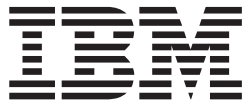

**WebSphere Application Server** 

# Load Balancer 管理手冊

6.0.2 版

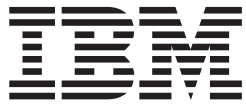

**WebSphere Application Server** 

# Load Balancer 管理手冊

6.0.2 版

注意

使用本資訊及其支援的產品之前,請先閱讀第 427 頁的附錄 E, 『注意事項』下的一般資訊。

## 第3版(2005年6月)

本版適用於:

WebSphere Application Server 6.0.2 版

除非在新版本中另外指出,否則將適用於所有後續版本及修訂版。

您可以透過 IBM 業務代表或當地 IBM 分公司來訂購這些書籍。

© Copyright International Business Machines Corporation 2005. All rights reserved.

# 目録

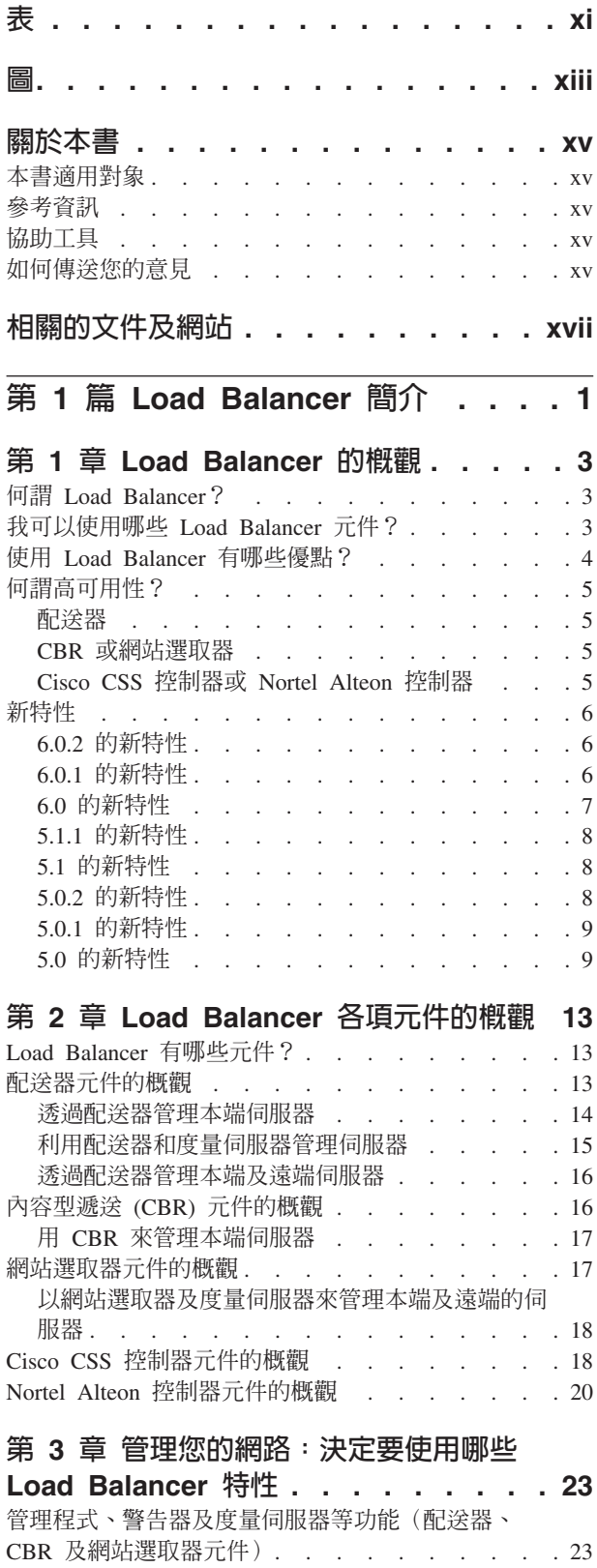

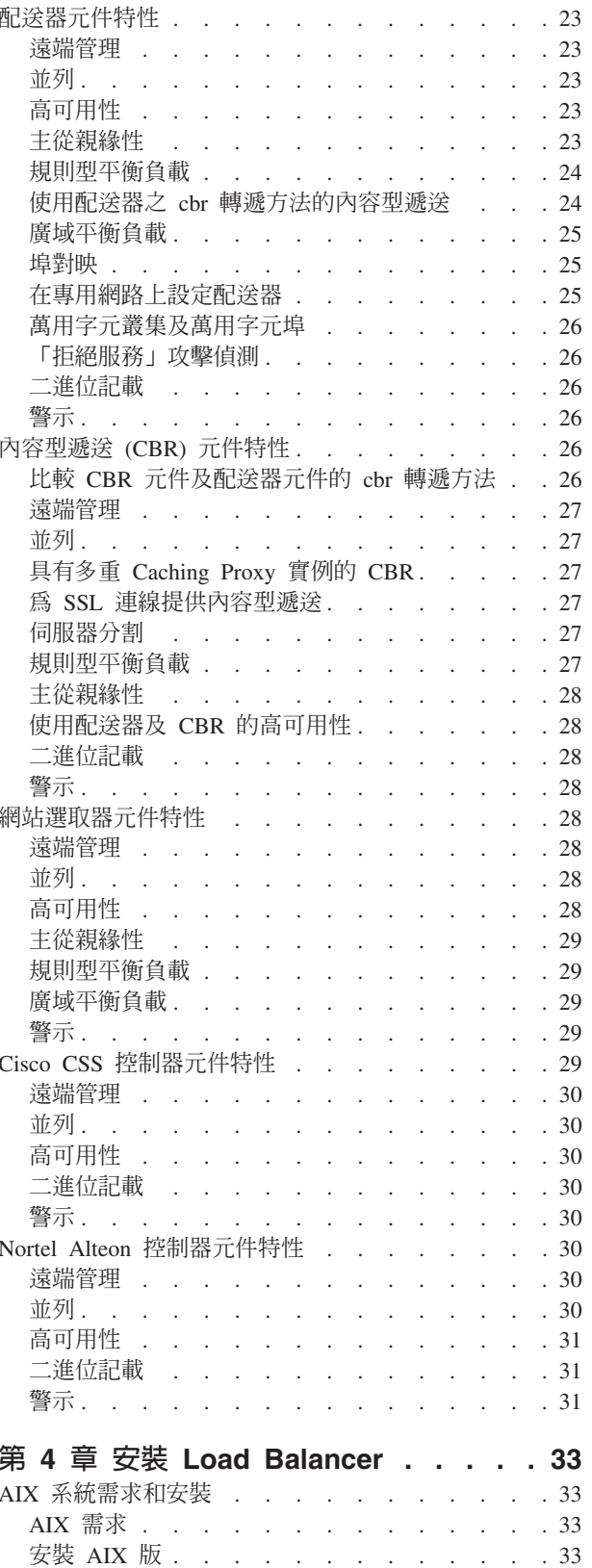

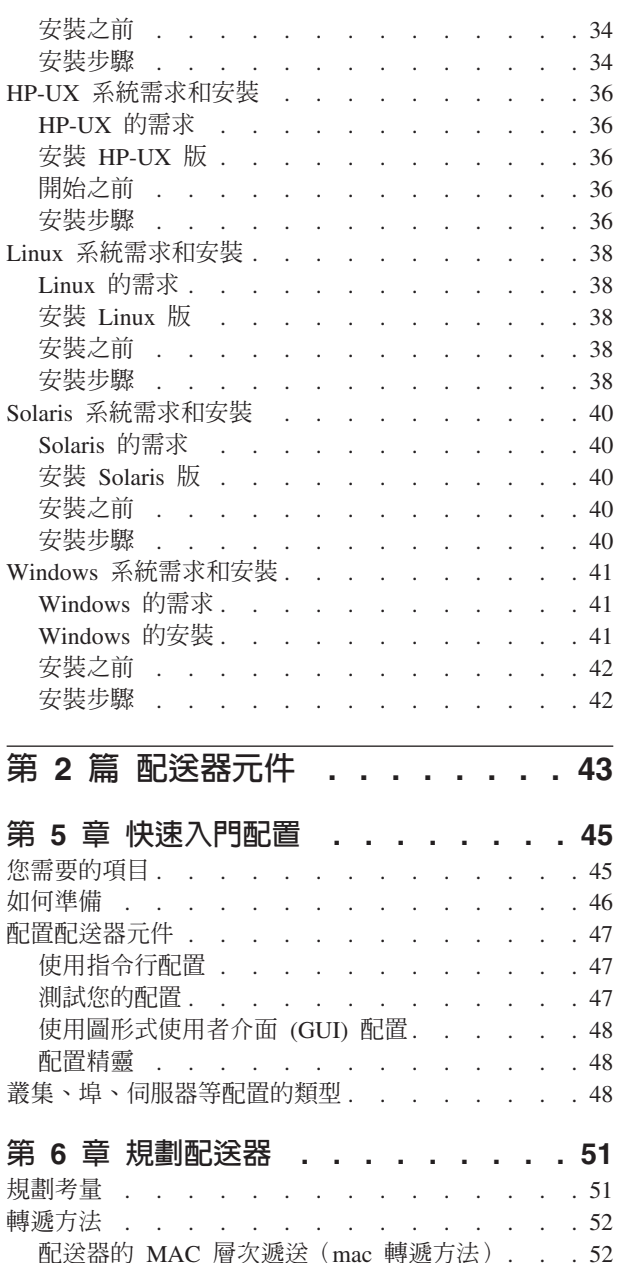

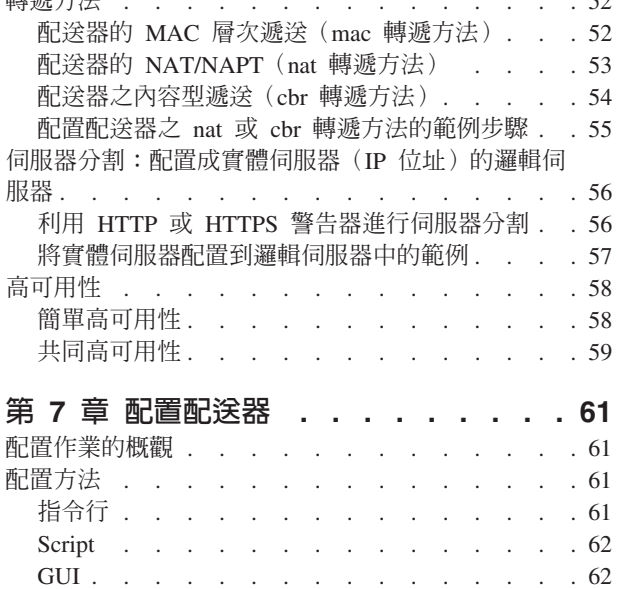

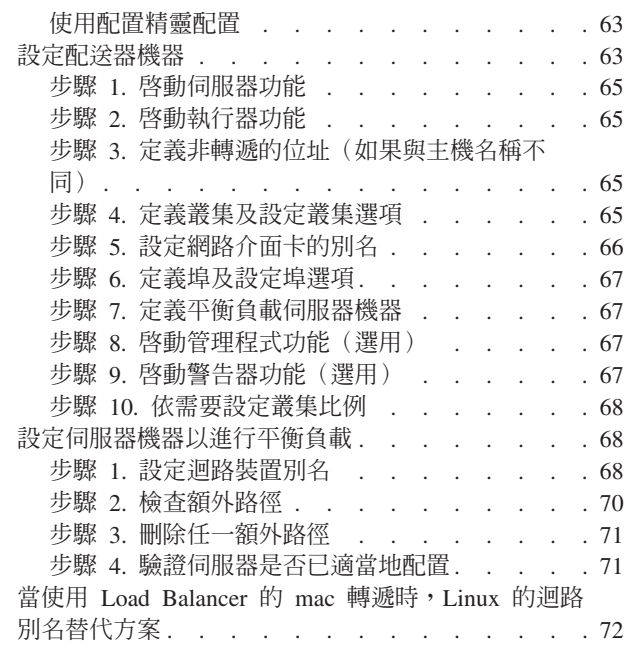

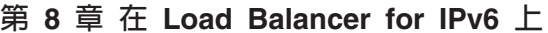

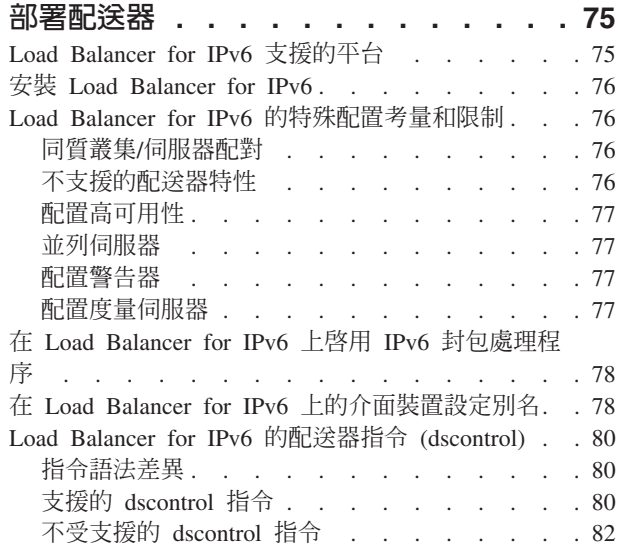

# 第 3 篇 内容型遞送 (CBR) 元件. . . 83

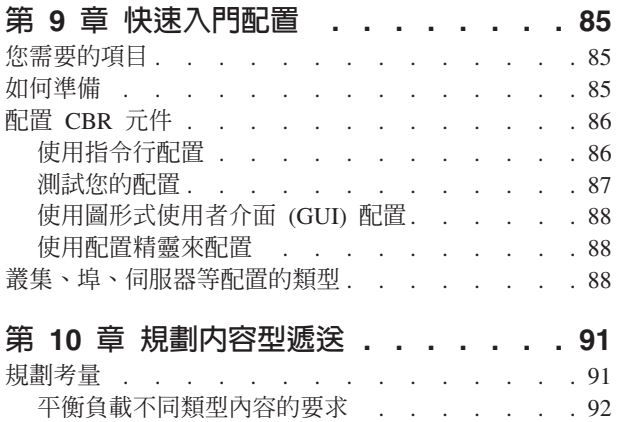

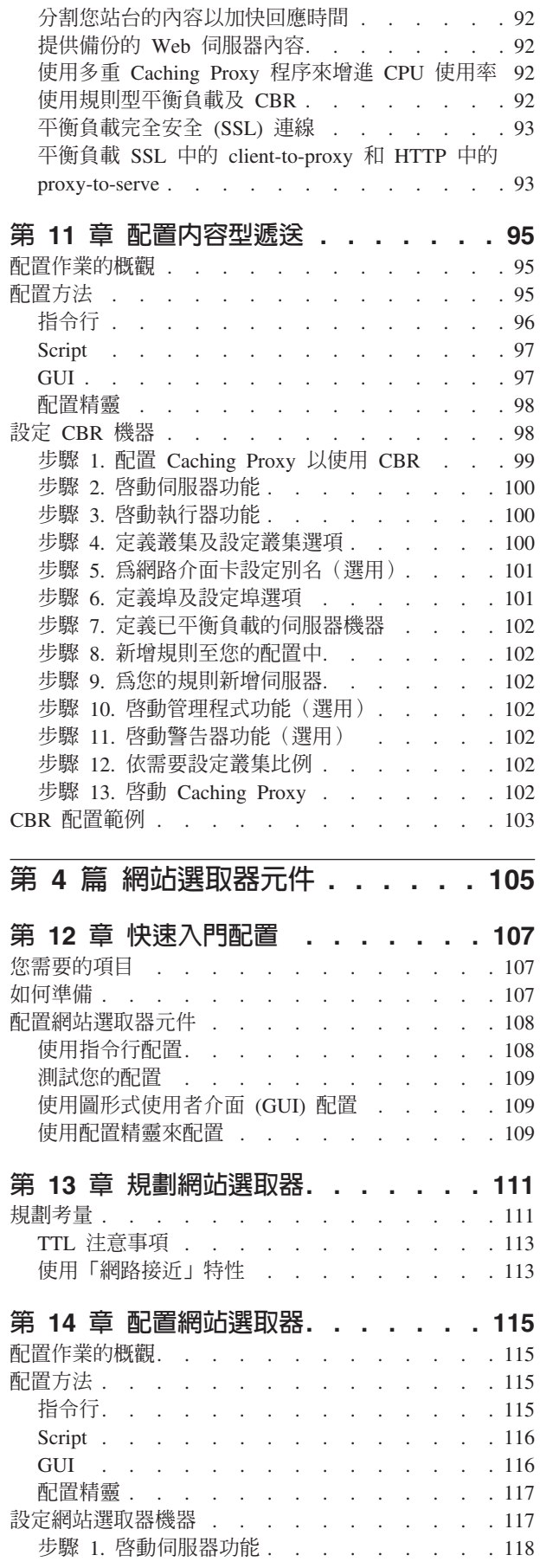

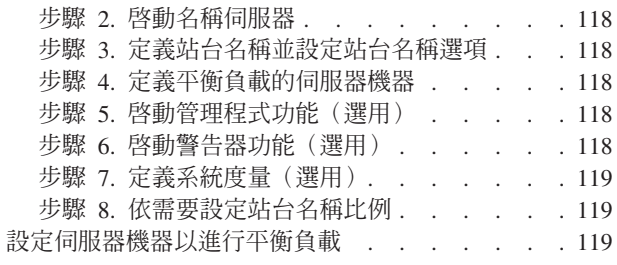

#### 第 5 篇 Cisco CSS 控制器元件  $\overline{121}$

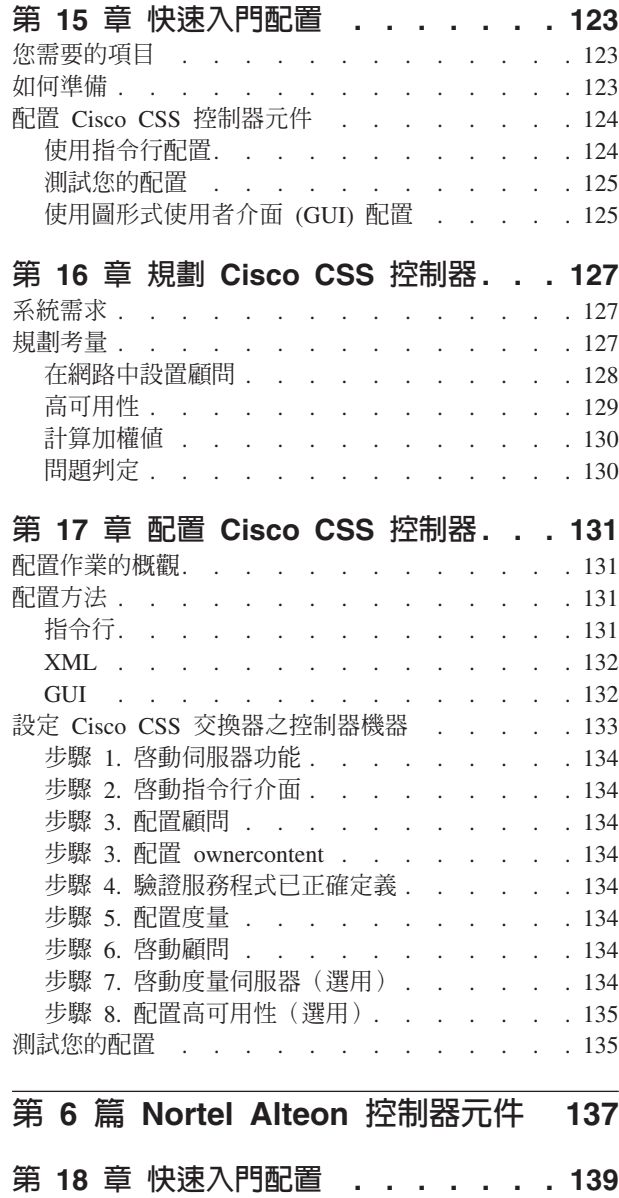

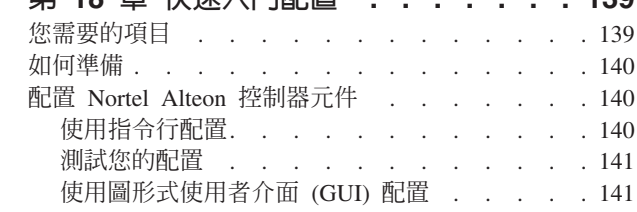

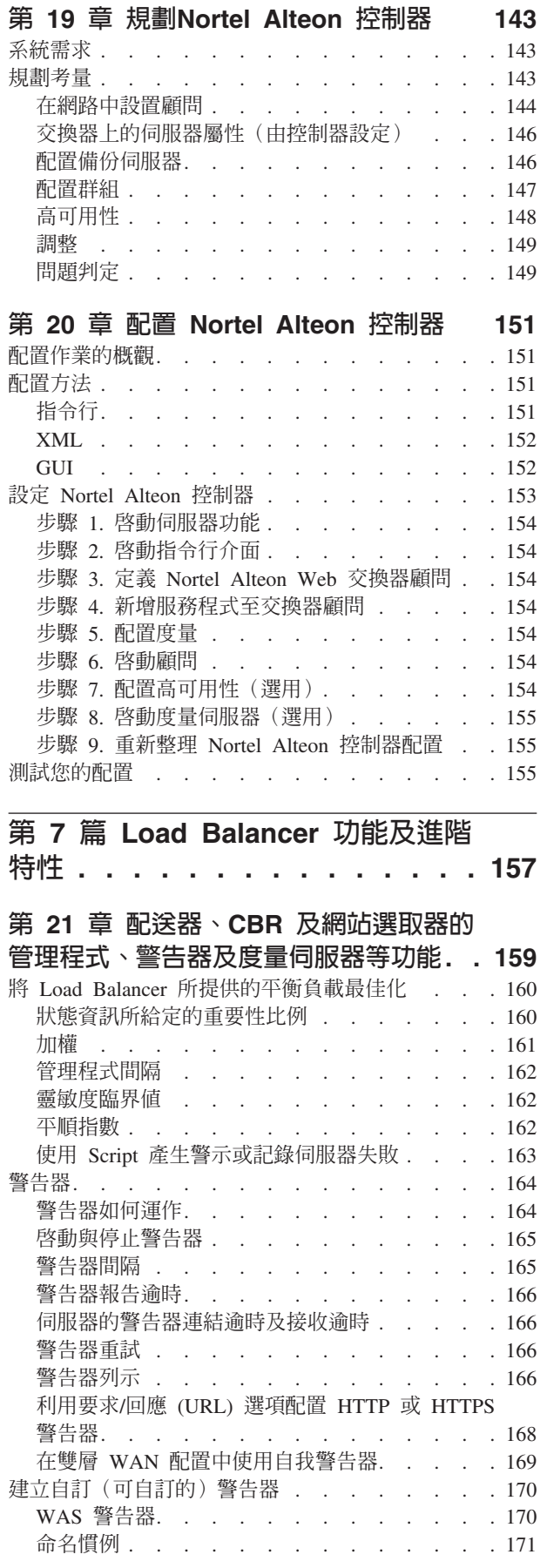

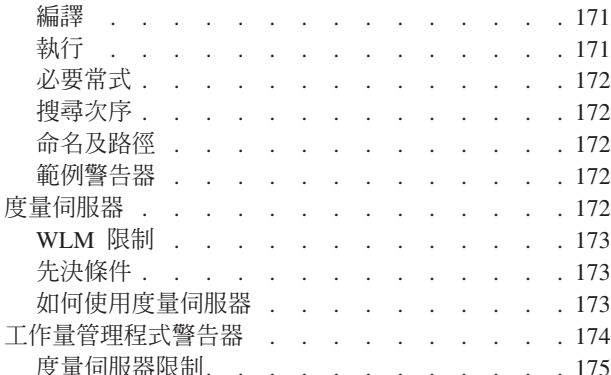

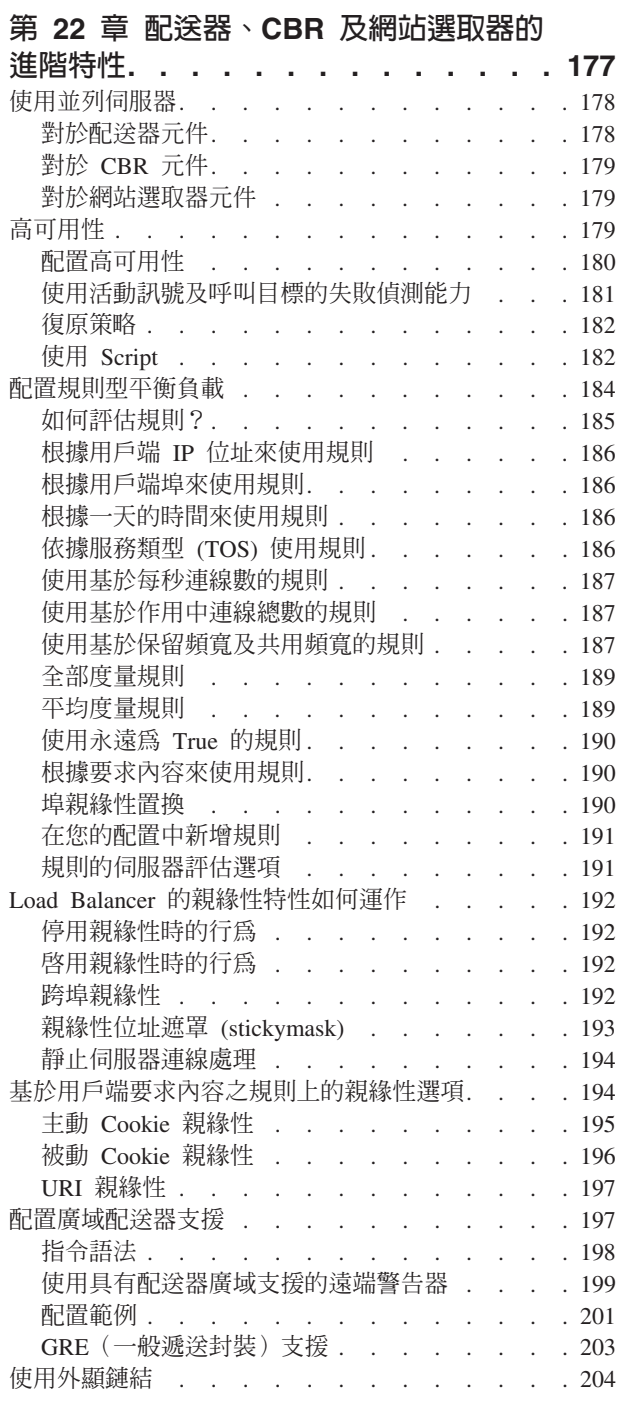

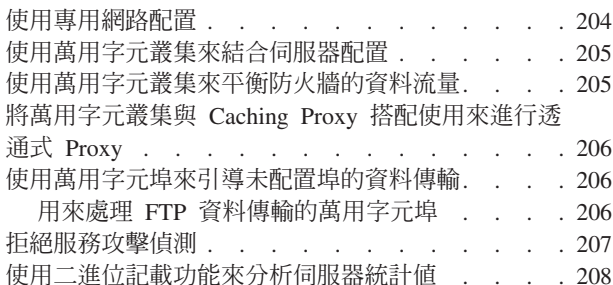

# 第 23 章 Cisco CSS 控制器及 Nortel

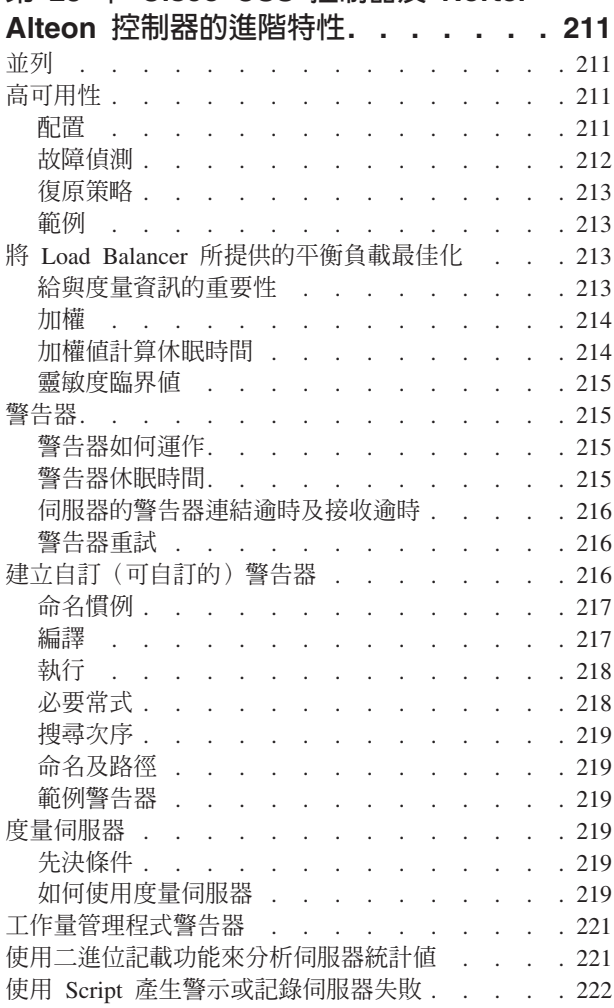

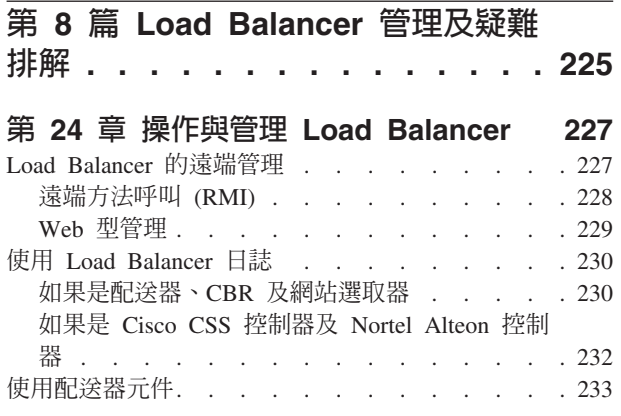

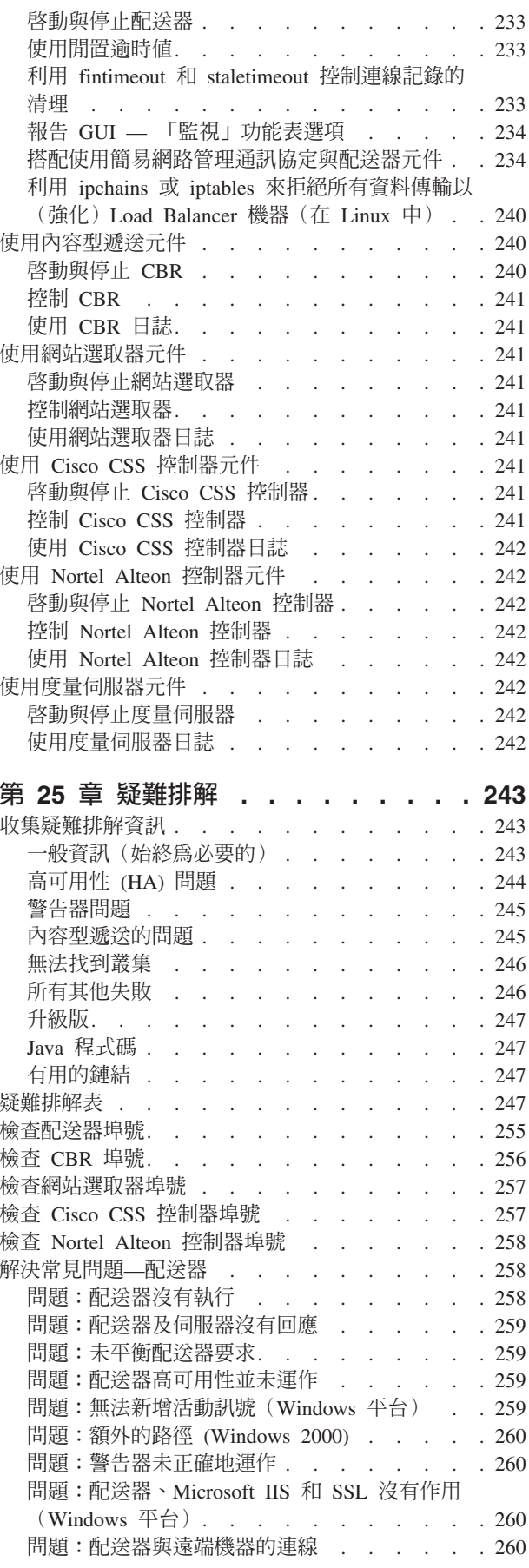

問題: dscontrol 或 lbadmin 指令失敗 . . . . 260 問題:在嘗試檢視線上說明時出現「找不到檔 案...」錯誤訊息 (Windows 平台) . . . . . . 261 問題:圖形式使用者介面 (GUI) 未正確啓動 . . 261 問題:如果已安裝 Caching Proxy 則執行配送器 時發生錯誤 . . . . . . . . . . . . 261 問題:圖形式使用者介面 (GUI) 未正確顯示 . .261 問題: 在 Windows 平台上, 說明視窗有時會隱藏 在其他開啓的視窗後面 . . . . . . . . . 262 問題: Load Balancer 無法處理及轉遞頁框... 262 問題: 啓動 Load Balancer 執行器時出現藍色螢 幕 . . . . . . . . . . . . . . . 262 問題:偵測路徑會阻礙傳回 Load Balancer 資料 傳輸 . . . . . . . . . . . . . . 262 問題:當啓用作業卸載時,警告器顯示所有伺服器 都已當機 (Windows 平台) . . . . . . . . 263 問題: Load Balancer 的廣域模式下之高可用性無 法運作. . . . . . . . . . . . . . 263 問題:嘗試載入大型配置檔時 GUI 停止動作 (或 出現非預期的行爲) . . . . . . . . . 263 問題:更新配置後 lbadmin 便切斷伺服器的連線 264 問題: IP 位址在遠端連線上並未正確解析 . . . 264 問題: 韓文 Load Balancer 介面在 AIX 和 Linux 中顯示重疊或錯誤的字型. . . . . . . . . 264 問題:在 Windows 中,於發出 hostname 之類的 指令時,傳回的是別名位址而非本端位址 . . . 265 問題:在 Windows 平台上,使用 Matrox AGP 影像卡時會出現非預期的 GUI 行為 . . . . . 265 間題:執行 "rmmod ibmlb" 時,發生非預期的行 為 (Linux) . . . . . . . . . . . . 265 問題:在配送器機器上執行指令時,回應時間變慢 266 問題: SSL 或 HTTPS 警告器未登錄伺服器負載 (使用 mac 轉遞時) . . . . . . . . . . 266 問題:使用 Web 管理來調整 Netscape 瀏覽器視 窗的大小時,與主機中斷連線 . . . . . . . 266 問題:已啓動 Socket 儲存區且 Web 伺服器連結 到 0.0.0.0. . . . . . . . . . . . . . 266 問題: 在 Windows 中, 命令提示字元視窗中會出 現毀損的 Latin-1 國家字元 . . . . . . . . 267 問題: 在 HP-UX 中,發生 Java 記憶體/執行緒 不足的錯誤 . . . . . . . . . . . . 267 問題: 在 Windows 中, 警告器和呼叫目標標示所 有伺服器都已關機 . . . . . . . . . . 267 問題: 在 Windows 中, 當多個位址配置給一個配 接卡時,將 IP 位址解析成主機名稱 . . . . . 268 問題:在 Windows 中,於網路停用之後,警告器 在高可用性設定中沒有作用 . . . . . . . 269 問題:在 Linux 中,當在迴路裝置上設定多個叢 集的別名時,請勿使用 "IP address add" 指令. . 269 問題:「路由器位址未指定或對埠方法無效」錯誤 訊息 . . . . . . . . . . . . . . 269 問題:在 Solaris 中,當您結束啓動 Load Balancer 程序的終端機視窗時, Load Balancer 程 序便告結束 . . . . . . . . . . . . 270 問題: 在 "server add" 指令上設定位址參數會降 低大型配置的載入速度 . . . . . . . . . 270

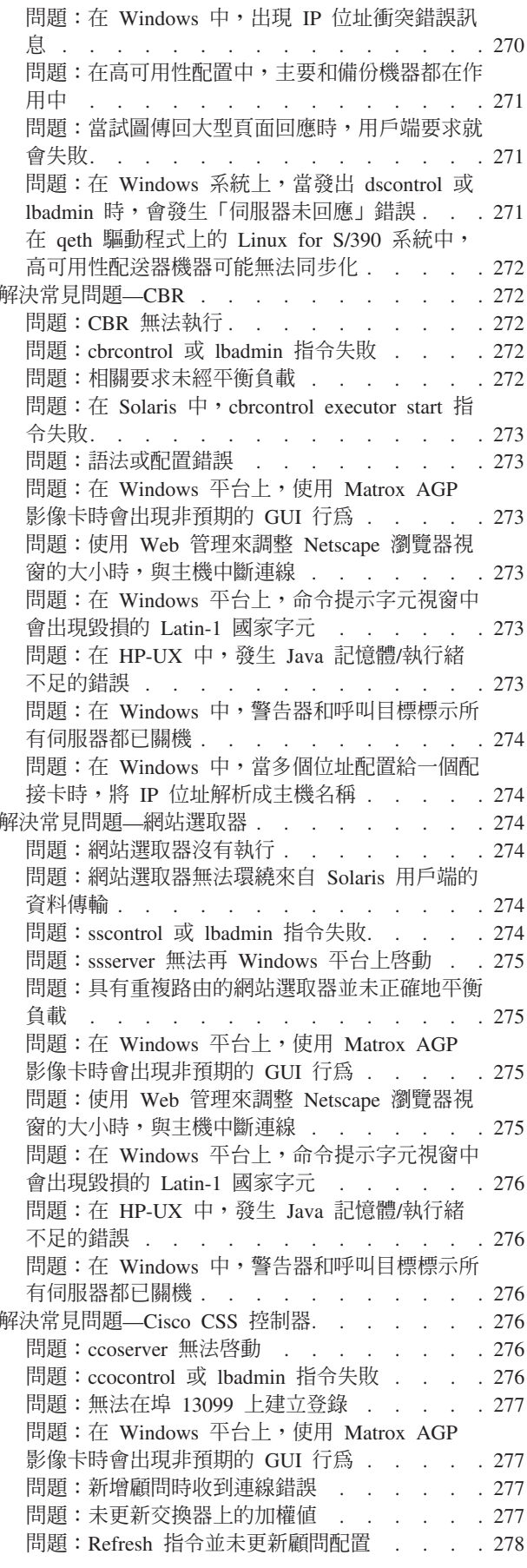

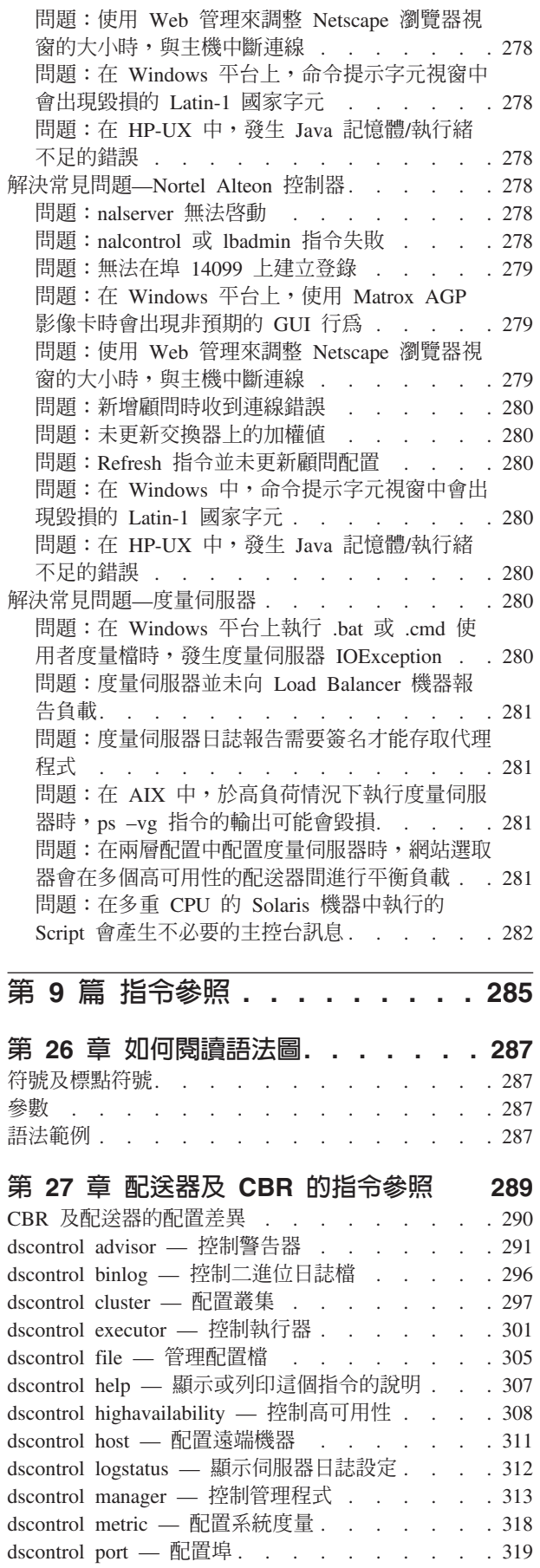

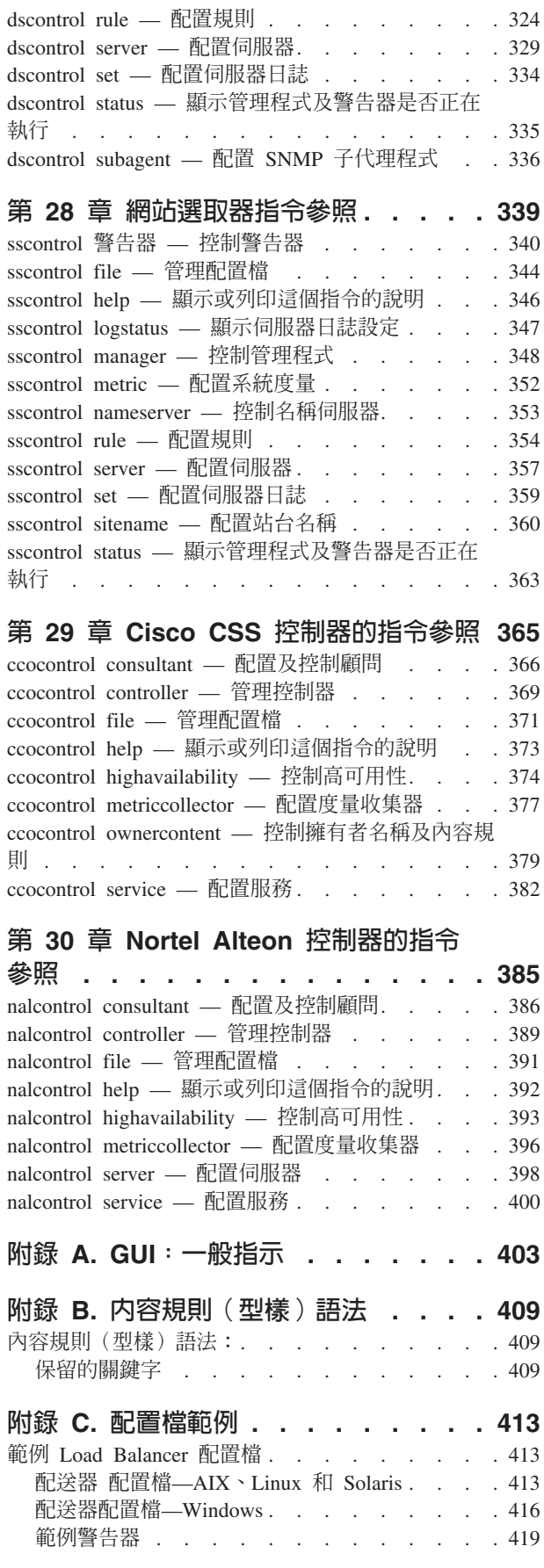

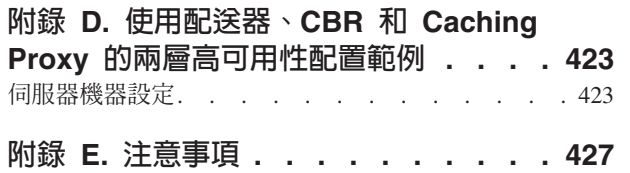

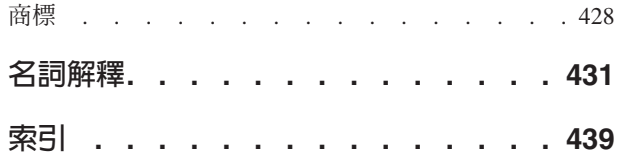

# <span id="page-12-0"></span>表

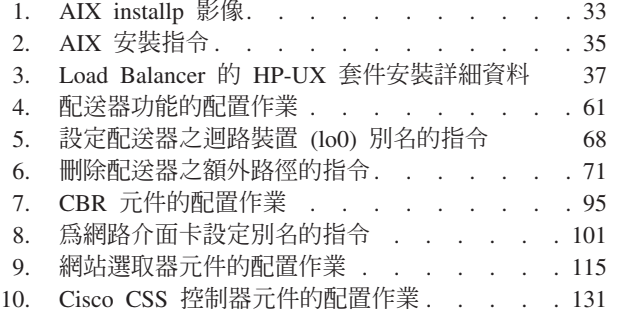

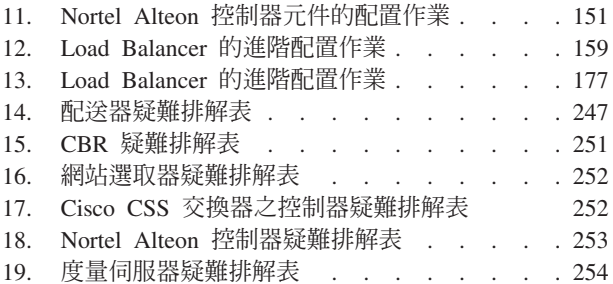

# <span id="page-14-0"></span>圖

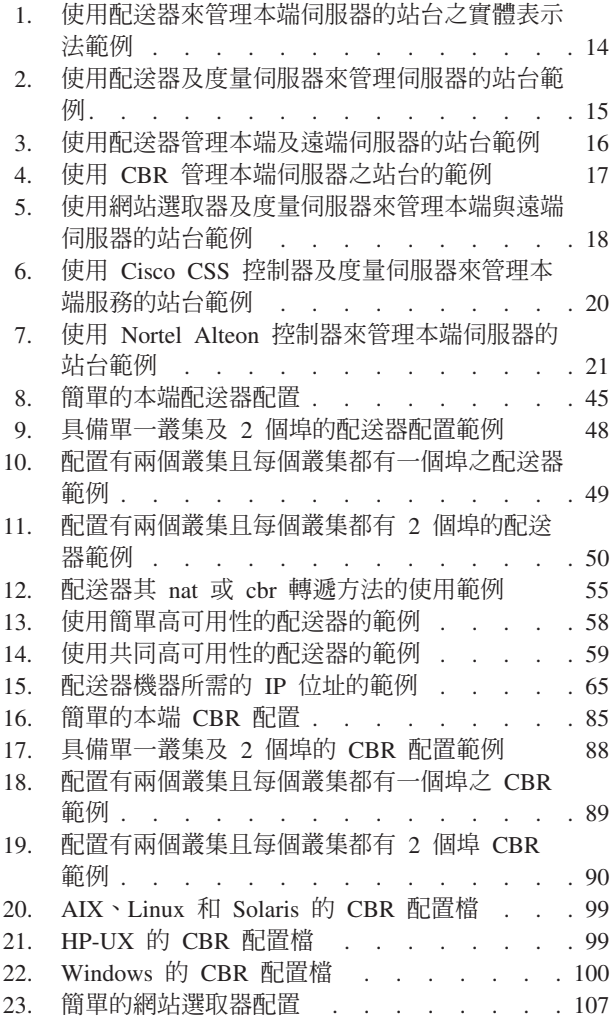

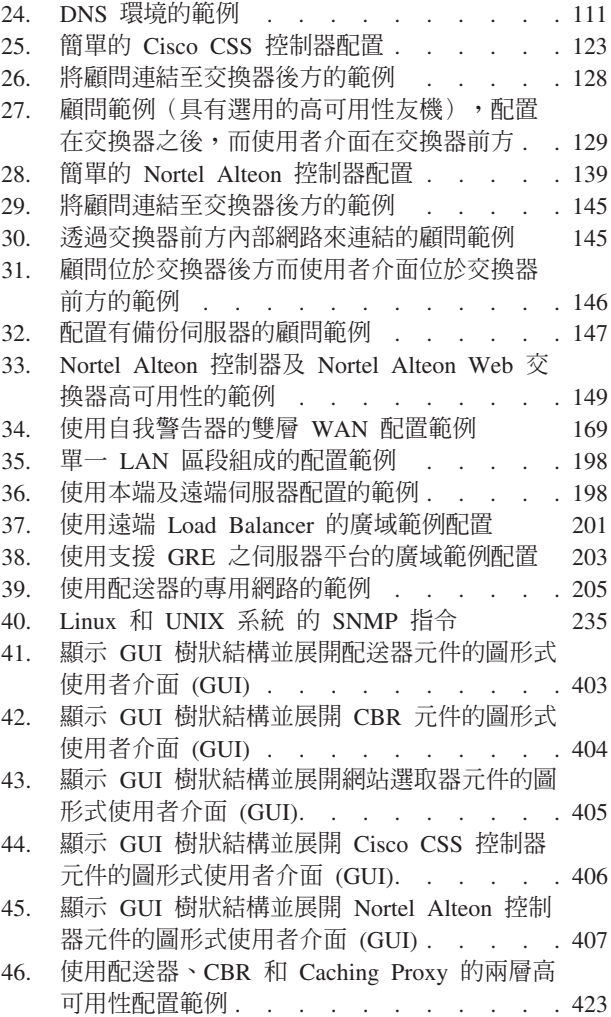

# <span id="page-16-0"></span>關於本書

本書說明 IBM® WebSphere® Application Server Load Balancer for AIX®、 HP-UX、Linux™、Solaris 和 Windows® 作業系統如何規劃、安裝、配置、使用和進行 疑難排解。本產品先前稱做 Edge Server Network Dispatcher、SecureWay® Network Dispatcher 、eNetwork Dispatcher 和 Interactive Network Dispatcher。

# 本書適用對象

Load Balancer 管理手冊是針對熟悉作業系統及熟悉提供網際網路服務的有經驗網路及 系統管理員而撰寫的。不需要之前使用 Load Balancer 的經驗。

本書不支援先前版次的 Load Balancer。

# 參考資訊

Edge Components 資訊中心網站鏈結到本書的最新版本 (以 HTML 和 PDF 格式表 示)。

如果需要 Load Balancer 的最新更新內容,請造訪網站支援頁面,並鏈結至 Technote 網 站。

如果要存取這些以及相關的網頁,請到列示於第 [xvii](#page-18-0) 頁的『相關的文件及網站』的 URL $\circ$ 

# 協助工具

協助工具特性可幫助身體殘障的使用者(如行動受限或視覺障礙)順利使用軟體產 品。這些是 Load Balancer 中的主要協助工具特性:

- 您可以使用螢幕讀取程式軟體與數位化聲音等化器以聆聽螢幕上的顯示。您也可以 利用語音識別軟體,如 IBM ViaVoice®,來輸入資料和導覽使用者介面。
- 您可以使用鍵盤而非滑鼠來操作特性。
- 您可以使用標準文字編輯程式或指令行介面,代替提供的圖形介面,來配置及管理 Load Balancer 特性。關於協助工具之特定特性的進一步資訊,請參閱這些特性的文 件。

# 如何傳送您的意見

您的意見非常重要,它可以協助我們提供最準確、品質最好的資訊。如果您對本書或 其他 Edge 元件文件有任何意見:

• 請將您的意見透過電子郵件寄到 fsdoc@us.ibm.com。其中請務必詳列書名、書籍產品 編號、版本,並儘可能指出您有疑問的相關文字之特定位置(例如,頁次或表格編 號)。

# <span id="page-18-0"></span>相關的文件及網站

- Edge Components 的概念、規劃與安裝 (GC40-0925-02)
- Programming Guide for Edge Components (GC31-6856-02)
- Caching Proxy 管理手冊 (GC40-0926-02)
- IBM 網站首頁: www.ibm.com/
- IBM WebSphere Application Server 產品: www.ibm.com/software/webservers/appserv/
- IBM WebSphere Application Server 書庫網站: www.ibm.com/software/webservers/appserv/was/library/
- IBM WebSphere Application Server 支援網站: www.ibm.com/software/webservers/appserv/was/support/
- IBM WebSphere Application Server 資訊中心: www.ibm.com/software/webservers/appserv/infocenter.html
- IBM WebSphere Application Server Edge Components 資訊中心: www.ibm.com/software/webservers/appserv/ecinfocenter.html

# <span id="page-20-0"></span>第 1 篇 Load Balancer 簡介

本篇提供 Load Balancer 及其元件的概觀、可用配置特性的高階說明、軟硬體需求的清 單,以及安裝指示。它含有下列各章:

- 第3頁的第 1 章, 『Load Balancer 的概觀』
- 第13頁的第 2 章, 『Load Balancer 各項元件的概觀』
- 第23頁的第 3 章, 『管理您的網路:決定要使用哪些 Load Balancer 特性』
- 第33頁的第 4 章, 『安裝 Load Balancer』

# <span id="page-22-0"></span>第 1 章 Load Balancer 的概觀

本章將提供 Load Balancer 的概觀,其中包含下列段落:

- 『何謂 Load Balancer?』
- 『我可以使用哪些 Load Balancer 元件?』
- 第4頁的『使用 Load Balancer 有哪些優點?』
- 第5頁的『何謂高可用性?』
- 第6頁的『新特性』

如果需要每一個 Load Balancer 元件提供的配置特性的高階清單,協助您規劃要使用哪 些特性來管理您的網路,請參閱第23頁的第3章,『管理您的網路:決定要使用哪些 Load Balancer 特性』。

# 何謂 Load Balancer?

Load Balancer 是一種軟體解決方案,用於將外來的用戶端要求分送給各個伺服器。它會 將 TCP/IP 階段作業要求引導給伺服器群組內不同的伺服器,藉此來提升伺服器的效能; 在這種方式中,可以平衡所有伺服器之間的要求。這種平衡負載將不會影響到使用者 及其他應用程式。Load Balancer 對如下各種應用程式相當有用: E-mail 伺服器、全球 資訊網 (World Wide Web) 伺服器、分散式平行資料庫查詢,以及其他 TCP/IP 應用程 式。

當搭配 Web 伺服器使用時,Load Balancer 可以對尖峰需求的問題,提供強大、有彈性 及可調整的解決方案,使您的站台發揮最大的效能。如果需求量過大,到站訪客無法 順利進入時,可用 Load Balancer 自動尋找最佳伺服器來處理進入的要求,進而提高客 戶的滿意度以及您的利潤。

# 我可以使用哪些 Load Balancer 元件?

重要事項:如果您要使用 Load Balancer for IPv6,則只能使用配送器元件。如需相關 資訊,請參閱第75頁的第8章,『在 Load Balancer for IPv6 上部署配送器』。

Load Balancer 是由以下五種元件組成,它們可單獨使用,或一起使用而提供更好的平衡 負載效果:

• 您可以單獨使用配送器,透過配送器動態設定的一些加權值及測量,在區域網路或 廣域網路內,平衡伺服器的負載。這個元件會在特定服務的層次上提供平衡負載功 能,例如 HTTP、FTP、SSL、NNTP、IMAP、POP3、SMTP 和 Telnet。這項功能不 會使用網域名稱伺服器,使網域名稱對映至 IP 位址。

在 HTTP 通訊協定方面,您也可用 配送器之內容型遞送特性,根據用戶端要求的內 容來平衡負載。所選擇的伺服器是 URL 符合所指定之規則的結果。配送器的內容型 遞送(cbr 轉遞方法)不需要 Caching Proxy。

- <span id="page-23-0"></span>• 對於 HTTP 和 HTTPS (SSL) 兩種通訊協定,您可以使用**内容型遞送** (CBR) 元件, 根據用戶端要求的內容來平衡負載。用戶端會傳送要求給 Caching Proxy,而 Caching Proxy 會將要求傳送至適當的伺服器。所選擇的伺服器是 URL 符合所指定之規則的 結果。
	- 註: 內容型遞送 (CBR) 元件適用於所有支援的平台, 但執行 64 位元 JVM 的平台 除外。另外,您也可以利用 Load Balancer 的配送器元件 cbr 轉遞方法來提供內 容型遞送,而不使用 Caching Proxy。請參閱第 54 頁的『配送器之內容型遞送 (cbr 轉遞方法)』,以取得詳細資訊。
- 您可以使用<mark>網站選取器</mark>元件,透過 DNS 環繞式方法 (round-robin) 或更進階的使用者 指定的方法,在區域或廣域網路內,平衡伺服器上的負載。網站選取器可搭配名稱 伺服器使用,以便將 DNS 名稱對映至 IP 位址。
- 您可以使用 Cisco CSS 控制器或 Nortel Alteon 控制器元件來產生伺服器加權值, 用以分別傳給 Cisco CSS Switch或 Nortel Alteon Web 交換器以進行最佳伺服器選 取、負載最佳化及容錯。

有關配送器、CBR、網站選取器、Cisco CSS 控制器及 Nortel Alteon 控制器等元件的 進一步資訊,請參閱第13頁的『[Load Balancer](#page-32-0) 有哪些元件?』。

## 使用 Load Balancer 有哪些優點?

連上全球網際網路的使用者及網路的數目激增,這種快速成長導致規模不足的問題, 進而限制了存取受歡迎站台的使用者數目。

目前,網路管理者可以各顯神通,以五花八門的手法,努力擴大存取數目。這些方法 中,有一些容許使用者在最初選用的伺服器較慢或未回應時,可以隨機選擇不同的伺 服器。這種方法既費事,又麻煩,效率極差。另一種方法就是標準的循環法,網域名 稱伺服器被伺服器來處理要求。這種方法有進步,但是,仍然沒有效率,因為 它盲目地轉遞要求,完全不考慮伺服器的工作負荷。此外,即使伺服器發生故障,要 求仍會繼續傳送進來。

因為需要功能更強大的解決方案,所以產生了 Load Balancer。比早期解決方案及競爭對 手的解決方案功能來得更強。

#### 可調整規模

隨著用戶端要求數目的增加,您可以動態地新增伺服器,如此每天可在數十甚 至數百台的伺服器上,提供數千萬個要求的支援。

#### 有效使用設備

平衡負載可藉著將標準環繞式方法常見的熱點減至最少,確保每一組伺服器發 揮其硬體的最大作用。

#### 容易整合

Load Balancer 使用標準 TCP/IP 或 UDP/IP 通訊協定。您可以將它新增到現存 的網路中,而不必更動網路設備,易於安裝及配置。

#### 低的額外資源消耗

使用簡單 mac 層次轉遞方法時,配送器元件只會觀察用戶端到伺服器的入埠資 料流量。毋需查看伺服器至用戶端的離埠資料流量。與其他應用程式相較下, 將大大地減少對應用程式的影響,因而可以改善網路的效能。

#### <span id="page-24-0"></span>高可用性

配送器、Cisco CSS 控制器及 Nortel Alteon 控制器元件提供内建的高可用性, 以便在主要伺服器機器發生故障時,能隨時利用備妥的備份機器,來接管平衡 負載的工作。當其中一個伺服器發生故障時,其他伺服器將繼續服務要求。這 將消除任何作為單一故障點的伺服器,因而使得站台高度可用。

如果需要詳細資訊,請參閱『何謂高可用性?』。

## 内容型遞送(使用 CBR 元件或配送器元件)

搭配 Caching Proxy 時,CBR 元件即能根據所要求的內容,將 HTTP 和 HTTPS (SSL) 要求 Proxy 到特定伺服器。比方說,如果有一個要求在 URL 的目錄部 分包含字串 '/cgi-bin/',而且伺服器名稱為本端伺服器,CBR 便可以將要求引導 至特別配置來處理 CGI 要求的一組伺服器中的最佳伺服器。

註: 內容型遞送 (CBR) 元件適用於所有支援的平台, 但執行 64 位元 JVM 的 平台除外。另外,您也可以利用 Load Balancer 的配送器元件 cbr 轉遞方 法來提供內容型遞送,而不使用 Caching Proxy。請參閱第 54 頁的『配送 器之內容型遞送(cbr 轉遞方法)』,以取得詳細資訊。

配送器元件亦具備內容型遞送能力,但它不需安裝 Caching Proxy。由於配送器 元件的內容型遞送作業是在收到封包時於核心中執行,因此其所提供的內容型 遞送快於 CBR 元件。配送器元件會針對 HTTP(使用「內容」類型規則)及 HTTPS (使用 SSL 階段作業 ID 親緣性) 來執行內容型遞送。

註: 根據 HTTP 要求的內容來平衡負載資料傳輸時,只有 CBR 元件可對 HTTPS (SSL) 使用內容規則,其間需要解密及重新加密訊息。

# 何謂高可用性?

## 配送器

配送器元件具備內建的高可用性特性,可從網路消除作為單一故障點的配送器。這種 特性必需使用第二台配送器機器,來監視主要機器,並在主要機器發生故障時,隨時 接管平衡負載的作業。配送器還具備共同高可用性,容許兩台機器同為彼此的主要及 次要(備用)機器。請參閱第180頁的『配置高可用性』。

#### CBR 或網站選取器

使用兩層配置且配送器機器正平衡負載多重伺服器(具有 CBR 或網站選取器)的資料 傳輸時,您可以針對 Load Balancer 的這些元件達到某種層次的高可用性。

註: 如果配置所平衡負載的多部伺服器包含網站選取器, 您只能使用在 AIX、HP-UX、Solaris 或 Windows 系統上執行的配送器機器。網站選取器的高可 用性解決方案在 Linux 上無法運作,因為配送器警告器的目標是伺服器 IP 位址。 網站選取器會利用其主要 IP 位址(相對於叢集位址)來回應,因此會使得要求者 的 DNS 要求失敗。

## Cisco CSS 控制器或 Nortel Alteon 控制器

控制器具有高可用性特性,可消除作為單一故障點的控制器。機器上的控制器可以配 置成主要控制器,不同機器上的控制器則可以配置成備份控制器。備份控制器會監視

主要控制器,並等待萬一主要控制器發生故障時,接管提供伺服器加權值給交換器的 作業。請參閱第 211 頁的『高可用性』,以取得進一步資訊。

# <span id="page-25-0"></span>新特性

Load Balancer for IBM WebSphere Application Server 6.0.2 版包括自第 5 和 6 版較早各版本以來所有的新特性和更正過的更新內容。

# **6.0.2 的新特性**

Load Balancer for IBM WebSphere Application Server 6.0.2 版內含若干新特性。 以下是其中最重要的新特性。

• 支援 IPv6 定址

現在已推出 Load Balancer for IPv6。Load Balancer for IPv6 安裝架構只包含配送 器元件,但可支援 IPv4 以及 IPv6 之延伸的 IP 定址架構。

原始 Load Balancer (只支援 IPv4) 仍適用於 6.0.2 版,並可使用所有元件的完整功 能。

有關 Load Balancer for IPv6 上之配送器的限制和配置差異的資訊,請參閱第75頁 的第 8 章, 『在 [Load Balancer for IPv6](#page-94-0) 上部署配送器』。

• 新的可配置設定 — 區段大小上限

這項特性適用於配送器的 nat 或 cbr 轉遞方法。

區段大小上限 (mss) 是 executor 指令的新可配置設定。

如果需要詳細資訊,請參閱第 301 頁的『[dscontrol executor —](#page-320-0) 控制執行器』。

## • 其他支援的平台

有關支援的軟硬體系統的資訊,請參閱下列網頁: http://www.ibm.com/software/webservers/appserv/doc/latest/prereq.html。

# **6.0.1 的新特性**

Load Balancer for IBM WebSphere Application Server 6.0.1 版內含若干新特性。 以下是其中最重要的新特性。

# • 支援執行 64 位元 JVM 的平台

這項特性適用於所有的 Load Balancer 元件 (CBR 元件除外) 。

現在已可在執行 64 位元 JVM 的平台上使用 Load Balancer。有關支援的軟硬體系 統的資訊,請參閱下列網頁:

http://www.ibm.com/software/webservers/appserv/doc/latest/prereq.html。

不能在執行 64 位元 JVM 的平台上使用 Load Balancer 的 CBR 元件。

# • Java 2 SDK 自動安裝

這項特性適用於所有的 Load Balancer 元件。

Java 2 SDK 會自動連同 Load Balancer 一起安裝在所有平台上。

#### <span id="page-26-0"></span>• Solaris 的預設配接器類型

這項特性適用於所有的 Load Balancer 元件。

現在,如 ibmlb.conf 檔所指定,Solaris 的預設配接器類型是 eri。它先前指定為 hme o

# **6.0** 的新特性

Load Balancer for IBM WebSphere Application Server 6.0 版包含了若干新的特 性。以下是其中最重要的新特性。

• 在 Windows 系統中,配送器 mac 轉遞方法的並列支援

這個特性適用於配送器元件。

在 Windows 系統中,現在,除了 cbr 和 nat 轉遞之外,也支援在配送器的 mac 轉 遞方法上使用並列。請參閱第 178 頁的『使用並列伺服器』,以取得進一步資訊。

• 在 Windows 系統中,現在支援 executor stop 指令

這個特性適用於配送器元件。

現在,支援在 Windows 系統中,利用指令行來停止執行程式。

• 利用 fintimeout 和 staletimeout 來控制連線記錄的清理

這個特性適用於配送器元件。

配送器元件有一種新開發的演算法,可以改進連線記錄配置和重複使用的效能。配 送器已不再利用個別的系統計時器執行緒來清理即將停擺太舊的連線記錄,因此, 也不再需要 dscontrol executor set fincount 指令。這個指令已棄用,已從產品 中移除。請參閱第 233 頁的『利用 fintimeout 和 [staletimeout](#page-252-0) 控制連線記錄的清理』, 以取得詳細資訊。

重要事項:請確定您已更新所有先前的 Script 檔,來取代 executor set fincount 指 令。

• 在 Windows 系統中,已移除 dsconfig (ndconfig) 指令

這個特性適用於配送器元件。

dsconfig (ndconfig) 指令已不適用於 IPv4 位址。如果要取代它,請使用 *dscontrol* executor configure 指令。

重要事項:請確定您已更新所有先前的 Script 檔,來取代 dsconfig (ndconfig) 指令。

• 發出指令陳述式來配置配送器時,請使用 dscontrol(不要用 ndcontrol)

這個特性適用於配送器元件。

在指令陳述式中使用 dscontrol 以取代 ndcontrol,來配置配送器元件。已棄用 ndcontrol。(先前版本支援 dscontrol 或 ndcontrol 交替使用。)

例如: **dscontrol executor start** (不用 ndcontrol executor start) 。

重要事項:請確定您已更新所有先前的 Script 檔,來使用 dscontrol 而不用 ndcontrol。

# <span id="page-27-0"></span>• 支援 1.4.2 版的 32 位元 SDK

這項特性適用於所有的 Load Balancer 元件。

有關 6.0 版 Edge Components 的 SDK 軟體需求資訊,請參閱下列網頁: http://www.ibm.com/software/webservers/appserv/doc/latest/prereq.html。

# $\cdot$  支援 AIX 5.3

這項特性適用於所有的 Load Balancer 元件。

有關支援的軟硬體系統的資訊,請參閱下列網頁: http://www.ibm.com/software/webservers/appserv/doc/latest/prereq.html。

# **5.1.1** 的新特性

Load Balancer for IBM WebSphere Application Server 5.1.1 版包含了若干新的 特性。這裡列出了最重要的新特性。

• 在 Linux 和 UNIX 系統 中,Mozilla 瀏覽器是用來檢視說明的預設瀏覽器

這項特性適用於所有的 Load Balancer 元件。

在 Linux 和 UNIX 系統 中:如果要檢視說明,預設瀏覽器是 Mozilla。

有關支援的瀏覽器版本的資訊,請參閱下列網頁: http://www.ibm.com/software/webservers/appserv/doc/latest/prereq.html

## **5.1 的新特性**

Load Balancer for IBM WebSphere Application Server 5.1 版包含了若干新的特 性。這裡列出了最重要的新特性。

• 在同一個叢集上支援 FTP 埠和萬用字元埠

這個特性適用於配送器元件。

藉由這個增強功能,現在可以支援在同一個叢集上同時配置 FTP 埠和萬用字元埠。 如果需要詳細資訊,請參閱第 [206](#page-225-0) 頁的『使用萬用字元埠來引導未配置埠的資料傳 輸』及第206頁的『用來處理 [FTP](#page-225-0) 資料傳輸的萬用字元埠』。

# **5.0.2** 的新特性

Load Balancer for IBM WebSphere Application Server 5.0.2 版包含了若干新的 特性。以下是其中最重要的新特性。

 $\bullet$  支援 Linux for S/390<sup>®</sup> zSeries<sup>®</sup> ∖ iSeries™ 和 pSeries<sup>®</sup>

這項特性適用於所有的 Load Balancer 元件。

除了支援在 Linux for Intel™ 中執行 Load Balancer, Load Balancer 現在也能在 Linux for S/390 zSeries、iSeries 和 pSeries 中執行。

有關支援的平台,請參閱下列網頁: http://www.ibm.com/software/webservers/appserv/doc/latest/prereq.html。

**• 支援 Solaris 9** 

<span id="page-28-0"></span>這項特性適用於所有的 Load Balancer 元件。

有關支援的軟硬體系統的資訊,請參閱下列網頁: http://www.ibm.com/software/webservers/appserv/doc/latest/prereq.html。

#### • 支援 Windows Server 2003

這項特性適用於所有的 Load Balancer 元件。

除了 Windows 2000 之外,Load Balancer 現在也可以在 Windows Server 2003 上 埶行。

有關支援的軟硬體系統的資訊,請參閱下列網頁: http://www.ibm.com/software/webservers/appserv/doc/latest/prereq.html。

# <mark>5.0.1</mark> 的新特性

Load Balancer for IBM WebSphere Application Server 5.0.1 版包含了若干新的 特性。以下是其中最重要的新特性。

# • 支援 HP-UX 11i 版

這項特性適用於所有的 Load Balancer 元件。

除了支援 AIX、Linux、Solaris 和 Windows 系統之外,現在 Load Balancer 也能在 HP-UX 中執行。

有關支援的軟硬體系統的資訊,請參閱下列網頁: http://www.ibm.com/software/webservers/appserv/doc/latest/prereq.html。

• 支援 AIX 5.2

這項特性適用於所有的 Load Balancer 元件。

有關支援的軟硬體系統的資訊,請參閱下列網頁: http://www.ibm.com/software/webservers/appserv/doc/latest/prereq.html。

# **5.0** 的新特性

Load Balancer for IBM WebSphere Application Server 5.0 版包含了若干新的特 性。其中最重要的新特性如下。

### • 對 Cisco CSS 控制器元件的增強内容

Cisco CSS 控制器 (原先稱為 Cisco Consultant) 是一種 Load Balancer 元件,會計 算 Cisco CSS 交換器所平衡負載的伺服器的加權值。Cisco CSS 交換器是支援 SNMP 的硬體型 Load Balancer。控制器會使用較強的應用程式及系統意識,來增強 Cisco CSS 交換器的伺服器平衡負載功能。

如果需要詳細資訊,請參閱第 [123](#page-142-0) 頁的第 15 章,『快速入門配置』、第 [127](#page-146-0) 頁的第 16 章, 『規劃 [Cisco CSS](#page-150-0) 控制器』及第 131 頁的第 17 章, 『配置 Cisco CSS 控制 器』。

# • Nortel Alteon 控制器元件

這項特性是 Load Balancer 的新元件。

Nortel Alteon 控制器計算 Nortel Alteon Web 交換器所平衡負載的伺服器的加權值。 Nortel Alteon Web 交換器交換器是具有 SNMP 介面的硬體型 Load Balancer,可供 您提取連線資訊及設定加權值。Nortel Alteon 控制器是新的 Load Balancer 元件,可 監視由 Alteon 交換器平衡負載的伺服器,並提供適當的加權值以確定準確的平衡負 載。控制器會使用較強的應用程式及系統意識,來增強 Nortel Alteon 交換器的伺服 器平衡負載功能。

如果需要詳細資訊,請參閱第 [139](#page-158-0) 頁的第 18 章, 『快速入門配置』、第 [143](#page-162-0) 頁的第 19 章, 『規劃[Nortel Alteon](#page-170-0) 控制器』及第151 頁的第 20 章, 『配置 Nortel Alteon 控制器』。

# • 控制器高可用性支援

這項特性適用於 Cisco CSS 控制器及 Nortel Alteon 控制器等元件。

Load Balancer 支援 Cisco CSS 控制器元件及 Nortel Alteon 控制器元件的高可用性。 客戶現已可在備份伺服器中安裝控制器,以便在主要控制器失敗時加以接管。

如果是 C[i](#page-148-0)sco CSS 控制器,請參閱第 129 頁的『高可用性』以取得進一步資訊。

如果是 Nortel Alteon 控制器,請參閱第 148 頁的『高可用性』以取得進一步資訊。

#### • 每秒的連線數規則增加

這個特性適用於配送器及 CBR 元件。

每秒連線數規則的增強功能可讓客戶指定 "upserversonrule" 選項。藉由指定這個選項, 您可以確定如果伺服器集中有一個或多個伺服器已關閉,剩餘的伺服器將不會超 載。

相關資訊,請參閱第 [187](#page-206-0) 頁的『使用基於每秒連線數的規則』。

# • CBR 主動 Cookie 親緣性增強功能

這個特性適用於 CBR 元件。

CBR 主動 Cookie 親緣性之前的實作,把用戶端到伺服器的連線建立在要求的叢集和 埠之基礎。這可能會變成有多重規則與不同伺服器集的配置問題。增強功能將容許 單一叢集及埠中的多重親緣性,並容許用戶端基於要求本文,維護可能有很多不同 伺服器的親緣性。

請參閱第 195 頁的『主動 [Cookie](#page-214-0) 親緣性』,以取得進一步資訊。

## v **Linux SNMP** Σ

這個特性適用於配送器元件。

現在,Load Balancer 提供 Linux 平台的 SNMP 支援。相關資訊,請參閱第 [234](#page-253-0)頁 的『[SNMP](#page-253-0) 指令及通訊協定』。

# • 遠端 Web 型的管理支援

這項特性適用於 Load Balancer 的所有元件。

Load Balancer 除了透過 RMI(遠端方法呼叫)支援遠端管理之外,也支援「遠端 Web 型管理」。即使防火牆存在, Web 型管理也會提供 Load Balancer 的安全、鑑 別的遠端管理。相關資訊,請參閱第 229 頁的『Web 型管理』。

#### • 從 GUI 存取指令行之支援

這項特性適用於 Load Balancer 的所有元件。

現在可以從 GUI 樹狀結構中的「主機」節點存取指令行(「傳送指令」)。如果需 要詳細資訊,請參閱第 407頁。

#### ・ 新的問題判定工具 (lbpd)

這個特性適用於配送器元件。

為了判定 Load Balancer 的問題,我們提供了一個工具 (**lbpd**),可快速且輕鬆地收集 重要的資訊,供客戶將這項資訊傳送給 IBM 服務中心。相關資訊,請參閱第 243 頁 的『收集疑難排解資訊』。

# • 提供「重裝備」HTTPS 警告器

這項特性適用於配送器、CBR 及網站選取器等元件。

除了「輕裝備」SSL 警告器外,Load Balancer 現在新提供「重裝備」HTTPS 警告器 的支援。HTTPS 警告器會開啓完整 SSL 連線,可以使用伺服器建立完整 SSL socket。(相反地,輕裝備 SSL 警告器不會使用伺服器來建立完整的 SSL socket。)

有關 HTTPS 警告器的進一步資訊,請參閱第166頁的『警告器列示』。

#### • 提供 LDAP 警告器

這項特性套用於所有的 Load Balancer 元件。

Load Balancer 目前新提供監視 LDAP 伺服器狀況的 LDAP 警告器。

請參閱第166頁的『警告器列示』,以取得進一步資訊。

### • 警告器重試連線

這項特性套用於所有的 Load Balancer 元件。

警告器目前有能力在標示伺服器當機之前重試連線。

如果需要詳細資訊,請參閱第166頁的『警告器重試』及第216頁的『警告器重 試』。

• 伺服器當機時傳送 TCP 會重設

這個特性適用於配送器元件。

配送器目前有能力來傳送 TCP 重設到當機伺服器。TCP 重設導致立即關閉連線。

請參閱第161頁的『傳送 TCP 重設到當機伺服器(只適用於配送器元件)』,以取 得進一步資訊。

## • 已從 Load Balancer 中移除的特性

下列特性已從 Load Balancer 中移除

- Mailbox Locator 元件
- 伺服器導向的親緣性 (SDA)

# <span id="page-32-0"></span>第 2 章 Load Balancer 各項元件的概觀

本章將提供 Load Balancer 各項元件的概觀,其中包含下列各節:

- 『Load Balancer 有哪些元件?』
- 『配送器元件的概觀』
- 第16頁的『內容型遞送 [\(CBR\)](#page-35-0) 元件的概觀』
- 第17頁的『網站選取器元件的概觀』
- 第18頁的『[Cisco CSS](#page-37-0) 控制器元件的概觀』
- 第20頁的『[Nortel Alteon](#page-39-0) 控制器元件的概觀』

如果需要每一個 Load Balancer 元件提供的配置特性的高階清單,協助您規劃要使用哪 些特性來管理您的網路,請參閱第 23 頁的第 3 章,『管理您的網路:決定要使用哪些 [Load Balancer](#page-42-0) 特性』。

# **Load Balancer 有哪些元件?**

Load Balancer 共有五項元件:配送器、內容型遞送 (CBR)、網站選取器、Cisco CSS 控 制器及 Nortel Alteon 控制器。Load Balancer 會依據您的站台配置,來提供您個別或搭 配使用這些元件的彈性。本章將分別提供這些元件的概觀。

重要事項:如果您要使用 Load Balancer for IPv6,則只能使用配送器元件。如需相關 資訊,請參閱第 75 頁的第 8 章,『在 [Load Balancer for IPv6](#page-94-0) 上部署配送器』。

# 配送器元件的概觀

配送器元件會透過平衡負載及管理軟體的獨特組合,來平衡您的伺服器之間的資料傳 輸。配送器也可以偵測出發生故障的伺服器,並在轉遞資料時繞過該伺服器。配送器 可支援 HTTP、FTP、SSL、SMTP、NNTP、IMAP、POP3、Telnet 及任何其他 TCP 或 無狀態 UDP 型的應用程式。

所有傳給配送器機器的用戶端要求,都會依據某些動態設定的加權值,被引導至「最 佳」伺服器。在處理配置期間,您可以使用加權值的預設值,或變更這些值。

配送器提供三種轉遞方法(於埠上指定):

- MAC 轉遞方法 (mac)。在這種轉遞方法下,配送器會平衡負載送至伺服器的外來要 求。伺服器則會直接將回應傳回給用戶端,其間配送器皆不參與。
- NAT/NAPT 轉遞方法 (**nat**)。使用配送器的「網址轉換」(NAT)/「網址埠轉換」 (NAPT) 功能,來移除後端伺服器需要放在本端連結的網路的限制。當您想將伺服器 放在遠端位置時,可使用 nat 技術而非「一般遞送封裝」(GRE)/「廣域網路」(WAN) 技術。透過 nat 轉遞方法,配送器會平衡負載送至伺服器的外來要求。伺服器則會將 回應傳回給配送器。再由配送器機器把回應傳回至用戶端。
- 「內容型遞送」轉遞方法 (cbr)。不具備 Caching Proxy 時,配送器元件可讓您針對 HTTP (使用「內容」類型規則)及 HTTPS (使用 SSL 階段作業 ID 親緣性) 來執 行內容型遞送。對 HTTP 和 HTTPS 資料傳輸而言,配送器元件所提供的內容型遞

<span id="page-33-0"></span>送快於 CBR 元件。透過 cbr 轉遞方法,配送器會平衡負載送至伺服器的外來要求。 伺服器則會將回應傳回給配送器。再由配送器機器把回應傳回至用戶端。

配送器元件是穩定且有效管理大規模、可調整之伺服器網路的關鍵。透過配送器,您 可以將許多個別的伺服器鏈結起來,使之形同單一的虛擬伺服器。因此,您的站台在 外界看來就只有單一的 IP 位址。配送器功能在不受網域名稱伺服器的影響下運作;所 有要求都將傳送至配送器機器的 IP 位址。

配送器可為叢集伺服器帶來平衡資料傳輸負載的獨特優點,因而能夠穩定且有效地管 理您的站台。

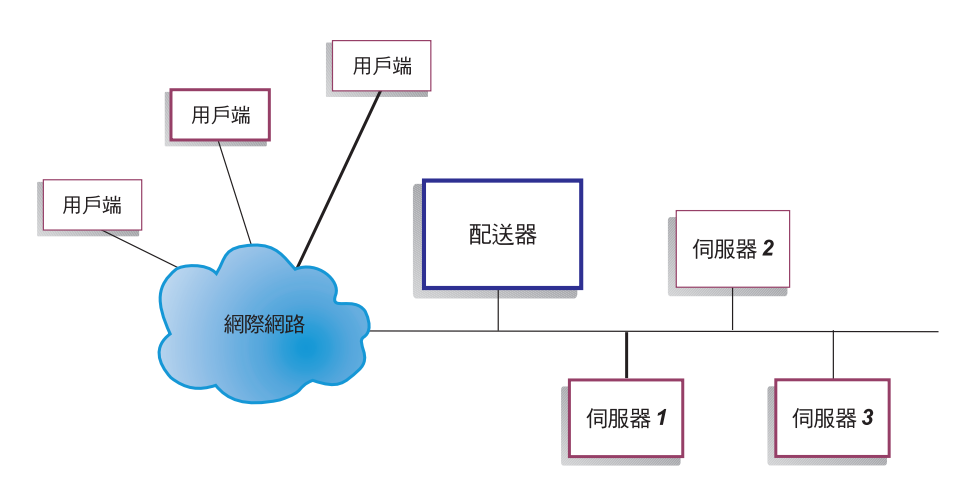

# 透過配送器管理本端伺服器

圖 1. 使用配送器來管理本端伺服器的站台之實體表示法範例

『圖 1.』顯示使用「乙太網路」配置的站台之實體呈現。您可在不變更網路設備下, 安裝配送器機器。在用戶端要求經由配送器引導至最佳的伺服器之後,回應會利用 MAC 轉遞方法直接從伺服器傳送至用戶端,而不會透過配送器。

# <span id="page-34-0"></span>利用配送器和度量伺服器管理伺服器

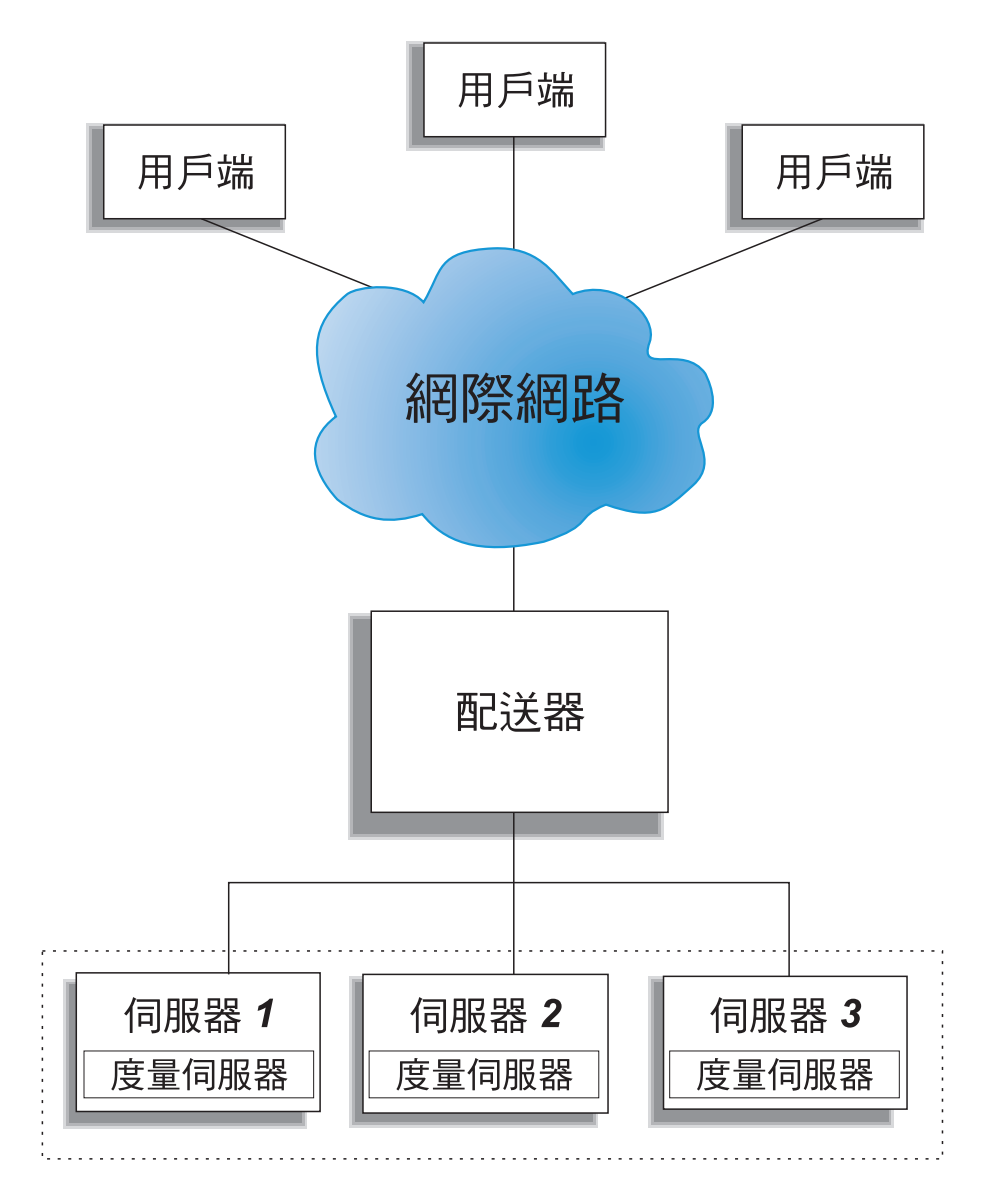

圖 2. 使用配送器及度量伺服器來管理伺服器的站台範例

『圖 2.』說明所有伺服器均位在區域網路中的站台。配送器元件可用來轉遞要求,而 度量伺服器則可用來提供系統負載資訊給配送器機器。

在這個範例中,度量伺服器常駐程式會安裝在每一個後端伺服器上。您可以將度量伺 服器搭配配送器元件或任何其他 Load Balancer 元件來使用。

# 诱渦配送器管理本端及猿端伺服器

<span id="page-35-0"></span>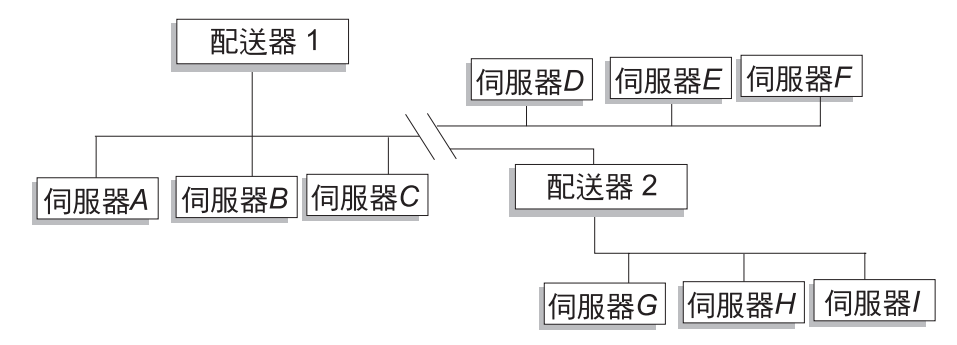

圖 3. 使用配送器管理本端及遠端伺服器的站台範例

配送器中的廣域支援可讓您使用本端伺服器及遠端伺服器(不同子網路上的伺服 器)。『圖 3.』所示的配置中,某一本端配送器(配送器 1)可當作所有要求的進入點。 它會將這些要求在自己的本端伺服器間(伺服器 A、伺服器 B、伺服器 C)分送,並分 送給遠端配送器(配送器 2),而後者將平衡負載給其本端伺服器(伺服器 G、伺服器  $H \cdot \text{f}(\mathbb{R}^m)$  。

當使用配送器的 NAT 轉遞方法或使用 GRE 支援時,不須在遠端站台(伺服器 D、伺 服器 E 及伺服器 F 所在之處) 使用配送器,同樣可達成配送器廣域支援。如果需要詳 細資訊,請參閱第 53 頁的『配送器的 NAT/NAPT (nat 轉遞方法)』及第 203 頁的 『GRE(一般遞送封裝)支援』。

# 内容型遞送 (CBR) 元件的概觀

CBR 可搭配 Caching Proxy 將用戶端要求轉遞至指定的 HTTP 或 HTTPS (SSL) 伺服 器。它可讓您處理快取詳細資料,以低網路頻寬需求,即可獲得較快的速度來擷取 Web 文件。CBR 以及 Caching Proxy 會用指定的規則類型來檢查 HTTP 要求。

註: 內容型遞送 (CBR) 元件適用於所有支援的平台,但執行 64 位元 JVM 的平台除 外。另外,您也可以利用 Load Balancer 的配送器元件 cbr 轉遞方法來提供內容型 遞送,而不使用 Caching Proxy。請參閱第54頁的『配送器之內容型遞送 (cbr 轉 **漉方法)」,以取得詳細資訊。** 

CBR 可讓您指定一組伺服器,以根據符合要求內容的正規表示式來處理要求。因為 CBR 可讓您針對每種類型的要求來指定多重伺服器,所以可將要求平衡負載,以獲得最佳 的用戶端回應。伺服器群組中如果有伺服器發生故障,CBR 也會偵測到,並停止將要求 遞送至該伺服器。CBR 元件所使用的平衡負載演算法,與配送器元件所使用的證明演算 法相同。

當 Caching Proxy 收到要求時,會用定義於 CBR 元件中的規則來加以檢查。如果找到 符合的項目,就會選擇與該規則相關的其中一個伺服器來處理要求。然後 Caching Proxy 會執行其一般的處理程序,以將要求 Proxy 至所選擇的伺服器。

除了高可用性、SNMP 子代理程式、廣域及少數其他配置指令之外,CBR 的功能皆與 配送器相同。

須先執行 Caching Proxy,之後 CBR 才可平衡負載用戶端要求。
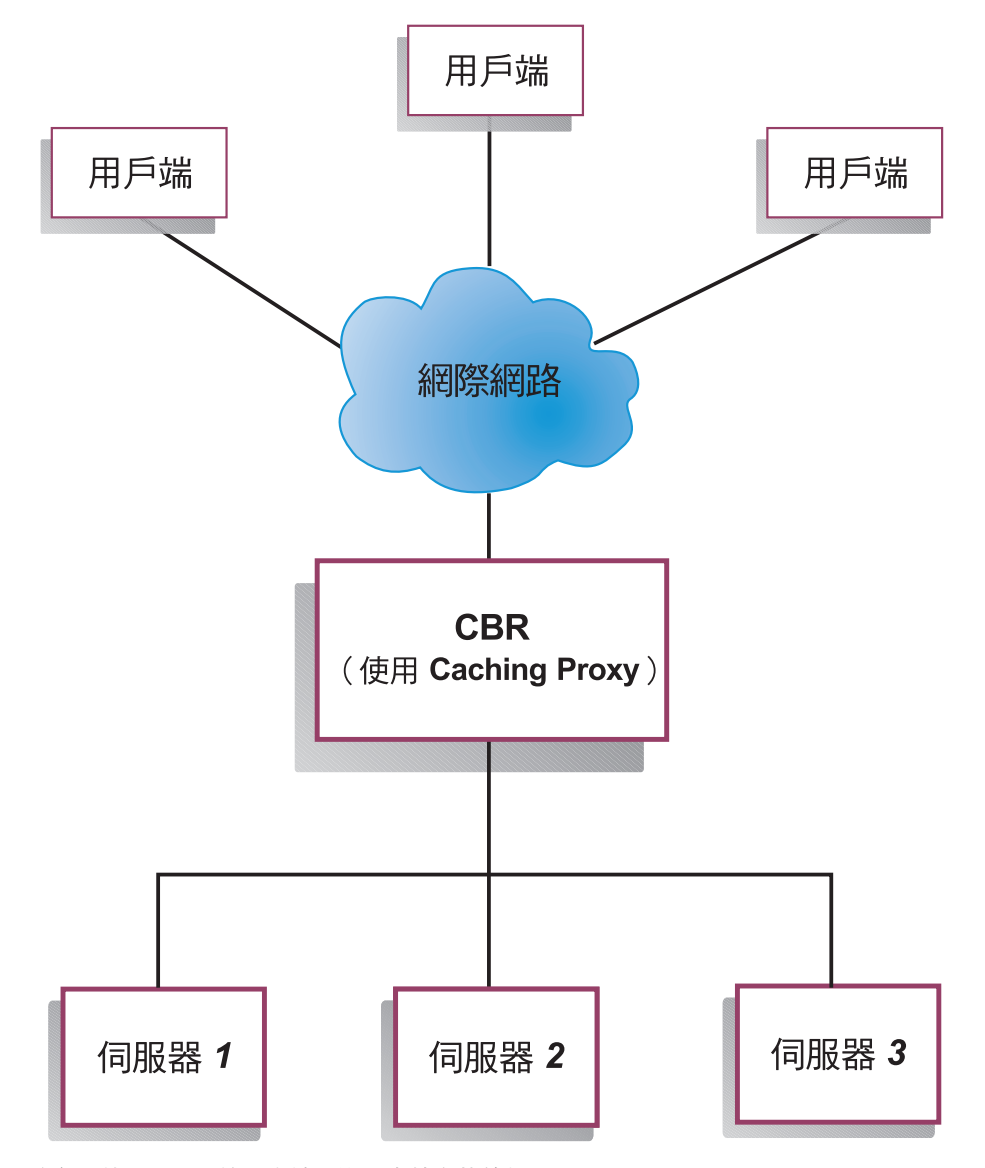

圖 4. 使用 CBR 管理本端伺服器之站台的範例

『圖 4.』顯示站台的邏輯表示法,其中是以 CBR 來從本端伺服器 Proxy 一些內容。 CBR 元件會使用 Caching Proxy,根據 URL 的內容,將用戶端要求(HTTP 或 HTTPS)轉遞給伺服器。

## 網站選取器元件的槪觀

網站選取器可作為名稱伺服器,搭配網域名稱系統中的其他名稱伺服器,以所收集的 測量値與加權値,來平衡負載一組伺服器。您可以建立站台配置,藉以依據用戶端要 求所使用的網域名稱,來平衡負載一組伺服器間的資料傳輸。

用戶端會向其網路中的名稱伺服器送出要求,為其解析網域名稱。名稱伺服器會將此 要求轉遞給網站選取器機器。網站選取器接著便將網域名稱解析成 IP 位址,而這個位 址屬於站台名稱下所配置的某一伺服器。網站選取器會將選定伺服器的 IP 位址傳回給 名稱伺服器。名稱伺服器傳回 IP 位址給用戶端。

度量伺服器是 Load Balancer 的系統監視元件,必須安裝至您配置中每個已平衡負載的 伺服器上。透過度量伺服器,網站選取器即可監視伺服器的活動層次,偵測伺服器何 時負載最小,以及偵測失敗的伺服器。資料流量可測量伺服器的工作負荷。藉由自訂 系統度量 Script 檔,您即可控制用於量測負載的測量類型。您可以配置網站選取器來配 合您的環境,您應考慮的因素如下:存取率、使用者總數及存取類型(例如,短查 詢、長時間執行的查詢,或密集載入 CPU)。

## 以網站選取器及度量伺服器來管理本端及遠端的伺服器

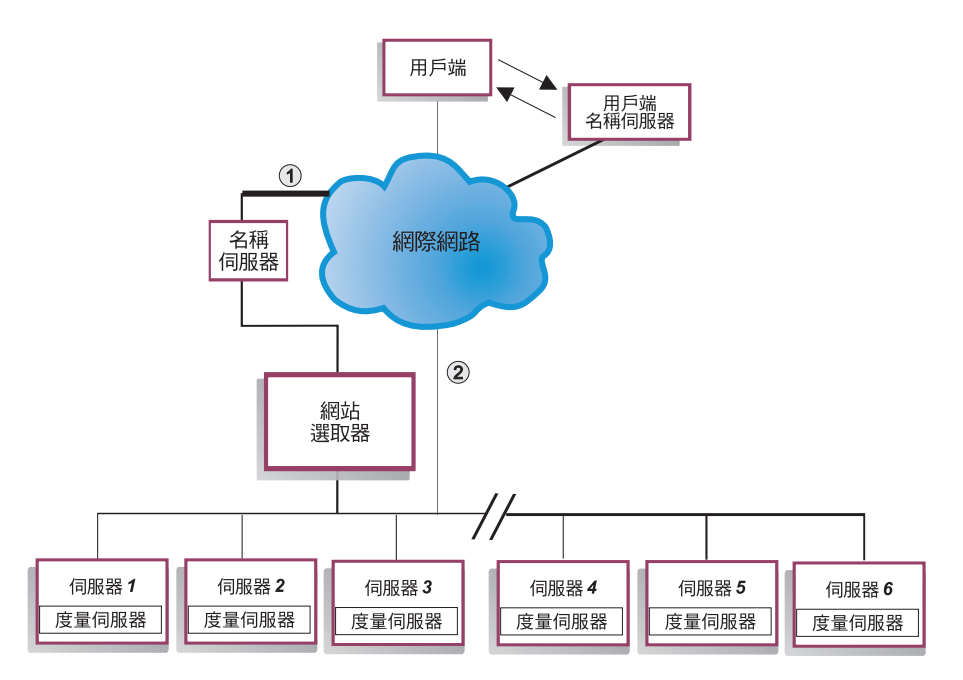

圖 5. 使用網站選取器及度量伺服器來管理本端與遠端伺服器的站台範例

『圖 5.』所示為使用網站選取器元件來回答要求的站台。伺服器 1、伺服器 2 及伺服器 3 為本端站台。伺服器 4、伺服器 5 及伺服器 6 則為遠端站台。

如果某一用戶端向用戶端名稱伺服器送出網域名稱解析要求。用戶端名稱伺服器會透 過 DNS 將要求轉遞給網站選取器機器(路徑 1)。網站選取器接著會將網域名稱解析 成其中一個伺服器的 IP 位址。之後,網站選取器會將選定伺服器的 IP 位址傳回給用 戶端名稱伺服器。名稱伺服器再將 IP 位址傳回給用戶端。

在用戶端收到伺服器的 IP 位址後,用戶端即會把應用程式要求直接遞送到所選定的伺 服器(路徑 2)。

註: 在這個範例中,度量伺服器會向網站選取器機器提供系統負載資訊。每一個後端 伺服器皆已安裝度量伺服器代理程式。搭配使用度量伺服器與網站選取器;否則 網站選取器只能用環繞式選取方法來進行平衡負載。

## **Cisco CSS 控制器元件的概觀**

Cisco CSS 控制器搭配 Cisco 的 CSS 11000 系列交換器,即可構成完整的解決方案。 這種合併解決方案將 CSS 11000 系列強大的封包轉遞及內容遞送功能,與 Load Balancer 用以決定服務 (後端伺服器應用程式或資料庫) 可用性與負載資訊的精密自覺演算法 相結合。Cisco CSS 控制器功能會利用 Load Balancer 的加權值計算演算法、標準及自 訂的警告器,以及度量伺服器,來決定服務的度量、狀況及負載。藉助這些資訊, Cisco CSS 控制器即可產生服務加權值,傳給 Cisco CSS Switch以進行最佳服務選取、 負載最佳化及容錯。

Cisco CSS 控制器會追蹤許多基準,包含:

- 作用中連線及連線速率 (加權値計算循環內的新連線數目)
- 應用程式及資料庫可用性,這項可用性是利用標準及自訂的警告器,以及專為特定 應用程式所設的服務常駐代理程式,來加以促成
- CPU 使用率
- 記憶體使用率
- 使用者可自訂的系統度量

當 Cisco CSS Switch (不具 Cisco CSS 控制器) 要判定內容提供服務的狀況時, 它會 使用內容要求的回應時間或其他網路基準。待 Cisco CSS 控制器就位後,這些活動即會 從 Cisco CSS Switch卸載至 Cisco CSS 控制器。Cisco CSS 控制器會影響服務的加權 值或提供內容的能力,並在服務重新獲得或喪失可用性時,視需要啓動或暫停服務。

Cisco CSS 控制器:

- 會使用已發佈的 SNMP 介面從 Cisco CSS Switch取得連線資訊
- 使用警告器輸入來分析服務可用性及回應時間
- 使用度量伺服器資訊來分析系統負載
- 產生配置中各個服務的加權值

加權值將引用至埠上的所有服務中。對任何特定埠而言,系統將依據服務彼此的相對 加權值,在服務之間分送要求。比方說,如果有一個服務設定為加權值 10,而另一個為 5,則設定為 10 的服務取得的要求數目是設定為 5 的服務的兩倍。這些加權值是用 SNMP 來提供給 Cisco CSS Switch。任何服務,只要它的加權值設得較高,Cisco CSS Switch便會導引更多要求給該服務。

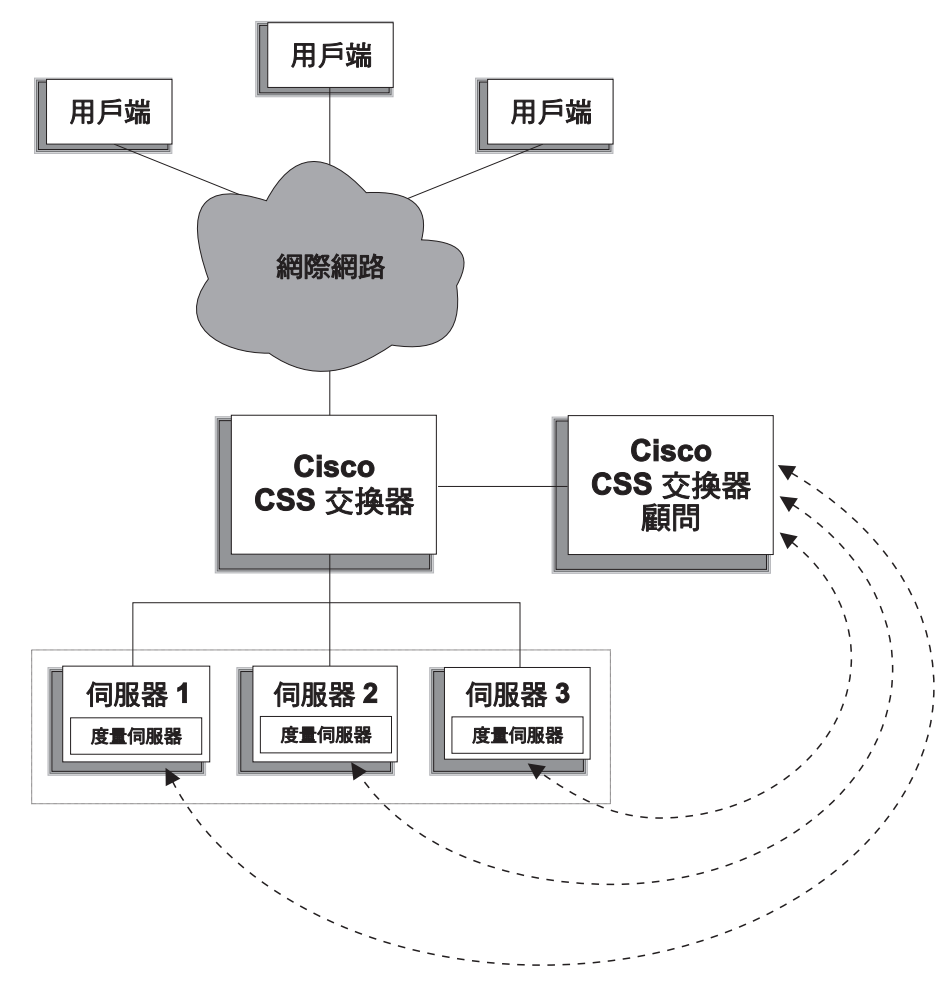

圖 6. 使用 Cisco CSS 控制器及度量伺服器來管理本端服務的站台範例

Cisco CSS 控制器搭配使用 Cisco CSS Switch 時,可提供「集兩者之優點」的解決方 案,同時兼納全線速的內容交換與精密的應用程式意識、容錯及服務負載最佳化。 Cisco CSS 控制器是 Cisco CSS Switch和 IBM WebSphere Application Server Load Balancer 之間的整體解決方案補充解決方案的一部分。

## **Nortel Alteon 控制器元件的概觀**

Nortel Alteon 控制器聯合 Nortel Alteon 系列 Web 交換器來提供一種補充解決方案, 它會將交換器的封包轉遞速度及功能與 Load Balancer 的精密自覺演算法結合一起,來 決定伺服器加權值。

Nortel Alteon 控制器可讓您開發自訂的警告器,以更具智慧、應用程式自覺的方式,針 對用於部署服務的應用程式,進行可用性與負載的評估。

度量伺服器則可提供系統負載資訊(例如 CPU 及記憶體使用率資訊)和組織架構,供 您開發自訂的系統負載測量方式。

Nortel Alteon 控制器會收集許多類型的度量資料,來決定 Nortel Alteon Web 交換器所 平衡負載的伺服器的加權值,包括:

• 作用中及新的連線

- 應用程式及資料庫可用性,這項可用性是利用標準及自訂的警告器,以及專為特定 應用程式所設的伺服器常駐代理程式,來加以促成
- CPU 使用率
- •記憶體使用率
- 使用者可自訂的伺服器度量
- 連繫能力

Nortel Alteon 控制器使用 SNMP 與交換器通訊。配置、狀態及連結資訊是從交換器擷 取而來的。一旦控制器算出伺服器加權值,就會在交換器上設定它們。交換器使用控 制器所設定的加權值,選取最佳的伺服器來處理服務的用戶端要求。

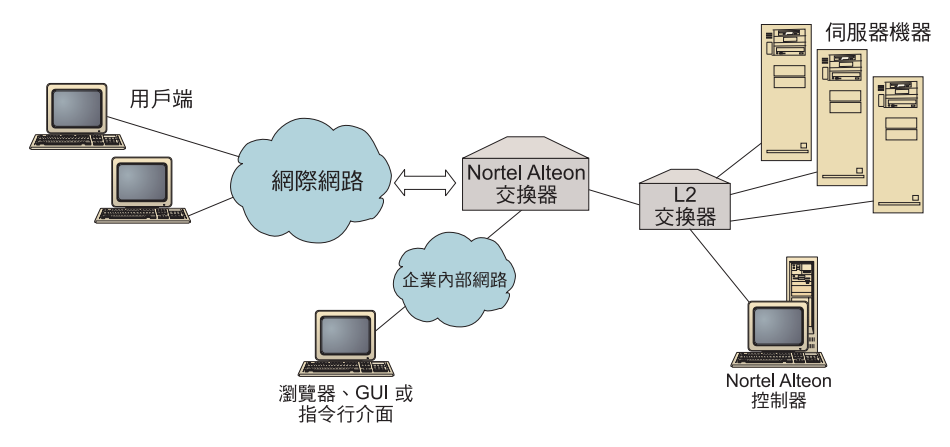

圖 7. 使用 Nortel Alteon 控制器來管理本端伺服器的站台範例

您可以用瀏覽器、遠端 GUI 或遠端指令行介面,來管理這個控制器。

結合 Nortel Alteon 系列 Web 交換器的 Nortel Alteon 控制器,可提供「集兩者之優 點」的解決方案,同時兼納全線速的封包交換與精密的應用程式意識、容錯及伺服器 負載最佳化。Nortel Alteon 控制器是 Nortel Alteon 系列的 Web 交換器與 IBM WebSphere 之間的補充解決方案的一部分。

## <span id="page-42-0"></span>第 3 章 管理您的網路:決定要使用哪些 Load Balancer 特性

本章將列出 Load Balancer 元件的配置特性,使您可以決定要使用哪些特性來管理網路:

- 『管理程式、警告器及度量伺服器等功能(配送器、CBR 及網站選取器元件)』
- 『配送器元件特性』
- 第26頁的『內容型遞送 [\(CBR\)](#page-45-0) 元件特性』
- 第28頁的『網站選取器元件特性』
- 第29頁的『[Cisco CSS](#page-48-0) 控制器元件特性』
- 第30頁的『[Nortel Alteon](#page-49-0) 控制器元件特性』

重要事項:如果您要使用 Load Balancer for IPv6,則只能使用配送器元件。如需相關 資訊,請參閱第 75 頁的第 8 章,『在 [Load Balancer for IPv6](#page-94-0) 上部署配送器』。

#### 管理程式丶警告器及度量伺服器等功能(配送器丶CBR 及網站選取器元件)

如果要使各個伺服器的平衡負載作業最佳化並確保選用「正確」的伺服器,請參閱:

- \_\_ 第160 頁的 『將 [Load Balancer](#page-179-0) 所提供的平衡負載最佳化』
- \_\_ 第 [164](#page-183-0) 頁的『警告器』
- \_\_ 第 [172](#page-191-0) 頁的『度量伺服器』

## 配送器元件特性

配送器可支援伺服器之間 HTTP、FTP、SSL、SMTP、NNTP、IMAP、POP3、Telnet 及 任何其他 TCP 或無狀態 UDP 型應用程式的平衡負載。

## 遠端管理

\_\_ 如果要從不同於 Load Balancer 所在的機器來執行 Load Balancer 配置,請參閱 第227 頁的『[Load Balancer](#page-246-0) 的遠端管理』。

(如果您要使用 Load Balancer for IPv6 安裝,則不能使用這項特性。)

#### 並列

\_\_ 如果要在要平衡負載之 Web 伺服器所處的同一機器上執行配送器,請參閱第 [178](#page-197-0) 頁的『使用並列伺服器』。

## 高可用性

\_\_ 如果要使用配送器來移除網路中的單一故障點限制,請參閱第 [58](#page-77-0) 頁的『簡單高 可用性』及第59頁的『共同高可用性』。

 $\lambda$  (如果您要使用 Load Balancer for IPv6 安裝,您可以使用簡式高可用性特性, 但不能使用共同高可用性特性。)

## 主從親緣性

平衡負載 SSL (HTTPS) 資料傳輸時:

- 如果要確定用戶端使用相同的 SSL 伺服器進行多重連線,請參閱第 192 頁的 『Load Balancer 的親緣性特性如何運作』。
- 如果要確定用戶端使用相同的伺服器進行 HTTP 和 SSL 資料傳輸,請參閱第192 頁的『跨埠親緣性』。

(如果您要使用 Load Balancer for IPv6 安裝,則不能使用跨埠親緣性特性。)

- 如果要確定用戶端使用相同的伺服器進行多重連線,請參閱第 192 頁的『Load Balancer 的親緣性特性如何運作』。
- 如果要確定一群用戶端使用相同的伺服器進行多重連線,請參閱第 193 頁的『親 緣性位址遮罩 (stickymask)』。

(如果您要使用 Load Balancer for IPv6 安裝,則不能使用固定遮罩特性。)

如果要從您的配置中移除某一伺服器(例如,為了進行維護)而不干擾用戶端資 料傳輸,請參閱第194頁的『靜止伺服器連線處理』。

#### 規則型平衡負載

要將用戶端引導至不同的伺服器組以取得相同 web 位址,您可以在配送器配置中新增 「規則」。如果需要詳細資訊,請參閱第 184 頁的『配置規則型平衡負載』。

- 如果要根據用戶端來源 IP 位址來引導用戶端到不同的伺服器組,請參閱第186頁 的『根據用戶端 IP 位址來使用規則』。
- 如果要根據用戶端埠來引導用戶端到不同的伺服器組,請參閱第186頁的『根據 用戶端埠來使用規則』。
- 如果要根據一天的時間來引導用戶端到不同的伺服器組,請參閱第186頁的『根 據一天的時間來使用規則』。
- 如果要根據網路封包中的「服務類型」(TOS) 位元來引導用戶端到伺服器,請參 閱第 186 頁的『依據服務類型 (TOS) 使用規則』。
- 如果要根據站台資料傳輸來引導用戶端到不同的伺服器組:
	- 使用每秒連線數時,請參閱第 187 頁的『使用基於每秒連線數的規則』。
	- 使用作用中連線總數時,請參閱第 187 頁的『使用基於作用中連線總數的 規則』。
	- 保留及共用不同 Web 位址的頻寬時,請參閱第 187 頁的『使用基於保留頻 寬及共用頻寬的規則』。
	- 確定已正確測量伺服器組的資料傳輸,請參閱第191頁的『規則的伺服器 評估選項』。
- 如果要將超出的資料傳輸引導至預設的伺服器組(例如,會回應「站台忙線」的 伺服器),請參閱第190頁的『使用永遠為 True 的規則』。
- 如果要置換用戶端親緣性以確定用戶端不會「滯留」於超溢伺服器,請參閱第 190 頁的『埠親緣性置換』。

如果您要使用 Load Balancer for IPv6 安裝,則不能使用規則型負載平衡。

#### 使用配送器之 cbr 轉遞方法的内容型遞送

如果要確定 SSL 用戶端會返回相同的 SSL 伺服器 (根據用戶端要求中的 SSL ID) 請參閱第 54 頁。

如果要根據比對用戶端要求之 URL 內容的規則,將 HTTP 用戶端引導至不同的伺服器 組,請參閱第54頁的『配送器之內容型遞送 (cbr 轉遞方法)』和第190頁的『根據要 求內容來使用規則』以取得進一步資訊。

- 如果要分辨特定的 URL 及其服務應用程式,請參閱第 56 頁的『伺服器分割:配 置成實體伺服器(IP位址)的邏輯伺服器』。
- 如果要確定用戶端在多重連線中,使用 Web 伺服器所建立的 Cookie 來要求類似 的內容時,會傳回相同的伺服器,請參閱第196頁的『被動 Cookie 親緣性』。
- 如果要將 Web 資料傳輸平衡負載到 caching-proxy 伺服器,使唯一的內容可快取 到各個伺服器(藉由消除多重機器上冗餘的內容快取,進而增加站台的大小), 請參閱第197 百的『URI 親緣性』。

(如果您要使用 Load Balancer for IPv6 安裝,則不能使用配送器的 cbr 轉遞方法。)

## 比較配送器元件的 cbr 轉遞方法與 CBR 元件

使用配送器的 cbr 轉遞方法時,其優點在於它對用戶端要求的回應速度,將比 CBR 元 件來得快。另外,配送器的 cbr 轉遞不需要安裝及使用 Caching Proxy。

如果您的網路含有完整的安全 SSL(用戶端到伺服器)資料傳輸時,使用 CBR 元件 (搭配 Caching Proxy) 的優點是它可以處理所需的加密/解密, 以便進行內容型遞送。 對完整的安全連線而言,配送器的 cbr 轉遞僅能配置有 SSL ID 親緣性,因為它無法 處理加密/解密,藉以在用戶端要求的 URL 中,執行真正的內容型遞送。

### 廣域平衡負載

廣域負載平衡可以诱渦數種方法來達成。

如果要用配送器的廣域特性來平衡負載遠端伺服器,請參閱第 197 頁的『配置廣 域配送器支援』及第 203 頁的『GRE(一般遞送封裝)支援』。

註: 如果遠端站台不支援 GRE,遠端站台即需要額外的配送器。

如果要用配送器的 nat 轉遞方法來平衡負載遠端伺服器,請參閱第53頁的『配送 器的 NAT/NAPT (nat 轉遞方法) 』。

註: 如果使用 nat 轉遞方法,在遠端站台中將*不*需要額外配送器。

(如果您要使用 Load Balancer for IPv6 安裝,則不能使用廣域負載平衡特性。)

#### 埠對映

如果要將某一 Web 位址平衡負載給同一機器上的多個伺服器常駐程式,而每一常 駐程式負責接收唯一的埠,請參閱第53頁的『配送器的 NAT/NAPT (nat 轉遞方 法)』。

(如果您要使用 Load Balancer for IPv6 安裝,則不能使用這項特性。)

### 在專用網路上設定配送器

如果要將配送器資料傳輸放到不同於用戶端資料傳輸的網路上(藉由減少外部網 路的競爭來增進效能),請參閱第204頁的『使用專用網路配置』。

## <span id="page-45-0"></span>萬用字元叢集及萬用字元埠

- \_\_ 如果要將多重 Web 位址合併成單一配置,請參閱第 [205](#page-224-0) 頁的『使用萬用字元叢集 來結合伺服器配置』。
- \_\_ 如果要平衡負載防火牆,請參閱第 [205](#page-224-0) 頁的『使用萬用字元叢集來平衡防火牆的 資料流量』。
- \_\_ 如果要引導所有目的地埠的資料傳輸,請參閱第 [206](#page-225-0) 頁的『使用萬用字元埠來引 導未配置埠的資料傳輸』。

## 「拒絶服務」攻撃偵測

\_\_ 如果要偵測可能的「拒絕服務」攻擊,請參閱第 [207](#page-226-0) 頁的『拒絕服務攻擊偵 測』。

#### 二進位記載

\_\_ 如果要分析伺服器資料傳輸量,請參閱第 [208](#page-227-0) 頁的『使用二進位記載功能來分析 伺服器統計値』。

#### 警示

\_\_ 如果要在伺服器被標註為開機中或當機時產生警示,請參閱第 [163](#page-182-0) 頁的『使用 [Script](#page-182-0) 產生警示或記錄伺服器失敗』。

## 内容型遞送 (CBR) 元件特性

CBR 可整合平衡負載與 WebSphere Application Server 的 Caching Proxy,以便將用戶 端要求 Proxy 到指定的 HTTP 或 HTTPS (SSL) 伺服器。如果要使用 CBR,必須在同 一伺服器上安裝及配置 Caching Proxy。有關如何配置 Caching Proxy 以使用 CBR 的 詳細資訊,請參閱第 99 頁的『步驟 1. 配置 [Caching Proxy](#page-118-0) 以使用 CBR』。

註: 內容型遞送 (CBR) 元件適用於所有支援的平台,但執行 64 位元 JVM 的平台除 外。另外,您也可以利用 Load Balancer 的配送器元件 cbr 轉遞方法來提供內容型 遞送,而不使用 Caching Proxy。請參閱第 54 頁的『配送器之內容型遞送(cbr 轉 遞方法)』,以取得詳細資訊。

透過 CBR 元件(或配送器元件的 cbr 轉遞方法),您便可為您的用戶端提供下列好 虚:

- \_\_ 將不同內容類型的要求平衡負載到伺服器組。(請參閱第 [92](#page-111-0) 頁的『平衡負載不 同類型內容的要求』。)
- \_\_ 以最佳方式從 Web 伺服器中區分站台的內容,來增進回應時間。 (請參閱第 92 頁的『分割您站台的內容以加快回應時間』。)
- \_\_ 藉由將多重伺服器分派給每種類型的內容,來確保伺服器故障時,用戶端的資料 傳輸不致中斷。(請參閱第 92 頁的『提供備份的 [Web](#page-111-0) 伺服器內容』。)

#### 比較 CBR 元件及配送器元件的 cbr 轉遞方法

如果您的網路需要完整的安全 SSL 資料傳輸(用戶端到伺服器)時,使用 CBR 元件 (搭配 Caching Proxy)的優點是,它可以處理 SSL 加密/解密,以便進行內容型遞送。

對完整的安全 SSL 連線而言,配送器的 cbr 轉遞僅能配置有 SSL ID 親緣性,因為它 無法處理加密/解密,藉以在用戶端要求的 URL 中,執行真正的內容型遞送。

對 HTTP 資料傳輸而言,使用配送器的 cbr 轉遞方法時,其優點在於它對用戶端要求 的回應速度,將比 CBR 元件來得快。另外,配送器的 cbr 轉遞不需要安裝及使用 Caching Proxy<sup>o</sup>

## 遠端管理

\_\_ 如果要從不同於 Load Balancer 所在的機器來執行 Load Balancer 配置,請參閱 第227 頁的『[Load Balancer](#page-246-0) 的遠端管理』。

並列

\_\_ CBR 可在正進行平衡負載之伺服器的相同機器上執行。請參閱第 [178](#page-197-0) 頁的『使用 並列伺服器』,以取得進一步資訊。

## **具有多重 Caching Proxy 實例的 CBR**

\_\_ 如果要藉多重 Caching Proxy 程序來增進 CPU 使用率,請參閱第 92 頁的『使用 多重 [Caching Proxy](#page-111-0) 程序來增進 CPU 使用率』。

#### 為 SSL 連線提供内容型遞送

如果要允許進行內容型遞送 SSL 資料傳輸:

- \_\_ 兩端皆使用安全連線(用戶端對 Proxy 以及 Proxy 對用戶端),請參閱第 93 頁 的 『平衡負載完全安全 [\(SSL\)](#page-112-0) 連線』。
- \_\_ 僅在用戶端對 Proxy 端使用安全連線,請參閱第 93 頁的『平衡負載 [SSL](#page-112-0) 中的 [client-to-proxy](#page-112-0) 和 HTTP 中的 proxy-to-serve』。

#### 伺服器分割

\_\_ 如果要分辨特定的 URL 及其服務應用程式,請參閱第 56 頁的『伺服器分割:配 置成實體伺服器(IP 位址)的邏輯伺服器』。

#### 規則型平衡負載

要將用戶端引導至不同的伺服器組以取得相同 web 位址,您可以在 CBR 配置中新增 「規則」。如果需要詳細資訊,請參閱第 184 頁的『配置規則型平衡負載』。

- \_\_ 如果要根據所要求 URL 的內容來引導用戶端到不同的伺服器組,請參閱第 [190](#page-209-0) 頁的『根據要求內容來使用規則』。
- \_\_ 如果要根據用戶端來源 IP 位址來引導用戶端到不同的伺服器組,請參閱第 [186](#page-205-0) 頁 的『根據用戶端 IP 位址來使用規則』。
- \_\_ 如果要根據一天的時間來引導用戶端到不同的伺服器組,請參閱第 [186](#page-205-0) 頁的<mark>『</mark>根 據一天的時間來使用規則』。
- \_\_ 如果要根據站台資料傳輸來引導用戶端到不同的伺服器組:

使用每秒連線數時,請參閱第 [187](#page-206-0) 頁的『使用基於每秒連線數的規則』。

使用作用中連線總數時,請參閱第[187](#page-206-0)頁的『使用基於作用中連線總數的規 肌。

- \_\_ 如果要將超出的資料傳輸引導至預設的伺服器組(例如,會回應「站台忙線」的 伺服器),請參閱第 190 頁的『使用永遠為 True 的規則』。
- \_\_ 如果要置換用戶端親緣性以確定用戶端不會「滯留」於超溢伺服器,請參閱第 [190](#page-209-0) 頁的『埠親緣性置換』。

<span id="page-47-0"></span>主從親緣性

- \_\_ 如果要確定用戶端會返回相同的伺服器來進行多重連線,請參閱第 [192](#page-211-0) 頁的 『[Load Balancer](#page-211-0) 的親緣性特性如何運作』。
- \_\_ 如果要從您的配置中移除某一伺服器(例如,為了進行維護)而不干擾用戶端資 料傳輸,請參閱第 [194](#page-213-0) 頁的『靜止伺服器連線處理』。
- \_\_ 如果要確定用戶端在多重連線中,不依賴 Web 伺服器所建立的 Cookie 來要求類 似的內容時,會回到相同的伺服器,請參閱第 195 頁的『主動 [Cookie](#page-214-0) 親緣性』。
- \_\_ 如果要確定用戶端在多重連線中,使用 Web 伺服器所建立的 Cookie 來要求類似 的內容時,會回到相同的伺服器,請參閱第 196 頁的『被動 [Cookie](#page-215-0) 親緣性』。
- \_\_ 如果要將 Web 資料傳輸平衡負載到 caching-proxy 伺服器,使唯一的內容可快取 到各個伺服器(藉由消除多重機器上冗餘的內容快取,進而增加站台的大小), 請參閱第 197 頁的『[URI](#page-216-0) 親緣性』。

## 使用配送器及 CBR 的高可用性

\_\_ 如果要用配送器以具有 CBR 的兩層配置,在您的網路中移除單一故障點限制, 請參閱第5頁的『何謂高可用性?』。

## 二進位記載

\_\_ 如果要分析伺服器資料傳輸量,請參閱第 [208](#page-227-0) 頁的『使用二進位記載功能來分析 伺服器統計値』。

#### 警示

\_\_ 如果要在伺服器被標註為開機中或當機時產生警示,請參閱第 [163](#page-182-0) 頁的『使用 [Script](#page-182-0) 產生警示或記錄伺服器失敗』。

## 網站選取器元件特性

網站選取器會針對一組伺服器來平衡負載名稱服務要求。

## 遠端管理

\_\_ 如果要從不同於 Load Balancer 所在的機器來執行 Load Balancer 配置,請參閱 第227 頁的『[Load Balancer](#page-246-0) 的遠端管理』。

## 並列

\_\_ 網站選取器可在正進行平衡負載之伺服器的相同機器上執行,而不須執行額外的 配置步驟。

## 高可用性

- \_\_ 假設母項名稱伺服器及正常 DNS 復原方法的正確配置皆已齊備,即可透過「網 域名稱系統」(DNS) 方法以多重備援網站選取器來提供高可用性。正常 DNS 復 原方法的範例有:重新傳輸查詢及重試區域轉遞。
- \_\_ 如果要用配送器以具有網站選取器的兩層配置,在您的網路中移除單一故障點<mark>限</mark> 制,請參閱第5頁的『何謂高可用性?』。

#### <span id="page-48-0"></span>主從親緣性

- 如果要確定用戶端使用相同的伺服器進行多重名稱伺服器要求,請參閱第192頁 的『Load Balancer 的親緣性特性如何運作』。
- 如果要確定使用標準 DNS 方法來設定 「存活時間」(TTL) 的主從親緣性,請參 閱第113頁的『TTL 注意事項』。

## 規則型平衡負載

如果要將用戶端要求引導至不同的伺服器組以進行網域名稱解析,您可以在網站選取 器配置中新增「規則」。如果需要詳細資訊,請參閱第 184 頁的『配置規則型平衡負 載』。

- 如果要根據用戶端來源 IP 位址來引導用戶端到不同的伺服器組,請參閱第 186 頁 的『根據用戶端 IP 位址來使用規則』。
- 如果要根據一天的時間來引導用戶端到不同的伺服器組,請參閱第186頁的『根 據一天的時間來使用規則』。
- 如果要根據伺服器組的度量負載値來引導用戶端到不同的伺服器組,請參閱:
	- 第189頁的『全部度量規則』

第189頁的『平均度量規則』

如果要將超出的資料傳輸引導至預設的伺服器組(例如,會回應「站台忙線」的 伺服器),請參閱第190頁的『使用永遠為 True 的規則』。

#### 廣域平衡負載

網站選取器同時可在區域網路 (LAN) 或廣域網路 (WAN) 中執行。

在 WAN 環境下:

- 如果要使用加權環繞式選取方法,來平衡負載用戶端名稱伺服器要求,其間不需 要額外的配置步驟。
- 如果要考慮用戶端名稱伺服器與提供所要求的應用程式之伺服器(目的地伺服 器)的網路接近性,請參閱第113頁的『使用「網路接近」特性』。

#### 警示

如果要在伺服器被標註為開機中或當機時產生警示,請參閱第 163 頁的『使用 Script 產生警示或記錄伺服器失敗』。

## Cisco CSS 控制器元件特性

Cisco CSS 控制器會使用較大的應用程式及系統意識,來增強 Cisco 交換器的伺服器平 衡負載功能。控制器使用更多的應用程式靈敏度式及系統靈敏度式度量,來動熊計算 伺服器加權值。加權值是使用 SNMP 來提供給交換器。交換器處理用戶端要求時,使 用加權值會導致伺服器負載最佳化並改善容錯。

如果要使各個伺服器的平衡負載作業最佳化並確保選用「正確」的伺服器,請參閱:

- 第 213 頁的『將 Load Balancer 所提供的平衡負載最佳化』
- 第215 百的『警告器』及第216 百的『建立自訂(可自訂的) 警告器』
- 第219頁的『度量伺服器』

## <span id="page-49-0"></span>遠端管理

\_\_ 如果要從不同於 Load Balancer 所在的機器來執行 Load Balancer 配置,請參閱 第227 頁的『[Load Balancer](#page-246-0) 的遠端管理』。

並列

\_\_ Cisco CSS 控制器可在正進行平衡負載之伺服器的相同機器上執行,而不須執行 額外的配置步驟。

### 高可用性

\_\_ 如果要移除您網路中的單一故障點限制,Cisco CSS Switch及 Cisco CSS 控制器 皆須具備高可用性功能。對於交換器而言,透過使用 CSS 備援通訊協定,可提供 高可用性功能。對 Cisco CSS 控制器而言,則使用了專屬通訊協定,來達成兩個 控制器的快速待命配置。

有關配置高可用性的進一步資訊,請參閱第 129 頁的『高可用性』。

#### 二進位記載

\_\_ 如果要分析伺服器資料傳輸量,請參閱第 [221](#page-240-0) 頁的『使用二進位記載功能來分析 伺服器統計値』。

#### 警示

\_\_ 如果要在伺服器被標註為開機中或當機時產生警示,請參閱第 [222](#page-241-0) 頁的『使用 [Script](#page-241-0) 產生警示或記錄伺服器失敗』。

#### **Nortel Alteon 控制器元件特性**

Nortel Alteon 控制器會使用較大的應用程式及系統意識,來增強 Nortel Alteon 交換器 的伺服器平衡負載功能。控制器使用更多的應用程式靈敏度式及系統靈敏度式度量, 來動態計算伺服器加權值。加權值是使用 SNMP 來提供給交換器。交換器處理用戶端 要求時,使用加權值會導致伺服器負載最佳化並改善容錯。

如果要使各個伺服器的平衡負載作業最佳化並確保選用「正確」的伺服器,請參閱:

- \_\_ 第213 頁的 『將 [Load Balancer](#page-232-0) 所提供的平衡負載最佳化』
- \_\_ 第 [215](#page-234-0) 頁的『警告器』及第 [216](#page-235-0) 頁的『建立自訂(可自訂的)警告器』
- \_\_ 第 [219](#page-238-0) 頁的『度量伺服器』

## 遠端管理

\_\_ 如果要從不同於 Load Balancer 所在的機器來執行 Load Balancer 配置,請參閱 第227 頁的『[Load Balancer](#page-246-0) 的遠端管理』。

#### 並列

\_\_ Nortel Alteon 控制器可在正進行平衡負載之伺服器的相同機器上執行,而不須執 行額外的配置步驟。

## 高可用性

\_\_ 如果要移除您網路中的單一故障點限制,Nortel Alteon Web 交換器及 Nortel Alteon 控制器皆須具備高可用性功能。對交換器而言,透過使用備援通訊協定來 連接伺服器並提供服務,可提供高可用性功能。Nortel Alteon 控制器使用容許兩 個控制器的快速待命配置的專屬通訊協定來提供高可用性。

有關配置高可用性的進一步資訊,請參閱第 148 頁的『高可用性』。

## 二進位記載

\_\_ 如果要分析伺服器資料傳輸量,請參閱第 [221](#page-240-0) 頁的『使用二進位記載功能來分析 伺服器統計値』。

## 警示

\_\_ 如果要在伺服器被標註為開機中或當機時產生警示,請參閱第 [222](#page-241-0) 頁的『使用 [Script](#page-241-0) 產生警示或記錄伺服器失敗』。

## **4** w **Load Balancer**

本章說明如何利用系統套裝工具來安裝 Load Balancer,並說明所有作業系統的需求。

- 『AIX 系統需求和安裝』
- 第36頁的『[HP-UX](#page-55-0) 系統需求和安裝』
- 第38頁的『[Linux](#page-57-0) 系統需求和安裝』
- 第40頁的『[Solaris](#page-59-0) 系統需求和安裝』
- 第41頁的『[Windows](#page-60-0) 系統需求和安裝』

視 Load Balancer 安裝而定,您不一定會取得本章所列出之相同數量的套件。

有關使用 Product Setup Program 的安裝指示,請參閱 Edge Components 的概念、規劃 與安裝文件。

Java 2 SDK 會自動連同 Load Balancer 一起安裝在所有平台上。

要訣:如果您要移轉舊版 Load Balancer 或重新安裝作業系統,在安裝之前,您可以將 Load Balancer 的任何舊配置檔或 Script 檔儲存起來。

- 安裝好之後,請將配置檔放在 ...ibm/edge/lb/servers/configurations/*component* **目錄中(其中** *component* **是** dispatcher  $\cdot$  cbr  $\cdot$  ss  $\cdot$  cco  $\overrightarrow{B}$  nal)  $\circ$
- 安裝好之後,請將您的 Script 檔 (如 goIdle 和 goStandby) 放在 .../ibm/edge/lb/servers/bin 目錄中,以便執行它們。

註: 如果您要安裝 Load Balancer for IPv6,則只能使用配送器元件。

## AIX 系統需求和安裝

#### AIX 需求

有關軟硬體需求的資訊,請參閱下列網頁: http://www.ibm.com/software/webservers/appserv/doc/latest/prereq.html

## 安装 AIX 版

『表 1.』 所列為 Load Balancer 的 installp 影像。

表 1. AIX installp 影像

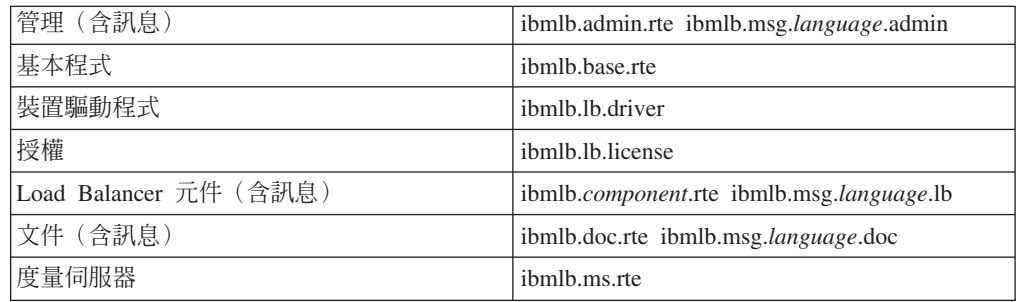

其中的 component 可以是:disp(配送器)、cbr (CBR)、ss (網站選取器) 、cco (Cisco CSS 控制器)或是 nal (Nortel Alteon 控制器) 。選擇性地選取要安裝的元件。

其中的 language 可以是:

- $\cdot$  en\_US
- $\cdot$  de
- es ES
- $\cdot$  fr
- $\bullet$  it
- $\bullet$  ja\_JP
- $\bullet$  Ja\_JP
- $\cdot$  ko\_KR
- $\cdot$  pt\_BR
- $\cdot$  zh\_CN
- $\cdot$  zh\_TW
- $\cdot$  Zh\_TW

#### 安裝之前

如果您已安裝較舊的版本,您應該先解除安裝該版本,再安裝現行版本。首先,確定 所有的執行器與伺服器皆已停止。之後,如果要解除安裝整個產品,請輸入 installp -u ibmlb(或先前的名稱,如 intnd)。如果要解除安裝特定的檔案集,請明確列示那些檔 案而非指定套裝軟體名稱。

當您安裝本產品時,您可以選擇安裝下列任一項或全部安裝:

- 管理 (含訊息)
- 基本程式
- 裝置驅動程式 (必要)
- 授權(必要)
- 配送器元件(含訊息)
- CBR 元件 (含訊息)
- 網站選取器元件 (含訊息)
- Cisco CSS 控制器元件 (含訊息)
- Nortel Alteon 控制器元件 (含訊息)
- 文件 (含訊息)
- 度量伺服器

#### 安裝步驟

請遵循下列步驟來安裝 Load Balancer for AIX:

- 1. 以 Root 身分登入。
- 2. 插入產品媒體,或是如果您是從 Web 安裝,則將安裝壓縮檔複製到目錄中。
- 3. 安裝「安裝壓縮檔」。建議您利用 SMIT 來安裝 Load Balancer for AIX, 因為 SMIT 會確定所有訊息都已自動安裝。

使用 SMIT:

- 選取 軟體安裝和維護
- 選取 安裝與更新軟體
- 選取 從最新的可用軟體來安裝及更新
- 輸入 含有安裝壓縮檔的裝置或目錄
- 輸入 在「要安裝的 \*SOFTWARE」行上,輸入適當資訊以指定選項(或選取「清 單」)

#### 按下 確定

當指令完成時,請按完成,然後從「跳出」功能表中選取跳出 Smit 或按 F12。如 果使用 SMITTY,請按 F10,以跳出程式。

#### 使用指令行:

如果從 CD 中淮行安裝, 您必須輸入下列指令來裝載 CD:

mkdir /cdrom mount -v cdrfs -p -r /dev/cd0 /cdrom

請參閱下表來判斷要輸入哪些指令來安裝所需要的 AIX 版 Load Balancer 套件:

表 2. AIX 安裝指令

| 管理(含訊息)                     | installp -acXgd <i>device</i> ibmlb.admin.rte     |
|-----------------------------|---------------------------------------------------|
|                             | ibmlb.msg. <i>language</i> .admin                 |
| 基本程式                        | installp -acXgd <i>device</i> ibmlb.base.rte      |
| 裝置驅動程式                      | installp -acXgd <i>device</i> ibmlb.lb.driver     |
| 授權                          | installp -acXgd <i>device</i> ibmlb.lb.license    |
| Load Balancer 元件(含訊息)。包括:配送 | installp -acXgd <i>device</i> ibmlb.component.rte |
| 器、CBR、網站選取器、Cisco CSS 控制器及  | ibmlb.msg.language.lb                             |
| Nortel Alteon 控制器           |                                                   |
| 文件 (含訊息)                    | installp -acXgd <i>device</i> ibmlb.doc.rte       |
|                             | ibmlb.msg.language.lb                             |
| 度量伺服器                       | installp -acXgd <i>device</i> ibmlb.ms.rte        |

其中 device 是:

- /cdrom (如果是從 CD 安裝) 。
- Idir (含有安裝壓縮檔的目錄),如果您是從檔案系統中進行安裝的話。

確定在摘要中的結果直欄中,您所安裝的(套用)之 Load Balancer 的每一組件都包 含 SUCCESS。除非已順利地引用您想要安裝的所有部分,否則請勿繼續。

註:如果要產生任何 installp 壓縮檔中的檔案集列示,包括所有可用的訊息目錄,請 輸入

installp -ld device

其中 device 是:

• /cdrom (如果是從 CD 安裝) 。

• Idir (含有安裝壓縮檔的目錄) ,如果您是從檔案系統中進行安裝的話。

<span id="page-55-0"></span>如果要卸載 CD 時,請輸入:

unmount /cdrom

4. 確認產品已安裝。請輸入下列指令:

lslpp -h | grep ibmlb

如果您安裝了完整的產品,這個指令會傳回下列內容:

```
ibmlb.admin.rte
ibmlb.base.rte
ibmlb.doc.rte
ibmlb.ms.rte
ibmlb.msg.language.admin.rte
ibmlb.msg.language.doc
ibmlb.msg.language.lb.rte
ibmlb.lb.driver
ibmlb.lb.license
ibmlb.<component>.rte
```
Load Balancer 的安裝路徑包括:

- 管理 /opt/ibm/edge/lb/admin
- Load Balancer 元件 /opt/ibm/edge/lb/servers
- 度量伺服器 /opt/ibm/edge/lb/ms
- 文件(管理手冊)-lopt/ibm/edge/lb/documentation

如果要使用「遠端方法呼叫」(RMI) 來遠端管理 Load Balancer, 您需要在用戶端上安 裝管理、基本程式、元件以及授權套件。如果需要 RMI 的相關資訊,請參閱第 228 頁 的『遠端方法呼叫 (RMI)』。

## HP-UX 系統需求和安裝

## HP-UX 的需求

有關軟硬體需求的資訊,請參閱下列網頁: http://www.ibm.com/software/webservers/appserv/doc/latest/prereg.html

### 安装 HP-UX 版

本節說明如何使用產品 CD,在 HP-UX 上安裝 Load Balancer。

#### 開始之前

在開始安裝程序之前,請確定您具有可安裝軟體的 Root 權限。

如果您已安裝較舊的版本,您應該先解除安裝舊的版本,再安裝現行版本。首先,請 確定您已停止執行器及伺服器。 接著,如果要解除安裝 Load Balancer,請參閱第38頁 的『解除安裝套件的指示』。

#### 安裝步驟

『第37頁的表 3.』 列出了 Load Balancer 的安裝套件名稱,以及利用系統的套件安裝工 具來安裝這些套件所需的次序。

<span id="page-56-0"></span>表 3. Load Balancer 的 HP-UX 套件安裝詳細資料

| 套件說明             | HP-UX 套件名稱      |
|------------------|-----------------|
| 基本程式             | ibmlb.base      |
| 管理               | ibmlb.admin     |
| Load Balancer 授權 | ibmlb.lic       |
| Load Balancer 元件 | ibmlb.component |
| 文件               | ibmlb.lang      |
| 度量伺服器            | ibmlb.ms        |
|                  |                 |

註:

- 1. 變數 component 會換成下列其中一項: disp (配送器) 、cbr (CBR)、ss (網站選取器) 、 cco (Cisco CSS控制器) 或 nal (Nortel Alteon 控制器) 。
- 2. 變數 lang 會換成下列其中一個語言特定代碼: nlv-de\_DE \rnlv-en\_US \rnlv-es\_ES \rnlv-fr\_FR \rnlv-it\_IT \rnlv-ja\_JP \rnlv-ko\_KR \rnlvnlv-zh\_CN、nlv-zh\_TW。如果是英文,變數 lang 則會換成 doc。

註: HP-UX 不支援巴西葡萄牙文 (pt\_BR) 語言環境。HP-UX 支援的語言環境如下:

- $\cdot$  en\_US.iso88591
- $\cdot$  es\_ES.iso88591
- fr FR.iso88591
- · de DE.iso88591
- it IT.iso88591
- ja\_JP.SJIS
- ko\_KR.eucKR
- zh\_CN.hp15CN
- zh\_TW.big5

## 安裝套件的指示

以下程序詳述了完成這項作業必要的步驟。

1. 登入成為本端超級使用者 root。

 $su - root$ 密碼:password

2. 發出安裝指令來安裝套件

```
發出安裝指令
swinstall -s source/ package name
```
其中 source 是套件位置的絕對目錄路徑, package\_name 則是套件的名稱。

比方說,如果您是從 CD 的根目錄進行安裝,則下列指令會安裝 Load Balancer 的 基本套件 (ibmlb.base)

swinstall -s lb/ ibmlb.base

3. 確認 Load Balancer 套件的安裝架構

發出 swlist 指令來列出您已安裝的所有套件。例如:

swlist -1 fileset ibmlb

## <span id="page-57-0"></span>解除安裝套件的指示

您可以使用 swremove 指令來解除安裝套件。移除這些套件的次序應該和安裝的次序 相反。比方說,發出下列指令:

• 如果要解除安裝所有的 Load Balancer 套件 swremove ibmlb

如果要解除安裝個別套件 (例如:配送器元件)

swremove ibmlb.disp

## Linux 系統需求和安裝

## Linux 的需求

有關軟硬體需求,請參閱下列網頁: http://www.ibm.com/software/webservers/appserv/doc/latest/prereg.html

## 安装 Linux 版

這一節說明如何利用產品 CD,將 Load Balancer 安裝在 Linux 上。

#### 安裝之前

在開始安裝程序之前,請確定您具有可安裝軟體的 Root 權限。

如果您已安裝較舊的版本,您應該先解除安裝 該版本,再安裝現行版本。首先,確定所 有的執行器與伺服器皆已停止。然後,如果要解除安裝整個產品,請輸入 rpm -e pkgname。當解除安裝時,請反轉安裝套裝軟體時所用的次序,以確定管理套裝軟體是 最後一個要解除安裝的套裝軟體。

#### 安裝步驟

如果要安裝 Load Balancer,請執行下列動作:

- 1. 準備安裝。
	- 以 Root 身分登入。
	- 插入產品媒體或從網站下載本產品,然後使用 RPM (Red Hat Packaging Manager), 安裝安裝壓縮檔。

安裝影像檔的格式爲 eLBLX-version:tar.z.

• 將 tar 檔案解壓縮至暫時目錄中,方法為輸入:tar -xf eLBLX-version:tar.z。 結果將是一組具有 .rpm 副檔名的檔案。

下列是 RPM 可安裝套裝軟體的列示。

- ibmlb-admin-release-version.hardw.rpm (管理)
- ibmlb-base-release-version.hardw.rpm (基本程式)
- ibmlb-lang-release-version.hardw.rpm  $(\overline{\chi}$  ( $\dagger$ )
- ibmlb-ms-release-version.hardw.rpm (度量伺服器)
- ibmlb-component-release-version.hardw.rpm (LB 元件)
- ibmlb-lic-release-version.hardw.rpm (授權)

其中 —

- *release-version* 是現行版本,如 6.0-0
- *hardw* 是下列其中一個値:i386、s390、ppc64
- *component* 是下列其中一個値:disp(配送器元件)、cbr(CBR 元件)、ss(網 站選取器元件)、cco (Cisco CSS 控制器)、nal (Nortel Alteon 控制器)
- *lang* 是下列其中一個值:doc(英文)、nlv-de DE、 nlv-es\_ES \cdot nlv-fr\_FR \cdot nlv-it\_IT \cdot nlv-ja\_JP \cdot nlv-ko\_KR \cdot nlv-pt\_BR \cdot nlv-zh CN · nlv-zh TW
- 套裝軟體的安裝次序是重要的。底下是所需的套裝軟體的清單,以及它們的安裝 次序:
	- 管理 (admin)
	- 基本程式 (base)
	- 授權 (lic)
	- Load Balancer  $\overline{\pi}$  (*disp*  $\cdot$  cbr $\cdot$  ss $\cdot$  cco $\cdot$  nal)
	- 度量伺服器 (ms)
	- σ≤ (doc)

應該從 RPM 檔常駐的同一目錄中發出安裝套裝軟體的指令。請發出下列指令,安 装每一個套裝軟體:**rpm -i** *package*.**rpm**。

註: 至少有一個 RPM 檔需要安裝 Java™ 並登錄在 RPM 資料庫中。如果已安裝 Java 但未登錄在 RPM 資料庫中, 使用安裝指令時請加上 'no dependencies' 選項,如下所示:

#### **rpm -i --nodeps** *package***.rpm**

- Load Balancer 的安裝路徑包括:
	- 管理 **/opt/ibm/edge/lb/admin**
	- Load Balancer 元件 **/opt/ibm/edge/lb/servers**
	- 度量伺服器 -/opt/ibm/edge/lb/ms
	- σ≤ **/opt/ibm/edge/lb/documentation**
- 如果要解除安裝套裝軟體,請反轉安裝套裝軟體時所用的次序,以確定管理套裝 軟體是最後一個要解除安裝的套裝軟體。
- 2. 確認產品已安裝。請輸入下列指令:

#### **rpm -qa | grep ibmlb**

如果安裝整個產品,應會產生一個報表,如下所示:

- v ibmlb-admin-*release-version*
- v ibmlb-base-*release-version*
- v ibmlb-doc-*release-version*
- v ibmlb-ms-*release-version*
- v ibmlb-dsp-*release-version*
- v ibmlb-cbr-*release-version*
- v ibmlb-ss-*release-version*
- <span id="page-59-0"></span>v ibmlb-cco-*release-version*
- v ibmlb-nal-*release-version*
- v ibmlb-lic-*release-version*

如果要使用「遠端方法呼叫」(RMI) 來遠端管理 Load Balancer, 您需要在用戶端上安 裝管理、基本程式、元件以及授權套件。如果需要 RMI 的相關資訊,請參閱第 [228](#page-247-0) 頁 的『遠端方法呼叫 [\(RMI\)](#page-247-0)』。

## Solaris 系統需求和安裝

## **Solaris** 的需求

有關軟硬體需求的資訊,請參閱下列網頁: http://www.ibm.com/software/webservers/appserv/doc/latest/prereq.html

## 安装 Solaris 版

本段將說明如何使用產品光碟片在 Solaris 中安裝 Load Balancer。

## 安裝之前

在開始安裝程序之前,請確定您具有可安裝軟體的 Root 權限。

如果您已安裝較舊的版本,則在安裝現行版本之前,必須先解除舊版的安裝。首先, 請確定您已停止所有的執行器與伺服器。接著,如果要解除安裝 Load Balancer,請輸入 **pkgrm** *pkgname*  $\circ$ 

### 安裝步驟

如果要安裝 Load Balancer, 請執行下列動作:

- 1. 準備安裝。
	- 以 Root 使用者身分登入。
	- 將含有 Load Balancer 軟體的光碟片插入適當的光碟機中。

在指令提示中,輸入 **pkgadd -d** pathname,其中 pathname 是光碟機的裝置名稱, 或是套裝軟體所在之硬碟機上的目錄;例如,pkgadd -d /cdrom/cdrom0/。

將列出套裝軟體,以供您安裝。包括:

- ibmlbadm (管理)
- ibmlbbase (基本程式)
- ibmlblic(授權)
- ibmlbdisp (配送器元件)
- ibmlbcbr $(CBR$   $\overline{\pi}$  $\uparrow$   $\uparrow$
- ibmlbss (網站選取器元件)
- ibmlbcco (Cisco CSS 控制器元件)
- ibmlbnal (Nortel Alteon 控制器元件)
- ibmlbms (度量伺服器)
- ibmlb*lang* (文件)

<span id="page-60-0"></span>其中的變數 lang 會換成下列其中一個語言特定代碼: deDE、esES、frFR、itIT、jaJP、koKR、ptBR、zhCN、zhTW。如果是英文,變 數 lang 則會換成 doc。

如果您要安裝所有的套裝軟體,請直接輸入"all",並按 Return 鍵。如果只想安裝部 分元件,請輸入對應於所要安裝之套裝軟體的名稱(以空格或逗點區隔),然後按 Return 鍵。程式可能會提示您變更現存目錄或檔案上的許可權。直接按 Return 鍵, 或回答"Yes"。您必須安裝必備套裝軟體(因為它是按字母順序來安裝,而不是以必 備條件順序來安裝)。如果輸入 "all",就只要在每個提示下回答 "yes",如此便可順 利完成安裝。

所有的套件都和共同套件 ibmlbadm 相關。這個共同套件必須和任何其他套件一起安 裝。

比方說,如果您只要安裝配送器元件(含文件)以及度量伺服器,您必須安裝: ibmlbadm \ ibmlbbase \ ibmlblic \ ibmdisp \ ibmlbms 和 ibmlbdoc \  $\circ$ 

如果要使用「遠端方法呼叫」(RMI) 來遠端管理 Load Balancer, 您需要在用戶端 上安裝管理、基本程式、元件以及授權套件。如果需要 RMI 的相關資訊,請參閱第 228 頁的『遠端方法呼叫 (RMI)』。

Load Balancer 元件位於 /opt/ibm/edge/lb/servers 安裝目錄中。

- 2. 所安裝的「管理」位於目錄 /opt/ibm/edge/lb/admin 中。
- 3. 所安裝的「度量伺服器」位於目錄 /opt/ibm/edge/lb/ms 中。
- 4. 所安裝的「文件」位於目錄 /opt/ibm/edge/lb/documentation 中。
- 5. 確認產品已安裝。發出下列指令:pkginfo I grep ibm。

## Windows 系統需求和安裝

### Windows 的需求

有關軟硬體需求的資訊,請參閱下列網頁: http://www.ibm.com/software/webservers/appserv/doc/latest/prereq.html

## Windows 的安装

這一節說明如何利用產品 CD,將 Load Balancer 安裝在 Windows 上。

#### 安裝作業套裝軟體

您可以選擇所要安裝的套裝軟體。

包括:

- 管理
- 授權
- 文件
- 度量伺服器
- 配送器
- 內容型遞送
- 網站選取器
- Cisco CSS 控制器
- Nortel Alteon 控制器

如果要使用「遠端方法呼叫」(RMI) 來遠端管理 Load Balancer, 您需要在用戶端上安 裝管理、基本程式、元件以及授權套件。如果需要 RMI 的相關資訊,請參閱第 [228](#page-247-0) 頁 的『遠端方法呼叫 [\(RMI\)](#page-247-0)』。

## 安裝之前

限制:Windows 版的 Load Balancer 無法和 IBM Firewall 安裝在同一部機器上。

在開始安裝之前,請確定您已用「管理者」身分或以具有管理專用權的使用者身分登 入。

如果您已安裝較舊的版本,您應該先解除安裝 該版本,再安裝現行版本。如果要使用**新** 增/移除程式來進行解除安裝,請執行下列步驟:

- 1. 按一下開始 > 設定 (用於 Windows 2000) > 控制台
- 2. 按兩下新增/移除程式
- 3. 選取 *Load Balancer*(或之前的名稱,例如,*Network Dispatcher*)
- 4. 按一下變**更/移除**按鈕

### 安裝步驟

如果要安裝 Load Balancer,請執行下列動作:

- 1. 將 Load Balancer 光碟片插入光碟機中,即自動出現安裝視窗。
- 2. 只有當 CD 沒有自動在電腦上執行時,才需要使用下列步驟。使用您的滑鼠,按一 下滑鼠左鍵來執行這些作業:
	- 按一下啓動。
	- 選取執行。
	- 在 setup.exe 之後指定光碟機,例如:

#### *E***:\setup**

- 3.選取您要用來讀取安裝處理的**語言**。
- 4. 按一下確定。
- 5. 遵循安裝程式的指示來執行。
- 6. 如果要變更磁碟機或目錄目的地,請按一下<mark>瀏覽</mark>。
- 7. 您可以選取「所有 Load Balancer 產品」或「您選擇的元件」。
- 8. 在完成安裝後,將有一則訊息告訴您,在使用 Load Balancer 前先重新啓動系統。您 必須比照執行以確定所有檔案皆已安裝,且 IBMLBPATH 環境變數已新增到登錄 中。

Load Balancer 的安裝路徑包括:

- 管理 C:\Program Files\IBM\edge\Ib\admin
- Load Balancer 元件 C:\Program Files\IBM\edge\Ib\servers
- 度量伺服器 C:\Program Files\IBM\edge\Ib\ms
- 文件 (管理手冊) C:\Program Files\IBM\edge\Ib\documentation

# 第 2 篇 配送器元件

本篇提供快速入門配置的相關資訊、規劃注意事項,以及說明配置 Load Balancer 配送 器元件的方法。它含有下列各章:

- 第45頁的第5章,『快速入門配置』
- 第51頁的第6章, 『規劃配送器』
- 第61頁的第 7 章, 『配置配送器』
- 第75頁的第 8 章, 『在 Load Balancer for IPv6 上部署配送器』

## <span id="page-64-0"></span>第 5 章 快速入門配置

這個快速入門範例將示範如何以配送器元件的 mac 轉遞方法,來配置三個本端附加的工 作站,以便平衡負載兩個 Web 伺服器之間的 Web 資料傳輸。對平衡任何其他的 TCP 或沒有狀態的 UDP 應用程式資料傳輸而言,配置基本上相同。

重要事項:如果您要使用 Load Balancer for IPv6,另請參閱第 [75](#page-94-0) 頁的第 8 章, 『在 [Load Balancer for IPv6](#page-94-0) 上部署配送器』。

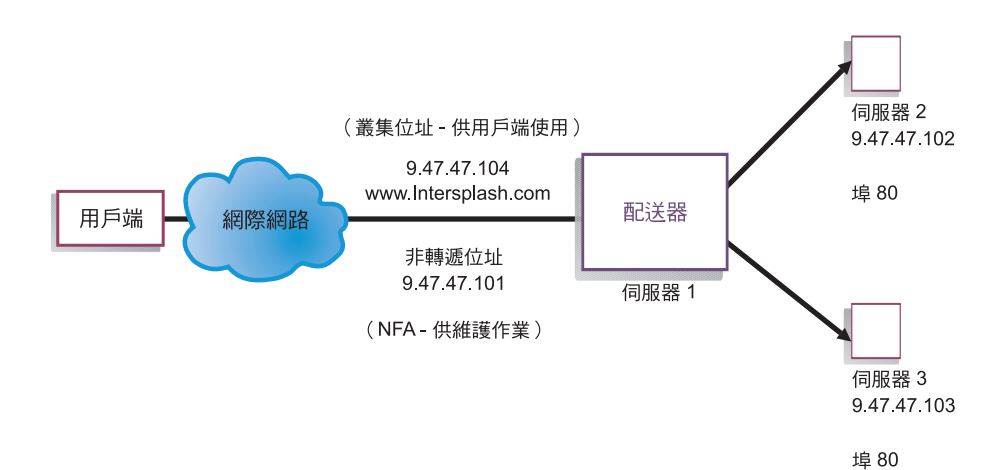

圖 8. 簡單的本端配送器配置

mac 轉遞方法是預設的轉遞方法,其中配送器會將送入的要求平衡負載至伺服器<mark>,</mark>伺服 器再將回應直接傳回給用戶端。有關配送器之 MAC 轉遞方法的進一步資訊,請參閱第 52 頁的『配送器的 [MAC](#page-71-0) 層次遞送 (mac 轉遞方法) 』。

註: 您可以利用兩個工作站,將配送器放在其中一個 Web 伺服器工作站,來完成配置。 這代表並置配置。有關設定更複雜的配置程序,請參閱第 63 頁的『設定配送器機 器』。

## 您需要的項目

如果要進行快速入門範例,則需要三個工作站及四個 IP 位址。其中一個工作站要用來 當作配送器;另外兩個則用來當作 Web 伺服器。每一個 Web 伺服器都需要一個 IP 位 址。配送器工作站需要兩個位址:非轉遞的位址 (NFA),以及您提供給用戶端以存取網 站的叢集位址(將會平衡負載的位址)。

註: 這個 NFA 就是 hostname 指令所傳回的位址。這個位址是供管理之用,例如遠 端配置。

## 如何準備

- 1. 對於這個本端附加的配置範例而言,設定您的工作站,使它們位在相同的 LAN 區段 上。確定三台機器之間的網路資料傳輸不必經由任何路由器或橋接器來傳遞。(有 關如何以遠端伺服器來設定配置的詳細資訊,請參閱第 197 頁的『配置廣域配送器 支援』。)
- 2. 配置三個工作站的網路卡。在這個範例中,我們假設您有下列網路配置:

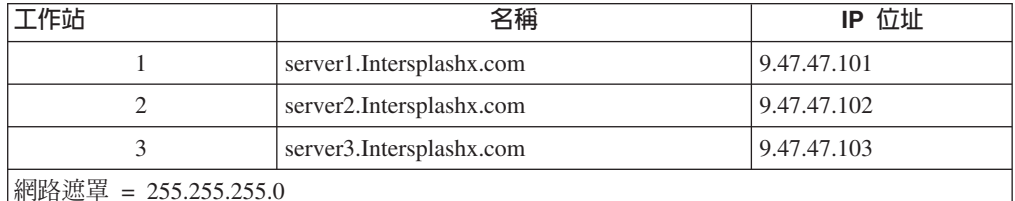

每一個工作站都只包含一個標準的乙太網路介面卡。

- 3. 確定 server1.Intersplashx.com 可以連通測試 (ping) 到 server2.Intersplashx.com 和 server3.Intersplashx.com 。
- 4. 確定 server2.Intersplashx.com 和 server3.Intersplashx.com 可以連通測試到 server1.Intersplashx.com 。
- 5. 確定兩部 Web 伺服器 (伺服器 2 和伺服器 3) 上的内容都相同。這個動作可藉由 複製兩部工作站上的資料、使用共用檔案系統(如 NFS、AFS® 或 DFS™),或藉 由適合您的站台的任何其他方法來完成。
- 6. 確定 server2.Intersplashx.com 和 server3.Intersplashx.com 上的 Web 伺服器都可運作。 利用 Web 瀏覽器直接從 http://server2.Intersplashx.com 和 http://server3.Intersplashx.com 要求網頁。
- 7. 為這個 LAN 區段取得另一個有效的 IP 位址。這是您對要存取您的站台的用戶端提 供的位址。我們將在本例中使用:

Name= www.Intersplashx.com IP=9.47.47.104

8. 配置兩個 Web 伺服器工作站,以接受 www.Intersplashx.com 的資料傳輸。

新增 www.Intersplashx.com 的別名到 server2.Intersplashx.com 和 server3.Intersplashx.com 上的迴路介面。

• 如果是 AIX:

#### ifconfig lo0 alias www.Intersplashx.com netmask 255.255.255.0

• 如果是 Solaris 9:

#### ifconfig lo0:1 plumb www.lntersplashx.com netmask 255.255.255.0 up

- 如果是其他作業系統,請參閱『第68頁的表 5.』。
- 9. 刪除爲迴路介面建立別名時所可能建立的額外路由。請參閱第70頁的『步驟 2. 檢 查額外路徑』。

您現在已完成兩部 Web 伺服器工作站上所有必要的配置步驟。

## 配置配送器元件

藉由配送器,您可以利用指令行、配置精靈或圖形式使用者介面 (GUI) 來建立配置。

註: 參數值須以英文字元來輸入。唯一的例外是主機名稱和檔名的參數值。

## 使用指令行配置

如果您打算使用指令行,請遵循下列步驟:

- 1. 在配送器上啓動 dsserver:
	- 如果是 AIX、HP-UX、Linux 或 Solaris,請以 root 使用者身分執行下列指令: **dsserver**
	- 如果是 Windows,dsserver 會當成自動啓動的服務來執行。
- 2. 啓動配送器的執行器功能:

#### **dscontrol executor start**

3. 新增叢集位址到配送器配置:

**dscontrol cluster add www.Intersplashx.com**

4. 新增 HTTP 通訊協定埠到配送器配置:

**dscontrol port add www.Intersplashx.com:80**

5. 將每一部 Web 伺服器都加入配送器配置中:

**dscontrol server add www.Intersplashx.com:80:server2.Intersplashx.com**

**dscontrol server add www.Intersplashx.com:80:server3.Intersplashx.com**

6. 配置工作站來接受叢集位址的資料傳輸:

**dscontrol executor configure www.Intersplashx.com**

7. 啓動配送器的管理程式功能:

**dscontrol manager start**

配送器現在將根據伺服器的效能來執行平衡負載。

8. 啓動配送器的警告器功能:

#### **dscontrol advisor start http 80**

配送器現在會確定用戶端要求並沒有傳送到失敗的 Web 伺服器。

您現在已經完成使用本端連接伺服器的基本配置。

## 測試您的配置

測試配置是否可運作。

- 1. 從 Web 瀏覽器跳至 **http://www.Intersplashx.com** 位置。如果出現網頁,則表示 全部可運作。
- 2. 在 Web 瀏覽器中重新載入頁面。
- 3. 查看下列指令的結果:dscontrol server report www.Intersplashx.com:80:。這 兩個伺服器的連線總數直欄應加總為 "2"。

## 使用圖形式使用者介面 (GUI) 配置

如果需要使用配送器 [GUI](#page-81-0) 的相關資訊,請參閱第 62 頁的『GUI』及第 [403](#page-422-0) 頁的附錄 A,  $\Gamma$ [GUI](#page-422-0): 一般指示』。

#### 配置精靈

如果需要使用配置精靈的相關資訊,請參閱第 63 頁的『使用配置精靈配置』。

## 叢集、埠、伺服器等配置的類型

可配置 Load Balancer 來支援您站台的方法有許多種。如果您對所有您的客戶將連接的 站台,僅具有一個主機名稱,則您可以定義伺服器的單一叢集。對於其中每一個伺服 器,請配置 Load Balancer 藉以通訊的埠。請參閱『圖 9.』。

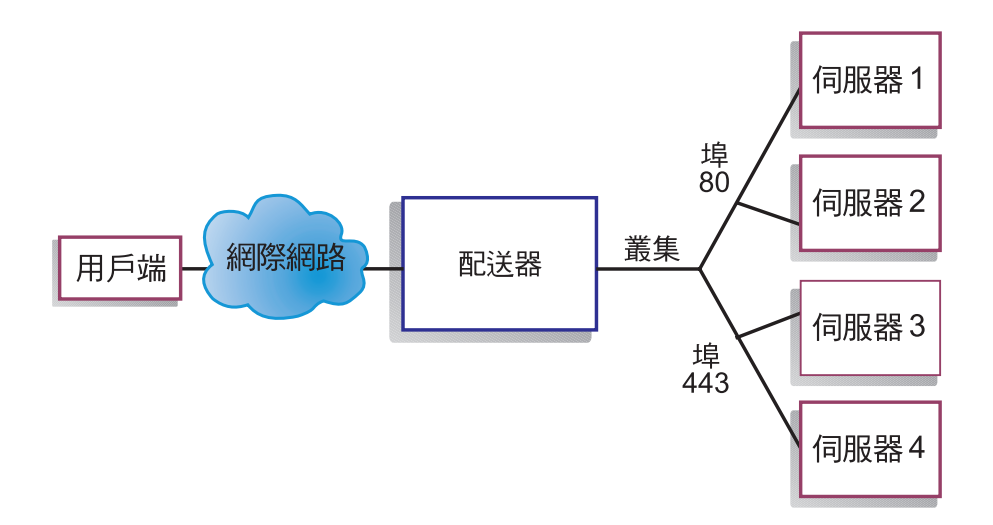

圖 9. 具備單一叢集及 2 個埠的配送器配置範例

本例中的配送器元件,有一個叢集是在 www.productworks.com 所定義。這個叢集有兩 個埠:HTTP 的埠 80 和 SSL 的埠 443。當用戶端對 http://www.productworks.com(埠 80)發出要求時所連接的伺服器,與用戶端對 https://www.productworks.com(埠 443) 發出要求時所連接的伺服器不同。

如果您有一個非常大的站台,它具有許多專門用於每一個支援的通訊協定的伺服器, 則其他配置 Load Balancer 的方法可能較合適。在這個情況下,您可能想要對每一個具 有單一埠,但有多個伺服器的通訊協定來定義叢集,如『第 49 頁的圖 [10.](#page-68-0)』中所示一 般。

<span id="page-68-0"></span>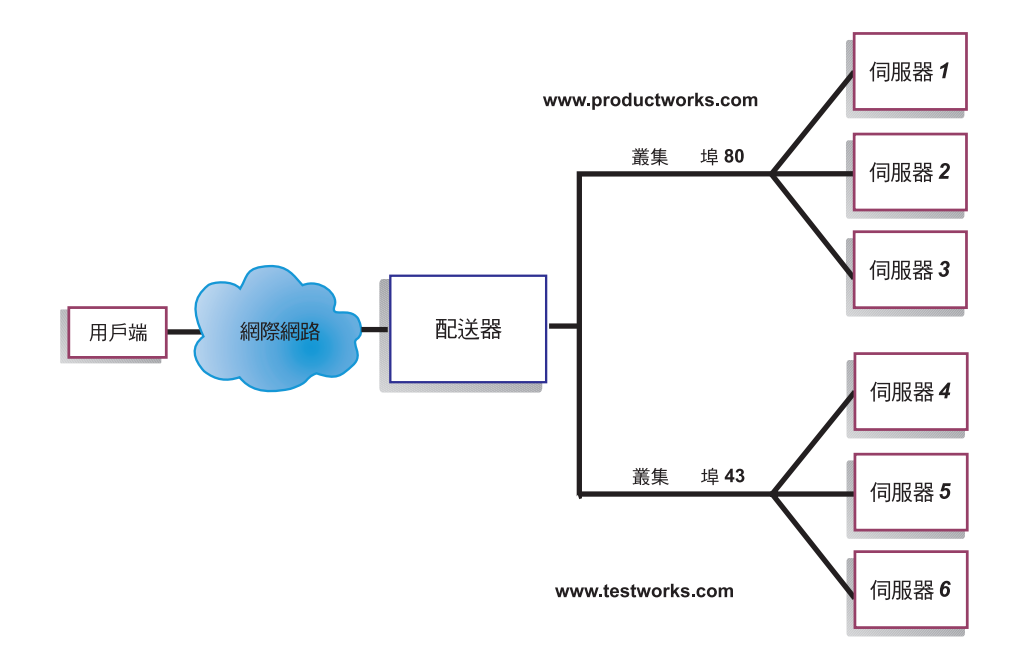

圖 10. 配置有兩個叢集且每個叢集都有一個埠之配送器範例

對於本例中的配送器元件,我們定義了兩個叢集:埠 80 (HTTP) 的 www.productworks.com 以及埠 443 (SSL) 的 www.testworks.com。

如果您的站台主控數個公司或部門的內容,且它們都以不同 URL 進入您的站台,則可 能需要使用第三種方法來配置 Load Balancer。這時,您最好先為每一公司或部門定義一 叢集,然後定義任何您想要在該 URL 中接收連線的埠,如『第50頁的圖 11.』中所示。

<span id="page-69-0"></span>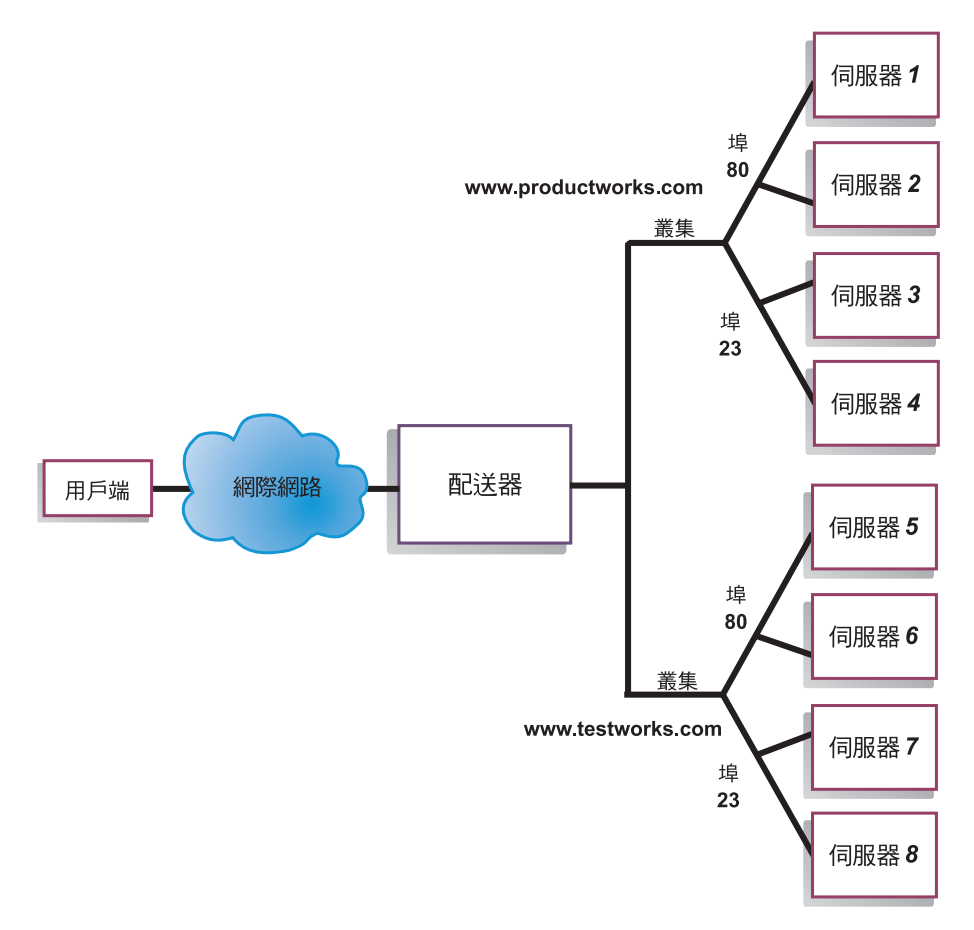

圖 11. 配置有兩個叢集且每個叢集都有 2 個埠的配送器範例

對本例中的配送器元件而言,我們定義了兩個叢集,且各叢集在 www.productworks.com 和 www.testworks.com 等站台分別具有埠 80 (HTTP) 以及埠 23 (Telnet) 。

## <span id="page-70-0"></span>第 6 章 規劃配送器

本章將說明在安裝與配置配送器元件之前,網路規劃者應該考慮的事項。

- 有關網路管理可用特性的概觀,請參閱第 23 頁的第 3 章, 『管理您的網路:決定要 使用哪些 [Load Balancer](#page-42-0) 特性』。
- 有關配置配送器之平衡負載參數的詳細資訊,請參閱第61頁的第 7 章, 『配置配送 器』。
- 如果您要使用 [Load Balancer](#page-94-0) for IPv6,請參閱第75 頁的第 8 章, 『在 Load Balancer [for IPv6](#page-94-0) 上部署配送器』。
- 有關如何設定 Load Balancer 以使用更進階功能的詳細資訊,請參閱第[177](#page-196-0)頁的第 22 章, 『配送器、[CBR](#page-196-0) 及網站選取器的進階特性』。
- 關於遠端鑑別管理、Load Balancer 日誌及 Load Balancer 元件用法的資訊,請參閱 第 227 頁的第 24 章, 『操作與管理 [Load Balancer](#page-246-0)』。

本章包括下列各節:

- 『規劃考量』
- 第52頁的『配送器的 [MAC](#page-71-0) 層次遞送 (mac 轉遞方法) 』
- 第53頁的『配送器的 [NAT/NAPT](#page-72-0) (nat 轉遞方法)』
- 第54頁的『配送器之內容型遞送 (cbr 轉遞方法)』
- 第56頁的『伺服器分割:配置成實體伺服器(IP 位址)的邏輯伺服器』
- 第58頁的『高可用性』
- 註: 對先前的版本而言,當產品名稱為 Network Dispatcher 時,配送器控制指令的名稱 原為 ndcontrol。這個配送器控制指令的名稱目前已改成 dscontrol。

## 規劃考量

重要事項:如果您要使用 Load Balancer for IPv6,另請參閱第 [75](#page-94-0) 頁的第 8 章, 『在 [Load Balancer for IPv6](#page-94-0) 上部署配送器』。

配送器是由下列功能所組成:

- dsserver, 處理來自指令行對執行器、管理程式及警告器的要求。
- 執行器可支援 TCP 和 UDP 連線的埠型平衡負載方式。它能夠依據所接收的要求類 型(例如,HTTP、FTP 和 SSL 等等),將連線轉遞給伺服器。使用配送器元件來進 行平衡負載時,執行器會一直執行。
- 管理程式會依據下列來設定執行器所使用的加權值:
	- 執行器中的內部計數器
	- 來自警告器所提供的伺服器的反饋信息
	- 來自系統監視程式(如度量伺服器或 WLM)的反饋信息

管理程式的使用是選用性的。不過,如果未使用管理程式,將依據目前的伺服器加 權值,使用已加權的循環排程方式來執行平衡負載,而且無法使用警告器。

<span id="page-71-0"></span>• 在呼叫管理程式來設定適當的加權值之前,警**告器**會先透過通訊協定來查詢伺服器 並分析結果。目前的警告器可用於下列通訊協定: HTTP、FTP、SSL、SMTP、NNTP、IMAP、POP3 和 Telnet。

配送器也提供了不會交換通訊協定特定資訊的警告器,如負責報告 DB2® 伺服器狀況 的 DB2 警告器,以及負責報告伺服器是否回應連通測試的連通測試警告器。如果需 要警告器的完整清單,請參閱第166頁的『警告器列示』。

您也可選擇撰寫自己的警告器(請參閱第170頁的『建立自訂(可自訂的)警告 器』)。

警告器的使用是選用性的,不過建議您使用。

- 如果要配置及管理執行器、警告器及管理程式,請使用指令行 (dscontrol) 或圖形式 使用者介面 (lbadmin)。
- 隨附的範例配置檔可用於配置及管理配送器機器。請參閱第 413 頁的附錄 C. 『配置 檔範例』。當您安裝好此產品後,就可在 Load Balancer 所在的 ...ibm/edge/lb/servers/samples 子目錄中找到這個檔案。
- SNMP 子代理程式可以讓 SNMP 型管理應用程式來監視配送器的狀態。

配送器的三個丰要功能 (執行器、管理程式及警告器) 會互動,以平衡及配送伺服器 之間的進入要求。除了平衡負載相關要求外,執行器還會監視新連線、作用中連線及 已完成連線的數目。執行器還會執行已完成或重設連線的記憶體回收,並提供此類資 訊給管理程式。

管理程式會收集來自執行器、警告器及系統監視程式(諸如度量伺服器)的資訊。依 據管理程式所收到的資訊,它將調整伺服器機器在每一個埠上的加權值,並提供執行 器在平衡新連線時所使用的新加權值。

警告器會監視指定埠上的每一部伺服器,來判斷伺服器的回應時間及可用性,再將這 個資訊提供給管理程式。警告器也會監視伺服器在開機中或已關機。在沒有管理程式 及警告器的情況下,執行器將依據目前的伺服器加權值,執行循環排程。

## 轉遞方法

透過配送器,您可以從埠層次所指定的下列三種轉遞方法中擇一使用:MAC 轉遞、 NAT/NAPT 轉遞或 CBR (內容型遞送)轉遞。

## 配送器的 MAC 層次遞送 (mac 轉遞方法)

使用配送器的 MAC 轉遞方法(預設轉遞方法)時,配送器會將外來要求平衡載入到選 取的伺服器,而此伺服器會將回應直接傳回給用戶端,其間不再涉及配送器。在這種 轉遞方法下,配送器只會杳看入埠的用戶端到伺服器流程。毋需杳看伺服器至用戶端 的離埠資料流量。如此可大幅減少對應用程式的影響,進而改善網路的效能。

使用 dscontrol port add cluster:port method value 指令來新增埠時,即可選取此 種轉遞方法。預設的轉遞方法值是 mac。您只能在新增埠時,才可指定 method 參數。 新增埠之後,您就不能再變更轉遞方法的設定。相關資訊,請參閱第 319 頁的 『dscontrol port — 配置埠』。

Linux 限制:Linux 利用 ARP 來使用 IP 位址的主機型硬體位址廣告模型。這個模型 不相容於 Load Balancer 之 mac 轉遞方法的後端伺服器或高可用性配置伺服器需求。
請參閱第72頁的『當使用 [Load Balancer](#page-91-0) 的 mac 轉遞時,Linux 的迴路別名替代方 案』,它說明一些將 Linux 系統行為改成相容於 Load Balancer mac 轉遞的解決方案。

## <span id="page-72-0"></span>**配送器的 NAT/NAPT (nat 轉遞方法)**

使用配送器的網址轉換 (NAT) 或網址埠轉換 (NAPT) 功能,來移除要放在本端附加網 路中經平衡負載之伺服器的限制。當您想將伺服器設放在遠端位置時,可使用 NAT 轉 遞方法技術而非使用 GRE/WAN 封裝技術。您還可使用 NAPT 特性,來存取常駐於各 個經平衡負載之伺服器機器上的多個伺服器常駐程式,而各個常駐程式分別負責接收 一個唯一的埠。

您可以用兩種不同的方法來配置具有多重常駐程式的伺服器:

- NAT 可讓您配置多重伺服器常駐程式,以回應不同 IP 位址的要求。此方法又稱為連 結伺服器常駐程式至 IP 位址。
- 透過 NAPT,您可以配置多重伺服器常駐程式(於同一實體伺服器上執行),來接收 不同的埠號。

這個應用程式可與較高層次的應用程式通訊協定配合使用,如 HTTP、SSL、IMAP、 POP3、NNTP、SMTP、Telnet 等。

### 限制:

- 配送器的 NAT/NAPT 實行是這項特性的簡式實行。它只能在 TCP/IP 封包的標頭內 容上分析與操作。但無法分析封包資料部分的內容。對配送器而言,NAT/NAPT 將無 法與應用程式通訊協定(如 FTP)配合,因後者是將位址或埠號內嵌在訊息的資料部 分。而這正是標頭型 NAT/NAPT 的知名限制。
- 配送器的 NAT/NAPT 無法搭配萬用字元叢集或萬用字元埠特性來使用。

配送器機器需要用到三個 IP 位址 – nfa、叢集,以及傳回位址。如果要實作 NAT/NAPT,請執行下列動作(另請參閱第55頁的『配置配送器之 nat 或 cbr 轉遞方 法的範例步驟』):

- 在 dscontrol executor set 指令上設定 clientgateway 參數。Clientgatewa 是一個 作為路由器位址的 IP 位址,返回方向的資料傳輸即可透過它,從 Load Balancer 轉 遞至用戶端。這個値須先設成非零值的 IP 位址,之後才可使用 NAT/NAPT。請參閱 第 301 頁的『[dscontrol executor —](#page-320-0) 控制執行器』,以取得進一步資訊。
- 使用 dscontrol port add *cluster:port* method *value* 指令來新增一個埠。轉遞方 法值須設成 **nat**。您只能在新增埠時,才可指定 method 參數。新增埠之後,您就不 能再變更轉遞方法的設定。如果需要詳細資訊,請參閱第319頁的『[dscontrol port —](#page-338-0) 配置埠』。

註: 如果未將用戶端閘道位址設成非零值,則所用的轉遞方法只能是 mac (MAC 型 轉遞方法)。

• 使用 dscontrol 指令,以 mapport、returnaddress 和 router 等參數來新增伺服器。 例如:

**dscontrol server add** *cluster:port:server* **mapport** *value* **returnaddress** *rtrnaddress* **router** *rtraddress*

**– mapport** (選用)

<span id="page-73-0"></span>將用戶端要求的目的地埠號(用於配送器)對映至配送器用來對用戶端要求進行 平衡負載的伺服器埠號。mapport 可讓 Load Balancer 在某埠上接收用戶端要求, 並將之傳輸到伺服器機器不同的埠。透過 mapport,您即可將用戶端要求平衡負載 至有多個伺服器常駐程式執行的伺服器機器。mapport 的預設値是用戶端要求的目 的地埠號。

### – **returnaddress**

傳回位址是您在配送器機器上所配置的一個唯一的位址或主機名稱。將用戶端的 要求平衡負載至伺服器時,配送器會用傳回位址作為其來源位址。如此可確保伺 服器將封包傳回給配送器機器,而不是將封包直接傳給用戶端。(配送器會接著 將 IP 封包轉遞給用戶端。)在新增伺服器時,您必須指定傳回位址值。除非您移 除了伺服器並再次加以新增,否則不可修改傳回位址。傳回位址不得與叢集、伺 服器或 NFA 位址相同。

– 路由器

遠端伺服器的路由器位址。如果這是本端連結的伺服器,請輸入伺服器位址。

有關 dscontrol server 指令以及如何使用 mapport、returnaddress 和 router 等參數 的進一步資訊,請參閱第 329 頁的『[dscontrol server —](#page-348-0) 配置伺服器』。

### -**:**

## 配送器之内容型遞送(cbr 轉遞方法)

配送器元件可讓您針對 HTTP(使用「內容」類型規則)及 HTTPS(使用 SSL 階段作 業 ID 親緣性) 來執行內容型遞送,而不需使用 Caching Proxy。對 HTTP 和 HTTPS 資料傳輸而言,配送器元件的 cbr 轉遞方法所提供的內容型遞送,比需要 Caching Proxy 的 CBR 元件更快。

如果是 HTTP:配送器之內容型遞送 的伺服器選取是以 URL 或 HTTP 標頭的內容為 依據。它是使用「內容」類型規則來配置。配置內容規則時,請為這個規則指定搜尋 字串 "pattern" 以及一組伺服器。處理新的外來要求時,這個規則會將所指定的字串,與 用戶端的 URL 或用戶端要求中所指定的 HTTP 標頭加以比較。

如果配送器在用戶端要求中找到這個字串,配送器即會轉遞該要求給規則中所列的伺 服器之一。配送器接著會將來自伺服器的回應資料,傳回給用戶端("cbr" 轉遞方法)。

如果配送器未在用戶端要求中找到該字串,配送器將不會選取規則所列的伺服器。

註: 內容規則是在配送器元件中配置,其方法與 CBR 元件中的配置相同。配送器可以 使用內容規則來進行 HTTP 資料傳輸。不過,CBR 元件則可用內容規則進行 HTTP 和 HTTPS (SSL) 兩種資料傳輸。

如果是 HTTPS (SSL):配送器的內容型遞送是根據用戶端要求的 SSL ID 階段作業欄 位來進行平衡負載。透過 SSL,用戶端要求可包含前一階段作業的 SSL 階段作業 ID, 而伺服器則可保有其先前 SSL 連線的快取。配送器的 SSL ID 階段作業親緣性,可讓 用戶端及伺服器透過先前與伺服器之連線的安全參數,來建立新的連線。由於可消除 SSL 安全性參數的重新協商過程,諸如共用金鑰與加密演算法,伺服器將可節省 CPU 處理週期,而用戶端亦可較快取得回應。為了能夠啓動 SSL 階段作業 ID 親緣性:指 定給埠的 protocol 類型必須是 SSL 且埠 stickytime 設成非零値。超過 stickytime 時,用戶端可能會被送到與之前不同的伺服器。

<span id="page-74-0"></span>配送器機器需要用到三個 IP 位址 – nfa、叢集,以及傳回位址。如果要實作 配送器之 內容型遞送(另請參閱『配置配送器之 nat 或 cbr 轉遞方法的範例步驟』):

- 在 dscontrol executor set 指令上設定 clientgateway 參數 · Clientgateway 是一 個作為路由器位址的 IP 位址,返回方向的資料傳輸即可透過它,從配送器轉遞至用 戶端。clientgateway 值的預設為零。您必須先將此值設成非零值的 IP 位址,之後才 可新增內容型遞送轉遞方法。請參閱第 301 頁的『[dscontrol executor —](#page-320-0) 控制執行 器』,以取得進一步資訊。
- 在 dscontrol port add 指令上使用 method 和 protocol 參數來新增埠。轉遞方 法值須設成 cbr。埠通訊協定類型可以是 HTTP 或 SSL。 如果需要詳細資訊,請參 閱第 319 頁的『[dscontrol port —](#page-338-0) 配置埠』。

註: 如果未將用戶端閘道位址設成非零値,則使用的轉遞方法只能是 mac 轉遞方法。

• 使用 mapport、returnaddress 和 router 等參數來新增伺服器

**dscontrol server add** *cluster:port:server* **mapport** *value* **returnaddress** *rtrnaddress* **router** *rtraddress*

- 註: 有關如何使用 mapport (選用) 、returnaddress 和 router 等參數來配置伺服器的 詳細資訊,請參閱第 [53](#page-72-0) 頁。
- 如果是 HTTP:使用基於用戶端要求內容的規則(規則類型内容)來配置。例如:

**dscontrol rule** 125.22.22.03:80:contentRule1 **type** content **pattern** *pattern*

其中的 pattern 可指定擬用於內容類型規則的型樣。有關內容規則類型的進一步資訊, 請參閱第 190 頁的『根據要求內容來使用規則』。如果需要 pattern 之有效表示式的 進一步資訊,請參閱第 [409](#page-428-0) 頁的附錄 B, 『內容規則 (型樣) 語法』。

註: 配送器的內容型遞送*不*支援高可用性的連線記錄複製特性 (可在備份配送器機器 接管主要機器時,確保用戶端的連線不致中斷)。

## 配置配送器之 nat 或 cbr 轉遞方法的範例步驟

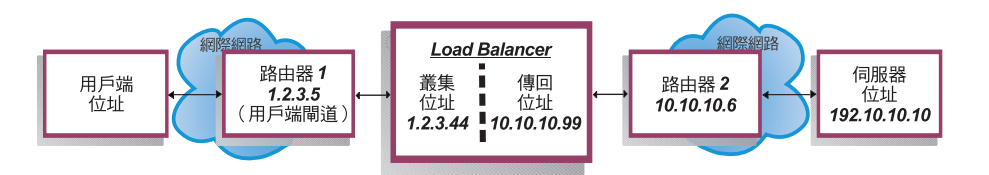

圖 12. 配送器其 nat 或 cbr 轉遞方法的使用範例

配送器機器至少需要用到三個 IP 位址。對『圖 12.』而言,以下是配置配送器之 nat 或 cbr 轉遞方法時,變動最少的必要步驟:

1.啓動執行器 dscontrol executor start

2.定義用戶端閘道 dscontrol executor set clientgateway 1.2.3.5 附註:如果子網路沒有區域路由器,您必須 配置機器來執行 IP 轉遞,並使用它做為 clientgateway。請參考作業系統的文件, 來決定如何啓用 IP 轉遞。

```
3.定義叢集位址
 dscontrol cluster add 1.2.3.44
4.配置叢集位址
 dscontrol executor configure 1.2.3.44
5.定義具有 nat 或 cbr 方法的埠
 dscontrol port add 1.2.3.44:80 method nat
或
 dscontrol port add 1.2.3.44:80 method cbr protocol http
6.在 Load Balancer 上配置別名返回位址 (使用乙太網路卡 0) 附註:在 Linux 中,
如果您在並列機器上使用 nat 轉遞,您就不必為返回位址設定別名。
 dscontrol executor
configure 10.10.10.99
 或使用 ifconfig 指令 (只適用於 Linux 或 UNIX) :
 AIX: ifconfig en0 alias 10.10.10.99 netmask 255.255.255.0
 HP-UX: ifconfig lan0:1 10.10.10.99 netmask 255.255.255.0 up
 Linux: ifconfig eth0:1 10.10.10.99 netmask 255.255.255.0 up
 Solaris: ifconfig eri0 addif 10.10.10.99 netmask 255.255.255.0 up
7. 定義後端伺服器
 dscontrol server add 1.2.3.4:80:192.10.10.10
   router 10.10.10.6 returnaddress 10.10.10.99
用戶端閘道 (1.2.3.5) 是 Load Balancer 與用戶端之間的路由器 1 位址。路由器
(10.10.10.6) 是 Load Balancer 與後端伺服器之間的路由器 2 位址。如果您不確定
clientgateway 或路由器 2 位址,您可以使用 traceroute 程式及用戶端(或伺服器)位
址來判定路由器位址。根據您所用的作業系統,此程式的實際語法可能會有所不同。
```
如果伺服器和 Load Balancer 位於同一個子網路上(也就是說,沒有利用 traceroute 傳 回的路由器),請輸入伺服器位址做為路由器位址。路由器位址就是在步驟 7 中,於 Load Balancer 機器的 "server add" 指令所使用的位址。

有關此程式的進一步資訊,請參閱您的作業系統文件。

# 伺服器分割:配置成實體伺服器(IP 位址)的邏輯伺服器

透過伺服器分割,您可以進一步分辨特定 URL 及其特定的應用程式。例如,某一 Web 伺服器可服務 JSP 頁面、HTML 頁面、GIF 檔案、資料庫要求等等。Load Balancer 現 在提供了分割能力,可將一個特定叢集與埠的伺服器分割成數個邏輯伺服器。如此即 可讓您通告機器上的特定服務進行偵測,是 servlet 引擎執行速度較快,還是資料庫要求 執行速度較快,或是根本不執行。

伺服器分割可讓 Load Balancer 進行偵測,例如偵測 HTML 服務正快速服務頁面,但 資料庫連線已中斷之情形。如此可讓您在分送負載時是根據較精細的服務程式特定的 工作負荷,而非單靠整個伺服器的加權值。

## 利用 HTTP 或 HTTPS 警告器谁行伺服器分割

伺服器分割如果搭配 HTTP 和 HTTPS 警告器將非常有用。比方說,如果您有一部 HTML 伺服器負責處理 HTML、GIF 和 JSP 頁面,且您在埠 80 定義(藉由新增)此 伺服器一次,您只會收到一個代表整個 HTTP 伺服器的負載値。這可能會誤導,因為伺 服器上可能並沒有 GIF 服務程式在運作。配送器雖仍會轉遞 GIF 頁面給伺服器,但用 戶端將會看到渝時或失敗。

如果您在該埠定義該伺服器三次(例如, ServerHTML、ServerGIF、ServerJSP), 並針 對各個邏輯伺服器使用不同的字串來定義伺服器的 advisorrequest 參數,您就可以在 該伺服器上查詢特定服務的性能。ServerHTML、ServerGIF 和 ServerJSP 代表三個邏輯 伺服器,它們是從同一個實體伺服器分割而來。對 ServerJSP 而言,您可以定義 advisorrequest 字串,來查詢機器上負責處理 JSP 頁面的服務程式。對 ServerGIF 而言, 您可以定義 advisorrequest 字串,來查詢 GIF 服務程式。對 ServerHTML 而言,您可 以定義 advisorrequest 來查詢 HTML 服務程式。因此,如果用戶端未自 advisorrequest 取得回應來查詢 GIF 服務程式時,配送器會將該邏輯伺服器 (ServerGIF) 標示為當機, 而另兩個邏輯伺服器則可能依然正常運行。配送器雖不再轉遞 GIF 給實體伺服器,但它 仍可以傳送 JSP 和 HTML 要求給伺服器。

有關 advisorrequest 參數的進一步資訊,請參閱第 168 頁的『利用要求/回應 [\(URL\)](#page-187-0) 選 項配置 HTTP 或 [HTTPS](#page-187-0) 警告器』。

### 將實體伺服器配置到邏輯伺服器中的範例

在配送器配置中,您可以用 cluster:port:server 體系來代表實體伺服器或邏輯伺服器。 這個伺服器可以是機器(實體伺服器)的唯一 IP 位址,格式為代號名稱或 IP 位址。 或者,如果您定義該伺服器用來代表分割過的伺服器,您就必須在 dscontrol server add 指令的 address 參數中,提供實體伺服器的可解析的伺服器位址。請參閱第 [329](#page-348-0) 頁的『[dscontrol server —](#page-348-0) 配置伺服器』,以取得進一步資訊。

以下範例即把實體伺服器分割成邏輯伺服器,以便處理不同類型的要求。

```
Cluster: 1.1.1.1
```

```
Port: 80
    Server: A (IP address 1.1.1.2)
              HTML server
     Server: B (IP address 1.1.1.2)
              GIF server
     Server: C (IP address 1.1.1.3)
               HTML server
     Server: D (IP address 1.1.1.3)
               JSP server
     Server: E (IP address 1.1.1.4)
              GIF server
     Server: F (IP address 1.1.1.4)
              JSP server
Rule1: /*.htm
    Server: A
    Server: C
Rule2: /*.jsp
    Server: D
     Server: F
Rule3: /*.gif
    Server: B
     Server: E
```
本例中,伺服器 1.1.1.2 被分割為 2 個邏輯伺服器:"A"(處理 HTML 要求)及 "B" (處理 GIF 要求) 。伺服器 1.1.1.3 被分割成 2 個邏輯伺服器:"C" (處理 HTML 要 求)及 "D"(處理 JSP 要求)。伺服器 1.1.1.4 被分割成 2 個邏輯伺服器: "E"(處理 GIF 要求)及 "F" (處理 JSP 要求)。

# 高可用性

## 簡單高可用性

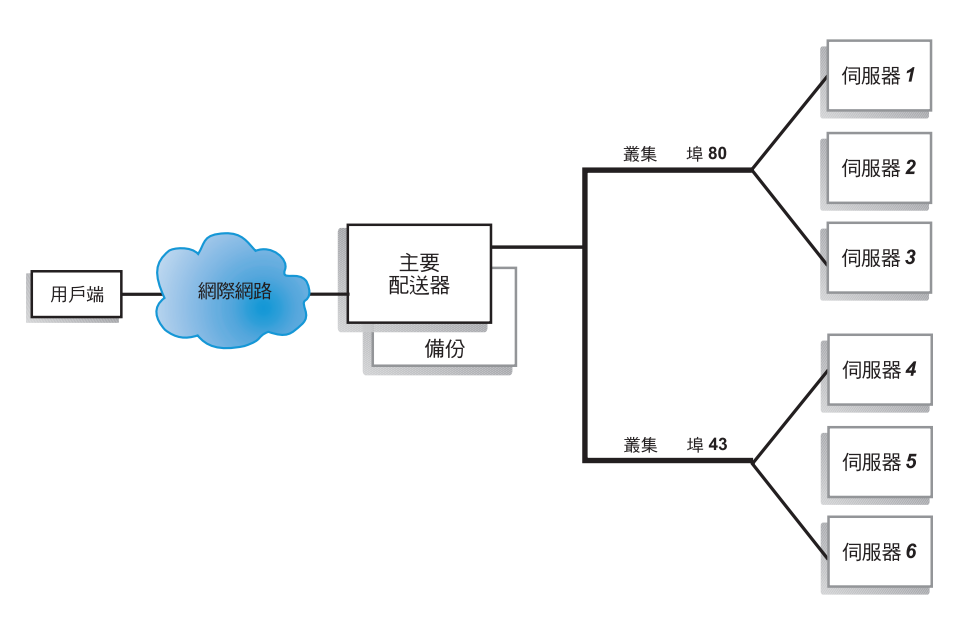

### 圖 13. 使用簡單高可用性的配送器的範例

高可用性特性包括第二台配送器機器的使用。第一台配送器機器像是在單一配送器配 置時,會執行所有用戶端資料傳輸的平衡負載。第二台配送器機器監視第一台配送器 機器的「狀況」;如果偵測到第一台配送器機器故障,則會接管平衡負載的作業。

這兩台機器均會指定一個特定的角色,不是*主要*,就是*備份*。主要機器會在有連線的 情況下,將連線資料傳送給備份機器。當主要機器為使用中(正在執行平衡負載中) 時,備份機器則為備用狀態;它會持續更新,並在必要時準備接管作業。

這兩台機器間的通訊階段作業就是活動訊號。活動訊號可容許每台機器去監視另一台 機器的狀況。

如果備份機器偵測到使用中的機器發生故障,它將接管它的工作並開始平衡負載。這 時,這兩台機器的狀態將會互換:備份機器變成*現行*,而主要機器則變成*備用*狀態。

在高可用性配置中,主要及備份機器都必須位在同一個子網路中,且具有相同的配 置。

關於配置高可用性的資訊,請參閱第 179 頁的『高可用性』。

## 共同高可用性

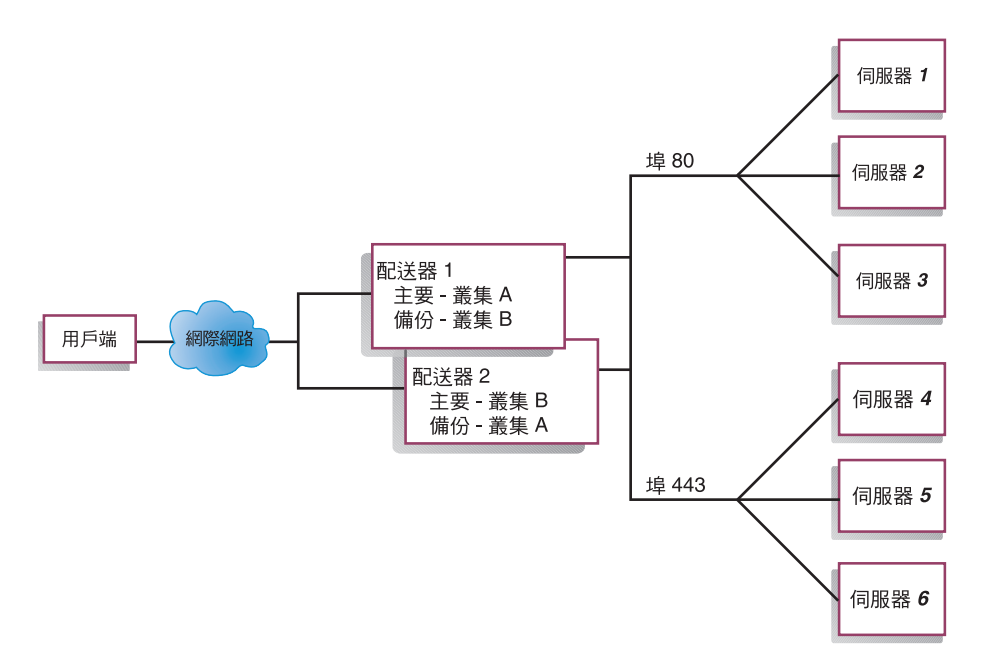

### 圖 14. 使用共同高可用性的配送器的範例

共同高可用性特性包括使用兩台配送器機器。這兩台機器會主動執行用戶端資料傳輸 的平衡負載,且互為彼此的備份。在簡單高可用性配置中,只有一台機器會執行平衡 負載。在共同高可用性配置中,這兩台機器都會平衡用戶端資料傳輸部分的資料流 量。

如果是共同高可用性,會依據叢集位址將用戶端資料傳輸分派給每台配送器機器。每 個叢集都可用其主要配送器的 NFA(非轉遞的位址)予以配置。主要配送器機器一般會 執行該叢集的平衡負載。發生失敗事件時,另一台機器會執行自己叢集及失敗配送器 之叢集的平衡負載。

含共用 「叢集組 A」 及共用 「叢集組 B」 之共同高可用性配置的圖例,請參閱 『圖 14.』。每個配送器都可主動為其主要叢集遞送封包。如果任一配送器發生故障且無法 再主動為其主要叢集遞送封包,則另一個配送器即可接管而為其備份叢集遞送封包。

註: 這兩台機器的共用叢集組必須配置為相同。亦即, 在這兩個配置中, 所用的埠及 每一個埠下的伺服器都必須相同。

關於配置高可用性及共同高可用性的資訊,請參閱第 179 頁的『高可用性』。

# <span id="page-80-0"></span>第 7 章 配置配送器

在遵循本章中的步驟之前,請參閱第51頁的第 6 章, 『規劃配送器』。本章將說明如 何為 Load Balancer 的配送器元件建立基本配置。

- 如果您要使用 [Load Balancer](#page-94-0) for IPv6,請參閱第75 頁的第 8 章, 『在 Load Balancer [for IPv6](#page-94-0) 上部署配送器』。
- 如果需要更複雜的 Load Balancer 配置,請參閱第 159 頁的第 21 章, 『配送器、CBR 及網站選取器的管理程式、警告器及度量伺服器等功能』及第[177](#page-196-0) 頁的第 22 章, 『配 送器、[CBR](#page-196-0) 及網站選取器的進階特性』。
- 關於遠端鑑別管理、Load Balancer 日誌及 Load Balancer 元件用法的資訊,請參閱 第 227 頁的第 24 章, 『操作與管理 [Load Balancer](#page-246-0)』。
- 註: 對先前的版本而言,當產品名稱為 Network Dispatcher 時,配送器控制指令的名稱 原為 ndcontrol。這個配送器控制指令的名稱目前已改成 **dscontrol**。

## 配置作業的槪觀

重要事項:如果您要使用 [Load](#page-94-0) Balancer for IPv6,請參閱第75 頁的第 8 章, 『在 Load [Balancer for IPv6](#page-94-0) 上部署配送器』。

在您開始本表格中的配置步驟之前,請確定您的配送器機器及所有伺服器機器均已連 上網路、具有有效的 IP 位址,以及能夠彼此測試對方是否在運行中。

#### 表 4. 配送器功能的配置作業

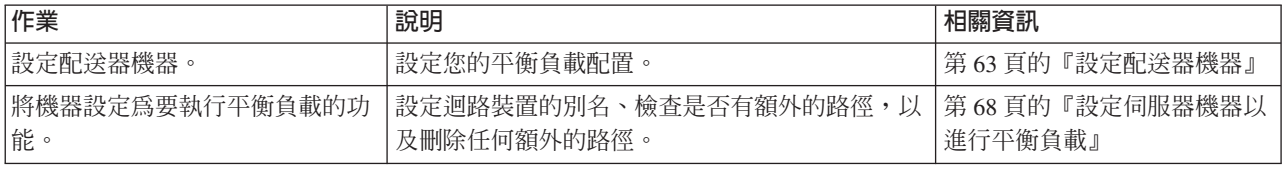

## 配置方法

配送器有四個基本配置方法:

- 指令行
- Script
- 圖形式使用者介面 (GUI)
- · 配置精靈

# 指令行

這是配置配送器最直接的方法。指令參數值須以英文字元輸入。唯一的例外是主機名 稱 (用於 cluster、server 和 highavailability 等指令中) 及檔名 (用於 file 指令中) 。

如果要從指令行啓動配送器,請執行下列動作:

1. 從指令提示發出 dsserver 指令。如果要停止這個服務,請輸入:dsserver stop

- 註: 如果是 Windows, 請按一下**開始 > 設定**(用於 Windows 2000) > 控制台 > 系 統管理工具 > 服務。用滑鼠右鍵按一下 IBM 配送器,然後選取<mark>啓動</mark>。如果要 停止服務,請遵循相同的步驟,然後選取**停止**。
- 2. 然後,發出您想要用來設定您的配置的配送器控制指令。本手冊中的程序是假設使 用的是指令行。其指令為 dscontrol。指令的相關資訊,請參閱第 [289](#page-308-0) 頁的第 27 章, 『配送器及 [CBR](#page-308-0) 的指令參照』。

您可以使用精簡版的 dscontrol 指令參數,方法是輸入代表參數的唯一字母。例如,要 取得存檔指令的說明,您可以輸入 dscontrol he f 而非 dscontrol help file。

如果要啓動指令行介面:請發出 dscontrol 以接收 dscontrol 指令提示。

如果要結束指令行介面:請發出 exit 或 quit。

### **Script**

配置配送器的指令可以輸入到配置 Script 檔中,並且可以一起執行。請參閱第 [413](#page-432-0) 頁的 『範例 [Load Balancer](#page-432-0) 配置檔』。

註: 如果要快速執行 Script 檔(例如:myscript)的內容,請使用下列一項指令:

- 如果要更新現行配置,可利用下列指令從 Script 檔執行可執行的指令 **dscontrol file appendload** *myscript*
- 如果要完全取代現行配置,可利用下列指令從 Script 檔執行可執行的指令 **dscontrol file newload** *myscript*

如果要將現行配置儲存到 Script 檔 (例如:savescript) 中,請執行下列指令:

**dscontrol file save** *savescript*

這個指令會將配置 Script 檔存入 ...ibm/edge/lb/servers/configurations/dispatcher 目錄中。

## **GUI**

如果需要圖形式使用者介面 (GUI) 的一般指示與範例,請參閱『第 [403](#page-422-0) 頁的圖 41.』。

如果要啓動 GUI,請遵循下列步驟

- 1. 確定 dsserver 正在執行
	- 如果是 AIX、HP-UX、Linux 或 Solaris,請以 root 身分執行下列指令:

### **dsserver**

- 如果是 Windows,dsserver 會當成自動啓動的服務來執行。
- 2. 接著執行下列其中一項:
	- 如果是 AIX、HP-UX、Linux 或 Solaris:輸入 **lbadmin**
	- 如果是 Windows:按一下開始 > 程式集 > IBM WebSphere > Edge **Components** > **IBM Load Balancer** > **Load Balancer**

如果要從 GUI 來配置配送器元件,您必須先在樹狀結構中選取**配送器**。一日連接到「主 機」,即可啓動執行器及管理程式。您也可以建立含有埠及伺服器的叢集,並啓動管 理程式的警告器。

<span id="page-82-0"></span>GUI 可以用來執行任何您會以 dscontrol 指令來執行的作業。例如,在使用指令行來 定義叢集時,您可輸入 dscontrol cluster add *cluster* 指令。如果要從 GUI 來定義 叢集,您可在「執行器」上按一下右鍵,然後在蹦現功能表中,對**新增叢集**按一下左 鍵。在蹦現視窗中輸入叢集位址,然後按一下**確定**。

您可以利用**主機**蹦現功能表中所顯示的**載入新配置**(完全取代現行配置)和**附加到現 行配置**(更新現行配置)選項來載入預先存在的配送器配置檔。您應定期使用**另存配** <mark>置檔</mark>選項(也在**主機**蹦現功能表中)來儲存您的配送器。位於 GUI 頂端的<mark>檔案</mark>功能表 可讓您將現行的主機連線儲存到檔案中,或是復置所有的 Load Balancer 元件之現存檔 案中的連線。

您也可以從遠端執行配置指令。如果需要詳細資訊,請參閱第 [228](#page-247-0) 頁的『遠端方法呼 叫  $(RMI)$ 』。

如果要從 GUI 執行指令:請高亮度顯示 GUI 樹狀結構中的「主機」節點,並從「主 機」 蹦現功能表中選取**傳送指令....**。在指令輸入欄位中,輸入要執行的指令,例如: executor report。指令的結果與歷程會在現行階段作業中執行,並出現在所提供的視窗 中。

您可以藉由按一下 Load Balancer 視窗右上角的問號圖示,來存取**說明**。

- 說明 · 欄位層次 說明每一個欄位、預設值
- 說明 · 如何做 列出可以在該畫面中執行的作業
- InfoCenter 可讓您集中存取產品資訊

使用 [GUI](#page-422-0) 的相關資訊,請參閱第 403 頁的附錄 A, 『GUI:一般指示』。

### 使用配置精靈配置

如果您打算使用配置精靈,請遵循下列步驟:

- 1. 在配送器上啓動 dsserver:
	- 如果是 AIX、HP-UX、Linux 或 Solaris,請以 root 使用者身分執行下列指令:

### **dsserver**

- 如果是 Windows,dsserver 會當成自動啓動的服務來執行。
- 2. 啓動配送器的精靈功能,**dswizard**。

精靈會一步步地指引您處理建立配送器元件的基本配置。它將會問您有關您的網路的 問題。並且會指引您設定配送器的叢集,以平衡一群伺服器之間的資料流量。

### 設定配送器機器

在設定配送器機器之前,您必須是 root 使用者(如果是 AIX、HP-UX、Linux 或 Solaris) 或 Windows 中的管理者。

在所有支援的平台上,Load Balancer 可以有**並列**伺服器。這表示 Load Balancer 可實 際常駐在正進行平衡負載的伺服器機器上。

針對配送器機器,當您使用 mac 轉遞方法時,您至少需要兩個有效的 IP 位址。針對 cbr 或 nat 轉遞方法,您至少需要三個有效的 IP 位址:

• 有一個 IP 位址是專供配送器機器使用。

這個 IP 位址是配送器機器的主要 IP 位址,稱為非轉遞的位址 (NFA)。依預設,這 個位址和 hostname 指令所傳回的位址相同。這個位址是用來連接機器,以便進行 管理作業,如經由 Telnet 來進行遠端配置,或存取 SNMP 子代理程式。如果配送器 機器可能已測得網路上其他機器是否在運行,則您不需要進一步設定非轉遞的位 址。

• 另一個 IP 位址則供每一個叢集使用

叢集位址即是一個與主機名稱有關聯的位址(如 www.yourcompany.com)。用戶端將 使用這個 IP 位址叢集,來連接叢集中的伺服器。這個位址是由配送器執行平衡負載。

• 針對 cbr 或 nat 轉遞,有一個 IP 位址會當做傳回位址

將用戶端的要求平衡負載至伺服器時,配送器會用傳回位址作為其來源位址。如此 可確保伺服器將封包傳回給配送器機器,而不是將封包直接傳給用戶端。(配送器 會接著將 IP 封包轉遞給用戶端。) 在新增伺服器時,您必須指定傳回位址值。除非 您移除了伺服器並再次加以新增,否則不可修改傳回位址。

### 只適用於 Solaris:

1. 依預設,配送器是配置來平衡負載 100Mbps 的「乙太網路」介面卡上的資料傳輸。 如果要變更預設值,您必須依照下列方式來編輯

/opt/ibm/edge/lb/servers/ibmlb.conf 檔:

- 在 ibmld.conf 中,預設 100Mbps 乙太網路配接卡指定為 eri。
- 如果要使用 10Mbps 乙太網路配接卡,請將 eri 換成 le。
- 如果要使用 1Gbps 乙太網路配接卡,請將 eri 換成 ge。
- 如果要使用多埠配接卡,請將 eri 換成 qfe。
- 如果要支援多種類型的配接卡,請複製 ibmlb.conf 檔中的這行,並修改每一行來 配合您的裝置類型。

比方說,如果您計劃使用兩張 100Mbps 的乙太網路配接卡, ibmlb.conf 檔中應該 要有一行指定 eri 裝置。如果您計劃使用一張 10Mbps 的乙太網路配接卡,以及 一張 100Mbps 的乙太網路配接卡,ibmlb.conf 檔中會有兩行:一行指定 1e 裝置, 一行指定 eri 裝置。

ibmnd.conf 檔提供 Solaris autopush 指令的輸入, 且必須與 autopush 指令相容。

2. 啟動或停止配送器執行器,都會取消配置 ibmlb.conf 檔中所列出之配接卡的所有別 名。如果要自動重設配置這類配接卡上的別名 (但 Load Balancer 的配送器元件所用 者除外),可使用 goAliases Script 檔。範例 Script 位在

...ibm/edge/lb/servers/samples 目錄下,這個 Script 必須先移至

...ibm/edge/lb/servers/bin 才可執行。goAliases Script 在配送器執行器啓動或停止 時皆會自動執行。

比方說,如果配置了 X 和 Y 叢集供 ibmlb.conf 中所列出之任何配接卡上的 CBR 元件使用, 就會在發出 dscontrol executor start 或 dscontrol executor stop 等指令時取消配置 X 和 Y 叢集。而這可能並非所要的結果。當在 goAliases Script 中配置了叢集 X 和 Y 後,這些叢集會在配送器執行器啓動或停止後自動重設配置。

限 Windows:針對 TCP/IP 通訊協定,請確定未啓用 IP 轉遞。(請參閱 Windows TCP/IP 配置。)

<span id="page-84-0"></span>『圖 15.』顯示設定一個具有單一叢集、兩個埠及三台伺服器的配送器之範例。

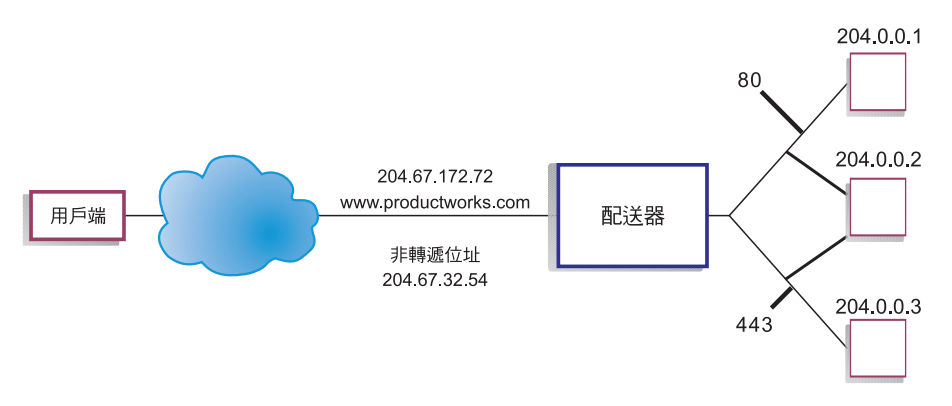

圖 15. 配送器機器所需的 *IP* 位址的範例

關於本程序中所使用的指令的解說,請參閱第 289 頁的第 27 章, 『配送器及 [CBR](#page-308-0) 的 指令參照』。

關於範例配置檔,請參閱第 413 頁的『範例 [Load Balancer](#page-432-0) 配置檔』。

## 步驟 1. 啓動伺服器功能

AIX、HP-UX、Linux 或 Solaris:如果要啓動伺服器功能,請輸入 dsserver。

Windows: 伺服器功能會當成服務自動啓動。

註: 預設配置檔 (default.cfg) 會在啓動 dsserver 時自動載入。如果使用者決定將配送器 配置儲存在 default.cfg 中,則下次啓動 dsserver 時,這個檔案中所儲存的所有內容 將會自動載入。

## 步驟 2. 啓動執行器功能

如果要啓動執行器功能時,請輸入 dscontrol executor start 指令。這時,您也可以 變更不同的執行器設定。請參閱第 289 頁的第 27 章,『配送器及 CBR 的指令參照』。

### 步驟 3. 定義非轉遞的位址(如果與主機名稱不同)

非轉遞的位址是用來連接機器,以便進行管理作業,像是使用 Telnet 或 SMTP 來連接 這台機器。依預設,這個位址是主機名稱。

如果要定義非轉遞的位址時,請輸入 dscontrol executor set nfa *IP\_address* 指令, 或編輯範例配置檔。IP\_address 是代號名稱或 IP 位址。

# 步驟 4. 定義叢集及設定叢集選<mark>項</mark>

配送器會將傳給叢集位址的要求,平衡分配到對該叢集的埠所配置的伺服器。

叢集可以是代號名稱、帶點十進位數位址,或是定義萬用字元叢集的特殊位址 0.0.0.0。 如果要定義叢集,請發出指令 dscontrol cluster add。如果要設定叢集選項,請發出 指令 dscontrol cluster set 或用 GUI 來發出指令。萬用字元叢集可以用來找出多個 符合的 IP 位址,以平衡進入之封包的資料流量。如果需要詳細資訊,

請參閱第 205 頁的『使用萬用字元叢集來結合伺服器配置』、第 205 頁的『使用萬用 字元叢集來平衡防火牆的資料流量』及第206頁的『將萬用字元叢集與 Caching Proxy 搭配使用來進行透通式 Proxy』。

## 步驟 5. 設定網路介面卡的別名

在定義了叢集之後,您通常必須將叢集位址配置 在配送器機器的其中一個網路介面卡 上。要執行這項作業,請發出指令 dscontrol executor configure *cluster\_address*。 這個指令將會尋找一個其現行位址屬於相同子網路的配接卡,來作為叢集位址。然後 它會針對該叢集位址發出作業系統的配接卡配置指令,並使用所找到的配接卡以及該 配接卡上所找到的現有位址之網路遮罩。例如:

dscontrol executor configure 204.67.172.72

在您不想要配置叢集位址的情況下,會以高可用性模式來將叢集加入備用的伺服器, 或是將叢集加入廣域配送器,作為遠端伺服器。如果您以單機模式來使用範例 goldle Script,您也不需執行 executor configure 指令。goIdle Script 的相關資訊,請參閱第 182 頁的『使用 Script』。

在少數情況下,您可能會有一個叢集位址不符合現存位址的任何子網路。這時,請使 用第二種形式的 executor configure 指令,並明確地提供介面名稱及網路遮罩。使用 dscontrol executor configure cluster\_address interface\_name netmask of

範例如下:

```
dscontrol executor configure 204.67.172.72 en0 255.255.0.0
(AIX)dscontrol executor configure 204.67.172.72 eth0:1 255.255.0.0
(Linux)dscontrol executor configure 204.67.172.72 eri0 255.255.0.0
(Solaris)
dscontrol executor configure 204.67.172.72 en1 255.255.0.0
(Windows)
```
### **Windows**

如果要在 Windows 上使用第二種格式的 executor configure 指令, 您必須決定所要使 用的介面名稱。

如果在您的機器上只有一張乙太網路卡,介面名稱就是 en0。同樣地,如果您只有一張 記號環卡,介面名稱就是 tr0。如果您有多張其中一種類型的卡,您便需要判斷卡的對 映。 請使用下列步驟:

- 1. 在指令提示中啓動 regedit。
- 2. 依序按一下 HKEY LOCAL MACHINE、軟體、Microsoft®、Windows NT®,再 按一下現行版本。
- 3. 然後, 按一下 NetworkCards。

網路介面配接卡將列示在「網路卡」之下。請在每一個網路介面配接卡上按一下,以 判斷它是「乙太網路」或「記號環」介面。介面的類型列示在說明直欄中。executor confiqure 指令所指派的名稱會對映至介面類型。比方說,清單中的第一個「乙太網路」 介面會指派為 en0,第二個會指派為 en1,依此類推;第一個記號環介面會指派給 tr0, 第二個會指派給 tr1, 依此類推。

在您取得這個對映資訊後,您可以在網路介面上,設定叢集位址的別名。

# 利用 ifconfig 配置叢集別名

在 Linux 或 UNIX® 中,executor configure 指令會執行 ifconfig 指令,因此,您仍可 以使用 ifconfig 指令。

Solaris 和 HP-UX: 如果您使用之連結特定的伺服器應用程式 所連結到的 IP 位址清 單未包含伺服器的 IP,請使用 **arp publish** 指令而非 ifconfig,來動態地設定 Load Balancer 機器上的 IP 位址。例如:

arp -s <cluster> <Load Balancer MAC address> pub

### 步驟 6. 定義埠及設定埠選項

如果要定義埠,可輸入 dscontrol port add *cluster:port* 指令、編輯範例配置檔、或使 用 GUI。cluster 可以是代號名稱,也可以是 IP 位址。*Port* 則是您將對該通訊協定使 用的埠的號碼。這時,您也可以變更不同的埠設定。您必須定義並配置一個埠的所有 伺服器。請參閱第289頁的第 27 章, 『配送器及 [CBR](#page-308-0) 的指令參照』。

埠號 0(零)是用來指定萬用字元埠的。 不是要傳送到叢集上任何已定義之埠的資料傳 輸,將接受這個埠。萬用字元埠將會用來配置所有埠的規則及伺服器。如果有多個埠 具有相同的伺服器/規則配置,您也可以使用這項功能。一個埠上的資料傳輸會影響其 他埠上平衡負載的決策。使用萬用字元埠之時機的相關資訊,請參閱第 [206](#page-225-0) 頁的『使 用萬用字元埠來引導未配置埠的資料傳輸』。

### 步驟 7. 定義平衡負載伺服器機器

 $\Box$ 如果要定義平衡負載伺服器機器,可輸入 dscontrol server add *cluster*:*port*:server 指 令,編輯範例配置檔,或使用 GUI。Cluster 和 server 可以是代號名稱或 IP 位址。*Port* 則是您將對該通訊協定使用的埠的號碼。您必須定義一個以上的伺服器給叢集上的一 個埠,以執行平衡負載。

連結特定伺服器: 如果配送器元件是對連結特定伺服器進行平衡負載,則伺服器必須配 置為可以連結叢集位址。既然配送器轉遞封包時不會變更目的地 IP 位址,因此當封包 到達伺服器時,仍會含有叢集位址作為目的地。如果伺服器配置為要連結到叢集位址 以外的某一 IP 位址,這個伺服器將無法接受送往該叢集的封包/要求。

註: 如果是 Solaris 和 Linux:當使用警告器時,特定連結專用的伺服器不能並列。

多重位址並列: 在並列配置中,並列伺服器機器的位址不必相同於非轉遞的位址 (NFA)。如果您的機器已定義有多重 IP 位址,您即可使用另一個位址。對配送器元件而 言, 必須用 dscontrol server 指令將並列伺服器機器定義為 collocated。並置伺服器 的相關資訊,請參閱第 178 頁的『使用並列伺服器』。

有關 dscontrol server 指令語法的進一步資訊,請參閱第329頁的『[dscontrol server —](#page-348-0) 配置伺服器』。

# 步驟 8. 啓動管理程式功能(選用)

管理程式功能可增進平衡負載。如果要啓動管理程式,可輸入 dscontrol manager start 指令,編輯範例配置檔,或使用 GUI。

## 步驟 9. 啓動警告器功能 (選用)

警告器可提供管理程式有關平衡負載伺服器機器回應要求的能力之詳細資訊。警告器 是專用於某個通訊協定。比方說,如果要啓動 HTTP 警告器,請發出下列指令:

dscontrol advisor start http *port*

如果需要警告器的清單以及其預設埠,請參閱第 289 頁的第 27 章, 『配送器及 CBR 的 指令參照』。如果需要各種警告器的說明,請參閱第 [166](#page-185-0) 頁的『警告器列示』。

# <span id="page-87-0"></span>步驟 10. 依需要設定叢集比例

如果啓動警告器,您可以修改平衡負載決策中所含之警告器資訊的重要性比例。如果 要設定叢集比例,請發出 dscontrol cluster set *cluster* proportions 指令。相關資 訊,請參閱第 160 頁的『狀態資訊所給定的重要性比例』。

## 設定伺服器機器以進行平衡負載

### 如果出現下列狀況之一,請執行下列步驟<sup>:</sup>

- 如果您正在使用 mac 轉遞方法,且這是一個後端伺服器機器。
- 如果您正在使用 mac 轉遞方法,且這是一個配置成高可用性待機機器的並列伺服器。

註:

- 1. 刪除迴路別名的程序必須放在 go\* script 中,以防機器改成作用中。
- 2. 如果這是配置成高可用性的作用中機器,則建立迴路別名的程序必須放在 go\* script 中,以防機器改成待機。

當使用 mac 轉遞方法時,配送器只能在允許迴路配接卡配置額外 IP 位址的伺服器之間 負載平衡,後端伺服器絕不會回應 ARP(位址解析通訊協定)要求。請遵循本節所列的 步驟,來設定平衡負載的伺服器機器。

# 步驟 1. 設定迴路裝置別名

要讓平衡負載的伺服器機器能夠運作,您必須將迴路裝置(通常稱為 lo0)設定(或最 好是別名)成叢集位址。使用 mac 轉遞方法時,在將封包轉遞給 TCP 伺服器機器之 前,配送器元件並不會變更 TCP/IP 封包中的目的地 IP 位址。藉著將迴路裝置設定或 設定別名成叢集位址,平衡負載伺服器機器會接受要送給該叢集位址的封包。

如果您的作業系統支援網路介面別名(如 AIX、HP-UX、Linux、Solaris 或 Windows), 您應該將迴路裝置的別名設為叢集位址。使用支援別名之作業系統的優點是,您能夠 配置經過平衡負載的伺服器機器,以服務多個叢集位址。

重要事項:對於 Linux,請參閱第 72 頁的『當使用 [Load Balancer](#page-91-0) 的 mac 轉遞時,Linux 的迴路別名替代方案』。

如果您伺服器的作業系統不支援別名,則必須將迴路裝置設定成叢集位址。

請將指令用於『表 5.』中所示的作業系統中,以設定或命名迴路裝置的別名。

表 5. 設定配送器之迴路裝置 (lo0) 別名的指令

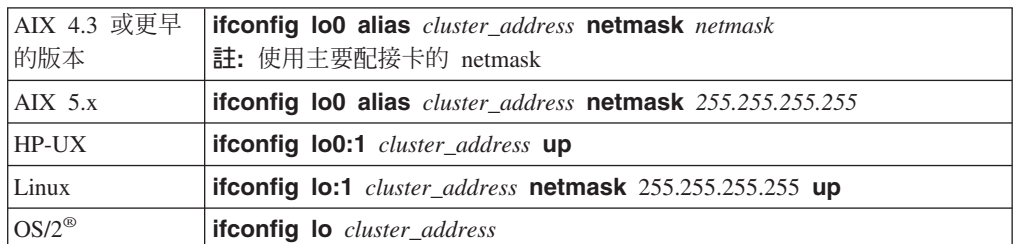

表 5. 設定配送器之迴路裝置 (lo0) 別名的指令 (繼續)

| $OS/390^\circ$    | 在 OS/390 系統上配置迴路別名                                                                                                    |
|-------------------|----------------------------------------------------------------------------------------------------|
|                   | • 在 IP 參數成員 (檔案) 中,管理者必須在「主機」位址列示中建立項目。<br>例如,                                                                                    |
|                   | <b>HOME</b><br>;Address<br>Link<br>192.168.252.11<br>tr0<br>192.168.100.100<br>ltr1<br>192.168.252.12<br>loopback<br>可將數個位址定義給迴路。 |
|                   | • 127.0.0.1 這個迴路位址是預設配置的位址。                                                                                                    |
| Solaris 7         | ifconfig lo0:1 cluster_address 127.0.0.1 up                                                                                       |
| Solaris 8 Solaris | ifconfig lo0:1 plumb cluster_address netmask netmask up                                                                           |
| 9 及 Solaris 10    |                                                                                                    |
| Windows Server    | 1. 按一下開始,然後按一下控制台。                                                                                                    |
| 2003              | 2. 如果尚未做這些的處理,請新增 MS Loopback Adapter Driver。                                                                                     |
|                   | a. 按一下新增硬體。如此會啓動「新增硬體精靈」。                                                                                                    |
|                   | b. 按「下一步」。                                                                                                    |
|                   | c. 選取 <b>是,我已連接硬體</b> ,然後按「下一步」。                                                                                                  |
|                   | d. 如果 MS Loopback Adapter 在清單中,表示它已安裝 — 請按一下「取<br>消」結束。                                                                           |
|                   | e. 如果 MS Loopback Adapter 不在清單中 — 請選取新增裝置,然後按<br>「下一步」。                                                                           |
|                   | f. 如果要從列示中選取硬體,請在 <b>尋找新硬體</b> 畫面後,再依序按一下<br>「否」及「下一步」。                                                                           |
|                   | g. 選取 <b>網路介面卡</b> 並按「下一步」。                                                                                                    |
|                   | h. 在 <b>選取網路卡</b> 畫面中,於「製造商」清單中選取 Microsoft,然後選取                                                                                  |
|                   | Microsoft Loopback Adapter of                                                                                                    |
|                   | i. 按「下一步」,再按「下一步」,以安裝預設値(或選取 <b>從磁片安</b><br>装,之後,再插入 CD 來從 CD 安裝)。                                                                |
|                   | j. 按一下「完成」以完成安裝。                                                                                                    |
|                   | 3. 從控制台中按兩下網路和撥號連線。                                                                                                    |
|                   | 4. 選取「裝置名稱」為 "Microsoft Loopback Adapter" 的連線。                                                                                    |
|                   | 5. 從下拉功能表中選取 <b>内容</b> 。                                                                                                    |
|                   | 選取網際網路通訊協定 (TCP/IP),然後按一下内容。<br>6.                                                                                                |
|                   | 7. 按一下 <b>使用下列 IP 位址</b> 。將叢集位址填入 <i>IP 位址</i> 中,並將後端伺服器<br>的子網路遮罩填入 <i>子網路遮罩</i> 中。<br>註: 請不要輸入路由器位址。並將 localhost 當成預設 DNS 伺服器。  |
|                   |                                                                                                    |

表 5. 設定配送器之迴路裝置 (lo0) 別名的指令 (繼續)

| Windows 2000 | 1. 依序按一下開始、設定及控制台。                                                                   |
|--------------|--------------------------------------------------------------------------------------|
|              | 2. 如果尚未做這些的處理,請新增 MS Loopback Adapter Driver。                                        |
|              | a. 按兩下 <b>新增/移除硬體</b> 。這樣會啓動「新增/移除硬體精靈」。                                             |
|              | b. 按「下一步」並選取新增/疑難排解裝置後,再按「下一步」。                                                      |
|              | c. 螢幕會閃爍,然後會出現選擇硬體裝置畫面。                                                              |
|              | d. 如果 MS Loopback Adapter 在清單中, 表示它已安裝 — 請按一下「取<br>消」結束。                             |
|              | e. 如果 MS Loopback Adapter 不在清單中 - 請選取新增裝置,然後按<br>「下一步」。                              |
|              | f. 如果要從列示中選取硬體,請在 <b>尋找新硬體</b> 畫面後,再依序按一下<br>「否」及「下一步」。                              |
|              | g. 選取網路介面卡並按「下一步」。                                                                   |
|              | h. 在選取網路卡畫面中,於「製造商」清單中選取 Microsoft,然後選取                                              |
|              | Microsoft Loopback Adapter of                                                        |
|              | i. 按「下一步」,再按「下一步」, 以安裝預設値 (或選取從磁片安<br>装,之後,再插入 CD 來從 CD 安裝)。                         |
|              | j. 按一下「完成」以完成安裝。                                                                     |
|              | 3. 從控制台中按兩下網路和撥號連線。                                                                  |
|              | 4. 選取裝置名置為 "Microsoft Loopback Adapter" 的連線,然後在它上面按<br>一下滑鼠右鍵。                       |
|              | 5. 從下拉功能表中選取内容。                                                                      |
|              | 6. 選取網際網路通訊協定 (TCP/IP), 然後按一下内容。                                                     |
|              | 7. 按一下 <b>使用下列 IP 位址</b> 。將叢集位址填入 <i>IP 位址</i> 中,而將預設子網路<br>遮罩 (255.0.0.0) 填入子網路遮罩中。 |
|              | 註: 請不要輸入路由器位址。並將 localhost 當成預設 DNS 伺服器。                                             |
| Windows NT   | 1. 按一下開始,再按一下設定。                                                                     |
|              | 2. 按一下 <b>控制台</b> ,再按兩下 <b>網路</b> 。                                                  |
|              | 如果尚未做這些的處理,請新增 MS Loopback Adapter Driver。<br>3.                                     |
|              | a. 在「網路」視窗中,按一下 <b>介面卡</b> 。                                                         |
|              | b. 選取 MS Loopback Adapter, 再按一下確定。                                                   |
|              | c. 提示時,請插入安裝 CD 或磁片。                                                                 |
|              | d. 在「網路」視窗中,按一下 <b>通訊協定</b> 。                                                        |
|              | e. 選取 TCP/IP 通訊協定,再按一下内容。                                                            |
|              | f. 選取 MS Loopback Adapter, 再按一下確定。                                                   |
|              | 4. 將迴路位址設成您的叢集位址。接受預設子網路遮罩 (255.0.0.0), 不要輸<br>入閘道位址。                                |
|              | 註: 您必須跳出並重新進入「網路設定」, 然後 MS Loopback Driver 就會<br>顯示在「TCP/IP 配置」之下。                   |

# 步驟 2. 檢查額外路徑

在部分作業系統上,可能已建立預設路徑,且需要予以移除。

• 使用下列指令檢查 Windows 作業系統上是否有額外的路徑:

route print

• 利用下列指令來檢查所有 Linux 和 UNIX 系統中是否有額外路徑: netstat -nr

**Windows** 範例:

1. 輸入 route print 後,會顯示與下表類似的表格。(這個範例會顯示尋找及移除叢 集 9.67.133.158(含預設網路遮罩 255.0.0.0)的額外路徑。)

作用中的路徑:

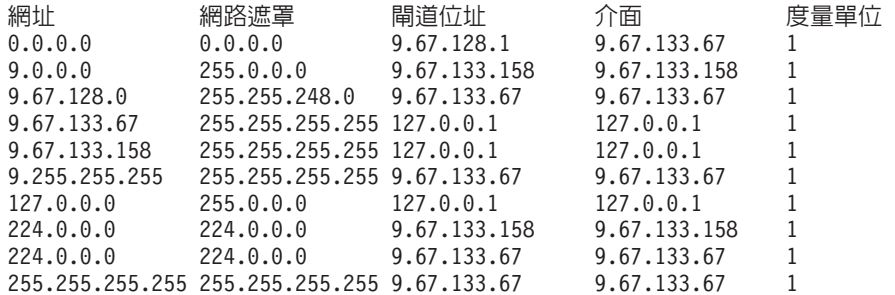

- 2. 在「閘道位址」直欄中尋找您的叢集位址。如果您有額外路徑,則叢集位址會出現 兩次。而在上面所提供的範例中,叢集位址 (9.67.133.158) 出現在第 2 列及第 8 列 中。
- 3. 尋找叢集位址所在之列中的網址。您需有其中一個路徑,而刪除其他額外的路徑。 要刪除的額外路徑會是以叢集位址前四個數字開頭且後接有三個零的網址。在所顯 示的範例中,額外路徑是位在第二列中,它的網址為 9.0.0.0:

9.0.0.0 255.0.0.0 9.67.133.158 9.67.133.158 1

## 步驟 3. 刪除任一額外路徑

您必須刪除額外的路徑。請將指令用於『表 6.』中所示的作業系統中,以刪除額外路 徑。

範例:如果要如步驟 2 之「現行路徑」範例表所示方式來刪除額外路徑,請輸入:

route delete 9.0.0.0 9.67.133.158

表 6. 删除配送器之額外路徑的指令

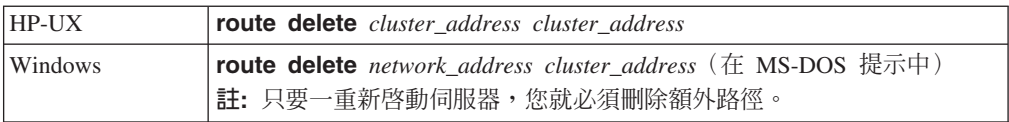

如果您使用『第65 頁的圖 [15.](#page-84-0)』所示的範例,並設定執行 AIX 的伺服器機器,則該指 令會是:

route delete -net 204.0.0.0 204.67.172.72

# 步驟 4. 驗證伺服器是否已適當地配置

要驗證後端伺服器是否已適當地配置,請在未執行 Load Balancer 且已取消配置 cluster 時,從相同子網路上的不同機器,執行下列步驟:

1. 發出指令:

arp -d *cluster*

2. 發出指令:

<span id="page-91-0"></span>ping *cluster*

這時不應有任何回應。如果連通測試出現回應,請確定您並未將叢集位址 ifconfig 成 介面。確定並無機器對這個叢集位址具有已發佈的 arp 項目。

3. Ping 後端伺服器,然後立即發出下列指令:

arp -a

在指令的輸出中,您應會看到伺服器的 MAC 位址。發出指令:

arp -s *cluster server\_mac\_address*

- 4. Ping 叢集。這時應會取得回應。請針對您預期後端伺服器所要處理的叢集,發出 http、telnet 或其他請求。確定其適當地運作。
- 5. 發出指令:

arp -d *cluster*

- 6. Ping 叢集。這時不應有任何回應。
	- 註: 如果出現回應,請發出 arp *cluster* 指示,以取得未經配置之機器的 MAC 位 址。然後, 重複步驟 1 到 6。

# 當使用 Load Balancer 的 mac 轉遞時,Linux 的迴路別名替代方案

Linux 會針對機器呈現的任何介面中的機器所配置之任何 IP 位址發出 ARP 回應。它 也會以機器中所呈現的所有 IP 位址為基礎選擇 ARP who-has 查詢的 ARP 來源 IP 位 址,不論這些位址是配置在什麼介面中都是如此。這會以不確定的方式,將所有叢集 資料傳輸導向單一伺服器。

當使用配送器的 mac 轉遞方法,且同時使用高可用性和並列時,必須利用一種機制來確 保後端伺服器堆疊能夠接受叢集定址的資料傳輸,其中包括並列的高可用性待機機 器。

在大部分情況下,您都必須設定迴路中之叢集位址的別名;因此,後端伺服器必須在 迴路中設定叢集別名,如果您使用高可用性和並列的話,待機負載平衡伺服器也必須 有在迴路中設定叢集別名。

如果要確定 Linux 不會廣告迴路中的位址,您可以利用下列四個解決方案中的任何一個 來使 Linux 相容於配送器的 mac 轉遞。

- 1. 使用不廣告位址的核心。這是偏好的選項,因為它不會造成個別封包的額外負荷, 也不需要重新配置個別核心。
	- 含 SP2(x86) 或 SP3(所有其他架構)和更新版本的 United Linux 1 / SLES8, 包含羅馬曆 ARP 隱藏修補程式。請確定它一律有效,再利用下列指令來設定叢集 位址别名:
		- # sysctl -w net.ipv4.conf.all.hidden=1 net.ipv4.conf.lo.hidden=1

之後,就可以依照一般方式來設定叢集的別名:

# ifconfig lo:1 \$CLUSTER\_ADDRESS netmask 255.255.255.255 up

• 使用 2.4.25 和 2.6.5 及更新的版本所提供的 arp\_ignore sysctl,但請注意,分送 作業有時會使特性 backport。請確定它已啓用,再利用下列指令來設定叢集位址的 別名:

```
net.ipv4.conf.all.arp announce=2
```

```
之後,必須利用下列指令來設定叢集別名:
```
# ip addr add \$CLUSTER ADDRESS/32 scope host dev lo

在高可用性並列配置的 go\* Script 中,必須有類似的指令。

- 附註:當使用 sysctl 時,請將這些設定加入 /etc/sysctl.conf 中,以確保這些 設定能跨越重新啓動而保存下來。
- 2. 利用 iptables,將所有送入叢集資料傳輸重新導向 localhost。如果您使用這個方法, 請勿利用別名來配置迴路配接卡。請改用下列指令:

```
# iptables -t nat -A PREROUTING -d $CLUSTER ADDRESS -j REDIRECT
```
這會使 Linux 在每個封包上執行目的地 NAT, 將叢集位址轉換成介面位址。這個方 法有大約 6.4% 的每秒連線數目通訊量損失。這個方法可以在任何支援的 stock 分 送上渾作;不需要任何核心模組或核心修補程式+建置+安裝。

3. 套用 noarp 模組 1.2.0 版或更新的版本。核心來源必須可用且已適當配置好,必須 能夠使用開發工具 (gcc、gnu make 等) 。每次核心升級時,您都必須建置和安裝這 個模組。您可以在 http://www.masarlabs.com/noarp/ 取得它。由於核心碼本身並沒有 修改,因此,它的侵入性低於第 4 號解決方案(列在下面),比較不會出錯。它也 必須先配置好,之後,才能在迴路中設定任何叢集位址的別名。例如:

```
# modprobe noarp
```
# noarpctl add \$CLUSTER ADDRESS nic-primary-addr

其中 nic-primary-addr 是叢集位址之相同子網路中的位址。之後,就可以依照一般 方式來設定叢集的別名:

- # ifconfig lo:1 cluster address netmask 255.255.255.255 up
- 註: 如果是高可用性並列配置,您必須將 noarpctl adds 和 dels 放在 go\* Script 中,以確保作用中的 Load Balancer 能夠進行叢集位址的 ARP, 且作為伺服器 的待機 Load Balancer 不會意外地 (即不確定地) 開始接收所有叢集資料傳輸。
- 4. 從下列網站取得羅馬曆修補程式:http://www.ssi.bg/~ja/#hidden。請遵循您的分送指 示來修補和編譯這項分送所適用的核心。如果這是並列的高可用性 Load Balancer, 請確定 uname -r 符合分送提供的核心,且您是從分送核心的 .config 檔開始作業。 利用羅馬曆隱藏修補程式來建置、安裝和執行核心之後,請遵循列出的第一解決方 案之下的指示來啓用修補程式。

註: 執行自訂核心可能會有分送支援上的隱含作用。

# <span id="page-94-0"></span>第 8 章 在 Load Balancer for IPv6 上部署配送器

Load Balancer for IPv6 支援 IPv6 的延伸 IP 定址架構。Load Balancer for IPv6 是一 個只由配送器元件組成的個別安裝影像。這種安裝類型可以為在您的網路內利用配送 器的 MAC 型封包轉遞來配置的伺服器,提供同時適用於 IPv4 和 IPv6 資料傳輸的負 載平衡。

請注意:就 Load Balancer for IPv6 安裝而言,配送器指令 (dscontrol) 的語法與異常 狀況相同。使用 Load Balancer for IPv6 時,dscontrol 指令的定界字元是一個 (@) 符 號 ,而不是冒號 (:)。參照本文件其他各章中出現的所有指令時,請記得以 (@) 取代 (:) 來作為 dscontrol 指令內的定界字元。

有關配送器元件的一般資訊,請參閱以下各章:

- 有關網路管理之可用配送器特性的概觀,請參閱第 23 頁的『配送器元件特性』。
- 有關規劃配送器之平衡負載參數的詳細資訊,請參閱第 51 頁的第 6 章, 『規劃配送 器』。
- 有關配置配送器之平衡負載參數的詳細資訊,請參閱第 61 頁的第 7 章, 『配置配送 器』。
- 有關如何設定 Load Balancer 以使用更進階功能的詳細資訊,請參閱第[177](#page-196-0)頁的第 22 章, 『配送器、[CBR](#page-196-0) 及網站選取器的進階特性』。
- 有關 Load Balancer 元件的 Load Balancer 日誌和用法的資訊,請參閱第 [227](#page-246-0) 頁的第 24 章,『操作與管理 [Load Balancer](#page-246-0)』。

本章說明本產品之 Load Balancer for IPv6 安裝上的配送器配置差異和限制;本章包含 以下各節:

- 『Load Balancer for IPv6 支援的平台』
- 第76頁的『安裝 [Load Balancer for IPv6](#page-95-0)』
- 第76頁的『[Load Balancer for IPv6](#page-95-0) 的特殊配置考量和限制』
- 第78頁的 『在 [Load Balancer for IPv6](#page-97-0) 上啓用 IPv6 封包處理程序』
- 第78頁的『在 [Load Balancer for IPv6](#page-97-0) 上的介面裝置設定別名』
- 第80頁的『[Load Balancer for IPv6](#page-99-0) 的配送器指令 (dscontrol)』

# Load Balancer for IPv6 支援的平台

Load Balancer for IPv6 安裝適用於所有支援的平台(Windows 2000 除外)。

有關軟硬體系統需求的資訊,請參閱下列網頁: http://www.ibm.com/software/webservers/appserv/doc/latest/prereq.html

### <span id="page-95-0"></span>安裝 Load Balancer for IPv6

在 Load Balancer for IPv6 上,安裝步驟和套件名稱與只支援 IPv4 伺服器位址之 Load Balancer 的安裝步驟和套件名稱相同。不過,所提供的 Load Balancer 元件套件較少, 因為只提供配送器元件。

例如,在 AIX 系統上,以下是所提供的 Load Balancer for IPv6 套件:

- ibmlb.admin.rte (基礎套件)
- ibmlb.base.rte (管理套件)
- ibmlb.disp.rte(配送器元件套件)
- ibmlb.doc.rte (文件套件)
- ibmlb.lb.driver(裝置驅動程式套件)
- ibmlb.ms.rte (度量伺服器套件)

如果從 CD 安裝,還會提供授權套件。

請注意:必須先解除安裝所有舊版 Load Balancer,再安裝 Load Balancer for IPv6。同 一部機器上無法安裝兩個 Load Balancer。

有關正確的安裝指示,請參閱第 33 頁的第 4 章,『安裝 [Load Balancer](#page-52-0)』。

# Load Balancer for IPv6 的特殊配置考量和限制

在只支援 IPv4 伺服器定址架構的 Load Balancer 安裝中,配送器元件可以提供若干功 能,但在 Load Balancer for IPv6 安裝中,配送器元件只能提供該等若干功能中的多個 功能(而不是所有功能)。下列主題討論 Load Balancer for IPv6 所提供之配送器的特 殊配置差異和功能限制。

# 同質叢集/伺服器配對

配置 Load Balancer for IPv6 時,叢集內的所有伺服器都必須同質。比方說,如果 Cluster1 是利用 IPv4 位址來定義,則 Cluster1 下的所有伺服器都必須是 IPv4。如果 Cluster2 是利用 IPv6 位址來定義,則 Cluster2 下所定義的所有伺服器都必須是 IPv6。 此外,用戶端傳送 IP 封包時所用的通訊協定必須符合叢集 IP 格式。

要支援混合的 IPv4 和 IPv6 用戶端環境,必須符合下列條件:在每個邏輯叢集定義中, 必須定義兩個實際叢集定義 – IPv4 叢集和 IPv6 叢集。Load Balancer 會利用為叢集配 置的 IPv4 位址,將負責傳送 IPv4 封包的用戶端遞送至邏輯叢集。Load Balancer 會利 用為叢集配置的 IPv6 位址,將負責傳送 IPv6 封包的用戶端遞送至邏輯叢集。

## 不支援的配送器特性

第51頁的第6章,『規劃配送器』所說明的許多配送器特性,以及第[177](#page-196-0)頁的第22章, 『配送器、[CBR](#page-196-0) 及網站選取器的進階特性』所說明的配送器特性,都可以在 Load Balancer for IPv6  $H\oplus H$ 

下列清單是 Load Balancer for IPv6 不支援的配送器特性之摘要:

- cbr 轉遞方法
- nat 轉遞方法
- 遠端管理
- 規則型負載平衡
- SNMP 子代理程式
- 廣域負載平衡
- UDP 通訊協定支援

有關網路管理之可用配送器特性的高階說明,請參閱第 23 頁的『配送器元件特性』。

## 配置高可用性

在 Load Balancer for IPv6 安裝中,可支援配置高可用性配送器機器,但有下列限制和 特殊考量:

- 不支援共同高可用性。
- 活動訊號配對(主要配送器與待用配送器之間用以偵測配送器失效的一種機制)必 須同時採用 IPv4 格式或同時採用 IPv6 格式。

有關高可用性特性的詳細資訊,請參閱第 179 頁的『高可用性』。

## 並列伺服器

Windows 系統不支援並列:並列是一種配置,在這種配置中,Load Balancer 可常駐在 與平衡負載要求之伺服器相同的機器上。使用 Load Balancer for IPv6 安裝時,並列特 性適用於所有支援的作業系統(Windows 系統除外)。

有關並列伺服器的詳細資訊,請參閱第 178 頁的『使用並列伺服器』。

## 配置警告器

在 Windows 系統上:如果您在您的機器上使用 IPv6 通訊協定,而且您要使用警告 器,您必須修改位於 C:\windows\system32\drivers\etc\ 目録 中的 protocol 檔。

如果是 IPv6,請在該 protocol 檔中插入下行:

 $inv6$ -icmp  $58$  IPv6-ICMP # IPv6 介面控制訊息通訊協定

有關警告器的詳細資訊,請參閱第 [215](#page-234-0) 頁的『警告器』。

### 配置度量伺服器

在 Windows 系統上:如果是 Load Balancer for IPv6,為了執行度量伺服器,您必須 依照下列方式編輯 metricserver.cmd 檔:

```
start/min /wait %IBMLBPATH%\java\jre\bin\java
-Djava.rmi.server.hostname="hostname"
-Djava.net.preferIPv4Stack=false
-Djava.net.preferIPv6Stack=true
-Xrs -cp
%LB_CLASSPATH% com.ibm.internet.nd.sma.SMA_Agent
%RMI_PORT% %LOG_LEVEL% %LOG_SIZE% %LOG_DIRECTORY% %KEYS_DIRECTORY%
%SCRIPT_DIRECTORY%
goto done
:stop
%IBMLBPATH%\java\jre\bin\java
-Djava.rmi.server.hostname="hostname"
```

```
-Djava.net.preferIPv4Stack=false
-Djava.net.preferIPv6Stack=true
-cp %LB CLASSPATH% com.ibm.internet.nd.sma.SMA AgentStop %RMI PORT%
:done
```
# <span id="page-97-0"></span>在 Load Balancer for IPv6 上啓用 IPv6 封包處理程序

在、AIX、Linux 及 Windows 系統上:啓動執行程式 (dscontrol executor start) 之 前,必須以 root 身份從指令行發出下列指令:

- AIX 系統:autoconf6
- Linux 系統:modprobe ipv6
- Windows 系統:netsh interface ipv6 install

這些命令可啓用個別作業系統中的 IPv6 封包處理程序。指令只須發出一次。其後,您 就可以依照所需次數來啓動及停止執行程式。

如果您沒有在這些系統上發出指令來啓用 IPv6 封包處理程序,執行程式便無法啓動。

在 HP-UX 和 Linux 系統上:使用 ifconfig 指令時,必須查明 IPv6 位址並配置介 面,才能讓配送器視察 IPv6 封包。啓動執行程式 (dscontrol executor start) 之前, 必須以 root 身份從指令行發出下列指令:

• HP-UX 系統:

ifconfig device inet6 up

• Solaris 系統:

ifconfig device inet6 plumb ifconfig device inet6 *address*/*prefix* up

如果您沒有發出這些指令,執行程式還是可以啓動,但無法檢視 IPv6 封包。

# 在 Load Balancer for IPv6 上的介面裝置設定別名

如果要在配送器機器的網路介面卡 (NIC) 上配置叢集位址,您必須發出 dscontrol executor configure *cluster\_address* 指令。dscontrol executor configure 指令會 執行作業系統的配接器配置指令(例如:ifconfig、dsconfig(限 IPv6)或 ip 指令)。 另外,如果要為配送器機器的 NIC 設定別名,您可以選擇直接發出作業系統的配接器 配置指令,而不是使用 executor configure 指令。

在正在進行負載平衡的伺服器上,如果要為迴路 (lo0) 裝置設定別名,您必須使用作業 系統的配接器配置指令。

在 Load Balancer for IPv6 安裝中,您可以利用下列指令爲網路介面和迴路裝置 (interface\_name) 設定別名。

在 AIX (5.x) 系統上:

• IPv6 位址:

ifconfig *interface\_name* inet6 *cluster\_address*/*prefix\_length* alias

例如,在正在進行負載平衡的伺服器上,為迴路裝置設定別名:

ifconfig lo0 inet6 2002:4a::541:56/128 alias

• IPv4 位址:沒有變更。如果要在正在進行負載平衡的伺服器上為迴路裝置設定別名, 請參閱第 68 頁的表 5。

在 HP-UX 系統上:

• IPv6 位址:

ifconfig *interface\_name*:*alias* inet6 *cluster\_address* up prefix *prefix\_length*

例如,在正在進行負載平衡的伺服器上,為迴路裝置設定別名:

ifconfig lo0:1 inet6 3ffe:34::24:45 up prefix 128

• IPv4 位址:沒有變更。如果要在正在進行負載平衡的伺服器上為迴路裝置設定別名, 請參閱第 68 頁的表 5。

在 Linux 系統上:

• IPv6 或 IPv4 位址:

ip -*version* addr add *cluster\_address*/*prefix\_length* dev *interface\_name*

例如,在正在進行負載平衡的伺服器上,為迴路裝置設定別名:

ip -6 addr add 3ffe:34::24:45/128 dev lo0 ip -4 addr add 12.42.38.125/32 dev lo0

在 Solaris 8、9 及 10 系統上:

• IPv6 位址:

ifconfig *interface\_name* inet6 addif *cluster\_address*/*prefix\_length* up

例如,在正在進行負載平衡的伺服器上,為迴路裝置設定別名:

ifconfig lo0 inet6 addif 3ffe:34::24:45/128 up

• IPv4 位址:沒有變更。如果要在正在進行負載平衡的伺服器上為迴路裝置設定別名, 請參閱第 68 頁的表 5。

在 Windows 2003 系統上 (Windows 2000 和 Windows NT 不支援 IPv6) :

• IPv6 位址:

dsconfig *interface\_name cluster\_address prefix\_length* up

```
例如,在正在進行負載平衡的伺服器上,為迴路裝置設定別名:
```
dsconfig lo0 3ffe:34::24:45 128 up

• IPv4 位址:沒有變更。如果要在正在進行負載平衡的伺服器上為迴路裝置設定別名, 請參閱第 68 頁的表 5。

在 OS/2 系統上:

• IPv6 和 IPv4 位址:沒有變更。如果要在正在進行負載平衡的伺服器上為迴路裝置設 定別名,請參閱第 [68](#page-87-0) 頁的表 5。

在 OS/390 系統上:

- IPv6 位址:與 IPv4 相同,但以下是例外的情形:如果要在正在進行負載平衡的伺服 器上為迴路裝置設定別名,依預設,會將 IPv6 迴路位址配置為 0::1。請參閱第68頁 的表 5。
- IPv4 位址:沒有變更。如果要在正在進行負載平衡的伺服器上為迴路裝置設定別名, 請參閱第 68 頁的表 5。

# <span id="page-99-0"></span>Load Balancer for IPv6 的配送器指令 (dscontrol)

由於 Load Balancer for IPv6 無法支援所有元件特性,因此,這種安裝的有效 dscontrol 指令是只支援 IPv4 的 Load Balancer 安裝之 dscontrol 指令的子集。本節討論指令 語法差異,並列出 Load Balancer for IPv6 上配送器元件之所有支援的 dscontrol 指 令。

### 指令語法差異

就 Load Balancer for IPv6 安裝而言,配送器指令 (dscontrol) 的語法與重要異常狀況 相同。使用 Load Balancer for IPv6 時,dscontrol 指令的定界字元是一個 (@) 符號, 而不是冒號(:)。

必須定義冒號以外的定界字元,因為 IPv6 格式會在它的定址架構內使用冒號。

以下說明使用 (@) 符號定界字元的 dscontrol 指令

- 在 IPv6 叢集 (30::100) 下,在埠 80 上新增 IPv6 伺服器 (30::200) dscontrol server add 30::100**@**80**@**30::200
- 在 IPv4 叢集 (192.4.40.30) 下,在埠 80 上新增 IPv4 伺服器 (192.4.40.35) dscontrol server add 192.4.40.30**@**80**@**192.4.20.35

重要事項:參照本文件中出現的所有指令時,請記得以 (@) 取代 (:) 來作為 dscontrol 指令內的定界字元。

## 支援的 dscontrol 指令

有關所有 dscontro1 指令的詳細資訊和語法範例,請參閱第 289 頁的第 27 章,『配送 器及 [CBR](#page-308-0) 的指令參照』。

以下簡略說明 Load Balancer for IPv6 安裝中之配送器的所有支援的指令:

- dscontrol advisor
	- 所有引數及其鍵値都有效。
	- 有關詳細的指令語法說明,請參閱第 291 頁的『[dscontrol advisor —](#page-310-0) 控制警告 器』。
- dscontrol binlog
	- 所有引數及其鍵値都有效。
	- 有關詳細的指令語法說明,請參閱第 296 頁的『[dscontrol binlog —](#page-315-0) 控制二進位日 誌檔』。
- dscontrol cluster
	- 所有引數都有效。唯一的有效鍵值是 address 和 proportions。
	- 有關詳細的指令語法說明,請參閱第 297 頁的『[dscontrol cluster —](#page-316-0) 配置叢集』。
- dscontrol executor
	- 所有引數都有效。唯一的有效鍵値是 nfa。
	- 請注意:使用 configure 引數時,必須以 *prefix\_length* 取代 *netmask*。在 IPv6 中,字首長度代表 IPv6 位址之網路部分中的位元數。(字首長度描述了主機位址 中的網路位址。)以下是 executor configure 的語法:

dscontrol executor configure *interface\_address interface\_name prefix\_length*

例如:

dscontrol executor configure 2002:092a:8f7a:4226:9:37:240:99 en0 112

- 有關詳細的指令語法說明,請參閱第 301 頁的『[dscontrol executor —](#page-320-0) 控制執行 器』。
- dscontrol file
	- 所有引數及其鍵値都有效。
	- 有關詳細的指令語法說明,請參閱第 305 頁的『[dscontrol file —](#page-324-0) 管理配置檔』。
- dscontrol help
	- 以下是唯一無效的引數:host(配置遠端機器)、rule(配置規則)及 subagent (配置 SNMP 子代理程式) 。host、rule 及 subagent 指令不獲支援。
	- 有關詳細的指令語法說明,請參閱第 307 頁的『[dscontrol help —](#page-326-0) 顯示或列印這個 指令的說明』。
- dscontrol highavailability
	- 所有引數都有效。唯一無效的鍵値是 both,因為共同高可用性不獲支援。
	- 有關詳細的指令語法說明,請參閱第 308 頁的『[dscontrol highavailability —](#page-327-0) 控制 高可用性』。
- dscontrol logstatus
	- 所有引數及其鍵値都有效。
	- 有關詳細的指令語法說明,請參閱第 312 頁的『[dscontrol logstatus —](#page-331-0) 顯示伺服器 日誌設定』。
- dscontrol manager
	- 所有引數都有效。唯一無效的鍵値是 version。
	- 有關詳細的指令語法說明,請參閱第 313 頁的『[dscontrol manager —](#page-332-0) 控制管理程 式』。
- dscontrol metric
	- 所有引數及其鍵値都有效。
	- 有關詳細的指令語法說明,請參閱第 318 頁的『[dscontrol metric —](#page-337-0) 配置系統度 量』。
- dscontrol port
	- 除了 halfopenaddressreport (不支援) 以外,其他所有引數都有效。

下列鍵値是 dscontrol port 指令上之 port 和 set 引數的唯一有效值。

- staletimeout
- stickymask
- weightbound
- 有關詳細的指令語法說明,請參閱第 319 頁的『[dscontrol port —](#page-338-0) 配置埠』。
- dscontrol server
	- 所有引數都有效。

下列鍵値是 dscontrol server 指令之 add 引數的唯一有效值。

- 位址 (address)
- advisorrequest
- advisorresponse
- collocated
- fixedweight
- weight

下列鍵值是 dscontrol server 指令之 set 引數的唯一有效值。

- advisorrequest
- advisorresponse
- collocated
- fixedweight
- weight
- 有關詳細的指令語法說明,請參閱第 329 頁的『[dscontrol server —](#page-348-0) 配置伺服器』。
- dscontrol set
	- 所有引數及其鍵値都有效。
	- 有關詳細的指令語法說明,請參閱第 334 頁的『[dscontrol set —](#page-353-0) 配置伺服器日 誌』。
- dscontrol status
	- 所有引數及其鍵値都有效。
	- 有關詳細的指令語法說明,請參閱第 335 頁的『[dscontrol status —](#page-354-0) 顯示管理程式 及警告器是否正在執行』。

# 不受支援的 dscontrol 指令

下列指令不適用於 Load Balancer for IPv6 安裝中的配送器:

- dscontrol host (配置遠端機器)
- dscontrol rule (配置規則)
- dscontrol subagent (配置 SNMP 子代理程式)

# 第 3 篇 内容型遞送 (CBR) 元件

本篇提供快速入門配置的相關資訊、規劃注意事項,以及說明配置 Load Balancer CBR 元件的方法。它含有下列各章:

- 第85頁的第9章,『快速入門配置』
- 第 91 頁的第 10 章, 『規劃內容型遞送』
- 第95頁的第 11 章, 『配置內容型遞送』

# <span id="page-104-0"></span>第 9 章 快速入門配置

這個快速入門範例將示範如何使用 CBR 與 Caching Proxy 來配置三個本端附加工作站, 以便平衡負載兩個 Web 伺服器之間的 Web 資料傳輸。(為求簡單,這個範例所舉的 伺服器皆位於相同的 LAN 區段上,因為 CBR 並不限制使用位於相同 LAN 區段上的 伺服器)。

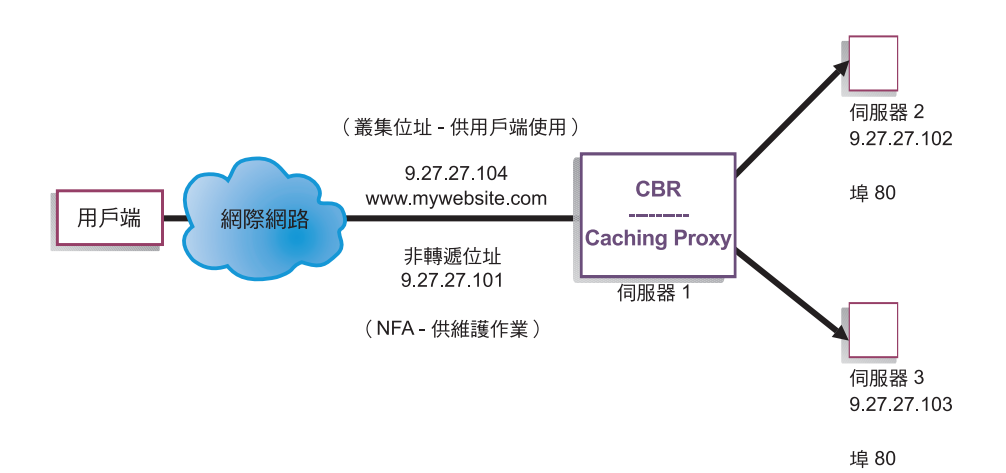

圖 16. 簡單的本端 CBR 配置

## 您需要的項目

如果要進行快速入門範例,則需要三個工作站及四個 IP 位址。其中一個工作站要用來 當作 CBR;另外兩個工作站則用來當作 Web 伺服器。每一個 Web 伺服器都需要一個 IP 位址。CBR 工作站需要一個實際的位址,以及一個用於平衡負載的位址。

註: 內容型遞送 (CBR) 元件適用於所有支援的平台,但執行 64 位元 JVM 的平台除 外。另外,您也可以利用 Load Balancer 的配送器元件 cbr 轉遞方法來提供內容型 遞送,而不使用 Caching Proxy。請參閱第 54 頁的『配送器之內容型遞送(cbr 轉 遞方法)』,以取得詳細資訊。

如果要使用 CBR,必須在同一伺服器上安裝 Caching Proxy。如果要對 CBR 配置 [Caching Proxy](#page-118-0),請參閱第 99 頁的『步驟 1. 配置 Caching Proxy 以使用 CBR』。

## 如何準備

- 1. 在本例中,請將您的工作站設定成位於相同的 LAN 區段上。確定三台機器之間的網 路資料傳輸不必經由任何路由器或橋接器來傳遞。
- 2. 配置三個工作站的網路卡。在這個範例中,我們假設您有下列網路配置:

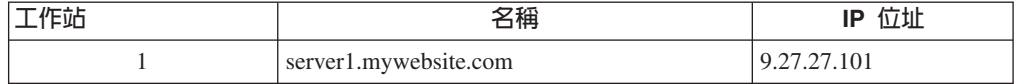

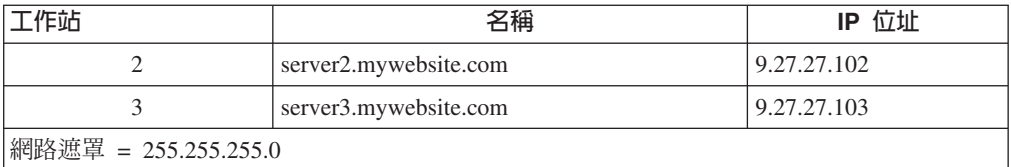

每一個工作站都只包含一個標準的乙太網路介面卡。

- 3. 確定 server1.mywebsite.com 可以同時連通測試到 server2.mywebsite.com 和 server3.mywebsite.com 。
- 4. 確定 server2.mywebsite.com 與 server3.mywebsite.com 可連通測試到 server1.mvwebsite.com 。
- 5. 確定 server2.mywebsite.com 與 server3.mywebsite.com 上的 Web 伺服器皆運作正常。 使用 Web 瀏覽器直接從 http://server2.mywebsite.com
	- (例如,../member/index.html) 及 http://server3.mywebsite.com (例如,.../guest/index.html)要求網頁。
- 6. 為這個 LAN 區段取得另一個有效的 IP 位址。這是您對要存取您站台的用戶端所提 供的叢集位址。我們將在本例中使用:

Name= www.mywebsite.com IP=9.27.27.104

# 配置 CBR 元件

有了 CBR ,您就可以用指令行、配置精靈或圖形式使用者介面 (GUI) 來建立配置。在 本快速入門範例中,相關的配置步驟是以指令行來作示範。

註: 參數值須以英文字元來輸入。唯一的例外是主機名稱和檔名的參數值。

## 使用指令行配置

從指令提示, 遵循下列步驟:

- 1. 啓動 cbrserver。請以 Root 使用者或管理者身分執行下列指令:cbrserver
	- 註: 如果是 Windows 平台: 從「服務」畫面啓動 cbrserver (IBM 內容型遞送): 開始 > 設定 (用於 Windows 2000) > 控制台 > 系統管理工具 > 服務。
- 2. 啓動 CBR 的執行器功能:

### cbrcontrol executor start

3. 啟動 Caching Proxy。(啓動執行器功能後即可隨時啓動 Caching Proxy):

### ibmproxy

- 註: 如果是 Windows 平台:您也可以從「服務」畫面啓動 Caching Proxy:**開始 >** 設定 (用於 Windows 2000) > 控制台 > 系統管理工具 > 服務。
- 4. 新增叢集(主機名稱、用戶端所連結的網站)給 CBR 配置:

### cbrcontrol cluster add www.mywebsite.com

- 5. 將網站的叢集位址 (9.27.27.104) 新增至 CBR 機器上的網路介面卡。相關資訊,請 參閱第101頁的『步驟 5. 為網路介面卡設定別名(選用)』。
- 6. 新增 http 通訊協定埠給 CBR 配置:

### **cbrcontrol port add www.mywebsite.com:80**

7. 將每一個 Web 伺服器新增到 CBR 配置中:

**cbrcontrol server add www.mywebsite.com:80:server2.mywebsite.com**

### **cbrcontrol server add www.mywebsite.com:80:server3.mywebsite.com**

8. 新增內容規則給您的 CBR 配置。(內容規則可定義要如何識別 URL 要求,以及 如何將它傳送至某個伺服器或伺服器組):

## **cbrcontrol rule add www.mywebsite.com:80:memberRule type content pattern uri=\*/member/\***

## **cbrcontrol rule add www.mywebsite.com:80:guestRule type content pattern uri=\*/guest/\***

本例中,透過內容規則,用戶端對網站 www.mywebsite.com 的要求,會根據 URI 要求路徑中的目錄而送給不同的伺服器。請參閱第 [409](#page-428-0) 頁的附錄 B,『內容規則(型 樣)語法』,以取得詳細資訊。

9. 將伺服器新增到您的規則中:

## **cbrcontrol rule useserver www.mywebsite:80:memberRule server2.mywebsite.com**

## **cbrcontrol rule useserver www.mywebsite:80:guestRule server3.mywebsite.com**

CBR 現在將根據內容規則來執行平衡負載。用戶端之 URL 要求如果內含 **/member/**,將會被導送給 server2.mywebsite.com。而用戶端之 URL 要求如果內含 **/guest/** 則會被導送給 server3.mywebsite.com。

10. 啓動 CBR 的管理程式功能:

#### **cbrcontrol manager start**

11. 啓動 CBR 的警告器功能:

### **cbrcontrol advisor start http 80**

CBR 現在會確定用戶端要求並沒有傳送到失敗的 Web 伺服器。

您現在已經完成使用本端連接伺服器的基本配置。

## 測試您的配置

測試配置是否可運作。

- 1. 從 Web 瀏覽器跳至 http://www.mywebsite.com/member/index.htm 位置。如果 出現網頁,則表示全部可運作。
- 2. 在 Web 瀏覽器中重新載入頁面。
- 3. 查看下列指令的結果:

**cbrcontrol server report www.mywebsite.com:80:**

這兩個伺服器的連線總數直欄應加總為 "2"。

## 使用圖形式使用者介面 (GUI) 配置

如果需要使用 CBR [GUI](#page-116-0) 的相關資訊,請參閱第 97 頁的『GUI』及參閱第 [403](#page-422-0) 頁的附錄  $A,$   $\Gamma$ [GUI](#page-422-0): 一般指示』。

## 使用配置精靈來配置

如果需要使用 CBR 精靈的相關資訊,請參閱第 98 頁的『配置精靈』。

## 叢集、埠、伺服器等配置的類型

可配置 CBR 來支援您站台的方法有許多種。如果您對所有您的客戶將連接的站台,僅 具有一個主機名稱,則您可以定義伺服器的單一叢集。對於其中每一個伺服器,您都 要配置 CBR 藉以通訊的埠。請參閱『第 48 頁的圖 9.』。

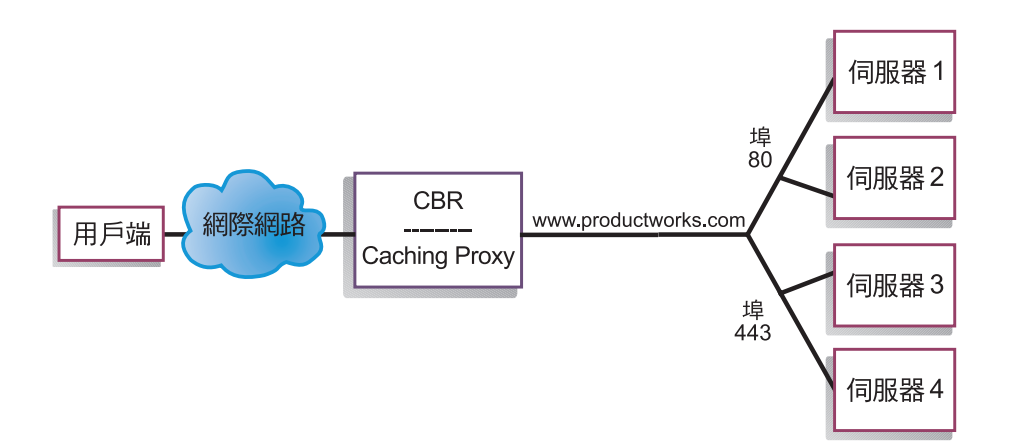

圖 17. 具備單一叢集及 2 個埠的 CBR 配置範例

本例中的 CBR 元件,有一個叢集是在 www.productworks.com 所定義。這個叢集有兩 個埠:HTTP 的埠 80 和 SSL 的埠 443。當用戶端對

http://www.productworks.com(埠 80)發出要求時所連接的伺服器,與用戶端對 https://www.productworks.com(埠 443)發出要求時所連接的伺服器不同。

如果您有一個非常大的站台,它具有許多專門用於每一個支援的通訊協定的伺服器, 則其他配置 CBR 的方法較合適。在這個情況下,您可能想要對每一個具有單一埠,但 有多個伺服器的通訊協定來定義叢集,如『第 49 頁的圖 [10.](#page-68-0)』中所示一般。
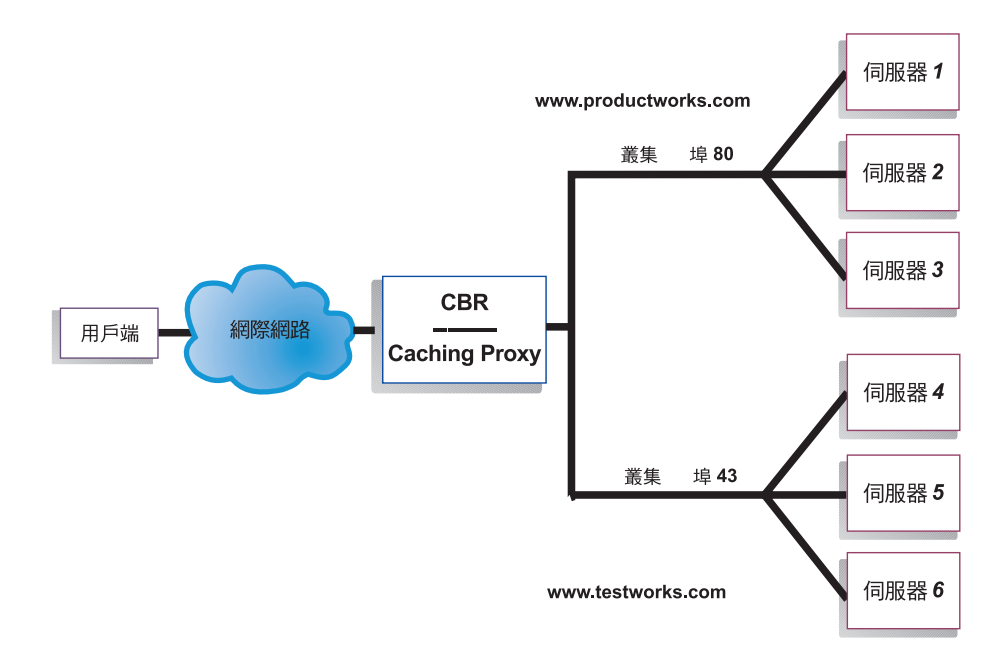

圖 18. 配置有兩個叢集且每個叢集都有一個埠之 CBR 範例

對於本例中的 CBR 元件,我們定義了兩個叢集:埠 80 (HTTP) 為 www.productworks.com, 埠 443 (SSL) 爲 www.testworks.com。

如果您的站台主控數個公司或部門的內容,且它們都以不同 URL 進入您的站台,則需 使用第三種方法來配置 CBR。這時,您最好先為每一公司或部門定義一叢集,然後定義 任何您想要在該 URL 中接收連線的埠,如『第 50 頁的圖 [11.](#page-69-0)』 中所示。

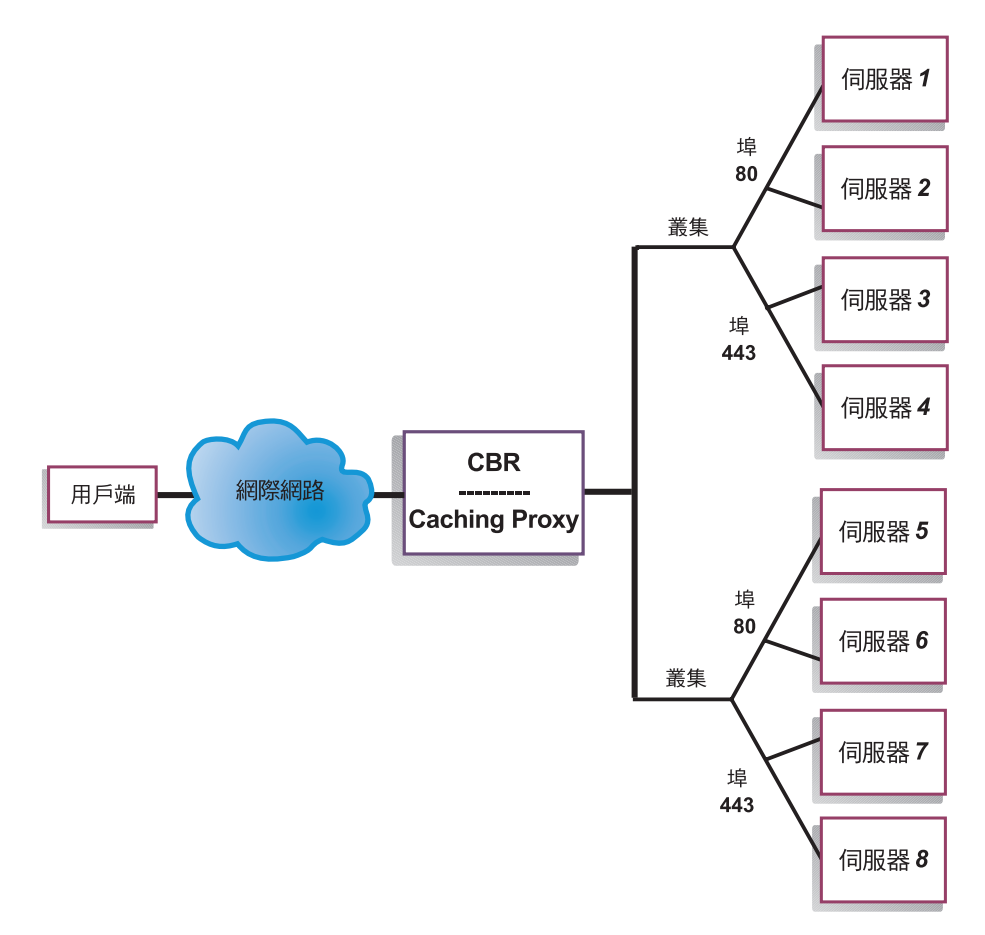

圖 19. 配置有兩個叢集且每個叢集都有 2 個埠 CBR 範例

對本例中的 CBR 元件而言,我們定義了兩個叢集,且各叢集在

www.productworks.com 和 www.testworks.com 等站台分別具有埠 80 (HTTP) 及埠 443  $(SSL)$   $\circ$ 

## <span id="page-110-0"></span>**第 10 章 規劃内容型遞送**

本章將說明在安裝與配置具有 Caching Proxy 的 CBR 元件之前,網路規劃者應該考慮 的事項。

- 有關網路管理可用特性的概觀,請參閱第 23 頁的第 3 章, 『管理您的網路:決定要 使用哪些 [Load Balancer](#page-42-0) 特性』。
- 有關配置 CBR 之平衡負載參數的詳細資訊,請參閱第 95 頁的第 11 章, 『配置內容 型遞送』。
- 有關如何設定 Load Balancer 以使用更進階功能的詳細資訊,請參閱第 [177](#page-196-0) 頁的第 22 章, 『配送器、[CBR](#page-196-0) 及網站選取器的進階特性』。
- 關於遠端鑑別管理、Load Balancer 日誌及 Load Balancer 元件用法的資訊,請參閱 第 227 頁的第 24 章, 『操作與管理 [Load Balancer](#page-246-0)』。

本章包括下列各節:

- 『規劃考量』
- 第92頁的『使用規則型平衡負載及 [CBR](#page-111-0)』
- 第 93 頁的『平衡負載完全安全 [\(SSL\)](#page-112-0) 連線』
- 第 93 頁的『平衡負載 SSL 中的 [client-to-proxy](#page-112-0) 和 HTTP 中的 proxy-to-serve』

## 規劃考量

CBR 元件會利用 Caching Proxy 來進行 Proxy 要求,讓您能夠平衡負載 HTTP 和 SSL 的資料傳輸。當使用 CBR 時,您可以平衡負載利用 cbrcontrol 指令從 CBR 配置檔配 置的伺服器。

註: 內容型遞送 (CBR) 元件適用於所有支援的平台,但執行 64 位元 JVM 的平台除 外。另外,您也可以利用 Load Balancer 的配送器元件 cbr 轉遞方法來提供內容型 遞送,而不使用 Caching Proxy。請參閱第 54 頁的『配送器之內容型遞送(cbr 轉 遞方法)』,以取得詳細資訊。

CBR 的元件結構與配送器極為相似。CBR 是由下列功能所組成:

- cbrserver,處理來自指令行對執行器、管理程式及警告器的要求。
- 執行器可支援用戶端要求的平衡負載。執行器必須啓動,才可使用 CBR 元件。
- 管理程式會依據下列來設定執行器所使用的加權值:
	- 執行器中的內部計數器
	- 來自警告器所提供的伺服器的反饋信息
	- 來自系統監視程式(如度量伺服器)的反饋信息。

管理程式的使用是選用性的。不過,如果未使用管理程式,將依據目前的伺服器加 權值,使用已加權的循環排程方式,來執行平衡負載及無可使用的警告器。

• 在呼叫管理程式來設定適當的加權值之前,<mark>警告器</mark>會先透過通訊協定來查詢伺服器 並分析結果。在一般的配置中使用某些警告器是無意義的。您也可選擇撰寫自己的 警告器。警告器的使用是選用性的,不過建議您使用。Load Balancer 提供 Caching Proxy (cachingproxy) 警告器。相關資訊,請參閱第 [164](#page-183-0) 頁的『警告器』。

<span id="page-111-0"></span>• 如果要配置及管理執行器、警告器及管理程式,請使用指令行 (**cbrcontrol**) 或圖形式 使用者介面 (lbadmin)。

CBR 的三個主要功能(執行器、管理程式及警告器)會互動,以平衡及配送伺服器之間 的進入要求。除了平衡負載要求外,執行器還會監視新連線及現行連線的數目,並且 會提供這個資訊給管理程式。

#### 平衡負載不同類型内容的要求

CBR 元件可讓您指定一組伺服器,以根據符合用戶端要求內容的正規表示式來處理要 求。CBR 可讓您分割您的站台,如此一來,不同的內容或應用程式服務就可以由不同組 的伺服器來服務。此分割動作將會透通至存取您的站台的用戶端。

#### 分割您站台的内容以加快向應時間

分割您的站台的其中一種方法,就是指派一些伺服器來專門處理 cgi 要求,並指派另一 組伺服器來處理所有其他的要求。這樣可以停止計算密集的 cgi Script,以防止降低伺服 器處理一般 HTML 資料傳輸的速度,以讓用戶端獲得較佳的整體回應時間。如果使用 這個機制,您也可以指派功能更強大的工作站來應付一般的要求。這樣可以提供用戶 端較合適的回應時間,而不需花費來將您所有的伺服器升級。您也可以指派功能更強 大的工作站來應付 cgi 要求。

另一個分割站台的可能性,就是將正在存取需要註冊之呼叫的用戶端導向一組伺服 器,並將其他所有的要求導向第二組伺服器。這樣可以防止您站台上的任意瀏覽器用 盡已確定註冊之用戶端所能使用的資源。如此也可以讓您使用功能更強大的工作站來 服務這些已登錄的用戶端。

您當然也可以將上述方法合併使用,以獲得更大的彈性及更好的服務。

### 提供備份的 Web 伺服器内容

因為 CBR 可讓您針對每種類型的要求來指定多重伺服器,所以可將要求平衡負載,以 獲得最佳的用戶端回應。如果將多重伺服器分派給每種類型的內容,則某個工作站或 伺服器失敗時,您會受到保護。CBR 會辨識失敗狀況,並繼續將用戶端要求平衡地傳送 到該組的其他伺服器中。

## 使用多重 Caching Proxy 程序來增進 CPU 使用率

Caching Proxy 會透過其外掛程式介面, 與 CBR 程序進行通訊。CBR 必須在本端機器 上執行,這個作業才能運作。因為這些是兩個個別的程序,所以多個 Caching Proxy 實 例可以在執行中並使用單一 CBR 實例。您可以配置這個設定,以便在 Caching Proxy 之間分離位址或功能,或是使數個 Caching Proxy 處理用戶端資料傳輸,來改善機器的 資源使用率。Proxy 實例可以監聽不同的埠,或連結到同一埠上的唯一 IP 位址,取決 於哪一個最適合於資料傳輸需求。

### 使用規則型平衡負載及 CBR

CBR 以及 Caching Proxy 會用指定的規則類型來檢查 HTTP 要求。在執行時,Caching Proxy 會接收用戶端要求,並查詢 CBR 元件,以取得最佳伺服器。根據此查詢,CBR 會將要求與一組按優先次序排列的規則比對。找到符合的規則後,就會從預先配置之 伺服器組中選擇適當的伺服器。最後,CBR 會通知 Caching Proxy 所選擇的伺服器為 何,而且會將要求 Proxy 到該伺服器。

<span id="page-112-0"></span>一旦您將叢集定義為平衡負載,您必須確定對該叢集所做的所有要求,都具有一個將 會選擇伺服器的規則。如果沒有找到符合特定要求的規則,用戶端就會從 Caching Proxy 接收一個錯誤頁面。確定所有要求都會符合某個規則的最簡單方法,就是以極高的優 先順序來建立一個「永遠爲 True」的規則。請確定優先順序較低之規則所無法明確處理 的所有要求,都能夠由這個規則所使用的伺服器加以處理。(備註:優先順序較低之 規則會先被評估。)

如果需要詳細資訊,請參閱第 184 頁的『配置規則型平衡負載』。

#### 平衡負載完全安全 (SSL) 連線

具備 Caching Proxy 的 CBR 可接收用戶端到 Proxy (client-to-proxy 端) 的 SSL 傳輸, 並支援從 Proxy 到 SSL 伺服器 (proxy-to-server 端) 的傳輸。藉由在 CBR 配置中定 義伺服器上的 SSL 埠以接收來自用戶端的 SSL 要求,您即能維護完全安全的站台,以 CBR 來平衡負載安全 (SSL) 伺服器。

除了 ibmproxy.conf 檔針對 CBR 進行其他的變更之外,還需要將另一個配置陳述式加 入 ibmproxy.conf 檔中,才能讓 IBM Caching Proxy 在 「Proxy 對伺服器」端啓用 SSL 加密。其格式須爲:

proxy *uri\_pattern url\_pattern address*

其中的 uri\_pattern 是要比對的型樣 (例如:/secure/\*) , url\_pattern 是置換 URL (例 如:https://clusterA/secure/\*),而 *address* 則是叢集位址(例如:clusterA)。

## 平衡負載 SSL 中的 client-to-proxy 和 HTTP 中的 proxy-to-serve

具備 Caching Proxy 的 CBR 還可接收來自用戶端的 SSL 傳輸,然後解密 SSL 要求, 之後再將此要求 Proxy 到某一 HTTP 伺服器。要使 CBR 支援 SSL 中的 client-to-proxy 和 HTTP 中的 proxy-to-server,有一選用性的關鍵字 mapport (在 cbrcontrol server 指令中)可以使用。當您需要指出伺服器上的埠不同於用戶端的進入埠時,即可使用 此關鍵字。以下是利用 mapport 關鍵字來新增某埠的範例,其中用戶端的埠是 443 (SSL) 而伺服器的埠是 80 (HTTP):

cbrcontrol server add *cluster*:443 mapport 80

mapport 的埠號可以是任何正整數值。預設值是用戶端之進入埠的埠號值。

由於 CBR 須能將 HTTP 要求通告給埠 443 (SSL) 上所配置的伺服器,有一個特殊的 警告器 ssl2http 因此產生。此警告器是在埠 443 (用戶端的進入埠) 上啓動,並通告針 對該埠所配置的伺服器。如果配置了兩個叢集且各叢集都具有埠 443 以及用不同 mapport 所配置的伺服器,則單一實例的警告器可據以開啓適當的埠。以下是此種配置 的範例:

#### Executor

```
Cluster1
   Port:443
       Server1 mapport 80
       Server2 mapport 8080
Cluster2
   Port:443
       Server3 mapport 80
       Server4 mapport 8080
Manager
  Advisor ssl2http 443
```
## <span id="page-114-0"></span>**第 11 章 配置内容型遞送**

在執行本章中的步驟之前,請參閱第91 頁的第 10 章, 『規劃內容型遞送』。本章將說 明如何為 Load Balancer 的 CBR 元件建立基本配置。

- 如果需要更複雜的 Load Balancer 配置,請參閱第 159 頁的第 21 章, 『配送器、CBR 及網站選取器的管理程式、警告器及度量伺服器等功能』及第[177](#page-196-0) 頁的第 22 章, 『配 送器、[CBR](#page-196-0) 及網站選取器的進階特性』。
- 關於遠端鑑別管理、Load Balancer 日誌及 Load Balancer 元件用法的資訊,請參閱 第 227 頁的第 24 章, 『操作與管理 [Load Balancer](#page-246-0)』。

## 配置作業的槪觀

在您開始本表格中的配置步驟之前,請確定您的 CBR 機器及所有伺服器機器均已連上 網路、具有有效的 IP 位址,以及能夠彼此連通測試對方是否在運行中。

註: 內容型遞送 (CBR) 元件適用於所有支援的平台,但執行 64 位元 JVM 的平台除 外。另外,您也可以利用 Load Balancer 的配送器元件 cbr 轉遞方法來提供內容型 遞送,而不使用 Caching Proxy。請參閱第 54 頁的『配送器之內容型遞送(cbr 轉 遞方法)』,以取得詳細資訊。

表 7. CBR 元件的配置作業

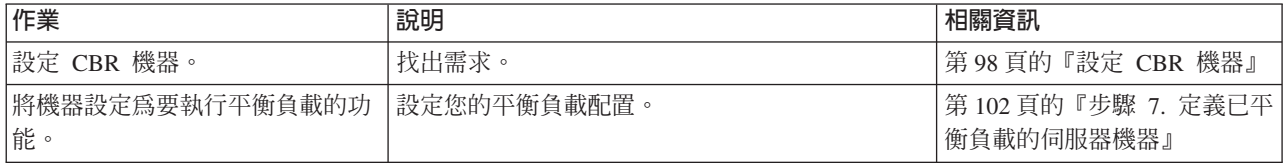

## 配置方法

如果要建立 Load Balancer 的 CBR 元件的基本配置,基本方法有四種:

- 指令行
- Script
- 圖形式使用者介面 (GUI)
- · 配置精靈

如果要使用 CBR, 須已安裝 Caching Proxy。

- 註: Caching Proxy 是一種服務程式,在預設的狀況下會於安裝後自動啓動。您必須先停 止 Caching Proxy,然後才可啓動 CBR 伺服器功能 (cbrserver)。建議您最好修改 Caching Proxy 服務程式,使其可以手動啓動,而非自動啓動。
	- 如果是 AIX、HP-UX、Linux 或 Solaris:停止 Caching Proxy,首先是利用 ps -ef|grep ibmproxy 指令來找出它的程序 ID,再利用 kill *process\_id* 指令來 結束這個程序。
	- 如果是 Windows:從「服務」畫面來停止 Caching Proxy。

### 指令行

這是配置 CBR 的最直接的方法。指令參數值須以英文字元輸入。唯一的例外是主機名 稱(例如,用於叢集與伺服器指令)及檔名。

如果要從指令行啓動 CBR,請執行下列動作:

• 以 Root 使用者身分,從指令提示發出 **cbrserver** 指令。

註: 如果要停止這個服務程式,請發出下列指令:cbrserver stop。

- 然後,發出您想執行的 CBR 控制指令,以便設定您的配置。本手冊中的程序是假設 使用的是指令行。指令爲 **cbrcontrol**。指令的相關資訊,請參閱第 [289](#page-308-0) 頁的第 27 章, 『配送器及 [CBR](#page-308-0) 的指令參照』。
- 啟動 Caching Proxy。從指令提示發出 ibmproxy 指令。(您必須先啓動執行器,之 後才可啓動 Caching Proxy)。
	- 註: 如果是 Windows 平台:從「服務」畫面啓動 Caching Proxy:**開始 > 設定**(用 於 Windows 2000)> 控制台 > 系統管理工具 > 服務。

您可以輸入縮寫版的 cbrcontrol 指令參數。只需要輸入參數的專用字母即可。例如,要 取得存檔指令的說明,您可以輸入 cbrcontrol he f 而非 cbrcontrol help file。

如果要啓動指令行介面:請發出 **cbrcontrol**,以接收 cbrcontrol 指令提示。

如果要結束指令行介面:請發出 exit 或 quit。

#### 註:

- 1. 在 Windows 平台上,系統會自動啓動配送器元件的 dsserver。如果您只有使用 CBR 而無配送器元件,可用下列方式來防止 dsserver 自動啓動:
	- a. 在「服務」視窗中,用滑鼠右鍵按一下 IBM 配送器。
	- b. 選取「內容」。
	- c. 在啓動類型欄位中,選取「手動」。
	- d. 按一下「確定」,然後關閉「服務」視窗。
- 2. 如果您是從作業系統的指令提示而非從 cbrcontrol>> 提示來配置內容型遞送 (CBR), 請小心使用下列字元:

() 左括弧及右括弧

- & '&' 符號
- **| 垂直線**
- **!** σ
- \* 星號

作業系統的 Shell 可能會將這些字元解譯為特殊字元,並在 cbrcontrol 加以評估前 將其轉換成替代文字。

上述清單中的特殊字元對 cbrcontrol rule add 指令而言皆屬選用字元,而且是在 指定內容規則的型樣時才使用。比方說,僅當您使用 cbrcontrol>> 提示時,下列指 令才有效。

rule add 10.1.203.4:80:cbr prod rule ek type content pattern client=181.0.153.222&uri=/nipoek/\*

如果要使這相同的指令在作業系統的提示下可以作用,須在型樣前後加上雙引號 ("  $^{\prime\prime})$ , 如下所示:

cbrcontrol rule add 10.1.203.4:80:cbr\_prod\_rule\_ek type content pattern "client=181.0.153.222&uri= $\sqrt{n}$ ipoek/\*"

如果未使用引號,當規則存入 CBR 時,部分型樣將遭截斷。請注意,在使用 cbrcontrol>> 指令提示時,並不支援引號。

#### **Script**

用於配置 CBR 的指令可以輸入到某一配置 Script 檔中,然後一起執行。

- 註: 如果要快速執行 Script 檔 (例如:myscript) 的內容,請使用下列一項指令:
	- 如果要更新現行配置,可利用下列指令從 Script 檔執行可執行的指令 **cbrcontrol file appendload** *myscript*
	- 如果要完全取代現行配置,可利用下列指令從 Script 檔執行可執行的指令 **cbrcontrol file newload** *myscript*

如果要將現行配置儲存到 Script 檔(例如:savescript)中,請執行下列指令: **cbrcontrol file save** *savescript*

這個指令會將配置 Script 檔存入 ...ibm/edge/lb/servers/configurations/cbr 目錄。

**GUI**

如果需要圖形式使用者介面 (GUI) 的一般指示與範例,請參閱『第 [403](#page-422-0) 頁的圖 41.』。

如果要啓動 GUI,請遵循下列步驟

- 1. 確定 cbrserver 正在執行。以 Root 使用者或管理者身分,從指令提示發出下列指令: **cbrserver**
- 2. 接著執行下列其中一項:
	- 如果是 AIX、HP-UX、Linux 或 Solaris:請輸入 **lbadmin**
	- 如果是 Windows:按一下開始 > 程式集 > IBM WebSphere > Edge **Components** > **IBM Load Balancer** > **Load Balancer**
- 3. 啓動 Caching Proxy。(在 GUI 中,您必須先連線至「主機」,並啓動 CBR 元件 的「執行器」,之後才可啓動 Caching Proxy)。然後,執行下列其中一項:
	- 如果是 AIX、HP-UX、Linux 或 Solaris:如果要啓動 Caching Proxy,請輸入 **ibmproxy**
	- 如果是 Windows:如果要啓動 Caching Proxy,請移至「服務」畫面:**開始 > 設** 定 (用於 Windows 2000) > 控制台 > 系統管理工具 > 服務

如果要從 GUI 來配置 CBR 元件,您必須先在樹狀結構中選取内容型遞送。一旦連接 到「主機」,即可啓動管理程式。您也可以建立含有埠及伺服器的叢集,並啓動管理 程式的警告器。

GUI 可以用來執行任何您會以 **cbrcontrol** 指令來執行的作業。例如,在使用指令行來 定義叢集時,您會輸入 cbrcontrol cluster add *cluster* 指令。如果要從 GUI 來定義 叢集,您可在執行器上按一下右鍵,然後在蹦現功能表中,對**新增叢集**按一下左鍵。 在蹦現視窗中輸入叢集位址,然後按一下**確定**。

<span id="page-117-0"></span>您可以利用**主機**蹦現功能表中所顯示的**載入新配置**(完全取代現行配置)和**附加到現** 行配置(更新現行配置)選項來載入預先存在的 CBR 配置檔。您應定期使用<mark>另存配置</mark> <mark>檔</mark>選項(也在**主機**蹦現功能表中)來儲存您的 CBR。位於 GUI 頂端的**檔案**功能表可讓 您將現行的主機連線存到檔案中,或是復置所有的 Load Balancer 元件之現存檔案中的 連線。

您可以藉由按一下 Load Balancer 視窗右上角的問號圖示,來存取**說明**。

- 說明 · 欄位層次 說明每一個欄位、預設値
- 說明: 如何做 列出可以在該畫面中執行的作業
- InfoCenter 可讓您集中存取產品資訊

如果要從 GUI 執行指令:請高亮度顯示 GUI 樹狀結構中的「主機」節點,並從「主 機」 蹦現功能表中選取**傳送指令...**。在指令輸入欄位中,輸入要執行的指令,例如: executor report。您在現行階段作業中所執行的指令,其結果及歷程將出現在所提供的 視窗中。

使用 [GUI](#page-422-0) 的相關資訊,請參閱第 403 頁的附錄 A, 『GUI:一般指示』。

#### 配置精靈

如果您打算使用配置精靈,請遵循下列步驟:

- 1. 啓動 cbrserver:以 Root 使用者或管理者身分,在指令提示下發出 cbrserver。
- 2. 啓動 CBR 的精靈功能:

藉由發出 cbrwizard, 從指令提示下啓動這個精靈。或者, 從 GUI 中呈現的 CBR 元件功能表選取「配置精靈」。

3. 啟動 Caching Proxy 以便平衡負載 HTTP 或 HTTPS (SSL) 資料傳輸。

如果是 AIX、HP-UX、Linux 或 Solaris:如果要啓動 Caching Proxy,請輸入 **ibmproxy**

如果是 Windows:如果要啓動 Caching Proxy,請移至「服務」畫面:**開始 > 設定**  $\langle \rangle$ 用於 Windows 2000) > 控制台 > 系統管理工具 > 服務

CBR 精靈會一步步地指引您如何建立 CBR 元件的基本配置。它會詢問您一些關於網路 的問題,並指引您設定一個叢集,使得 CBR 能夠平衡一群伺服器之間的資料流量。

### 設定 CBR 機器

在設定 CBR 機器之前,您必須是 root 使用者(AIX、HP-UX、Linux 或 Solaris)或 管理者 (Windows)。

所要設定之伺服器的每一個叢集都必須要有一個 IP 位址。叢集位址是一個與主機名稱 有關聯的位址(如 www.company.com)。用戶端將使用這個 IP 位址叢集,來連接叢集 中的伺服器。特別的是,這個位址可在由用戶端提出的 URL 要求中找到。對同一叢集 位址提出的所有要求都是由 CBR 來平衡負載。

只適用於 Solaris : 在使用 CBR 元件前,須先修改 IPC (跨處理通訊) 的系統預設値。 共用記憶體區段的最大大小及號誌ID 的數目皆須增加。如果要調整您的系統以支援 CBR,請編輯您系統上的 **/etc/system** 檔案,新增下列陳述式,然後重新啓動:

set shmsys: shminfo shmmax=0x02000000 set semsys: seminfo semmap=750 set semsys: seminfo semmni=30 set semsys: seminfo\_semmns=750 set semsys: seminfo semmnu=30 set semsys: seminfo semume=30

如果未將共用記憶體區段增加至上述之值,**cbrcontrol executor start** 指令將會失敗。

## 步驟 1. 配置 Caching Proxy 以使用 CBR

如果要使用 CBR,須已安裝 Caching Proxy。

- 註: Caching Proxy 是一種服務程式,在預設的狀況下會於安裝後自動啓動。您必須先停 止 Caching Proxy,然後才可啓動 CBR 伺服器功能。建議您最好修改 Caching Proxy 服務程式,使其可以手動啓動,而非自動啓動。
	- 如果是 AIX、HP-UX、Linux 和 Solaris:請停止 Caching Proxy,首先是利用 ps -ef|grep ibmproxy 指令來找出它的程序 ID,再利用 kill process id 指令來 結束這個程序。
	- 如果是 Windows:從「服務」書面來停止 Caching Proxy。

您必須對 Caching Proxy 配置檔 (ibmproxy.conf) 進行下列修改:

確定送入的 URL 指引 CacheByIncomingUrl 是 "off" (預設値) 。

在配置檔的對映規則區段中,對於每一個叢集,新增如下的對映規則:

```
Proxy
        /* http://cluster.domain.com/* cluster.domain.com
```
註: CBR 稍後會設定通訊協定、伺服器及目標埠。

CBR 外掛程式有四個項目必須編輯:

- ServerInit
- PostAuth
- PostExit
- ServerTerm

每一個項目都必須在單一行上。ibmproxy.conf 檔中有數個 "ServerInit" 實例,每一個外 掛程式皆有一個。「CBR 外掛程式」的項目須經編輯並解除註解。

以下是針對每一作業系統新增到配置檔中的特定內容。

圖 20. AIX、Linux 和 Solaris 的 CBR 配置檔

ServerInit /opt/ibm/edge/lb/servers/lib/liblbcbr.so:ndServerInit

PostAuth /opt/ibm/edge/lb/servers/lib/liblbcbr.so:ndPostAuth

PostExit /opt/ibm/edge/lb/servers/lib/liblbcbr.so:ndPostExit

ServerTerm /opt/ibm/edge/lb/servers/lib/liblbcbr.so:ndServerTerm

圖 21. HP-UX 的 CBR 配置檔

ServerInit /opt/ibm/edge/lb/servers/lib/liblbcbr.sl:ndServerInit PostAuth /opt/ibm/edge/lb/servers/lib/liblbcbr.sl:ndPostAuth PostExit /opt/ibm/edge/lb/servers/lib/liblbcbr.sl:ndPostExit ServerTerm /opt/ibm/edge/lb/servers/lib/liblbcbr.sl:ndServerTerm

圖22. Windows 的 CBR 配置檔

ServerInit C:\Program Files\IBM\edge\lb\servers\lib\liblbcbr.dll:ndServerInit

PostAuth C:\Program Files\IBM\edge\lb\servers\lib\liblbcbr.dll:ndPostAuth

PostExit C:\Program Files\IBM\edge\lb\servers\lib\liblbcbr.dll:ndPostExit

ServerTerm C:\Program Files\IBM\edge\lb\servers\lib\liblbcbr.dll:ndServerTerm

#### 步驟 2. 啓動伺服器功能

如果要啓動 CBR 伺服器功能,請在指令行上輸入 cbrserver。

預設配置檔 (default.cfg) 會在啓動 cbrserver 時自動載入。如果使用者決定將 CBR 配 置存入 default.cfg,則在下次啓動 cbrserver 時,系統會自動載入這個檔案中儲存的所有 內容。

## 步驟 3. 啓動執行器功能

如果要啓動執行器功能時,請輸入 **cbrcontrol executor start** 指令。這時,您也可以 變更不同的執行器設定。請參閱第 301 頁的『[dscontrol executor —](#page-320-0) 控制執行器』。

## 步驟 4. 定義叢集及設定叢集選<mark>項</mark>

CBR 會將針對叢集所傳送的要求,平衡分配到在該叢集的埠上所配置的對應伺服器。

這個叢集即為位於 URL 的主機部分中的代號名稱,而且應該符合 ibmproxy.conf 檔的 Proxy 陳述式中所使用的名稱。

CBR 中所定義的叢集應該定義成符合送入的要求。叢集必須利用送入的要求將包含的相 同主機名稱或 IP 位址來定義。比方說,如果要求將輸入為 IP 位址,叢集也必須定義 成 IP 位址。如果有多個主機名稱會解析成單一 IP 位址(送達的要求可含有任何這些 主機名稱),則所有主機名稱都應該定義成叢集。

如果要定義一個叢集,請發出下列指令:

cbrcontrol cluster add *cluster*

如果要設定叢集選項,請發出下列指令:

cbrcontrol cluster set *cluster option value*

如果需要詳細資訊,請參閱第 289 頁的第 27 章, 『配送器及 [CBR](#page-308-0) 的指令參照』。

## 步驟 5. 為網路介面卡設定別名 ( 選用 )

如果您正在執行配置爲反向 Proxy 的 Caching Proxy,則在爲多重網站進行平衡負載時, 您至少須為 Load Balancer 機器的一個網路介面卡,新增各網站的叢集位址。如果不是, 則可省略這個步驟。

如果是 AIX、HP-UX、Linux 或 Solaris:如果要將叢集位址加入網路介面中,請使用 ifconfig 指令。對應於您的作業系統的指令如『表 8.』 所示。

表 8. *爲網路介面卡設定別名的指令* 

| AIX                    | <b>ifconfig</b> interface_name <b>alias</b> cluster_address <b>netmask</b> netmask           |
|------------------------|----------------------------------------------------------------------------------------------|
| $HP-UX$                | <b>ifconfig</b> interface name cluster address <b>netmask</b> netmask up                     |
| Linux                  | <b>ifconfig</b> interface name cluster address <b>netmask</b> netmask <b>up</b>              |
| Solaris                | <b>ifconfig</b> interface name <b>addif</b> cluster address <b>netmask</b> netmask <b>up</b> |
| $ 8 \cdot$ Solaris 9 及 |                                                                                              |
| Solaris 10             |                                                                                              |

註: 就 Linux 和 HP-UX 而言, interface\_name 必須具有所新增之各叢集位址的唯一號 碼,如 eth $0:1$ 、eth $0:2$  等。

如果是 Windows 2000: 如果要將叢集位址新增到網路介面中,請執行下列動作:

- 1. 依序按一下開始、設定及控制台。
- 2. 按兩下網路和撥號連線。
- 3. 在**區域連線**上按一下滑鼠右鍵。
- 4. 選取内容。
- 5. 選取 網際網路通訊協定 (TCP/IP),然後按一下内容。
- 6. 選取使用下列 IP 位址,然後按一下進階。
- 7. 按一下<mark>新增</mark>,然後輸入叢集的 IP 位址及**子網路遮罩**。

如果是 Windows 2003: 如果要將叢集位址新增到網路介面中,請執行下列動作:

- 1. 按一下**開始、**按一下**控制台、**按一下網路連線,然後按一下您要使用的區域連線。
- 2. 按一下内容。
- 3. 選取 網際網路通訊協定 (TCP/IP),然後按一下内容。
- 4. 選取使用下列 IP 位址,然後按一下進階。
- 5. 按一下**新增**,然後輸入叢集的 IP 位址和子網路遮罩。

#### 步驟 6. 定義埠及設定埠選項

埠號是伺服器應用程式所監聽的埠。對於具有正執行 HTTP 資料傳輸的 Caching Proxy 的 CBR 而言,埠號通常是埠 80。

如果要定義您已在前一步驟中定義的叢集埠,請發出下列指令:

cbrcontrol port add *cluster:port*

如果要設定埠選項,請發出下列指令:

cbrcontrol port set *cluster:port option value*

如果需要詳細資訊,請參閱第 289 頁的第 27 章, 『配送器及 [CBR](#page-308-0) 的指令參照』。

### <span id="page-121-0"></span>步驟 7. 定義已平衡負載的伺服器機器

伺服器機器是執行您想要平衡負載之應用程式的機器。server 是伺服器機器的代號名稱 或帶點十淮位數位址。如果要在叢集及埠上定義伺服器,請發出下列指令:

cbrcontrol server add *cluster:port:server*

叢集上的每一個埠都必須定義一個以上的伺服器,以執行平衡負載。

## 步驟 8. 新增規則至您的配置中

這是利用 Caching Proxy 配置 CBR 時的關鍵步驟。規則可定義要如何分辨 URL 要求, 並將它傳送至伺服器組中的一個適當的伺服器。CBR 所使用的這個特殊規則類型就叫做 內容規則。如果要定義內容規則,請發出下列指令:

cbrcontrol rule add *cluster:port:rule* type content pattern *pattern*

值 pattern 是正規表示式,它將會與每一個用戶端要求中的 URL 作比較。有關如何配 置型樣的進一步資訊,請參閱第 [409](#page-428-0) 頁的附錄 B,『內容規則(型樣)語法』。

配送器中所定義的部分其他規則類型也可以用在 CBR 中。如果需要詳細資訊,請參閱 第 184 頁的『配置規則型平衡負載』。

### 步驟 9. 為您的規則新增伺服器

當用戶端要求符合某個規則後,就會在該規則的伺服器群組中找尋最佳的伺服器。規 則的伺服器組是埠中所定義之伺服器的子集。如果要新增伺服器到規則的伺服器組, 請發出下列指令:

cbrcontrol rule useserver *cluster:port:rule server*

## 步驟 **10.** 啓動管理程式功能(選用)

管理程式功能可增進平衡負載。如果要啓動管理程式,請發出下列指令: cbrcontrol manager start

### 步驟 **11.** 啓動警告器功能(選用)

警告器將提供管理程式有關平衡負載伺服器機器能夠回應要求的詳細資訊。警告器是 專用於某個通訊協定。比方說,如果要啓動 HTTP 警告器,請發出下列指令:

cbrcontrol advisor start http *port*

## 步驟 12. 依需要設定叢集比例

如果啓動警告器,您可以修改平衡負載決策中所含之警告器資訊的重要性比例。如果 要設定叢集比例,請發出 cbrcontrol cluster set *cluster* proportions 指令。相關資 訊,請參閱第 160 頁的『狀態資訊所給定的重要性比例』。

### BJ **13. Caching Proxy**

- AIX 平台: 加入 LIBPATH 環境變數中: /opt/ibm/edge/lb/servers/lib
- Linux、HP-UX 或 Solaris 平台:新增至您的 LD\_LIBRARY\_PATH 環境變數中: /opt/ibm/edge/lb/servers/lib
- Windows 平台: 加入 PATH 環境變數中: C:\Program Files\IBM\edge\lb\servers\lib

在新的環境中,啓動 Caching Proxy:從指令提示發出 ibmproxy

註: 如果是 Windows:從「服務」畫面啓動 Caching Proxy:**開始 -> 設定**(用於 Windows 2000) -> 控制台 -> 系統管理工具 -> 服務。

## **CBR 配置範例**

如果要配置 CBR,請遵循下列步驟:

- 1. 啓動 CBR:發出 cbrserver 指令。
- 2. 啓動指令行介面:發出 cbrcontrol 指令。
- 3. **cbrcontrol** 會提示您發出下列指令。(cluster(c),port(p),rule(r),server(s))
	- executor start
	- cluster add c
	- port add c:p
	- server add c:p:s
	- rule add c:p:r type content pattern uri=\*
	- v rule use server c:p:r s
- 4. 啟動 Caching Proxy:發出 **ibmproxy** 指令。(如果是 Windows 平台,請從「服 務」畫面啓動 Caching Proxy。)
- 5. 從瀏覽器移除所有的 Proxy 配置。
- 6. 將 http://c/ 載入至您的瀏覽器中,其中的 "c" 是您在上面所配置的叢集。
	- $\bullet$  伺服器 "s" 會被呼叫
	- 下列 Web 頁面將會顯示 http://s/

# 第 4 篇 網站選取器元件

本篇提供快速入門配置的相關資訊、規劃注意事項,以及說明配置 Load Balancer 網站 選取器元件的方法。它含有下列各章:

- 第107 頁的第 12 章, 『快速入門配置』
- 第111頁的第 13 章, 『規劃網站選取器』
- 第115頁的第 14 章, 『配置網站選取器』

# <span id="page-126-0"></span>第 12 章 快速入<mark>門</mark>配置

這個快速入門範例將說明如何利用網站選取器建立站台名稱配置,並根據用戶端要求 所用的網域名稱,以網站選取器來平衡負載一組伺服器間的資料傳輸。

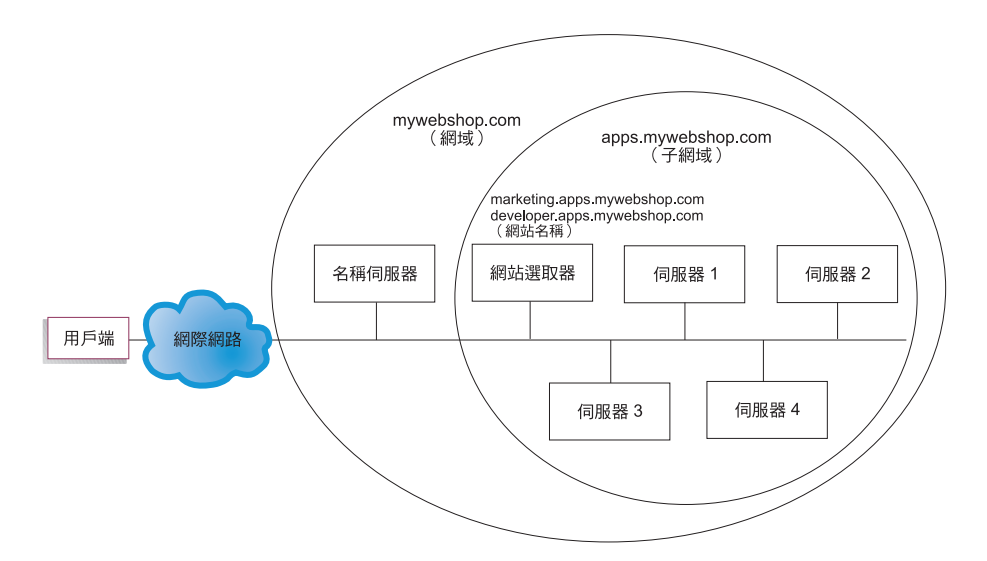

圖 2*3*. 簡單的網站選取器配置

## 您需要的項目

就這個快速入門配置範例而言,您將需要下列項目:

- 您站台的名稱伺服器的管理權限
- 針對網路所配置的四個伺服器(伺服器 1、伺服器 2、伺服器 3、伺服器 4),以及 已安裝了網站選取器元件的額外伺服器
	- 註: 如果您將網站選取器與其中一個經過平衡負載的伺服器並列,則所需的伺服器 就是四個而非五個。不過,這種並列將會影響已平衡負載之伺服器的效能。

## 如何準備

在本快速入門範例中,該公司的站台網域是 mywebshop.com。網站選取器負責 mywebshop.com 內的子網域。因此,您必須定義 mywebshop.com 內的子網域。比方說: apps.mywebshop.com。網站選取器不是完整實作的 DNS,如 BIND,它在 DNS 階層中 扮演葉節點的角色。網站選取器有 apps.mywebshop.com 子網域的權限。子網域 apps.mywebshop.com 會包含下列站台名稱:marketing.apps.mywebshop.com 和 developer.apps.mywebshop.com  $\circ$ 

1. 更新公司站台的網域名稱伺服器(請參閱『圖 23.』)。在 named.data 檔中對子網域 (apps.mywebshop.com) 建立一個名稱伺服器記錄,其中的網站選取器是具有權限的名 稱伺服器:

#### **apps.mywebshop.com. IN NS siteselector.mywebshop.com**

- 2. 確定完整主機名稱或網站未在現行網域名稱系統中解析。
- 3. 在您想交由網站選取器進行平衡負載的伺服器(伺服器 1、伺服器 2、伺服器 3、伺 服器 4)上安裝度量伺服器。請參閱第 [172](#page-191-0) 頁的『度量伺服器』,以取得進一步資 訊。

### 配置網站選取器元件

有了網站選取器,您就可以用指令行、配置精靈或圖形式使用者介面 (GUI) 來建立配 置。在本快速入門範例中,相關的配置步驟是以指令行來作示範。

註: 參數值須以英文字元來輸入。唯一的例外是主機名稱和檔名的參數值。

### 使用指令行配置

從指令提示, 遵循下列步驟:

- 1. 在網站選取器所在的機器中啓動 ssserver。以 Root 使用者或管理者身分,從指令提 示發出下列指令: ssserver
	- 註: 如果是 Windows 平台:從「服務」畫面啓動 ssserver (IBM 網站選取器) : 開 始 > 設定 (用於 Windows 2000)> 控制台 > 系統管理工具 > 服務。
- 2. 在網站選取器配置站台名稱 (marketing.apps.mywebshop.com 及 developer.apps.mywebshop.com):

**sscontrol sitename add marketing.apps.mywebshop.com**

#### **sscontrol sitename add developer.apps.mywebshop.com**

3. 新增伺服器到網站選取器配置。(配置 server1 和 server2 給站台名稱 marketing.apps.mywebshop.com。配置 server3 和 server4 給站台名稱  $developer.aps.mveebshop.com$ ) :

### **sscontrol server add marketing.apps.mywebshop.com:server1+server2**

**sscontrol server add developer.apps.mywebshop.com:server3+server4**

4. 啓動網站選取器的管理程式功能:

#### **sscontrol manager start**

5. 啓動網站選取器的警告器功能 (marketing.apps.mywebshop.com 的 HTTP 警告器及 developer.apps.mywebshop 的 FTP 警告器) :

#### **sscontrol advisor start http marketing.apps.mywebshop.com:80**

#### **sscontrol advisor start ftp developer.apps.mywebshop.com:21**

網站選取器現在會確定用戶端要求並沒有傳送到失敗的伺服器。

6. 在網站選取器配置上啓動名稱伺服器:

#### **sscontrol nameserver start**

7. 確定已在各個已平衡負載的伺服器上啓動度量伺服器。

您的基本網站選取器配置現在已經完成。

## 測試您的配置

測試配置是否可運作。

- 1. 從將主要 DNS 配置成負責 mywebshop.com 之名稱伺服器的用戶端中,嘗試進行某 個所配置之網站名稱的連線測試。
- 2. 連接至應用程式。例如:
	- 開啓一個瀏覽器、要求 marketing.apps.mywebshop.com,且應該提供一個有效的頁 面
	- 開啓 FTP 用戶端到 developer.apps.mywebshop.com,然後輸入有效的使用者及密 碼
- 3. 查看下列指令的結果:

**sscontrol server status marketing.apps.mywebshop.com:**

**sscontrol server status developer.apps.mywebshop.com:**

各伺服器的點閱項目應加總為連通測試及應用程式要求

## 使用圖形式使用者介面 (GUI) 配置

如果需要使用網站選取器 [GUI](#page-135-0) 的相關資訊,請參閱第 116 頁的『GUI』及第 [403](#page-422-0) 頁的附 錄 A,  $\Gamma$ [GUI](#page-422-0): 一般指示』。

## 使用配置精靈來配置

如果需要使用網站選取器精靈的相關資訊,請參閱第 [117](#page-136-0) 頁的『配置精靈』。

# <span id="page-130-0"></span>第 13 章 規劃網站選取器

本章將說明在安裝與配置網站選取器元件之前,網路規劃者應該考慮的事項。

- 有關網路管理可用特性的概觀,請參閱第 23 頁的第 3 章, 『管理您的網路:決定要 使用哪些 [Load Balancer](#page-42-0) 特性』。
- 有關配置網站選取器之平衡負載參數的詳細資訊,請參閱第 [115](#page-134-0) 頁的第 14 章, 『配 置網站選取器』。
- 有關如何設定 Load Balancer 以使用更進階功能的詳細資訊,請參閱第 [177](#page-196-0) 頁的第 22 章, 『配送器、[CBR](#page-196-0) 及網站選取器的進階特性』。
- 關於遠端鑑別管理、Load Balancer 日誌及 Load Balancer 元件用法的資訊,請參閱 第 227 頁的第 24 章, 『操作與管理 [Load Balancer](#page-246-0)』。

本章包括下列各節:

- 『規劃考量』
- 第113 頁的『[TTL](#page-132-0) 注意事項』
- 第[113](#page-132-0) 頁的『使用「網路接近」特性』

## 規劃考量

網站選取器可與網域名稱伺服器搭配使用,以所收集的測量值與加權值,來平衡負載 一組伺服器。您可以建立站台配置,藉以依據用戶端要求所使用的網域名稱,來平衡 負載一組伺服器間的資料傳輸。

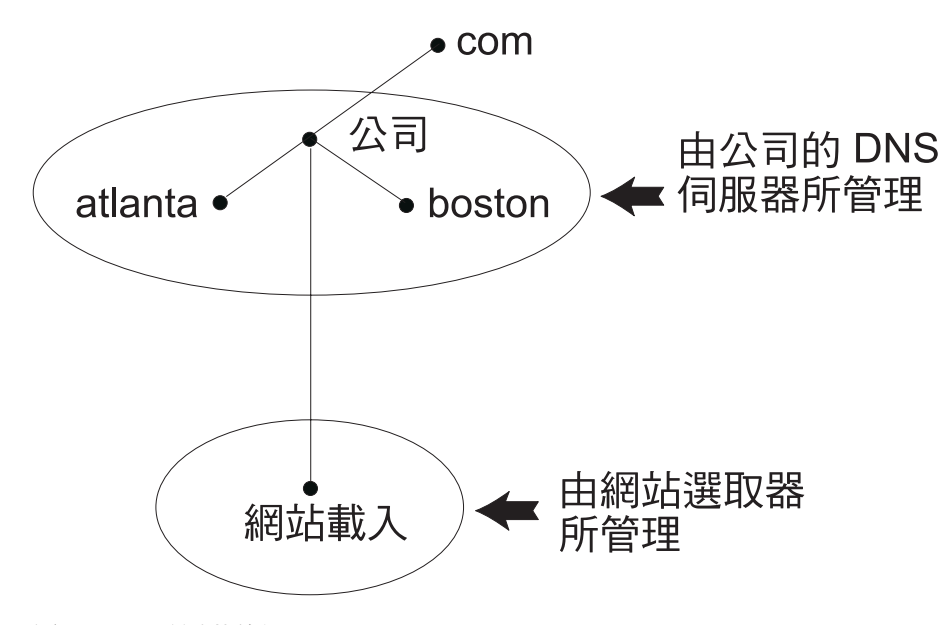

圖 24. *DNS 環境的範例* 

在您的 DNS 環境中設定網站選取器的子網域時,網站選取器須對其本身的子網域具有 權限。例如(請參閱『圖 24.』),貴公司對 **company.com** 網域已具有權限。在公司 內部,另有一些子網域。網站選取器將具有 siteload.company.com 的權限,而 DNS

#### 伺服器則仍然保有

atlanta.company.com 和 boston.company.com 的權限。

為使公司的名稱伺服器可將網站選取器辨識為對 siteload 子網域具有權限,則必須在它 的指名的資料檔中新增名稱伺服器項目。比方說,在 AIX 中,名稱伺服器項目可能如  $\top$ :

siteload.company.com. IN NS siteselector.company.com.

其中的 siteselector.company.com 是網站選取器機器的主機名稱。如果要供 DNS 伺 服器使用,還須在任何其他已命名的資料庫檔案中製作相等的項目。

用戶端會向其網路中的名稱伺服器送出要求,為其解析網域名稱。名稱伺服器會將此 要求轉遞給網站選取器機器。網站選取器接著便將網域名稱解析成 IP 位址,而這個位 址屬於站台名稱下所配置的某一伺服器。網站選取器會將選定伺服器的 IP 位址傳回給 名稱伺服器。名稱伺服器則會將 IP 位址傳回給用戶端。(網站選取器擔當非遞迴(葉節 點)名稱伺服器,如果它無法解析網域名稱要求即會傳回錯誤。)

請參閱『第18頁的圖 5.』,其中所示的站台搭配使用了網站選取器與 DNS 系統,來平 衡負載本端及遠端伺服器。

網站選取器是由下列功能所組成:

- ssserver,處理從指令行對「名稱伺服器」、管理程式及警告器的要求。
- 名稱同服器功能可支援外來名稱伺服器要求的平衡負載作業。您必須啓動網站選取 器的名稱伺服器功能以便開始提供 DNS 解析。網站選取器會接收埠 53 的進入 DNS 要求。如果所要求的站台名稱已經配置,網站選取器會(從一組伺服器位址中)傳 回與這個站台名稱相關的單一伺服器位址。
- 管理程式會依據下列來設定名稱伺服器所使用的加權值:
	- 來自警告器所提供的伺服器的反饋信息
	- 來自系統監視程式 (如度量伺服器) 的反饋信息。

管理程式的使用是選用性的。不過,如果未使用管理程式,將依據目前的伺服器加 權值,使用已加權的循環排程方式,來執行平衡負載及無可使用的警告器。

• 度量伺服器 是 Load Balancer 的系統監視元件,必須安裝在後端伺服器機器上。(如 果您將 Load Balancer 並列至業已平衡負載的伺服器機器上,就應把度量伺服器安裝 至 Load Balancer 機器)。

透過度量伺服器,網站選取器即可監視伺服器的活動層次,偵測伺服器何時負載最 小,以及偵測失效的伺服器。資料流量可測量伺服器的工作負荷。系統網站選取器 管理者可控制在測量負載時所用的測量類型。您可以配置網站選取器來配合您的環 境,您應考慮的因素如下:存取率、使用者總數及存取類型(例如,短查詢、長時 間執行的查詢,或密集載入 CPU)。

平衡負載則是以伺服器加權値爲根據。對網站選取器而言,管理程式會使用四種比 例來決定相關的加權值:

- CPU
- 記憶體
- ≡
- 系統

<span id="page-132-0"></span>CPU 及記憶體的値都是由度量伺服器提供。因此,*建議*最好是搭配使用度量伺服器與 網站選取器元件。

相關資訊,請參閱第172頁的『度量伺服器』。

- 在呼叫管理程式來設定適當的加權值之前,警告器會先透過通訊協定來查詢伺服器 並分析結果。在一般的配置中使用某些警告器是無意義的。您也可選擇撰寫自己的 警告器。警告器的使用是選用性的,不過建議您使用。相關資訊,請參閱第 164 頁 的『警告器』。
- 如果要配置及管理名稱伺服器、警告器、度量伺服器及管理程式,請使用指令行 (sscontrol) 或圖形式使用者介面 (lbadmin)。

網站選取器 的四個主要功能(名稱伺服器、管理程式、度量伺服器及警告器) 會彼此 互動,以平衡及解析各伺服器之間的進入要求。

### TTL 注意事項

使用 DNS 型平衡負載時,須停用名稱解析的快取功能。TTL (存活時間) 値會決定 DNS 型平衡負載的效益。TTL 將決定另一個 nameserver 把已解析回應存入快取的時間 長短。TTL 值愈小,愈可快速分辨伺服器或網路負載中的微妙變化。不過,停用快取會 使用戶端在進行每一個名稱解析要求時皆須聯繫具有權限之名稱伺服器,因而可能增 加用戶端的潛伏期。選擇 TTL 值時,須務必注意停用快取會對環境造成的影響。另外 還須注意 DNS 型平衡負載極可能會受用戶端的名稱解析快取所限制。

TTL 可用 sscontrol sitename [add | set] 指令來配置。請參閱第 360 頁的 『sscontrol sitename — 配置站台名稱』,以取得詳細資訊。

### 使用「網路接近」特性

所謂網路接近是指計算各伺服器距要求方用戶端的接近程度。要決定網路接近,度量 伺服器代理程式(須常駐於各個已平衡負載的伺服器上)會傳送一個 ping (連通測試) 給用戶端 IP 位址,並將回應時間傳回給網站選取器。網站選取器將會在平衡負載決策 中使用此近似性回應。網站選取器會合併網路近似性回應值與來自管理程式的加權 值,以便為伺服器建立合併的最終加權值。

將網路接近特性搭配網站選取器來使用是選用性的。

網站選取器提供有下列網路接沂選項,可依據站台名稱來加以設定:

- 快取生命:沂似性回應保持有效且儲存在快取中的時間量。
- 接近百分比:近似性回應相對於伺服器狀況的重要性(以管理程式加權值為輸 入)。
- 等待全部:決定否要等待來自伺服器的所有接近(連通測試)回應,之後才回應用 戶端要求。

如果設成 ves,度量伺服器會連通測試用戶端以取得近似性回應時間。名稱伺服器將 等待所有的度量伺服器回應或等待逾時時間發生。然後,名稱伺服器會針對各個伺 服器,將近似性回應時間與管理程式所算的加權值合併起來,以便為各個伺服器建 立「合併加權值」。網站選取器將向用戶端提供伺服器 IP 位址與最佳的合併加權值。 (根據預期,大部分的用戶端名稱伺服器皆有 5 秒的逾時。網站選取器會嘗試在超過 此逾時時間之前回應。)

如果設成 no,系統將根據現行管理程式加權值來為用戶端提供名稱解析。然後,度 量伺服器會連通測試用戶端以取得近似性回應時間。名稱伺服器則會將接收自度量 伺服器的回應時間存入快取。當用戶端傳來第二個要求時,名稱伺服器將會合併現 行管理程式加權值與放在快取中的各伺服器連通測試回應值,以取得具有最佳「合 併加權值」的伺服器。網站選取器則會將此伺服器的 IP 位址傳回給用戶端,供其進 行第二個要求。

網路接近選項可在 sscontrol sitename [add | set] 指令上設定。相關資訊,請參閱 第 [339](#page-358-0) 頁的第 28 章, 『網站選取器指令參照』。

# <span id="page-134-0"></span>第 14 章 配置網站選取器

在遵循本章中的步驟之前,請參閱第 [111](#page-130-0) 頁的第 13 章, 『規劃網站選取器』。本章將 說明如何為 Load Balancer 的網站選取器元件建立基本配置。

- 如果需要更複雜的 Load Balancer 配置,請參閱第 159 頁的第 21 章, 『配送器、CBR 及網站選取器的管理程式、警告器及度量伺服器等功能』及第[177](#page-196-0) 頁的第 22 章, 『配 送器、[CBR](#page-196-0) 及網站選取器的進階特性』。
- 關於遠端鑑別管理、Load Balancer 日誌及 Load Balancer 元件用法的資訊,請參閱 第 227 頁的第 24 章, 『操作與管理 [Load Balancer](#page-246-0)』。

## 配置作業的槪觀

註: 在您開始本表格中的配置步驟之前,請確定您的網站選取器機器及所有伺服器機 器均已連上網路、具有有效的 IP 位址,以及能夠彼此測試對方是否在運行中。

表 9. *網站選取器元件的配置作業* 

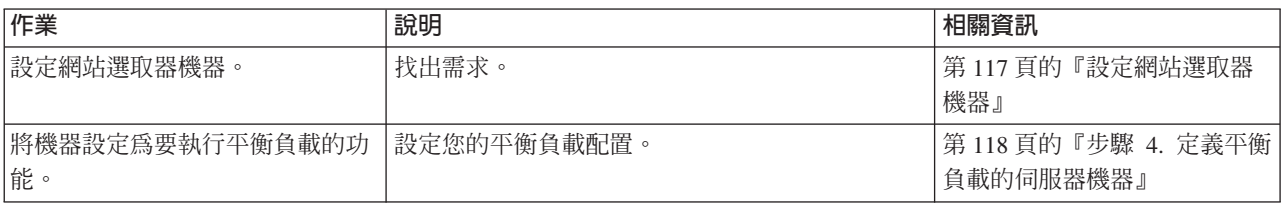

## 配置方法

如果要針對 Load Balancer 的網站選取器元件建立基本配置,共有四種方法可供配置網 站選取器元件:

- 指令行
- Script
- 圖形式使用者介面 (GUI)
- · 配置精靈

### 指令行

這是配置網站選取器的最直接方法。指令參數值須以英文字元輸入。唯一的例外是主 機名稱(例如,站台名稱與伺服器指令中所用者)及檔名。

如果要從指令行啓動網站選取器,請執行下列動作:

- 1. 從指令提示發出 ssserver 指令。如果要停止這個服務,請輸入: ssserver stop
	- 註: 如果是 Windows,請按一下**開始 > 設定**(用於 Windows 2000)> 控制台 > 系 統管理工具 > 服務。用滑鼠右鍵按一下 IBM 網站選取器,然後選取啓動。如 果要停止服務,請遵循相同的步驟,然後選取**停止**。

<span id="page-135-0"></span>2. 然後,發出您想執行的網站選取器控制指令,以便設定您的配置。本手冊中的程序 是假設使用的是指令行。其指令為 sscontrol。指令的相關資訊,請參閱第 [339](#page-358-0) 頁的 第 28 章,『網站選取器指令參照』。

您可以輸入 sscontrol 指令參數的精簡版本。只需要輸入參數的專用字母即可。比方說, 如果要取得有關存檔指令的說明,您可以輸入 sscontrol he f 而非 sscontrol help file<sup>o</sup>

如果要啓動指令行介面:請發出 sscontrol 以接收 sscontrol 指令提示。

如果要結束指令行介面:請發出 exit 或 quit。

- 註: 在 Windows 平台上,系統會自動啓動配送器元件的 dsserver。如果您只有使用網站 選取器而無配送器元件,可用下列方式來防止 dsserver 自動啓動:
	- 1. 從 Windows 的 「服務」中,用滑鼠右鍵按一下 IBM 配送器。
	- 2. 選取「內容」。
	- 3. 在啓動類型欄位中,選取「手動」。
	- 4. 按一下「確定」,然後關閉「服務」視窗。

#### **Script**

用於配置網站選取器的指令可以輸入到某一配置 Script 檔中,然後一起執行。

註: 如果要快速執行 Script 檔 (例如:myscript) 的內容,請使用下列一項指令:

- 如果要更新現行配置,可利用下列指令從 Script 檔執行可執行的指令 **sscontrol file appendload** *myscript*
- 如果要完全取代現行配置,可利用下列指令從 Script 檔執行可執行的指令 **sscontrol file newload** *myscript*

如果要將現行配置儲存到 Script 檔 (例如:savescript) 中,請執行下列指令: **sscontrol file save** *savescript*

這個指令會將配置 Script 檔存入 ..**.ibm/edge/lb/servers/configurations/ss** 目錄中。

## **GUI**

如果需要 GUI 的一般指示與範例,請參閱『第 [403](#page-422-0) 頁的圖 41.』。

如果要啓動 GUI,請遵循下列步驟

- 1. 確定 ssserver 正在執行。以 Root 使用者或管理者身分,從指令提示發出下列指令: **ssserver**
- 2. 接著執行下列其中一項:
	- 如果是 AIX、HP-UX、Linux 或 Solaris:請輸入 **lbadmin**
	- 如果是 Windows:按一下開始 > 程式集 IBM WebSphere > Edge Components > **IBM Load Balancer** > **Load Balancer**

如果要從 GUI 來配置網站選取器元件,您必須先在樹狀結構中選取**網站選取器**。連接 至執行 ssserver 的主機之後,您可以建立包含伺服器的網站名稱、啓動管理程式,以及 啓動警告器。

<span id="page-136-0"></span>GUI 可以用來執行任何您會以 sscontrol 指令來執行的作業。例如,使用指令行來定 義站台名稱時,您會輸入 sscontrol sitename add sitename 指令。如果要從 GUI 來 定義站台名稱,您可在名稱伺服器上按一下右鍵,然後在蹦現功能表中,對**新增站台** 名稱按一下左鍵。在蹦現視窗中輸入站台名稱,然後按一下**確定** 

您可以利用**主機**蹦現功能表中所顯示的**載入新配置**(完全取代現行配置)和**附加到現 行配置**(更新現行配置)選項來載入預先存在的網站選取器配置檔。您應定期使用**另** 存配置檔選項(也在主機蹦現功能表中)將您的網站選取器配置存檔。位於 GUI 頂端 的<mark>檔案</mark>功能表,可讓您將現行的主機連線存檔,或是復置所有 Load Balancer 元件其現 有檔案中的連線。

如果要從 GUI 執行指令:請高亮度顯示 GUI 樹狀結構中的「主機」節點,並從「主 機」 蹦現功能表中選取**傳送指令....**。在指令輸入欄位中,輸入要執行的指令,例如: nameserver status。您在現行階段作業中所執行的指令,其結果及歷程將出現在所提 供的視窗中。

您可以藉由按一下 Load Balancer 視窗右上角的問號圖示,來存取**說明**。

- 說明 · 欄位層次 說明每一個欄位、預設値
- 說明 · 如何做 列出可以在該畫面中執行的作業
- InfoCenter 可讓您集中存取產品資訊

使用 [GUI](#page-422-0) 的相關資訊,請參閱第 403 頁的附錄 A, 『GUI:一般指示』。

#### 配置精靈

如果您打算使用配置精靈,請遵循下列步驟:

- 1. 在網站選取器上啓動 ssserver:
	- 以 Root 使用者或管理者身分執行下列指令:

#### **ssserver**

2. 啓動網站選取器的精靈功能,sswizard。

您可以發出 sswizard,從指令提示啓動這個精靈。或者,從 GUI 中呈現的網站選 取器元件功能表選取「配置精靈」。

網站選取器精靈會一步步地指引您如何建立網站選取器元件的基本配置。它會詢問您 一些關於網路的問題,並指引您設定站台名稱,使得網站選取器能夠平衡負載一組伺 服器之間的資料傳輸。

### 設定網站選取器機器

在設定網站選取器機器之前,您必須是 root 使用者(AIX、HP-UX、Linux 或 Solaris) 或管理者 (Windows)。

您將必須利用無法解析的完整主機名稱來作為您設定的伺服器群組的網站名稱。這個 站台名稱即為用戶端存取您的站台時所用的名稱(例如

www.yourcompany.com)。網站選取器將會用 DNS 在此組伺服器之間,平衡負載這個 站台名稱的資料傳輸。

### <span id="page-137-0"></span>步驟 1. 啓動伺服器功能

如果要啓動網站選取器伺服器功能,請在指令行上輸入 ssserver。

註: 預設配置檔 (default.cfg) 會在啓動 ssserver 時自動載入。如果您決定將配置存入 default.cfg,則在下次啓動 ssserver 時,系統會自動載入這個檔案中儲存的所有內 容。

## 步驟 2. 啓動名稱伺服器

如果要啓動名稱伺服器,請輸入 sscontrol nameserver start 指令。

選擇性地,以 bindaddress 關鍵字啓動「名稱伺服器」,以便只連結到指定的位址。

#### 步驟 3. 定義站台名稱並設定站台名稱選項

網站選取器會將傳送給站台名稱的要求,平衡分配到針對其所配置的對應伺服器。

站台名稱是一種不可解析的主機名稱(用戶端會對其提出要求)。站台名稱必須是完 整的網域名稱(例如:www.dnsdownload.com)。當用戶端要求此站台名稱時,所傳回 的將是與站台名稱相關的 IP 位址之一。

如果要定義站台名稱,請發出下列指令:

sscontrol sitename add *sitename*

如果要設定站台名稱選項,請發出下列指令:

sscontrol sitename set *sitename option value*

如果需要詳細資訊,請參閱第 [339](#page-358-0) 頁的第 28 章,『網站選取器指令參照』。

### 步驟 4. 定義平衡負載的伺服器機器

伺服器機器是執行您想要平衡負載之應用程式的機器。server 是伺服器機器的代號名稱 或帶點十進位數位址。如果要從步驟 3 的站台名稱上定義伺服器,請發出下列指令: sscontrol server add *sitename:server*

您必須在站台名稱下定義一個以上的伺服器,才可執行平衡負載。

## 步驟 5. 啓動管理程式功能(選用)

管理程式功能會強化負載平衡功能。在啓動管理程式功能之前,請確定所有已平衡負 載的機器皆安裝了度量伺服器。

如果要啓動管理程式,請發出下列指令:

sscontrol manager start

### 步驟 6. 啓動警告器功能 (選用)

警告器將提供管理程式有關平衡負載伺服器機器能夠回應要求的詳細資訊。警告器是 專用於某個通訊協定。Load Balancer 提供有許多警告器。比方說,如果要啓動特定站台 名稱的 HTTP 警告器,請發出下列指令:

sscontrol advisor start http *sitename:port*

## 步驟 7. 定義系統度量 (選用)

有關如何使用系統度量及度量伺服器的詳細資訊,請參閱第 172 頁的『度量伺服 器』。

## 步驟 8. 依需要設定站台名稱比例

如果啓動警告器,您可以修改平衡負載決策中所內含之警告器(埠)資訊的重要性比 例。如果要設定站台名稱比例,請發出 sscontrol sitename set sitename proportions 指令。相關資訊,請參閱第160頁的『狀態資訊所給定的重要性比例』。

### 設定伺服器機器以進行平衡負載

建議您搭配使用度量伺服器與網站選取器元件。有關如何在網站選取器所平衡負載之 所有伺服器機器上設定度量伺服器的詳細資訊,請參閱第 172 頁的『度量伺服器』。

# 第 5 篇 Cisco CSS 控制器元件

本篇提供快速入門配置的相關資訊、規劃注意事項,以及說明配置 Load Balancer Cisco CSS 控制器元件的方法。它含有下列各章:

- 第[123](#page-142-0) 頁的第 15 章, 『快速入門配置』
- 第 127 頁的第 16 章, 『規劃 [Cisco CSS](#page-146-0) 控制器』
- 第131 頁的第 17 章, 『配置 [Cisco CSS](#page-150-0) 控制器』

# <span id="page-142-0"></span>第 15 章 快速入<mark>門</mark>配置

這個快速入門範例將說明如何使用 Cisco CSS 控制器元件來建立配置。Cisco CSS 控 制器會提供伺服器加權資訊,以便在進行平衡負載決策時,輔助 Cisco CSS Switch決定 最佳的伺服器選項。

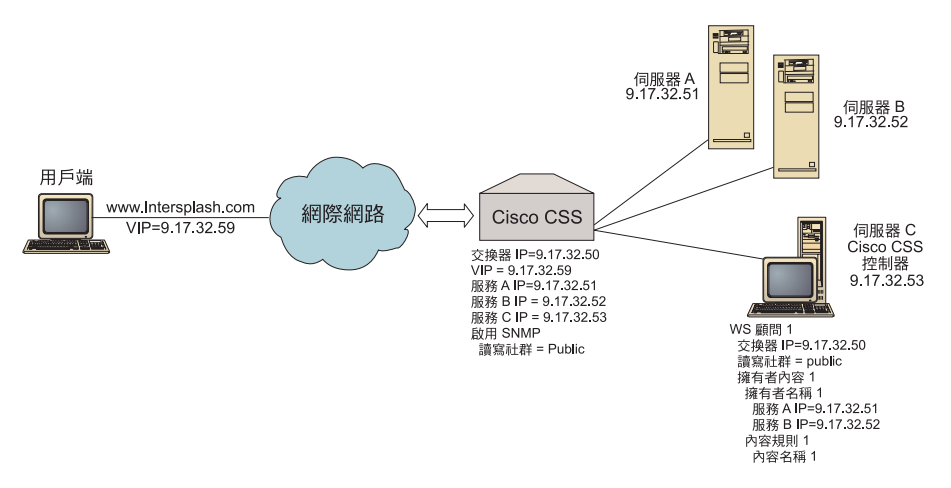

圖 25. 簡單的 Cisco CSS 控制器配置

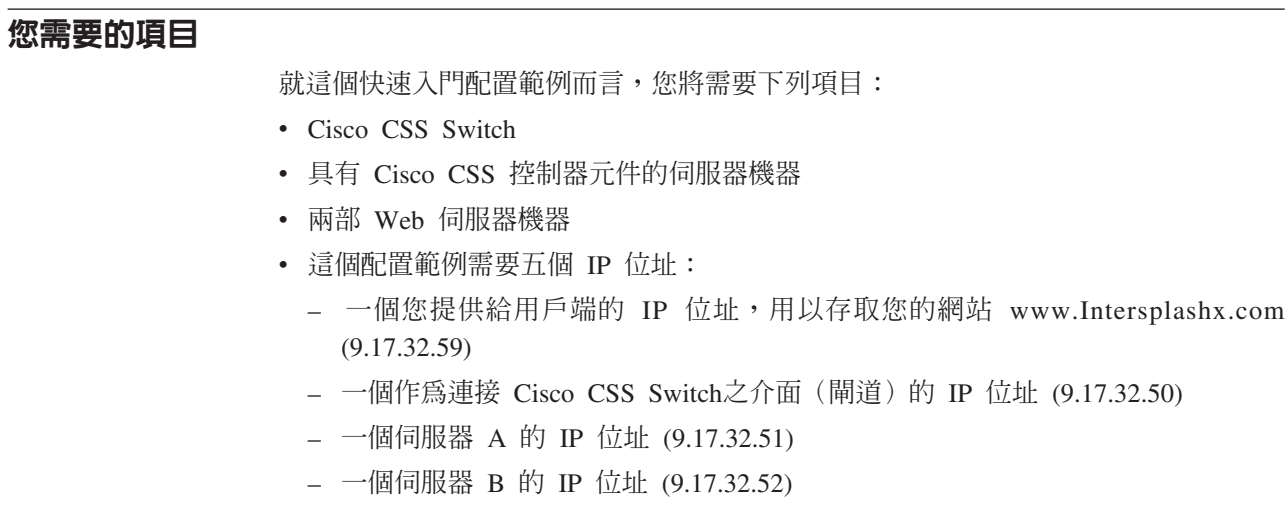

– 一個 Cisco CSS 控制器伺服器 C 的 IP 位址 (9.17.32.53)

## 如何準備

J.

開始配置這個範例之前,確定已完成下列步驟:

• 確定已適當地配置您的 Cisco CSS 交換器。如果需要配置資訊,請參閱 Cisco Content *Services Switch Getting Started Guide* .

- 確定 Cisco CSS 控制器機器可以連通測試到 Cisco CSS Switch (9.17.32.50)、伺服器 A (9.17.32.51) 及伺服器 B (9.17.32.52)。
- 確定用戶端機器可連通測試到 VIP (9.17.32.59)

## 配置 Cisco CSS 控制器元件

透過 Cisco CSS 控制器,您可以用指令行或圖形式使用者介面 (GUI) 來建立配置。在 本快速入門範例中,相關的配置步驟是以指令行來作示範。

**註:** 參數値須以英文字元來輸入。唯一的例外是主機名稱和檔名的參數値。

### 使用指令行配置

qⁿOúAϕUCBJG

- 1. 在 Load Balancer 上啓動 ccoserver。以 Root 使用者或管理者身分,從指令提示發 出下列指令:ccoserver
- 2. 新增一交換器顧問到 Cisco CSS 控制器配置中,並指定 Cisco CSS Switch IP 介面 位址與讀/寫團體名稱。這些值必須符合 Cisco CSS Switch上的對應屬性:

### **ccocontrol consultant add SwConsultant-1 address 9.17.32.50 community public**

如此即會檢查 Cisco CSS Switch的連通性,而且會驗證 SNMP 讀/寫團體名稱是否 正確運作。

3. 新增 ownercontent (OwnerContent-1) 給交換器顧問,並指定 ownername (OwnerName-1)  $\bar{f}$  contentrule (ContentRule-1):

### **ccocontrol ownercontent add SwConsultant-1:OwnerContent-1 ownername OwnerName-1 contentrule ContentRule-1**

這些值必須符合 Cisco CSS Switch上的對應屬性。

Cisco CSS 控制器這時可透過 SNMP 與交換器通訊,並會從交換器取得所需的配置 資訊。經過此步驟後,您應該會在 Cisco CSS 控制器中看到相關資訊,指出 Cisco CSS Switch上已配置哪些服務給指定的 ownercontent。

4. 配置用於收集(作用中連線、連線速率、HTTP)的度量類型,以及 ownercontent 上 各度量的比例:

### **ccocontrol ownercontent metrics SwConsultant-1:OwnerContent-1 activeconn 45 connrate 45 http 10**

這個指令將會配置您要從服務收集哪些度量資訊及比例,以便用於加權值計算。所 有度量的合計比例須等於 100。

5. 啓動 Cisco CSS 控制器的交換器顧問功能:

#### **ccocontrol consultant start SwConsultant-1**

透過這個指令,所有的度量收集器將會啓動,服務加權值計算也會展開。Cisco CSS 控制器會將其服務加權值計算的結果透過 SNMP 傳給 Cisco CSS Switch。

您現在已完成基本 Cisco CSS 控制器配置。
## 測試您的配置

測試配置是否可運作。

- 1. 從用戶端 Web 瀏覽器跳至 http://www.lntersplashx.com 位置。如果出現網頁, 則表示全部可運作。
- 2. 在 Web 瀏覽器中重新載入頁面。
- 3. 查看下列指令的結果: ccocontrol service report SwConsultant-1:OwnerContent-1:Service-1。這兩個 Web 伺服器的連線總數直 欄應加總為"2"。

## 使用圖形式使用者介面 (GUI) 配置

如果需要使用 Cisco CSS 控制器 GUI 的相關資訊,請參閱第132頁的『GUI』及第403 頁的附錄 A, 『GUI:一般指示』。

## <span id="page-146-0"></span>第 16 章 規劃 Cisco CSS 控制器

本章將說明在安裝與配置 Cisco CSS 控制器元件之前,網路規劃者所應考慮的事項。

- 有關配置 Cisco CSS 控制器元件之平衡負載參數的詳細資訊,請參閱第[131](#page-150-0)頁的第 17 章. 『配置 [Cisco CSS](#page-150-0) 控制器』。
- 有關如何設定 Load Balancer 以使用更進階功能的詳細資訊,請參閱第 [211](#page-230-0) 頁的第 23 章, 『Cisco CSS 控制器及 [Nortel Alteon](#page-230-0) 控制器的進階特性』。
- 關於遠端鑑別管理、Load Balancer 日誌及 Load Balancer 元件用法的資訊,請參閱 第 227 頁的第 24 章, 『操作與管理 [Load Balancer](#page-246-0)』。

本章包含:

- 『系統需求』
- 『規劃考量』
	- 第 [128](#page-147-0) 頁的『在網路中設置顧問』
	- 第 129 頁的『高可用性』
	- 第 [130](#page-149-0) 頁的『計算加權値』
	- 第 [130](#page-149-0) 頁的『問題判定』

## 系統需求

有關軟硬體需求,請參閱下列網頁:

http://www.ibm.com/software/webservers/appserv/doc/latest/prereq.html

此外,您還需要以下各項:

- 供執行 Cisco CSS 控制器的系統。
- 安裝及配置好的 Cisco CSS 11000 系列內容服務交換器

### 規劃考量

Cisco CSS 控制器可管理一組交換器顧問。每一顧問會決定由單一交換器所平衡負載之 伺服器的加權值。由顧問提供加權值的交換器則會經過配置來進行內容平衡負載。顧 問會透過 SNMP 通訊協定將計算出來的加權值傳給交換器。當平衡負載演算法為加權 環繞式時,交換器會用加權值來針對其所平衡負載的內容規則選取服務程式。要決定 加權值時,顧問會用到下列的一或多項資訊:

- 可用性及回應時間,利用應用程式**警告器**來決定,警告器會聯繫服務上所執行的其 他應用程式。
- 系統負載資訊,藉由從服務上所執行之**度量伺服器代理程式**擷取度量値來決定。
- 關於服務的連線資訊,從交換器取得。
- 連繫性資訊,藉由連通測試到服務而取得。

有關內容平衡負載的說明與如何配置交換器的詳細資訊,請參閱 Cisco Content Services *Switch Getting Started Guide* •

爲使顧問取得所需資訊以決定服務加權値,您必須具有:

- <span id="page-147-0"></span>• 顧問與進行加權值計算之服務程式間的 IP 連通性。
- 顧問與交換器之間的 IP 連通性,此交換器將針對擬進行加權值計算之伺服器進行平 衡負載。
- 已在交換器上啓動 SNMP。其讀寫兩項功能皆須啓用。

### 在網路中設置顧問

如『圖 26.』中所示,我們建議應將顧問連結到其為之提供加權值的交換器後側的網 路。要啓用控制器、交換器及服務程式之間的連通性,有些參數必須在交換器上配 置,而有些則須在控制器上配置。

在『圖 26.』中:

- 有一顧問連結到其爲之提供加權値之交換器後方的網路。
- 此網路含有兩個 VLAN。
- 對負責與兩個 VLAN 中之服務程式通訊的顧問而言,可供連結服務的介面以及可供 連結顧問的介面上皆須啓用 IP 轉遞。
- 交換器的 IP 位址須配置為顧問及服務程式系統上的預設閘道。

如果需要配置 VLAN 及交換器 IP 路由的詳細資訊,請參閱 Cisco Content Services *Switch Getting Started Guide*  $\circ$ 

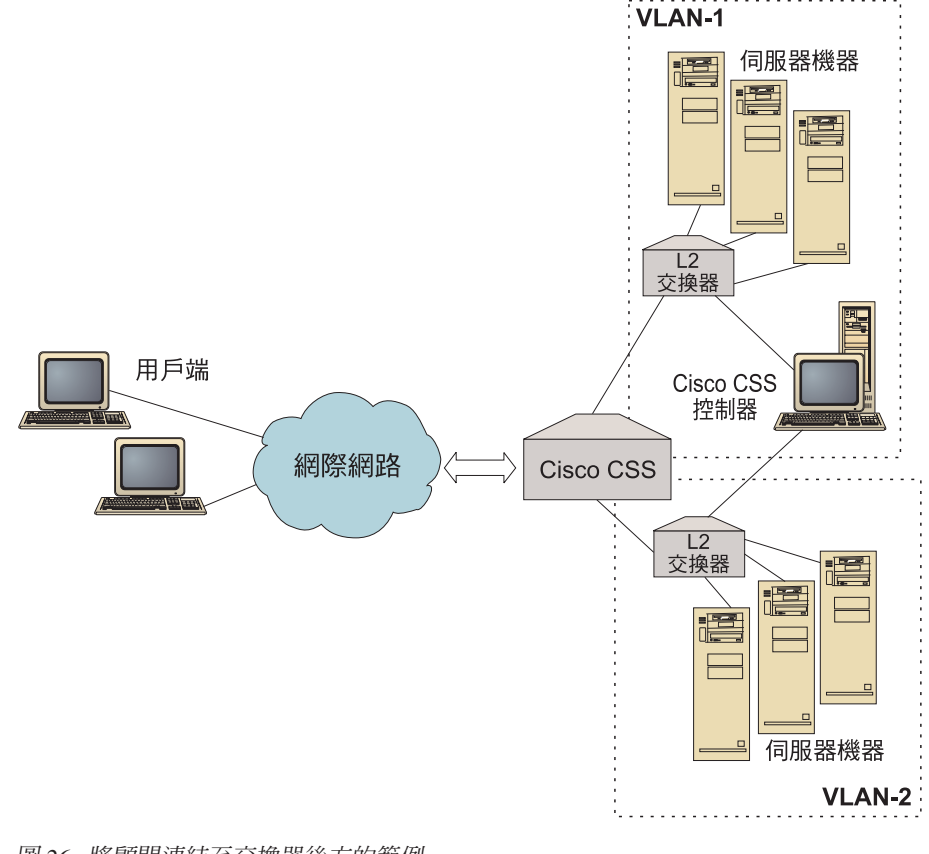

圖 26. 將顧問連結至交換器後方的範例

您可以使用下列任何介面來管理 Cisco CSS 控制器:

• 瀏覽器

- <span id="page-148-0"></span>• GUI (遠端或本端)
- 指令行 (遠端或本端)

如果要進行遠端管理,在『圖 27.』中:

- 顧問連結其為之提供加權值之交換器的後方。
- 使用者介面正在此交換器前方的遠端系統上執行。
- 交換器須配置成允許遠端系統透過它來與控制器系統通訊。

詳細資訊,請參閱 Cisco Content Services Switch Getting Started Guide。

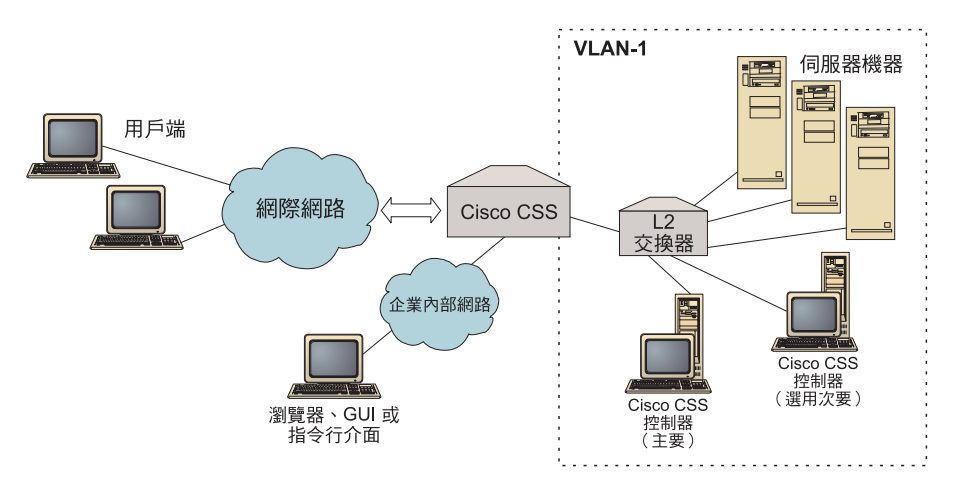

圖 27. 顧問範例(具有選用的高可用性友機),配置在交換器之後,而使用者介面在交換器前方

### 高可用性

控制器高可用性可加強 Load Balancer 的容錯功能。控制器高可用性的設計中心為封包 轉遞高可用性,其包括兩個同時執行的控制器,一個扮演主要角色,另一個則扮演次 要角色。

每一個控制器都是以相同的交換器資訊來配置的,而且一次僅有一個作用中的控制 器。這表示,如同高可用性邏輯所決定的一般,僅作用中控制器會利用新的加權值計 算及更新交換器。

控制器高可用性使用簡單使用者資料圖通訊協定 (UDP) 封包,透過您配置的位址及埠, 與它的友機通訊。當資訊屬於高可用性(連繫資訊)時,這些封包會用來在控制器之 間交換這項資訊,並且決定友機控制器可用性(活動訊號)。如果備用控制器判定作 用中控制器因為任何理由而發生故障,則備用控制器將從故障的作用中控制器接管。 然後,備用控制器將變成作用中控制器,而且開始以新的加權値計算及更新交換器。

除了友機可用性之外,您可以配置呼叫目標以取得高可用性。控制器高可用性會使用 連繫資訊,來判定哪一個控制器是作用中,哪一個是備用的。作用中控制器就是可以 連通測試多個目標且可以從它的友機連繫的控制器。

請參閱第 211 頁的『高可用性』,以取得進一步資訊。

## <span id="page-149-0"></span>計算加權值

如果顧問判定一個服務無法使用時,它會在交換器上暫停該服務,以防止交換器對要 求進行平衡負載時會考慮使用此伺服器。當服務再次可用時,顧問將在交換器上啓動 服務,以便在對要求進行平衡負載時考慮使用它。

## 問題判定

Cisco CSS 控制器會將登錄項目傳遞到下列日誌:

- server.log
- consultant.log
- v highavailability.log
- metriccollector.log
- binary.log

這些日誌位於下列目錄:

- 如果是 AIX > HP-UX > Linux 和 Solaris: ...ibm/edge/lb/servers/logs/cco/*consultantName*
- 如果是 Windows: ...ibm\edge\lb\servers\logs\cco\*consultantName*

在每一種日誌中,您都可設定日誌大小與記載層次。請參閱第 230 頁的『使用 [Load](#page-249-0) [Balancer](#page-249-0) 日誌』,以取得進一步資訊。

## <span id="page-150-0"></span>第 17 章 配置 Cisco CSS 控制器

在遵循本章中的步驟之前,請參閱第 127 頁的第 16 章, 『規劃 [Cisco CSS](#page-146-0) 控制器』。 本章將說明如何為 Load Balancer 的 Cisco CSS 控制器元件建立基本配置。

- 有關更複雜的配置,請參閱第 211 頁的第 23 章, 『Cisco CSS 控制器及 [Nortel Alteon](#page-230-0) 控制器的進階特性』。
- 關於遠端鑑別管理、日誌及 Cisco CSS 控制器元件用法的資訊,請參閱第 [227](#page-246-0) 頁的第 24 章,『操作與管理 [Load Balancer](#page-246-0)』。

## 配置作業的槪觀

開始本章所列的任何配置方法之前:

- 1. 確定已適當地配置您的 Cisco CSS 交換器及所有伺服器機器。
- 2. 配置 Cisco CSS 控制器,確定 Cisco CSS Switch的位址及 SNMP 團體名稱符合 Cisco CSS 交換器上的對應屬性。有關如何配置顧問的資訊,請參閱第 [366](#page-385-0) 頁的  $\sqrt{\frac{1}{2}}$  [ccocontrol consultant —](#page-385-0) 配置及控制顧問』。

表 10. Cisco CSS 控制器元件的配置作業

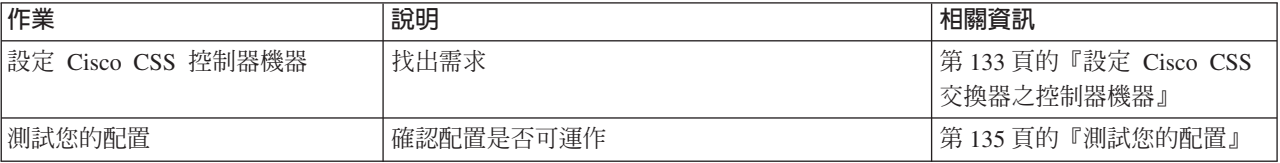

## 配置方法

如果要建立 Load Balancer 的 Cisco CSS 控制器元件的基本配置,其方法有三種:

- 指令行
- XML 檔
- · 圖形式使用者介面 (GUI)

### 指令行

這是配置 Cisco CSS 控制器的最直接方法。本手冊中的程序是假設使用的是指令行。指 令參數值須以英文字元輸入。唯一的例外是主機名稱(例如,用於 consultant add 指 令)及檔名。

如果要從指令行啓動 Cisco CSS 控制器,請執行下列動作:

- 1. 從指令提示發出 ccoserver 指令。如果要停止服務,請輸入:ccoserver stop -**:**
	- a. 如果是 Windows,請按一下**開始 > 設定** (用於 Windows 2000) > 控制台 > 系 統管理工具 > 服務。用滑鼠右鍵按一下 IBM Cisco CSS 控制器,然後選取啓 動。如果要停止服務,請遵循相同的步驟,然後選取**停止**。
	- b. 在 Windows 中,您可以在開機時自動啓動 ccoserver:
- <span id="page-151-0"></span> $1)$  按一下開始 > 設定 > 控制台 > 系統管理工具 > 服務。
- 2) 用滑鼠右鍵按一下 IBM Cisco CSS 控制器,然後選取内容。
- 3) 按一下**啓動類型**欄位的箭頭,然後選取**自動**。
- 4) 按一下確定。
- 2. 然後,發出您想用來設定您的配置的 Cisco CSS 控制器控制指令。本手冊中的程序 是假設使用的是指令行。這個指令為 ccocontrol。指令的相關資訊,請參閱第 [365](#page-384-0) 頁的第 29 章, 『[Cisco CSS](#page-384-0) 控制器的指令參照』。

您可以輸入縮寫版的 ccocontrol 指令參數。只需要輸入參數的專用字母即可。比方說, 如果要取得有關存檔指令的說明,您可以輸入 ccocontrol he f 而非 ccocontrol help file<sup>o</sup>

如果要啓動指令行介面:請發出 ccocontrol 以接收 ccocontrol 指令提示。

如果要結束指令行介面:請發出 exit 或 quit。

- 註: 在 Windows 平台上,系統會自動啓動配送器元件的 dsserver。如果您只有使用 Cisco CSS 控制器而無配送器元件,可用下列方式來防止 dsserver 自動啓動:
	- 1. 從 Windows 的「服務」中,用滑鼠右鍵按一下 IBM 配送器。
	- 2. 選取内容。
	- 3. 在啓動類型欄位中,選取手動。
	- 4. 按一下確定,然後關閉「服務」視窗。

### **XML**

目前定義的配置可以儲存到 XML 檔。如此可讓您在稍後想要快速地重新建立配置時載 入配置。

如果要執行 XML 檔(例如,**myscript.xml**)的內容,請使用下列指令之一:

- 如果要將現行配置儲存至 XML 檔中,請發出下列指令: **ccocontrol file save** *XMLFilename*
- 如果要載入已儲存的配置,請發出下列指令: **ccocontrol file load** *XMLFileName*

唯有在您先前已完成**存檔**時,才可使用 load 指令。

XML 檔儲存在 ...ibm/edge/lb/servers/configurations/cco/ 目錄。

### **GUI**

如果需要圖形式使用者介面 (GUI) 的一般指示與範例,請參閱『第 [403](#page-422-0) 頁的圖 41.』。

如果要啓動 GUI,請遵循下列步驟

1. 如果 ccoserver 尚未執行, 以 root 身分執行下列指令來加以啓動:

#### **ccoserver**.

- 2. 接著執行下列其中一項:
	- 如果是 AIX、HP-UX、Linux 或 Solaris:請輸入 lbadmin

<span id="page-152-0"></span>• 如果是 Windows:按一下開始 > 程式集 > IBM WebSphere > Edge **Components** > **IBM Load Balancer** > **Load Balancer**

如果要透過 GUI 來配置 Cisco CSS 控制器元件:

- 1. 在樹狀結構中的 Cisco CSS 控制器上按一下右鍵。
- 2. 連線到「主機」。
- 3. 建立一或多個交換器顧問,其中含有所要的 ownercontent 及其相關度量。
- 4. 啟動顧問。

您可以使用 GUI 來執行任何您會以 **ccocontrol** 指令來執行的作業。例如:

- 如果要使用指令行來定義顧問,請輸入 ccocontrol consultant add *consultantID* **address** *IPAddress* **community**  $name$ <sup>°</sup>
- 如果要透過 GUI 來定義顧問,請在「主機」節點上按一下右鍵,然後按一下**新增交** 换器顧問。在蹦現視窗中輸入交換器位址及團體名稱,然後按一下「確定」。
- 使用「主機」蹦現功能表中出現的載入配置,來載入預先存在的 Cisco CSS 控制器配 置檔,並附加到現行配置。
- 選取另存配置檔,以便定期將您的 Cisco CSS 控制器配置存檔。
- 選取功能表列的**檔案**,將您的現行主機連線存檔,或是復置所有的 Load Balancer 元 件中現有檔案內的連線。

如果要從 GUI 執行指令:

- 1. 用滑鼠右鍵按一下**主機**節點,然後選取傳送指令...
- 2. 在「指令」輸入欄位中,輸入要執行的指令;例如,**consultant report**。
- 3. 按一下「傳送」。

您在現行階段作業中所執行的指令的結果及歷程,將出現在「結果」方框中。

如果要存取**說明**,可按一下 Load Balancer 視窗右上角的問號圖示。

- 說明: 欄位層次 說明每一個欄位、預設値
- 說明 · 如何做 列出可以在該畫面中執行的作業
- InfoCenter 可讓您集中存取產品資訊

使用 [GUI](#page-422-0) 的相關資訊,請參閱第 403 頁的附錄 A, 『GUI:一般指示』。

#### 設定 Cisco CSS 交換器之控制器機器

在設定 Cisco CSS 控制器機器之前,您必須是 root 使用者(AIX、HP-UX、Linux 或 Solaris)或管理者(針對 Windows)。

顧問 須能連結至 Cisco CSS Switch並為 Cisco CSS Switch管理者。

配置顧問時,您必須配置位址及 SNMP 團體名稱,使其符合 Cisco CSS Switch上的對 應屬性。

關於本程序中所使用的指令的解說,請參閱第 365 頁的第 29 章, 『[Cisco CSS](#page-384-0) 控制器 的指令參照』。

### 步驟 1. 啓動伺服器功能

如果尚未執行 ccoserver,請以 root 身分輸入 **ccoserver** 來加以啓動。

註: 如果是 Windows,請按一下<mark>開始 > 設定</mark>(用於 Windows 2000)> <mark>控制台 > 系統</mark> 管理工具 > 服務。請用滑鼠右鍵按一下 IBM Cisco 控制器,然後選取「啓動」。

### 步驟 2. 啓動指令行介面

輸入 ccocontrol 以啓動指令行介面。

#### 步驟 3. 配置顧問

您必須配置交換器位址與 SNMP 團體名稱。這些値必須符合 Cisco CSS Switch上的對 應屬性。

如果要新增顧問,請輸入:

**consultant add** *switchConsultantID* **address** *switchIPAddress* **community** *communityName*

## **步驟 3. 配置 ownercontent**

所謂 ownercontent 是一擁有者的內容規則表示法,並且是在 Cisco CSS Switch上所定 義。擁有者名稱及內容規則名稱皆須符合交換器上所定義的內容。

如果要定義 ownercontent,請輸入:

**ownercontent add** *switchConsultantID***:***ownercontentID* **ownername** *ownerName* **contentrule** *contentRuleName*

## 步驟 4. 驗證服務程式已正確定義

定義好 ownercontent 之後,顧問便會藉由擷取交換器上所配置的服務程式,來完成配 置。請比較交換器與顧問兩者的配置,以確定服務程式相符。

### **步驟 5. 配置度量**

度量是決定服務加權值與相關比例(某一度量相較於另一度量的重要性)時所用的單 位,它可以是連線資料度量、應用程式警告器度量及度量伺服器度量的任意組合。比 例的合計必須始終為 100。

當 ownercontent 完成配置後,預設的度量將會定義為 **activeconn** 和 **connrate**。如果 您想要額外的度量,還是不同於預設值的度量,請輸入:

**ownercontent metrics** *switchConsultantID***:***ownercontentID metric1 proportion1 metric2 proportion2...metricN proportionN*

### 步驟 6. 啓動顧問

如果要啓動顧問,請輸入:

**consultant start** *switchConsultantID*

如此即會啓動度量收集器,並開始進行加權計算。

### 步驟 7. 啓動度量伺服器(選用)

如果系統度量已在步驟 5 中定義,即必須在服務程式機器上啓動度量伺服器。有關使用 度量伺服器的資訊,請參閱第 [172](#page-191-0) 頁的『度量伺服器』。

## <span id="page-154-0"></span>步驟 8. 配置高可用性(選用)

如果要配置高可用性,請輸入:

**highavailability add address** *IPaddress* **partneraddress** *IPaddress* **port** *80* **role** *primary*

在高可用性的環境下,您可以配置多重交換器。為確定在某一交換器接管另一交換器 時皆有加權資訊可用,須配置 Cisco CSS 控制器使其提供加權給所有交換器及其備份。

如果需要如何使用及配置控制器高可用性的詳細資訊,請參閱第 [211](#page-230-0) 頁的第 23 章, 『Cisco CSS 控制器及 [Nortel Alteon](#page-230-0) 控制器的進階特性』。

### 測試您的配置

測試配置是否可運作。

- 1. 將 consultant loglevel 設成 4。
- 2. 從 Cisco CSS Switch切斷某一伺服器的連線達一分鐘,**或**將應用程式伺服器關機一 分鐘。
- 3. 將伺服器重新連線,或重新啓動應用程式伺服器。
- 4. 將 consultant loglevel 設回所要的層次 (1)。
- 5. 檢視位於下列目錄的 consultant.log 檔案,並尋找 setServerWeights setting service:
	- 如果是 AIX \HP-UX \ Linux 和 Solaris: ...ibm/edge/lb/servers/logs/cco/*consultantName*
	- 如果是 Windows:...ibm\edge\lb\servers\logs\cco\*consultantName*

# 第 6 篇 Nortel Alteon 控制器元件

本篇提供快速入門配置的相關資訊、規劃注意事項,以及說明配置 Load Balancer Nortel Alteon 控制器元件的方法。它含有下列各章:

- 第139頁的第18章, 『快速入門配置』
- 第 143 頁的第 19 章, 『規劃Nortel Alteon 控制器』
- 第151 頁的第 20 章, 『配置 Nortel Alteon 控制器』

# <span id="page-158-0"></span>第 18 章 快速入<mark>門</mark>配置

這個快速入門範例將說明如何使用 Nortel Alteon 控制器元件來建立配置。Nortel Alteon 控制器提供伺服器加權值給 Nortel Alteon Web 交換器。這些加權值是用來選取交換器 將對其進行平衡負載的服務的伺服器。

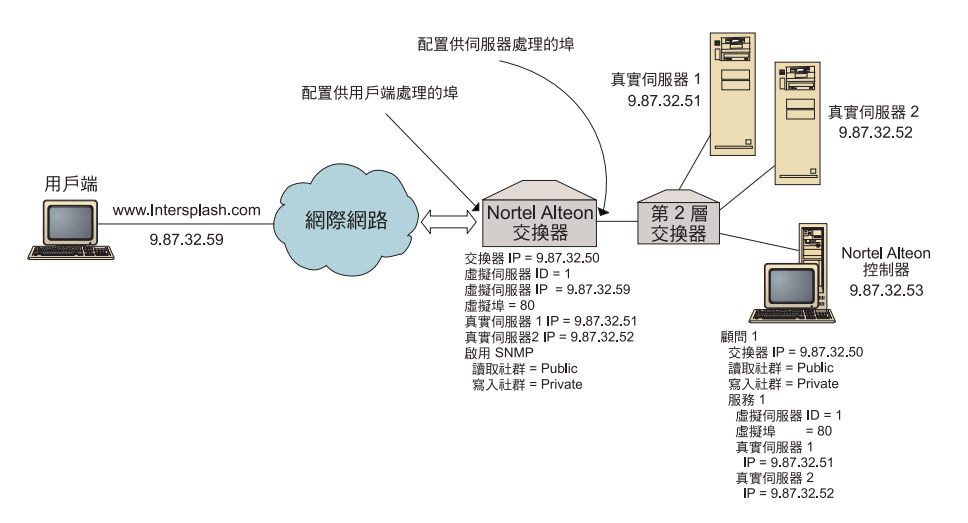

圖 28. 簡單的 Nortel Alteon 控制器配置

## 您需要的項目

就這個快速入門配置範例而言,您將需要下列項目:

- 一個執行 Web OS 9.0 版或 10.0 版的 Nortel Alteon Web 交換器
- 具有 Nortel Alteon 控制器元件的伺服器機器
- 兩部 Web 伺服器機器
- 連結至 Nortel Alteon Web 交換器上某一埠的第 2 層交換器
	- 註: 如果未使用第 2 層交換器,Nortel Alteon 控制器機器與 Web 伺服器機器可以 直接連結到 Nortel Alteon Web 交換器上的埠。
- 這個配置範例需要五個 IP 位址:
	- 一個您提供給用戶端的 IP 位址,用以存取您的網站 www.Intersplashx.com (9.87.32.59)
	- 已配置到 Nortel Alteon Web 交換器的介面的 IP 位址 (9.87.32.50)
	- 實際伺服器 1 的 IP 位址 (9.87.32.51)
	- 實際伺服器 2 的 IP 位址 (9.87.32.52)
	- Nortel Alteon 控制器的 IP 位址 (9.87.32.53)

## 如何準備

開始配置這個範例之前,確定已完成下列步驟:

- 確定已適當地配置 Nortel Alteon Web 交換器。(如果需要完整的配置資訊,請參閱 您的 Nortel Alteon Web OS Application Guide):
	- 在交換器上啓動第 4 層伺服器平衡負載。
	- 在 Nortel Alteon Web 交換器上配置 IP 介面 (9.87.32.50)
	- 於 Nortel Alteon Web 交換器上啓動 SNMP
	- 在接收用戶端要求的 Nortel Alteon Web 交換器埠上,啓動伺服器平衡負載用戶端 處理程序。
	- 在伺服器所連結的 Nortel Alteon Web 交換器埠上,啓動伺服器平衡負載伺服器處 理程序。
	- 將預設閘道配置成實際伺服器 1、實際伺服器 2 和 Nortel Alteon 控制器上的交 換器 IP 介面  $(9.87.32.50)$ 。
	- 配置具有實際伺服器 1 及實際伺服器 2 的 Nortel Alteon Web 交換器。
	- 配置具有「伺服器群組」(由實際伺服器 1 與實際伺服器 2 組成)的 Nortel Alteon Web 交換器。將群組 ID 指定為 1。
	- 配置具有 「虛擬伺服器」的 Nortel Alteon Web 交換器。虛擬伺服器 IP 位址是 9.87.32.59。將虛擬伺服器的 ID 指定為 1。
	- 配置具有一個使用虛擬埠 80 並由群組 1 提供的服務的 Nortel Alteon Web 交換 器。
- 確定用戶端機器可連通測試到虛擬伺服器 IP 位址 9.87.32.59。
- 確定 Nortel Alteon 控制器機器可連通測試到 Nortel Alteon Web 交換器 IP 介面 (9.87.32.50)、實際伺服器 1 (9.87.32.51) 及實際伺服器 2 (9.87.32.52)。

## **配置 Nortel Alteon 控制器元件**

透過 Nortel Alteon 控制器,您可以用指令行或圖形式使用者介面 (GUI) 來建立配置。 在本快速入門範例中,相關的配置步驟是以指令行來作示範。

註: 參數值須以英文字元來輸入。唯一的例外是主機名稱和檔名的參數值。

### 使用指令行配置

qⁿOúAϕUCBJG

- 1. 在 Nortel Alteon 控制器上啓動 nalserver。以 Root 使用者或管理者身分, 從指令提 示發出下列指令: nalserver
- 2. 新增顧問到 Nortel Alteon 控制器配置中,並指定 Nortel Alteon Web 交換器 IP 介 面位址。(如果它不同於預設値 (public, private),只須指定讀取團體及寫入團體):

**nalcontrol consultant add Consultant-1 address 9.87.32.50**

如此即會檢查與 Nortel Alteon Web 交換器的連通性,而且會驗證 SNMP 團體名稱 是否正確運作。

3. 新增服務程式 (Service-1) 給顧問 (Consultant-1),為此服務程式指定虛擬伺服器 ID (1) 及虛擬埠號 (80):

#### **nalcontrol service add Consultant-1:Service-1 vsid 1 vport 80**

Nortel Alteon 控制器這時將透過 SNMP 與交換器通訊,並會從交換器取得所需的配 置資訊。經此步驟之後,您應該會在 Nortel Alteon 控制器中看到相關資訊,指出 Nortel Alteon Web 交換器上已配置哪些伺服器給服務程式。

4. 配置要針對一組與服務相關的伺服器而收集的度量:

### **nalcontrol service metrics Consultant-1:Service-1 http 40 activeconn 30 connrate 30**

這個指令將會配置在加權值計算期間,您要從伺服器收集哪些度量資訊,以及那些 度量的相對重要性。

5. 啓動 Nortel Alteon 控制器的顧問功能:

### **nalcontrol consultant start Consultant-1**

透過這個指令,所有的度量收集器將會啓動,伺服器加權值計算也會展開。Nortel Alteon 控制器會將其伺服器加權值計算的結果透過 SNMP 傳給 Nortel Alteon Web 交換器。

您的基本 Nortel Alteon 控制器配置現在已經完成。

### 測試您的配置

測試配置是否可運作。

- 1. 從用戶端 Web 瀏覽器跳至 **http://www.Intersplashx.com** 位置。如果出現網頁, 則表示全部可運作。
- 2. 在 Web 瀏覽器中重新載入頁面。
- 3. 查看下列指令的結果:nalcontrol service report Consultant-1:Service-1。這兩 個 Web 伺服器的連線總數直欄應加總為 "2"。

## 使用圖形式使用者介面 (GUI) 配置

如果需要使用 Nortel Alteon 控制器 [GUI](#page-171-0) 的相關資訊,請參閱第 152 頁的『GUI』及第 403 頁的附錄 A, 『[GUI](#page-422-0):一般指示』。

## <span id="page-162-0"></span>第 19 章 規劃Nortel Alteon 控制器

本章將說明在安裝與配置 Nortel Alteon 控制器元件之前,網路規劃者所應考慮的事項。

- 有關配置 Nortel Alteon 控制器元件的平衡負載參數的詳細資訊,請參閱第 [151](#page-170-0) 頁的 第 20 章. 『配置 [Nortel Alteon](#page-170-0) 控制器』。
- 如果需要如何配置警告器及度量伺服器的相關資訊,請參閱第 [211](#page-230-0) 頁的第 23 章, 『Cisco CSS 控制器及 [Nortel Alteon](#page-230-0) 控制器的進階特性』。
- 關於遠端鑑別管理、Load Balancer 日誌及 Load Balancer 元件用法的資訊,請參閱 第 227 頁的第 24 章, 『操作與管理 [Load Balancer](#page-246-0)』。

本章包含:

- 『系統需求』
- 『規劃考量』
	- 第 [144](#page-163-0) 頁的『在網路中設置顧問』
	- 第146 頁的『交換器上的伺服器屬性(由控制器設定)』
	- 第 [146](#page-165-0) 頁的『配置備份伺服器』
	- 第 147 頁的『配置群組』
	- 第 148 頁的『高可用性』
	- 第 [149](#page-168-0) 頁的『調整』
	- 第 [149](#page-168-0) 頁的『問題判定』

### 系統需求

有關軟硬體需求,請參閱下列網頁:

http://www.ibm.com/software/webservers/appserv/doc/latest/prereq.html

此外,您還需要以下各項:

- 供執行 Nortel Alteon 控制器的系統。
- 安裝且配置妥當的 Nortel Alteon Web 交換器。Web 交換器硬體平台有 Passport 8600 的 AD3、AD4、180e、184 和 layer 4/7 blade。

### 規劃考量

Nortel Alteon 控制器可管理一組交換器顧問。每一種顧問會決定由單一交換器所平衡負 載之伺服器的加權值。由顧問提供加權值的交換器則會經過配置來進行伺服器平衡負 載。顧問會透過 SNMP 通訊協定將計算出來的加權值傳給交換器。交換器會用加權值 來針對其所平衡負載的服務程式選取伺服器。要決定加權值時,顧問會用到下列的一 或多項資訊:

- 可用性及回應時間,利用<mark>警告器</mark>來決定,此警告器會聯繫伺服器上所執行的其他應 用程式。
- 系統負載資訊,藉由向伺服器上所執行之**度量伺服器代理程式**擷取度量値來決定。
- 關於伺服器的連線資訊,從交換器取得。
- 連繫性資訊,藉由連通測試到伺服器而取得。

<span id="page-163-0"></span>有關伺服器平衡負載的說明與如何配置交換器的詳細資訊,請參閱您的 Nortel Alteon Web OS Application Guide<sup>o</sup>

為使顧問取得所需資訊以決定伺服器加權値,您必須具有:

- 顧問與擬進行加權值計算之伺服器間的 IP 連通性。
- 顧問與交換器之間的 IP 連通性,此交換器將針對擬進行加權值計算之伺服器進行平 衡負載。
- 已在交換器上啓動 SNMP。其讀寫兩項功能皆須啓用。

### 在網路中設置顧問

顧問可以連結至網路,且位於其負責提供加權値之交換器的前方或後方。要啓用控制 器、交換器及伺服器之間的連通性,有些參數必須在交換器上配置,有些則在控制器 上配置。

在『第[145](#page-164-0) 頁的圖 29.』中:

- 有一顧問連結到其爲之提供加權値之交換器後方的網路。
- 此網路含有兩個 VLAN。
- 對負責與兩個 VLAN 中之伺服器通訊的顧問而言,可供連結伺服器的介面以及可供 連結顧問的介面上皆需啓用 IP 轉遞。
- 交換器的 IP 位址須配置為顧問及伺服器系統上的預設閘道。

有關配置 VLAN 及交換器 IP 路由的詳細資訊,請參閱您的「Nortel Alteon Web OS Application Guide」或「指令參考手冊」。

<span id="page-164-0"></span>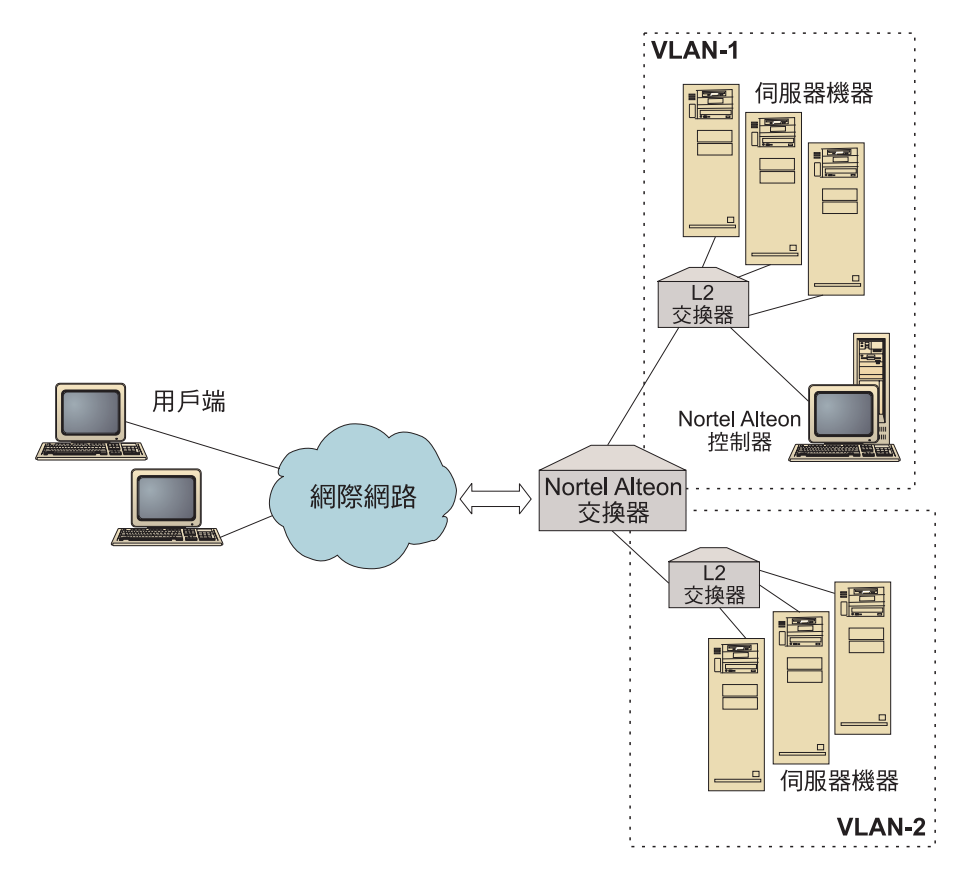

圖 29. 將顧問連結至交換器後方的範例

在『圖 30.』中:

- 顧問是透過交換器前方的內部網路來連結至交換器。
- 交換器上的伺服器平衡負載直接存取模式必須啓用,才能使顧問與交換器及伺服器 互相通訊。
- 啟用伺服器平衡負載直接存取模式後,任何用戶端皆可直接將資料傳輸傳給任何伺 服器。如果要限制只能由顧問進行直接伺服器存取,您可以指定將 mnet 和 mmask 平 衡負載至該交換器。有關配置伺服器平衡負載以及直接伺服器互動的詳細資訊,請 參閱您的 "Nortel Alteon Web OS Application Guide" 或 "Command Reference"。

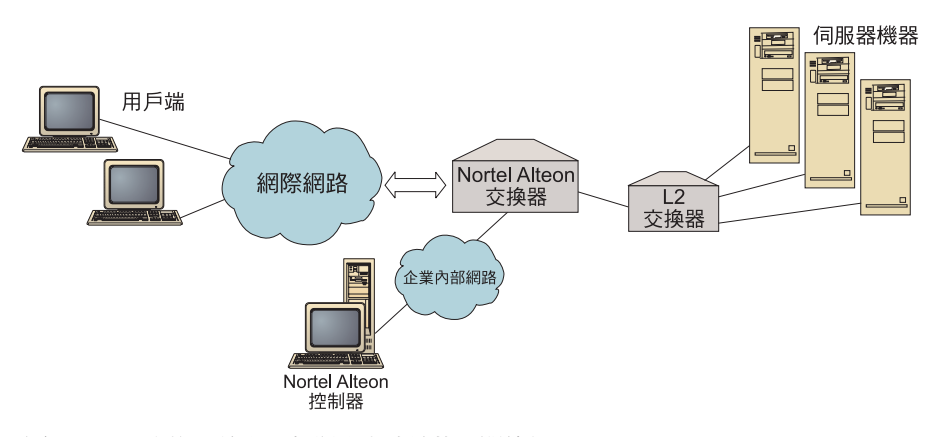

圖 30. 透過交換器前方內部網路來連結的顧問範例

<span id="page-165-0"></span>您可以使用下列任何介面來管理 Nortel Alteon 控制器:

- 瀏覽器
- v GUI
- 遠端指令行

在『圖31.』中:

- 顧問連結其為之提供加權值之交換器的後方。
- 使用者介面正在此交換器前方的遠端系統上執行。
- 您必須配置網路,使用者介面才能夠與控制器涌訊。

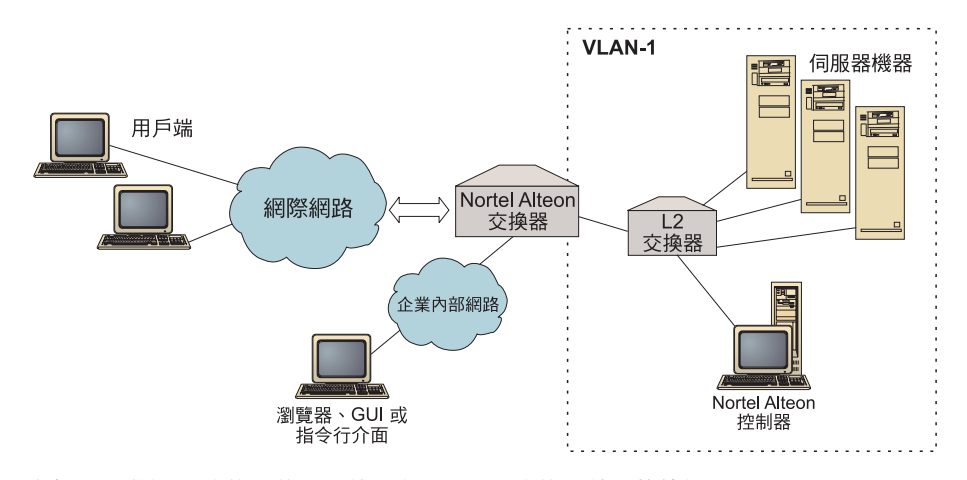

圖 31. 顧問位於交換器後方而使用者介面位於交換器前方的範例

## 交換器上的伺服器屬性(由控制器設定)

當一顧問針對交換器所平衡負載且其負責提供服務的伺服器來計算加權值時,顧問會 停用交換器的正常伺服器狀況檢查,以減少不必要的伺服器資料傳輸。當顧問停止為 服務程式提供加權值時,顧問會重新啓用狀況檢查。伺服器狀況檢查間隔對應於 MIB 變 數 slbNewCgRealServerPingInterval。

如果顧問判定一伺服器無法使用時,它會將伺服器的最大連線數設成零,以防止交換 器對要求進行平衡負載時會考慮使用此伺服器。當伺服器再度可供使用時,最大連線 數即會復置為原始值。伺服器最大連線數目值對應於 MIB 變數 slbNewCfgRealServerMaxCons<sup>o</sup>

當計算實際伺服器的加權值時,將設定伺服器的加權值。伺服器加權值對應於 MIB 變 數 slbNewCfgRealServerWeight。

### 配置備份伺服器

交換器可讓某些伺服器的配置作為其他伺服器的備份。如果交換器決定一個具有備份 的伺服器無法使用時,該交換器可能開始傳送要求給這部備份機器。當顧問為具有備 份之服務程式計算加權值時,它會同時計算備份與主要伺服器的加權值,以便在需要 備份機器時,可提供加權值供伺服器選取。

<span id="page-166-0"></span>備份伺服器的加權值可能會高於主伺服器的加權值。這是因為並無要求會轉遞給它, 因此它會具有低負載,直到交換器決定加以使用。

如果要避免閒置伺服器資源,常規是指定給某個服務的伺服器將作為指定給不同服務 的伺服器的備份。當實施如此的配置時,避免指定同一個實際伺服器給多個同時作用 中的服務。如果發生這種情況,伺服器所屬的每一個服務的顧問將改寫伺服器的加權 值。

每一個實際伺服器都是以整數加以識別,而且都具有加權值及 IP 位址屬性。兩個實際 伺服器可能具有同一個 IP 位址。在這種情況中,兩個實際伺服器會與同一實際伺服器 機器產生關聯。識別為備份的實際伺服器應該僅配置成單一服務的備份。如果相同的 實體伺服器機器將為已指定給多個服務的伺服器備份,您必須為每一個服務配置它們 一次,並且給與伺服器每一個服務所專用的伺服器識別。這容許備份對於它們正要備 份的每一個服務,具有已指定給它們的唯一加權值。

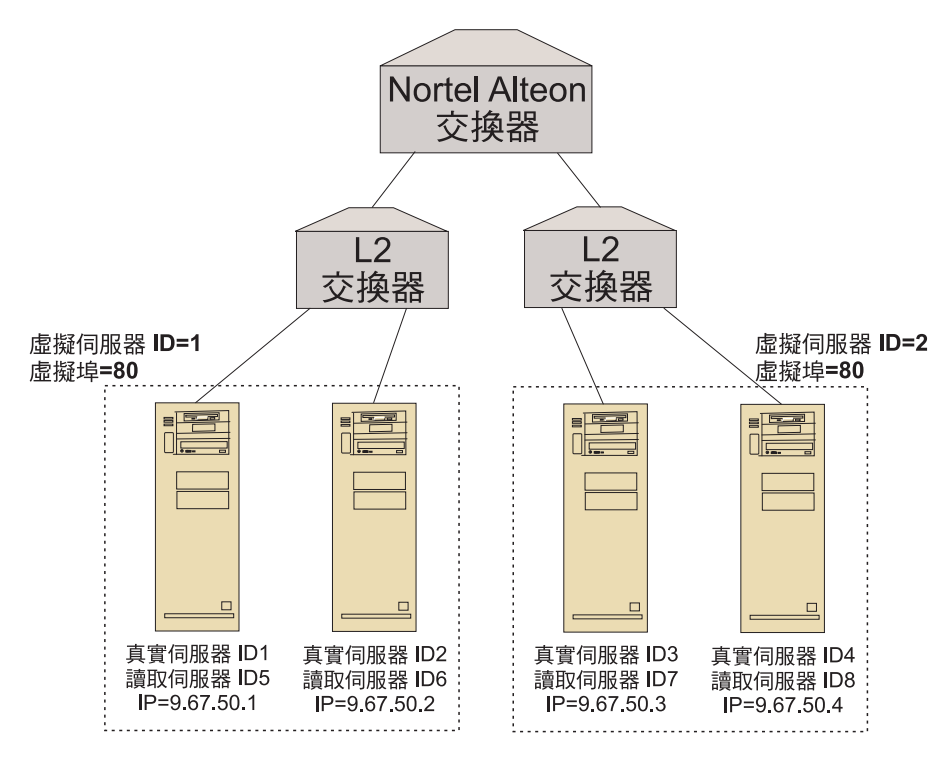

圖 32. 配置有備份伺服器的顧問範例

#### 配置群組

交換器上的伺服器可被配置為多個群組的一部分,而此交換器上的群組則可配置來服 務多重服務程式。

由於可對多重服務配置相同的伺服器,所以將對伺服器是其一部分的每一個服務計算 加權值。因此,加權值可能會不正確,因為任何時候都不知道該加權值所適用的服 務。

<span id="page-167-0"></span>此外,如果顧問正在決定某一服務而非另一個的加權值,顧問未計算其加權值的服務 很可能已停用伺服器狀況檢查功能。這時,該交換器可能不會正確地平衡負載該服務 程式。

由於有這些可能性,您必須確定未將實際伺服器指定給要進行平衡負載的多重服務。 這不表示同一伺服器機器無法服務多個服務的要求。它表示具有唯一 ID 的實際伺服器 必須在交換器上加以配置,然後伺服器機器就可以處理每一個服務的要求。

### 高可用性

Nortel Alteon 控制器及 Nortel Alteon Web 交換器兩者皆具有高可用性功能。

您可以配置兩個控制器使其在快速待命配置下於不同的系統上執行。

當您配置兩個或以上的交換器作為虛擬 IP 介面路由器 (VIR),或作為虛擬 IP 伺服器 路由器 (VSR) 時,這些交換器可互為彼此的備份。

一個顧問(受控制器管理)只為一個交換器提供加權值。由於備份交換器可能隨時會 接管主要機器,因此您必須配置控制器,使其對有可能成為主要機器的各個交換器皆 設有一個顧問。在此方式下,當某一伺服器成為主要機器時,即可確保其將會取得加 權值。

此外,當控制器連結至 VIR 時,如果其與某一交換器斷線,將確保能與伺服器、交換 器及備份控制器通訊。

有關交換器之高可用性的詳細資訊,請參閱您的「Nortel Alteon Web OS Application Guide  $\sqrt{\ }$ 

控制器高可用性可加強 Load Balancer 的容錯功能。控制器高可用性的設計中心為傳統 封包轉遞高可用性,其包括兩個同時執行的控制器,一個扮演主要角色,另一個則扮 演次要角色。

每一個控制器都是以相同的交換器資訊來配置的。類似於傳統的高可用性,一次僅能 有一個作用中的控制器。這表示,如同高可用性邏輯所決定的一般,僅作用中控制器 會利用新的加權值計算及更新交換器。

控制器高可用性使用簡單使用者資料圖通訊協定 (UDP) 封包,透過您配置的位址及埠, 與它的友機通訊。當資訊屬於高可用性(連繫資訊)時,這些封包會用來在控制器之 間交換這項資訊,並且決定友機控制器可用性(活動訊號)。如果備用控制器判定作 用中控制器因為任何理由而發生故障,則備用控制器將從故障的作用中控制器接管。 然後,備用控制器將變成作用中控制器,而且開始以新的加權値計算及更新交換器。

除了友機可用性之外,您可以配置呼叫目標以取得高可用性。如同傳統高可用性一 般,控制器高可用性會使用連繫資訊,來判定哪一個控制器是作用中,哪一個是備用 的。作用中控制器就是可以連通測試多個目標且可以從它的友機連繫的控制器。

請參閱第 211 頁的『高可用性』,以取得進一步資訊。

在『第[149](#page-168-0) 頁的圖 33.』中:

- 兩個 Nortel Alteon 控制器接在交換器之後。
- 其中一個是主要控制器,它可主動提供伺服器加權值給交換器;另一個則是備份控 制器。
- <span id="page-168-0"></span>• 控制器之間必須有 TCP/IP 通訊以進行備份,才能知道何時該承接主要責任。
- 已配置了兩個 Nortel Alteon Web 交換器,一個作為 VIR,另一個作為 VSR。
- VIR 可為伺服器的連線提供高可用性。
- VSR 所提供的高可用性則可用於存取交換器上所配置的虛擬伺服器。
- 交換器之一為主要機器,另一則為備份。
- 主要控制器將提供這兩個交換器的加權值。
- 備份控制器將傳送活動訊號到主要控制器,以判定何時接管。

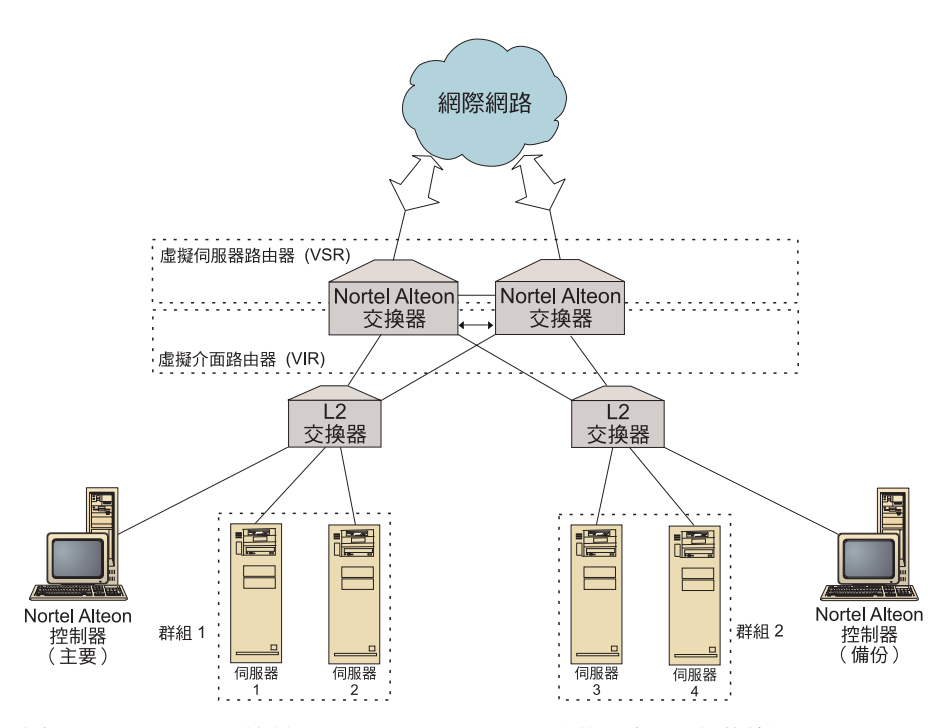

圖 33. Nortel Alteon 控制器及 Nortel Alteon Web 交換器高可用性的範例

#### 調整

爲避免加權値的變更過於頻繁,您可以爲顧問配置靈敏度臨界値。靈敏度臨界値可指 定當變更加權值之前,新加權值及舊加權值之間須發生的變更數。請參閱第 [215](#page-234-0) 頁的 『靈敏度臨界値』,以取得進一步資訊。

如果交換器太忙於更新加權值,您可以增加顧問休眠時間,來減少控制器與伺服器及 交換器之間的資料傳輸。休眠時間設定不同加權設定循環間的休眠秒數。

如果伺服器處理太多來自顧問的監視要求,您可以修改度量收集器的休眠時間。詳細 說明,請參閱第 214 頁的『加權値計算休眠時間』。

#### 問題判定

Cisco CSS 控制器會將登錄項目傳遞到下列日誌:

- server.log
- consultant.log
- v highavailability.log
- metriccollector.log
- binary.log

這些日誌位於下列目錄:

- 如果是 AIX > HP-UX > Linux 和 Solaris: ...ibm/edge/lb/servers/logs/nal/*consultantName*
- 如果是 Windows: ...ibm\edge\lb\servers\logs\nal\*consultantName*

在每一種日誌中,您都可設定日誌大小與記載層次。請參閱第 230 頁的『使用 [Load](#page-249-0) [Balancer](#page-249-0) 日誌』,以取得進一步資訊。

## <span id="page-170-0"></span>**第 20 章 配置 Nortel Alteon 控制器**

在遵循本章中的步驟之前,請參閱第 143 頁的第 19 章, 『規劃[Nortel Alteon](#page-162-0) 控制器』。 本章將說明如何為 Load Balancer 的 Nortel Alteon 控制器元件建立基本配置。

- 如果需要更複雜的配置,請參閱第 211 頁的第 23 章, 『[Cisco CSS](#page-230-0) 控制器及 Nortel [Alteon](#page-230-0) 控制器的進階特性』。
- 關於遠端鑑別管理、日誌及 Nortel Alteon 控制器元件用法的資訊,請參閱第 [227](#page-246-0) 頁 的第 24 章,『操作與管理 [Load Balancer](#page-246-0)』。

## 配置作業的槪觀

開始本章所列的任何配置方法之前,請確定已適當地配置您的 Nortel Alteon Web 交換 器及所有伺服器機器。

表 11. Nortel Alteon 控制器元件的配置作業

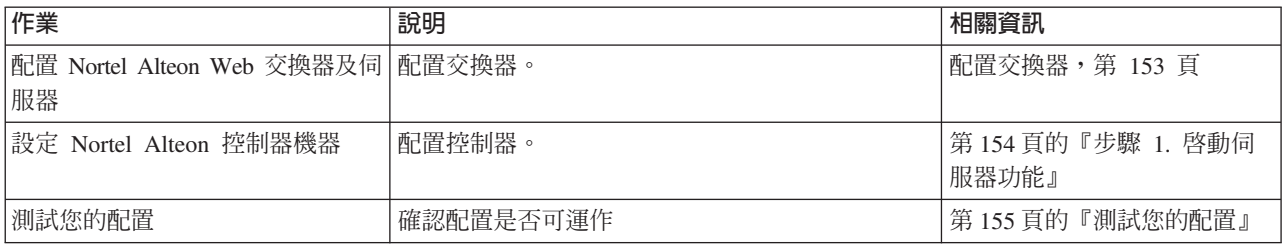

## 配置方法

如果要建立 Load Balancer 的 Nortel Alteon 控制器元件的基本配置,其方法有三種:

- 指令行
- XML 檔
- 圖形式使用者介面 (GUI)

### 指令行

這是配置 Nortel Alteon 控制器的最直接方法。本手冊中的程序是假設使用的是指令行。

如果要從指令行啓動 Nortel Alteon 控制器,請執行下列動作:

1. 從指令提示發出 nalserver 指令。如果要停止這個服務程式,請輸入: **nalserver stop**

#### -**:**

- a. 如果是 Windows,請按一下**開始 > 設定** (用於 Windows 2000) > 控制台 > 系 統管理工具 > 服務。請用滑鼠右鍵按一下 IBM Nortel Alteon 控制器,然後選 取「啓動」。如果要停止服務,請遵循相同的步驟,然後選取「停止」。
- b. 在 Windows 中,您可以在開機時自動啓動 nalserver:
	- 1) 按一下開始 > 設定 (用於 Windows 2000) > 控制台 > 系統管理工具 > 服 務。
	- 2) 用滑鼠右鍵按一下 IBM Nortel Alteon 控制器,然後選取「內容」。
- 3) 按一下「啓動類型」欄位的箭頭,然後選取「自動」。
- 4) 按一下「確定」。
- <span id="page-171-0"></span>2. 然後,發出您想用來設定您的配置的 Nortel Alteon 控制器控制指令。本手冊中的程 序是假設使用的是指令行。其指令爲 **nalcontrol**。指令的相關資訊,請參閱第 [385](#page-404-0) 頁的第 30 章, 『[Nortel Alteon](#page-404-0) 控制器的指令參照』。

您可以使用縮寫版的 nalcontrol 指令參數,方法是輸入代表參數的唯一字母。例如,要 取得存檔指令的說明,您可以輸入 nalcontrol he f 而非 nalcontrol help file。

如果要結束指令行介面:輸入 **exit** 或 quit。

### 註:

- 1. 所有的指令參數值都須使用英文字元。唯一的例外是主機名稱(用於 server 指令中) 與檔名(用於 file 指令中)。
- 2. 在 Windows 中,系統會自動啓動配送器元件的 dsserver。如果您只有使用 Nortel Alteon 控制器而無配送器元件,可用下列方式來防止 ndserver 自動啓動:
	- a. 在 Windows 的 「服務」 中,用滑鼠右鍵按一下 IBM 配送器。
	- b. 選取「內容」。
	- c. 在啓動類型欄位中,選取「手動」。
	- d. 按一下「確定」,然後關閉「服務」視窗。

### **XML**

目前定義的配置可以儲存到 XML 檔。如此可讓您在稍後想要快速地重新建立配置時載 入配置。

如果要執行 XML 檔(例如,**myscript.xml**)的內容,請使用下列指令:

• 如果要將現行配置儲存至 XML 檔中,請發出下列指令:

```
nalcontrol file save XMLFilename
```
唯有在您先前已完成存檔時,才可使用 load 指令。

• 如果要載入已儲存的配置,請發出下列指令: **nalcontrol file load** *XMLFileName*

唯有在您先前已完成**存檔**時,才可使用 load 指令。

XML 檔儲存在 ...ibm/edge/lb/servers/configurations/nal/ 目錄。

### **GUI**

如果需要圖形式使用者介面 (GUI) 的範例,請參閱『第 [403](#page-422-0) 頁的圖 41.』。

啓動 GUI 的程序如下:

- 1. 如果 nalserver 尚未執行,請以 root 身分輸入 **nalserver** 來加以啓動。
- 2. 接著執行下列其中一項:
	- 如果是 AIX、HP-UX、Linux 或 Solaris:輸入 **lbadmin**
	- 如果是 Windows:按一下「開始」> **程式集 > IBM WebSphere > Edge Components** > **IBM Load Balancer** > **Load Balancer**

<span id="page-172-0"></span>如果要透過 GUI 來配置 Nortel Alteon 控制器元件:

- 1. 在樹狀結構中的 Nortel Alteon 控制器上按一下右鍵。
- 2. 連線到「主機」。
- 3. 建立一或多個交換器顧問,其中含有所要的服務及其相關度量。
- 4. 啓動顧問。

GUI 可以用來執行任何您會以 **nalcontrol** 指令來執行的作業。例如:

- 如果要透過指令行來定義呼叫目標,可輸入 nalcontrol highavailability usereach address。如果要從 GUI 來定義呼叫目標,請用滑鼠右鍵按一下「高可用性」>「新增 呼叫目標...」。在蹦現視窗中輸入連繫位址,然後按一下「確定」。
- 使用「主機」蹦現功能表中出現的**載入配置**,將檔案中儲存的配置附加到執行中的 配置。如果您想要載入新的配置,則必須在載入檔案之前,停止並重新啓動伺服 器。
- 以滑鼠右鍵按一下「主機」節點,然後選取另存配置檔,以便定期將您的 Nortel Alteon 控制器配置存檔。
- 選取功能表列的**檔案**,將您的現行主機連線存檔,或是復置所有的 Load Balancer 元 件中現有檔案內的連線。

如果要從 GUI 執行指令:

- 1. 用滑鼠右鍵按一下主機節點,然後選取傳送指令...。
- 2. 在「指令」輸入欄位中,輸入要執行的指令;例如,**consultant report**。
- 3. 按一下「傳送」。

您在現行階段作業中所執行的指令的結果及歷程,將出現在「結果」方框中。

如果要存取「說明」,可按一下 Load Balancer 視窗右上角的問號圖示。

- 說明: 欄位層次 說明每一個欄位、預設値
- 說明 · 如何做 列出可以在該畫面中執行的作業
- InfoCenter 可讓您集中存取產品資訊

使用 [GUI](#page-422-0) 的相關資訊,請參閱第 403 頁的附錄 A, 『GUI:一般指示』。

### $\exists x \in X$  Nortel Alteon 控制器

關於本程序中所使用的指令的解說,請參閱第 385 頁的第 30 章, 『[Nortel Alteon](#page-404-0) 控制 器的指令參照』。

在設定 Nortel Alteon 控制器機器之前:

- 您必須是 root 使用者(AIX、HP-UX、Linux 和 Solaris)或管理者 (Windows)。
- Nortel Alteon 控制器必須具有 Nortel Alteon Web 交換器以及將計算其加權值之所 有伺服器的 IP 連通性。
- Nortel Alteon Web 交換器須以下述方式配置:
	- 1. 在交換器上啓動第 4 層伺服器平衡負載。
	- 2. 配置 IP 介面。
	- 3. 啟動 SNMP。
	- 4. 在接收用戶端要求的埠上,啓動伺服器平衡負載用戶端處理程序。
- <span id="page-173-0"></span>5. 在連結真實伺服器的埠上,啓動伺服器平衡負載伺服器處理程序。
- 6. 配置 Web 伺服器機器的實際伺服器。
- 7. 配置實際的伺服器群組,包含執行應用程式伺服器的實際伺服器。
- 8. 配置虛擬伺服器。
- 9. 於虛擬埠上配置服務程式,並指定實際的伺服器群組來加以服務。

#### 步驟 1. 啓動伺服器功能

如果尚未執行 nalserver,請輸入 **nalserver** 作為根目錄來加以啓動。

註: 如果是 Windows,請按一下<mark>開始 > 設定</mark>(用於 Windows 2000)> <mark>控制台 > 系統</mark> 管理工具 > 服務。請用滑鼠右鍵按一下 IBM Nortel Alteon 控制器,然後選取「啓 動」。

## 步驟 2. 啓動指令行介面

輸入 **nalcontrol** 以啓動指令行介面。

### **步驟 3. 定義 Nortel Alteon Web 交換器顧問**

如果要新增交換器顧問,請輸入:

**consultant add** *switchconsultantID* **address** *switchIPAddress*

### 步驟 4. 新增服務程式至交換器顧問

如果要新增服務程式,請輸入:

**service add** *switchConsultantID***:***serviceID* **vsid** *virtualServerID* **vport** *virtualPortNumber*

服務是由虛擬伺服器 ID (VSID) 與虛擬埠 (VPORT) 號碼所識別,這兩者皆與先前在交 換器上所配置的虛擬伺服器有關聯。

## **步驟 5. 配置度量**

度量是用來決定伺服器加權值的資訊。每一個度量都指定有一個比例,以指出它相對 於其他度量的重要性。您可以配置任何度量組合:連線資料度量、應用程式警告器度 量及度量伺服器度量。比例的合計必須始終為 100。

當服務程式完成配置後,預設的度量將會定義為 **activeconn** 和 **connrate**。如果您想 要額外的度量,還是不同於預設値的度量,請輸入:

**service metrics** *switchConsultantID***:***serviceID metricName* **50** *metricName2* **50**

### 步驟 6. 啓動顧問

如果要啓動顧問,請輸入:

**consultant start** *switchConsultantID*

如此即會啓動度量收集器,並開始進行加權計算。

## 步驟 7. 配置高可用性(選用)

如果要配置高可用性,請輸入:

<span id="page-174-0"></span>**highavailability add address** *IPaddress* **partneraddress** *IPaddress* **port** *80* **role** *primary*

如果需要如何使用及配置控制器高可用性的詳細資訊,請參閱第 [211](#page-230-0) 頁的第 23 章, 『Cisco CSS 控制器及 [Nortel Alteon](#page-230-0) 控制器的進階特性』。

## 步驟 8. 啓動度量伺服器(選用)

如果系統度量已在步驟 5 中定義,即必須在服務程式機器上啓動度量伺服器。有關使用 度量伺服器的資訊,請參閱第 [219](#page-238-0) 頁的『度量伺服器』。

### 步驟 9. 重新整理 Nortel Alteon 控制器配置

如果您修改了 Nortel Alteon Web 交換器上的配置,即可重新整理控制器配置。類型: **service refresh**

我們建議在您重新整理配置之前,應該先停止顧問。在 refresh 指令更新配置後,重新 啓動顧問。

### 測試您的配置

測試配置是否可運作。

- 1. 將 consultant loglevel 設成 4。
- 2. 從 Nortel Alteon Web 交換器切斷某一伺服器的連線達一分鐘,**或**將應用程式伺服 器關機一分鐘。
- 3. 將伺服器重新連線,或重新啓動應用程式伺服器。
- 4. 將 consultant loglevel 設回所要的層次 (1)。
- 5. 檢視位於下列目錄的 consultant.log 檔案,並尋找 setServerWeights setting service。這表示已嘗試將加權值傳送到交換器。
	- 如果是 AIX、HP-UX、Linux 和 Solaris:...ibm/edge/lb/servers/logs/cco/*consultantName*
	- 如果是 Windows:...ibm\edge\lb\servers\logs\cco\*consultantName*
- 6. 顯示交換器上的伺服器加權值,並驗證這些加權值符合控制器報告上所顯示的加權 值。

# 第 7 篇 Load Balancer 功能及進階特性

本篇提供 Load Balancer 可用功能及進階配置特性的相關資訊。它含有下列各章:

- 第159頁的第 21 章, 『配送器、CBR 及網站選取器的管理程式、警告器及度量伺服 器等功能』
- 第177頁的第 22 章, 『配送器、CBR 及網站選取器的進階特性』
- 第 211 頁的第 23 章, 『Cisco CSS 控制器及 Nortel Alteon 控制器的進階特性』

# <span id="page-178-0"></span>第 21 章 配送器丶CBR 及網站選取器的管理程式丶警告器及度量伺服器等功 能

本章將說明如何配置平衡負載參數,以及如何設定 Load Balancer 的管理程式、警告器 及度量伺服器等功能。

註: 在閱讀本章時,如果您不是使用配送器元件,請將 dscontrol 改為下列項目:

- 如果是 CBR,請使用 cbrcontrol
- 如果是網站選取器,請使用 sscontrol (參閱第 [339](#page-358-0) 頁的第 28 章, 『網站選取 器指令參照』)

重要事項:如果您要使用 Load Balancer for IPv6 安裝,請先參閱第 [75](#page-94-0) 頁的第 8 章, 『在 [Load Balancer for IPv6](#page-94-0) 上部署配送器』,瞭解限制和配置差異,再檢視本節內容。

表 12. Load Balancer 的進階配置作業

| 作業                                                  | 說明                                                                                                | 相關資訊                                            |
|-----------------------------------------------------|---------------------------------------------------------------------------------------------------|-------------------------------------------------|
| 可選擇是否要變更平衡負載設定                                      | 您可以變更下列平衡負載設定:                                                                                    | 第160頁的『將 Load Balancer 所提                       |
|                                                     | • 狀態資訊所給定的重要性比例                                                                                   | 供的平衡負載最佳化』                                      |
|                                                     | 預設比例為 50-50-0-0。如果您使用預設<br>值,將不會使用來自警告器、度量伺服器<br>及 WLM 的資訊。                                       |                                                 |
|                                                     | • 加權                                                                                              |                                                 |
|                                                     | • 管理程式固定加權                                                                                        |                                                 |
|                                                     | • 管理程式間隔                                                                                          |                                                 |
|                                                     | 靈敏度臨界値                                                                                            |                                                 |
|                                                     | • 平順指數                                                                                            |                                                 |
| 在管理程式將伺服器標示為關閉/開<br>啓時, 使用 Script 來產生警示或記<br>錄伺服器失敗 | Load Balancer 提供了使用者跳出程式,可在   第 163 頁的 『使用 Script 產生警示或記<br>管理程式將伺服器標示為關閉/開啓時,觸發<br>可由您自訂的 Script | 錄伺服器失敗』                                         |
| 使用警告器                                               | 說明及列出警告器,藉以報告伺服器的特定<br>狀態                                                                         | 第164頁的『警告器』                                     |
| 使用 HTTP 或 HTTPS 警告器要求/<br>回應 (URL) 選項               | 定義唯一的用戶端 HTTP URL 字串,專用於<br>您想在機器上查詢的服務                                                           | 第168頁的『利用要求/回應 (URL) 選<br>項配置 HTTP 或 HTTPS 警告器』 |
| 使用自我警告器                                             | 提供 Load Balancer 雙層 WAN 配置中的後<br>端伺服器負載狀態                                                         | 第169頁的『在雙層 WAN 配置中使<br>用自我警告器』                  |
| 建立自訂警告器                                             | 說明如何撰寫您自訂的警告器                                                                                     | 第170頁的『建立自訂(可自訂的)<br>警告器』                       |
| 使用度量伺服器代理程式                                         | 度量伺服器會提供系統負載資訊給 Load 第 172 頁的『度量伺服器』<br>Balancer                                                  |                                                 |
| 使用工作量管理程式警告器 (WLM)                                  | WLM 警告器會提供系統負載資訊給 Load 第 174 頁的 『工作量管理程式警告<br>Balancer                                            | 器』                                              |

## <span id="page-179-0"></span>將 Load Balancer 所提供的平衡負載最佳化

Load Balancer 的管理程式功能將依據下列設定,進行平衡負載:

- 『狀態資訊所給定的重要性比例』
- 第[161](#page-180-0) 頁的『加權』
- 第[162](#page-181-0) 頁的『管理程式間隔』
- 第[165](#page-184-0) 頁的『警告器間隔』
- 第[166](#page-185-0) 頁的『警告器報告逾時』
- 第 $162$ 頁的『靈敏度臨界値』
- 第 [162](#page-181-0) 頁的『平順指數』

您可以變更這些設定,使您的網路的平衡負載最佳化。

## 狀態資訊所給定的重要性比例

管理程式可以在它的加權決策中使用下列部分或所有的外部因素:

• 作用中連線:當執行器追蹤時,每一個平衡負載伺服器機器上的作用中連線數目。 此比例不會套用到網站選取器。

或者 —

 $CPU:$ 每一個平衡負載伺服器機器上使用中 CPU 的百分比 (從度量伺服器輸入) 。 僅限網站選取器,此比例出現代替作用中連線比例直欄。

• 新連線:當執行器追蹤時,每一個平衡負載伺服器機器上的新連線數目。此比例不 會套用到網站選取器。

或者 —

記憶體:每一個平衡負載伺服器上使用中記憶體的百分比(從度量伺服器輸入)。 僅限網站選取器,此比例出現代替新連線比例直欄。

- 特定埠:來自警告器的輸入在埠上監聽。
- 系統度量:來自系統監視工具的輸入,例如,度量伺服器或 WLM。

與每一個伺服器的現行加權及計算所需的其他資訊一起,管理程式將自執行器取得前 兩個值(作用中連線及新連線)。這些值是依據執行器內部所產生及儲存的資訊而 定。

註: 如果是網站選取器,管理程式會從度量伺服器取得前兩個値(CPU 及記憶體)。

您可在每個叢集(或站台名稱)的基礎上,變更這四個值的相對重要性比例。將比例 視為百分比;相對比例的和必須等於 100%。預設比例為 50/50/0/0,這個比例會忽略警 告器及系統資訊。在您的環境中,可能需要嘗試不同的比例,以發現提供最佳效能的 組合。

註: 當新增警告器(而非 WLM)時,如果**埠比例**為 0,則管理程式會將此値增加為 1。 因為相對比例的總和必須為 100,最高值則減少 1。

在新增 WLM 警告器時,如果**系統度量管理程式**是 0,則管理程式會將此值增加為 1。因為相對比例的總和必須為 100,最高值則減少 1。
現行連線的數目取決於用戶端的數目,以及使用進行平衡負載作業的伺服器機器所提 供之服務所需的時間長度。如果用戶端連線是快速的(如使用 HTTP GET 來伺服的小 Web 網頁),則現行連線的數目將相當少。如果用戶端連線是較慢的(如資料庫查 詢),則現行連線的數目將比較高。

您應避免將作用中及新連線的比例值設得太低。除非您已先分別將這兩個值至少設定 為 20,否則您會停用平衡及平順負載。

如果要設定重要性比例值,請使用 dscontrol cluster set *cluster* proportions 指令。 請參閱第 297 頁的『[dscontrol cluster —](#page-316-0) 配置叢集』,以取得進一步資訊。

## 加權

加權是由管理程式函數依據執行器中的內部計數器、來自警告器的反饋信息以及來自 系統監視程式(例如度量伺服器)的反饋信息所設定的。如果您要在執行管理程式 時,以手動方式設定加權,請在 dscontrol 伺服器指令上,指定 fixedweight 選項。如果 需要 fixedweight 選項的說明,請參閱『管理程式固定加權』。

加權將引用至埠上的所有伺服器中。對任何特殊埠而言,將依據它們彼此的相對加 權,在伺服器之間分送要求。比方說,如果有一個伺服器設定為加權 10,而另一個為 5,則設定為 10 的伺服器取得的要求數目應該是設定為 5 的伺服器的兩倍。

如果要指定適用於任何伺服器的最大加權界限,請使用 dscontrol port set *port* **weightbound** weight 指令。這個指令將影響每個伺服器可取得的要求多寡。如果您將 最大 weightbound 設為 1,則所有伺服器都可以有加權 1,如果靜止時,則加權值為 0, 或如果標示為當掉時,加權值爲 -1。當您增加這個數目時,伺服器的加權值的差異將增 加。在最大 weightbound 是 2 時,一個伺服器取得的要求數目可以是另一個的兩倍。 在最大 weightbound 是 10 時,一個伺服器取得的要求數目可以是另一個的十倍。預設 最大 weightbound 是 20。

如果警告器發現伺服器已關閉,便會告訴管理程式,而將伺服器的加權設定為零。因 此,只要加權維持在零,執行器就不會將任何其他的連線傳送到該伺服器。如果在變 更加權之前,該伺服器已有現行連線,則會讓它們正常地完成

如果所有伺服器都當掉,管理程式會將加權設為 weightbound 的一半。

### 管理程式固定加權

如果沒有管理程式,警告器將無法執行且無法偵測伺服器是否已關閉。如果您選擇執 行警告器,但*不要*管理程式去更新您爲特定伺服器設定的加權,則在 dscontrol server 指 令上使用 fixedweight 選項。例如:

dscontrol server set *cluster:port:server* fixedweight yes

將 fixedweight 設定為 yes 之後,使用 **dscontrol server set weight** 指令設定您所 需要的加權值。管理程式在執行時,伺服器加權值會維持固定,直到您發出另一個 dscontrol 伺服器指令將 fixedweight 設為 no 為止。如果需要詳細資訊,請參閱第 [329](#page-348-0) 頁的『[dscontrol server —](#page-348-0) 配置伺服器』。

### 傳送 TCP 重設到當機伺服器 (只適用於配送器元件)

如果 TCP 重設為啓動的,則配送器在用戶端具有與伺服器 (加權値為 0) 的連線時, 會傳送 TCP 重設到用戶端。如果伺服器配置為 0 或警告器將它標示為當機時,伺服器 的加權值可能為 0。TCP 重設會導致立即關閉連線。這項特性對長效的連線很有用,它 加速了用戶端重建失敗連線的能力。如果要啓動 TCP 重設,請使用 dscontrol port **add|set** port **reset yes** 指令。重設的預設値爲 no。

註: TCP 重設套用到所有配送器的 forward 方法。不過,如果要使用 TCP 重設特性, 則必須將 dscontrol executor 指令上的 clientgateway 設定到路由器位址。

與 TCP 重設一起用來配置的有用特性是 advisor retry。利用這項特性,警告器具有 能力在將伺服器標示為當機之前重試連線。如此可以協助防止警告器貿然地將伺服器 標示為當機,導致連線重設的問題。那只是因為警告器第一次嘗試失敗並不必然表示 現存的連線也失敗。請參閱第 [166](#page-185-0) 頁的『警告器重試』,以取得詳細資訊。

### 管理程式間隔

為使整體效能最佳化,會限制管理程式與執行器的互動次數。您可輸入 dscontrol manager interval 和 dscontrol manager refresh 指令, 以變更此間隔。

管理程式間隔會指定管理程式多久將更新執行器在遞送連線時所使用的伺服器加權。 如果管理程式間隔太短,表示效能不佳,這是因為管理程式常常岔斷執行器所致。如 果管理程式間隔太高,表示執行器的遞送要求不是依據精確、最新的資訊而定。

比方說,如果要將管理程式間隔設定為 1 秒時,請輸入下列指令:

dscontrol manager interval 1

管理程式重新整理週期會指定管理程式隔多久將要求執行器提供狀態資訊。重新整理 週期是依據間隔時間而定。

比方說,如果要將管理程式重新整理週期設定為 3 時,請輸入下列指令:

dscontrol manager refresh 3

這個指令將使得管理程式在要求執行器提供資訊之前,先等待 3 個間隔。

#### 靈敏度臨界値

您還可使用其他的方法,最佳化您伺服器的平衡負載。為了保持高速運作,只有在加 權發生了重大變更時,才會更新伺服器的加權。當伺服器狀態僅有些許變更或沒有變 更時,持續地更新加權,將會產生不必要的額外執行時間。當埠上所有伺服器總加權 的百分比加權在變更後大於靈敏度臨界值時,管理程式將會更新執行器用來分送連線 的加權。例如,假設總加權從 100 變更為 105。變更是 5%。如果預設的靈敏度臨界<mark>值</mark> 是 5,管理程式將不會更新執行器所使用的加權,因為百分比變更不在臨界<mark>値之上</mark>。不 過,如果總加權從 100 變更為 106,管理程式就會更新加權。如果要將管理程式的靈敏 度臨界値設定爲預設値(例如 6)以外的値,請輸入下列指令:

dscontrol manager sensitivity 6

多數情況下,您可以不必更改這個值。

#### 平順指數

管理程式將以動態方式來計算伺服器加權。因此,更新過的加權可能會與先前的加權 有很大的不同。在大多數的情況下,都將不會發生問題。然而,有時候可能會在平衡 負載要求的方式上產生變動。例如,一個伺服器可能會因為高加權所致,而收到大多 數的要求。管理程式將看到伺服器具有相當多的現行連線,使得伺服器的回應變得緩 慢。然後,它會將加權移至可用的伺服器,但在該處也會發生相同的效果,造成資源 的浪費。

如果要解決這個問題時,管理程式將使用平順指數。平順指數將限制伺服器加權可變 更的數量,因此可以有效地緩和在分送要求時所產生的變更。較高的平順指數將使伺 服器加權的變更不大。較低的指數將使伺服器加權的變更非常大。平順指數的預設值 為 1.5。在 1.5 時,伺服器加權是相當動態的。指數 4 或 5 將使得加權更穩定。比方 說,如果要將平順指數設為 4 時,請輸入下列指令:

dscontrol manager smoothing 4

多數情況下,您可以不必更改這個值。

### 使用 Script 產生警示或記錄伺服器失敗

Load Balancer 提供使用者跳出程式,觸發您可自訂的 Script。您可建立執行自動化動作 的 Script,例如,當管理程式中斷連接伺服器,或單純記錄失敗事件時,對管理者的警 示。您可自訂的範例 Script,位於 ...**ibm/edge/lb/servers/samples** 安裝目錄中。為了 執行檔案,您必須將它們移至 ...**ibm/edge/lb/servers/bin** 目錄,並移除 "sample" 副 檔名。下列為提供的範例 Script:

- serverDown 管理程式將伺服器標示為關閉。
- serverUp 管理程式將伺服器標示為備份。
- managerAlert 將特定埠的所有伺服器都標示為關閉。
- managerClear 在特定埠的所有伺服器都標示為關閉之後,現在至少有一部伺服 器已開啓。

如果叢集中的所有伺服器都標示為當掉(使用者或警告器所標示), 就會執行 managerAlert(如果配置的話),且 Load Balancer 會試圖利用循環式技術將資料傳輸遞 送到各個伺服器。當偵測到叢集中的最後一個伺服器是離線時,不會執行 serverDown Script<sup>o</sup>

依設計,Load Balancer 會試圖繼續遞送資料傳輸,以防伺服器又重新回到線上及回應要 求。如果 Load Balancer 除去所有資料傳輸,用戶端不會收到任何回應。

當 Load Balancer 偵測到叢集中的第一個伺服器重新回到線上時,會執行 managerClear Script (如果配置的話) ,但在另一個伺服器也回到線上之前,不會執行 serverUp Script (如果配置的話)。

在使用 serverUp 和 serverDown Script 時,請考量以下事項:

- 如果您定義的管理程式週期小於警告器時間的 25%,產生有關伺服器開啓或關閉的報 告可能是錯誤的。依預設,管理程式會每 2 秒鐘執行一次,但是警告器卻是每 7 秒 鐘執行一次。因此,管理程式會預期在 4 個週期內得到新的警告器資訊。不過,移除 這個限制(也就是說,將管理程式週期定義成大於警告器時間的 25%)則會明顯降低 效能,因為單一伺服器上會有多個警告器提出通告。
- 當伺服器關閉時,系統會執行 serverDown Script。不過,如果您發出 serverUp 指令, 它會假設伺服器是開啓的,直到管理程式從警告器週期取得新的資訊為止。如果伺 服器仍然是關閉的,系統就會再度執行 serverDown Script。

## 警告器

警告器是 Load Balancer 內部的代理程式。其目的是要評估伺服器機器的狀況及資料流 量。它們會嘗試性地讓類用戶端與伺服器交換,以完成評估。警告器可以被考慮爲應 用程式伺服器的輕裝備用戶端。

本產品有提供數個特定通訊協定的警告器,可供最常用的通訊協定使用。然而,將提 供的所有警告器與 Load Balancer 的每一個元件一起使用是無意義的。(例如,您不會 將 Telnet 警告器與 CBR 元件一起使用。) Load Balancer 亦支援讓使用者撰寫其自己 之警告器的『自訂警告器』概念。

在 Linux 上使用特定連結專用伺服器應用程式的限制: 當使用連結特定應用程式 (包 括如 CBR 或網站選取器等的其他 Load Balancer 元件)平衡負載伺服器,且它們正連 結到叢集 IP 位址時,Load Balancer 不支援警告器的使用。

在 HP-UX 和 Solaris 中, 使用連結特定之伺服器應用程式的限制: 如果使用 arp punlish 代替 ifconfig alias 指令,則當使用連結特定應用程式(包括如 CBR 或網站選 取器等的其他 Load Balancer 元件) 平衡負載伺服器,且它們正連結到叢集 IP 位址時, Load Balancer 將 支援警告器的使用。然而,在對連結特定伺服器應用程式使用警告器 時,請勿在具有伺服器應用程式相同的機器上並列 Load Balancer。

註: 當 Load Balancer 正在具有多重網路配接卡的電腦上執行,且您要警告器資料傳輸 流經特定的配接卡時,您可強迫封包的來源 IP 位址成為特定位址。如果要強迫警 告器封包來源位址成為特定位址,請在適當的 Load Balancer 啓動 Script 檔 (dsserver、cbrserver 或 ssserver) 中,將下列字行加入 java...SRV\_XXXConfigServer... 這一行的後面:

-DND\_ADV\_SRC\_ADDR=*IP\_address*

### 警告器如何運作

警告器會定期開啓與每一個伺服器的 TCP 連線,並且將要求訊息傳送至伺服器。訊息 的內容會特別針對在伺服器上執行的通訊協定。例如, HTTP 警告器將 HTTP 『HEAD』 要求傳送至伺服器。

警告器會傾聽來自伺服器的回應。在取得回應之後,警告器就會建立伺服器的指示。 為了要計算這個『資料流量』的值,大部分的警告器都會測量伺服器回應的時間,然 後使用這個値(以毫秒計)來作為資料流量。

之後,警告器便會將資料流量值報告給管理程式功能,在管理程式報告中,此值會出 現在『埠』直欄中。然後管理程式會從其所有的來源,根據分配比例,計算集成加權 值,並且將這些加權值設定在執行器功能中。「執行器」會使用這些加權值,為新進 入的用戶端連線平衡負載。

如果警告器判定伺服器運作正常,就會報告一個非零值的正資料流量數給「管理程 式」。如果警告器判定伺服器並沒有在運作,就會傳回一個特殊的資料流量値 (-1)。「管 理程式」及「執行器」將不會再轉遞任何進一步的連線給該伺服器,直到該伺服器恢 復運作為止。

註: 在傳送起始要求訊息之前,警告器會進行伺服器的連線測試。這是為了提供快速 狀態來判斷機器是否在線上。伺服器回應連線測試之後,就不會再傳送其他連線 測試。如果要停用連線測試,請將 -DLB\_ADV\_NB\_PING 新增至 Load Balancer 啓 動 Script 檔中。

## 啓動與停止警告器

您可在所有叢集(群組警告器)之間,啓動特定埠的警告器。或者,您可選擇在相同 埠但在不同叢集上執行不同的警告器(叢集/站台特定警告器)。比方說,如果您的 Load Balancer 具有三個已定義的叢集(clusterA、clusterB、clusterC),每一個都有埠 80,您 可執行下列作業:

• 叢集/站台特定警告器:如果要在 clusterA 的埠 80 上啓動警告器,請同時指定叢集 與埠:

dscontrol advisor start http *clusterA*:80

這個指令將啓動 clusterA 埠 80 上的 HTTP 警告器。HTTP 警告器將通知連接於 clusterA 埠 80 上的所有伺服器。

• 群組警告器:如果要在所有其他叢集的埠 80 上啓動警告器,則僅需指定埠:

dscontrol advisor start *ADV\_custom* 80

這個指令將啓動 clusterB 和 clusterC 埠 80 上的 ADV\_custom 警告器。您自訂的警 告器將通知連接於 clusterB 和 clusterC 上的所有伺服器。(如果需要自訂警告器的 進一步資訊,請參閱第 [170](#page-189-0) 頁的『建立自訂(可自訂的)警告器』。)

註: 群組警告器將通知目前沒有叢集/站台特定警告器的所有叢集/站台。

使用上述的群組警告器配置範例,您可以選擇只停止其中一個叢集或兩個叢集  $(clusterB$  和 *clusterC*) 上埠 80 的自訂警告器 ADV\_custom。

- 如果只要停止 clusterB 上埠 80 的自訂警告器,請指定叢集及埠: dscontrol advisor stop *ADV\_custom clusterB*:80
- 如果要停止 *clusterB* 和 *clusterC* 上埠 80 的自訂警告器,則只要指定埠: dscontrol advisor stop *ADV\_custom* 80

#### 警告器間隔

註: 警告器預設値對於大多數的可能情況,應該都可以有效地運作。輸入預設値以外 的值時,請特別小心。

警告器閘會設定警告器隔多久將向它所監視的埠上的伺服器要求狀態資訊,然後向 管理程式報告結果。如果警告器間隔太短,表示效能不佳,這是因為警告器常常岔斷 執行器所致。如果警告器間隔太長,表示管理程式關於加權的決定不是依據精確、最 新的資訊而定。

比方說,如果要對埠 80 的 HTTP 警告器,將間隔設定為 3 秒時,請輸入下列指令: dscontrol advisor interval http 80 3

指定的警告器間隔如果小於管理程式間隔,則不具意義。預設的警告器間隔為 7 秒鐘。

### <span id="page-185-0"></span>警告器報告谕時

請確定管理程式在其平衡負載決策中,並未使用逾時的資訊,管理程式將不使用其時 間戳記比警告器報告逾時中的時間設定還早的警告器。警告器報告逾時應大於警告器 輪詢間隔。如果逾時値較小,則管理程式將忽略邏輯上應該使用的報告。依預設,警 告器報告不會逾時 — 預設値是不設限。

比方說,如果要針對埠 80 的 HTTP 警告器,將警告器報告逾時設定為 30 秒時,請輸 入下列指令:

dscontrol advisor timeout http 80 30

如果需要設定警告器報告逾時的進一步資訊,請參閱第 291 頁的『[dscontrol advisor —](#page-310-0) 控 制警告器』。

#### 伺服器的警告器連結逾時及接收逾時

針對 Load Balancer,您可以設定警告器藉以偵測伺服器(服務程式)上特定埠失敗的逾 時値。失敗伺服器逾時値(connecttimeout 和 receivetimeout)會判定報告連結或接收失 敗之前,警告器的等待時間。

如果要最快偵測到失效的伺服器, 請將警告器的連接及接收逾時値設為最小値(1 秒 鐘),並將警告器及管理程式的間隔時間設爲最小値(1 秒鐘)。

註: 如果您的環境因為有中到大量的資料傳輸,而使得伺服器回應時間增加,請注意 不要將 connecttimeout 和 receivetimeout 值設定得太小,否則警告器可能會過早將 忙線伺服器標示為失敗。

比方說,如果要對埠 80 上的 HTTP 警告器,將 connecttimeout 和 receivetimeout 設 定為 9 秒時,請輸入下列指令:

dscontrol advisor connecttimeout http 80 9 dscontrol advisor receivetimeout http 80 9

預設的連結及接收逾時為 3 乘以指定的警告器間隔時間値。

#### 警告器重試

警告器有能力在將伺服器標示為當機之前重試連線。警告器在伺服器查詢失敗重試次 數加上 1 之前,不會將伺服器標示為當機。<mark>重試</mark>的建議値應該大於 3。下列指令對埠 389 上的 LDAP 警告器設定重試値為 2:

dscontrol advisor retry ldap 389 2

#### 警告器列示

- HTTP 警告器開啓連線、根據預設値傳送 HEAD 要求、等待回應連線,以及傳回載 入的經歷時間。如果需要如何變更 HTTP 警告器傳送的要求類型之進一步資訊,請參 閱第168 頁的『利用要求/回應 (URL) 選項配置 HTTP 或 [HTTPS](#page-187-0) 警告器』。
- HTTPS 警告器是 SSL 連線的 「重裝備」警告器。它執行連接伺服器的完整 SSL Socket 連線。HTTPS 警告器開啓 SSL 連線、傳送 HTTPS 要求、等待回應、關閉 連線,以及傳回載入的經歷時間。(另請參閱爲 SSL 連線中「輕裝備」警告器的 SSL 警告器。)

註: HTTPS 警告器與伺服器金鑰或憑證內容沒有相依關係,但是他們不可以過期。

- <span id="page-186-0"></span>• FTP 警告器開啓連線、傳送 SYST 要求、等待回應、關閉連線,以及傳回載入的經 歷時間。
- LDAP 警告器開啓連線、傳送匿名 BIND 要求、等待回應、關閉連線,以及傳回載 入的經歷時間。
- Telnet 警告器開啓連線、等待來自伺服器的起始訊息、關閉連線,以及傳回載入的經 歷時間。
- NNTP 警告器開啓連線、等待來自伺服器的起始訊息、傳送退出指令、關閉連線,以 及傳回載入的經歷時間。
- IMAP 警告器開啓連線、等待來自伺服器的起始訊息、傳送退出指令、關閉連線,以 及傳回載入的經歷時間。
- POP3 警告器開啓連線、等待來自伺服器的起始訊息、傳送退出指令、關閉連線,以 及傳回載入的經歷時間。
- SMTP 警告器開啓連線、等待來自伺服器的起始訊息、傳送退出指令、關閉連線,以 及傳回載入的經歷時間。
- SSL 警告器 是一種用於 SSL 連線的「輕裝備」警告器。它並未建立連接伺服器的 完整 SSL Socket 連線。SSL 警告器開啓 SSL 連線、傳送 SSL CLIENT\_HELLO 要 求、等待回應、關閉連線,以及傳回載入的經歷時間。(另請參閱為 SSL 連線中「重 裝備」警告器的 HTTPS 警告器。)

註: SSL 警告器與密碼管理或認證沒有相依關係。

- ssl2http 警告器啓動及通知列示於埠 443 之下的伺服器,但警告器將對 HTTP 要求 的 "mapport" 開啓 socket。如果 「用戶端至 Proxy」的通訊協定是 SSL,且 「Proxy 至伺服器」的通訊協定是 HTTP,則僅使用 ssl2http 警告器。請參閱第 [93](#page-112-0) 頁的『平 衡負載 SSL 中的 [client-to-proxy](#page-112-0) 和 HTTP 中的 proxy-to-serve』,以取得詳細資訊
- Caching Proxy (cachingproxy) 警告器 會開啓連線、傳送 Caching Proxy 特定的 HTTP GET 要求,並將回應解譯成 Caching Proxy 負載。
	- 註: 使用 Caching Proxy 警告器時, Caching Proxy 需要在平衡負載的所有伺服器上 執行。Load Balancer 常駐的機器不需要安裝 Caching Proxy,除非它並列在進行 平衡負載的同一機器上。
- DNS 警告器開啓連線、傳送 DNS 指標查詢、等待回應、關閉連線,以及傳回載入 的經歷時間。
- 連結警告器不會與伺服器交換任何通訊協定特定的資料。它只會測量其開啓及關閉 與伺服器的 TCP 連線所花的時間。對於使用 TCP 的伺服器應用程式而言,這個警 告器非常有用,但是對於具有高層次通訊協定的伺服器應用程式,並不適用 IBM 所 提供的警告器或自訂警告器。
- ping (連通測試) 警告器並未以伺服器開啓 TCP 連線,而是報告伺服器是否回應連 通測試。雖然連通測試警告器可用於任何埠,但是它也設計成可利用萬用字元埠來 配置,讓多個通訊協定資料傳輸可透過它來傳送。對於在伺服器上使用非 TCP 通訊 協定的配置(例如 UDP)而言,這也是非常有用的。
- 連繫警告器會連通測試它的目標機器。此警告器也設計成可供配送器的高可用性元 件使用,以判斷其呼叫目標的可連繫性。其結果會傳送到高可用性元件,且*不會*出 現在管理程式報告中。與其他警告器不同的是,連繫警告器是由配送器元件的管理 程式功能自動啓動的。
- <span id="page-187-0"></span>• DB2 警告器會與 DB2 伺服器一起使用。配送器具備檢查 DB2 伺服器狀況的內建功 能,而不需客戶撰寫自訂的警告器。DB2 警告器只會和 DB2 連線埠通訊,而不會和 Java 連線埠通訊。
- 自我警告器收集後端伺服器上的載入狀態資訊。在兩層配置中使用配送器時,您可 以使用自我警告器,讓配送器將自我警告器的資訊提供給最上層的 Load Balancer。自 我警告器特別測量後端伺服器的執行器層次上配送器每秒鐘連線速率。請參閱第 169 頁的『在雙層 [WAN](#page-188-0) 配置中使用自我警告器』,以取得進一步資訊。
- WLM (工作量管理程式) 警告器是設計來和執行「MVS™ 工作量管理程式」(WLM) 元件之 OS/390 大型主機上的伺服器一起使用。相關資訊,請參閱第 [174](#page-193-0) 頁的『工作 量管理程式警告器』。
- 配送器提供客戶撰寫*自訂*(可自訂的)警告器的能力。如此可支援 IBM 尚未為其開 發特定警告器的專有通訊協定 (在TCP 之上)。如果需要詳細資訊,請參閱第[170](#page-189-0)頁 的『建立自訂(可自訂的)警告器』。
- WAS (WebSphere Application Server) 警告器 會與 WebSphere Application Server 一 起使用。安裝目錄中提供這個警告器可自訂的範例檔。如果需要詳細資訊,請參閱 第 170 頁的『[WAS](#page-189-0) 警告器』。

### $\overline{\text{A}}$ /用要求/回應 (URL) 選項配置 HTTP 或 HTTPS 警告器

HTTP 或 HTTPS 警告器的 URL 選項可供配送器及 CBR 元件使用。

啓動 HTTP 或 HTTPS 警告器之後,您可以定義唯一用戶端 HTTP URL 字串來專用 於您想在伺服器中查詢的服務。這可讓警告器評估伺服器內個別服務的性能。您可使 用具有相同實體 IP 位址的唯一伺服器名稱定義邏輯伺服器,以完成這項作業。請參閱 第 56 頁的『伺服器分割:配置成實體伺服器(IP 位址)的邏輯伺服器』,以取得進一 先咨訊。

對於 HTTP 埠之下每一個定義的邏輯伺服器,您可指定唯一的用戶端 HTTP URL 字 串,專用於您想在伺服器上查詢的服務程式。HTTP 或 HTTPS 警告器利用 **advisorrequest** 字串來查詢伺服器的性能。預設值為 HEAD / HTTP/1.0。 advisorresponse 字串是警告器在 HTTP 回應中掃描的回應。警告器利用 advisorresponse 字串來比較從伺服器接收的實際回應。預設值是空值。

重要事項: 如果在 HTTP URL 字串內包含空白:

• 當從 dscontrol>> Shell 提示發出指令時,如果字串內部有空白,您必須以雙引號含 括字串。例如:

server set *cluster:port:server* advisorrequest "head / http/1.0" server set *cluster:port:server* advisorresponse "HTTP 200 OK"

• 從作業系統提示發出 dscontrol 指令時,您必須在文字前加上 "\",文字後則加上 **\** $''$ 。例如:

dscontrol server set *cluster:port:server* advisorrequest "\"head / http/1.0\""

dscontrol server set *cluster:port:server* advisorresponse "\"HTTP 200 OK\""

當您建立 HTTP 或 HTTPS 警告器傳給後端伺服器來查看它是否正常運作的要求時,您 可以輸入 HTTP 要求的開頭,Load Balancer 會用下列內容來完成要求的結尾:

\r\nAccept: \*/\*\r\nUser-Agent:IBM\_Network\_Dispatcher\_HTTP\_Advisor\r\n\r\n <span id="page-188-0"></span>如果您要在 Load Balancer 於要求尾端附加這個字串之前, 新增其他 HTTP 標頭欄位, 您可在要求中併入自己的 \r\n 字串。下列範例說明您在 HTTP 主機標頭欄位中可能輸 入以加入要求中的內容:

- GET /pub/WWW/TheProject.html HTTP/1.0 \r\nHost: www.w3.org
- 註: 在啓動指定 HTTP 埠號的 HTTP 或 HTTPS 警告器之後,會在這個 HTTP 埠之 下啓用伺服器的警告器要求/回應値。

請參閱第329頁的『[dscontrol server —](#page-348-0) 配置伺服器』,以取得進一步資訊。

### 在雙層 WAN 配置中使用自我警告器

在配送器元件上有自我警告器可使用。

對於雙層 WAN(廣域網路)配置中的 Load Balancer,配送器提供會收集後端伺服器載 入狀態資訊的自我警告器。

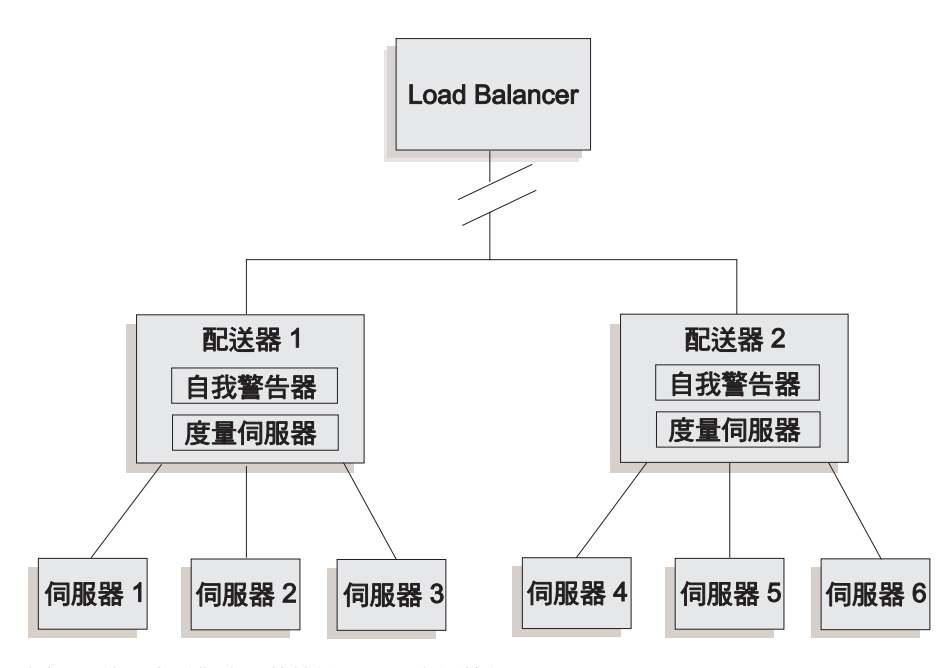

圖 34. 使用自我警告器的雙層 WAN 配置範例

在這個範例中,自我警告器及度量伺服器常駐於由頂層 Load Balancer 所平衡負載的兩 個配送器機器上。自我警告器特別測量後端伺服器的執行器層次上配送器每秒鐘連線 速率。

自我警告器將結果寫入 dsloadstat 檔案。Load Balancer 亦提供一個被稱為 dsload 的外 部度量。在每一部配送器機器上的度量伺服器代理程式會執行它呼叫外部度量 dsload 的 配置。dsload Script 從 dsloadstat 檔擷取字串,並將之傳回度量伺服器代理程式。接著, 每一個度量伺服器代理程式(來自每一個配送器)將載入狀態值傳回頂層的 Load Balancer,用來判定哪一個配送器要轉遞用戶端要求。

dsload 可執行檔常駐在 Load Balancer 的 ..**.ibm/edge/lb/ms/script** 目錄。

如果需要在 WAN 配置中使用配送器的進一步資訊,請參閱第 197 頁的『配置廣域配送 器支援』。如果需要度量伺服器的進一步資訊,請參閱第 [172](#page-191-0) 頁的『度量伺服器』。

## <span id="page-189-0"></span>建立自訂(可自訂的)警告器

自訂 (可自訂的) 警告器是一小段 Java 程式碼,它可以提供做為類別檔,並透過基本 程式碼來呼叫。基本程式碼提供所有的管理服務程式,例如:啓動及關閉自訂警告器 的實例、提供狀態及報告,以及在日誌檔中記錄歷程資訊。而且它也會將結果報告給 管理程式元件。基本程式碼會周期性編碼警告器循環,在此循環中,它會個別評估其 配置中的所有伺服器。您可以開啓與伺服器機器的連線,以將它啓動。如果 Socket 開 啓了,基本程式碼就會呼叫自訂警告器中的『getLoad』方法(功能)。然後自訂警告 器就會執行任何用來評估伺服器狀況所必需的步驟。一般而言,它會將使用者定義的 訊息傳送至伺服器,然後等待回應。(對 Socket 的存取權限會提供給自訂警告器。) 基本程式碼會關閉與伺服器之間的 socket,並且將資料流量資訊報告給「管理程式」。

基本程式碼及自訂警告器的操作模式有一般及置換二種。而操作模式的選擇則是在自 訂警告器檔案中,用建構元方法及參數來指定。

在一般的模式中,自訂警告器會與伺服器交換資料,而基本警告器程式碼會指定交換 的時間,並計算資料流量値。然後基本程式碼會將這個資料流量值報告給管理程式。 自訂警告器只需要傳回一個 0 (成功時) 或 -1 (發生錯誤時) 。如果要指定一般模式, 建構元中的置換旗號要設定為 false。

在置換模式中,基本程式碼不會執行任何時間測量工作。自訂警告器程式碼會執行其 特殊需求所必要的任何作業,然後傳回實際的資料流量號碼。基本程式碼將會接受此 號碼,並且將它報告給管理程式。為獲得最佳結果,請將介於 10 和 1000 之間的資料 流量號碼正常化,10 代表快速伺服器,而 1000 代表慢速伺服器。如果要指定置換模 式,建構元中的置換旗號要設定為 true。

有了這項特性,您可以撰寫您自己的警告器,該警告器將提供您所需的伺服器的相關 精確資訊。Load Balancer 產品提供一個名為 ADV\_sample.java 的範例自訂警告器。 安裝 Load Balancer 後,您可在

...<*install directory>*/servers/samples/CustomAdvisors 安裝目錄,找到範例程式碼。

預設安裝目錄是:

- 如果是 AIX、HP-UX、Linux、Solaris:/opt/ibm/edge/lb
- 如果是 Windows: C:\Program Files\IBM\edge\lb
- 註: 如果您新增自訂警告器到配送器或任何其他適用的 Load Balancer 元件中,您必須 停止再重新啓動 dsserver (或 Windows 的服務) ,以啓用 Java 程序來讀取新的 自訂警告器類別檔僅在啓動時載入。且不需停止執行器。即 使 dsserver 或服務程式已停止,執行器仍繼續執行。

如果自訂警告器參照其他 Java 類別,就應該更新 Load Balancer 啓動 Script 檔 (dsserver、cbrserver、ssserver)中的類別路徑來併入位置。

### WAS 警告器

Load Balancer 安裝目錄中提供了 WebSphere Application Server (WAS) 警告器專用的 自訂警告器範例檔。

- ADV\_was.java 是要被編譯且在 Load Balancer 機器上執行的檔案
- LBAdvisor.java.servlet (要更名為 LBAdvisor.java) 是要在 WebSphere Application Server 機器上編譯並執行的檔案。

WebSphere Application Server 警告器的範例檔和 ADV\_sample.java 檔位於相同的範例 日錄中。

### 命名慣例

您的自訂警告器檔名必須使用『ADV\_myadvisor.java』的格式。必須用大寫的前置符號 『ADV\_』來作爲開頭。所有後續的字元都必須是小寫字母。

根據 Java 慣例,定義在檔案內的類別名稱必須符合檔案的名稱。如果您要複製範例碼, 請務必將檔案中所有的 『ADV\_sample』 實例變更為您的新類別名稱。

#### 編譯

自訂警告器是以 Java 語言來撰寫的。您可以使用隨著 Load Balancer 安裝在 ...ibm/edge/java 目錄中的 Java 1.4 編譯器。在編譯期間,會參考到下列檔案:

- 自訂警告器檔案
- 在 ...ibm/edge/lb/servers/lib 安裝目錄中找到的基礎類別檔 ibmlb.jar。

您的 classpath 在編譯期間必須同時指向自訂警告器及基礎類別檔。

如果是 Windows, 範例編譯指令為:

```
javac -classpath install dir\lb\servers\lib\ibmlb.jar ADV fred.java
```
其中:

- 您的警告器檔案名稱為 ADV\_fred.java
- 您的警告器檔案保存在現行目錄中

編譯的輸出結果是一個類別檔案,例如:

ADV\_fred.class

啓動警告器之前,將類別檔複製到 ...ibm/edge/lb/servers/lib/CustomAdvisors 安裝 目錄。

**註:** 如果您願意,您可以在一個作業系統上編譯自訂警告器,並且在另一個作業系統 上執行。比方說,您可以在 Windows 上編譯警告器,將類別檔(二進位碼)複製 到 AIX 機器,然後在該處執行自訂警告器。

AIX、HP-UX、Linux 和 Solaris 的語法類似。

### 執行

如果要執行自訂警告器,您必須先將類別檔複製到正確的安裝目錄:

...ibm/edge/lb/servers/lib/CustomAdvisors/ADV\_fred.class

配置該元件,啓動其管理程式功能,並發出指令,以啓動您的自訂警告器: dscontrol advisor start fred 123

其中:

- fred 是您的警告器的名稱, 如 ADV\_fred.java
- 123 是您的警告器將要在其上操作的埠

如果自訂警告器參照其他 Java 類別,就應該更新 Load Balancer 啓動 Script 檔 (dsserver、cbrserver、ssserver)中的類別路徑來併入位置。

### <span id="page-191-0"></span>必要常式

和所有的警告器一樣,自訂警告器會擴充警告器基礎(稱為 ADV\_Base)的功能。這是 實際執行大部分警告器功能(例如,將資料流量回報管理程式,以供管理程式的加權 演算法使用)的警告器基礎。警告器基礎也會執行 Socket 連線及關閉作業,並提供傳 送和接收方法供警告器使用。警告器本身僅可用來將資料傳送到和接收自所警告的伺 服器上的埠。警告器基礎內的 TCP 方法會適時計算資料流量。必要時,ADV\_base 中 建構元內的旗號,會以警告器傳回的新資料流量,來覆寫現存的資料流量。

註: 根據建構元中的設定値,警告器基礎會在指定間隔對加權演算法提供資料流量。 如果可以傳回有效資料流量的實際警告器尚未完成,警告器基礎會使用先前的資 料流量。

以下是基礎類別方法:

- 建構元常式。建構元會呼叫基本類別建構元(請參閱範例警告器檔案)
- ADV\_AdvisorInitialize 方法。如果在基本類別完成它的起始設定後還要採取其他步 驟, 此方法會提供連結鉤。
- getload 常式。基本警告器類別會執行開啓 socket,因此,getload 只需要發出適當的 傳送和接收要求,以完成通告周期。

#### 搜尋次序

Load Balancer 先查詢它所提供的本機警告器清單。如果沒有找到指定的警告器,則 Load Balancer 會查詢客戶的自訂警告器清單。

### 命名及路徑

• 自訂警告器類別必須位於 Load Balancer 基本目錄

...ibm/edge/lb/servers/lib/CustomAdvisors/ 的子目錄中。這個目錄的預設值會因 作業系統而改變:

 $-$  AIX  $\cdot$  HP-UX  $\cdot$  Linux  $\cdot$  Solaris

/opt/ibm/edge/lb/servers/lib/CustomAdvisors/

– Windows

C:\Program Files\IBM\edge\lb\servers\lib\CustomAdvisors

• 僅限小寫的英文字母字元。這可讓操作員在指令行上輸入指令時,不會區分大小 寫。警告器的檔名必須以 ADV\_ 開頭。

### 範例警告器

對範例警告器所列的程式,是包含在第 [419](#page-438-0) 頁的『範例警告器』中。安裝之後,可在 ...ibm/edge/lb/servers/samples/CustomAdvisors 目錄中找到這個範例警告器。

## 度量伺服器

這項特性適用於所有的 Load Balancer 元件。

度量伺服器以系統特定度量表格,提供 Load Balancer 有關伺服器的載入資訊,並報告 於伺服器的狀況上。Load Balancer 管理程式查詢常駐於每一個伺服器上的度量伺服器代 理程式,並使用收集自代理程式的度量來為平衡負載程序指定加權。結果也會置於管 理程式報告中。

註: 當每一個伺服器的兩個或多個度量收集並正常化為單一的系統負載值時,可能會 發生捨入誤差。

如果要取得配置範例,請參閱『第 18 頁的圖 5.』。

## **WLM** 限制

度量伺服器和 WLM 警告器一樣,都是作為一個整體在伺服器系統上報告,而不是在個 別通訊協定特定的伺服器常駐程式上報告。WLM 及度量伺服器都會將結果置入管理程 式報告的系統直欄。但結果是,不支援同時執行 WLM 警告器及度量伺服器。

#### 先決條件

在平衡負載的所有伺服器上都必須安裝並執行度量伺服器代理程式。

### 如何使用度量伺服器

以下為配置配送器的度量伺服器的步驟。可使用類似的步驟來配置其他 Load Balancer 元 件的度量伺服器。

- Load Balancer 管理程式 (Load Balancer 端)
	- 1. 啓動 dsserver。
	- 2. 發出指令: **dscontrol manager start** manager.log port

port 爲 RMI 埠,它是爲所有要在上面執行的度量伺服器代理程式所選擇。設定於 metricserver.cmd 檔中的預設 RMI 埠是 10004。

3. 發出指令: **dscontrol metric add** *cluster:systemMetric* 

*systemMetric* 是常駐在後端伺服器上之 Script 名稱,它應該在指定叢集(或站台 名稱)下之配置中的每一個伺服器上執行。它為客戶提供了兩個 Script - **cpuload** 和 memload。或者,您可建立自訂系統度量 Script。這個 Script 含有一個應該 傳回數値(範圍為 0-100)的指令,如果伺服器當掉,則應該傳回 -1。這個數値 應該是代表一個載入度量,而非可用性值。

註: 如果是網站選取器,cpuload 和 memload 會自動執行。

限制: 在 Windows 平台上, 如果您「系統度量」script 名稱的副檔名不是 ".exe", 您必須指定檔案的完整名稱(例如:"mysystemscript.bat")。這是 Java 的限制。

- 4. 僅於包含 metricserver.cmd 檔案所指定埠上執行之度量伺服器代理程式的伺服器 上,新增配置。埠應該與在 manager start 指令中所指定的埠值相符。
- 註: 確保安全性
	- 在 Load Balancer 機器上,建立金鑰檔(使用 **lbkeys create** 指令)。請參 閱第 228 頁的『遠端方法呼叫 [\(RMI\)](#page-247-0)』,以取得 lbkeys 的詳細資訊。
	- 在後端伺服器機器上,將針對您使用之元件產生的金鑰檔案複製<mark>到</mark> ...ibm/edge/lb/admin/keys 目錄中。驗證金鑰檔案的許可權,並讓 root 使用 者讀取該金鑰檔案。
- <span id="page-193-0"></span>• 度量伺服器代理程式(伺服器機器端)
	- 1. 安裝來自 Load Balancer 安裝的度量伺服器套裝軟體。
	- 2. 檢查 **/usr/bin** 目錄中的 metricserver Script,以驗證目前正在使用所需的 RMI 埠。(如果是 Windows 2003,目錄是 C:\WINNT\SYSTEM32。)預設的 RMI 埠 是 10004。

註: 指定的 RMI 埠值必須與 Load Balancer 機器上度量伺服器的 RMI 埠值相同。

3. 以下是已經提供給客戶的兩個 Script:**cpuload**(傳回使用中 CPU 的百分比,範 圍爲 0-100),以及 memload (傳回使用中記憶體的百分比,範圍爲 0-100)。 這些 Script 位於 ...ibm/edge/lb/ms/script 目錄。

客戶可以選擇性地撰寫自訂的度量 Script 檔,其中定義度量伺服器將在伺服器機 器上發出的指令。請確定任何自訂的 Script 是可執行檔,且位於 ...ibm/edge/lb/ms/script 目錄中。自訂 Script **必須**傳回 0 到 100 之間的載入 值。

- 註: 自訂度量 Script 必須是有效的程式或 Script,且其副檔名為 .bat 或 .cmd。 明確地說,如果是 Linux 和 UNIX 系統,Script 的開頭必須是 Shell 宣告, 否則,可能無法適當執行它們。
- 4. 發出 metricserver 指令以啓動代理程式。
- 5. 如果要停止度量伺服器代理程式,請發出 metricserver stop 指令。

要讓度量伺服器在本端主機以外的位址上執行,您需要編輯平衡負載伺服器機器上的 metricserver 檔案。在 metricserver 檔中找到 "java" 之後,請插入以下字行: -Djava.rmi.server.hostname=*OTHER\_ADDRESS*

此外,在 metricserver 檔案中的 if 陳述式之前,新增下行: hostname OTHER ADDRESS o

註: 如果是 Windows 平台:您也需要指定 OTHER\_ADDRESS 在 Microsoft 堆疊中的 別名。如果要指定 Microsoft 堆疊上位址的別名,請參閱第 [184](#page-203-0) 頁。

當您收集不同網域上的度量時,您必須將伺服器 Script (dsserver、cbrserver 等等) 中的 java.rmi.server.hostname 明確地設定成要求度量之機器的完整網域名稱 (FQDN)。這是必 要的,因為根據您的設定和作業系統,InetAddress.getLocalHost.getHostName() 可能不會 傳回 FQDN。

#### 工作量管理程式警告器

WLM 是在 MVS 大型電腦上執行的程式碼。您可以查詢它來詢問 MVS 機器的負載 量。

如果 OS/390 系統上配置了 「MVS 工作量管理」,配送器就能接受 WLM 的容量資訊, 並利用它來進行平衡負載程序。如果使用 WLM 警告器,配送器會根據配送器主機表, 定期透過每一個伺服器上的 WLM 埠來開啓連線,並接收所傳回的容量整數。由於這些 整數是代表仍可使用的容量數,而配送器期望值代表每一台機器上的資料流量,所以 警告器會將容量整數轉化,並將其正常化為資料流量值(也就是,大的容量整數,小 的資料流量值,都代表情況較良好的伺服器)。最後的資料流量結果會放在管理程式 報告的「系統」直欄中。

WLM 警告器及其他配送器警告器之間,有幾項重要的差異:

- 1. 其他警告器會以用來傳送一般用戶端資料傳輸的同一個埠,來開啓與伺服器的連 線。而 WLM 警告器則是使用與一般資料傳輸不同的埠,來開啓與伺服器的連線。 每一個伺服器機器上的 WLM 代理程式,都必須配置來傾聽啓動「配送器 WLM 警 告器」時所使用的同一個埠。預設 WLM 埠為 10007。
- 2. 其他警告器只會評估定義於配送器 cluster:port:server 配置中的伺服器,在這項配置 中,伺服器的埠會配合警告器的埠。WLM 警告器會通知配送器配置中的*每一部*伺服 器(不論 cluster:port 為何)。因此,當您使用 WLM 警告器時,絕不可以定義任何 非 WLM 伺服器。
- 3. 其他警告器會將其資料流量資訊放在其『埠』直欄下的管理程式報告中。而 WLM 警 告器會將其資料流量資訊放在其系統直欄下的管理程式報告中。
- 4. 如果要同時使用特定通訊協定的警告器及 WLM 警告器,也是有可能的。特定通訊 協定的警告器會將伺服器登記在其一般的資料傳輸埠上,而 WLM 警告器則會使用 WLM 埠來登記系統資料流量。

## 度量伺服器限制

WLM 代理程式和度量伺服器代理程式一樣,都是作為一個整體在伺服器系統上報告, 而不是在個別通訊協定特定的伺服器常駐程式上報告。度量伺服器及 WLM 都會將其結 果置入管理程式報告的系統直欄。但結果是,不支援同時執行 WLM 警告器及度量伺服 器。

# 第 22 章 配送器丶CBR 及網站選取器的進階特性

本章將說明如何配置平衡負載參數,以及如何設定 Load Balancer 以使用進階功能。

註: 在閱讀本章時,如果您不是使用配送器元件,請將 dscontrol 改為下列項目:

- 如果是 CBR, 請使用 cbrcontrol
- 如果是網站選取器,請使用 sscontrol (參閱第 [339](#page-358-0) 頁的第 28 章, 『網站選取 器指令參照』)

重要事項:如果您要使用 Load Balancer for IPv6 安裝,請先參閱第 [75](#page-94-0) 頁的第 8 章, 『在 [Load Balancer for IPv6](#page-94-0) 上部署配送器』,瞭解限制和配置差異,再檢視本章內容。

表 13. Load Balancer 的進階配置作業

| 作業                                                                        | 說明                                                                         | 相關資訊                                      |
|---------------------------------------------------------------------------|----------------------------------------------------------------------------|-------------------------------------------|
| 將 Load Balancer 並列到其所平衡<br>負載的機器上                                         | 設定已並列 Load Balancer 的機器。                                                   | 第178頁的『使用並列伺服器』                           |
| 配置高可用性或共同高可用性                                                             | 設定第二個配送器機器,以作為備份。                                                          | 第179頁的『高可用性』                              |
| 配置規則型平衡負載                                                                 | 定義使用您的伺服器子集的條件。                                                            | 第184頁的『配置規則型平衡負載』                         |
| 使用埠親緣性置換, 提供一種機<br>制,讓伺服器置換埠滯留特性                                          | 容許伺服器置換它的埠上的滯留時間設定。                                                        | 第190頁的『埠親緣性置換』                            |
| 使用滯留(親緣性)特性,將叢集<br>埠配置成滯留埠                                                | 容許用戶端要求引導到同一伺服器。                                                           | 第 192 頁的『Load Balancer 的親緣性<br>特性如何運作』    |
| 使用跨埠親緣性,在埠間擴充滯留<br>(親緣性)特性                                                | 容許從不同埠收到的用戶端要求引導到同一<br>伺服器。                                                | 第192頁的『跨埠親緣性』                             |
| 使用親緣性位址遮罩,指定共用 IP<br>子網路位址                                                | 容許從同一子網路收到的用戶端要求引導到<br>同一伺服器。                                              | 第 193 頁的『親緣性位址遮罩<br>$(\text{stickymask})$ |
| 使用主動 Cookie 親緣性來平衡負載<br>CBR 的伺服器                                          | 一種規則選項,可讓階段作業維護特定伺服<br>器的親緣性。                                              | 第195頁的『主動 Cookie 親緣性』                     |
| 使用被動 Cookie 親緣性, 來針對配<br>送器的內容型遞送及 CBR 元件,<br>平衡負載伺服器。                    | 一種規則選項,可讓階段作業根據 Cookie 名<br>稱/Cookie 的值來維護特定伺服器的親緣性。                       | 第196頁的『被動 Cookie 親緣性』                     |
| 使用 URI 親緣性對具有獨特內容的<br>Caching Proxy 伺服器進行平衡負<br>載,而這種內容將快取到每一個個<br>別的伺服器上 | 一種規則選項,可讓階段作業根據 URI 來維<br>護特定伺服器的親緣性。                                      | 第197頁的『URI 親緣性』                           |
| 配置廣域配送器支援                                                                 | 設定遠端配送器以透過廣域網路進行平衡負<br>載。或者, 使用支援 GRE 的伺服器平台來平<br>衡負載整個廣域網路(不具備遠端配送<br>器)。 | 第197頁的『配置廣域配送器支援』                         |
| 使用明確的鏈結                                                                   | 避免在您的鏈結中省略配送器。                                                             | 第204頁的『使用外顯鏈結』                            |
| 使用專用網路                                                                    | 配置配送器,以便對專用網路上的伺服器進<br>行平衡負載。                                              | 第204頁的『使用專用網路配置』                          |
| 使用萬用字元叢集來組合通用伺服<br>器配置                                                    | 沒有明確地配置位址,將使用萬用字元叢集<br>來進行平衡負載。                                            | 第205頁的『使用萬用字元叢集來結<br>合伺服器配置』              |

<span id="page-197-0"></span>表 13. Load Balancer 的進階配置作業 (*繼續)* 

| 作業                                         | 說明                                                             | 相關資訊                                                   |
|--------------------------------------------|----------------------------------------------------------------|--------------------------------------------------------|
| 使用萬用字元叢集來平衡防火牆的<br>資料流量                    | 所有的資料傳輸在進行平衡負載作業後傳送<br>至防火牆。                                   | 第 205 頁的『使用萬用字元叢集來平<br>衡防火牆的資料流量』                      |
| 使用具有 Caching Proxy 的萬用字<br>元叢集來進行透通式 Proxy | 允許使用配送器來啓動透通 Proxy。                                            | 第206頁的『將萬用字元叢集與<br>Caching Proxy 搭配使用來進行透通<br>式 Proxy』 |
| 使用萬用字元埠來引導未配置的埠<br>資料傳輸                    | 處理沒有配置給任何特定埠的資料傳輸。                                             | 第206頁的『使用萬用字元埠來引導<br>未配置埠的資料傳輸』                        |
| 使用「拒絕服務攻擊」服務程式來 <br>攻擊                     | 如果伺服器上出現顯著的半開啓 TCP 連線數<br>通報管理者(透過警示)有潛伏的   量時,配送器即會分析相關的外來要求。 | 第 207 頁的『拒絕服務攻擊偵測』                                     |
| 使用二進位記載功能來分析伺服器<br>統計値                     | 允許伺服器資訊保存在二進位檔中,並可從<br>二進位檔中擷取。                                | 第 208 頁的『使用二進位記載功能來<br>分析伺服器統計値』                       |

## 使用並列伺服器

Load Balancer 可常駐在與平衡負載要求之伺服器相同的機器上。這點通常被稱為*並列*伺 服器。並列特性適用於配送器及網站選取器元件。雖然 CBR 也支援並列,但只在使用 連結特定 Web 伺服器及連結特定 Caching Proxy 時才適用。

註: 進行高資料傳輸期間,並列的伺服器會與 Load Balancer 競爭資源。但是,沒有超 載機器時,使用並置伺服器則會減少設定平衡負載站台所需的機器數目。

### 對於配送器元件

Linux:如果在利用 mac 轉遞方法來執行配送器元件時,要能夠同時配置並列和高可用 性,請參閱第 72 頁的『當使用 [Load Balancer](#page-91-0) 的 mac 轉遞時,Linux 的迴路別名替代 方案』。

**Solaris**:進入點配送器並列時,您將無法配置 WAN 警告器。請參閱第 [199](#page-218-0) 頁的『使 用具有配送器廣域支援的遠端警告器』。

在較早的版次中,並不需要指定與配置中非轉遞的位址 (NFA) 相同的並列伺服器位址。 該限制已解除。

如果要配置要並列的伺服器,dscontrol server 指令提供一個稱為 collocated 的選項 可被設定為 yes 或 no。預設値是 no。伺服器的位址必須是機器上網路介面卡的有效 IP 位址。利用配送器的 nat 或 cbr 轉遞方法來並列的伺服器不應設定並列的參數。

您可以用下列其中一項方法來配置並列伺服器:

- 如果您使用 NFA 當成並列伺服器位址:使用 dscontrol executor set nfa IP\_address 指令設定 NFA。然後,使用 NFA 位址以 **dscontrol server add** *cluster:port:server* 指令新增伺服器。
- 如果您使用的是位址而非 NFA:以設定為 yes 的 collocated 參數並使用所需的 IP 位 th新增伺服器: dscontrol server add *cluster:port:server* collocated *yes* of

對於配送器的 nat 或 cbr 轉遞,您必須配置(設定別名)NFA 中未用的配接卡位址。 您應該將伺服器配置成會在這個位址上接聽。請利用下列指令語法來配置伺服器:

<span id="page-198-0"></span>dscontrol server add *cluster:port:new\_alias* address *new\_alias* router *router\_ip* returnaddress *return\_address*

如果這項配置失敗,可能會造成系統錯誤或沒有伺服器回應,也可能兩者同時發生。

## 利用配送器的 nat 轉遞來配置伺服器並列

如果在配送器機器上執行下列步驟,則配置配送器的 nat 轉遞方法時,現在可對所有作 業系統執行並列支援:

- 在 AIX 中,並列伺服器的配置方式和任何伺服器都相同。不需要對配置做變更。
- 在 Linux 中,並列伺服器的配置方式和任何伺服器都相同。不需要對配置做變更。
- 在 Solaris 中,如同尋常一般,使用 ifconfig 來指定叢集的別名;不過,返回位址必 須以 arp 發佈,來代替指定別名。如果要這樣做,請執行下列指令:

arp -s hostname ether addr pub

使用本端 MAC 位址代替 ether\_addr。如此可讓本端應用程式傳送資料傳輸到核心中 的返回位址。

• 在 Windows 平台中,叢集和傳回位址都必須利用 dscontrol executor configure 指令來配置,且不能放在 Windows 網路中。對於本端應用程式,您必須新增 IP 別 名到「Windows 網路」中的本端配接卡。在 TCP/IP 設定下,尋找可讓您新增額外 IP 到配接卡的「進階」按鈕。第二個 IP 視爲配送器配置中的伺服器定義。

## 對於 CBR 元件

CBR 支援不需要其他配置之所有平台上的並列。然而,您使用的 Web 伺服器及 Caching Proxy 必須是特定連結的。

### 對於網站選取器元件

網站選取器支援不需要其他配置之所有平台上的並列。

## 高可用性

高可用性功能(可使用 dscontrol highavailability 指令來配置)可供配送器元件使用 (但不可供 CBR 或網站選取器元件使用)。

為了要改善配送器的可用性,配送器高可用性功能會使用下列的機制:

- 連接至相同用戶端的兩個配送器,相同的伺服器叢集,以及這兩個配送器之間的連 通性。這兩個配送器都必須在相同類型的作業系統和平台上執行。
- 這兩個配送器之間的『活動訊號』機制,以偵測配送器的失敗情況。至少有一個活 動訊號 (heartbeat) 配對必須有當成來源及目的位址配對的 NFA。

如果可能,建議與標準叢集資料傳輸相比的個別子網路之間,至少有一個活動訊號 (heartbeat) 配對。保留明顯的活動訊號 (heartbeat) 資料傳輸,將有助於防止在網路負 載過大時的錯誤接收,也可改進錯誤替代後的完成復原時間。

- 呼叫目標的列示,這些是兩部配送器機器必須能夠聯絡,以便可以正常地平衡負載 的位址。進一步資訊,請參閱第181頁的『使用活動訊號及呼叫目標的失敗偵測能 力』。
- 配送器資訊的同步化(也就是連線表格、可連繫表格,以及其他資訊)。
- 用來選擇作用中的配送器(負責給定的伺服器叢集),以及備用的配送器(持續獲 得該伺服器叢集的同步)的邏輯。
- 當邏輯或操作員決定切換作用中與備用時,一種執行 IP 接收的機制。
- 註: 對於*共同高可用性*的圖例及說明 配置,兩個配送器機器在此共用兩個叢集設定,以 彼此提供備份,請參閱第 59 頁的『共同高可用性』。共同高可用性類似於高可用 性,但就整體而言,它特別地架構在叢集位址而非配送器機器。當配置這兩部機 器的共用叢集時,它們必須是相同的。

### 配置高可用性

**dscontrol highavailability** 的完整語法在第 308 頁的『[dscontrol highavailability —](#page-327-0) 控 制高可用性』 中。

如果要取得下面許多作業的完整討論,請參閱第 63 頁的『設定配送器機器』。

- 1. 在這兩台配送器機器的每一台上建立別名 Script 檔。請參閱第 [182](#page-201-0) 頁的『使用 [Script](#page-201-0) $\Box$   $\circ$
- 2. 在兩台配送器伺服器機器上啓動伺服器。
- 3. 在兩台機器上啓動執行器。
- 4. 請確定每一台配送器機器的非轉遞的位址 (NFA) 皆已配置完成,而且都是有效的 IP 位址,可供配送器機器的子網路使用。
- 5. 同時在兩台機器上新增活動訊號的資訊:

dscontrol highavailability heartbeat add *sourceaddress destinationaddress*

註: Sourceaddress 和 destinationaddress 爲配送器機器的 IP 位址(DNSnames 或 IP 位址)。在每一台機器上,這些值將被保留。例如:

Primary - highavailability heartbeat add 9.67.111.3 9.67.186.8 Backup - highavailability heartbeat add 9.67.186.8 9.67.111.3

至少有一個活動訊號配對必須有配對的 NFA,來做為來源及目的地位址。

如果可能,建議與標準叢集資料傳輸相比的個別子網路之間,至少有一個活 動訊號 (heartbeat) 配對。保留明顯的活動訊號 (heartbeat) 資料傳輸,將有助於 防止在網路負載過大時的錯誤接收,也可改進錯誤替代後的完成復原時間。

設定執行器用來使高可用性活動訊號逾時的秒數。例如:

dscontrol executor hatimeout 3

預設値為 2 秒。

6. 使用 reach add 指令,在這兩部機器上配置配送器能夠連繫到 IP 位址的列示, 以確保能提供完整服務。例如:

dscontrol highavailability reach add 9.67.125.18

呼叫目標是建議的,但不是必要的。請參閱第 181 頁的『使用活動訊號及呼叫目 標的失敗偵測能力』,以取得詳細資訊。

- 7. 將備份資訊新增到每一台機器:
	- 對於主要機器:

dscontrol highavailability backup add primary [auto | manual] *port*

• 對於備份機器:

dscontrol highavailability backup add backup [auto | manual] *port*

<span id="page-200-0"></span>• 對於共同高可用性,每一台配送器機器**同時**具有主要及備份角色: dscontrol highavailability backup add both [auto | manual] *port*

註: 在您的機器上選取一個未使用的埠,作為 port。您的兩台機器將透過這個埠來

進行通訊。

8. 檢查每一台機器上的高可用性狀態:

dscontrol highavailability status

每一台機器應該具有正確的角色(備份、主要或兩者)、狀態及次狀態。主要機 器應該是現行的且是同步處理的;而備份機器則應該在備用模式中,且應該在短 時間內同步化。策略必須是相同的。

- 9. 在兩台機器上設定叢集、埠及伺服器資訊。
	- 註: 比方說,針對共同高可用性配置(『第 59 頁的圖 [14.](#page-78-0)』), 請按照下列方式, 配置兩台配送器之間共用的叢集設定:
		- 對於配送器 1,請發出:

dscontrol cluster set *clusterA* primaryhost *NFAdispatcher1* dscontrol cluster set *clusterB* primaryhost *NFAdispatcher2*

• 對於配送器 2,請發出:

dscontrol cluster set *clusterB* primaryhost *NFAdispatcher2* dscontrol cluster set *clusterA* primaryhost *NFAdispatcher1*

10. 在兩台機器上啓動管理程式及警告器。

-**:**

- 1. 如果要在沒有備份機器的情況下,配置單一配送器機器來遞送封包,在啓動時,請 不要發出任何高可用性指令。
- 2. 如果要將配置為高可用性的兩台配送器機器,轉換為一台單獨執行的機器,請停止 其中一台機器上的執行器,然後刪除另一台機器上的高可用性特性(活動訊號、連 繫及備份等特性)。
- 3. 在上述的兩個情況中,必要時,您必須以叢集位址設定網路介面卡的別名。
- 4. 當兩台配送器機器在高可用性配置下執行且同步化時,建議您最好先在待機機器上 輸入所有 dscontrol 指令(以便更新配置),然後才在現行機器上輸入這些指令。
- 5. 在高可用性配置中執行兩台配送器機器時,如果您將兩台機器上的執行器、叢集、 埠或伺服器的任一參數(例如,port stickytime)設定為不同的值,可能會發生無 法預期的結果。
- 6. 對於共同高可用性,請考慮下列情況:其中一台配送器必須主動地遞送它的主要叢 集的路由封包,以及接管備份叢集的遞送封包。確定這不會超過這台機器上的產 量。
- 7. 如果是 Linux,當使用配送器元件的 MAC 埠轉遞方法來同時配置高可用性和並列 時,請參閱第 72 頁的『當使用 [Load Balancer](#page-91-0) 的 mac 轉遞時,Linux 的迴路別名 替代方案』。

## 使用活動訊號及呼叫目標的失敗偵測能力

除了失敗偵測的基本準則(失去現行及備用配送器之間的連通性是透過活動訊號來偵 測)之外,還有另一個偵測故障的機制,叫做連通性基準。當您配置配送器時,可提 供各配送器都應能連繫到之主機的清單,如此才能正確地工作。這兩部高可用性的友

<span id="page-201-0"></span>機會透過活動訊號持續保持連繫,且會互相更新它們各自可以連通測試到多少呼叫目 標。如果備用的機器比作用中的機器連通測試到更多的呼叫目標,則會發生失效接  $\not\equiv$   $\circ$ 

作用中的配送器會傳送活動訊號,且備用的配送器應該每半秒就會收到該訊息。如果 備用的配送器無法在 2 秒內收到活動訊號,則會開始進行失效接手。所有的活動訊號都 必須中斷,使得備用的配送器能夠進行接管。換句話說,如果您配置了兩個活動訊號 配對,這兩個活動訊號都必須中斷。要使高可用性環境處於穩定狀態並避免發生失效 接手,建議您新增多組活動訊號配對。

針對呼叫目標,您應該為配送器機器使用的每一個子網路至少選擇一部主機。主機可 以是路由器、IP 伺服器,或是其他類型的主機。主機的可連繫性係透過連通測試到主機 的連繫警告器來取得。如果活動訊號無法通過,或是備用的配送器比主要的配送器更 能夠符合可連繫性的條件時,就會發生失效接手。如果要依據所有可用的資訊來做決 定,則現行的配送器會規律地傳送可連繫性功能給備用的配送器。於是配送器會比較 這些功能與它本身的功能,並決定是否要切換。

註: 當您配置呼叫目標時,也必須啓動連繫警告器。當您啓動管理程式功能時,也會 自動啓動連繫警告器。有關連繫警告器的進一步資訊,請參閱第 [167](#page-186-0) 頁。

#### 復原策略

將會配置兩台配送器機器:一為主要機器,另一則是*備份*機器。在啓動時,主要機器 將傳送所有連線資料給備份機器,直到該機器同步化為止。主要機器會變成使用中, 換言之,它將開始平衡負載。同時,備份機器將監視主要機器的狀態,換言之,它目 前處於備用狀態中。

如果備份機器在任何時點測偵到主要機器失效,它就會*接管*主要機器的平衡負載功 能,並成為作用中的機器。在主要機器再次恢復作用後,機器將依據使用者所配置的 復原策略來回應。有兩種策略:

- **自動** 一旦主要機器開始重新作業時,便會繼續遞送封包。
- 手動 即使在主要機器進行作業後,備份機器仍會繼續遞送封包。需要手動介入方可 使主要機器回到作用中狀態,並將備份機器重新置於備用狀態中。

這兩台機器所設定的策略參數必須相同。

手動復原策略容許您使用 takeover 指令,強迫將封包遞送給特定機器。在其他機器上執 行維護作業時,手動復原會很有用。自動復原策略是針對正常無人式作業而設計的。

對於共同高可用性的 配置,不會發生單一叢集的失敗。如果某台機器發生了問題,即使 它僅影響一個叢集,則另一台機器也會接管這兩個叢集。

註: 在接管狀況期間,可能會遺失部分連線更新。這可能會造成現有的長執行連線 (例如 Telnet),在接管時間結束時仍被存取。

### **使用 Script**

如果要使配送器能夠遞送封包,必須將每個叢集位址化名為網路介面裝置別名。

- 在單機式配送器配置中,每個叢集位址都必須化名為網路介面卡的別名(例如,  $en0 \cdot tr0$ )  $\circ$
- 在高可用性配置中:
- 在現行機器上,必須對網路介面卡設定每一個叢集位址的別名(例如,  $en0 \cdot tr0$ )  $\circ$
- 在備用機器上,必須對迴路裝置設定每一個叢集位址的別名(例如,loO)。

註: 如果是 Windows 系統,只有在您是使用並列伺服器的 mac 遞送方法時,才 應該爲迴路裝置設定叢集位址的別名。

• 在任何已停止執行器的機器中,所有別名應該移除,以避免與已啓動的另一台機器 發生衝突。

由於偵測到失效時,配送器機器將變更狀態,所以必須自動發出上述的指令。配送器 將會執行使用者所建立的 Script 來做到這一點。範例 Script 位在

...ibm/edge/lb/servers/samples 目錄下,它必須先移至

**...ibm/edge/lb/servers/bin** 目錄中才可執行。dsserver 必須在執行中,才會自動執行這 些 Script。

- 註: 對於共同高可用性的 配置,配送器將呼叫每一個 "go" Script,且具備一個參數來識 別主要配送器的位址。Script 必須查詢這個參數和執行 executor configure 指令 來處理這些關聯於主要配送器的叢集位址。
- 註: 如果要爲配送器的 nat 轉遞方法配置高可用性,您必須新增返回位址到 Script 檔。

可能會使用下列的範例 Script:

#### **goActive**

goActive Script 在配送器變成作用中狀態且開始遞送封包時執行。

- 如果您是在高可用性配置中執行配送器,則必須建立這個 Script。這個 Script 會刪除迴路別名並新增裝置別名。
- 如果您是在單機式配置中執行配送器,則不需要這個 Script。

#### **goStandby**

goStandby Script 在配送器變成待機狀態監視作用中機器狀況,但不遞送任何套 裝軟體時執行。

- 如果您是在高可用性配置中執行配送器,則必須建立這個 Script。這個 Script 應該刪除裝置別名並新增迴路別名。
- 如果您是在單機式配置中執行配送器,則不需要這個 Script。

#### **goInOp**

當配送器執行器停止時,便會執行 goInOp Script。

- 如果您是在高可用性配置中正常執行配送器,則可能會建立這個 Script。這個 Script 會刪除所有裝置及迴路別名。
- 如果您是在單機式配置中正常執行配送器,則這個 Script 是選用性的。您可 以建立它,它可以刪除裝置別名,或是您可以選擇以手動方式刪除它們。
- **goIdle** goIdle Script 在配送器變成閒置狀態且開始遞送封包時執行。在尚未新增高可用 性特性的情況下,例如在單機式配置中,就會發生這種情形。在新增高可用性 特性之前,或在將它們移除之後,高可用性配置中也會有這個 Script。
	- 如果您是在高可用性配置中正常執行配送器,則不應該建立這個 Script,除非 您是在 Windows 系統上執行。如果 Windows 系統執行高可用性,則您需要 這個 Script。

• 如果您是在單機式配置中正常執行配送器,則這個 Script 是選用性的。您可 以建立它,並使它新增裝置別名,或是您可以選擇以手動方式新增它們。如 果您未建立單機配置的這個 Script,您將必須使用 **dscontrol executor** configure 指令,或在每次啓動執行器時手動配置別名。

#### <span id="page-203-0"></span>**highavailChange**

highavailChange Script 在每次配送器內部的高可用性狀態變更時執行,例如被 呼叫的 go Script。傳入這個 Script 的單一參數是配送器剛執行之 go Script 的 名稱。您可建立這個 Script,以使用狀態變更資訊,例如,要警示「管理者」或 簡化記錄事件。

在 Windows 系統上 : 在配置設定中,如果網站選取器 要平衡負載兩部於高可用性環 境中運作的配送器機器,則您需要在度量伺服器的 Microsoft 堆疊中新增別名。應在 goActive Script 中新增別名。例如:

call netsh interface ip add address "Local Area Connection" addr=9.37.51.28 mask=255.255.240.0

在 goStandby 和 goInOp 中,別名皆必須移除。例如:

call netsh interface ip delete address "Local Area Connection" addr=9.37.51.28

如果機器上有多重 NIC,則應在指令提示下發出下列指令 netsh interface ip show address,以先選取應該使用的介面。這個指令將傳回目前已配置介面的清單,並且會 爲「區域連線」編號(例如,「區域連線 2」),因此,您可決定您應該使用的介面。

#### 重要事項: 當在 Linux for S/390 中執行配送器時 —

配送器會發出無預警的 ARP,將 IP 位址從某個配送器移到另一個。因此,這個機制會 和基礎網路類型相關。當您執行 Linux for S/390 時,配送器本質上只能在可發出無預 警的 ARP 並在本端介面上配置位址的介面上,執行高可用性接管作業(完成 IP 位址 移動)。這個機制在點對點的介面(如 IUCV 和 CTC)上無法適當地運作,且在某些 QETH/QDIO 的配置中也無法適當地運作。

針對配送器原始的 IP 接管功能無法適當運作的那些介面和配置,客戶可以在 go Script 中加入適當的指令,來手動移動這些位址。如此可確保那些網路拓蹼也能夠擁有高可 用性的優點。

#### 配置規則型平衡負載

您可以使用規則型平衡負載,來調整封包要傳送到哪一個伺服器的時間及原因。Load Balancer 複查所有從最高優先順序到最低優先順序的規則,在找到為 True 的第一個規 則上停止,然後在與這個規則關聯的伺服器之間,平衡負載其內容。它已經根據目的 地及埠來平衡負載,但是會使用規則來擴展您的功能以分送連接。

在配置規則時的大部分情況下,您應配置預設的**永遠為 True** 規則,以抓取無法執行其 他較高優先順序規則的要求。當所有其他的伺服器都因用戶端要求而失敗時,這可以 是「抱歉,站台目前已關閉,請稍後重試」回應。

當您基於某種理由,要使用您伺服器的子集時,應將規則型平衡負載搭配使用配送器 和網站選取器。您必須一律使用 CBR 元件的規則。

您可以選擇下列類型的規則:

- 如果是配送器:
	- 用戶端 IP 位址
	- 用戶端埠
	- 一天時間
	- 服務的類型 (TOS)
	- 每秒連線數
	- 作用中連線總數
	- 保留頻寬
	- 共用頻寬
	- 永遠為 True
	- 要求的內容
- 如果是  $CBR:$ 
	- 用戶端 IP 位址
	- 一天時間
	- 每秒的連線數
	- 作用中連線總數
	- 永遠為 True
	- 要求的內容
- 如果是網站選取器:
	- 用戶端 IP 位址
	- 一天時間
	- 全部度量
	- 平均度量
	- 永遠為 True

建議您最好在開始在配置中新增規則之前,先規劃您希望該規則遵循的邏輯。

### 如何評估規則?

所有的規則都有名稱、類型、優先順序,可能有開始範圍及結束範圍,以及一組伺服 器。此外, CBR 元件的內容類型規則具有與其關聯的相符正規表示式型樣。(如果需要 如何使用內容規則的範例與實務,以及內容規則的有效型樣語法,請參閱第 [409](#page-428-0) 頁的 附錄 B,『內容規則(型樣)語法』。)

規則的評估會依照優先順序的順序。換言之,優先順序 1(較低値)的規則將在優先順 序 2(較高値)之前評估。將會使用最先滿足的規則。一旦有一個已經滿足的規則,將 不會再評估其他規則。

對於要滿足的規則,必須符合兩個條件:

- 1. 規則的述詞必須爲 True。亦即,它評估的值必須在開始和結束的範圍之間,否則, 內容規符合內容規則的型樣中所指定的正規表示式。對於眞類型的規則,內定 其為永遠滿足,而與其開始及結束範圍無關。
- 2. 如果有與規則有關的伺服器,則至少必須可對其中一個伺服器轉遞封包。

如果規則沒有與其相關的伺服器,則會滿足只需要符合條件 1 的規則。在這個案例中, 配送器將放下連接要求,網站選取器將傳回有錯誤之名稱伺服器要求,CBR 將讓 Caching Proxy 傳回錯誤頁面。

如果沒有滿足的規則,配送器將從埠上可用的完整伺服器中選取一個伺服器,網站選 取器將從站台名稱上可用的完整伺服器中選取一個伺服器,且 CBR 將使得 Caching Proxy 傳回錯誤頁面。

## 根據用戶端 IP 位址來使用規則

只有配送器、CBR 或網站選取器元件才有提供這個規則類型。

如果您希望顯示客戶並且根據資源的來源位置配置資源,則可能要根據用戶端 IP 位址 來使用規則。

例如,您注意到您的網路正在從來自特定一組 IP 位址的用戶端,取得許多未付費且不 需要的資料傳輸。因此您使用 dscontrol rule 指令建立了規則,例如:

dscontrol rule add 9.67.131.153:80:ni type ip beginrange 9.0.0.0 endrange 9.255.255.255

這個 "ni" 規則會過濾掉來自 IBM 用戶端的所有連線。然後,您可將 IBM 人員可存取 的伺服器新增到規則中。或者,如果您不新增任何伺服器到規則中,來自 9.x.x.x 位址 的要求將不會由您的任何伺服器伺服。

### 根據用戶端埠來使用規則

只有配送器元件才有提供這個規則類型。

如果您的用戶端使用的軟體在進行要求時會從 TCP/IP 要求特定的埠,您可能會想要根 據用戶端埠來使用規則。

例如,您可以建立一個規則,說明用戶端埠 10002 的任何要求都要使用一組特殊的快速 伺服器,因為您知道該埠的任何用戶端要求都是來自一群傑出的客戶。

## 根據一天的時間來使用規則

只有配送器、CBR 或網站選取器元件才有提供這個規則類型。

基於容量規劃的理由,您可能希望根據一天的時間來使用規則。比方說,如果您的 Web 站台大部分是在每天的相同小時群組期間內使用,您可能會想要對 HTTP 全日指派專屬 的五個伺服器,然後,在尖峰期間新增另外五個伺服器。

您可能要根據一天的時間使用規則的另一個理由,是當您想要關閉某些伺服器以便在 每天晚上或深夜進行維護,所以您會設定規則,以便在必要維護期間排除那些伺服 器。

### 依據服務類型 (TOS) 使用規則

只有配送器元件才有提供這個規則類型。

您可能想要根據 IP 標頭中的「服務類型」(TOS) 欄位,來使用規則。比方說,如果進 來一個用戶端要求,它具有一個 TOS 值,指出一般服務程式,則它可以遞送到一組伺 服器。比方說,如果進來一個不同用戶端要求,它具有一個不同 TOS 值,指出較高優 先順序的服務程式,則它可以遞送到不同組的伺服器組。

<span id="page-206-0"></span>TOS 規則可讓您使用 dscontrol rule 指令,充份配置 TOS 位元組中的每一個位元。 如果要取得您想要其在 TOS 位元組中符合的有效位元,請使用 0 或 1。不然,將使用 值 x。下列是新增 TOS 規則的範例:

dscontrol rule add 9.67.131.153:80:tsr type service tos 0xx1010x

#### 使用基於每秒連線數的規則

只有配送器及 CBR 元件才有提供這個規則類型。

註: 管理程式必須正在執行,下列才能運作。

如果您需要和其他的應用程式共用您的一些伺服器,則您最好使用基於埠上每秒連線 數的規則。例如,您可以設定兩個規則:

- 1. 如果埠 80 上的每秒連線數介於 0 到 2000 之間,則使用這 2 個伺服器
- 2. 如果埠 80 上的每秒連線數大於 2000,則使用這 10 個伺服器

或者,您可能正在使用 Telnet 並且想要對 Telnet 保留五個伺服器中的兩個,除非每秒 連線數增加到特定層次以上。如此,配送器便會在尖峰時間平衡五個伺服器的資料流 量。

結合「<mark>連線」類型規則來設定規則評估選項″upserversonrule</mark>″:當使用連線類型規則 並設定 upserversonrule 選項時,如果伺服器集中的部分伺服器已關閉,則您可以確 定剩餘的伺服器將不會超載。請參閱第 [191](#page-210-0) 頁的『規則的伺服器評估選項』,以取得 谁一步資訊。

#### 使用基於作用中連線總數的規則

只有配送器或 CBR 元件才有提供這個規則類型。

註: 管理程式必須正在執行,下列才能運作。

如果您的伺服器超出負荷並且開始丢出封包,您可能想要根據埠上的作用中連線總數 來使用規則。某些 Web 伺服器將繼續接受連線,即使它們沒有足夠的緒可回應要求。 結果,用戶端要求逾時,並且也未對來到您的 Web 站台的客戶進行伺服。您可以根據 作用中連線來使用規則,以平衡伺服器儲存區內的容量。

例如,您根據經驗知道您的伺服器將在接受 250 個連線之後停止伺服。您可用 dscontrol rule 指令或 cbrcontrol rule 指令來建立規則,例如:

dscontrol rule add 130.40.52.153:80:pool2 type active beginrange 250 endrange 500

或

cbrcontrol rule add 130.40.52.153:80:pool2 type active beginrange 250 endrange 500

然後將您目前的伺服器以及一些其他的伺服器新增到規則中,不然,這些伺服器會供 其他的處理使用。

#### 使用基於保留頻寬及共用頻寬的規則

只有配送器元件才提供保留頻寬及共用頻寬的規則。

如果是頻寬規則,配送器計算頻寬作為以特定伺服器集傳送資料到用戶端的比率。配 送器在伺服器、規則、埠、叢集及執行器層次追蹤容量。對每一個層次而言,都有一 個位元組計數器欄位:每秒轉遞的千位元組 (KB)。配送器以 60 秒鐘的間隔計算這些比 率。您可從 GUI 或從指令行報告的輸出來檢視這些比率值。

### 保留頻寬規則

保留頻寬規則可讓您控制伺服器組每秒所遞送的千位元組 (KB) 數。在配置的整個過程 中,爲每一個伺服器集設定臨界値(配置指定的頻寬範圍),您便可以控制及保證每 一個叢集埠組合所使用的頻寬數量。

下列是新增 reservedbandwidth 規則的範例:

dscontrol rule add 9.67.131.153:80:rbw type reservedbandwidth beginrange 0 endrange 300

所指定的開始範圍及結束範圍皆是以每秒千位元組為單位。

#### 共用頻寬規則

配置共用頻寬規則之前,您必須在執行器或叢集層次,使用 dscontrol executor 或 **dscontrol cluster** 指令及 sharedbandwidth 選項,指定可以共用的頻寬之最大數量(每 秒千位元組 (KB))。sharebandwidth 值不應超過可用的頻寬總數 (網路容量總計)。 使用 dscontrol 指令,以設定僅提供規則上限的共用頻寬。

#### 下列是指令語法的範例:

dscontrol executor set sharedbandwidth *size* dscontrol cluster [add | set] 9.12.32.9 sharedbandwidth *size*

sharedbandwidth 的 size 是一整數值(每秒千位元組)。預設值是零。如果這個值為 0, 即頻實無法共用。

在叢集層次共用頻寬可讓叢集使用的頻寬為最大。只要叢集使用的頻寬低於指定的數 量,便會將這個規則評估爲 True。如果使用的頻寬總數大於指定的數量,則這個規則將 評估為 False。

執行器層次上的共用頻寬可讓整個配送器配置共用最大頻寬量。只要在執行器層次使 用的頻寬低於指定的數量,便會將這個規則評估為 True。如果使用的頻寬總數大於其所 定義的值,則這個規則將評估為 False。

以下是新增或設定 sharedbandwidth 規則的範例:

dscontrol rule add 9.20.30.4:80:shbw type sharedbandwidth sharelevel *value* dscontrol rule set 9.20.34.11:80:shrule sharelevel *value*

sharelevel 的 *value* 可以是 executor 或 cluster · Sharelevel 在 sharebandwidth 規則中 是必要的參數。

### 使用保留頻寬及共用頻寬規則

配送器可讓您使用*保留頻寬*規則,在您的配置內配置一組伺服器的指定頻寬。藉由指 定開始及結束範圍,您可控制由一組伺服器傳遞至用戶端的千位元組 (KB) 範圍。一旦 規則不再評估爲 True(超過結束範圍),將會評估下一個較低優先順序的規則。如果下 一個較低優先順序的規則是「永遠為 True」規則,則會選取伺服器,並以「站台忙線」 回應給用戶端。

例如:請考慮埠 2222 上三個伺服器的群組。如果將保留的頻寬設定為 300,則經過 60 秒的每秒最大千位元組 (KB) 將為 300。當超出這個比率時,便不再將規則評估為 True。如果這是唯一的規則,則配送器會選取三個伺服器的其中一個來處理要求。如 果有一個較低優先順序的「永遠為 True」規則,則可將要求重新導向至另一個伺服器, 並以「站台忙線」來回答。

共用頻寬規則可對用戶端提供額外伺服器存取。特別是在當成接著保留頻寬規則的較 低優先順序規則使用時,即使已超出保留的頻寬,用戶端仍可存取伺服器。

例如:藉由使用接著保留頻寬規則的共用頻寬規則,您可讓用戶端在控制的方式下, 增加對三個伺服器的存取。只要有可供使用的共用頻寬,規則都將評估為 True,且會授 與存取的權限。如果沒有可用的共用頻寬,則規則將不會爲 True,並會對下一個規則進 行評估。如果接著的是「永遠為 True」規則,則可依需要重新導向要求。

藉由說明於上述範例的使用保留及共用頻寬,在授與(或拒絕)對伺服器的存取時, 可達到更佳的彈性及控制。特定埠上的伺服器可被限制於頻寬用法中,但是只要有其 他的頻寬可供使用,其他的伺服器便可使用之。

註: 配送器以測量流向伺服器的用戶端資料傳輸(例如,資料 "acks"),來追蹤頻寬。 如果這個配送器因任何理由無法找到這個資料傳輸,則在使用頻寬規則時,將無 法預期其結果。

#### 全部度量規則

只有網站選取器元件才有提供這個規則類型。

針對全部度量規則,選擇系統度量(cpuload、memload、或您可以自行設定系統度量 Script),且網站選取器會比較系統度量值(由常駐在每一個負載平衡的伺服器上之度 量伺服器代理程式傳回)及您在規則中指定之開始和結束範圍。伺服器集內的所有伺 服器之現行系統度量値,必須在範圍內,以供規則啓動。

註: 您所選擇的系統度量 Script 必須常駐在每一個經負載平衡的伺服器上。

下列是將全部度量規則新增至配置內容的範例:

sscontrol rule add dnsload.com:allrule1 type metricall metricname cpuload beginrange 0 endrange 100

#### 平均度量規則

只有網站選取器元件才有提供這個規則類型。

針對平均度量規則,選擇系統度量(cpuload、memload、或您可以自行設定系統度量 Script), 且網站選取器會比較系統度量值 (由常駐在每一個負載平衡的伺服器上之度 量伺服器代理程式傳回)及您在規則中指定之開始和結束範圍。伺服器組內所有伺服 器之現行系統度量的平均值,皆必須在範圍內才可讓規則生效。

註: 您所選擇的系統度量 Script 必須常駐在每一個經負載平衡的伺服器上。

下列是將平均度量規則新增至配置內容的範例:

sscontrol rule add dnsload.com:avgrule1 type metricavg metricname cpuload beginrange 0 endrange 100

## <span id="page-209-0"></span>使用永遠為 True 的規則

只有配送器、CBR 或網站選取器元件才有提供這個規則類型。

可以建立「永遠爲 True」的規則。除非所有與這類規則相關的伺服器都當機,否則將一 直選取這類規則。因此它通常應該比其他的規則處於較低的優先順序。

您甚至可以有多個「永遠爲 True」的規則,每個規則都有相關的一組伺服器。會選擇具 有可用伺服器的第一個為 True 的規則。例如,假設您有六個伺服器。您希望其中兩個 伺服器來處理所有情況下的資料傳輸,除非這兩個伺服器都當機。如果前兩個伺服器 都當機,您希望第二組伺服器可處理資料傳輸。如果這四個伺服器都當機,您將使用 最後兩個伺服器來處理資料傳輸。您可以設定三個「永遠為 True」的規則。如此一來, 只要第一組伺服器中的某一個伺服器在開機中,這一組伺服器將一直處於選擇的狀 態。如果兩個伺服器都當機,則會選擇第二組中的一個,依此類推。

另一個範例是,您可能希望「永遠為 True」的規則可確保對於不符合任何設定規則的進 入的用戶端,將不進行伺服。您可以用 dscontrol rule 指令建立如下的規則:

dscontrol rule add 130.40.52.153:80:jamais type true priority 100

如此一來,您可以不新增任何伺服器到規則中,而使用戶端封包被捨棄,並且沒有回 應。

註: 在建立永遠為 True 的規則時,您不必設定 beginrange 或 endrange。

您可以定義多個「永遠爲 True」的規則,而且從此以後只要變更它們的優先順序層次, 即可調整要執行的規則。

### 根據要求内容來使用規則

只有 CBR 元件或配送器元件 (當使用配送器的 cbr 轉遞方法時) 才有提供這個規則類 型。

您會想要使用內容類型規則來將要求傳送至各個伺服器群組,尤其是設定來處理站台 的資料傳輸之子集的伺服器。例如,您也許會使用一組伺服器來處理所有的 cgi-bin 要 求,用另一組來處理所有的串流音效要求,再用另外一組來處理所有的其他要求。您 可以將附有符合路徑之型樣的規則新增至 cgi-bin 目錄,而另一個規則符合檔案類型或 您的串流音效檔案,再另一個則為永遠為 True 的規則,以處理其他資料傳輸。然後將 適當的伺服器新增至每個規則。

重要事項:有關如何使用內容規則的範例與實務,以及內容規則的有效型樣語法,請 參閱第 [409](#page-428-0) 頁的附錄 B, 『內容規則(型樣)語法』。

### 埠親緣性置換

透過埠親緣性置換,您可以置換特定伺服器的埠滯留。例如,您將使用一個規則來限 制每一個應用程式伺服器的連線數量,且您具有一個溢位伺服器,它具有一個恆真規 則,指出「稍後再嘗試該應用程式」。埠具有 stickytime 値 25 分鐘,所以您不想要用 户端滯留在該伺服器上。透過埠親緣性置換,您可以變更溢位伺服器,來置換一般與 該埠關聯的親緣性。下次用戶端要求這個叢集時,它的資料流量會被平衡地配送到最 可用的應用程式伺服器,而不是溢位伺服器。

請參閱第 329 頁的『[dscontrol server —](#page-348-0) 配置伺服器』,以取得使用伺服器**滯留** 選項的 埠親緣性置換的指令語法之詳細資訊。

### <span id="page-210-0"></span>在您的配置中新增規則

您可以用 **dscontrol rule add** 指令,藉由編輯範例配置檔,或透過圖形式使用者介面 (GUI),來新增規則。您可以對您所定義的每一個埠,新增一或多個規則。

這個處理有兩個步驟:新增規則,然後定義如果規則為 True,要由哪一部伺服器提供服 務。例如,我們的系統管理者想要追蹤站台上每個部門的 Proxy 伺服器使用情況。他知 道每一個部門的 IP 位址。他可以根據用戶端 IP 位址建立第一組規則,以區隔每一部 門的資料傳輸:

dscontrol rule add 130.40.52.153:80:div1 type ip b 9.1.0.0 e 9.1.255.255 dscontrol rule add 130.40.52.153:80:div2 type ip b 9.2.0.0 e 9.2.255.255 dscontrol rule add 130.40.52.153:80:div3 type ip b 9.3.0.0 e 9.3.255.255

接著,您可以將不同的伺服器新增至每一個規則,然後測量每個伺服器上的資料流 量,以便向使用服務的部門收取適當的費用。例如:

dscontrol rule useserver 130.40.52.153:80:div1 207.72.33.45 dscontrol rule useserver 130.40.52.153:80:div2 207.72.33.63 dscontrol rule useserver 130.40.52.153:80:div3 207.72.33.47

### 規則的伺服器評估選項

只有配送器元件才有提供伺服器評估選項。

在 dscontrol rule 指令上有規則的伺服器評估選項。使用 evaluate 選項來選擇要在埠 上所有伺服器之間評估規則的條件,或是只在規則內的伺服器之間評估規則的條件。 (在 Load Balancer 的較早版本中, 您可能只能測量埠上所有伺服器間的每一個規則條 件。)

-**:**

- 1. 伺服器評估選項僅對基於伺服器性質作決策的規則有效:連線總數(每秒鐘)規 則、作用中連線規則及保留的頻寬規則。
- 2. 「連線」類型規則有另一個評估選項可供選擇 **upserversonrule**。請參閱第 [187](#page-206-0) 頁的『使用基於每秒連線數的規則』,以取得進一步資訊。

以下為在保留的頻寬規則上新增及設定 evaluate 選項的範例:

dscontrol rule add 9.22.21.3:80:rbweval type reservedbandwidth evaluate *level* dscontrol rule set 9.22.21.3:80:rbweval evaluate *level*

evaluate 層次可以設為 port、rule 或 upserversonrule。預設値是 port。

## 評估規則中的伺服器

測量規則內之伺服器間規則條件的選項,可讓您以下列性質配置兩個規則:

- 第一個規則取得包含維護網站內容之所有伺服器的評估,並將 evaluate 選項設定為 rule (在規則內的伺服器之間評估規則的條件)。
- 第二個規則是一個永遠為 True 規則,包含以「站台忙線」類型回應的單一伺服器。

其結果是當資料傳輸超過第一個規則內伺服器的臨界值時,會將資料傳輸傳送到第二 個規則內的「站台忙線」伺服器。當資料傳輸落於第一個規則內之伺服器的臨界値之 下,新的資料傳輸會再一次傳送至第一個規則的伺服器。

### <span id="page-211-0"></span>**評估埠上的伺服器**

使用說明於前述範例的兩個規則,如果您將第一個規則的 evalute 選項設定為 *port* (在 埠上的所有伺服器間評估規則的條件),則當資料傳輸超出該規則的臨界値時,會將 資料傳輸傳送到與第二個規則關聯的「站台忙線」伺服器。

第一個規則測量埠上所有的伺服器資料傳輸(包括「站台忙線」伺服器),以決定資 料傳輸是否超過臨界値。當與第一個規則連接之伺服器的擁塞減低時,在持續至「站 台忙線」伺服器的資料傳輸可能會發生偶發的結果,因為埠上的資料傳輸仍超出第一 個規則的臨界値。

## Load Balancer 的親縁性特性如何運作

如果是配送器及 CBR 元件:在您配置叢集的埠為滯留時,可啓用親緣性特性。將叢集 埠配置成滯留,可將後續用戶端要求導向到相同伺服器。在執行器、叢集或埠層次將 **stickytime** 設定為一些秒數,便可完成這項作業。如果將滯留時間設定為 0,即停用這 項特性。

#### 註:

如果您正啓用跨埠親緣性,共用埠的 stickytime 值必須是相同的非零值。請參閱『跨埠 親緣性』,以取得詳細資訊。

**如果是網站選取器元件**:在您配置站台名稱為滯留時,可啓用親緣性特性。配置站台 名稱為滯留,可讓用戶端對多重名稱服務要求,使用相同的伺服器。在站台名稱上將 stickytime 設定為一些秒數,便可完成這項作業。如果將滯留時間設定為 0,即停用這 項特性。

## 停用親緣性時的行為

在停用親緣性特性時,Load Balancer 會在接收到來自用戶端的新 TCP 連線時,立即挑 選正確的伺服器,並將封包轉遞到該伺服器。如果後續的連線是來自相同的用戶端, Load Balancer 會將之視為不相關的新連線,並在當時及時重新挑選正確的伺服器。

### 啓用親緣性時的行為

啓用親緣性特性時,如果是從相同用戶端接收到後續要求,則會將要求導向相同的伺 服器。

經過一段時間後,用戶端會完成傳送異動,而親緣性記錄會移除。這就是「滯留時 間」的意義。每個親緣性記錄都會存留 "stickytime" 設定的秒數。在滯留時間內接收到 後續連線時,親緣性記錄仍爲有效,而要求會送到相同的伺服器。如果未在滯留時間 內接收到後續連線,則會去除該記錄;且會爲那個時間之後所接收到的連線選取一個 新的伺服器。

### 跨埠親緣性

跨埠親緣性只適用於配送器元件的 MAC 和 NAT/NATP 轉遞方法。

跨埠親緣性是已擴充來涵蓋多埠的滯留特性。比方說,如果首先在某個埠收到用戶端 要求,接著在另一個埠收到下一個要求,則跨埠親緣性將容許配送器傳送用戶端要求 到同一台伺服器。如果要使用這個特性,則埠必須:

• 共用相同的叢集位址

- <span id="page-212-0"></span>• 共用相同的伺服器
- 具有相同的 (非零) stickytime value
- 具有相同的 stickymask value

有多個埠可以鏈結到相同的 crossport。當後續的連線來自相同埠或共用埠上的相同用 戶端時,將存取相同的伺服器。下列是將多埠配置爲與埠 10 具有跨埠親緣性的範例:

dscontrol port set *cluster*:20 crossport 10 dscontrol port set *cluster*:30 crossport 10 dscontrol port set *cluster*:40 crossport 10

在建立跨埠親緣性後,您便可彈性地修改埠的 stickytime 値。不過,建議您最好將所有 共用埠的 stickytime 值變更為同一值,不然,可能會發生非預期的結果。

如果要移除跨埠親緣性,請將 crossport 值重設為它自己的埠號。如果要取得 **crossport** 選項的指令語法的詳細資訊,請參閱第 319 頁的『[dscontrol port —](#page-338-0) 配置埠』。

## 親緣性位址遮罩 (stickymask)

親緣性位址遮罩只適用於配送器元件。

親緣性位址遮罩是滯留特性的加強,其作用在於根據共用子網路位址,將用戶端分 組。在 dscontrol port 指令上指定 stickymask 可讓您為 32 位元 IP 位址的共用高 次序位元建立遮罩。如果配置這項特性,當用戶端要求先製作與埠的連線時,來自用 戶端的所有後續要求,都有相同的子網路位址(代表該位址部分已被遮罩),且將被 導向相同的伺服器。

註: 為了要啓動 stickymask,埠 stickytime 必須是非零值。

比方說,如果您想要讓所有具有相同網路「類別 A」位址的進入用戶端要求被導向到同 一伺服器,您可以將埠的 stickymask 值設定為 8(位元)。如果要將具有相同網路「類 別 B」位址的用戶端要求建立成一個群組,請將 stickymask 値設定為 16(位元)。如 果要將具有相同網路「類別 C」位址的用戶端要求建立成一個群組,請將 stickymask 値 設定為 24(位元)。

為了獲致最佳的結果,當首次啓動 Load Balancer 時,請設定 stickymask 値。如果您 動態地變更 stickymask 值,結果將無法預期。

與跨埠親緣性互動:如果您打算啓用跨埠親緣性, 共用埠的 stickymask 値必須相同。 請參閱第 [192](#page-211-0) 頁的『跨埠親緣性』,以取得詳細資訊。

如果要啓用親緣性位址遮罩,請發出如下的 dscontrol port 指令:

dscontrol port set *cluster:port* stickytime 10 stickymask 8

可能的 stickymask 値是 8、16、24 和 32。値 8 指定 IP 位址(網路「類別 A」位址) 的前 8 個高次序位元將建立遮罩。值 16 指定 IP 位址(網路「類別 B」位址)的前 16 個高次序位元將建立遮罩。值 24 指定 IP 位址 (網路「類別 C」位址) 的前 24 個 高次序位元將建立遮罩。如果您指定值 32,將建立整個 IP 位址遮罩,它將有效地停用 親緣性位址遮罩特性。stickymask 的預設值是 32。

如果要取得 stickymask (親緣性位址遮罩特性) 的指令語法的詳細資訊,請參閱第 [319](#page-338-0) 頁的『[dscontrol port —](#page-338-0) 配置埠』。

### 静止伺服器連線處理

靜止處理適用於配送器及 CBR 元件。

如果因任何理由(更新、升級及服務程式等等)從 Load Balancer 配置移除伺服器,您 可使用 dscontrol manager quiesce 指令。在將連線指定爲滯留且滯留時間尚未到期 時,quiesce 次指令可讓現有的連線僅完成(但不提供)及轉遞由用戶端至靜止伺服器的 後續新連線。quiesce 次指令不接受與伺服器連接的任何其他新連線。

#### 滯留連線的靜止處理

如果您已設定滯留時間,且您要在滯留時間到期之前將新連線傳送至另一個伺服器 (而非静止的伺服器),請使用静止 "now" 選項。下列範例為使用 now 選項來靜止伺 服器 9.40.25.67:

dscontrol manager quiesce 9.40.25.67 now

now 選項決定如何依下所示處理滯留連線:

• 如果您未指定 now,您允許現有的連線從有指定為滯留之現有連線的用戶端,完成 並轉遞後續的新連線到靜止的伺服器,只要靜止的伺服器在滯留時間到期之前接收 新的要求。(但是,如果您並未啓用滯留(親緣性)特性,靜止的伺服器便無法接 收任何的新連線。)

這對靜止伺服器而言是較嚴謹且較為連貫的方式。例如,您可從容地靜止伺服器, 然後等待直到資料傳輸數量最少的時候(或許在大清早),完整地從配置中移除伺 服器。

• 您藉由指定 now 來靜止伺服器,因此它接受要完成現有的連線,但不接受包括來自 現有連線指定為滯留之用戶端的後續新連線的所有新連線。這種靜止伺服器的方法 較為粗率,但它是以 Load Balancer 早先版本處理靜止伺服器的唯一方法。

### 基於用戶端要求内容之規則上的親緣性選項

您可在 dscontrol rule 指令上指定下列親緣性類型:

• 主動 Cookie — 根據由 Load Balancer 產生的 Cookie,對同一部伺服器啓用具有親 緣性的平衡負載 Web 資料傳輸。

主動 Cookie 親緣性僅適用 CBR 元件。

• 被動 Cookie — 根據由伺服器產生的自我識別 Cookie,對同一部伺服器啓用具有親 緣性的平衡負載 Web 資料傳輸。連結被動 Cookie 親緣性,您還必須在 rule 指令上 指定 cookiename 參數。

被動的 Cookie 適用於 CBR 元件及配送器元件的 cbr 轉遞方法。

• URI — 以有效增加快取容量的方式,啓用平衡負載 Web 資料傳輸至 Caching Proxy 伺服器。

URI 親緣性適用於 CBR 元件及配送器元件的 cbr 轉遞方法。

親緣性選項的預設値是 none。port 指令上的 **stickytime** 選項必須是 0(未啓用),以 將 rule 指令上的**親緣性**選項設定為主動 Cookie、被動 Cookie 或 URI。在規則設定親 緣性時,便無法在埠上啓用滯留時間。

## <span id="page-214-0"></span>主動 Cookie 親緣性

主動 Cookie 親緣性特性只適用於 CBR 元件。

它提供使用戶端「滯留」於特定伺服器的方法。設定規則的**滯留時間**為一個正數,並 設定親緣性為 "activecookie",以啓用這項功能。您可在新增規則,或使用 rule set 指 令時完成。如果需要指令語法的詳細資訊,請參閱第 324 頁的『[dscontrol rule —](#page-343-0) 配置 規則』。

一旦已啓用主動 Cookie 親緣性的規則,新的用戶端要求將使用標準 CBR 演算法進行 平衡負載,而來自相同用戶端的連續要求,將被傳送到起始選擇的伺服器。所選擇的 伺服器會以 Cookie 的形式保存在對用戶端的回應中。只要用戶端未來的要求含有 Cookie,而且每個要求都有在滯留時間間隔內到達,用戶端就會維護與起始伺服器之 間的親緣性。

主動 Cookie 親緣性是用於確定用戶端會在相同伺服器及相同期間,持續進行平衡負載。 藉由傳送用戶端瀏覽器所要保存的 Cookie,以完成這項作業。Cookie 包含用來決策的 cluster:port:rule、所平衡負載的伺服器,以及親緣性不再有效時的逾時時間戳記。 Cookie -µípUG**IBMCBR=***cluster***:***port***:***rule***+***server***-***time***!** *cluster:port:rule* M *server* 資訊已經過編碼,因此不會顯示 CBR 配置。

## 作用中的 Cookie 親緣性如何運作

每當規則使主動 Cookie 親緣性開啓時,將會檢查由用戶端傳送的 Cookie。

- 如果找到包含啓動 cluster:port:rule 之 ID 的 Cookie,則在 Cookie 進行伺服器平衡 負載,並從 Cookie 中擷取到期時間戳記。
- 如果伺服器仍在規則使用的集合中,且其加權為正數,或它是靜止的伺服,以及到 期時間戳記大於現在,則會選擇 Cookie 中的伺服器來進行平衡負載。
- 如果不符合先前項目符號中的任一種狀況,就會用一般的演算法來選擇伺服器。
- 一旦已選擇伺服器(使用這兩種方法的其中一種),則會建構包含 IBMCBR、cluster:port:rule、server\_chosen 資訊及時間戳記的新 Cookie。時間戳記將 是親緣性到期的時間。已編碼 "cluster:port:rule and server\_chosen",因此不會顯示關 於 CBR 配置的資訊。
- "expires" 參數也會插入到 Cookie。這個參數是瀏覽器可瞭解的格式,且會使 Cookie 在到期時間戳記之後 7 天變成無效。如此可使用戶端的 Cookie 資料庫不會變得雜 亂。

然後這個新的 Cookie 會被插入要退回到用戶端的標頭中,而且如果用戶端的瀏覽器配 置為可接收 Cookie, 就會傳回後續的要求。

Cookie 中之每一個親緣性實例的長度為 65 個位元組,並以驚嘆號結束。因此,一個 4096 個位元組的 Cookie,每一網域可保留將近 60 個個別的主動 Cookie 規則。如果 Cookie 已完全填滿,則將會去除所有到期的親緣性實例。如果所有的實例仍然有效,則 會刪除最舊的實例,然後新增現行規則的新實例。

註: 當舊格式的 IBNCBR Cookie 出現在 Proxy 中時, CBR 將取代它的出現。

rule 指令的主動 Cookie 親緣性選項,在埠滯留時間為 0(未啓動)時,僅能設定為 activecookie。一旦規則上的主動 Cookie 親緣性為作用中時,便無法在埠上啓用滯留時 間。

## <span id="page-215-0"></span>如何啓動主動 Cookie 親緣性

如果要啓動特定規則的主動 Cookie 親緣性,請使用 rule set 指令: rule set cluster:port:rule stickytime 60 rule set cluster:port:rule affinity activecookie

# 為何使用主動 Cookie 親緣性

使規則滯留通常會用來建立 CGI 或 servlet,以將用戶端狀態保存在伺服器上。Cookie ID 所識別的狀態(這些是伺服器 Cookie)。用戶端狀態僅與選取的伺服器有關,所以 用戶端需要來自該伺服器的 Cookie,以便在要求之間維護該狀態。

## 主動 Cookie 親緣性有效時間置換

主動 Cookie 親緣性有現行伺服器時間的到期預設値,加上滯留時間間隔,外加 24 小 時。如果您的用戶端(指那些傳送要求到您的 CBR 機器的用戶端)在他們的系統上有 不正確的時間(例如,他們的時間比伺服器時間早一天),那麼那些用戶端的系統會 忽略來自 CBR 的 Cookie,因為系統會假設 Cookie 已經過期。如果要設定一個較長的 有效時間,請修改 cbrserver Script。在 Script 檔中,編輯 javaw 指令行、在 LB\_SERVER\_KEYS 之後新增下列參數:-DCOOKIEEXPIREINTERVAL=X,其中 *X* 是要新 增到有效時間的天數。

在 AIX、Solaris 和 Linux 中,cbrserver 檔是在 /usr/bin 目錄中。

在 Windows 中,cbrserver 檔係位於 \winnt\system32 目錄中。

## 被動 **Cookie** 親緣性

被動 Cookie 親緣性適用於配送器元件的內容型遞送 (cbr) 轉遞方法,以及 CBR 元件。 如果需要如何配置配送器之 cbr 轉遞方法的相關資訊,請參閱第 54 頁的『配送器之內 容型遞送(cbr 轉遞方法)』。

被動 Cookie 親緣性提供使用戶端滯留於特定伺服器的方法。當您將規則的親緣性啓用 為 "passivecookie" 時,被動 Cookie 親緣性即可讓您根據伺服器所產生的自我識別 Cookie,對同一部伺服器平衡負載具有親緣性的 Web 資料傳輸。您可於規則層次配置 被動 Cookie 親緣性。

當規則啓動時,如果啓用了被動 Cookie 親緣性,Load Balancer 即會根據用戶端要求之 HTTP 標頭中的 Cookie 名稱來選擇伺服器。Load Balancer 會開始比較用戶端之 HTTP 標頭的 Cookie 名稱,和每一部伺服器所配置的 Cookie 值。

當 Load Balancer 第一次找到 Cookie 值包含用戶端 Cookie 名稱的伺服器時,Load Balancer 即會選擇該部伺服器來處理要求。

註: Load Balancer 提供了這個彈性,以便能夠處理伺服器產生的 Cookie 值可能是靜態 的部分後面附加變動部分的情況。比方說,伺服器的 Cookie 值可能是伺服器名稱 (靜熊値)後面附加時間戳記(變動値)。

如果用戶端要求中找不到的 Cookie 名稱,或是 Cookie 名稱與伺服器之 Cookie 值的 內容都不符,則系統會利用現有的伺服器選項或加權循環式技術來選擇伺服器。

#### 要配置被動 Cookie 親緣性時:

• 如果是配送器,首先配置配送器的 cbr 轉遞方法。 (請參閱第 54 頁的『配送器之內 容型遞送(cbr 轉遞方法)』。)如果是 CBR 元件,則會省略這個步驟。
- 將 dscontrol rule [addlset] 指令上的 affinity 參數設定為 passivecookie。同時, 也必須將 cookiename 參數設定為 Load Balancer 應該在用戶端 HTTP 標頭要求 中尋找的 Cookie 名稱。
- 在 dscontrol server [addlset] 指令上,為每一個規則伺服器設定中的伺服器,設 定 Cookievalue 參數。

在埠的滯留時間為 0(未啓用)時,僅可將 rule 指令的被動 Cookie 親緣性選項,設定 為 passivecookie。一旦被動 Cookie 親緣性在規則上已是作用中時,您便無法在埠上啓 用滯留時間。

# URI 親緣性

URI 親緣性適用於配送器的 cbr 轉遞方法及 CBR 元件。如果需要如何配置 cbr 轉遞 方法的相關資訊,請參閱第54頁的『配送器之內容型遞送 (cbr 轉遞方法)』。

URI 親緣性可讓您將 Web 資料傳輸平衡負載至 Caching Proxy 伺服器,這些伺服器可 在每一個個別伺服器上快取唯一的內容。因此,您可以在多個機器上消除多餘之快取 內容的方式,有效地增加站台快取的容量。在規則層次配置 URI 親緣性。一旦規則啓 動,如果已啓用 URI 親緣性,且相同的一組伺服器開機中並產生回應,則 Load Balancer 將使用相同的 URI,將新進入的用戶端要求,轉遞至相同的伺服器。

通常 Load Balancer 可將要求分送至提供相同內容的多個伺服器。當使用具有一組快取 伺服器的 Load Balancer 時,經常存取的內容最後會變成所有伺服器上的快取。藉由在 多重機器上複製相同的快取內容,即可支援極高的用戶端載入。這對高容體的網站特 別有用。

然而,如果您的網站支援極為不同內容的用戶端資料的適量傳輸,而您希望在多重伺 服器間散佈較大量的快取,則如果每一個快取伺服器內含唯一內容,且 Load Balancer 僅 對具有該內容的快取伺服器分送要求時,您的站台便可有較佳的執行效能。

使用 URI 親緣性,Load Balancer 可讓您將快取內容分送至個別的伺服器,以消除多重 機器上不必要的快取內容。使用 Caching Proxy 伺服器之不同內容伺服器站台的效能將 因此增強功能而有所改進。它會將相同的要求傳送至相同的伺服器,藉此快取單一伺 服器上的內容。快取的有效大小,也會因新增至儲存區的每一個新伺服器機器而變 大。

#### 要配置 URI 親緣性時 :

- 如果是配送器,首先配置配送器的 cbr 轉遞方法。 (請參閱第 54 頁的『配送器之內 容型遞送(cbr 轉遞方法)』。)如果是 CBR 元件,則會省略這個步驟。
- 將 dscontrol rule [addlset] 或 cbrcontrol rule [addlset] 指令上的 affinity 參 數設定為 uri。

在埠的滯留時間為 0(未啓用)時,僅可將 rule 指令的 URI 親緣性選項,設定為 URI。一旦 URI 親緣性在規則上已是作用中時,您便無法在埠上啓用滯留時間。

# 配置庸域配送器支援

這項特性僅限用於配送器元件。

如果您不是使用配送器的廣域支援,且不是使用配送器的 nat 轉遞方法,則配送器配置 需要將配送器機器及其伺服器,全部都連接到相同的 LAN 區段 (請參閱『圖 35.』)。 用戶端的要求會進入配送器機器,且會被傳送到伺服器。並會將來自伺服器的回應直 接傳回用戶端。

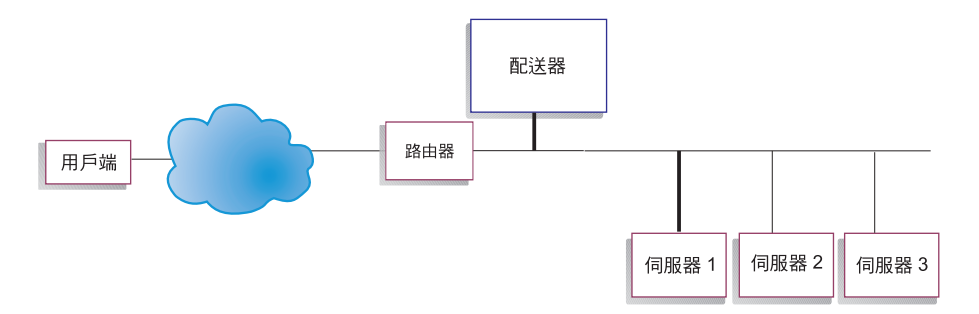

圖 35. 單一 LAN 區段組成的配置範例

廣域配送器特性新增離線伺服器的支援,即為所知的*遠端伺服器*(請參閱『圖 36.』) 。如果遠端站台不支援 GRE,且不是使用配送器的 nat 轉遞方法,則遠端站台 必須包含一部遠端配送器機器 (配送器 2) , 以及其本端連接的伺服器 (伺服器 G、伺 服器 H 和伺服器 I)。用戶端封包會從網際網路到起始配送器機器。接著,封包會從起 始配送器機器到地理上的遠端配送器機器,再到其本端環境連接的伺服器之一。

所有的配送器機器(本端和遠端)都必須在相同類型的作業系統和平台上,才能執行 廣域配置。

註: Windows 2003 不支援廣域配送器配置。

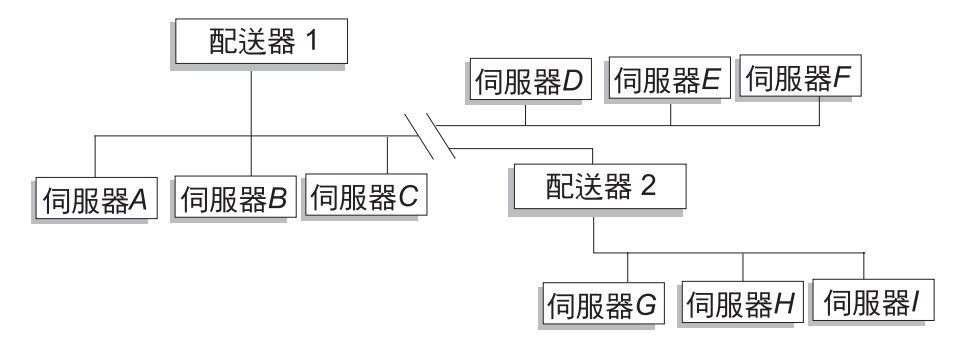

圖 36. 使用本端及遠端伺服器配置的範例

這項功能可以讓叢集位址在將資料流量分送到全球各地的伺服器時,支援全球所有的 用戶端要求。

最初接收封包的配送器機器仍然可以有與其相連的本端伺服器,並且可以在其本端伺 服器和遠端伺服器之間分送資料流量。

# 指令語法

如果要配置廣域支援:

1. 新增伺服器。當您將伺服器新增到配送器時,您必須定義伺服器為本端伺服器或遠 端伺服器(請參閱上述說明)。如果要新增伺服器並將之定義為本端,請發出未指

<span id="page-218-0"></span>定路由器的 dscontrol server add 指令。這是預設值。如果要將伺服器定義為遠 端伺服器,您必須指定配送器必須經由哪一個路由器來傳送封包,以便連繫遠端伺 服器。這個伺服器必須是另一個配送器,而且其位址必須是配送器的非轉遞的位 址。例如,在『第 [201](#page-220-0) 頁的圖 37.』中,如果您正在 *LB 1 之*下,新增 *LB 2* 為遠端 伺服器,您必須將路由器 1 定義為路由器位址。一般語法:

dscontrol server add *cluster:port:server* router *address*

如果需要路由器關鍵字的進一步資訊,請參閱第 329 頁的『[dscontrol server —](#page-348-0) 配置 伺服器』。

2. 配置別名。在第一個配送器機器(用戶端要求從網際網路送到這裡)中,必須利用 executor configure 指令來設定叢集位址的別名。 (如果是 Linux 或 UNIX 系統, 您可以使用 executor configure 或 ifconfig 指令。)然而,在遠端配送器機器上, 將不會對網路介面卡配置叢集位址別名。

# 使用具有配送器廣域支援的遠端警告器

在谁入點配送器上:

在 AIX、Linux(使用 GRE)或 Solaris 平台上執行的進入點配送器可以正確顯示警告 器負荷量。其他平台則需仰賴循環式負荷量平衡,或改用配送器的 nat/cbr 轉遞方法來 取代廣域網路功能。

#### **AIX** 系統

• 不需要特殊的配置步驟。

#### **HP-UX** 系統

• 在使用執行於 HP-UX 平台之進入點配送器的 WAN 配置中,使用遠端警告器時有一 項限制。當使用配送器的 mac 轉遞方法時,HP-UX 警告器一律會將目標直接鎖定伺 服器位址,而不是叢集。正因為它們並非以叢集為目標,遠端配送器將不會平衡負 載警告器要求至遠端配送器。不過,當使用配送器的 cbr 或 nat 轉遞時,遠端警告器 運作正常。

# **Linux** 系統

- 在使用執行於 Linux 平台之進入點配送器的 WAN 配置中,使用遠端警告器時有一 項限制。當使用配送器的 mac 轉遞方法時,Linux 警告器一律會將目標直接鎖定伺服 器位址,而不是叢集。正因為它們並非以叢集為目標,遠端配送器將不會平衡負載 警告器要求至遠端配送器。不過,當使用配送器的 cbr 或 nat 轉遞時,遠端警告器運 作正常。
- 如果您利用一般遞送封裝 (GRE) 將資料傳輸傳給遠端伺服器,且配置中沒有遠端配 送器,當您在 Linux 平台中執行配送器的 mac、nat 或 cbr 轉遞方法時,使用警告 器不會受到任何限制。有關 [GRE](#page-222-0) 的進一步資訊,請參閱第 203 頁的『GRE(一般遞 送封裝)支援』。

#### **Solaris** 系統

• 在使用執行於 Solaris 平台之進入點配送器的 WAN 配置中,您必須使用 arp 配置 方法(而不是 ifconfig 或 dscontrol executor 配置方法)。例如:

arp -s *my\_cluster\_address my\_mac\_address* pub

- 下列是 Solaris 平台的限制:
	- WAN 警告器僅使用叢集配置的 arp 方法。
- 連結特定伺服器的警告器僅使用叢集配置的 arp 方法。
- 連結特定伺服器的警告器僅使用叢集配置的 arp 方法。使用連結特定伺服器的警告 器時,請勿以連結特定應用程式在相同的伺服器上並列 Load Balancer。

# Windows 系統

• 在使用執行於 Windows 平台之進入點配送器的 WAN 配置中,使用遠端警告器時有 一項限制。當使用配送器的 mac 轉遞方法時,Windows 警告器一律會將目標直接鎖 定伺服器位址,而不是叢集。正因為它們並非以叢集為目標,遠端配送器將不會平 衡負載警告器要求至遠端配送器。不過,當使用配送器的 cbr 或 nat 轉遞時,遠端警 告器運作正常。

在遠端配送器上:為每個遠端叢集位址執行下列的配置步驟。如果是遠端配送器位置 的高可用性配置,您必須同時在兩個機器上執行這些步驟。

#### AIX 系統

- 配送器必須將每個叢集都配置在網路遮罩為 255.255.255.255 的介面中,警告器才能 正常運作。請利用下列語法格式之一來配置叢集:
	- ifconfig interface name alias cluster address netmask 255.255.255.255. 例 如:

ifconfig en0 alias 10.10.10.99 netmask 255.255.255.255

- dscontrol executor configure interface address interface name netmask. 例如:

dscontrol executor configure 204.67.172.72 en0 255.255.255.255

註: 同時在本端及遠端配送器機器上執行的警告器是必需的。

#### HP-UX 系統、Linux、Solaris 及 Windows 系統

• 不需要其他的配置步驟。

# 配置範例

<span id="page-220-0"></span>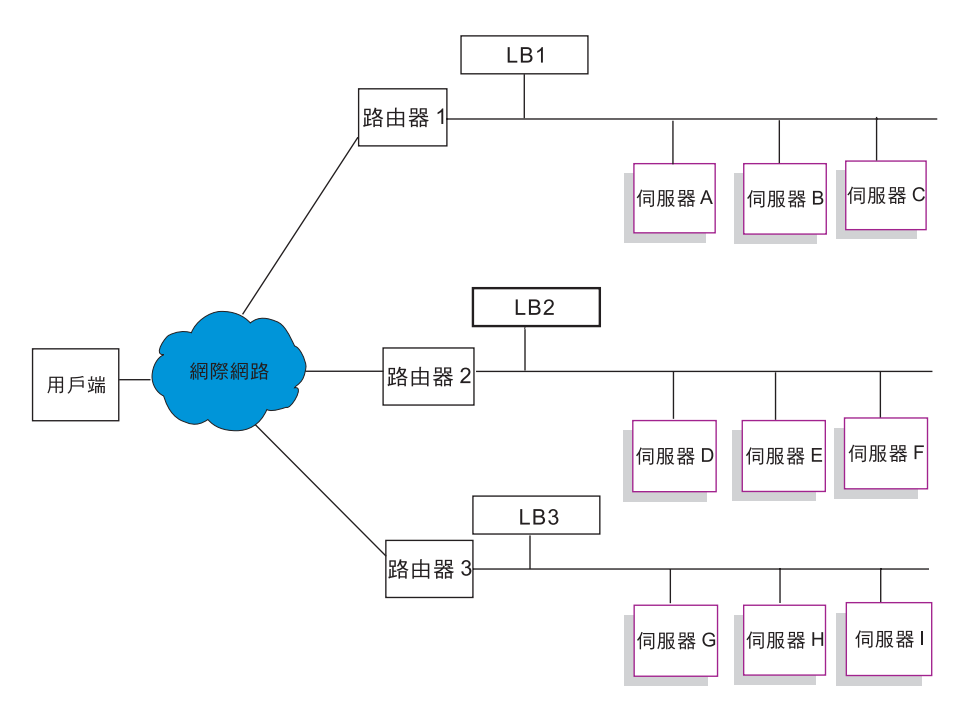

圖 37. 使用遠端 Load Balancer 的廣域範例配置

本例適用於『圖 37.』中說明的配置。

以下將說明如何配置配送器機器,以支援埠 80 上的叢集位址 xebec。將 LB1 定義為 進入點 Load Balancer。假設一條乙太網路連線。請注意:LB1 已定義 5 個伺服器:三 個本端伺服器(ServerA、ServerB、ServerC),兩個遠端伺服器(LB2 和 LB3)。 遠 端 LB2 和 LB3 中,每一個都定義了三個本端伺服器。

請在第一個配送器 (LB1) 的主控台上,執行下列步驟:

1. 啓動執行器。

## **dscontrol executor start**

2. 設定配送器機器的非轉遞的位址 (NFA)。

#### **dscontrol executor set nfa LB1**

3. 定義叢集。

# **dscontrol cluster add xebec**

4. 定義埠。

#### **dscontrol port add xebec:80**

- 5. 定義伺服器。
	- a. **dscontrol server add xebec:80:ServerA**
	- b. **dscontrol server add xebec:80:ServerB**
	- c. **dscontrol server add xebec:80:ServerC**
	- d. **dscontrol server add xebec:80:LB2 router Router1**

e. **dscontrol server add xebec:80:LB3 router Router1**

6. 配置叢集位址。

### **dscontrol executor configure xebec**

在第二個配送器 (LB2) 的主控台:

1. 啓動執行器。

#### **dscontrol executor start**

2. 設定配送器機器的非轉遞的位址 (NFA)。

# **dscontrol executor set nfa LB2**

3. 定義叢集。

#### **dscontrol cluster add xebec**

4. 定義埠。

### **dscontrol port add xebec:80**

- 5. 定義伺服器。
	- a. **dscontrol server add xebec:80:ServerD**
	- b. **dscontrol server add xebec:80:ServerE**
	- c. **dscontrol server add xebec:80:ServerF**

# 在第三個配送器 (LB3) 的主控台:

1. 啓動執行器。

#### **dscontrol executor start**

2. 設定配送器機器的非轉遞的位址 (NFA)。

#### **dscontrol executor set nfa LB3**

3. 定義叢集。

### **dscontrol cluster add xebec**

4. 定義埠。

#### **dscontrol port add xebec:80**

- 5. 定義伺服器。
	- a. **dscontrol server add xebec:80:ServerG**
	- b. **dscontrol server add xebec:80:ServerH**
	- c. **dscontrol server add xebec:80:ServerI**

### 注意事項

- 1. 在所有的伺服器上 (A-I),將叢集位址別名化為迴路。
- 2. 在所有加入的配送器機器上(進入點配送器及所有的遠端配送器), 使用 dscontrol 新增叢集及埠。
- 3. 如如果要取得以廣域支援使用遠端警告器的相關資訊,請參閱第 [199](#page-218-0) 頁的『使用具 有配送器廣域支援的遠端警告器』。
- <span id="page-222-0"></span>4. 廣域支援禁止無限的路由迴路。(如果配送器機器收到另一個配送器機器的封包, 將不會將該封包轉遞至第三個配送器。)廣域僅支援一個層次的遠端機器。
- 5. 廣域支援 UDP 和 TCP。
- 6. 廣域支援和「高可用性」一起運作:每一個配送器都可以由鄰近的備用機器(在同 一個 LAN 區段上)備份。
- 7. 「管理程式」和「警告器」都會使用廣域支援,而且如果有使用的話,應該在所有 參與的配送器機器上啓動。
- 8. Load Balancer 僅在同等的作業系統上支援 WAN。

# **GRE**(一般遞送封裝)支援

「一般遞送封裝」(GRE) 是在 RFC 1701 和 RFC 1702 中指定的網際網路通訊協定。 利用 GRE,Load Balancer 可將用戶端 IP 封包封裝在 IP/GRE 封包內,並將它們轉遞 至像是 OS/390 這類支援 GRE 的伺服器平台上。GRE 支援可讓配送器元件平衡負載 封包至與一個 MAC 位址關聯的多重伺服器位址。

Load Balancer 將 GRE 當成其 WAN 特性的一部分。這可讓 Load Balancer 對可解開 GRE 封包的伺服器系統,直接提供廣域平衡負載。如果遠端伺服器支援封裝的 GRE 封 包,則在遠端站台上便不需要安裝 Load Balancer。Load Balancer 使用設定為十進位値 3735928559 的 GRE 金鑰欄位,封裝 WAN 封包。

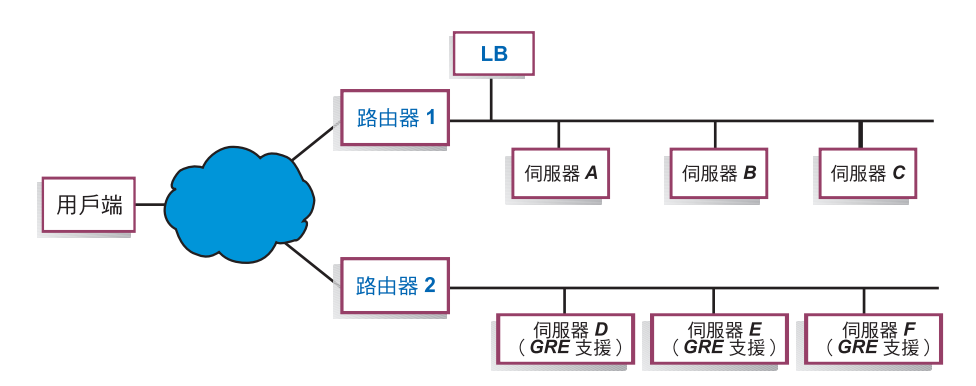

圖 38. 使用支援 GRE 之伺服器平台的廣域範例配置

針對這個範例『圖 38.』,如果要新增支援 GRE 的遠端 ServerD,請在 Load Balancer 配置內定義它,做法就像在 cluster:port:server 體系中定義 WAN 伺服器一樣:

#### **dscontrol server add** *cluster:port:***ServerD router Router1**

# $\mathbf{M}\mathbb{R}\mathbb{R}$  Linux,則配置 WAN 的 GRE 封裝

Linux 先天就有能力封裝 GRE,這個 GRE 可讓 Load Balancer 將負載平衡到各個 Linux/390 伺服器影像中,使多個伺服器影像共用 MAC 位址。這允許進入點 Load Balancer 直接將負載平衡到 Linux WAN 伺服器,而不需要透過在遠端網站的 Load Balancer 來傳送。這也同時容許進入點 Load Balancer 的警告器直接與遠端伺服器運作。

在進入點 Load Balancer 中,依照對 WAN 的說明來配置。

如果要配置每一個 Linux 後端伺服器,請以 root 身分發出下列指令。(這些指令可能 會新增到系統開機啓動機能,如此一來,變更會持續到跨越重新開機。)

# modprobe ip\_gre

- # ip tunnel add gre-nd mode gre ikey 3735928559
- # ip link set gre-nd up
- # ip addr add *cluster address* dev gre-nd
- 註: 利用這些指示來配置的 Linux 伺服器絕對*不可*和進入點 Load Balancer 位於相同的 實體區段上。這是因為 Linux 伺服器會回應 "ARP who-has" 叢集位址要求,造成 可能導致「短路」的競爭情形,使得所有指向叢集位址的資料傳輸都只導向 ARP 競 争的獲勝者。

# 使用外顯鏈結

一般而言,配送器的平衡負載功能在運作時,不會與產品使用的站台的內容發生關 聯。不過,有一個區域的站台內容可能很重要,且其中決定的內容可能會對配送器的 效率產生很大的影響。 這個區域是在鏈結定址的區域中。

如果您的網頁指定指向站台個別伺服器的鏈結,您實際上是強迫用戶端跳至特定的機 器,而略過其他實際上存在的平衡負載功能。基於這個原因,建議您務必使用包含在 您呼叫中之任何鏈結的配送器位址。請注意,如果您的站台使用可動態建立 HTML 的 自動程式設計,則所使用的該種定址可能不會一直很明顯。如果要使您的平衡負載達 到最大,您應該注意任何明確的定址,並儘可能避開它。

# 使用專用網路配置

您可以使用專用網路來設定配送器及 TCP 伺服器機器。這個配置可以減少可能會影響 效能的公用或外部網路上的爭執。

對 AIX 而言,如果您是在 SP™ Frame 中的節點上執行配送器和 TCP 伺服器機器, 則這個配置也可以運用 SP High Performance Switch 的高速功能。

如果要建立專用網路時,每台機器都至少必須有兩張 LAN 卡,且其中一張卡要連接專 用網路。您也須在不同子網路上配置第二張 LAN 卡。然後,配送器將透過專用網路, 把用戶端要求傳給 TCP 伺服器機器。

**Windows**:請利用 executor configure 指令來配置非轉遞位址。

使用 dscontrol server add 指令的新增伺服器,必須使用專用網址來新增;例如,有 關 『第 [205](#page-224-0) 頁的圖 39.』 中的 Apple 伺服器範例,其指令應撰寫為:

**dscontrol server add** *cluster\_address***:80:10.0.0.1**

而非

**dscontrol server add** *cluster\_address***:80:9.67.131.18**

如果您將使用網站選取器,以便提供資料流量資訊給配送器,則您必須配置網站選取 器,來報告專用位址上的資料流量資訊。

<span id="page-224-0"></span>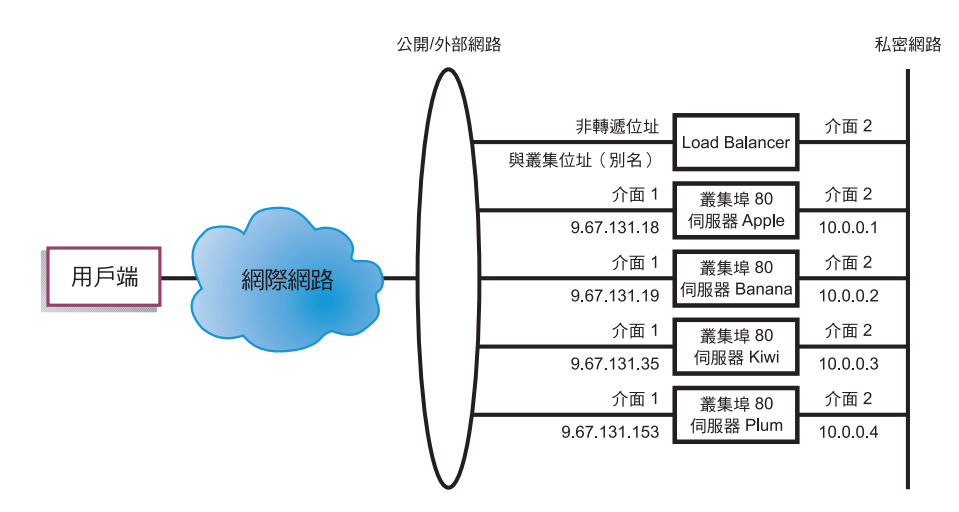

圖 39. 使用配送器的專用網路的範例

使用專用網路配置,只適用於 Configuration 元件。

# 使用萬用字元叢集來結合伺服器配置

使用萬用字元叢集來結合伺服器配置,只適用於配送器元件。

"wilcard" 會參照叢集的能力,來配合多重 IP 位址(也就是,作用為萬用字元)。叢集 位址 0.0.0.0 係用來指定萬用字元叢集。

如果您有許多叢集位址需要平衡負載,而且對您所有的叢集而言,埠/伺服器配置都是 相同的,您就可以將所有的叢集合併成萬用字元叢集配置。

您仍必須在配送器工作站的其中一個網路卡上,明確地配置每一個叢集位址。但是, 您不應使用 dscontrol cluster add 指令,將任何叢集位址新增至配送器配置。

請只新增萬用字元叢集(位址 0.0.0.0),並且依需要來配置埠及伺服器來平衡負載。任 何傳送至任何配接卡配置位址的資料傳輸,都會用萬用字元叢集配置來加以平衡負 載。

這個方法的優點,就是在決定要傳送到哪一個最佳伺服器時,傳送至所有叢集位址的 資料傳輸都會被列入考量。如果有一個叢集的資料傳輸量很大,而日該叢集已經在其 中一台伺服器上建立了許多作用中連線,將會用這項資訊來平衡傳送至其他叢集位址 的資料傳輸。

如果您有一些叢集位址具有唯一的埠/伺服器配置,而另一些叢集位址具有一般的配 置,您可以將萬用字元叢集與實際叢集合併在一起。每一個唯一的配置都必須被指派 至實際的叢集位址。所有的一般配置都可以被指派至萬用字元叢集。

# 使用萬用字元叢集來平衡防火牆的資料流量

使用萬用字元叢集來平衡防火牆的資料流量,只適用於配送器元件。叢集位址 0.0.0.0 係 用來指定萬用字元叢集。

萬用字元叢集可以用來平衡負載,以將資料傳輸至沒有明確地配置在配送器工作站之 任何網路卡上的位址。如果要執行這項作業,配送器必須至少要可以看到所要平衡負

<span id="page-225-0"></span>載的所有資料傳輸。如果資料傳輸的目的地是尚未明確配置在其中一個網路卡上的位 址,除非已將其設定為資料傳輸組的預設路徑,否則配送器工作站將無法看到資料傳 輸至該位址。

一旦將配送器配置為預設路徑,透過配送器機器的任何 TCP 或 UDP 資料傳輸,都會 用萬用字元叢集配置來平衡負載。

其中一種應用程式就是要平衡防火牆的資料流量。由於防火牆可以處理任何目的位址 及任何目的埠的封包,所以您必須要能夠在不依賴目的位址及埠的情況下平衡負載。

防火牆可用來處理從非安全用戶端到安全伺服器之間的資料傳輸,以及來自安全伺服 器的回應,也可以處理從安全端上的用戶端到非安全端上的伺服器之間的資料傳輸, 以及回應。

您必須設定二台配送器機器,一台用來平衡要傳送到非安全防火牆位址的非安全資料 傳輸,另一台則用來平衡要傳送到安全防火牆位址的安全資料傳輸。因為這二種配送 器都必須使用具有不同伺服器位址組的萬用字元叢集及萬用字元埠,所以這二種配送 器必須位在二個分開的工作站上。

# 將萬用字元叢集與 Caching Proxy 搭配使用來進行透通式 Proxy

將萬用字元叢集與 Caching Proxy 搭配使用來進行透通式 Proxy,只適用於配送器元件。 叢集位址 0.0.0.0 係用來指定萬用字元叢集。

萬用字元叢集功能,還可讓配送器用來啓用與配送器位於相同機器之 Caching Proxy 伺 服器的透通式 Proxy 伺服器功能。這項功能僅限於 AIX,因為它必須有從配送器元件 到作業系統的 TCP 元件之間的通訊。

如果要啓用這項特性,您必須在埠 80 上啓動用戶端要求的 Caching Proxy 接收。然後, 您就可以配置萬用字元叢集 (0.0.0.0)。請在萬用字元叢集中配置埠 80。在埠 80 中,將 配送器機器的 NFA 配置成唯一的伺服器。現在,傳輸到埠 80 上任何位址的任何用戶 端資料傳輸,都將被傳遞到在配送器工作站上執行的 Caching Proxy 伺服器。然後將會 照例 Proxy 用戶端要求,並將回應從 Caching Proxy 傳送至用戶端。在這個模式下, 配送器元件不會執行任何平衡負載。

# 使用萬用字元埠來引導未配置埠的資料傳輸

萬用字元埠可以用來處理任何非明確配置之埠的資料傳輸。它的作用之一就是平衡防 火牆的資料流量。作用之二就是確定可以適當地處理傳送至尚未的之埠的資料傳輸。 如果您定義一個沒有伺服器的萬用字元埠,您要保證傳送至尙未配置之埠的要求都會 被捨棄,不會送回作業系統。 埠號 0(零)是用來指定萬用字元埠,例如: dscontrol port add *cluster*:0

# 用來處理 FTP 資料傳輸的萬用字元埠

當您配置叢集來處理被動 FTP 和萬用字元埠時,依預設,被動 FTP 會運用整個非專用 的 TCP 埠範圍來進行資料連線。這表示如果用戶端現有的連線會透過負載平衡叢集連 接到 FTP 控制埠,它就會具有後續的控制連線和高埠連線(埠號 >1023)連接到同一 個叢集,且會由 Load Balancer 自動遞送到 FTP 控制連線的同一部伺服器。

如果同一個叢集上的萬用字元埠和 FTP 埠沒有相同的伺服器集,則當用戶端具有現存 的 FTP 控制連線時,高埠應用程式 (埠號 >1023) 可能會失敗。因此,我們不建議您 在同一個叢集上為 FTP 和萬用字元埠配置不同的伺服器集。如果您需要這種做法,您 必須在 Load Balancer 的配置中配置 FTP 常駐程式的被動埠範圍。

# 拒絶服務攻擊偵測

這項特性僅限用於配送器元件。

配送器有偵測潛伏的「拒絕服務」攻擊及透過警示通報管理者的能力。配送器分析伺 服器上顯著數量之半開啓 TCP 連線的進入要求來完成這項功能,而這項分析就是簡式 拒絕服務攻擊的一般特性。在拒絕服務攻擊中,站台自大量的來源 IP 位址及來源埠號, 接收大量虛構的 SYN 封包,但站台接收不到那些 TCP 連線的後續封包。這導致伺服 器上有大量的半開 TCP 連線,經過一段時間伺服器會變得很慢,且不接受新進入的連 線。

註: 在攻擊配送器時,一定會有資料傳輸透過叢集和埠送入,以決定拒絕服務攻擊的 結束點。除非資料傳輸重新開始傳送,否則配送器無法偵測到攻擊已停止。

Load Balancer 提供了一些會觸發 Script 的使用者跳出程式, 您可以自訂這些 Script 來 警告管理者可能發生拒絕服務攻擊。配送器在 ...ibm/edge/lb/servers/samples 目錄中, 提供下列的範例 Script 檔:

- halfOpenAlert 已偵測到可能有拒絕服務 (DoS) 攻擊
- halfOpenAlertDone DoS 攻擊已完成

為了要執行檔案,您必須將它們移至 **...ibm/edge/lb/servers/bin** 目錄,並移除 .sample 副檔名。

為了實作 DoS 攻擊偵測,在 dscontrol port 指令上設定的 maxhalfopen 參數如下: dscontrol port set 127.40.56.1:80 maxhalfopen 1000

在上例中,配送器會將目前半開連線的總數(常駐於叢集 127.40.56.1 埠 80 上的所有 伺服器) 與臨界値 1000 (由 maxhalfopen 參數所指定) 相比。如果目前的半開連線超 過臨界值,則會呼叫警示 Script (halfOpenAlert)。當半開連線的數目低於臨界值,則會 呼叫另一個指示攻擊結束的警示 Script (halfOpenAlertDone)。

如果要決定如何設定 maxhalfopen 值:在您的站台流量正常或流量大時,定期地(或 許爲每 10 分鐘)執行半開連線報告 (dscontrol port halfopenaddressreport cluster:port)。半開連線報告將傳回目前的「已接收半開連線總數」。您應將 maxhalfopen 設定為比您站台上最大數目的半開連線數還要大 50% 到 200% 的值。

除了報告的統計資料之外,halfopenaddressreport 也會針對所有已存取導致半開連線之伺 服器的用戶端位址(高達約 8000 個位址配對),在日誌 (..ibm/edge/lb/servers/logs/dispatcher/halfOpen.log) 中產生項目。

註: 這是對應 halfOpenAlert 和 halfOpenAlertDone Script 的 SNMP 設陷。如果配置並 執行 SNMP 子代理程式,將會在觸發 Script 的相同條件下,傳送對應的設陷。如 果需要 SNMP 子代理程式的進一步資訊,請參閱第 [234](#page-253-0) 頁的『搭配使用簡易網路管 理通訊協定與配送器元件』。

<span id="page-227-0"></span>如果要提供對後端伺服器拒絕服務攻擊的其他保護,您可配置萬用字元叢集及埠。特 別是在每一個配置的叢集新增沒有伺服器的萬用字元埠。同時新增具有萬用字元埠但 沒有伺服器的萬用字元叢集。這將會捨棄未定址於非萬用字元叢集及埠的所有封包。 如果需要萬用字元叢集及萬用字元埠的相關資訊,請參閱第 [205](#page-224-0) 頁的『使用萬用字元 叢集來結合伺服器配置』及第[206](#page-225-0)頁的『使用萬用字元埠來引導未配置埠的資料傳 輸』。

# 使用二進位記載功能來分析伺服器統計値

註: 二進位記載功能適用於配送器和 CBR 元件。

二進位記載 功能可將伺服器資訊儲存成二進位檔。然後就可處理這些檔案,以分析一段 時間後所收集的伺服器資訊。

下列資訊是儲存在配置中所定義之每個伺服器的二進位日誌中。

- 叢集位址
- 埠號
- 伺服器 ID
- 伺服器位址
- 伺服器加權
- 伺服器總連線數
- 伺服器作用中連線
- 伺服器埠資料流量
- 伺服器系統資料流量

這項資訊部分是當成管理程式週期的一部分,而從執行器中擷取出來。因此,必須執 行管理程式,才能將資訊記載到二進位日誌中。

使用 dscontrol binlog 指令集來配置二進位記載。

- binlog start
- binlog stop
- binlog set interval <second>
- binlog set retention <hours>
- binlog status

start 選項會開始將伺服器資訊記載到 logs 目錄的二進位日誌中。在每個小時開始時, 都會將日期及時間當成檔案名稱,來建立一個日誌。

stop 選項會停止將伺服器資訊記載到二進位日誌中。預設會停止日誌服務程式。

set interval 選項控制將資訊寫入日誌中的頻率。管理程式會在每個管理程式間隔時,將 伺服器資訊傳送給日誌伺服器。只有在自上一筆記錄寫到日誌檔後又過了所指定的日 誌間隔秒數時,才會再將資訊寫入日誌中。日誌間隔預設是設定成 60 秒。在管理程式 間隔及日誌間隔之間會有部分的互動。因為將資訊提供給日誌伺服器的速度不會快於 管理程式間隔秒數,所以將日誌間隔設定小於管理程式間隔可有效率地將它設成與管 理程式間隔相同。這個記載技術可讓您攫取任何時間的伺服器資訊。您可攫取管理程 式所看到的所有伺服器資訊變更,以計算伺服器加權。但是,這個資訊量可能不需用

來分析伺服器使用量及趨勢。每隔 60 秒記載一次伺服器資訊,可提供您一段時間後的 伺服器資訊 Snapshot。將日誌間隔設成極小,會產生大量的資料。

設定保留選項可接管要將日誌檔保留多久。如果日誌檔的日期超過所指定的保留時 數,日誌伺服器就會將其刪除。只有在日誌伺服器被管理程式呼叫時,才會發生這種 情形,所以如果關閉了管理程式,將不會刪除舊的日誌檔。

狀態選項會將日誌服務的現行設定傳回。這些設定有:是否已啓動服務程式、間隔為 何,以及保留多少小時。

...ibm/edge/lb/servers/samples/BinaryLog 目錄中提供了一個範例 Java 程式和指令 檔。這個範例顯示如何從日誌檔擷取所有的資訊,並將它列印在螢幕上。您可以自行 設定,以您指定的類型來分析這些資料。以下是使用針對配送器提供的 Script 及程式的 範例:

dslogreport 2001/05/01 8:00 2001/05/01 17:00

可取得 2001 年 5 月 1 日從 8:00 AM 到 5:00 PM,配送器元件的伺服器資訊報告。 (如果是 CBR, 請使用 cbrlogreport。)

# 第 23 章 Cisco CSS 控制器及 Nortel Alteon 控制器的進階特性

本章包括下列各節:

- 『並列』
- 『高可用性』
- 第213 頁的『將 [Load Balancer](#page-232-0) 所提供的平衡負載最佳化』
- 第[215](#page-234-0) 頁的『警告器』
- 第[219](#page-238-0) 頁的『度量伺服器』
- 第 221 頁的『使用二進位記載功能來分析伺服器統計値』
- 第 222 頁的『使用 [Script](#page-241-0) 產生警示或記錄伺服器失敗』
- 註: 在本章中,xxxcontrol 表示 Cisco CSS 控制器的 ccocontrol 和 Nortel Alteon 控 制器的 nalcontrol。

# 並列

Cisco CSS 控制器或 Nortel Alteon 控制器可常駐在與平衡負載要求之伺服器相同的機 器上。這通常被稱為並列伺服器。不需要其他的配置步驟。

註: 進行高資料傳輸期間,並列的伺服器會與 Load Balancer 競爭資源。但是,沒有超 載機器時,使用並置伺服器則會減少設定平衡負載站台所需的機器數目。

# 高可用性

Cisco CSS 控制器及 Nortel Alteon 控制器現在可以使用高可用性特性。

為了改進控制器容錯,高可用性功能含有這些特性:

- 決定友機控制器可用性的活動訊號機制。活動訊號是在 xxxcontrol highavailability add 指令上所配置的位址之間交換的。您可以配置通訊檢查交換的間隔,以及控制器 將從它的友機接管的間隔。
- 每一個控制器必須能夠連繫以計算加權值及更新交換器的呼叫目標的清單。請參閱 第 [212](#page-231-0) 頁的『故障偵測』,以取得進一步資訊。
- 依據可用性及連繫資訊來選取作用中控制器的邏輯。
- 用於決定控制器如何從它的友機接管的可配置接管策略。
- 維護作用中控制器上的手動接管機制。
- 顯示現行控制器角色、狀態、同步化等的報告。

### 配置

如果需要 xxxcontrol highavailability 的完整語法,請參閱第 374 頁的『[ccocontrol](#page-393-0) [highavailability —](#page-393-0) 控制高可用性』及第 393 頁的『[nalcontrol highavailability —](#page-412-0) 控制高 可用性』。

如果要配置控制器的高可用性:

1. 在兩台控制器機器上啓動控制器伺服器。

- <span id="page-231-0"></span>2. 利用相同配置來配置每一個控制器。
- 3. 以下列指令配置本端高可用性角色、位址及友機位址:

**xxxcontrol highavailability add address** *10.10.10.10* **partneraddress** *10.10.10.20* **port** *143* **role primary**

4. 以下列指令配置友機高可用性角色、位址及友機位址:

**xxxcontrol highavailability add address** *10.10.10.20* **partneraddress** *10.10.10.10* **port** *143* **role secondary**

address 和 partneraddress 參數在主要及次要機器是相反的。

- 5. 可選擇性地在本端及友機控制器上配置高可用性參數;例如:
	- **xxxcontrol highavailability set beatinterval** *1000*
- 6. 可選擇性地以下列指令在本端及友機控制器上配置呼叫目標:

**xxxcontrol highavailability usereach** *10.20.20.20*

在本端及友機控制器上必須配置數目相同的呼叫目標。

- 7. 以下列指令啓動高可用性元件,並在本端及友機控制器上定義復原策略: **xxxcontrol highavailability start** *auto*
- 8. 可選擇性地以下列指令在本端及友機控制器上顯示高可用性資訊: **xxxcontrol highavailability report**
- 9. 可選擇性地以下列指令在要從作用中控制器接管的備用控制器上指定接管: **xxxcontrol highavailability takeover**

僅在維護時才需要。

### -**:**

- 1. 如果要配置沒有高可用性的單一控制器,請不要發出任何高可用性指令。
- 2. 如果要將高可用性配置中的兩個控制器轉換為單一控制器,請首先在備用控制器上 停止高可用性;然後,可選擇性地在作用中控制器上停止高可用性。
- 3. 當您在高可用性配置中執行兩個控制器時,如果交換器之間的任一控制器內容不 同,將發生異常結果;例如,switchconsultantid、交換器位址等。如果控制器的高 可用性內容不符,您也可能得到異常結果;例如,埠、角色、呼叫目標、 beatinterval、takeoverinterval 及復原策略。

# 故障偵測

除了透過活動訊號,來偵測是否失去現行及備用控制器之間的連通性之外,可連繫性 是另一個故障偵測機制。

當配置控制器的高可用性時,您可以提供主機清單,每一個控制器必須連繫這些主 機,才能運作正常。您的控制器機器使用的每一個子網路必須至少有一個主機。這些 主機可以是路由器、IP 伺服器或其他主機類型。

主機的可連繫性係透過連通測試到主機的連繫警告器來取得。如果活動訊號無法通 過,或如果備用控制器比作用中控制器更能夠符合可連繫性的基準,便會發生切換動 作。要依據所有可用的資訊來做出這個決定,作用中控制器會規律地傳送可連繫性功 能給備用控制器,反之亦然。然後,控制器會比較它們的可連繫性資訊與它們的友機 資訊,並決定誰應該是作用中。

### <span id="page-232-0"></span>復原策略

兩個控制器機器的角色會配置成主要及次要。啓動時,控制器會交換資訊,直到每一 部機器都完成同步化為止。這時,主要控制器將移到作用中狀態,並且開始計算加權 值及更新交換器,次要控制器則移到備用狀態,並監視主要控制器的可用性。

在任何時候,如果備用機器偵測到作用中機器發生故障,則備用機器將接管作用中 (故障) 機器的平衡負載功能,進而變成作用中機器。當主要機器再次可以運作時, 兩部機器將根據復原策略的配置方法,來決定哪一個控制器將是作用中。

有兩種復原策略:

#### 自動復原

一旦主要控制器再次可以運作,它將移到作用中狀態,同時計算並更新加權值。在主 要機器成為作用中後,次要機器將移到備用狀態。

#### 千動復原

即使主要控制器是可以運作,作用中的次要控制器仍會留在作用中狀態。

主要控制器將移到備用狀態,並需要人工介入,才能移到作用中狀態。

這兩台機器所設定的策略參數必須相同。

# 範例

如果需要 Cisco CSS 控制器高可用性配置範例,請參閱第 [376](#page-395-0) 頁的『範例』。

如果需要 Nortel Alteon 控制器高可用性配置範例,請參閱第 [395](#page-414-0) 頁的『範例』。

# 將 Load Balancer 所提供的平衡負載最佳化

Load Balancer 的控制器功能將依據下列設定,進行平衡負載:

- 『給與度量資訊的重要性』
- 第[214](#page-233-0) 頁的『加權』
- 第 214 頁的『加權値計算休眠時間』
- 第[215](#page-234-0) 頁的『警告器休眠時間』
- 第 [215](#page-234-0) 頁的『靈敏度臨界値』

您可以變更這些設定,使您的網路的平衡負載最佳化。

# 給與度量資訊的重要性

控制器可以在它的加權決策中使用下列部分或所有的度量收集器:

- 作用中連線:每一個平衡負載伺服器機器上的作用中連線數目(從交換器擷取)。
- 連線速率:每一個平衡負載伺服器機器上,自從上次查詢後的新連線數目(從交換 器擷取)。
- CPU: 每一個平衡負載伺服器機器上使用中 CPU 的百分比 (從度量伺服器代理程式 輸入) 。
- 記憶體:每一個平衡負載伺服器上使用中記憶體的百分比(從度量伺服器代理程式 輸入)。
- <span id="page-233-0"></span>• 系統度量:來自系統監視工具的輸入,例如,度量伺服器或 WLM。
- 應用程式特用的:來自監聽埠的警告器輸入。

預設度量是 activeconn 和 connrate。

您可以變更度量值的相對重要性比例。將比例視為百分比;相對比例的和必須等於 100%。依預設,將使用作用中連線及新連線度量,且它們的比例將設為 50/50。在您的 環境中,您可能需要嘗試不同的度量比例組合,以發現提供最佳效能的組合。

如果要設定比例值:

#### **如果是 Cisco CSS 控制器**

**ccocontrol ownercontent metrics** *metricName1 proportion1 metricName2 proportion2*

#### **如果是 Nortel Alteon 控制器**

**nalcontrol service metrics** *metricName1 proportion1 metricName2 proportion2*

# 加權

加權值係依據應用程式回應時間及可用性、來自警告器的回饋以及來自系統監視程式 (例如度量伺服器) 的回饋所設定的。如果您想要以手動方式設定加權值,請對伺服 器指定 fixedweight 選項。如果需要 fixedweight 選項的說明,請參閱『控制器固定加權 值』。

加權值將引用至所有提供服務的伺服器。對任何特定服務而言,將依據它們彼此的相 對加權值,在伺服器之間分送要求。比方說,如果有一個伺服器設定為加權 10,而另一 個為 5,則設定為 10 的伺服器取得的要求數目應該是設定為 5 的伺服器的兩倍。

如果警告器發現伺服器已關閉,伺服器的加權值將設成 -1。如果是 Cisco CSS 控制器 及 Nortel Alteon 控制器,將涌知交換器,伺服器無法使用,而且交換器停止指定連線 給伺服器。

#### 控制器固定加權值

如果沒有控制器,警告器將無法執行且無法偵測伺服器是否已關閉。如果您選擇執行 警告器,但*不要*控制器去更新您為特定伺服器設定的加權值,則在 ccocontrol service 指令(如果是 Cisco CSS 控制器)上,或在 **nalcontrol server** 指令(如果是 Nortel Alteon 控制器) 上使用 fixedweight 選項。

使用 **fixedweight** 指令,將加權值設成您想要的值。當控制器執行時,伺服器加權值會 保持固定,直到您發出另一個 fixedweight 設定為 no 的指令。

### 加權值計算休眠時間

如果要使整體效能最佳化,您可以限制多久收集度量一次。

顧問休眠時間指定顧問多久更新伺服器加權值一次。如果顧問休眠時間太低,表示效 能不佳,這是因為顧問常常岔斷交換器所致。如果顧問休眠時間太高,表示交換器的 平衡負載不是依據精確、最新的資訊而定。

比方說,如果要將顧問休眠時間設成 1 秒:

**xxxcontrol consultant set** *consultantID* **sleeptime** *interval*

### <span id="page-234-0"></span>靈敏度臨界值

您還可使用其他的方法,最佳化您伺服器的平衡負載。為了保持高速運作,只有在加 權發生了重大變更時,才會更新伺服器的加權。當伺服器狀態僅有些許變更或沒有變 更時,持續地更新加權,將會產生不必要的額外執行時間。當所有提供服務的伺服器 總加權值的百分比加權值在變更後大於靈敏度臨界值時,將更新 Load Balancer 用來分 送連線的加權值。例如,假設總加權從 100 變更為 105。變更是 5%。如果預設的靈敏 度臨界值是 5,將不會更新 Load Balancer 所使用的加權值,因為百分比變更小於臨界 值。不過,如果總加權值從 100 變更為 106,將更新加權值。如果要將顧問的靈敏度臨 界值設定為預設值以外的值,請輸入下列指令:

xxxcontrol consultant set consultantID sensitivity percentageChange

多數情況下,您可以不必更改這個值。

# 警告器

警告器是 Load Balancer 內部的代理程式。其目的是要評估伺服器機器的狀況及負載。 它們會嘗試性地讓類用戶端與伺服器交換,以完成評估。將警告器視為應用程式伺服 器的輕裝備用戶端。

註: 如果需要警告器的詳細清單,請參閱第166頁的『警告器列示』。

#### 警告器如何運作

警告器會定期開啓與每一個伺服器的 TCP 連線,並且將要求訊息傳送至伺服器。訊息 的內容會特別針對在伺服器上執行的通訊協定。例如,HTTP 警告器將 HTTP 『HEAD』要求傳送至伺服器。

警告器會傾聽來自伺服器的回應。在取得回應之後,警告器就會建立伺服器的指示。 為了要計算這個負載值,大部分的警告器都會測量伺服器回應的時間,然後使用這個 值(以毫秒計) 來作為負載。

之後,警告器便會將負載值報告給顧問功能,在這裡它將出現在顧問報告中。然後, 顧問會從其所有的來源,根據分配比例,計算集成加權值,並且將這些加權值傳送到 交換器。交換器會使用這些加權值,為新進入的用戶端連線平衡負載。

如果警告器判定伺服器運作正常,就會報告一個非零值的正負載數給顧問。如果警告 器判定伺服器並沒有在運作,就會傳回一個特殊的負載值 -1,通知交換器,伺服器已關 閉。接著,交換器將不會再轉遞任何進一步的連線給伺服器,直到伺服器再次啓動為 止。

### 警告器休眠時間

註: 警告器預設值對於大多數的可能情況,都可以有效地運作。輸入預設值以外的值 時,請特別小心。

警告器休眠時間會設定警告器隔多久將向它所監視的埠上的伺服器要求狀態資訊,然 後向顧問報告結果。如果警告器休眠時間太低,表示效能不佳,這是因為警告器常常 岔斷伺服器所致。如果警告器休眠時間太高,表示顧問的加權決策不是依據精確、最 新的資訊而定。

比方說,如果要將 HTTP 警告器的間隔設成 3 秒時,請輸入下列指令:

#### **xxxcontrol metriccollector set** *consultantID***:HTTP sleeptime 3**

### 伺服器的警告器連結逾時及接收逾時

您可以設定警告器偵測伺服器或服務上的特定埠是否發生故障所花費的時間量。故障 伺服器逾時值 (connecttimeout 和 receivetimeout) 會判定報告連接或接收失敗之前,警 告器的等待時間。

如果要最快偵測到失效的伺服器, 請將警告器的連接及接收逾時値設為最小値(1 秒 鐘),並將警告器及顧問的 sleeptime 設為最小値(1 秒鐘)。

註: 如果您的環境遭遇適中到高容量的資料傳輸,且伺服器回應時間增加,請不要設 定太低的 timeoutconnect 和 timeoutreceive 值。如果這些值太低,警告器可能會貿 然地將忙碌伺服器標示為故障。

如果要將 HTTP 警告器的 timeoutconnect 設成 9 秒,請輸入下列指令:

**xxxcontrol metriccollector set** *consultantID***:HTTP timeoutconnect 9**

預設的連接及接收逾時是指定給警告器休眠時間之値的 3 倍。

#### 警告器重試

警告器有能力在將伺服器標示為當機之前重試連線。警告器在伺服器查詢失敗重試次 數加上 1 之前,不會將伺服器標示為當機。如果沒有設定重試值,則預設值為 0。

如果是 Cisco CSS 控制器,則以 **ccocontrol ownercontent set** 指令設定**重**試值。 如需相關資訊,請參閱第 379 頁的『[ccocontrol ownercontent —](#page-398-0) 控制擁有者名稱及內容 規則』。

如果是 Nortel Alteon 控制器,則以 n**alcontrol service set** 指令設定**重試**値。如果 需要詳細資訊,請參閱第 400 頁的『[nalcontrol service —](#page-419-0) 配置服務』。

# 建立自訂(可自訂的)警告器

註: 在本節,**伺服器**將作為同屬術語,表示 Cisco CSS 控制器的服務,或 Nortel Alteon 控制器的服務。

自訂(可自訂的)警告器是一小段 Java 程式碼,它可以提供做為類別檔,並透過基本 程式碼來呼叫。基本程式碼提供所有管理服務,如:

- 啓動與停止自訂警告器的實例
- 提供狀態及報告
- 將歷程資訊記錄在日誌檔

它也會將結果報告給顧問。基本程式碼會定期地執行顧問循環,在這個循環中,它會 個別評估其配置中的所有伺服器。您可以開啓與伺服器機器的連線,以將它啓動。如 果開啓了 socket,基本程式碼就會在自訂警告器中呼叫 getLoad 方法(函數)。然後, 自訂警告器就會執行必需的步驟,來評估伺服器的狀況。一般而言,它會將使用者定 義的訊息傳送至伺服器,然後等待回應。(對 Socket 的存取權限會提供給自訂警告 器。)然後,基本程式碼會關閉與伺服器之間的 socket,並且將負載資訊報告給顧問。 基本程式碼及自訂警告器的操作模式有一般及置換二種。而操作模式的選擇則是在自 訂警告器檔案中,用建構元方法及參數來指定。

在一般的模式中,自訂警告器會與伺服器交換資料,而基本警告器程式碼會指定交換 的時間,並計算資料流量値。然後,基本程式碼會將這個負載値報告給顧問。自訂警 告器只需要傳回一個 0(成功時)或 -1(發生錯誤時)。如果要指定一般模式,建構元 中的置換旗號要設定為 false。

在置換模式中,基本程式碼不會執行任何時間測量工作。自訂警告器程式碼會執行其 特殊需求所必要的任何作業,然後傳回實際的資料流量號碼。基本程式碼將會接受這 個號碼,並且將它報告給顧問。爲獲得最佳結果,請將介於 10 和 1000 之間的資料流 量號碼正常化,10 代表快速伺服器,而 1000 代表慢速伺服器。如果要指定置換模式, 建構元中的置換旗號要設定為 true。

有了這項特性,您可以撰寫您自己的警告器,提供您所需的伺服器的相關精確資訊。 有一個範例自訂警告器 ADV\_ctlrsample.java 提供給控制器。安裝 Load Balancer 之 後,您可在 ...ibm/edge/lb/servers/samples/CustomAdvisors 安裝目錄中尋找範例 程式碼。

#### 預設的安裝目錄為:

- AIX  $\cdot$  HP-UX  $\cdot$  Linux  $\cdot$  Solaris: /opt/ibm/edge/lb
- Windows: C:\Program Files\IBM\ibm\edge\lb
- 註: 如果您新增自訂警告器到 Cisco CSS 控制器或 Nortel Alteon 控制器,您必須停止 再重新啓動 ccoserver 或 nalserver (如果是 Windows,則使用「服務」) ,以 啓用 Java 程序來讀取新的自訂警告器類別檔。自訂警告器類別檔僅在啓動時載入。

#### 命名慣例

您的自訂警告器檔名必須使用 myadvisor.java 的格式。必須用大寫的前置符號 ADV\_ 來 作為開頭。所有後續的字元都必須是小寫字母。

根據 Java 慣例,定義在檔案內的類別名稱必須符合檔案的名稱。如果您要複製範例碼, 請務必將檔案中所有的 ADV\_ctrlsample 實例變更為您的新類別名稱。

# 編譯

自訂警告器是以 Java 語言來撰寫的。您可以使用隨著 Load Balancer 安裝在 ...ibm/edge/java 目錄中的 Java 1.4 編譯器。在編譯期間,會參照下列檔案:

- 自訂警告器檔案
- 在 ...ibm/edge/lb/servers/lib 安裝目錄中找到的基礎類別檔 ibmlb.jar。

您的 classpath 在編譯期間必須同時指向自訂警告器及基礎類別檔。

如果是 Windows 平台,編譯指令看起來如下:

javac -classpath *install\_dir*\lb\servers\lib\ibmlb.jar ADV\_pam.java

其中:

- 您的警告器檔案名稱為 ADV\_pam.java
- 您的警告器檔案保存在現行目錄中

編譯的輸出結果是一個類別檔案;例如:

ADV\_pam.class

啓動警告器之前,將類別檔複製到 ...ibm/edge/lb/servers/lib/CustomAdvisors 安裝 目錄。

**註:** 如果想要的話,您可以在一個作業系統上編譯自訂警告器,並且在另一個作業系 統上執行。比方說,您可以在 Windows 上編譯警告器,將類別檔(二進位碼)複 製到 AIX 機器,然後在該處執行自訂警告器。

AIX、HP-UX、Linux 和 Solaris 的語法類似。

# 執行

如果要執行自訂警告器,您必須先將類別檔複製到正確的安裝目錄:

...ibm/edge/lb/servers/lib/CustomAdvisors/ADV\_pam.class

啓動顧問,然後發出這個指令來啓動您的自訂警告器:

**如果是 Cisco CSS 控制器** 

**ccocontrol ownercontent metrics** *consultantID***:***ownerContentID pam* **100**

**如果是 Nortel Alteon 控制器 nalcontrol service metrics** *consultantID***:***serviceID pam* **100**

其中:

- pam 是您的警告器的名稱,如 ADV\_pam.java
- 100 是給與這個警告器的加權值比例

### 必要常式

和所有的警告器一樣,自訂警告器會擴充警告器基礎(稱為 ADV\_Base)的功能。警告 器基礎實際執行大部分警告器功能(例如,將負載回報顧問,以供顧問的加權値演算 法使用)。警告器基礎也會執行 Socket 連線及關閉作業,並提供傳送和接收方法供<mark>警</mark> 告器使用。警告器本身僅可用來將資料傳送到和接收自所警告的伺服器上的埠。警告 器基礎內的 TCP 方法會適時計算資料流量。必要時,ADV\_base 中建構元內的旗號, 會以警告器傳回的新資料流量,來覆寫現存的資料流量。

註: 根據建構元中的設定値,警告器基礎會在指定間隔對加權演算法提供資料流量。 如果可以傳回有效資料流量的實際警告器尚未完成,警告器基礎會使用先前的資 料流量。

以下是基礎類別方法:

- 建構元常式。建構元會呼叫基本類別建構元(請參閱範例警告器檔案)
- ADV\_AdvisorInitialize 方法。如果在基本類別完成它的起始設定後還要採取其他步 驟,此方法會提供連結鉤。
- getLoad 常式。基本警告器類別會執行開啓 socket,因此,getLoad 只需要發出適當 的傳送和接收要求,以完成通告周期。

#### <span id="page-238-0"></span>搜尋次序

控制器首先會查看提供的本機警告器清單;如果它們在那裡找不到給定的警告器,它 們將查看自訂警告器清單。

### 命名及路徑

• 自訂警告器類別必須位於 Load Balancer 基本目錄

...ibm/edge/lb/servers/lib/CustomAdvisors/ 的子目錄中。這個目錄的預設值會因 作業系統而改變:

 $-$  AIX  $\cdot$  HP-UX  $\cdot$  Linux  $\cdot$  Solaris

/opt/ibm/edge/lb/servers/lib/CustomAdvisors/

– Windows

C:\Program Files\IBM\edge\lb\servers\lib\CustomAdvisors

• 僅限小寫的英文字母字元。這可讓操作員在指令行上輸入指令時,不會區分大小 寫。警告器的檔名必須以 ADV\_ 開頭。

# 範例警告器

對控制器範例警告器所列的程式,是包含在第 [419](#page-438-0) 頁的『範例警告器』中。安裝之 後,可在 ...ibm/edge/lb/servers/samples/CustomAdvisors 目錄中找到這個範例警 告器。

# 度量伺服器

度量伺服器以系統特定度量表格,提供 Load Balancer 有關伺服器的載入資訊,並報告 於伺服器的狀況上。Load Balancer 顧問查詢常駐於每一個伺服器上的度量伺服器代理程 式,並使用收集自代理程式的度量來為平衡負載程序指定加權值。結果也會置於 Cisco CSS 控制器的服務報告或 Nortel Alteon 控制器的伺服器報告中。

# 先決條件

在平衡負載的所有伺服器上都必須安裝並執行度量伺服器代理程式。

# 如何使用度量伺服器

以下為配置控制器的度量伺服器的步驟。

- 控制器端
	- 1. 啓動 ccoserver 或 nalserver ·
	- 2. 如果是 Cisco CSS 控制器,請新增交換器顧問,再新增 ownercontent。

如果是 Nortel Alteon 控制器,請新增交換器顧問,再新增服務。

3. 指定度量伺服器代理程式監聽的埠。這必須修補 metricserver.cmd 檔中指定的資 訊。預設埠是 10004。請使用下列指令:

如果是 Cisco CSS 控制器

**ccocontrol service set** *consultantID***:***ownerContentID***:***serverID* **metricserverport** *portNumber*

#### **如果是 Nortel Alteon 控制器**

**nalcontrol server set** *consultantID***:***serviceID***:***serverID* **metricserverport** *portNumber*

- 4. 發出系統度量指令:
	- **如果是 Cisco CSS 控制器**

**ccocontrol ownercontent metrics** *consultantID:ownerContentID metricName importance*

**如果是 Nortel Alteon 控制器 nalcontrol service metrics** *consultantID:serviceID metricName importance*

其中 *metricName* 是度量伺服器 Script 的名稱。

系統度量 Script 常駐在後端伺服器,並在配置中指定的 ownercontent 或服務下的 每一個伺服器上執行。提供兩個 Script:**cpuload** 和 memload,或您可以建立 自訂系統度量 Script。script 含有必須傳回數值的指令。這個數值代表載入測量, 而非可用性值。

限制:在 Windows 中,如果系統度量 Script 的副檔名不是 .exe,您必須指定檔 案的完整名稱,例如:mySystemScript.bat。這是 Java 的限制。

5. 對您的控制器發出如下的指令:

**如果是 Cisco CSS 控制器 ccocontrol consultant start**

**如果是 Nortel Alteon 控制器 nalcontrol consultant start**

- 註: 確保安全性
	- 在控制器機器上,利用 lbkeys create command. 請參閱第 [228](#page-247-0) 頁的『遠端方 法呼叫 [\(RMI\)](#page-247-0)』,以取得 lbkeys 的詳細資訊。
	- 在伺服器機器上,將結果金鑰檔案複製到 ...ibm/edge/lb/admin/key 目錄。 驗證金鑰檔案的許可權,並讓 root 使用者讀取該金鑰檔案。
- 度量伺服器代理程式(伺服器機器端)
	- 1. 安裝來自 Load Balancer 安裝的度量伺服器套裝軟體。
	- 2. 檢查 **/usr/bin** 目錄中的 metricserver Script,以驗證目前正在使用所需的 RMI 埠。(如果是 Windows,目錄為 C:\WINNT\SYSTEM32。)預設的 RMI 埠是  $10004 \cdot$

註: 指定的 RMI 埠值必須與控制器機器上度量伺服器的 RMI 埠值相同。

3. 以下是兩個提供的 Script:**cpuload**(傳回使用中 CPU 的百分比,範圍為 0-100),以及 **memload** (傳回使用中記憶體的百分比,範圍為 0-100)。這些 Script 位於 ...ibm/edge/lb/ms/script 目錄。

您可以選擇性地撰寫自訂的度量 Script 檔,定義度量伺服器將在伺服器機器上發 出的指令。請確定任何自訂的 Script 是可執行檔,且位於

...ibm/edge/lb/ms/script 目錄中。自訂 Script **必須**傳回以數值的載入值。

- 註: 自訂度量 Script 必須是有效的程式或 Script,且其副檔名為 .bat 或 .cmd。 明確地說,如果是 Linux 和 UNIX 系統,Script 必須以 Shell 宣告開始;否 則可能無法正確執行。
- 4. 發出 metricserver 指令以啓動代理程式。
- 5. 如果要停止度量伺服器代理程式,請輸入 metricserver stop。

<span id="page-240-0"></span>如果要讓度量伺服器在本端主機以外的位址上執行,請編輯平衡負載伺服器機器上的 metricserver 檔案。在 metricserver 檔中的 **java** 後,插入下列內容:

-Djava.rmi.server.hostname=*OTHER\_ADDRESS*

此外,在 metricserver 檔案中的 "if" 陳述式之前,新增這一行:hostname OTHER\_ADDRESS o

如果是 Windows:請指定 OTHER\_ADDRESS 在 Microsoft 堆疊中的別名。如果要指定 Microsoft 堆疊上位址的別名,請參閱第 [184](#page-203-0) 頁。

# 工作量管理程式警告器

WLM 是在 MVS 大型電腦上執行的程式碼。您可以查詢它來詢問 MVS 機器的負載 量。

如果 OS/390 系統上配置了 「MVS 工作量管理」,控制器就能接受 WLM 的容量資訊, 並利用它來進行平衡負載程序。如果使用 WLM 警告器,控制器會根據控制器主機表, 定期透過每一個伺服器上的 WLM 埠來開啓連線,並接收所傳回的容量整數。由於這些 整數是代表仍可使用的容量數,而顧問期望值代表每一台機器上的負載,所以警告器 會將容量整數轉化,並將其正常化為負載值(例如,大的容量整數,小的負載值,都 代表情況較良好的伺服器)。WLM 警告器及其他控制器警告器之間,有幾項重要的差 異:

- 1. 其他警告器會以用來傳送一般用戶端資料傳輸的同一個埠,來開啓與伺服器的連 線。而 WLM 警告器則是使用與一般資料傳輸不同的埠,來開啓與伺服器的連線。 每一個伺服器機器上的 WLM 代理程式,都必須配置來傾聽啓動控制器「WLM 警 告器」時所使用的同一個埠。預設 WLM 埠為 10007。
- 2. 如果要同時使用特定通訊協定的警告器及 WLM 警告器,也是有可能的。特定通訊 協定的警告器會將伺服器登記在其一般的資料傳輸埠上,而 WLM 警告器則會使用 WLM 埠來登記系統資料流量。

# 使用二進位記載功能來分析伺服器統計値

二進位記載 功能可將伺服器資訊儲存成二進位檔。然後就可處理這些檔案,以分析一段 時間後所收集的伺服器資訊。

下列資訊是儲存在配置中所定義之每個伺服器的二進位日誌中。

- 母項 (如果是 Cisco CSS 控制器,為 ownercontentID;如果是 Nortel Alteon 控制器,  $\circledR$  serviceID)
- 伺服器 ID
- 伺服器位址
- 伺服器埠
- 伺服器加權
- 已配置給這個伺服器的度量數目
- 度量值的清單

顧問必須正在執行,才能將資訊記載在二進位日誌中。

使用 xxxcontrol consultant binarylog 指令集,配置二進位記載。

- <span id="page-241-0"></span>• binarylog start
- binarylog stop
- binarylog report
- binarylog set interval <seconds>
- binarylog set retention <hours>

start 選項會開始將伺服器資訊記載到 logs 目錄的二進位日誌中。在每個小時開始時, 都會將日期及時間當成檔案名稱,來建立一個日誌。

stop 選項會停止將伺服器資訊記載到二進位日誌中。預設會停止日誌服務程式。

set interval 選項控制將資訊寫入日誌中的頻率。顧問會在每個顧問間隔時,將伺服器資 訊傳送給日誌伺服器。只有在自上一筆記錄寫到日誌檔後又過了所指定的日誌間隔秒 數時,才會再將資訊寫入日誌中。日誌間隔預設是設定成 60 秒。

在顧問閘隔及日誌間隔的設定之間會有部分的互動。因為將資訊提供給日誌伺服器的 速度不會比顧問間隔秒數更快,所以將日誌間隔設定小於顧問間隔,實際上會將它設 成與顧問間隔相同。

這個記載技術可讓您攫取任何時間的伺服器資訊。您可攫取顧問所看到的所有伺服器 資訊變更,以計算伺服器加權值;不過,可能不需要這個資訊數量,就能分析伺服器 用量及趨勢。每隔 60 秒記載一次伺服器資訊,可提供您一段時間後的伺服器資訊 Snapshot。將日誌間隔設成極小,會產生大量的資料。

設定保留選項可接管要將日誌檔保留多久。如果日誌檔的日期超過所指定的保留時 數,日誌伺服器就會將其刪除。僅在顧問呼叫日誌伺服器時,才會發生這種情況,所 以如果您停止顧問,將不會刪除舊的日誌檔。

...ibm/edge/lb/servers/samples/BinaryLog 目錄中提供的一個範例 Java 程式和指令 檔。這個範例顯示如何從日誌檔擷取所有的資訊,並將它列印在螢幕上。您可以自 訂,以您指定的類型來分析這些資料。

以下是使用提供的 Script 及程式的範例:

**xxxlogreport** *2002/05/01 8:00 2002/05/01 17:00*

這將產生控制器的伺服器資訊的報告,時間從 2002 年 5 月 1 日的 8:00 AM 到 5:00  $PM \circ$ 

### 使用 Script 產生警示或記錄伺服器失敗

Load Balancer 提供使用者跳出程式,觸發您可自訂的 Script。您可建立執行自動化動作 的 Script,例如,當伺服器標示為關閉,或單純記錄失敗事件時,對「管理者」發出警 示。您可自訂的範例 Script,位於 ..**.ibm/edge/lb/servers/samples** 安裝目錄中。如果 要執行檔案,請將它們複製到 ...ibm/edge/lb/servers/bin 目錄,然後根據 Script 中所 包含的指示來更名每一個檔案。

下列是提供的範例 Script,其中 xxx 是 cco 代表 Cisco CSS 控制器,而 nal 代表 Nortel Alteon 控制器:

- xxxserverdown 控制器將伺服器標示為關閉。
- xxxserverUp 控制器將伺服器標示為備份。

• xxxallserversdown — 將特定服務的所有伺服器都標示為關閉。

# 第 8 篇 Load Balancer 管理及疑難排解

本篇提供 Load Balancer 管理及疑難排解的相關資訊。它含有下列各章:

- 第 227 頁的第 24 章, 『操作與管理 Load Balancer』
- 第 243 頁的第 25 章, 『疑難排解』

# <span id="page-246-0"></span>**24** @Pz **Load Balancer**

註: 閱讀本章中非屬特定元件的一般章節時,如果您不是使用配送器元件,請將 dscontrol 和 dsserver 改成下列項目:

- 如果是 CBR, 請使用 cbrcontrol 和 cbrserver
- 如果是網站選取器,請使用 sscontrol 和 ssserver
- 如果是 Cisco CSS 控制器,請使用 ccocontrol 和 ccoserver
- 如果是 Nortel Alteon 控制器,請使用 nalcontrol 和 nalserver

重要事項:如果您要使用 Load Balancer for IPv6 安裝,請先參閱第[75](#page-94-0)頁的第 8 章, 『在 [Load Balancer for IPv6](#page-94-0) 上部署配送器』,瞭解限制和配置差異,再檢視本章內容。

本章將說明如何操作及管理 Load Balancer,其中包括下列各節:

- 『Load Balancer 的遠端管理』
	- 第 228 頁的 『遠端方法呼叫 [\(RMI\)](#page-247-0)』
	- 第 229 頁的『[Web](#page-248-0) 型管理』
- 第230頁的『使用 [Load Balancer](#page-249-0) 日誌』
	- 第 230 頁的 『如果是配送器、[CBR](#page-249-0) 及網站選取器』
	- 第232 頁的 『如果是 Cisco CSS 控制器及 [Nortel Alteon](#page-251-0) 控制器』
- 第233 頁的『使用配送器元件』
	- 第 234 頁的『搭配使用簡易網路管理通訊協定與配送器元件』
- 第 [240](#page-259-0) 頁的『使用內容型遞送元件』
- 第 [241](#page-260-0) 頁的『使用網站選取器元件』
- 第 241 頁的 『使用 [Cisco CSS](#page-260-0) 控制器元件』
- 第242 頁的『使用 [Nortel Alteon](#page-261-0) 控制器元件』

# Load Balancer 的遠端管理

Load Balancer 提供兩種不同的方式,用以在不同於 Load Balancer 所常駐的其他機器 上執行其配置程式。配置程式(dscontrol、cbrcontrol、sscontrol、ccocontrol、 nalcontrol)與伺服器(dsserver、cbrserver 等)之間的通訊可以使用下列方法之一來執 行:

- Java 遠端方法呼叫 (RMI)
- Web 型管理

使用 RMI 進行遠端管理的優點在於其效能比 Web 型管理來得快速。

使用 Web 型管理的優點則是它具備安全性、經過鑑別、能進行遠端管理,而且即使有 防火牆仍可與 Load Balancer 機器通訊。此外,此種管理方法*不*需要在遠端用戶端機器 (與 Load Balancer 機器通訊者)上,安裝及使用鑑別金鑰 (lbkeys)。

# <span id="page-247-0"></span>遠端方法呼叫 (RMI)

對 RMI 而言,用來連結 Load Balancer 機器以進行遠端管理的指令是 **dscontrol host:***remote\_host*  $\circ$ 

如果提出 RMI 呼叫的機器不是本端機器,則必須先經過公開金鑰/私密金鑰的鑑別程 序,才能接受配置指令。

如果控制程式是在與元件伺服器相同的機器上執行,則不會鑑別控制程式之間的通 訊。

請使用下列指令來產生要用在遠端鑑別的公開及私密金鑰:

**lbkeys** [createldelete]

這個指令只可於 Load Balancer 所在的相同機器上執行。

可針對各個 Load Balancer 元件,使用 create 選項在伺服器金鑰目錄

(...ibm/edge/lb/servers/key/) 下建立私密金鑰,並在管理金鑰目錄

(...ibm/edge/lb/admin/keys/) 下建立公開金鑰。公開金鑰的檔名是: component-ServerAddress-RMIport。這些公開金鑰必須接著傳輸到遠端用戶端,並且放 置在管理金鑰目錄中。

對於主機名稱位址為 10.0.0.25 且對各元件使用預設 RMI 埠的 Load Balancer 機器而 言, Ibkeys create 指令會產生下列檔案:

- v pK≈G...ibm/edge/lb/servers/key/**authorization.key**
- 公開金鑰:
	- ...ibm/edge/lb/admin/keys/**dispatcher-10.0.0.25-10099.key**
	- ...ibm/edge/lb/admin/keys/**cbr-10.0.0.25-11099.key**
	- ...ibm/edge/lb/admin/keys/**ss-10.0.0.25-12099.key**
	- ...ibm/edge/lb/admin/keys/**cco-10.0.0.25-13099.key**
	- ...ibm/edge/lb/admin/keys/**nal-10.0.0.25-14099.key**

管理檔案集已安裝在另一個機器上。公開金鑰檔案須位於遠端用戶端機器的 **...ibm/edge/lb/admin/keys** 目錄下。

遠端用戶端現在將會被授權,以在 10.0.0.25 上配置 Load Balancer。

在所有您要授權以在 10.0.0.25 上配置 Load Balancer 的遠端用戶端上,都必須使用這 個相同的金鑰。

如果您再執行一次 **lbkeys create** 指令,將會產生一組新的公開/私密金鑰。這表示所 有嘗試使用舊金鑰來連線的遠端用戶端,都將無法被授權。新的金鑰必須放置在您要 重新授權之用戶端的正確目錄中。

lbkeys delete 指令會刪除伺服器機器上的私密及公開金鑰。如果刪除了這些金鑰,則 不會授權任何遠端用戶端來連接伺服器。

對 lbkeys create 和 lbkeys delete 而言,兩者皆有 force 選項。force 選項可抑制指令 提示,使系統不會詢問您是否要覆寫或刪除現有金鑰。

<span id="page-248-0"></span>一旦建立了 RMI 連線後,您即可透過指令提示,用 dscontrol、cbrcontrol、 sscontrol、cocontrol、nalcontrol、dswizard、cbrwizard 和 sswizard 指令,來與配置程式 通訊。您也可藉由在指令提示輸入 lbadmin,透過 GUI 來配置 Load Balancer。

註: 由於 Java 版本中的安全套件有變動, 5.1.1 版之前的版本所產生的 Load Balancer 金鑰可能會和現行版本的金鑰不相容,因此當您安裝新版本時,必須重新產生金 鑰。

# Web 型管理

# 需求

如果要使用 Web 型管理,執行遠端管理的**用戶端機器**將需要下列項目:

- JRE 1.3.0 (或以上版本)
- 有關支援的瀏覽器的資訊,請參閱下列網頁: http://www.ibm.com/software/webservers/appserv/doc/latest/prereq.html
	- 註: 如果您正在使用 Netscape, 請不要調整 Load Balancer GUI 出現所在的 Netscape 瀏覽器視窗的大小(縮至最小、放至最大、往下還原等)。因為每次調整瀏覽 器視窗的大小,Netscape 就會重新載入頁面,所以調整大小將導致與主機中斷連 線。每次您調整視窗的大小,將需要重新連接主機。

如果要執行遠端 Web 型管理,您所存取的**主機**須具有下列項目:

- Caching Proxy 第6版
- Perl 5.5 (或以上版本)

# **配置 Caching Proxy**

- 對 Caching Proxy 而言,如果要建立 SSL 伺服器憑證,將需要 IBM Key Management 公用程式 (iKeyman) 或其他公用程式。(有關如何建立憑證的詳細資訊,請參閱 *Caching Proxy* 管理手冊。)
- 在 Caching Proxy 配置檔 (ibmproxy.conf) 的 Load Balancer Web-based Administration 區段中,於定義保護網域之後(但在定義對映規則之前),新增下列指引:

```
如果是 Windows 系統 —
Protect /lb-admin/lbwebaccess PROT-ADMIN
Exec /lb-admin/lbwebaccess C:\PROGRA~1\IBM\edge\lb\admin\lbwebaccess.pl
Pass /lb-admin/help/* C:\PROGRA~1\IBM\edge\lb\admin\help\*<br>Pass /lb-admin/*.jar C:\PROGRA~1\IBM\edge\lb\admin\lib\*.
Pass /lb-admin/*.jar     C:\PROGRA~1\IBM\edge\lb\admin\lib\*.jar<br>Pass /lb-admin/*        C:\PROGRA~1\IBM\edge\lb\admin\*
                            C:\PROGRA~1\IBM\edge\lb\admin\*
Pass /documentation/lang/* C:\PROGRA~1\IBM\edge\lb\documentation\lang\*
其中 lang 是您的語言子目錄(例如,en_US)
如果是 Linux 和 UNIX 系統 —
Protect /lb-admin/lbwebaccess PROT-ADMIN
Exec /lb-admin/lbwebaccess /opt/ibm/edge/lb/admin/lbwebaccess.pl
Pass /lb-admin/help/* /opt/ibm/edge/lb/admin/help/*
Pass /lb-admin/*.jar /opt/ibm/edge/lb/admin/lib/*.jar
Pass /lb-admin/* /opt/ibm/edge/lb/admin/*
Pass /documentation/lang/* /opt/ibm/edge/lb/documentation/lang/*
```
註: 在 HP-UX 系統上,lbwebaccess.pl Script 會假設 Perl 二進位檔係位於 /usr/bin/ 目錄中。(該 Script 的第一行包含 #!/usr/bin/perl。)請將這個目錄路徑更新

成 Perl 應用程式所在的位置。另一種方式是,建立一個符號鏈結。比方說,如果 Perl 位於 /opt/perl/bin/perl 中,請執行以下指令:

ln -s /opt/perl/bin/perl /usr/bin/perl

# <span id="page-249-0"></span>執行及存取 Web 型管理

為了能夠執行 Web 型管理,它必須在 Load Balancer 主機上啓動:從主機的指令提示 發出 **lbwebaccess**。

您還需要您在遠端所存取之主機的使用者 ID 及密碼。這個使用者 ID 及密碼相同於 Caching Proxy 管理的使用者 ID 及密碼。

如果要起始 Load Balancer 的 Web 型管理,請用您的 Web 瀏覽器從遠端位置存取下 列 URL:

http://*host\_name*/lb-admin/lbadmin.html

其中的 host\_name 是您正在存取(以便與 Load Balancer 通訊)之機器的名稱。

一旦載入 Web 頁面後,Load Balancer GUI 將出現在瀏覽器視窗中,供您執行遠端 Web 型管理。

透過 Load Balancer GUI,您還可發出配置控制指令。如果要從 GUI 發出指令:

- 1. 在 GUI 樹狀結構中高亮度顯示「主機」節點
- 2. 從「主機」蹦現功能表選取傳送指令...
- 3. 在指令輸入欄位中,輸入要執行的指令。例如:executor report。您在現行階段作 業中所執行的指令,其結果及歷程將出現在所提供的視窗中。

#### 於遠端重新整理配置

有了遠端 Web 型管理,如果有多位管理者要從其他位置來更新 Load Balancer 配置, 您將須重新整理其配置,以檢視(例如)其他管理者所新增(或刪除)的叢集、埠或 伺服器。遠端 Web 型管理 GUI 具有**重新整理配置**及**重新整理所有配置**功能。

請透過此 Web 型 GUI, 重新整理配置

- 如果是一個主機:對 GUI 樹狀結構中的<mark>主機</mark>節點按一行右鍵,然後選取**重新整理配** 置
- 如果是所有主機:從功能表中選取**檔案**,然後選取**重新整理所有配置**

# **使用 Load Balancer 日誌**

#### 如果是配送器、CBR 及網站選取器

Load Balancer 會將項目傳遞至伺服器日誌、管理程式日誌、測量監視程式日誌(記載與 度量伺服器代理程式的通訊)以及您使用的每一個警告器的日誌。

- 註: 此外,僅限針對配送器元件,您可在子代理程式 (SNMP) 日誌中記載項目。
- 註: 內容型遞送 (CBR) 元件適用於所有支援的平台,但執行 64 位元 JVM 的平台除 外。另外,您也可以利用 Load Balancer 的配送器元件 cbr 轉遞方法來提供內容型 遞送,而不使用 Caching Proxy。請參閱第 54 頁的『配送器之內容型遞送(cbr 轉 遞方法)』,以取得詳細資訊。

您可以設定記載層次,來定義寫入日誌中的訊息涵蓋範圍。在層次 0,除了記載錯誤外, Load Balancer 也會記錄僅發生一次之事件(例如,關於警告器開始被寫入管理程式日誌 中的訊息)的標頭及記錄。層次 1 包含進行中的資訊等等,層次 5 則包含必要時用來 協助問題除錯而產生的訊息。管理程式、警告器、伺服器或子代理程式的預設値是 1。

您也可以設定日誌的最大大小。當您設定日誌檔的最大大小時,檔案將折返;當檔案 達到指定的大小時,後續的項目將寫在檔案頂端,而蓋掉先前的日誌項目。您不能將 日誌大小設定為小於目前日誌的値。日誌項目有時間戳記,您可以得知寫入的先後次 序。

您設定的記載層次愈高,就應該更小心地選擇日誌大小。在層次 0,將日誌大小保留為 預設値 1 MB 可能仍相當安全;不過,當記載在層次 3 以上時,您應該限制大小,但 不要設得太小,而無法使用。

- 如果要配置伺服器日誌的記載層次或最大日誌大小,請使用 dscontrol set 指令。 (如果要顯示伺服器日誌設定,請使用 dscontrol logstatus 指令。)
- 如果要配置管理程式日誌的記載層次或最大日誌大小,請使用 dscontrol manager 指令。
- 如果要配置測量監視程式日誌 (記載與度量伺服器代理程式的通訊) 的記載層次或 最大日誌大小,請使用 dscontrol manager metric set 指令。
- 如果要配置警告器日誌的記載層次或最大日誌大小,請使用 dscontrol advisor 指 令。
- 如果要配置子代理程式日誌的記載層次或最大日誌大小,請使用 dscontrol subagent 指令。(只有配送器元件會使用 SNMP 子代理程式。)

# 變更日誌檔路徑

依預設,Load Balancer 所產生的日誌會儲存在 Load Balancer 安裝作業的日誌目錄中。 如果要變更這個路徑,請設定 dsserver Script 中的 *lb\_logdir* 變數。

**AIX HP-UX Linux 和 Solaris** · dsserver Script 在 /usr/bin 目錄中。在這個 Script 中, 變數 lb\_logdir 是設定為預設目錄。您可以修改這個變數,以指定您的日誌目錄。範例:

#### **LB\_LOGDIR=/path/to/my/logs/**

Windows · dsserver 檔在 Windows 系統目錄 C:\WINNT\SYSTEM32 中 (Windows 2003)。在 dsserver 檔中,變數 lb\_logdir 是設定為預設目錄。您可以修改這個變數,以 指定您的日誌目錄。範例:

#### **set LB\_LOGDIR=c:\path\to\my\logs\**

無論您使用任何作業系統,請確定等號前後都沒有空格,而且路徑是以斜線結束("/" 或 "\" 視所用的作業系統而定)。

#### 二進位記載

註: 二進位記載並不適用於網站選取器元件。

Load Balancer 的二進位記載功能所使用的日誌目錄與其他日誌檔相同。請參閱第 [208](#page-227-0) 頁 的『使用二進位記載功能來分析伺服器統計値』。

# <span id="page-251-0"></span>**如果是 Cisco CSS 控制器及 Nortel Alteon 控制器**

您可以設定記載層次,來定義寫入日誌中的訊息涵蓋範圍。在層次 0,除了記載錯誤外, Load Balancer 也會記錄僅發生一次之事件(例如,關<mark>於警告器開始被寫入警告器日誌中</mark> 的訊息)的標頭及記錄。層次 1 包含進行中的資訊等等,層次 5 則包含必要時用來協 助問題除錯而產生的訊息。日誌的預設値是 1。

您也可以設定日誌的最大大小。當您設定日誌檔的最大大小時,檔案將折返;當檔案 達到指定的大小時,後續的項目將寫在檔案頂端,而蓋掉先前的日誌項目。您不能將 日誌大小設定為小於目前日誌的値。日誌項目有時間戳記,您可以得知寫入的先後次 序。

您設定的記載層次愈高,就應該更小心地選擇日誌大小。在層次 0,將日誌大小保留為 預設值 1 MB 可能仍相當安全;不過,當記載在層次 3 以上時,您應該限制大小,但 不要設得太小,而無法使用。

# 控制器日誌

Cisco CSS 控制器及 Nortel Alteon 控制器具有如下的日誌:

- 控制器日誌 (controller set 指令)
- 顧問日誌 (consultant set 指令)
- 高可用性日誌 (hiqhavailability set 指令)
- 度量收集器日誌(metriccollector set 指令)
- 二進位日誌 (consultant binarylog 指令)

下列範例說明如何配置度量監視程式日誌(記載與度量伺服器代理程式的通訊)的記 載層次及最大日誌大小:

*xxx*control metriccollector set *consultantID:serviceID:metricName* loglevel *x* logsize *y*

# 變更日誌檔路徑

依預設,控制器所產生的日誌會儲存在控制器安裝作業的日誌目錄中。如果要變更這 個路徑,請在 xxxserver Script 中設定 *xxx\_logdir* 變數。

**AIX • HP-UX • Linux 和 Solaris** · xxxserver Script 在 /usr/bin 目錄中 • 在這個 Script 中,變數 xxx\_logdir 設為預設目錄。您可以修改這個變數,以指定您的日誌目錄。範 例:

# **xxx\_LOGDIR=/path/to/my/logs/**

**Windows**:xxxserver 檔位於 Windows 系統目錄中,通常是 C:\WINNT\SYSTEM32。 在 xxxserver 檔中,變數 *xxx\_logdir* 設為預設目錄。您可以修改這個變數,以指定您的 日誌目錄。範例:

#### **set xxx\_LOGDIR=c:\path\to\my\logs\**

無論您使用任何作業系統,請確定等號前後都沒有空格,而且路徑是以斜線結束("/" 或 ″\″ 視所用的作業系統而定)。

#### 二進位記載
Load Balancer 的二進位記載功能所使用的日誌目錄與其他日誌檔相同。請參閱第 [208](#page-227-0) 頁 的『使用二進位記載功能來分析伺服器統計値』。

## 使用配送器元件

本節說明如何使用及管理配送器元件。

## 啓動與停止配送器

- 在指令行輸入 dsserver 可啓動配送器。
- 在指令行輸入 dsserver stop 可停止配送器。

### 使用閒置谕時值

對 Load Balancer 而言,在閒置逾時所指定的秒數內,如果連線沒有任何活動時,即視 為逾時。當超過此秒數而無任何活動時,Load Balancer 會將連線記錄從其報告中移除, 而該連線的後續資料傳輸將被捨棄。

例如,您可以在埠層次於 **dscontrol port set staletimeout** 指令上指定閒置逾時值。

閒置逾時可在執行器、叢集及埠等層次進行設定。在執行器及叢集層次,預設値是 300 秒,而它會過濾至埠。在埠層次上,預設值須取決於埠。某些充份定義的埠具有不同 的預設閒置逾時值。例如,telnet 埠 23 的預設值為 259,200 秒。

某些服務程式亦可能具有其本身的閒置逾時值。例如,LDAP(輕裝備目錄存取通訊協 定)擁有名為 idletimeout 的配置參數。當超過 idletimeout 秒數時,閒置用戶端連線將 被迫結束。idletimeout 亦可能被設成 0,表示連線永遠不會被迫結束。

當 Load Balancer 的閒置逾時值小於服務的逾時值時,即可能發生連通性問題。如果是 LDAP 時,Load Balancer 閒置逾時値會預設成 300 秒。如果連線上經過 300 秒並無 任何活動, Load Balancer 將會從它的表格中移除連線記錄。如果 idletimeout 値大於 300 秒(或設成 0),用戶端可能仍相信其對伺服器保有連線。當用戶端傳送封包時,Load Balancer 將捨棄封包。如此會在對伺服器提出要求時,使 LDAP 中斷。要避免此問題, 請將 LDAP 的 idletimeout 設成非零值,且等於或小於 Load Balancer staletimeout 值。

#### 利用 fintimeout 和 staletimeout 控制連線記錄的清理

用戶端會在傳送所有封包之後,傳送一個 FIN 封包,讓伺服器知道交易已經完成。當配 送器接收 FIN 封包時,它會將交易從作用中狀態標示為 FIN 狀態。當交易標示為 FIN,便可以清除保留給連線的記憶體。

如果要改進連線記錄配置和重複使用的效能,請利用 executor set fintimeout 指令來 控制配送器應該將連線保留在 FIN 狀態、在配送器表格內作用中且接受資料傳輸的期 間。FIN 狀態中的連線超出 **fintimeout** 之後,就會將它從配送器表格中移除,並且準 備重複使用。您可以利用 dscontrol executor set fincount 指令來變更 FIN 逾時。

請利用 dscontrol executor set staletimeout 指令來控制當配送器表格內沒有見到 作用中的資料傳輸且接受資料傳輸時,應該將連線保留在「已建立」狀態的期間。請 參閱『使用閒置逾時値』,以取得詳細資訊。

### **報告 GUI — 「監視」功能表選頂**

系統會根據來自執行器的資訊顯示各種圖表,並將這些圖表轉遞至管理程式。(GUI 監 視程式功能表選項須執行管理程式功能來配合):

- 每個伺服器的每秒連線(同一圖形上可能會顯示多個伺服器)
- 特定埠上每個伺服器的相對加權值
- 特定埠上每個伺服器的平均連線期間

## 搭配使用簡易網路管理通訊協定與配送器元件

網路管理系統是一種可持續不斷執行的程式,可用來監視、控制網路以及反映網路狀 態。 「簡易網路管理通訊協定」(SNMP) 是一種用來與網路中的裝置進行通訊的特定通 訊協定,並且是現行網路管理標準。網路裝置通常有 SNMP <mark>代理程式</mark>,以及一或多個 子代理程式。SNMP 代理程式會與**網路管理站**通話,或回應指令行 SNMP 要求。SNMP 子代理程式會擷取及更新資料,並將該資料提供給 SNMP 代理程式,以便傳遞回要求 器。

配送器提供 SNMP **管理資訊庫** (ibmNetDispatcherMIB) 和 SNMP 子代理程式。這可讓 您使用任何的網路管理系統,例如 — Tivoli® NetView®、Tivoli Distributed Monitoring 或 HP OpenView — 來監視配送器的狀況、通訊量及活動。MIB 資料說明受管理中的 配送器,並反映目前的配送器狀態。MIB 會安裝在 .**.lb/admin/MIB** 子目錄下。

- 註: MIB (ibmNetDispatcherMIB.02) 不會使用 Tivoli NetView xnmloadmib2 程式來載
	- 入。如果要修正此問題,請將 MIB 的 NOTIFICATION-GROUP 區段改成備註。亦
	- 即,對 "indMibNotifications Group NOTIFICATION-GROUP" 行以及其後所接的 6
	- 行, 在各行前頭插入 "- -"。

網路管理系統使用 SNMP GET 指令來查看其他機器上的 MIB 値。然後,它可以通知 您是否已超出指定的臨界值。您稍後可以藉由修改配送器的配置資料來影響配送器, 以便在配送器或 Web 伺服器變成停用之前,預先調整或修正配送器問題。

### **SNMP** 指令及通訊協定

系統通常會對每一個網路管理站提供一個 SNMP 代理程式。使用者可傳送 GET 指令 到 SNMP 代理程式。然後,這個 SNMP 代理程式會傳送 GET 指令,以便從負責 MIB 變數的子代理程式中擷取指定 MIB 變數值。

配送器提供可更新及擷取 MIB 資料的子代理程式。子代理程式會在 SNMP 代理程式 傳送 GET 指令時,回應適當的 MIB 資料。SNMP 代理程式會將資料傳遞到網路管理 站。然後,網路管理站可以通知您是否已超出指定的臨界值。

配送器 SNMP 支援包含了使用「分散式程式介面」(DPI®) 功能的 SNMP 子代理程式。 DPI 是一種介於 SNMP 代理程式和其子代理程式之間的介面。Windows 作業系統會使 用 Windows 延伸代理程式做為 SNMP 代理程式和其子代理程式之間的介面。

# b **AIX**B**HP-UX**B**Linux** M **Solaris** ñ **SNMP**

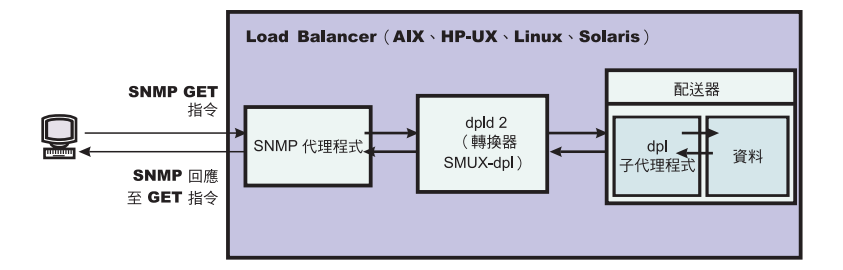

圖40. Linux 和 UNIX 系統 的 SNMP 指令

AIX 提供了一個使用 「SNMP 多工器通訊協定」(SMUX) 的 SNMP 代理程式,並提供 了 DPID2,這是另一個在 DPI 和 SMUX 之間做為轉換器使用的執行檔。

如果是 HP-UX,您必須取得啓用 SMUX 的 SNMP 代理程式,因為 HP-UX 並未提供。 Load Balancer 提供了 DPID2 for HP-UX。

Linux 提供使用 SMUX 的 SNMP 代理程式。大部分 Linux 版本(如 Red Hat)都檢 附了 UCD SNMP 套裝軟體。UCD SNMP 4.1 版以上者皆具有啓用 SMUX 的代理程 式。Load Balancer 提供 DPID2 for Linux。

註: 如果是 SuSE Linux,您必須取得已啓用 SMUX 的 SNMP 代理程式,因為 SuSE 並不提供這類代理程式。

如果是 Solaris,您必須取得已啓用 SMUX 的 SNMP 代理程式,因為 Solaris 並不提 供此類代理程式。Load Balancer 提供了 DPID2 for Solaris, 其位於 /opt/ibm/edge/lb/servers/samples/SNMP 目錄中。

DPI 代理程式必須以 root 使用者的身分執行。在您執行 DPID2 常駐程式之前,請按 照下列方式來更新 /etc/snmpd.peers 檔案及 /etc/snmpd.conf 檔案:

#### 如果是 AIX 和 Solaris<sup>:</sup>

• 在 /etc/snmpd.peers 檔案中, 新增下列 dpid 項目:

"dpid2" 1.3.6.1.4.1.2.3.1.2.2.1.1.2 "dpid\_password"

• 在 /etc/snmpd.conf 中,新增下列 dpid 項目:

smux 1.3.6.1.4.1.2.3.1.2.2.1.1.2 dpid password #dpid

#### 如果是 Linux:

- 在 /etc/snmpd.peers 檔案 (如果不在系統中則自行建立) 中,新增下列 dpid 項目: "dpid2" 1.3.6.1.4.1.2.3.1.2.2.1.1.2 "dpid\_password"
- 在 /etc/snmp/snmpd.conf 中,新增下列 dpid 項目: smuxpeer .1.3.6.1.4.1.2.3.1.2.2.1.1.2 dpid password

另外,您還必須將 snmpd.conf 檔案中開頭為下列字樣的各行加上註解: com2sec · group · view 或 access ·

## 在 HP-UX 上啓用 SNMP

如果要安裝 HP-UX SNMP 支援,請執行下列動作:

- 1. 如果您尚未安裝某個版本的 GNU SED,請從 HP 的網站 http://www.hp.com 取得。
- 2. 從下列網站取得

ucd-snmp-4.2.4.tar.gz: http://sourceforge.net/project/showfiles.php?group\_id=12694。

- 3. 確定機器上已安裝 "gcc" 和 "gmake 或 make"。如果未安裝,您必須安裝它們。
- 4. 將 ucd-snmp-4.2.4.tar.gz 檔解壓縮 (Unzip),並將所有原始檔解壓縮 (untar) 至目錄。
- 5. 移至保存原始檔的目錄,然後執行下列:
	- a. run ./configure --with-mib-modules=smux
	- b. make
	- c. 以 root 身分執行下兩個指令:
		- 1) umask 022
		- 2) make install
	- d. export SNMPCONFPATH=/etc/snmp
	- e. start /usr/local/sbin/snmpd -s (這會啓動 SNMP 代理程式)
	- f. start dpid2 (這會啓動 DPI 轉換器)
	- g. dscontrol subagent start (這會啓動配送器子代理程式)

# 在 SuSE Linux 中啓用 SNMP

如果要搭配使用 Load Balancer SNMP 和 SuSE Linux, 您必須執行下列動作:

- 1. 從 SuSE 機器中移除已安裝的 ucd-snmp rpm。
- 2. 從 http://sourceforge.net/project/showfiles.php?group id=12694 取得 ucd-snmp-4.2.4.tar.gz 。
- 3. 確定 "gcc" 和 "gmake or make" 已安裝在 SuSE 機器 (如果它們不在那裡,您必 須安裝它們)。
- 4. 將 ucd-snmp-4.2.4.tar.gz 檔解壓縮 (Unzip),並將所有原始檔解壓縮 (untar) 至目錄。
- 5. 移至保存原始檔的目錄,然後執行下列:
	- a. run ./configure -- with-mib-modules=smux
	- b. make
	- c. 以 root 身分執行下兩個指令:
		- 1) umask 022  $#$
		- 2) make install
	- d. export SNMPCONFPATH=/etc/snmp
	- e. start /usr/local/sbin/snmpd -s
	- f. start dpid2

重新整理 snmpd(如果已執行),使其重新讀取 snmpd.conf 檔案: refresh -s snmpd

啓動 DPID SMUX 同層級:

dpid2

```
各常駐程式必須依下列順序啓動:
```
- 1. SNMP 代理程式
- 2. DPI 轉換器
- 3. 配送器子代理程式

# 在 Solaris 中啓用 SNMP

如果要安裝 Solaris SNMP 支援:

- 1. 刪除執行中的 Solaris SNMP 常駐程式 (snmpdx 和 snmpXdmid) 。
- 2. 將檔案更名如下:

# /etc/rc3.d/S76snmpdx 更名爲 /etc/rc3.d/K76snmpdx /etc/rc3.d/S77dmi 更名為 /etc/rc3.d/K77dmi

- 3. 從 http://www.sunfreeware.com/ 下載下列套裝軟體:
	- · libgcc-3.0.3-sol8-sparc-local (SMClibgcc)
	- openssl-0.9.6c-sol8-sparc-local (SMCosslc)
	- popt-1.6.3-sol8-sparc-local (SMCpopt)
- 4. 使用 pkgadd 安裝下載的套裝軟體。
- 5. 從 http://sourceforge.net/project/showfiles.php?group\_id=12694 下載 ucd-snmp-4.2.3-solaris8.tar.gz
- 6. 在根目錄 (/) 中, 將 ucd-snmp-4.2.3-solaris8.tar.gz 解壓縮 (Gunzip 和 untar)
- 7. 發出下列指令:

export LD\_LIBRARY\_PATH=\$LD\_LIBRARY\_PATH:

/usr/local/lib:/usr/local/ssl/lib:/usr/lib

export PATH=/usr/local/sbin:/usr/local/bin:\$PATH

export SNMPCONFPATH =/etc/snmp

export MIBDIRS=/usr/local/share/snmp/mibs

cp /opt/ibm/edge/lb/servers/samples/SNMP/dpid2 /usr/local/sbin/dpid2

- 8. 如果它不存在,請建立 /etc/snmpd.peers。將下列一行插入 snmpd.peers: "dpid2" 1.3.6.1.4.1.2.3.1.2.2.1.1.2 "dpid password"
- 9. 如果它不存在,請建立 /etc/snmp/snmpd.conf。將下列一行插入 snmpd.conf:  $1.3.6.1.4.1.2.3.1.2.2.1.1.2$ smuxpeer dpid password
- 10. Start /usr/local/sbin/snmpd.
- 11. Start /usr/local/sbin/dpid2.
- 註:
- 1. 下列是具有套裝軟體格式的套裝軟體。
	- · libgcc-3.0.3-sol8-sparc-local (SMClibgcc)
	- openssl-0.9.6c-sol8-sparc-local (SMCosslc)
	- popt-1.6.3-sol8-sparc-local (SMCpopt)

在 http://sunfreeware.com/ 網站,名稱具有副檔名 .gz,請不要嘗試將其解壓縮 (gunzip/untar)。請改用 pkgadd packageName。

2. 當您在 /etc/snmp/snmpd.conf 中新增 smuxpeer 項目時,請確定沒有空格新增到 dpid password 字串。

3. 已利用啓用 smux 的 ucd-snmp 4.2.3 版測試過 Load Balancer SNMP 特性。未來 具有 smux 的 ucd-snmp 版次應該會使用類似的設定。

# 在 Windows 作業系統上啓用 SNMP

如果要安裝 Windows SNMP 支援,請執行下列動作:

- 1. 按一下「開始」 > 「設定」 (Windows 2000) > 「控制台」 > 「新增/移除程式」。
- 2. 按一下新增/移除 Windows 元件。
- 3. 在「Windows 元件精靈」中,按一下**管理和監視工具**(但不選取或清除其勾選框), 然後按一下詳細資料。
- 4. 選取 Simple Network Management Protocol 勾選框,再按一下「確定」。
- 5. 按「下一步」。

### 提供團體名稱給 SNMP

在執行器執行時,您可以使用 dscontrol subagent start [communityname] 指令來定 義 Windows OS 延伸代理程式和 SNMP 代理程式之間所使用的社群名稱。

重要事項:在 Windows 2003 中,依預設,SNMP 不會回應任何呈現的社群名稱。在這 種情況下,SNMP 子代理程式並不會回應任何 SNMP 要求。為了確保 SNMP 子代理 程式會回應社群名稱,您必須以適當的社群名稱和目的地主機來設定「SNMP 服務內 容」。請如下配置 SNMP 安全內容:

- 1. 開啓「電腦管理」
- 2. 在主控台樹狀目錄中, 按一下**服務**
- 3. 在 「詳細資料」 窗格中,按一下 SNMP **服務**
- 4. 在「動作」功能表中, 按一下内容
- 5. 在「安全」標籤的「接受的社群名稱」之下,按一下<mark>新增</mark>
- 6. 在「社群權利」之下,選取這個主機用來處理選定社群之 SNMP 要求的許可權層次 (至少爲**唯讀**許可權)
- 7. 在「社群名稱」中,輸入區分大小寫的社群名稱,這個名稱應該和您提供給「Load Balancer 子代理程式」的名稱相同(預設社群名稱:public),然後按一下<mark>新增</mark>
- 8. 指定是否要接受來自主機的 SNMP 封包。請選擇下列其中一個選項:
	- 如果要接受來自網路上任何主機的 SNMP 要求,不管其身分為何:按一下<mark>接受任</mark> 何主機的 SNMP 封包。(使用這個選項時,人員或實體必須根據密碼或憑證這類 的條件,藉由鑑別的方法來確認。)
	- 如果要限制接受 SNMP 封包:按一下<mark>限制接受 SNMP 封包</mark>,按一下<mark>接受這些主</mark> 機的 SNMP 封包,然後按一下新增。請輸入適當的主機名稱、IP 或 IPX 位址, 然後按一下每一個項目之後的**新增**。
- 9. 重新啓動 「SNMP 服務」,使變更生效。

### 設陷

SNMP 是經由傳送及接收設陷來通訊的,受管理的裝置會傳送「設陷」訊息,以報告例 外狀況或重大事件的發生(例如,已達到臨界值)。

此子代理程式會使用下列設陷:

- indHighAvailStatus
- indSrvrGoneDown
- indDOSAttack
- indDOSAttackDone

indHighAvailStatus 設陷會宣佈, 高可用性狀態變數值 (hasState) 已變更。hasState 可 能的值如下:

-idle 這部機器正在平衡負載,且未聯絡它的友機配送器。

-listen 高可用性剛才已啓動,而配送器正在傾聽友機。

**-active**

這部機器正在平衡負載。

**-standby**

這部機器正在監視使用中的機器。

**-preempt**

在從主要切換到備份期間,這部機器處於過渡狀態。

**-elect** 配送器正在與友機協定,何者為主要,何者為備份。

#### **-no\_exec**

執行器非執行中。

**indSrvrGoneDown** 設陷會宣佈,由「物件 ID」中的 csID(叢集 ID)、psNum(埠 號)和 ssID(伺服器 ID)所指定的伺服器加權已降為零。已將伺服器加權降為零之前 最後所知現行的連線數傳送給設陷。這個設陷表示,就配送器所能判斷的範圍,指定 的伺服器已關閉。

indDOSAttack 設陷會指出 numhalfopen (純由 SYN 封包組成的半開啓連線數) 已超 過由「物件 ID」的 csID(叢集 ID)和 psNum(埠號)部分所指定之埠的 maxhhalfopen 臨界値。在該埠上所配置的伺服器數已傳送到此設陷中。此設陷會指出 Load Balancer 可 能正遭逢「拒絕服務攻擊」。

**indDOSAttackDone** 設陷會指出 numhalfopen (純由 SYN 封包組成的半開啓連線數) 已低於由「物件 ID」的 csID 和 psNum 部分所指定之埠的 maxhhalfopen 臨界值。在 該埠上所配置的伺服器數已傳送到此設陷中。當 Load Balancer 判斷可能的「拒絕服務 攻擊」 已結束時,此設陷會接在 indDOSAttack 設陷之後被傳送。

對於 Linux 和 UNIX 系統,由於 SMUX API 的限制,ibmNetDispatcher 子代理程式 的設陷中所報告的企業 ID,可能是 dpid2 的企業 ID,而不是 ibmNetDispatcher 的企 業 ID 1.3.6.1.4.1.2.6.144。不過,SNMP 管理公用程式將可判斷設陷來源,因為資料將 包含 ibmNetDispatcher MIB 內部的物件 ID。

## $@$  dscontrol 指令開啓及關閉 SNMP 支援

dscontrol subagent start 指令可開啓 SNMP 支援。而 dscontrol subagent stop 指令則可關閉 SNMP 支援。

有關 dscontrol 指令的進一步資訊,請參閱第336頁的『[dscontrol subagent —](#page-355-0) 配置 SNMP 子代理程式』。

# 利用 ipchains 或 iptables 來拒絶所有資料傳輸以(強化)Load Balancer 機器 (在 **Linux** 中)

Linux 核心內建了名稱為 ipchains 的防火牆機能。當 Load Balancer 與 ipchains 並行 執行時,Load Balancer 會先看到封包,其後才是 ipchains。如此便可藉由 ipchains 來 強化 Linux Load Balancer 機器,而這個產品盒可以是例如用來平衡防火牆負載的 Load Balancer 機器。

當 ipchains 或 iptables 被配置成完全受限(不得有入埠或離埠資料傳輸)時, Load Balancer 的封包轉遞部分會繼續正常運作。

請注意:ipchains 和 iptables 未經平衡負載前,**不可**用於過濾外來資料傳輸。

有些額外的資料傳輸須針對所有的 Load Balancer 加以允許以便能正常運作。以下是此 種通訊的一些範例:

- 警告器與 Load Balancer 機器和後端伺服器之間的通訊。
- Load Balancer 連通測試後端伺服器、呼叫目標及高可用性友機 Load Balancer 機器。
- 使用者介面(圖形式使用者介面、指令行及精靈)使用 RMI。
- 後端伺服器須回應來自 Load Balancer 機器的連通測試。

一般而言,適當的 ipchains 策略讓 Load Balancer 機器禁止所有資料傳輸,除非是進出 後端伺服器、友機高可用性 Load Balancer、任何呼叫目標或任何配置主機的資料傳輸。

當在 Linux 核心 2.4.10.x. 版中執行 Load Balancer 時,不建議啓動 iptables。在這個 Linux 核心版本上啓動可能會使效能隨著時間而降低。

如果要撤銷 iptables,請列示模組 (lsmod) 來瞭解哪一個模組正在使用 ip\_tables and ip conntrack,然後利用發出 rmmod ip tables 和 rmmod ip conntrack來移除他們。當 重新啓動機器時,會再次新增這些模組,因此,每次重新啓動時,都必須重複這些步 驟。

## 使用内容型遞送元件

本節說明如何操作及管理 Load Balancer 的 CBR 元件。

註: 內容型遞送 (CBR) 元件適用於所有支援的平台,但執行 64 位元 JVM 的平台除 外。另外,您也可以利用 Load Balancer 的配送器元件 cbr 轉遞方法來提供內容型 遞送,而不使用 Caching Proxy。請參閱第 54 頁的『配送器之內容型遞送(cbr 轉 遞方法)』,以取得詳細資訊。

# 啓動與停止 CBR

- 在指令行輸入 cbrserver 可啓動 CBR。
- 在指令行輸入 **cbrserver stop** 則可停止 CBR。

CBR 和 Caching Proxy 可透過 Caching Proxy 外掛程式 API 協力處理 HTTP 和 HTTPS (SSL) 要求。要使 CBR 開始對伺服器進行平衡負載,Caching Proxy 必須在同一機器 上執行。請按第 103 頁的『[CBR](#page-122-0) 配置範例』 中所述方式來設定 CBR 和 Caching Proxy<sup>o</sup>

### ε **CBR**

啓動 CBR 後,您可以藉下列其中一項方法來加以控制:

- 透過 cbrcontrol 指令來配置 CBR。這個指令的完整語法將在第 [289](#page-308-0) 頁的第 27 章, 『配送器及 [CBR](#page-308-0) 的指令參照』中加以說明。在此列出一些使用範例。
- 以圖形式使用者介面 (GUI) 來配置 CBR。於指令行輸入 **lbadmin** 以開啓 GUI。有 關如何透過 [GUI](#page-116-0) 來配置 CBR 的進一步資訊,請參閱第 97 頁的『GUI』。

## 使用 CBR 日誌

CBR 所使用的日誌與在配送器中所使用的日誌類似。如果需要詳細資訊,請參閱第 [230](#page-249-0) 頁的『使用 [Load Balancer](#page-249-0) 日誌』。

註:

在先前的版次中,您可以在 Caching Proxy 配置檔中針對 CBR 來變更日誌目錄路徑。 現在您可以在儲存該日誌的 cbrserver 檔案中變更目錄路徑。請參閱第 [232](#page-251-0) 頁的『變更 日誌檔路徑』。

#### 使用網站選取器元件

## 啓動與停止網站選取器

- 在指令行輸入 ssserver 可啓動網站選取器。
- 在指令行輸入 ssserver stop 則可停止網站選取器。

#### 控制網站選取器

啓動網站選取器後,您可以藉下列其中一項方法來加以控制:

- 透過 sscontrol 指令來配置網站選取器。這個指令的完整語法將在第[339](#page-358-0) 頁的第 28 章, 『網站選取器指令參照』中加以說明。在此列出一些使用範例。
- 以圖形式使用者介面 (GUI) 來配置網站選取器。於指令行輸入 lbadmin 以開啓 GUI。有關如何透過 GUI 來配置網站選取器的進一步資訊,請參閱第 [116](#page-135-0) 頁的  $\sqrt{\phantom{a}}$ [GUI](#page-135-0) $\sqrt{\phantom{a}}$   $\cdot$

#### 使用網站選取器日誌

網站選取器所用的日誌與在配送器中所使用的日誌類似。詳細說明,請參閱第 [230](#page-249-0) 頁 的『使用 [Load Balancer](#page-249-0) 日誌』。

### 使用 Cisco CSS 控制器元件

# 啓動與停止 Cisco CSS 控制器

- 1. 在指令行輸入 ccoserver 可啓動 Cisco CSS 控制器。
- 2. 在指令行輸入 ccoserver stop 則可停止 Cisco CSS 控制器。

#### 控制 Cisco CSS 控制器

啓動 Cisco CSS 控制器後,您可以藉下列其中一項方法來加以控制:

- 透過 ccocontrol 指令來配置 Cisco CSS 控制器。這個指令的完整語法將在第[365](#page-384-0) 頁的第 29 章, 『[Cisco CSS](#page-384-0) 控制器的指令參照』中加以說明。在此列出一些使用範 例。
- 以圖形式使用者介面 (GUI) 來配置 Cisco CSS 控制器。於指令行輸入 **lbadmin** 以 開啓 GUI。有關如何透過 GUI 來配置 Cisco CSS 控制器的進一步資訊,請參閱第 132 頁的『[GUI](#page-151-0)』。

## 使用 Cisco CSS 控制器日誌

Cisco CSS 控制器所用的日誌與在配送器中所使用的日誌類似。詳細說明,請參閱第[230](#page-249-0) 頁的『使用 [Load Balancer](#page-249-0) 日誌』。

## **使用 Nortel Alteon 控制器元件**

# 啓動與停止 Nortel Alteon 控制器

- 1. 在指令行輸入 nalserver 可啓動 Nortel Alteon 控制器。
- 2. 在指令行輸入 nalserver stop 則可停止 Nortel Alteon 控制器。

## 控制 Nortel Alteon 控制器

啓動 Nortel Alteon 控制器後,您可以藉下列其中一項方法來加以控制:

- 透過 nalcontrol 指令配置 Nortel Alteon 控制器。這個指令的完整語法將在第[385](#page-404-0) 頁的第 30 章, 『[Nortel Alteon](#page-404-0) 控制器的指令參照』中加以說明。在此列出一些使用 範例。
- 以圖形式使用者介面 (GUI) 來配置 Nortel Alteon 控制器。於指令行輸入 **Ibadmin** 以開啓 GUI。有關如何透過 GUI 來配置 Nortel Alteon 控制器的進一步資訊,請參 閱第 152 頁的『[GUI](#page-171-0)』。

### **使用 Nortel Alteon 控制器日誌**

Nortel Alteon 控制器所用的日誌與在配送器中所使用的日誌類似。詳細說明,請參閱第 230頁的『使用 [Load Balancer](#page-249-0) 日誌』。

#### 使用度量伺服器元件

## 啓動與停止度量伺服器

度量伺服器會提供伺服器負載資訊給 Load Balancer。度量伺服器將常駐在進行平衡負載 的每一個伺服器上。

- 在度量伺服器所常駐的每一個伺服器機器上,於指令行輸入 metricserver start 即 可啓動度量伺服器。
- 在度量伺服器所常駐的每一個伺服器機器上,於指令行輸入 metricserver stop 則 可停止度量伺服器。

#### 使用度量伺服器日誌

變更度量伺服器啓動 Script 中的日誌層次。您可以指定 0 到 5 的日誌層次範圍,類似 於 Load Balancer 日誌中的日誌層次範圍。如此即會在 ...**ms/logs** 目錄中產生一代理 程式日誌。

# <span id="page-262-0"></span>第 25 章 疑難排解

本章將協助您偵測及解決與 Load Balancer 有關的問題。

- 在您電洽 IBM 服務中心之前,請先參閱『收集疑難排解資訊』。
- 請在第[247](#page-266-0) 頁的『疑難排解表』中找出您所遇到的問題。

## 收集疑難排解資訊

您可以使用本節的資訊來收集 IBM 服務中心所需的資料。這項資訊可區分為下列主題。

- 『一般資訊(始終爲必要的)』
- 第 244 頁的『高可用性 [\(HA\)](#page-263-0) 問題』
- 第 [245](#page-264-0) 頁的『警告器問題』
- 第 [245](#page-264-0) 頁的『內容型遞送的問題』
- 第 [246](#page-265-0) 頁的『無法找到叢集』
- 第246 頁的『所有其他失敗』
- 第 [247](#page-266-0) 頁的『升級版』
- 第 [247](#page-266-0) 頁的『有用的鏈結』

#### 一般資訊(始終為必要的)

如果只有使用配送器元件,系統內建有一個問題判定工具,它會自動蒐集作業系統的 相關資料,以及指定元件的配置檔。如果要執行此工具,請從適當的目錄輸入 lbpd:

如果是 Linux 和 UNIX 系統:/opt/ibm/edge/lb/servers/bin/ 如果是 Windows 平台: C:\Program Files\IBM\edge\lb\servers\bin

此種問題判定工具會將相關資料打包成下列檔案:

如果是 Linux 和 UNIX 系統:/opt/ibm/edge/lb/**lbpmr.tar.Z** 

如果是 Windows 平台: C:\Program Files\IBM\edge\lb\lbpmr.zip

註: 您必須有 Windows 版的指令行 zip 公用程式。

在您電洽 IBM 服務中心之前,請先備妥下列資訊。

- 如果只有配送器,請備妥上述問題判定工具所產生的 lbpmr 檔案。
- 在高可用性的環境下,來自兩種 Load Balancer 機器的配置檔。請在所有作業系統上, 使用您用來載入配置的 Script,或發出下列指令: dscontrol file save primary.cfg

這個指令會將配置檔放在 .../ibm/edge/lb/servers/configuration/*component*/ 目錄中。

- 您在執行的作業系統,以及這個作業系統的版本。
- Load Balancer 的版本。
	- 如果 Load Balancer 正在執行,請發出下列指令:
		- 如果是配送器元件:dscontrol executor report
- <span id="page-263-0"></span>- 如果是 CBR:cbrcontrol executor status
- 如果是網站選取器,請檢查 server.log 檔的開頭,該檔案位於 .../ibm/edge/lb/servers/logs/ss/ 中。
- 如果是 Cisco CSS 控制器及 Nortel Alteon 控制器:xxxcontrol controller report
- 發出下列指令來確保已安裝 Load Balancer 及取得 Load Balancer 的現行層次:
	- $\overline{a}$  AIX  $\overline{b}$  : 1slpp -1 | grep ibmlb
	- $\overline{A}$  HP-UX  $\overline{P}$ : swlist | grep ibmlb
	- $\overline{A}$  Linux  $\overline{\psi}$ : rpm -qa | grep ibmlb
	- $\pm$  Solaris  $\uparrow$  : pkginfo|grep ibm

```
在 Windows 中,如果要確定已安裝 Load Balancer: 移至「開始 > 設定 > 控制
台 > 新增或移除程式」。
```
• 發出下列指令來取得 Java 的現行層次:

java -fullversion

- 使用記號環或乙太網路?
- 發出下列其中一項指令,以取得通訊協定統計値及 TCP/IP 連線資訊:
	- 在 AIX > HP-UX > Linux 和 Solaris 中: netstat -ni
	- $#$  Windows  $#$ : ipconfig /all

所有伺服器及 Load Balancer 皆需要這個項目。

- 發出下列其中一項指令,以取得路由表格資訊:
	- 在 AIX、HP-UX、Linux 和 Solaris 中:netstat -nr
	- $E$  Windows  $F$ : route print
	- 所有伺服器及 Load Balancer 皆需要這個項目。

# 高可用性 (HA) 問題

針對高可用性環境下的問題,收集下列必要資訊。

- 在 loglevel 5 設定 hamon.log:dscontrol set loglevel 5。
- 在 loglevel 5 設定 reach.log:dscontrol manager reach set loglevel 5。
- 取得 Script,其位置如下:

 $\Delta$ IX > HP-UX > Linux 和 Solaris 平台:/opt/ibm/edge/lb/servers/bin Windows: C:\Program Files\ibm\edge\lb\servers\bin

```
script 名稱為:
  goActive
  goStandby
  goIdle (如果出現)
  goInOp (如果出現)
另請併入配置檔。請參閱第243頁的『一般資訊(始終為必要的)』。
```
### <span id="page-264-0"></span>警告器問題

針對警告器問題,收集下列必要資訊;例如,警告器誤將伺服器標示為當機。

• 在 loglevel 5 設定警告器日誌: dscontrol advisor loglevel http 80 5

或

dscontrol advisor loglevel *advisorName port loglevel*

或

dscontrol advisor loglevel *advisorName cluster:port loglevel*

或

nalcontrol metriccollector set *consultantID*:*serviceID*:*metricName* loglevel *value*

如此將會建立名為 ADV*\_advisorName.*log 的日誌;例如,ADV\_http.log。此日誌的位 置如下:

AIX · HP-UX · Linux 和 Solaris 平台:/opt/ibm/edge/lb/servers/logs/*component* Windows  $\overline{A}$   $\overline{C}$   $\overline{C}$   $\overline{C}$   $\overline{C}$ 

C:\Program Files\ibm\edge\lb\servers\logs\*component*

其中 *component* 是:

**dispatcher** = 配送器 **cbr** = 內容型遞送 **cco** = Cisco CSS 控制器 **nal** = Nortel Alteon 控制器 **ss** = 網站選取器

註: 當您撰寫自訂警告器時,使用 ADVLOG(loglevel,message) 來確認警告器運作正常是 很有用的。

如果層次小於和警告器相關聯的記載層次,ADVLOG 呼叫會將陳述式列印到警告器 的日誌檔中。記載層次 0 表示一定會寫入陳述式。您不能在建構子中使用 ADVLOG。日誌檔會在自訂警告器的建構子已完成之後才立即建立,因為日誌檔 的名稱會視建構子中傳送的資訊而定。

另一種除錯自訂警告器的方式則可以避開這個限制。您可以使用 System.out.println(*message*) 陳述式,將訊息列印到視窗中。請編輯 dsserver Script, 將 print 陳述式的 javaw 變成 java 以顯示到視窗上。用來啓動 dsserver 的視窗 必須維持在開啓狀態,列印內容才會出現。如果您使用的是 Windows 平台,您必 須停止配送器當成服務來執行,且從視窗中手動啓動它,才能看得到訊息。

請參閱 *Programming Guide for Edge Components*,以取得 ADVLOG 的詳細資訊。

#### 内容型遞送的問題

針對內容型遞送的問題,收集下列必要資訊。

- 發出這個指令以取得版本:cbrcontrol executor status。
- 取得下列檔案:

<span id="page-265-0"></span>– ibmproxy.conf,其位置如下:

Linux 和 UNIX 系統: /etc/

Windows  $\overline{A}$   $\overline{C}$   $\overline{C}$  :

C:\Program Files\IBM\edge\cp\etc\en\_US\

- CBR 配置檔,其位置如下:

Linux 和 UNIX 系統: /opt/ibm/edge/lb/servers/configurations/cbr

Windows  $\overline{\oplus}$   $\overline{\ominus}$  :

C:\Program Files\IBM\edge\lb\servers\configurations\cbr

– 確定已在 ibmproxy.conf 中製作正確項目。請參閱第 99 頁的『步驟 1. 配置 [Caching](#page-118-0) [Proxy](#page-118-0) 以使用 CBR』。

#### 無法找到叢集

如果您無法找到叢集,可能是兩個 Load Balancer 機器皆未或皆已將叢集另取別名。如 果要決定哪部機器擁有叢集:

1. 在相同的子網路但不是在 Load Balancer 機器或伺服器上:

```
ping cluster
arp -a
```
如果您使用配送器的 nat 或 cbr 轉遞方法,也請連線測試傳回位址。

- 2. 查看 arp 輸出並比對 MAC (16 位數的十六進位位址) 與其中一個 netstat -ni 輸出, 以決定哪一部機器實際擁有該叢集。
- 3. 使用下列指令解譯來自兩機器的輸出,以查明兩者是否擁有叢集位址。

在 AIX 和 HP-UX 中: netstat -ni

在 Linux 和 Solaris 中: ifconfig -a

 $\overline{\text{ft}}$  Windows  $\overline{\text{F}}$ : ipconfig /all

如果未自連通測試取得回應,可能兩個機器皆不具有已在其介面另訂別名的叢集 IP 位 址; 例如 en $0 \cdot$  tr $0 \ncong$ 。

#### 所有其他失敗

如果您嘗試了各種方法仍無法解決遞送問題,請發出下列指令以便在網路資料傳輸上 執行追蹤:

• 在 AIX 中,從 Load Balancer 機器: iptrace -a -s *failingClientIPAddress* -d *clusterIPAddress* -b iptrace.trc

```
執行追蹤,重建問題,然後刪除該程序。
```
• 在 HP-UX 中:

tcpdump -i lan0 host *cluster* and host *client*

您可能需要從其中一個 HP-UX GNU 軟體保存站台下載 tcpdump。

- $\overline{\text{t}}$  Linux  $\overline{\text{t}}$ : tcpdump -i eth0 host *cluster* and host *client* 執行追蹤,重建問題,然後刪除該程序。
- $\bar{A}$  Solaris  $\bar{B}$ :

snoop -v clientIPAddress destinationIPAddress > snooptrace.out

<span id="page-266-0"></span>• 在 Windows 上需要有錯誤偵測器。請使用與過濾程式所用的相同輸入。

您也可以增加不同的日誌層次(例如,管理程式日誌、警告器日誌等),以及調查其 輸出。

### 升級版

如果要識別服務版本修正程式或修補程式中已修正過的問題,請檢查升級版。如果要 取得已修正的 Edge Components 問題清單,請造訪 WebSphere Application Server 網 站 Support 頁面: http://www.ibm.com/software/webservers/appserv/was/support/。從 Support 頁面中,遵循通往修正服務下載網站的鏈結。

## Java 程式碼

在安裝 Load Balancer 時,會安裝正確的 Java 版本。

### 有用的鏈結

有關支援和程式庫網頁的鏈結,請參閱第 xv 頁的『參考資訊』。 Web 支援網頁內含自 我說明資訊鏈結 (採用 TechNotes 格式) 。

## 疑難排解表

請參閱下列各項:

- 配送器疑難排解資訊 表 14
- CBR 疑難排解資訊 第 251 頁的表 15
- 網站選取器疑難排解資訊 第 252 頁的表 16
- Cisco CSS 控制器疑難排解資訊 第 252 頁的表 17
- Nortel Alteon 控制器疑難排解資訊 第 253 頁的表 18
- 度量伺服器疑難排解資訊 第 254 頁的表 19

表 14. 配送器疑難排解表

| 問題                        | 可能導致                                                                              | 跳至…                          |
|---------------------------|-----------------------------------------------------------------------------------|------------------------------|
| 配送器未正確執行                  | 衝突的埠號                                                                             | 第 255 頁的『檢查配送器埠<br>號』        |
| 配置了並置伺服器,但它不會<br>回應平衡負載要求 | 錯誤或衝突的位址                                                                          | 第 259 頁的『問題:配送器及<br>伺服器沒有回應』 |
| 未服務來自用戶端機器的連<br>線,或連線逾時   | 遞送配置錯誤<br>NIC 未將別名建立為叢集位<br>圤<br>伺服器未將迴路裝置的別名<br>建立為叢集位址<br>未刪除額外的路徑<br>未定義每個叢集的埠 | 第 259 頁的『問題:未平衡配』<br>送器要求』   |
| 用戶端機器未被伺服或已逾時             | 高可用性不運作                                                                           | 第 259 頁的『問題:配送器高<br>可用性並未運作』 |

表 14. 配送器疑難排解表 (繼續)

| 問題                                                                  | 可能導致                                                                                                 | 跳至…                                                           |
|---------------------------------------------------------------------|----------------------------------------------------------------------------------------------------|---------------------------------------------------------------|
| 無法新增活動訊號 (Windows)<br>平台)                                           | 配接卡上未配置來源位址                                                                                          | 第 259 頁的『問題:無法新增<br>活動訊號 (Windows 平台) 』                       |
| 伺服器未處理要求 (Windows<br>平台)                                            | 已在路由表中建立了一個額外<br>的路由                                                                                 | 第260頁的『問題:額外的路<br>徑 (Windows 2000)』                           |
| 警告器未能以廣域正確地運作                                                       | 警告器未在遠端機器上執行                                                                                         | 第260頁的『問題:警告器未<br>正確地運作』                                      |
| 配送器、Microsoft IIS 和<br>SSL 沒有運作或不會繼續                                | 無法透過通訊協定來傳送加密<br>資料。                                                                                 | 第260頁的『問題:配送器、<br>Microsoft IIS 和 SSL 沒有作<br>用 (Windows 平台) 』 |
| 遠端機器連線遭拒絕                                                           | 舊版本的金鑰仍在使用中                                                                                          | 第260頁的『問題:配送器與<br>遠端機器的連線』                                    |
| dscontrol 或 lbadmin 指令失<br>敗,並出現「伺服器未回應」<br>或「無法存取 RMI 伺服器」訊<br>息   | 1. 由於 socksified 堆疊,所以<br>指令失敗。或因並未啓動<br>dsserver 以致指令失敗<br>2. 未正確設定 RMI 埠<br>主機檔有不正確的本端主<br>3.<br>櫟 | 第 260 頁的『問題: dscontrol<br>或 Ibadmin 指令失敗』                     |
| 在將 Netscape 當成預設瀏覽器<br>執行來檢視線上說明時,出現<br>「找不到檔案」錯誤訊息<br>(Windows 平台) | HTML 檔案關聯的設定不正確                                                                                      | 第 261 頁的『問題:在嘗試檢<br>視線上說明時出現「找不到檔<br>案」錯誤訊息 (Windows 平<br>台)』 |
| 圖形式使用者介面未正確啓動                                                       | 分頁空間不足                                                                                               | 第 261 頁的『問題:圖形式使<br>用者介面 (GUI) 未正確啓動』                         |
| 如果已安裝 Caching Proxy 則<br>執行配送器時發生錯誤                                 | Caching Proxy 檔案相依關係                                                                                 | 第 261 頁的『問題:如果已安<br>裝 Caching Proxy 則執行配送<br>器時發生錯誤』          |
| 圖形式使用者介面未正確顯<br>示。                                                  | 解析度不正確。                                                                                              | 第 261 頁的『問題:圖形式使<br>用者介面 (GUI) 未正確顯示』                         |
| 說明畫面有時會隱身在其他視<br>窗之下                                                | Java 限制                                                                                              | 第 262 頁的『問題:在<br>Windows 平台上, 說明視窗有<br>時會隱藏在其他開啓的視窗後<br>面』    |
| Load Balancer 無法處理及轉遞<br>頁框                                         | 位址                                                                                                   | 每一個 NIC 需要唯一的 MAC 第 262 頁的『問題:Load<br>Balancer 無法處理及轉遞頁<br>框』 |
| 出現藍色螢幕                                                              | 未安裝及配置網路卡                                                                                            | 第 262 頁的『問題: 啓動 Load<br>Balancer 執行器時出現藍色螢<br>幕』              |
| 「偵測」路徑會阻礙傳回資料 <br>傳輸                                                | 叢集已在迴路上建立別名                                                                                          | 第 262 頁的『問題:偵測路徑<br>會阻礙傳回 Load Balancer 資<br>料傳輸』             |
| 警告器顯示使用作業卸載特性 <br>時,所有伺服器都已當機                                       | 未正確計算 TCP 總和檢查                                                                                       | 第 263 頁的『問題:當啓用作<br>業卸載時,警告器顯示所有伺<br>服器都已當機 (Windows 平<br>台)』 |

表 14. 配送器疑難排解表 (繼續)

| 問題                                                                                          | 可能導致                                                          | 跳至                                                                                   |
|---------------------------------------------------------------------------------------------|---------------------------------------------------------------|--------------------------------------------------------------------------------------|
| Load Balancer 的「廣域」模式<br>下之高可用性無法運作。                                                        | 遠端配送器須定義為本端配送<br>器上某一叢集中的伺服器                                  | 第 263 頁的『問題: Load<br>Balancer 的廣域模式下之高可<br>用性無法運作』                                   |
| 嘗試載入大型配置檔時 GUI 停<br>止動作(或出現非預期的行<br>爲)。                                                     | Java 無法存取足夠的記憶體,<br>以處理如此大量的 GUI 變更                           | 第 263 頁的『問題:嘗試載入<br>大型配置檔時 GUI 停止動作<br>(或出現非預期的行為)』                                  |
| IP 位址在遠端連線上並未正確<br>解析                                                                       | 使用安全 Sock 實作上的遠端<br>用戶端時,完整的網域名稱或<br>主機名稱可能不會解析成正確<br>的 IP 位址 | 第 264 頁的『問題: IP 位址在<br>遠端連線上並未正確解析』                                                  |
| 韓文 Load Balancer 的介面在<br>AIX 和 Linux 中顯示重疊或錯<br>誤的字形                                        | 必須變更預設字型                                                      | 第 264 頁的『問題:韓文 Load<br>Balancer 介面在 AIX 和 Linux<br>中顯示重疊或錯誤的字型』                      |
| 在 Windows 中,設定 MS<br>Loopback Adapter 的別名之<br>後,在發出某些指令(如<br>hostname) 時, OS 會錯誤地回<br>應別名位址 | 在網路連線清單中,剛新增的<br>別名不得列示於本端位址的上<br>方                           | 第 265 頁的『問題:在<br>Windows 中, 於發出 hostname<br>之類的指令時,傳回的是別名<br>位址而非本端位址』               |
| 使用 Windows 平台搭配<br>Matrox AGP 影像卡時,發生非<br>預期的 GUI 行為                                        | 在執行 Load Balancer GUI 時<br>使用 Matrox AGP 影像卡發生<br>問題          | 第 265 頁的『問題:在<br>Windows 平台上, 使用 Matrox<br>AGP 影像卡時會出現非預期的<br>GUI 行為』                |
| 在 Linux 中執行 "rmmod<br>ibmlb" 時,發生非預期的行<br>為,如系統當機                                           | 以手動方式移除 Load Balancer<br>核心模組 (ibmlb) 時發生問<br>題。              | 第 265 頁的『問題:執行<br>"rmmod ibmlb" 時,發生非預<br>期的行為 (Linux)』                              |
| 在配送器機器上執行指令時,<br>回應時間變慢                                                                     | 回應時間變慢的原因可能是機<br>器因為大量的用戶端資料傳輸<br>而超載                         | 第266頁的『問題:在配送器<br>機器上執行指令時,回應時間<br>變慢』                                               |
| 對於配送器的 MAC 轉遞方<br>法, SSL 或 HTTPS 警告器不<br>登錄伺服器負載                                            | 因為未以叢集 IP 位址配置<br>SSL 伺服器應用程式,所以發<br>生問題                      | 第 266 頁的『問題: SSL 或<br>HTTPS 警告器未登錄伺服器負<br>載 (使用 mac 轉遞時) 』                           |
| 透過 Netscape 使用遠端 Web<br>管理時,與主機中斷連線                                                         | 調整瀏覽器視窗的大小時,與<br>主機中斷連線                                       | 第 266 頁的『問題: 使用 Web<br>管理來調整 Netscape 瀏覽器視<br>窗的大小時,與主機中斷連<br>線』                     |
| 已啓動 Socket 儲存區且 Web<br>伺服器連結到 0.0.0.0                                                       | 將 Microsoft IIS 伺服器配置成<br>連結專用                                | 第 266 頁的『問題:已啓動<br>Socket 儲存區且 Web 伺服器<br>連結到 0.0.0.0』                               |
| 在 Windows 平台上,命令提示<br>字元畫面中會出現毀損的<br>Latin-1 國家字元                                           | 命令提示字元視窗的變更字型<br>內容                                           | 第 267 頁的『問題:在<br>Windows 中,命令提示字元視<br>窗中會出現毀損的 Latin-1 國家<br>字元』                     |
| 在 HP-UX 平台上,發生下列<br>訊息:<br>java.lang.OutOfMemoryError 無<br>法建立新的原始執行緒                       | 行緒。這是不夠的。                                                     | 依預設,某些 HP-UX 安裝架 第 267 頁的 『問題:在 HP-UX<br>構可允許每一程序有 64 個執 中,發生 Java 記憶體/執行緒<br>不足的錯誤』 |

表 14. 配送器疑難排解表 (繼續)

| 問題                                                     | 可能導致                                 | 跳至                                              |
|--------------------------------------------------------|--------------------------------------|-------------------------------------------------|
| 在 Windows 平台上, 警告器和                                    | 未啓用作業卸載,或是可能需                        | 第 267 頁的『問題:在                                   |
| 呼叫目標標示所有伺服器都已                                          | 要啓用 ICMP。                            | Windows 中,警告器和呼叫目                               |
| 關機                                                     |                                      | 標標示所有伺服器都已關機』                                   |
| 在 Windows 平台上,當多個位                                     | 您要做為主機名稱的 IP 位址必                     | 第 268 頁的『問題:在                                   |
| 址配置給一個配接卡時,將 IP                                        | 須是登錄中的第一個項目。                         | Windows 中,當多個位址配置                               |
| 位址解析成主機名稱時發生問                                          |                                      | 給一個配接卡時,將 IP 位址解                                |
| 題                                                      |                                      | 析成主機名稱』                                         |
| 在 Windows 平台上,於網路停                                     | 當系統偵測到網路已停用時,                        | 第 269 頁的『問題:在                                   |
| 用之後,警告器在高可用性設<br>定中沒有作用                                | 它會清除其「位址解析通訊協                        | Windows 中,於網路停用之                                |
|                                                        | 定」(ARP) 快取記憶體                        | 後,警告器在高可用性設定中<br>沒有作用』                          |
| $\overline{4}$ Linux $\overline{4}$ , "IP address add" | 在迴路裝置上設定多個位址的                        | 第 269 頁的『問題: 在 Linux                            |
| 指令和多個叢集迴路別名不相                                          | 別名時,應該使用 ifconfig 指                  | 中,當在迴路裝置上設定多個                                   |
| 容                                                      | 令, 而不是 ip address add                | 叢集的別名時,請勿使用 "IP                                 |
|                                                        |                                      | address add" 指令』                                |
| 錯誤訊息:當試圖新增伺服器                                          | 判斷新增伺服器時所發生之間                        | 第 269 頁的『問題:「路由器                                |
| 時,「路由器位址未指定或對                                          | 題的資訊核對清單                             | 位址未指定或對埠方法無效」                                   |
| 埠方法無效」                                                 |                                      | 錯誤訊息』                                           |
| 在 Solaris 中,當您結束啓動                                     | 請利用 nohup 指令來防止在                     | 第 270 頁的『問題:在 Solaris                           |
| Load Balancer 程序的終端機階                                  | 結束終端機階段作業時,所啓                        | 中,當您結束啓動<br>Load                                |
| 段作業視窗時,Load Balancer                                   | 動的程序收到當掉信號。                          | Balancer 程序的終端機視窗                               |
| 程序便告結束                                                 |                                      | 時, Load Balancer 程序便告結                          |
|                                                        |                                      | 束』                                              |
| 當載入大型 Load Balancer 配                                  | 在 server add 指令上設定位址                 | 第 270 頁的『問題: 在 "server                          |
| 置時,速度變慢                                                | 參數會降低大型配置的載入速                        | add" 指令上設定位址參數會降                                |
|                                                        | 度                                    | 低大型配置的載入速度』                                     |
| 在 Windows 中, 會出現下列錯                                    | 如果配置了高可用性, 叢集位                       | 第 270 頁的『問題:在                                   |
| 誤訊息:與網路上的另一個系<br>統發生 IP 位址衝突                           | 址可能會短暫地配置在兩部機<br>器上,以致出現這則錯誤訊        | Windows 中,出現 IP 位址衝<br>突錯誤訊息』                   |
|                                                        | 息。                                   |                                                 |
| 在高可用性配置中,主要和備                                          |                                      | 當 go Script 沒有在主要或備份 第 271 頁的『問題:在高可用           |
| 份機器都在作用中                                               |                                      | 機器中執行時,便可能出現這 性配置中,主要和備份機器都                     |
|                                                        | 個問題。                                 | 在作用中』                                           |
| 當配送器試圖傳回大型頁面回                                          |                                      | 使用 nat 或 cbr 轉遞時,如果   第 271 頁的 『問題:當試圖傳         |
| 應時,用戶端要求就會失敗。                                          |                                      | 沒有在配送器機器上適當地設   回大型頁面回應時,用戶端要                   |
|                                                        | 定傳輸單位上限 (MTU),則用                     | 求就會失敗』                                          |
|                                                        | 戶端所發出的要求在大型頁面                        |                                                 |
|                                                        | 回應上會產生逾時。                            |                                                 |
| 在 Windows 系統上,當發出                                      | 當 Windows 系統上有多個 IP 第 271 頁的『問題:在    |                                                 |
| dscontrol 或 lbadmin 指令時,                               | 位址時,主機檔無法指定要關                        | Windows 系統上,當發出                                 |
| 會發生「伺服器未回應」錯                                           | 聯於主機名稱的位址。                           | dscontrol 或 lbadmin 時,會發                        |
| 誤。                                                     |                                      | 生「伺服器未回應」錯誤』                                    |
| 在 qeth 裝置上的 Linux for                                  |                                      | 在 S/390 Linux 中,搭配 qeth   第 272 頁的 『在 qeth 驅動程式 |
| S/390 中,高可用性配送器機器<br>可能無法同步化。                          | 網路驅動程式使用高可用性 上的 Linux for S/390 系統中, | 時,作用中配送器和待用配送   高可用性配送器機器可能無法                   |
|                                                        | 器可能無法同步化。                            | 同步化』                                            |
|                                                        |                                      |                                                 |

### <span id="page-270-0"></span>表 15. CBR 疑難排解表

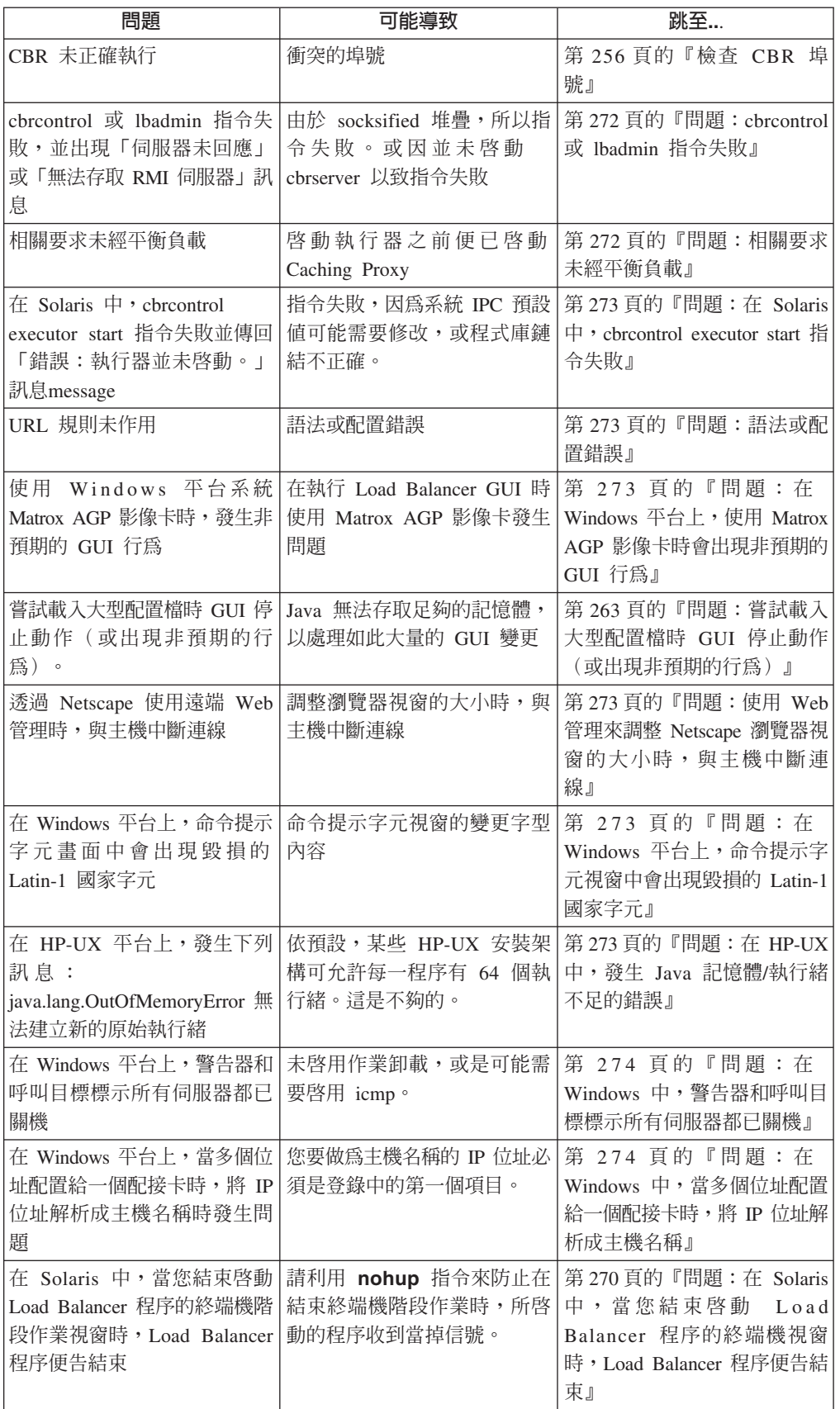

#### <span id="page-271-0"></span>表 *16. 網站選取器疑難排解表*

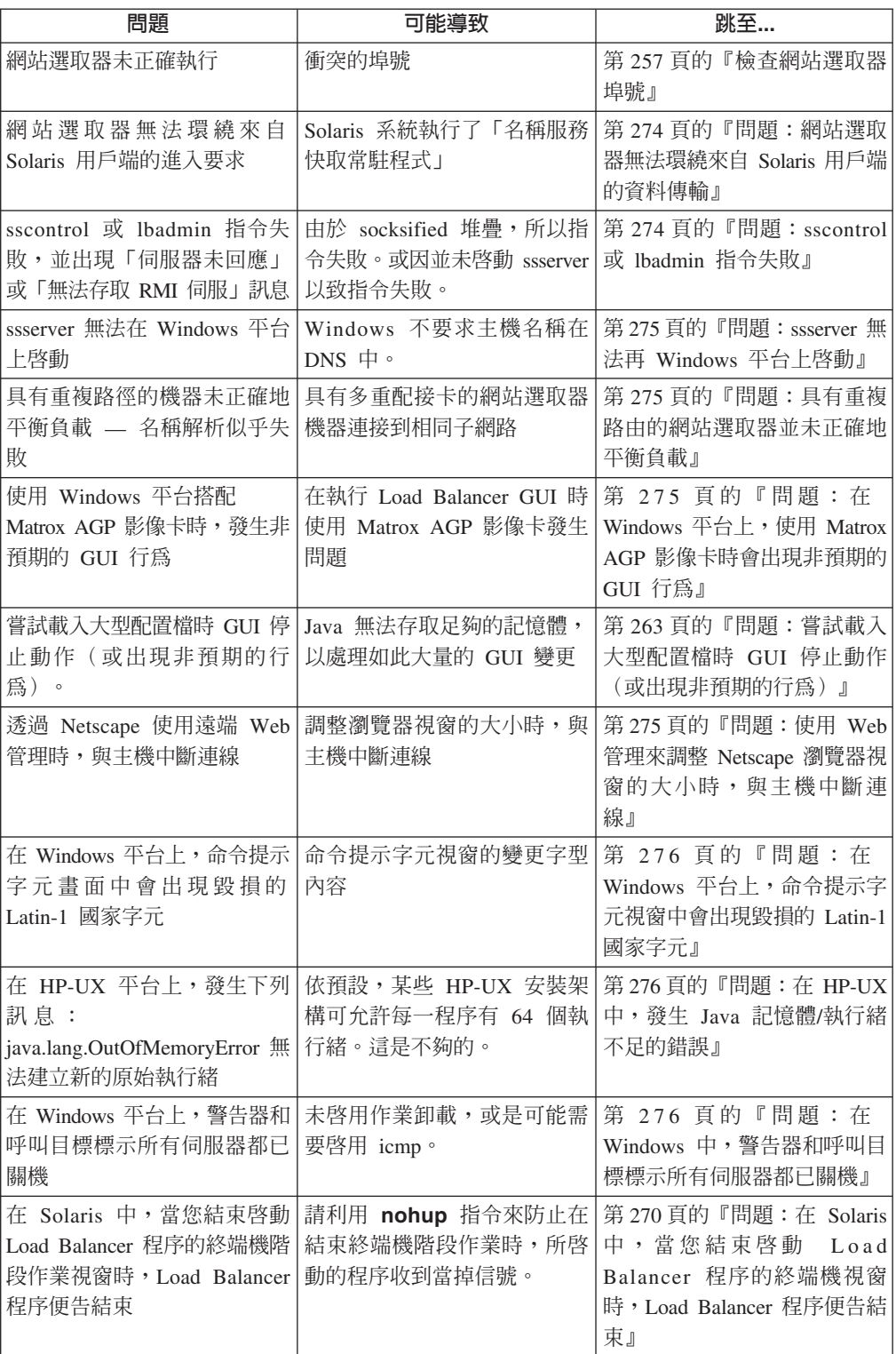

### 表 17. Cisco CSS 交換器之控制器疑難排解表

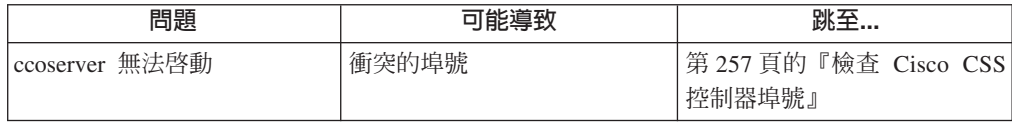

<span id="page-272-0"></span>表 17. Cisco CSS 交換器之控制器疑難排解表 (繼續)

| 問題                                                                             | 可能導致                                                    | 跳至                                                                                             |
|--------------------------------------------------------------------------------|---------------------------------------------------------|------------------------------------------------------------------------------------------------|
| ccocontrol 或 lbadmin 指令失<br>敗,並出現「伺服器未回應」<br>或「無法存取 RMI 伺服器」<br>訊息             | 由於 socksified 堆疊,所以指令<br>失敗。或因並未啓動 ccoserver<br>以致指令失敗。 | 第 276 頁的『問題: ccocontrol<br>或 Ibadmin 指令失敗』                                                     |
| 接收錯誤:無法在埠 13099上<br>建立登錄                                                       | 產品授權到期                                                  | 第 277 頁的『問題:無法在埠<br>13099 上建立登錄』                                                               |
| 使用 Windows 平台搭配<br>Matrox AGP 影像卡時,發生<br>非預期的 GUI 行為                           | 在執行 Load Balancer GUI 時<br>使用 Matrox AGP 影像卡發生<br>問題    | 第 277 頁的『問題:在<br>Windows 平台上, 使用 Matrox<br>AGP 影像卡時會出現非預期的<br>GUI 行為』                          |
| 新增顧問時收到連線錯誤                                                                    | 交換器或控制器上的配置設定<br>不正確                                    | 第 277 頁的『問題:新增顧問<br>時收到連線錯誤』                                                                   |
| 未更新交換器上的加權值                                                                    | 控制器或交換器之間的通訊無<br>法使用或遭到岔斷                               | 第 277 頁的『問題:未更新交<br>換器上的加權值』                                                                   |
| Refresh 指令並未更新顧問配置                                                             | 控制器與交換器之間的通訊無<br>法使用或遭到岔斷                               | 第 278 頁的『問題: Refresh 指<br>令並未更新顧問配置』                                                           |
| 嘗試載入大型配置檔時 GUI 停<br>止動作(或出現非預期的行<br>為)。                                        | Java 無法存取足夠的記憶體,<br>以處理如此大量的 GUI 變更                     | 第 263 頁的『問題:嘗試載入<br>大型配置檔時 GUI 停止動作<br>(或出現非預期的行為)』                                            |
| 透過 Netscape 使用遠端 Web<br>管理時,與主機中斷連線                                            | 調整瀏覽器視窗的大小時,與<br>主機中斷連線                                 | 第 278 頁的『問題:使用 Web<br>管理來調整 Netscape 瀏覽器視<br>窗的大小時,與主機中斷連<br>線』                                |
| 在 Windows 平台上, 命令提示<br>字元畫面中會出現毀損的<br>Latin-1 國家字元                             | 命令提示字元視窗的變更字型<br>內容                                     | 第 278 頁的『問題:在<br>Windows 平台上, 命令提示字<br>元視窗中會出現毀損的 Latin-1<br>國家字元』                             |
| 在 HP-UX 平台上,發生下列<br>訊息:<br>java.lang.OutOfMemoryError 無<br>法建立新的原始執行緒          | 依預設,某些 HP-UX 安裝架<br>構可允許每一程序有 64 個執<br>行緒。這是不夠的。        | 第278頁的『問題:在 HP-UX<br>中,發生 Java 記憶體/執行緒<br>不足的錯誤』                                               |
| 在 Solaris 中,當您結束啓動<br>Load Balancer 程序的終端機階<br>段作業視窗時, Load Balancer<br>程序便告結束 | 請利用 nohup 指令來防止在<br>結束終端機階段作業時,所啓<br>動的程序收到當掉信號。        | 第 270 頁的『問題: 在 Solaris<br>中,當您結束啓動<br>Load<br>Balancer 程序的終端機視窗<br>時,Load Balancer 程序便告結<br>束』 |

#### 表 18. Nortel Alteon 控制器疑難排解表

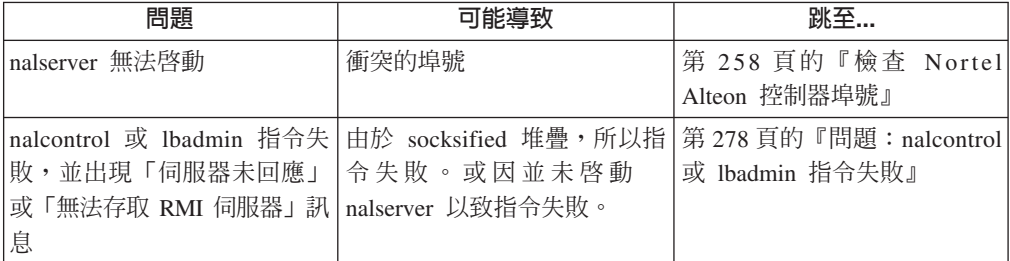

<span id="page-273-0"></span>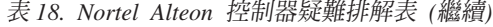

| 問題                                                                            | 可能導致                                                 | 跳至                                                                                                  |
|-------------------------------------------------------------------------------|------------------------------------------------------|----------------------------------------------------------------------------------------------------|
| 接收錯誤:無法在埠 14099 上 產品授權到期<br>建立登錄                                              |                                                      | 第 279 頁的『問題:無法在埠<br>14099 上建立登錄』                                                                    |
| 使用 Windows 平台搭配<br>Matrox AGP 影像卡時,發生非<br>預期的 GUI 行為                          | 在執行 Load Balancer GUI 時<br>使用 Matrox AGP 影像卡發生<br>問題 | 第 279 頁的『問題:在<br>Windows 平台上, 使用 Matrox<br>AGP 影像卡時會出現非預期的<br>GUI 行為』                               |
| 嘗試載入大型配置檔時 GUI 停<br>止動作(或出現非預期的行<br>爲)。                                       | Java 無法存取足夠的記憶體,<br>以處理如此大量的 GUI 變更                  | 第 263 頁的『問題:嘗試載入<br>大型配置檔時 GUI 停止動作<br>(或出現非預期的行為)』                                                 |
| 透過 Netscape 使用遠端 Web<br>管理時,與主機中斷連線                                           | 調整瀏覽器視窗的大小時,與<br>主機中斷連線                              | 第 279 頁的『問題: 使用 Web<br>管理來調整 Netscape 瀏覽器視<br>窗的大小時,與主機中斷連<br>線』                                    |
| 新增顧問時收到連線錯誤                                                                   | 交換器或控制器上的配置設定<br>不正確                                 | 第 280 頁的『問題:新增顧問<br>時收到連線錯誤』                                                                        |
| 未更新交換器上的加權值                                                                   | 控制器或交換器之間的通訊無<br>法使用或遭到岔斷                            | 第280頁的『問題:未更新交<br>換器上的加權值』                                                                          |
| Refresh 指令並未更新顧問配置                                                            | 控制器與交換器之間的通訊無<br>法使用或遭到岔斷                            | 第 280 頁的『問題: Refresh 指<br>令並未更新顧問配置』                                                                |
| 在 Windows 平台上, 命令提示<br>字元畫面中會出現毀損的<br>Latin-1 國家字元                            | 命令提示字元視窗的變更字型<br>內容                                  | 第 280 頁的『問題:在<br>Windows 中,命令提示字元視<br>窗中會出現毀損的 Latin-1 國家<br>字元』                                    |
| 在 HP-UX 平台上,發生下列<br>訊息:<br>java.lang.OutOfMemoryError 無<br>法建立新的原始執行緒         | 依預設,某些 HP-UX 安裝架<br>構可允許每一程序有 64 個執<br>行緒。這是不夠的。     | 第280頁的『問題:在 HP-UX<br>中,發生 Java 記憶體/執行緒<br>不足的錯誤』                                                    |
| 在 Solaris 中,當您結束啓動<br>Load Balancer 程序的終端機階<br>段作業視窗時,Load Balancer<br>程序便告結束 | 請利用 nohup 指令來防止在<br>結束終端機階段作業時,所啓<br>動的程序收到當掉信號。     | 第 270 頁的『問題: 在 Solaris<br>中,當您結束啓動<br>$L$ o a d<br>Balancer 程序的終端機視窗<br>時,Load Balancer 程序便告結<br>束』 |

表 19. 度量伺服器疑難排解表

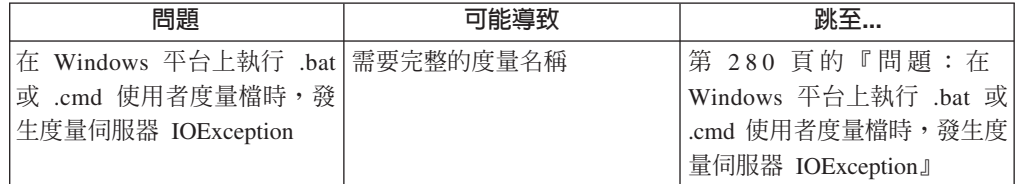

<span id="page-274-0"></span>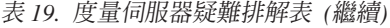

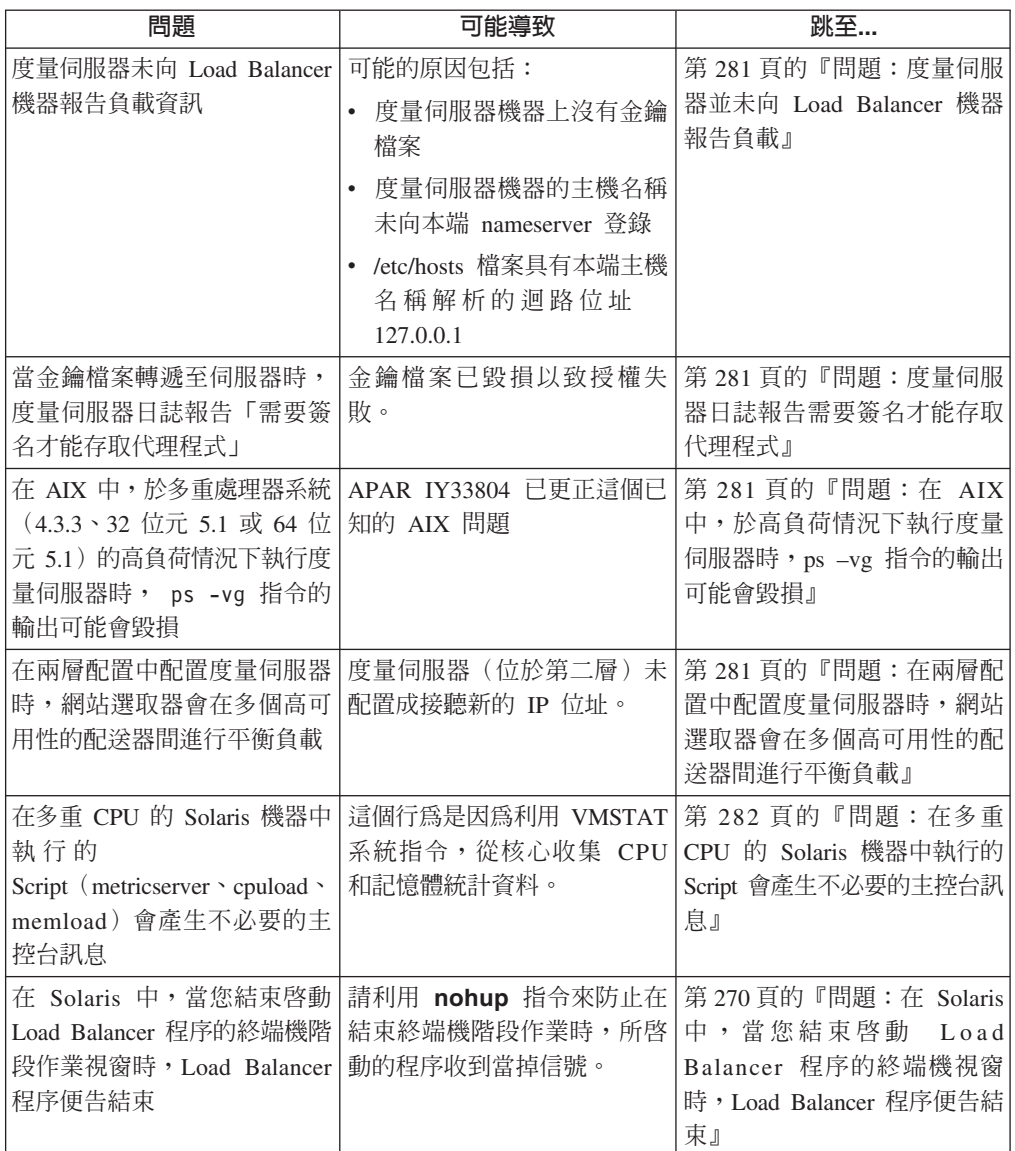

## 檢查配送器埠號

如果在執行配送器時遇到問題,可能是您的其中一個應用程式正在使用配送器一般使 用的埠號。請注意,配送器伺服器將使用下列埠號:

- 10099, 接收來自 dscontrol 的指令
- 10004,用於傳送度量查詢至度量伺服器
- 10199,用於 RMI 伺服器埠

如果另一個應用程式正在使用其中一個配送器埠號,您可以變更配送器埠號*或*變更應 用程式的埠號。

請執行下列動作來變更配送器的埠號:

- 如果要變更用於接收指令的埠
	- 將 dsserver 檔案頂端的 LB\_RMIPORT 變數,修改成擬供配送器接收指令的埠。
- <span id="page-275-0"></span>• 如果要變更用於接收來自度量伺服器之測量報告的埠
	- 將 metricserver 檔案中的 RMI\_PORT 變數,改成擬供配送器用來與度量伺服器通 訊的埠。
	- 當啓動管理程式時,請提供 metric\_port 引數。請參閱 **dscontrol manager start** 指令語法的說明,第313 頁的『[dscontrol manager —](#page-332-0) 控制管理程式』

請依下列指示執行來變更應用程式的 RMI 埠號:

- 如果要變更應用程式所使用的埠
	- 將 dsserver 檔案中的 LB\_RMISERVERPORT 變數,修改成您想要應用程式使用 的埠。(應用程式使用之 RMI 埠的預設値為 10199。)
- 註: 如果是 Windows 平台,dsserver 和 metricserver 檔位於 C:\winnt\system32 目錄下。 至於其他平台,這些檔案則位於 /usr/bin/ 目錄下。

### **檢查 CBR 埠號**

如果執行 CBR 時會出現問題,可能是您的某一應用程式正在使用 CBR 通常使用的埠 號。請注意, CBR 會使用下列埠號:

- 11099, 接收來自 cbrcontrol 的指令
- 10004,用於傳送度量查詢至度量伺服器
- 11199,用於 RMI 伺服器埠
- 註: 內容型遞送 (CBR) 元件適用於所有支援的平台,但執行 64 位元 JVM 的平台除 外。另外,您也可以利用 Load Balancer 的配送器元件 cbr 轉遞方法來提供內容型 遞送,而不使用 Caching Proxy。請參閱第 54 頁的『配送器之內容型遞送(cbr 轉 遞方法)』,以取得詳細資訊。

如果另一個應用程式正在使用 CBR 其中一個埠號,您可以變更 CBR 埠號 或 變更應 用程式的埠號。

請執行下列動作來變更 CBR 的埠號:

- 如果要變更用於接收指令的埠
	- 將 cbrserver 檔案頂端的 LB\_RMIPORT 變數,修改成擬供 CBR 接收指令的埠。
- 如果要變更用於接收來自度量伺服器之測量報告的埠
	- 將 metricserver 檔案中的 RMI\_PORT 變數,改成擬供 CBR 用來與度量伺服器通 訊的埠。
	- 當啓動管理程式時,請提供 metric\_port 引數。請參閱 **manager start** 指令語法 的說明,第 313 頁的『[dscontrol manager —](#page-332-0) 控制管理程式』

請依下列指示執行來變更應用程式的 RMI 埠號:

- 如果要變更應用程式所使用的埠
	- 將 cbrserver 檔案頂端的 LB\_RMISERVERPORT 變數,修改成想要應用程式使用 的埠。(應用程式使用之 RMI 埠的預設値為 11199。)
- 註: 如果是 Windows 平台,cbrserver 和 metricserver 檔位於 C:\winnt\system32 目錄 下。至於其他平台,這些檔案則位於 /usr/bin/ 目錄下。

## <span id="page-276-0"></span>檢杳網站選取器埠號

如果在執行網站選取器元件時遇到問題,很可能是您的某一應用程式正在使用該網站 選取器通常使用的埠號。請注意,網站選取器會使用下列埠號:

- 12099,用於接收來自 sscontrol 的指令
- 10004,用於傳送度量查詢至度量伺服器
- 12199,用於 RMI 伺服器埠

如果另一個應用程式正在使用其中一個網站選取器的埠號,您可以變更網站選取器的 埠號,或者變更應用程式的埠號。

請依下列指示執行來變更網站選取器的埠號:

- 如果要變更用於接收指令的埠,
	- 將 ssserver 檔案頂端的 LB\_RMIPORT 變數,修改成擬供網站選取器接收指令的 ≡C
- 如果要變更用於接收來自度量伺服器之測量報告的埠
	- 將 metricserver 檔案中的 RMI\_PORT 變數,改成擬供網站選取器用來與度量伺服 器通訊的埠。
	- 當啓動管理程式時,請提供 metric\_port 引數。請參閱 **manager start** 指令語法 的說明,第 348 頁的『[sscontrol manager —](#page-367-0) 控制管理程式』

請依下列指示執行來變更應用程式的 RMI 埠號:

- 如果要變更應用程式所使用的埠
	- 將 ssserver 檔案頂端的 LB\_RMISERVERPORT 變數,修改成想要應用程式使用 的埠。(應用程式使用之 RMI 埠的預設値為 12199。)
- 註: 如果是 Windows 平台,ssserver 和 metricserver 檔位於 C:\winnt\system32 目錄下。 至於其他平台,這些檔案則位於 /usr/bin/ 目錄下。

## 檢查 Cisco CSS 控制器埠號

如果在執行 Cisco CSS 控制器元件時遇到問題,很可能是其他應用程式正在使用 Cisco CSS 控制器之 ccoserver 所用的某一埠號。請注意, Cisco CSS 控制器會使用下列埠號:

- 13099,用於接收來自 ccocontrol 的指令
- 10004,用於傳送度量查詢至度量伺服器
- 13199,用於 RMI 伺服器埠

如果另一個應用程式正在使用其中一個 Cisco CSS 控制器埠號,您可以變更 Cisco CSS 控制器埠號 或 變更應用程式的埠號。

請依下列指示執行來變更 Cisco CSS 控制器的埠號:

- 如果要變更用來接收來自 cbrcontrol 之指令的埠,請修改 ccoserver 檔案中的 CCO RMIPORT 變數。將 13099 變更為供 Cisco CSS 控制器用於接收 ccocontrol 指 令的埠。
- 如果要變更用於接收來自度量伺服器之測量報告的埠:
	- 1. 修改 metricserver 檔案中的 RMI\_PORT 變數。將 10004 修改為 Cisco CSS 控 制器用來與度量伺服器通訊的埠。

<span id="page-277-0"></span>2. 當啓動顧問時,請提供 metric\_port 引數。

請依下列指示執行來變更應用程式的 RMI 埠號:

- 如果要變更應用程式所使用的埠
	- 將 ccoserver 檔案頂端的 CCO\_RMISERVERPORT 變數,修改成您想要應用程式 使用的埠。(應用程式使用之 RMI 埠的預設値為 13199。)
- 註: 如果是 Windows 平台,ccoserver 和 metricserver 檔位於 C:\winnt\system32 目錄 下。至於其他平台,這些檔案則位於 /usr/bin 目錄下。

#### **檢查 Nortel Alteon 控制器埠號**

如果在執行 Nortel Alteon 控制器元件時遇到問題,很可能是其他應用程式正在使用 Nortel Alteon 控制器之 nalserver 所用的某一埠號。請注意,Nortel Alteon 控制器會使 用下列埠號:

14099,用於接收來自 nalcontrol 的指令

- 10004,用於傳送度量查詢至度量伺服器
- 14199,用於 RMI 伺服器埠

如果另一個應用程式正在使用其中一個 Nortel Alteon 控制器的埠號,您可以變更 Nortel Alteon 控制器的埠號, 或者變更應用程式的埠號。

請依下列指示執行來變更 Nortel Alteon 控制器的埠號:

- 如果要變更用來接收來自 nalcontrol 之指令的埠,請修改 nalserver 檔案中的 NAL\_RMIPORT 變數。將 14099 修改為供 Nortel Alteon 控制器用於接收 nalcontrol 指令的埠。
- 如果要變更用於接收來自度量伺服器之測量報告的埠:
	- 1. 修改 metricserver 檔案中的 RMI\_PORT 變數。將 10004 修改為 Nortel Alteon 控 制器用來與度量伺服器通訊的埠。
	- 2. 當啓動顧問時,請提供 metric\_port 引數。

請依下列指示執行來變更應用程式的 RMI 埠號:

- 如果要變更應用程式所使用的埠
	- 將 nalserver 檔案頂端的 NAL\_RMISERVERPORT 變數,修改成想要應用程式使 用的埠。(應用程式使用之 RMI 埠的預設値為 14199。)
- 註: 如果是 Windows 平台,nalserver 和 metricserver 檔位於 C:\winnt\system32 目錄下。 至於其他平台,這些檔案則位於 /usr/bin 目錄下。

### 解決常見問題—**配**送器

### 問題:配送器沒有執行

當另一個應用程式正在使用配送器所使用的其中一個埠時,可能會發生這個問題。詳 細資訊,請參考第 255 頁的『檢查配送器埠號』。

#### <span id="page-278-0"></span>問題:配送器及伺服器沒有回應

當所指定的位址與正在使用的另一個位址不同時,就會發生這個問題。在並置配送器 及伺服器時,請確定在配置中使用的伺服器位址是 NFA 位址,或已配置成並置。另外, 也請檢查主機檔來找出正確位址。

#### 問題:未平衡配送器要求

當來自用戶端機器的連線未被伺服或發生逾時之時,將出現這個問題。請檢查下列資 訊,診斷這個問題:

- 1. 您已配置非轉遞的位址、叢集、埠及伺服器來進行遞送了嗎?請檢查配置檔。
- 2. 網路介面卡已設定為叢集位址的別名了嗎? 如果是 Linux 和 UNIX 系統,請利用 netstat -ni 來檢杳。
- 3. 每一台伺服器上的迴路裝置使其別名設定爲叢集位址了嗎?如果是 Linux 和 UNIX 系統,請利用 netstat -ni 來檢查。
- 4. 額外的路徑已刪除了嗎?如果是 Linux 和 UNIX 系統,請利用 netstat -nr 來檢 杳。
- 5. 使用 dscontrol cluster status 指令來檢查您所定義之各個叢集的資訊。請確定您 對每一個叢集都有定義埠。
- 6. 使用 dscontrol server report :: 指令來確定您的伺服器既未當機亦未將加權值設 爲零。

如果是 Windows 和其他平台,另請參閱第 68 頁的『設定伺服器機器以進行平衡負 載』。

#### 問題:配送器高可用性並未運作

當配置配送器高可用性環境,且來自用戶端的連線未被伺服或已逾時的時候,即會出 現這個問題。請檢查下列,來更正或診斷問題:

- 確定您已建立 goActive、goStandby 和 goInOp Script,並將其放在安裝配送器所在的 bin 目錄中。有關這些 Script 的進一步資訊,請參閱第182頁的『使用 Script』。
- 如果是 AIX、HP-UX、Linux 和 Solaris,請確定 goActive、goStandby 和 goInOp Script 有執行許可權組。
- 如果是 Windows 平台,請務必利用 executor configure 指令來配置非轉遞位址。

下列步驟提供一種有效的方式讓您測試高可用性 Script 可否適當地運作:

- 1. 從機器發出 netstat -an 和 ifconfig -a 來收集報告
- 2. 執行 goActive Script
- 3. 執行 goStandby Script
- 4. 再發出 netstat -an 和 ifconfig -a 指令來收集報告

如果適當地配置 Script,這兩份報告是相同的。

#### 問題:無法新增活動訊號 ( Windows 平台 )

如果配接卡上未配置來源位址,即會發生這個 Windows 平台錯誤。請檢查下列,來更 正或診斷問題。

• 請務必使用記號環或乙太網路介面來配置非轉遞的位址,並發出下列其中一項指 令:

dscontrol executor configure <ip address>

#### <span id="page-279-0"></span>問題: 額外的路徑 (Windows 2000)

設定伺服器機器之後,您可能會發現不慎建立了一或多個額外的路徑。如果您不移除 這些額外路徑,則它們會妨礙配送器運作。請參閱第 68 頁的『設定伺服器機器以進行 平衡負載』,以取得檢查及刪除它們的資訊。

#### 問題:警告器未正確地運作

如果您使用了廣域支援,並且您的警告器似乎未正確地運作,請確定警告器是在本端 及遠端配送器上啓動。

先對伺服器發出 ICMP 連通測試,再發出警告器要求。如果 Load Balancer 與伺服器 之間有防火牆,請確定支援跨越防火牆來進行連通測試。如果這項設定對您的網路有 安全上的風險,請修改 dsserver 中的 java 陳述式,新增下列 java 內容來關閉對伺 服器所淮行的所有渾涌測試:

LB ADV NO PING="true" java -DLB ADV NO PING="true"

請參閱第199頁的『使用具有配送器廣域支援的遠端警告器』。

### 問題:配送器、Microsoft IIS 和 SSL 沒有作用(Windows 平台)

在使用配送器、Microsoft IIS 和 SSL 時,如果它們沒有一起運作,在啓用 SSL 安全 性時可能會發生問題。如果需要產生金鑰組、取得憑證、安裝具有金鑰組的憑證,以 及配置目錄以取得 SSL 的詳細資訊,請參閱 Microsoft Information and Peer Web Services 一書。

### 問題: 配送器與遠端機器的連線

配送器使用機碼以讓您連接機器,並配置它。機碼可指定 RMI 埠來連線。基於安全性 或衝突的理由,變更 RMI 埠是有可能的。當您變更 RMI 埠時,機碼的檔案名稱是不 同的。如果同一遠端機器的機碼目錄有一個以上的機碼,而且它們所指定的 RMI 埠皆 不同,指令行就只會嘗試其所找到的第一個機碼。如果機碼不正確,連線就會被拒 絕。除非您刪除不正確的機碼,否則即無法連線。

#### 問題:dscontrol 或 Ibadmin 指令失敗

1. dscontrol 指令傳回:錯誤:伺服器未回應。或 Ibadmin 指令傳回:錯誤:無法存取 RMI 伺服器。當機器有保存的堆疊時,會產生這些錯誤。如果要更正此問題,請編 輯 socks.cnf 檔案,使其含有下列數行:

EXCLUDE-MODULE java EXCLUDE-MODULE javaw

- 2. Load Balancer 介面(指令行、圖形式使用者介面及精靈)的管理主控台,是利用遠 端方法呼叫 (RMI) 來與 dsserver 通訊。其預設通訊會使用三個埠;每一個埠都是在 dsserver 啓動 Script 中設定。
	- 10099, 接收來自 dscontrol 的指令
	- 10004,用於傳送度量查詢至度量伺服器
	- 10199,用於 RMI 伺服器埠

當管理主控台之一在同一機器上作為防火牆或透過防火牆來執行時,這會導致問題 發生。例如,當 Load Balancer 在相同機器上作為防火牆,而您發出 dscontrol 指令 時,您會看到諸如錯誤:同服器未回應之錯誤。

<span id="page-280-0"></span>要避免此問題,請編輯 dsserver Script 檔以設定 RMI 對防火牆(或其他應用程式) 所使用的埠。將這一行:LB\_RMISERVERPORT=10199 變更為 LB\_RMISERVERPORT=yourPort。其中 yourPort 是不同埠。

一旦完成後,請重新啓動 dsserver 並開啓埠 10099、10004、10199 和 10100 的資 料傳輸,或針對主機位址(藉以執行管理主控台)的選定埠開啓資料傳輸。

- 3. 如果尚未啓動 dsserver,亦可能發生此類錯誤。
- 4. 如果機器上有多個配接器,您可以在 dsserver Script 中新增下行來指定 dsserver 所 n-tGjava.rmi.server.hostname=*<host\_name or IPaddress>*

例如: java -Djava.rmi.server.hostname="10.1.1.1"

# 問題:在嘗試檢視線上說明時出現「找不到檔案...」錯誤訊息(Windows 平 台 $)$

在 Windows 中,如果使用 Netscape 做為預設瀏覽器,可能會產生下列錯誤訊息:找不 到檔案 <filename>.html(或其元件之一)。請確定路徑及檔案名稱正確,且可使用所有 需要的程式庫。

問題是因 HTML 檔案關聯的設定不正確所引起。解決方案如下:

- 1. 依序按一下**我的電腦及工具**,並於選取資料夾選項之後,再按一下檔案類型標籤。
- 2. 選取 Netscape Hypertext Document °
- 3. 按一下**進階**按鈕,並選取**開啓**後,再按一下**編輯**按鈕。
- 4. 在**應用程式**:欄位(而非「用來執行動作的應用程式:」欄位)中輸入 NSShell,再 按一下確定。

# 問題:圖形式使用者介面 (GUI) 未正確啓動

圖形式使用者介面 (GUI) lbadmin 需有足量的分頁空間才能正確運作。如果無足量的分 頁空間, GUI 可能無法完全啓動。發生此種情形時,請檢查您的分頁空間,並視需要加 以調高。

# 問題:如果已安裝 Caching Proxy 則執行配送器時發生錯誤

如果您解除安裝 Load Balancer 以便重新安裝其他版本,但在您試圖啓動配送器元件時 卻出現錯誤,請檢查 Caching Proxy 是否已安裝。Caching Proxy 對配送器檔案之一具 有相依關係;這個檔案唯有當 Caching Proxy 解除安裝後才可解除安裝。

要避免此問題:

- 1. 解除安裝 Caching Proxy。
- 2. 解除安裝 Load Balancer。
- 3. 重新安裝 Load Balancer 和 Caching Proxy。

# 問題:圖形式使用者介面 (GUI) 未正確顯示

如果 Load Balancer GUI 的外觀出現問題,請檢查作業系統的桌面解析度設定。GUI 的 最佳檢視解析度是 1024x768 圖點。

#### <span id="page-281-0"></span>問題:在 Windows 平台上,說明視窗有時會隱藏在其他開啓的視窗後面

在 Windows 平台上,當您第一次開啓說明視窗時,該視窗有時會隱藏在現有視窗之後 的背景中。出現此種情形時,按一下該視窗即可重新將其顯現在最上層。

### 問題: Load Balancer 無法處理及轉遞頁框

在 Solaris 中,每一個網路卡在預設的狀況下皆擁有相同的 MAC 位址。如果每一個配 接卡是位在不同的 IP 子網路上,一切都可正確運作;不過,在交換式環境下,當多個 具有相同 MAC 與相同 IP 子網路位址的 NIC 與同一交換器進行通訊時,交換器會將 單一 MAC(以及兩種 IP)所連接之所有資料傳輸向下傳送同一線路。唯有最後在此線 路上放置頁框的配接卡會看到兩種配接卡的 IP 封包界限。 Solaris 可能會捨棄某一送 達「錯誤」介面之有效 IP 位址的封包。

如果所有網路介面並未依照 ibmlb.conf 中所配置而指定給 Load Balancer,且未定義在 ibmnd.conf 中的 NIC 收到頁框,Load Balancer 便沒有處理和轉遞這個頁框的能力。

要避免發生這種問題,您必須置換預設值,並為各個介面設定唯一的 MAC 位址。請使 用下列指令:

ifconfig *interface* ether *macAddr*

例如:

ifconfig eri0 ether 01:02:03:04:05:06

#### 問題:啓動 Load Balancer 執行器時出現藍色螢幕

在 Windows 平台上,您必須先安裝並配置網路卡,才能啓動執行器。

# 問題:偵測路徑會阻礙傳回 Load Balancer 資料傳輸

AIX 作業系統包含一個稱為路徑 MTU 探索的網路功能參數。在用戶端交易期間,如果 作業系統判斷它必須對送出的封包使用較小的最大傳輸單位 (MTU), 路徑 MTU 探索便 會要求 AIX 建立一個路徑以記得該資料。此新的路由將用於該特定用戶端 IP,而且會 記錄連繫該 IP 時所需的 MTU。

當此路由建立時,於迴路上建立別名的叢集可能會使伺服器發生問題。如果路徑的閘 道位址落於叢集/網路遮罩的子網路中,AIX 會在迴路上建立此路徑。之所以會如此,是 因為它為透過該子網路來建立別名的最後介面。

比方說,如果叢集為 9.37.54.69,使用的網路遮罩為 255.255.255.0,且所要的閘道為 9.37.54.1,則 AIX 會將迴路用於路徑。而這會使得伺服器的回應永遠無法離開機器,而 用戶端則保持逾時等待。用戶端多半會看到一個來自叢集的回應,然後便產生路由而 用戶端即不再收到任何東西。

此問題有兩種解決方法。

1. 停用路徑 MTU 探索,使 AIX 不會動態新增路徑。請使用下列指令。

**no -a** 列出 AIX 網路功能設定

**no -o option=value** 在 AIX 上設定 TCP 參數

2. 為迴路上具有 255.255.255.255 網路遮罩的叢集 IP 建立別名。也就是說,已取別名 的子網路僅為叢集 IP。當 AIX 建立動態路徑時,目標閘道 IP 與子網路並不相符,

<span id="page-282-0"></span>而產生一個使用正確網路介面的路徑。然後刪除於建立別名步驟中所建立的新 1o0 路 由。要完成這個動作,請在迴路上尋找網路目的地為叢集 IP 的路由,並刪除該路 由。每當設定叢集的別名時即須執行這個動作。

- 註:
- 1. 依預設,AIX 4.3.2 以下的版本會停用路徑 MTU 探索;不過,AIX 4.3.3 以上版本 的預設值則是啓用此功能。
- 2. 下列指令可關閉路徑 MTU 偵測,每當起動系統時便須加以執行。將下列指令新增 至 /etc/rc.net 檔案中。
	- $\bullet$  -o udp pmtu discover=0
	- -o tcp\_pmtu\_discover=0

#### 問題:當啓用作業卸載時,警告器顯示所有伺服器都已當機(Windows 平台)

Windows 平台有一項新的特性稱為「作業卸載」,它可讓配接卡(而非作業系統)來計 算 TCP 總和檢查。作業卸載可能會改進系統效能,不過,作業卸載的問題是未正確計 算來自叢集位址之封包的 TCP 總和檢查。nat 和 cbr 轉遞方法便是如此,後端伺服器 會在封包到達用戶端之前,將封包轉遞給 Load Balancer 機器。

當啓用作業卸載時,Load Balancer 警告器會報告伺服器當掉,呼叫目標也已當掉。警告 器會傳送來自叢集位址的資料傳輸,並列的資料傳輸會來自傳回位址,呼叫目標資料 傳輸則會來自叢集位址。當啓用作業卸載時,唯一能夠運作的轉遞方法是以 mac 為基礎 的轉遞方法,後端伺服器會將封包直接轉遞至用戶端。

當使用 nat 或 cbr 轉遞時,如果要避免這個問題,請移至配接卡設定,停用「作業卸 載」。

此問題最早是出現在 Adaptec 的 ANA62044 四埠配接卡上。此款配接卡將該特性稱為 「傳輸總和檢查」卸載。請停用「傳輸總和檢查」卸載以避免發生問題。

#### 問題: Load Balancer 的廣域模式下之高可用性無法運作

設定廣域 Load Balancer 時,您必須將遠端配送器定義為本端配送器上某一叢集中的伺 服器。一般而言,您會使用遠端配送器的非轉遞位址 (NFA) 作為遠端伺服器的目的地位 址。如果您執行了這個動作,然後又在遠端配送器上設定了高可用性,它將會失敗。 這是因為當您使用遠端之 NFA 來加以存取時,本端配送器會固定指向遠端上的主要配 送器。

要克服此問題,請:

- 1. 在遠端配送器上定義一額外的叢集。其間不須定義這個叢集的埠或伺服器。
- 2. 將這個叢集位址新增到您的 goActive 和 goStandy 等 Script 中。
- 3. 在您的本端配送器上,將這個叢集位址定義為伺服器,而非遠端主要配送器的 NFA。

當遠端主要配送器開機時,它會在其配接卡上為這個位址建立別名,使其可接受資料 傳輸。如果發生故障,這個位址會移到備份機器,由備份機器繼續接受該位址的資料 傳輸。

#### 問題:嘗試載入大型配置檔時 GUI 停止動作(或出現非預期的行為)

當利用 Ibadmin 或 Web 管理 (Ibwebaccess) 來載入大型配置檔 (約含 200 個以上的 add 指令)時,GUI 可能會當掉或出現非預期的行為,如回應螢幕變更的速率極慢。

<span id="page-283-0"></span>發生這個問題的原因是, Java 未存取足夠的記憶體來處理如此大的配置。

執行環境中有一個選項,可用來增加 Java 可用的記憶體配置儲存區。

選項是 -Xmx*n*,其中 *n* 是記憶體配置儲存區的最大大小(位元組)。n 必須是 1024 的 倍數,且須大於 2MB。*n* 值之後可接 k 或 K 以表示千位元組,或接 m 或 M 以表 示百萬位元組。例如,-Xmx128M 和 -Xmx81920k 都是有效的。預設値是 64M。Solaris 8 具有最大值 4000M。

比方說,如果要新增這個選項,請編輯 lbadmin Script 檔,將 ″javaw″ 改成 ″javaw -Xmx*n"*,如下所示。(如果是 AIX,請將 "java" 修改成 "java -Xmx*n"*):

v **AIX**

javaw -Xmx256m -cp \$LB CLASSPATH \$LB INSTALL PATH \$LB CLIENT KEYS com.ibm.internet.nd.framework.FWK\_Main 1>/dev/null 2>&1 &

v **HP-UX**

java -Xmx256m -cp \$LB CLASSPATH \$LB INSTALL PATH \$LB CLIENT KEYS com.ibm.internet.nd.framework.FWK\_Main 1>/dev/null 2>&1 &

v **Linux**

javaw -Xmx256m -cp \$LB\_CLASSPATH \$LB\_INSTALL\_PATH \$LB\_CLIENT\_KEYS com.ibm.internet.nd.framework.FWK\_Main 1>/dev/null 2>&1 &

v **Solaris**

java -Xmx256m -cp \$LB CLASSPATH \$LB INSTALL PATH \$LB CLIENT KEYS com.ibm.internet.nd.framework.FWK\_Main 1>/dev/null 2>&1 &

v **Windows**

START javaw -Xmx256m -cp %LB\_CLASSPATH% %LB\_INSTALL\_PATH% %LB\_CLIENT\_KEYS% com.ibm.internet.nd.framework.FWK\_Main

*n* 並無任何建議値,但應該大於預設選項。兩倍的預設値是個不錯的起點。

### 問題:更新配置後 Ibadmin 便切斷伺服器的連線

如果 Load Balancer administration (lbadmin) 在您更新配置後便切斷伺服器的連線,請 檢查您嘗試配置之伺服器的 dsserver 版本,並確定它和 lbadmin 或 dscontrol 的版本相 同。

# 問題:IP 位址在遠端連線上並未正確解析

透過安全 Sock 實作來使用遠端用戶端時,完整的網域名稱或主機名稱可能不會解析成 IP 位址格式表示法的正確 IP 位址。因為安全 Sock 實作可能會在 DNS 解析作業中, 新增特定的 Sock 相關資料。

如果 IP 位址在遠端連線上並未正確解析,我們建議您以 IP 位址表示法格式來指定 IP 位址。

#### 問題:韓文 Load Balancer 介面在 AIX 和 Linux 中顯示重疊或錯誤的字型

要更正韓文 Load Balancer 介面出現重疊或奇怪字形的情形:

b **AIX** W

- 1. 停止 AIX 系統上所有的 Java 程序。
- 2. 在編輯程式中開啓 font.properties.ko 檔案。該檔案位於 home/jre/lib 中,其中 home 是 Java 起始目錄。

<span id="page-284-0"></span>3. 搜尋下列字串:

```
-Monotype-TimesNewRomanWT-medium-r-normal
--*-%d-75-75-*-*-ksc5601.1987-0
```
4. 將該字串的所有實例改成:

-Monotype-SansMonoWT-medium-r-normal --\*-%d-75-75-\*-\*-ksc5601.1987-0

- 5. 儲存這個檔案。
- 在 Linux 中
- 1. 停止系統上所有的 Java 程序。
- 2. 在編輯程式中開啓 font.properties.ko 檔案。該檔案位於 *home/jre/lib* 中,其中 *home* 是 Java 起始目錄。
- 3. 搜尋下列字串 (不含空格):

-monotypetimesnewromanwt-medium-r-normal--\*-%d-75-75-p-\*-microsoft-symbol

4. 將該字串的所有實例改成:

-monotype-sansmonowt-medium-r-normal--\*-%d-75-75-p-\*-microsoft-symbol

5. 儲存這個檔案。

# 問題:在 Windows 中,於發出 hostname 之類的指令時,傳回的是別名位址 而非本端位址

在 Windows 中,設定 MS Loopback Adapter 的別名之後,在發出某些指令(如 hostname)時,OS 會錯誤地回應別名位址而非本端位址。如果要更正這個問題,網路連 線清單中剛新增的別名須位於本端位址的下方。如此可確保本端位址的存取順序在迴 路別名之前。

如果要檢查網路連線清單:

- $1.$  按一下開始 > 設定 > 網路及撥號連線
- 2. 從進階功能表選項,選取進階設定...
- 3. 確定**區域連線**先出現在<mark>連線</mark>方框中
- 4. 必要時,使用右側的排序按鈕上下移動清單中的各個項目

# 問題:在 Windows 平台上,使用 Matrox AGP 影像卡時會出現非預期的 **GUI** 行為

在 Windows 平台上,於使用 Matrox AGP 卡時,Load Balancer GUI 可能會發生非預 期的行為。如果是按一下滑鼠,有一塊較滑鼠指標稍大的空間可能會呈毀損狀態,致 使高亮度顯示因而反轉,或影像移出螢幕。舊版的 Matrox 影像卡不曾出現此行為。對 於使用 Matrox AGP 卡者,目前尚無修正方法。

#### 問題:執行 "**rmmod ibmlb" 時,發生非預期的行為 (Linux)**

在 Linux 中,在以手動方式移除 Load Balancer 核心模組期間,如果 dsserver 仍在執 行中,可能會發生非預期的行為,如系統當掉或 javacores。以手動方式移除 Load Balancer 核心模組時,首先您必須停止 dsserver。

<span id="page-285-0"></span>如果 "dsserver stop" 沒有作用,請以 SRV KNDConfigServer 停止 Java 程序。請停止 程序,首先利用 ps -ef | grep SRV\_KNDConfigServer 指令來找出它的程序 ID,再利 用 kill process id 指令來結束程序。

您可以安全地執行 "rmmod ibmlb" 指令來從核心移除 Load Balancer 模組。

## 問題:在配送器機器上執行指令時,回應時間變慢

如果您將執行配送器元件進行平衡負載,則用戶端資料傳輸可能會導致電腦超載。 Load Balancer 核心模組具有最高優先順序,因此如果它持續處理用戶端封包,系統的其 餘部分可能會沒有回應。在使用者空間執行指令可能要很長時間才能完成,或不可能 完成。

如果發生這種情況,您應該開始重組您的設定,以避免資料傳輸讓 Load Balancer 機器 超載。選擇方案包括將負載散佈在數個 Load Balancer 機器上,或將機器換成功能更強 及速度更快的電腦。

當嘗試決定機器上回應時間變慢是否起因於高用戶端資料傳輸時,請考慮在用戶端資 料傳輸尖峰時間,是否發生這種情況。導致遞送迴路的未配置系統也可能引起相同的 症狀。但是在變更 Load Balancer 設定之前,請決定症狀是否可能起因於高用戶端負載。

### 問題:SSL 或 HTTPS 警告器未登錄伺服器負載(使用 mac 轉遞時)

當使用 mac 型轉遞方法時,Load Balancer 將使用已在迴路上指定別名的叢集位址,來 傳送封包到伺服器。部分伺服器應用程式(如 SSL)需要配置資訊(如憑證)依據 IP 位 址。IP 位址必須是迴路上所配置的叢集位址,才能符合送入的封包的內容。當配置伺服 器應用程式時,如果未使用叢集的 IP 位址,則用戶端要求將無法正確地轉遞至伺服器。

# 問題:使用 Web 管理來調整 Netscape 瀏覽器視窗的大小時,與主機中斷連 線

如果您正在使用遠端 Web 管理來配置 Load Balancer,請不要調整 Load Balancer GUI 出現所在的 Netscape 瀏覽器視窗的大小 (縮至最小、放至最大、往下還原等) 。因為每 次調整瀏覽器視窗的大小,Netscape 就會重新載入頁面,所以調整大小將導致與主機中 斷連線。每次您調整視窗的大小,將需要重新連接主機。如果您要在 Windows 平台上 執行遠端 Web 管理,請使用 Internet Explorer。

# 問題:已啓動 Socket 儲存區且 Web 伺服器連結到 0.0.0.0

在 Windows 後端伺服器上執行 Microsoft IIS 伺服器 5.0 版時,您必須將 Microsoft IIS 伺服器配置成連結專用。不然,將依預設,啓動 Socket 儲存區,而且 Web 伺服器會 連結到 0.0.0.0 並監聽所有資料傳輸,而不是連結到已配置成站台的多個身分的虛擬 IP 位址。如果本端主機上的應用程式在啓用 Socket 儲存區作業的狀態下關閉,AIX 或 Windows ND 伺服器會偵測到這個情況;不過,如果虛擬主機上的應用程式在本端主機 啓動的狀態下關閉,警告器不會偵測到失效狀況,且 Microsoft IIS 會繼續回應所有的 資料傳輸,包括已關閉之應用程式的資料傳輸。

如果要判定是否啓動了 Socket 儲存區及 Web 伺服器是否連結到 0.0.0.0,請發出下列 指令:

netstat -an

<span id="page-286-0"></span>有關如何將 Microsoft IIS 伺服器配置成連結專用的 (停用 Socket 儲存區作業) 的指示, 位於「Microsoft 產品支援服務」網站。您也可以造訪這些 URL,以取得這項資訊:

#### IIS5 : 硬體負載平衡未偵測到已停止的網站 (Q300509)

http://support.microsoft.com/default.aspx?scid=kb;en-us;Q300509

#### 如何停用 Socket 儲存區作業 (Q238131)

http://support.microsoft.com/default.aspx?scid=kb;en-us;Q238131

#### 問題:在 Windows 中,命令提示字元視窗中會出現毀損的 Latin-1 國家字元

在 Windows 作業系統上的命令提示字元視窗中,有些 Latin-1 系列的國家字元可能會 毀損。例如,含鼻音符號的字母 ″a″ 可能顯示為圓周率符號。如果要修正這個問題,您 必須變更命令提示字元視窗的字型內容。如果要變更字型,請執行下列步驟:

- 1. 按一下左上角命令提示字元視窗的圖示
- 2. 選取內容,接著按一下字型標籤
- 3. 預設字型爲 Raster 字型;請將這個字型變更爲 Lucida Console,然後按一下「確定」

# 問題: 在 HP-UX 中, 發生 Java 記憶體/執行緒不足的錯誤

某些預先配置的 HP-UX 11i 安裝架構只允許每個程序有 64 執行緒。不過,某些 Load Balancer 配置需要的數量比較大。我們建議您將 HP-UX 每一個程序的執行緒至少設為 256。如果要增加這個值,請利用 "sam" 公用程式來設定 max\_thread\_proc 核心參數。 如果預期的使用量會很大,您可能需要將 max\_thread\_proc 增加成大於 256。

如果要增加 max\_thread\_proc,請執行下列動作:

- 1. 從指令行中,輸入:sam
- 2. 選取核心配置 > 可配置的參數
- 3. 從捲軸中, 選取 max\_thread\_proc
- 4. 按空白鍵以強調顯示 max thread proc
- 5. 按一次 Tab 鍵,然後按右移鍵以選取動作
- 6. 按 Enter 鍵以顯示**動作**功能表,然後按 M 以選取「修改可配置的參數」。(如果 您未看到這個選項,請強調顯示 max thread proc)
- 7. 按 Tab 鍵,直到選取**公式/值**欄位為止
- 8. 輸入 256 或以上的值。
- 9. 按一下確定
- 10. 按一次 Tab 鍵,然後選取動作
- 11. 按 K 選取「處理新的核心..」
- 12. 選取是
- 13. 重新啓動系統

#### 問題:在 Windows 中,警告器和呼叫目標標示所有伺服器都已關機

在 Network Dispatcher 機器上配置配接卡時,您必須確定下列兩個設定是正確的,警告 器才能運作:

- 停用「作業卸載」,這最常用於 3Com 配接卡。
	- 如果要停用「作業卸載」:移至「開始」>「設定」>「控制台」>「網路和撥號 連線」,然後選取配接卡。
- <span id="page-287-0"></span>– 在蹦現視窗中,按一下「內容」。
- 按一下「配置」,然後選取「進階」標籤。
- 在「內容」窗格中,選取「作業卸載」內容,然後在「值」欄位中選取「停 用」。
- 如果您打算啓用 TCP/IP 過濾功能,請針對 IP 通訊協定啓用「通訊協定 1 (ICMP)」。如果未啓用 ICMP,後端伺服器的連通測試就無法完成。如果要檢查 ICMP 是否已啓用,請執行下列動作:
	- 移至「開始」>「設定」>「控制台」>「網路和撥號連線」,然後選取配接卡。
	- 在蹦現視窗中,按一下「內容」。
	- 從「元件」窗格中,選取「網際網路通訊協定」(TCP/IP),然後按一下「內 容」。
	- 按一下「進階」,然後選取「選項」標籤。
	- 在「選項」窗格中選取「TCP/IP 過濾功能」,然後按一下「內容」。
	- 如果您已針對 IP 通訊協定選取**啓用 TCP/IP 過濾功能**以及僅過濾,您必須新增 「IP 通訊協定 1」。除了您已啓用的現有的 TCP 和 UDP 埠之外,您還必須新 增這個項目。

# 問題:在 Windows 中,當多個位址配置給一個配接卡時,將 IP 位址解析成 主機名稱

在 Windows 平台中,當多個 IP 位址配置給單一配接卡時,請在登錄中先配置您要關 聯於主機名稱的 IP 位址。

由於 Load Balancer 在許多實例 (例如:lbkeys create) 中和 InetAddress.getLocalHost() 相關,因此將多個 IP 位址的別名指定給單一配接卡可能會導致問題。要避免這個問題, 請在登錄中先列出您要主機名稱解析成該位址的 IP 位址。例如:

- 1. 啓動 Regedit
- 2. 如下修改下列值名稱:
	- v HKEY\_LOCAL\_MACHINE -> SYSTEM -> ControlSet001 -> Services -> *YourInterfaceAddress*} -> Parameters -> Tcpip-> IPAddress
		- 先放置您要主機名稱解析成該位址的 IP 位址。
	- v HKEY\_LOCAL\_MACHINE -> SYSTEM -> ControlSet001 -> Services -> Tcpip -> Parameters -> Interfaces -> *YourInterfaceAddress* -> IPAddress
		- 先放置您要主機名稱解析成該位址的 IP 位址。
	- v HKEY\_LOCAL\_MACHINE -> SYSTEM -> ControlSet002 -> Services -> *YourInterfaceAddress* -> Parameters -> Tcpip -> IPAddress
		- 先放置您要主機名稱解析成該位址的 IP 位址。
	- HKEY LOCAL MACHINE -> SYSTEM -> ControlSet002 -> Services -> Tcpip -> Parameters -> Interfaces -> *YourInterfaceAddress* -> IPAddress
		- 先放置您要主機名稱解析成該位址的 IP 位址。
	- v HKEY\_LOCAL\_MACHINE -> SYSTEM -> CurrentControlSet -> Services-> *YourInterfaceAddress* -> Parameters -> Tcpip- > IPAddress
		- 先放置您要主機名稱解析成該位址的 IP 位址。
- HKEY\_LOCAL\_MACHINE -> SYSTEM -> CurrentControlSet -> Services-> Tcpip -> Parameters -> Interfaces -> *YourInterfaceAddress* -> IPAddress
	- 先放置您要主機名稱解析成該位址的 IP 位址。
- 3. 重新開機
- 4. 確認主機名稱已解析成正確的 IP 位址。比方說,ping yourhostname。

# 問題:在 Windows 中,於網路停用之後,警告器在高可用性設定中沒有作用

依預設,如果 Windows 作業系統偵測到網路已停用,它會清除其「位址解析通訊協定」 (ARP) 快取記憶體,其中包括所有的靜態項目。在網路可使用之後,ARP 快取記憶體會 由網路上傳送的 ARP 要求重新移入。

藉由高可用性配置,當網路連線失效影響到一或兩部伺服器時,這兩部伺服器都會接 管主要作業。當傳送的 ARP 要求重新移入 ARP 快取記憶體時,這兩部伺服器都會回 應,這會導致 ARP 快取記憶體將該項目標示為無效。因此,警告器就無法建立 Socket 來備份伺服器。

在連線功能失效時,避免 Windows 作業系統清除 ARP 快取記憶體可解決這個問題。 Microsoft 公佈了一篇文章,說明如何完成這項作業。這篇文章位於 Microsoft 網站的 Microsoft Knowledge Base 中, 文章號碼 239924:

http://support.microsoft.com/default.aspx?scid=kb;en-us;239924 °

以下是 Microsoft 文章中,說明防止系統清除 ARP 快取記憶體的步驟摘要:

- 1. 使用「登錄」編輯器(regedit 或 regedit32)來開啓登錄。
- 2. 檢視登錄中的下列機碼:

HKEY\_LOCAL\_MACHINE\System\CurrentControlSet\Services\Tcpip\Parameters

- 3. 新增下列登錄值:Value Name: DisableDHCPMediaSense Value Type: REG\_DWORD。
- 4. 在新增登錄機碼之後,編輯該值並將它設為 1。
- 5. 重新開機,使變更生效。

註: 不管 DHCP 設定為何,這都會影響 ARP 快取記憶體。

# 問題:在 Linux 中,當在迴路裝置上設定多個叢集的別名時,請勿使用‴IP **address add**"指令

當使用 Linux 核心 2.4.x 伺服器和配送器的 MAC 轉遞方法時,必須考慮某些事項。 如果伺服器 ip address add 指令在迴路裝置上配置了叢集位址,則只能設定一個叢集 位址的別名。

如果要在迴路裝置上設定多個叢集的別名,請使用 ifconfig 指令,例如: ifconfig lo:*num clusterAddress* netmask 255.255.255.255 up

此外,配置介面的 ifconfig 方法和配置介面的 ip 方法之間有不相容性。建議您最好讓 網站選擇一種方法,並且專使用該方法。

# 問題:「路由器位址未指定或對埠方法無效」錯誤訊息

當新增伺服器至配送器配置時,可能會出現下列錯誤訊息:「錯誤:路由器位址未指 定或對埠方法無效」。

請利用這份核對清單來判斷問題:

- 確定您已套用最新的維護層次。
- 確定您在使用適用於 Java (Solaris 平台除外) 的 IBM 分送項目。
- 確定您未配置成在 Windows 中使用 DHCP。
- 如果轉遞方法是 mac(預設值),則伺服器、叢集和至少一個支援的 NIC 必須在相 同子網路中。比方說,您不能定義 10.1.1.1 叢集和 130.2.3.4 伺服器,因為它們不在 相同的子網路中。

註: 如果轉遞方法是 nat 或 cbr,伺服器就不需要在叢集的相同子網路中。

- 如果它們都在相同子網路中,且您已建立叢集別名,請確定您建立別名的叢集在遞 送至這個子網路的 NIC 中。比方說,如果將 en0 定義給 13.2.3.4,將 en1 定義給 9.1.2.3, 且叢集定義是 9.5.7.3, 您就必須在 en1 中配置叢集。預設介面是 en0。
- 在 Linux 平台中,在 /usr/lpp/ibm/internet/nd/logs/dispatcher 目錄中尋找 loadoutput.log 檔,確定您已載入正確的核心。請檢查這個檔案來找出任何報告的錯誤。

路由器參數的預設値是 0,表示伺服器在本端。當您將伺服器的路由器位址設為 0 以外 的値時,就表示它是在不同子網路中的遠端伺服器。如果需要 server add 指令之路由器 參數的詳細資訊,請參閱第 329 頁的『[dscontrol server —](#page-348-0) 配置伺服器』。

如果您在新增的伺服器在不同的子網路中,路由器參數應該是本端子網路用來與遠端 伺服器通訊的路由器位址。

# 問題:在 Solaris 中,當您結束啓動 Load Balancer 程序的終端機視窗時, **Load Balancer** 程序便告結束

在 Solaris 中,從終端機視窗啓動 Load Balancer Script (如 dsserver 或 lbadmin) 之後, 如果您結束這個視窗,Load Balancer 程序也會結束。

如果要解決這個問題,請利用 **nohup** 指令來啓動 Load Balancer Script。比方說: **nohup dsserver**。這個指令可防止從終端機階段作業啓動的程序,在終端機結束時,收 到終端機發出的當掉信號,可讓這些程序在終端機階段作業結束之後繼續作業。請在 終端機階段作業結束之後仍要繼續作業的任何 Load Balancer Script 前面使用 n**ohup** 指令。

## 問題: 在 "server add" 指令上設定位址參數會降低大型配置的載入速度

下列指令可能會嚴重影響包含大量伺服器之 Load Balancer 配置的載入速度:

dscontrol server add (*cluster+c2+...*):(*port+p2+...*):(*server+s2+...*) address *address*

發生這個問題是因為位址是用 Java InetAddress 類別來驗證。如果 Load Balancer 機器 的 DNS 配置不正確,或 DNS 通常會花很長的時間,這會助長延遲的情況,因為 Java 在網路中傳送 DNS 要求。

這個問題的暫行解決方法是將伺服器位址和主機名稱新增到本端 /etc/hosts 檔中。

## 問題:在 Windows 中,出現 IP 位址衝突錯誤訊息

如果配置了高可用性,叢集位址可能會短暫地配置在兩部機器上,且發生下列錯誤訊 息:與網路上的另一個系統發生 IP 位址衝突。如果是這個情況,您大可可以忽略這則 訊息。可能可以同時在兩部高可用性機器上短暫地配置叢集位址,特別是在某一部機 器啓動期間,或另一部機器開始接管之時。

請檢查 go\* script 以確定這兩部機器都正確配置且解除配置叢集位址。如果您已呼叫某 個配置檔,且已安裝了 go\* script,則請確定您的配置檔中沒有任何叢集位址的 "executor configure″ 指令陳述式,因為這會造成 go\* script 中配置與解除配置指令的衝突。

有關利用 go\* script 來配置高可用性的詳細資訊,請參閱第 182 頁的『使用 [Script](#page-201-0)』。

# 問題:在高可用性配置中,主要和備份機器都在作用中

當 go Script 沒有在主要或備份機器中執行時,便可能出現這個情況。如果沒有在這兩 部機器中啓動 dsserver,就無法執行 go Script。請檢查這兩部機器,確定 dsserver 在 執行中。

## 問題:當試圖傳回大型頁面回應時,用戶端要求就會失敗

如果沒有在配送器機器上適當地設定傳輸單位上限 (MTU),則用戶端所發出的要求在大 型頁面回應上會產生逾時。就配送器元件的 cbr 和 nat 轉遞方法而言,發生這種情況的 原因是配送器預設了 MTU 值 (而不是協商該值) 。

在每個作業系統上,MTU 是根據通訊媒體類型(例如:乙太網路或記號環)來設定的。 如果本端區段的路由器連接至不同的通訊媒體類型,這些路由器可能會設定較小的 MTU。在正常的 TCP 資料傳輸下,連線設定進行期間會發生 MTU 協商,且會利用最 小的 MTU 來傳送機器之間的資料。

配送器不支援配送器的 cbr 或 nat 轉遞方法的 MTU 協商,因為它會主動參與以作為 TCP 連線的端點。針對 cbr 和 nat 轉遞,配送器會將 MTU 值預設為 1500。這個值 是標準乙太網路的典型 MTU 大小,因此,大部分的客戶都不必調整這項設定。

使用配送器的 cbr 或 nat 轉遞方法時,如果您有一個通往含有較低 MTU 之本端區段 的路由器,您必須設定配送器機器上的 MTU,以符合該較低 MTU。

如果要解決這個問題,請利用下行指令來設定區段大小上限 (mss) 值:dscontrol executor set mss *new\_value*

例如:

dscontrol executor set mss 1400

mss 的預設值是 1460。

mss 設定不適用於配送器的 mac 轉遞方法或 Load Balancer 的任何非配送器元件。

# 問題:在 Windows 系統上,當發出 dscontrol 或 Ibadmin 時,會發生「伺 服器未回應」錯誤

當 Windows 系統上有多個 IP 位址時,且 hosts 檔沒有指定要關聯於主機名稱的位 址,作業系統會選擇最小的位址來關聯於主機名稱。

如果解決這個問題,請利用您要關聯於主機名稱的機器主機名稱和 IP 位址來更新 c:\Windows\system32\drivers\etc\hosts 檔。

重要事項: IP 位址不能是叢集位址。

# 在 geth 驅動程式上的 Linux for S/390 系統中,高可用性配送器機器可能無 法同步化

在 S/390 Linux 機器上,搭配 qeth 網路驅動程式使用高可用性時,作用中配送器和待 用配送器可能無法同步化。可能只有 Linux Kernel 2.6 會發生這個問題。

如果發生這個問題,請採用下列暫行解決方法:

定義作用中配送器影像與待用配送器影像之間的「通道對通道 (CTC)」網路裝置,並在 兩個 CTC 端點IP 位址之間新增活動訊號。

## 解決常見問題—CBR

## 問題: CBR 無法執行

當另一個應用程式正在使用 CBR 所用的其中一個埠時,可能會發生這個問題。詳細資 訊,請參考第256頁的『檢查 CBR 埠號』。

## 問題: cbrcontrol 或 Ibadmin 指令失敗

1. cbrcontrol 指令傳回:錯誤:伺服器未回應。或 Ibadmin 指令傳回:錯誤:無法存取 RMI 伺服器。當機器有保存的堆疊時,會產生這些錯誤。如果要更正此問題,請編 輯 socks.cnf 檔案,使其含有下列數行:

EXCLUDE-MODULE java EXCLUDE-MODULE javaw

- 2. Load Balancer 介面(指令行、圖形式使用者介面及精靈)的管理主控台,是利用遠 端方法呼叫 (RMI) 來與 cbrserver 通訊。其預設通訊會使用三個埠;每一個埠都是 在 cbrserver 啓動 Script 中設定。
	- 11099, 接收來自 cbrcontrol 的指令
	- 10004,用於傳送度量查詢至度量伺服器
	- 11199,用於 RMI 伺服器埠

當管理主控台之一在同一機器上作為防火牆或透過防火牆來執行時,這會導致問題 發生。例如,當 Load Balancer 在相同機器上作為防火牆,而您發出 cbrcontrol 指 令時,您會看到諸如錯誤: 同服器未回應之錯誤。

要避免此問題,請編輯 cbrserver Script 檔以設定 RMI 對防火牆 (或其他應用程式) 所使用的埠。將這一行:LB RMISERVERPORT=11199 變更為 LB\_RMISERVERPORT=yourPort。其中 yourPort 是不同埠。

一旦完成後,請重新啓動 cbrserver 並開啓埠 11009、10004、11199 和 11100 的資 料傳輸,或針對主機位址(藉以執行管理主控台)的選定埠開啓資料傳輸。

3. 如果尚未啓動 cbrserver, 亦可能發生此類錯誤。

## 問題:相關要求未經平衡負載

Caching Proxy 和 CBR 皆已啓動,但相關要求並未進行平衡負載。如果在啓動執行器 之前先啓動了 Caching Proxy,便會發生此種錯誤。發生這個情形時,Caching Proxy 的 stderr 日誌將含有下列錯誤訊息: 「ndServerInit: 無法連接執行器」。要避免此問題發 生,請先啓動執行器後再啓動 Caching Proxy。

## 問題: 在 Solaris 中, cbrcontrol executor start 指令失敗

在 Solaris 中,**cbrcontrol executor start** 指令傳回:「錯誤:執行器並未啓動」。 如果您並未針對系統來配置 IPC (跨處理通訊) , 使共用記憶體區段及號誌 ID 的最大 大小大於作業系統的預設値,便會發生此種錯誤。要增加共用記憶體區段及號誌 ID 的 大小,您必須編輯 *letc/system* 檔案。如果需要如何配置這個檔案的詳細資訊,請參閱 第[98](#page-117-0)頁。

## 問題:語法或配置錯誤

如果 URL 規則並未運作,即可能是語法或配置錯誤所致。如果是此問題,請檢查下列 項目:

- 確定規則配置正確。詳細資訊,請參閱第 [409](#page-428-0) 頁的附錄 B, 『內容規則(型樣)語 法』。
- 對這個規則發出 cbrcontrol rule report,並檢查 Times Fired 欄以查看其是否已依 據所發出的要求數目而增加。如果正確增加,請重新檢查伺服器配置。
- 如果未啓動規則,請新增「永遠為 True」規則。針對「永遠為 True」規則發出 cbrcontrol rule report,以確定是否已啓動。

# 問題: 在 Windows 平台上, 使用 Matrox AGP 影像卡時會出現非預期的 **GUI** 行為

在 Windows 平台上,於使用 Matrox AGP 卡時,Load Balancer GUI 可能會發生非預 期的行為。如果是按一下滑鼠,有一塊較滑鼠指標稍大的空間可能會呈毀損狀態,致 使高亮度顯示因而反轉,或影像移出螢幕。舊版的 Matrox 影像卡不曾出現此行為。對 於使用 Matrox AGP 卡者,目前尚無修正方法。

# 問題:使用 Web 管理來調整 Netscape 瀏覽器視窗的大小時,與主機中斷連 線

如果您正在使用遠端 Web 管理來配置 Load Balancer,請不要調整 Load Balancer GUI 出現所在的 Netscape 瀏覽器視窗的大小 (縮至最小、放至最大、往下還原等) 。因為每 次調整瀏覽器視窗的大小,Netscape 就會重新載入頁面,所以調整大小將導致與主機中 斷連線。每次您調整視窗的大小,將需要重新連接主機。如果您要在 Windows 平台上 執行遠端 Web 管理,請使用 Internet Explorer。

# 問題:在 Windows 平台上,命令提示字元視窗中會出現毀損的 Latin-1 國家 字元

在 Windows 作業系統上的命令提示字元視窗中,有些 Latin-1 系列的國家字元可能會 毀損。例如,含鼻音符號的字母 "a" 可能顯示為圓周率符號。如果要修正這個問題,您 必須變更命令提示字元視窗的字型內容。如果要變更字型,請執行下列步驟:

- 1. 按一下左上角命令提示字元視窗的圖示
- 2. 選取內容,接著按一下字型標籤
- 3. 預設字型為 Raster 字型;請將這個字型變更為 Lucida Console,然後按一下「確定」

## 問題:在 HP-UX 中,發生 Java 記憶體/執行緒不足的錯誤

某些預先配置的 HP-UX 11i 安裝架構只允許每個程序有 64 執行緒。不過,某些 Load Balancer 配置需要的數量比較大。我們建議您將 HP-UX 每一個程序的執行緒至少設為 256。如果要增加這個值,請利用 "sam" 公用程式來設定 max\_thread\_proc 核心參數。 如果預期的使用量會很大,您可能需要將 max\_thread\_proc 增加成大於 256。

如果要增加 max\_thread\_proc,請參閱第 [267](#page-286-0) 頁的步驟。

## 問題:在 Windows 中,警告器和呼叫目標標示所有伺服器都已關機

在 Network Dispatcher 機器上配置配接卡時,您必須確定下列兩個設定是正確的,警告 器才能運作:

- 停用「作業卸載」,這最常用於 3Com 配接卡。
- 如果您打算啓用 TCP/IP 過濾功能,請針對 IP 通訊協定啓用「通訊協定 1 (ICMP)」。如果未啓用 ICMP,後端伺服器的連通測試就無法完成。

請參閱第 [267](#page-286-0) 頁,以取得配置這些設定的指示。

# 問題:在 Windows 中,當多個位址配置給一個配接卡時,將 IP 位址解析成 主機名稱

在 Windows 平台中,當多個 IP 位址配置給單一配接卡時,請在登錄中先配置您要關 聯於主機名稱的 IP 位址。

由於 Load Balancer 在許多實例 (例如:lbkeys create) 中和 InetAddress.getLocalHost() 相關,因此將多個 IP 位址的別名指定給單一配接卡可能會導致問題。要避免這個問題, 請在登錄中先列出您要主機名稱解析成該位址的 IP 位址。

請參閱 [268](#page-287-0),以取得在登錄中先配置主機名稱的步驟。

## 解決常見問題—網站**選取**器

## 問題:網站選取器沒有執行

當另一個應用程式正在使用網站選取器所用的其中一個埠時,可能會發生這個問題。 詳細資訊,請參考第 [257](#page-276-0) 頁的『檢查網站選取器埠號』。

# 問題:網站選取器無法環繞來自 Solaris 用戶端的資料傳輸

症狀:網站選取器元件無法環繞來自 Solaris 用戶端的進入要求。

可能原因:Solaris 系統執行了名稱服務快取常駐程式。如果此常駐程式正在執行,後續 的解析要求皆會由此快取給予回答,而非查詢網站選取器。

解決方法:關閉 Solaris 機器上的名稱服務快取常駐程式。

## **問題: sscontrol 或 Ibadmin 指令失敗**

1. sscontrol 指令傳回:錯誤:同服器未回應。或 Ibadmin 指令傳回:錯誤:無法存取 RMI 伺服器。當機器有保存的堆疊時,會產生這些錯誤。如果要更正此問題,請編 輯 socks.cnf 檔案,使其含有下列數行:

EXCLUDE-MODULE java EXCLUDE-MODULE javaw

- 2. Load Balancer 介面 (指令行、圖形式使用者介面及精靈) 的管理主控台,是利用遠 端方法呼叫 (RMI) 來與 ssserver 通訊。其預設通訊會使用三個埠;每一個埠都是在 ssserver 啓動 Script 中設定。
	- 12099,用於接收來自 sscontrol 的指令
	- 10004,用於傳送度量查詢至度量伺服器
	- 12199,用於 RMI 伺服器埠
	- 53,用於傳送和接收 DNS 資料傳輸

當管理主控台之一在同一機器上作為防火牆或透過防火牆來執行時,這會導致問題 發生。例如,當 Load Balancer 在相同機器上作為防火牆,而您發出 sscontrol 指令 時,您會看到諸如錯誤:同服器未回應之錯誤。

要避免此問題,請編輯 ssserver Script 檔以設定 RMI 對防火牆(或其他應用程式) 所使用的埠。將這一行:LB\_RMISERVERPORT=10199 變更為 LB\_RMISERVERPORT=yourPort。其中 yourPort 是不同埠。

一旦完成後,請重新啓動 ssserver 並開啓埠 12099、10004、12199 和 12100 的資 料傳輸,或針對主機位址(藉以執行管理主控台)的選定埠開啓資料傳輸。

3. 如果尚未啓動 ssserver,亦可能發生此類錯誤。

## 問題:ssserver 無法再 Windows 平台上啓動

網站選取器必須能參與 DNS。所有與配置有關的機器皆應該是此系統的一員。Windows 不一定需要配置的主機名稱位於 DNS 中。網站選取器則要求其主機名稱須在 DNS 中 定義以便能正確啓動。

請驗證此主機確已在 DNS 中定義。編輯 ssserver.cmd 檔並移除 javaw 中的 w。這應 該提供關於錯誤的詳細資訊。

## 問題:具有重複路由的網站選取器並未正確地平衡負載

網站選取器的名稱伺服器並未連結到機器上的任何位址。它將回應送往機器上任何有 效 IP 的要求。網站選取器會依賴作業系統將回應遞送回用戶端。如果網站選取器機器 具有多重配接卡,而其中有任何數量的配接卡是連接到相同的子網路,O/S 即有可能把 回應傳給與接收回應不同位址的用戶端。但有些用戶端應用程式並不接受收發位址不 同的回應。因此,名稱解析便會失敗。

# 問題:在 Windows 平台上,使用 Matrox AGP 影像卡時會出現非預期的 **GUI** 行為

在 Windows 平台上,於使用 Matrox AGP 卡時,Load Balancer GUI 可能會發生非預 期的行為。如果是按一下滑鼠,有一塊較滑鼠指標稍大的空間可能會呈毀損狀態,致 使高亮度顯示因而反轉,或影像移出螢幕。舊版的 Matrox 影像卡不曾出現此行為。對 於使用 Matrox AGP 卡者,目前尚無修正方法。

# 問題:使用 Web 管理來調整 Netscape 瀏覽器視窗的大小時,與主機中斷連 線

如果您正在使用遠端 Web 管理來配置 Load Balancer,請不要調整 Load Balancer GUI 出現所在的 Netscape 瀏覽器視窗的大小 (縮至最小、放至最大、往下還原等) 。因為每 次調整瀏覽器視窗的大小,Netscape 就會重新載入頁面,所以調整大小將導致與主機中 斷連線。每次您調整視窗的大小,將需要重新連接主機。如果您要在 Windows 平台上 執行遠端 Web 管理,請使用 Internet Explorer。

# 問題: 在 Windows 平台上, 命令提示字元視窗中會出現毀損的 Latin-1 國家 字元

在 Windows 作業系統上的命令提示字元視窗中,有些 Latin-1 系列的國家字元可能會 毀損。例如,含鼻音符號的字母 ″a″ 可能顯示為圓周率符號。如果要修正這個問題,您 必須變更命令提示字元視窗的字型內容。如果要變更字型,請執行下列步驟:

- 1. 按一下左上角命令提示字元視窗的圖示
- 2. 選取內容,接著按一下字型標籤
- 3. 預設字型為 Raster 字型;請將這個字型變更為 Lucida Console,然後按一下「確定」

# 問題: 在 HP-UX 中, 發生 Java 記憶體/執行緒不足的錯誤

某些預先配置的 HP-UX 11i 安裝架構只允許每個程序有 64 執行緒。不過,某些 Load Balancer 配置需要的數量比較大。我們建議您將 HP-UX 每一個程序的執行緒至少設為 256。如果要增加這個值,請利用 "sam" 公用程式來設定 max\_thread\_proc 核心參數。 如果預期的使用量會很大,您可能需要將 max\_thread\_proc 增加成大於 256。

如果要增加 max\_thread\_proc,請參閱第 [267](#page-286-0) 頁的步驟。

## 問題:在 Windows 中,警告器和呼叫目標標示所有伺服器都已關機

在 Network Dispatcher 機器上配置配接卡時,您必須確定下列兩個設定是正確的,警告 器才能運作:

- 停用「作業卸載」,這最常用於 3Com 配接卡。
- 如果您打算啓用 TCP/IP 過濾功能,請針對 IP 通訊協定啓用「通訊協定 1 (ICMP)」。如果未啓用 ICMP,後端伺服器的連通測試就無法完成。

請參閱第 [267](#page-286-0) 頁,以取得配置這些設定的指示。

## 解決常見問題—Cisco CSS 控制器

## 問題: ccoserver 無法啓動

當另一個應用程式正在使用 Cisco CSS 控制器的 ccoserver 所用的其中一個埠時,即可 能發生這個問題。如果需要詳細資訊,請參閱第 257 頁的『檢查 [Cisco CSS](#page-276-0) 控制器埠 號』。

## **問題: ccocontrol 或 Ibadmin 指令失敗**

1. ccocontrol 指令傳回:錯誤: 伺服器未回應。或 Ibadmin 指令傳回:錯誤:無法存取 RMI 同服器。當機器有保存的堆疊時,會產生這些錯誤。如果要更正此問題,請編 輯 socks.cnf 檔案,使其含有下列數行:

EXCLUDE-MODULE java EXCLUDE-MODULE javaw

2. Load Balancer 介面 (指令行、圖形式使用者介面) 的管理主控台,是利用遠端方法 呼叫 (RMI) 來與 ccoserver 通訊。其預設通訊會使用三個埠;每一個埠都是在 ccoserver 啓動 Script 中設定。

- 13099,用於接收來自 ccocontrol 的指令
- 10004,用於傳送度量查詢至度量伺服器
- 13199,用於 RMI 伺服器埠

當管理主控台之一在同一機器上作為防火牆或透過防火牆來執行時,這會導致問題 發生。例如,當 Load Balancer 在相同機器上作為防火牆,而您發出 ccocontrol 指 令時,您會看到諸如錯誤:伺服器未回應之錯誤。

要避免此問題,請編輯 ccoserver Script 檔以設定 RMI 對防火牆 (或其他應用程式) 所使用的埠。將這一行:CCO\_RMISERVERPORT=14199 變更為 CCO\_RMISERVERPORT=yourPort。其中 yourPort 是不同埠。

一旦完成後,請重新啓動 ccoserver 並開啓埠 13099、10004、13199 和 13100 的資 料傳輸,或針對主機位址(藉以執行管理主控台)的選定埠開啓資料傳輸。

3. 如果尚未啓動 ccoserver,亦可能發生此類錯誤。

## 問題:無法在埠 13099 上建立登錄

缺少有效的產品授權時便可能會發生此問題。當您試圖啓動 ccoserver 時,會收到下列 訊息:

您的軟體授權已到期。請連絡當地的 IBM 業務代表,或 IBM 授權的經銷商。

如果要更正此問題:

- 1. 如果您已試圖啓動 nalserver,請輸入 ccoserver stop。
- 2. 將您的有效的軟體授權複製到 **...ibm/edge/lb/servers/conf** 目錄。
- 3. 輸入 ccoserver 以啓動伺服器。

# 問題: 在 Windows 平台上, 使用 Matrox AGP 影像卡時會出現非預期的 **GUI** 行為

在 Windows 平台上,於使用 Matrox AGP 卡時,Load Balancer GUI 可能會發生非預 期的行為。如果是按一下滑鼠,有一塊較滑鼠指標稍大的空間可能會呈毀損狀態,致 使高亮度顯示因而反轉,或影像移出螢幕。舊版的 Matrox 影像卡不曾出現此行為。對 於使用 Matrox AGP 卡者,目前尚無修正方法。

## 問題:新增顧問時收到連線錯誤

當新增顧問時,您可能遭遇連線錯誤,因為配置設定不正確。如果要修正這個問題:

- 確定指定的「位址」或團體完全符合交換器上所配置的值。
- 確定控制器與交換器之間的連線是可用的。
- 確定團體在交換器上具有讀寫許可權。當測試連線以驗證寫入權時,控制器將嘗試 啓動 ApSvcLoadEnable (SNMP) 變數。

## 問題:未更新交換器上的加權值

如果要修正這個問題

- 如果您正在使用「作用中連線」或「連線速率」度量,請發出 ccocontrol service SWID:OCID:serviceIO report。驗證度量值將隨著交換器上的整個資料傳輸而變更。
- 增加顧問日誌的 loglevel 並尋找是否發生 SNMP TimeOut。如果發生逾時,可能解 決方案包括:
- 減少交換器上的負載。
- 縮短交換器與控制器之間的網路延遲。
- 停止並重新啓動顧問。

## 問題:Refresh 指令並未更新顧問配置

增加顧問 loglevel,然後重試指令。如果再次失敗,請搜尋日誌找出 SNMP 逾時,或其 他 SNMP 通訊錯誤。

# 問題:使用 Web 管理來調整 Netscape 瀏覽器視窗的大小時,與主機中斷連 線

如果您正在使用遠端 Web 管理來配置 Load Balancer,請不要調整 Load Balancer GUI 出現所在的 Netscape 瀏覽器視窗的大小 (縮至最小、放至最大、往下還原等) 。因為每 次調整瀏覽器視窗的大小,Netscape 就會重新載入頁面,所以調整大小將導致與主機中 斷連線。每次您調整視窗的大小,將需要重新連接主機。如果您要在 Windows 平台上 執行遠端 Web 管理,請使用 Internet Explorer。

# 問題:在 Windows 平台上,命令提示字元視窗中會出現毀損的 Latin-1 國家 字元

在 Windows 作業系統上的命令提示字元視窗中,有些 Latin-1 系列的國家字元可能會 毀損。例如,含鼻音符號的字母 <mark>"a" 可能顯示爲圓周率符號。如果要修正這個問題,您</mark> 必須變更命令提示字元視窗的字型內容。如果要變更字型,請執行下列步驟:

- 1. 按一下左上角命令提示字元視窗的圖示
- 2. 選取內容,接著按一下字型標籤
- 3. 預設字型為 Raster 字型;請將這個字型變更為 Lucida Console,然後按一下「確定」

## 問題: 在 HP-UX 中, 發生 Java 記憶體/執行緒不足的錯誤

某些預先配置的 HP-UX 11i 安裝架構只允許每個程序有 64 執行緒。不過,某些 Load Balancer 配置需要的數量比較大。我們建議您將 HP-UX 每一個程序的執行緒至少設為 256。如果要增加這個值,請利用 "sam" 公用程式來設定 max\_thread\_proc 核心參數。 如果預期的使用量會很大,您可能需要將 max\_thread\_proc 增加成大於 256。

如果要增加 max\_thread\_proc,請參閱第 [267](#page-286-0) 頁的步驟。

# 解決常見問題–Nortel Alteon 控制器

## 問題: nalserver 無法啓動

當另一個應用程式正在使用 Nortel Alteon 控制器的 nalserver 所用的其中一個埠時,即 可能發生此問題。如果需要詳細資訊,請參閱第 258 頁的『檢查 [Nortel Alteon](#page-277-0) 控制器 埠號』。

## **問題:nalcontrol 或 Ibadmin 指令失敗**

1. nalcontrol 指令傳回:錯誤:同服器未回應。或 lbadmin 指令傳回:錯誤:無法存取 RMI 同服器。當機器有保存的堆疊時,會產生這些錯誤。如果要更正此問題,請編 輯 socks.cnf 檔案,使其含有下列數行:

EXCLUDE-MODULE java EXCLUDE-MODULE javaw

- 2. Load Balancer 介面 (指令行、圖形式使用者介面) 的管理主控台,是利用遠端方法 呼叫 (RMI) 來與 nalserver 通訊。其預設通訊會使用三個埠;每一個埠都是在 nalserver 啓動 Script 中設定。
	- 14099,用於接收來自 nalcontrol 的指令
	- 10004,用於傳送度量查詢至度量伺服器
	- 14199,用於 RMI 伺服器埠

當管理主控台之一在同一機器上作為防火牆或透過防火牆來執行時,這會導致問題 發生。例如,當 Load Balancer 在相同機器上作為防火牆,而您發出 nalcontrol 指 令時,您會看到諸如錯誤:同服器未回應之錯誤。

要避免此問題,請編輯 nalserver Script 檔以設定 RMI 對防火牆(或其他應用程式) 所使用的埠。將這一行:NAL\_RMISERVERPORT=14199 變更為 NAL RMISERVERPORT=yourPort。其中 yourPort 是不同埠。

一旦完成後,請重新啓動 nalserver 並開啓埠 14099、10004、14199 和 14100 的資 料傳輸,或針對主機位址(藉以執行管理主控台)的選定埠開啓資料傳輸。

3. 如果尚未啓動 nalserver,亦可能發生此類錯誤。

## 問題:無法在埠 14099 上建立登錄

缺少有效的產品授權時便可能會發生此問題。當您試圖啓動 nalserver 時,會收到下列訊 息:

您的軟體授權已到期。請連絡當地的 IBM 業務代表,或 IBM 授權的經銷商。

如果要更正此問題:

- 1. 如果您已試圖啓動 nalserver,請輸入 nalserver stop。
- 2. 將您的有效的軟體授權複製到 ...ibm/edge/lb/servers/conf 目錄。
- 3. 輸入 **nalserver** 以啓動伺服器。

# 問題: 在 Windows 平台上, 使用 Matrox AGP 影像卡時會出現非預期的 **GUI** 行為

在 Windows 平台上,於使用 Matrox AGP 卡時,Load Balancer GUI 可能會發生非預 期的行為。如果是按一下滑鼠,有一塊較滑鼠指標稍大的空間可能會呈毀損狀態,致 使高亮度顯示因而反轉,或影像移出螢幕。舊版的 Matrox 影像卡不曾出現此行為。對 於使用 Matrox AGP 卡者,目前尚無修正方法。

# 問題:使用 Web 管理來調整 Netscape 瀏覽器視窗的大小時,與主機中斷連 線

如果您正在使用遠端 Web 管理來配置 Load Balancer,請不要調整 Load Balancer GUI 出現所在的 Netscape 瀏覽器視窗的大小 (縮至最小、放至最大、往下還原等) 。因為每 次調整瀏覽器視窗的大小,Netscape 就會重新載入頁面,所以調整大小將導致與主機中 斷連線。每次您調整視窗的大小,將需要重新連接主機。如果您要在 Windows 平台上 執行遠端 Web 管理,請使用 Internet Explorer。

## 問題:新增顧問時收到連線錯誤

當新增顧問時,您可能遭遇連線錯誤,因為配置設定不正確。如果要修正這個問題:

- 確定指定的「位址」或團體完全符合交換器上所配置的值。
- 確定控制器與交換器之間的連線是可用的。
- 確定團體在交換器上具有讀寫許可權。當測試連線以驗證寫入權時,控制器將嘗試 啓動 ApSvcLoadEnable (SNMP) 變數。

## 問題:未更新交換器上的加權值

如果要修正這個問題

- 如果您正在使用「作用中連線」或「連線速率」度量,請發出 ccocontrol service SWID:OCID:serviceIO report。驗證度量值將隨著交換器上的整個資料傳輸而變更。
- 增加顧問日誌的 loglevel 並尋找是否發生 SNMP TimeOut。如果發生逾時,可能解 決方案包括:
	- 減少交換器上的負載。
	- 縮短交換器與控制器之間的網路延遲。
- 停止並重新啓動顧問。

## 問題: Refresh 指令並未更新顧問配置

增加顧問 loglevel,然後重試指令。如果再次失敗,請搜尋日誌找出 SNMP 逾時,或其 他 SNMP 通訊錯誤。

## 問題:在 Windows 中,命令提示字元視窗中會出現毀損的 Latin-1 國家字元

在 Windows 平台作業系統上的命令提示字元視窗中,有些 Latin-1 系列的國家字元可 能會毀損。例如,含鼻音符號的字母 ″a″ 可能顯示為圓周率符號。如果要修正這個問 題,您必須變更命令提示字元視窗的字型內容。如果要變更字型,請執行下列步驟:

- 1. 按一下左上角命令提示字元視窗的圖示
- 2. 選取內容,接著按一下字型標籤
- 3. 預設字型為 Raster 字型;請將這個字型變更為 Lucida Console,然後按一下「確定」

## 問題: 在 HP-UX 中, 發生 Java 記憶體/執行緒不足的錯誤

某些預先配置的 HP-UX 11i 安裝架構只允許每個程序有 64 執行緒。不過,某些 Load Balancer 配置需要的數量比較大。我們建議您將 HP-UX 每一個程序的執行緒至少設為 256。如果要增加這個值,請利用 "sam" 公用程式來設定 max\_thread\_proc 核心參數。 如果預期的使用量會很大,您可能需要將 max\_thread\_proc 增加成大於 256。

如果要增加 max\_thread\_proc,請參閱第 [267](#page-286-0) 頁的步驟。

# 解決常見問**題—度量伺服**器

# 問題: 在 Windows 平台上執行 .bat 或 .cmd 使用者度量檔時, 發生度量伺 服器 **IOException**

您必須對於在 Windows 平台上執行之度量伺服器上的使用者撰寫的度量,使用完整的 度量名稱。例如,您必須指定 usermetric.bat 而非 usermetric<sup>。</sup>名稱 usermetric 雖 在指令行上有效,但從執行環境下執行時將無法運作。如果並未使用完整的度量名

稱,您將會收到度量伺服器IOException。請在 metricserver 指令檔中,將 LOG LEVEL 變數的值設成 3,然後檢查日誌輸出。在這個範例中,例外狀況出現為:

... java.io.IOException: CreateProcess: usermetric error=2

## 問題: 度量伺服器並未向 Load Balancer 機器報告負載

度量伺服器未向 Load Balancer 報告負載資訊的原因不一而足。要判斷其原因,請執行 下列檢查:

- 確定已將金鑰檔案轉遞給度量伺服器。
- 驗證度量伺服器機器的主機名稱確已向本端 nameserver 登錄。
- 以較高的 loglevel 重新啓動並查看錯誤。
- 在 Load Balancer 機器上, 以 dscontrol manager metric set 指令來調高 Metric Monitor 日誌的記載層次。搜尋 MetricMonitor.log 檔案中的錯誤。

## 問題:度量伺服器日誌報告需要簽名才能存取代理程式

度量伺服器日誌會在金鑰檔案轉遞給伺服器後報告此錯誤訊息。

當金鑰檔案因金鑰配對損毀以致授權失敗時,此錯誤便會記載至日誌中。要更正此問 題,請嘗試下列動作:

- 以二進位轉遞方法重傳一次 (FTP) 金鑰檔案。
- 建立新的金鑰,並重新加以配送。

# 問題:在 AIX 中,於高負荷情況下執行度量伺服器時,ps −vg 指令的輸出可 能會毀損

在多重處理器的 AIX 平台 (4.3.3、32 位元 5.1 或 64 位元 5.1) 上,於高負荷情況下 執行度量伺服器時,ps -vg 指令的輸出可能會毀損。例如:

55742 - A 88:19 42 18014398509449680 6396 32768 22 36 2.8 1.0 java -Xms

ps 指令的 SIZE 及/或 RSS 欄位可能顯示記憶體使用過多的數量。

這是已知的 AIX 核心問題。Apar IY33804 會更正這個已知問題。請從 AIX 支援取得 修正程式(網址為 http://techsupport.services.ibm.com/server/fixes),或是洽詢 當地的 AIX 支援代表。

# 問題:在兩層配置中配置度量伺服器時,網站選取器會在多個高可用性的配送器 間進行平衡負載

在兩層 Load Balancer 配置中,如果網站選取器(第一層)是在一對配送器高可用性友 機(第二層)之間進行平衡負載,您必須完成一些步驟來配置度量伺服器元件。您必 須配置度量伺服器來接聽度量伺服器專用的新 IP 位址。在第二部高可用性的配送器機 器上,度量伺服器只會在作用中的配送器上作用。

要正確地配置這個設定,請完成下列步驟:

- 配置度量伺服器以接聽新的區域 IP。它不應該還是回應區域 NFA 位址。請參閱第 [172](#page-191-0) 頁的『度量伺服器』以取得配置資訊。
- 由於網站選取器只應和作用中的配送器通訊,因此您必須在高可用性的 go Script 中 啓動和停止度量伺服器。要正確地啓動或停止度量伺服器,請設定新度量伺服器的 別名,使其成為該機器上特定的 IP。請修改 go Script 來移動度量伺服器的 IP 位址

(和移動叢集位址類似),使 goActive Script 將度量伺服器 IP 從迴路移至實體配接 卡,而 goStandby Script 則將它移回來。在移動 IP 位址之後, goActive Script 必須 執行 metricserver 指令來啓動度量伺服器。goStandby Script 必須執行 **metricserver** stop,以防止度量伺服器在待機模式下和網站選取器通訊。

- 在 Windows 平台上,請參閱第 182 頁的『使用 [Script](#page-201-0)』以取得移動度量伺服器特定 IP 位址的資訊。
- goStandby Script 的變更包括作業系統特定的指示,如下所示:
	- HP-UX、Linux 和 Solaris:在 goStandby Script 內將叢集位址移至迴路的區段 中,插入將特定度量伺服器專用的 IP 移至迴路的指令。接著,插入 metricserver stop 指令以停止度量伺服器回應網站選取器。
	- AIX:在 goStandby Script 內將叢集位址移至迴路的段落中,插入將度量伺服器特 定的 IP 位址移至迴路的指令。接著新增路徑,使您能夠與迴路別名通訊。請執行 指令 route add *metricserverIP* 127.0.0.1。然後插入 metricserver stop 指令, 使度量伺服器無法進一步回應網站選取器。在度量伺服器停止之後,最後一個步 驟是移除迴路路徑。為了避免未來混淆,請插入 **route delete** metricserverIP。

例如:

```
ifconfig en0 delete 9.27.23.61
ifconfig lo0 alias 9.27.23.61 netmask 255.255.255.0
route add 9.27.23.61 127.0.0.1
metricserver stop
# 最多休眠 60 秒,或是直到 metricserver 停止
let loopcount=0
while [[ "$loopcount" -lt "60" && 'ps -ef |grep AgentStop|
        grep -c -v gr ep' -eq "1"]]
do
sleep 1
let loopcount=$loopcount+1
done
route delete 9.27.23.61
```
– Windows:首先,將度量伺服器迴路配接卡(在以下範例中稱為「區域連線 2」) 以一個 IP 位址安裝在您的機器上。新增未使用之私密網路類型的位址,如 10.1.1.1。在配置迴路之後,變更 go Script。goStandby Script 會包含 netsh 指令, 將度量伺服器 IP 移至度量伺服器迴路配接卡。接著執行 **metricserver stop** 指 令。

例如:

```
call netsh interface ip delete address "Local Area Connection" addr=9.27.23.61
call netsh interface ip add address "Local Area Connection 2" addr=9.27.2.3.61
 mask = 255.255.255.0sleep 3
metricserver stop
```
# 問題:在多重 CPU 的 Solaris 機器中執行的 Script 會產生不必要的主控台 訊息

當在多重 CPU 的 Solaris 機器中執行時,metricserver、cpuload 和 memload 等 Script 可能會產生不必要的主控台訊息。這個行為是因為利用 VMSTAT 系統指令,從核心收 集 CPU 和記憶體統計資料。VMSTAT 傳回的某些訊息會指出核心狀態已經改變。 Script 無法處理這些訊息,因而 Shell 會發出不必要的主控台訊息。

這些主控台訊息的範例如下:

/opt/ibm/edge/lb/ms/script/memload[29]: TOTAL=: 語法錯誤<br>/opt/ibm/edge/lb/ms/script/memload[31]: LOAD=4\*100/0: 除以零<br>/opt/ibm/edge/lb/ms/script/memload[29]: TOTAL=659664+: 預期更多記號

您可以忽略這些訊息。

# 第 9 篇 指令参照

本篇提供所有 Load Balancer 元件的指令參考資訊。它含有下列各章:

- 第 287 頁的第 26 章, 『如何閱讀語法圖』
- 第 289 頁的第 27 章, 『配送器及 CBR 的指令參照』
- 第339頁的第 28 章, 『網站選取器指令參照』
- 第 365 頁的第 29 章, 『Cisco CSS 控制器的指令參照』
- 第 385 頁的第 30 章, 『Nortel Alteon 控制器的指令參照』

# <span id="page-306-0"></span>第 26 章 如何閱讀語法圖

語法圖將告訴您如何指定一個指令,以便作業系統能夠正確地解譯您所輸入的指令。 閱讀語法圖的順序是由左至右、從上到下,沿著平行線(主要路徑)。

## 符號及標點符號

下列符號將在語法圖中使用:

符號 說明

- $\blacktriangleright$ 示指令語法的開頭。
- **-**◀ 標示指令語法的結尾。

您必須包括所有標點符號,如在語法圖中所顯示的冒號、問號及負號。

## 參數

下列類型的參數將在語法圖中使用。

參數 說明

必要參數

必要參數將顯示在主要路徑上。

選用性參數

user *user\_id*

選用性的參數將顯示在主要路徑之下。

參數分成關鍵字或變數。關鍵字是以小寫字體顯示,並可以用小寫字體輸入它們。例 如,指令名稱即是一個關鍵字。變數是以斜體表示,並代表您提供的名稱或值。

## 語法範例

在下列範例中,user 指令是一個關鍵字。必要變數為 user id,而選用性變數為 password。請以自己的值取代變數。

*password*

**必要關鍵字**: 必要關鍵字及變數將出現在主要路徑行上。  $\blacktriangleright$  -required keyword-

您必須編寫必要的關鍵字及變數。

從堆疊中選擇一個必要的項目: 如果將選擇的必要關鍵字或變數中,有多個互斥,它們 將按英數順序形成垂直堆疊。  $\blacktriangleright$ 

 $\overline{\phantom{0}}$ required\_parameter\_1–  $\mathrel{{\sqsubseteq}^{}}$ required parameter 2 $\mathrel{{\sqsubseteq}^{}}$ 

選用性的値: 選用性的關鍵字及變數會顯示在主要路徑行下。

 $\blacktriangleright$ 

ÞÞ └閣鍵字┘

您可以選擇不編寫選用性的關鍵字及變數。

從堆疊中選擇一個選用性的項目: 如果將選擇的選用性關鍵字或變數中,有多個互斥, 它們將在主要路徑行下,按英數順序形成垂直堆疊。

 $\blacktriangleright$ 

 $\overline{\phantom{a}}$ 

-parameter 1parameter\_2

變數: 以斜體表示的字即是變數。一旦在語法中看到一個變數,您必須以可容許的名稱 或值(在文字中定義的)取代它。

*variable* -

Ы

**非英數字元:** 如果語法圖中顯示了非英數的字元(如冒號、問號或負號),則您必須將 該字元編寫成語法的一部分。在這個範例中,您必須編寫 cluster:port。 *cluster*:≡ -

# <span id="page-308-0"></span>第 27 章 配送器及 CBR 的指令參照

本章將說明如何使用配送器 dscontrol 指令。同時也是 CBR 的指令參照。

對先前的版本而言,當產品名稱為 Network Dispatcher 時,配送器控制指令的名稱原為 ndcontrol。這個配送器控制指令的名稱目前已改成 dscontrol。請確定您已更新所有先 前的 Script 檔,使用 dscontrol (不用 ndcontrol) 來配置配送器。

CBR 會使用本指令參照中所列出的 Dispatcher 指令的子集。使用這些 CBR 的語法圖 時,請以 cbrcontrol 取代 dscontrol。相關資訊,請參閱第 290 頁的『[CBR](#page-309-0) 及配送器 的配置差異』。

重要事項:如果您要使用本產品的 Load Balancer for IPv6 安裝,則只能使用配送器元 件。本安裝類型的配送器會使用本指令參照中所列出的 dscontrol 指令的子集。使用這 些語法圖時,請以 (@) 符號取代冒號 (:) 來作為 dscontrol 指令內的定界字元。如果需 要詳細資訊,請參閱第[80](#page-99-0)頁的『指令語法差異』及第80頁的『支援的 [dscontrol](#page-99-0) 指 令』。

下列清單內含本章所指出的指令:

- 第291 頁的 『[dscontrol advisor —](#page-310-0) 控制警告器』
- 第296頁的『[dscontrol binlog —](#page-315-0) 控制二進位日誌檔』
- 第297 頁的『[dscontrol cluster —](#page-316-0) 配置叢集』
- 第 301 頁的 『[dscontrol executor —](#page-320-0) 控制執行器』
- 第 305 頁的 『[dscontrol file —](#page-324-0) 管理配置檔』
- 第307 頁的『[dscontrol help —](#page-326-0) 顯示或列印這個指令的說明』
- 第308 頁的『[dscontrol highavailability —](#page-327-0) 控制高可用性』
- 第 311 頁的『[dscontrol host —](#page-330-0) 配置遠端機器』
- 第 312 頁的『[dscontrol logstatus —](#page-331-0) 顯示伺服器日誌設定』
- 第 313 頁的 『[dscontrol manager —](#page-332-0) 控制管理程式』
- 第 318 頁的『[dscontrol metric —](#page-337-0) 配置系統度量』
- 第 319 頁的『[dscontrol port —](#page-338-0) 配置埠』
- 第 324 頁的 『[dscontrol rule —](#page-343-0) 配置規則』
- 第 329 頁的 『[dscontrol server —](#page-348-0) 配置伺服器』
- 第 334 頁的 『[dscontrol set —](#page-353-0) 配置伺服器日誌』
- 第335 頁的『[dscontrol status —](#page-354-0) 顯示管理程式及警告器是否正在執行』
- 第336頁的『[dscontrol subagent —](#page-355-0) 配置 SNMP 子代理程式』

您可以輸入 dscontrol 指令參數的精簡版本。只需要輸入參數的專用字母即可。例如, 要取得存檔指令的說明,您可以輸入 dscontrol he f 而非 dscontrol help file。

如果要啓動指令行介面:請發出 **dscontrol** 以接收 dscontrol 指令提示。

如果要結束指令行介面:請發出 exit 或 quit。

註: 指令參數値須以英文字元輸入。唯一的例外是主機名稱(用於 cluster、server 和 highavailability 等指令中)及檔名(用於 file 指令中)。

# <span id="page-309-0"></span>CBR 及配送器的配置差異

CBR 指令行介面是配送器 (Dispatcher) 指令行介面的子集。如果是 CBR,請改用 cbrcontrol 指令而非 dscontrol,以便配置這個元件。

註: 內容型遞送 (CBR) 元件適用於所有支援的平台,但執行 64 位元 JVM 的平台除 外。另外,您也可以利用 Load Balancer 的配送器元件 cbr 轉遞方法來提供內容型 遞送,而不使用 Caching Proxy。請參閱第 54 頁的『配送器之內容型遞送(cbr 轉 遞方法)』,以取得詳細資訊。

CBR 中所省略的部分指令,列示如下。

- 1. highavailability
- 2. subagent
- 3. executor
	- report
	- set nfa < $|\vec{E}|$ >
	- set fintimeout <
	- set hatimeout  $\langle d$
	- set porttype  $\langle \hat{\mathbb{E}} \rangle$
- 4. 叢集
	- report  $\{c\}$
	- set  $\{c\}$  porttype
- 5. port
	- add {c:p} porttype
	- add {c:p} protocol
	- set {c:p} porttype
- 6. rule add {c:p:r} type port
- 7. server
	- add {c:p:s} router
	- set {c:p:s} router

<span id="page-310-0"></span>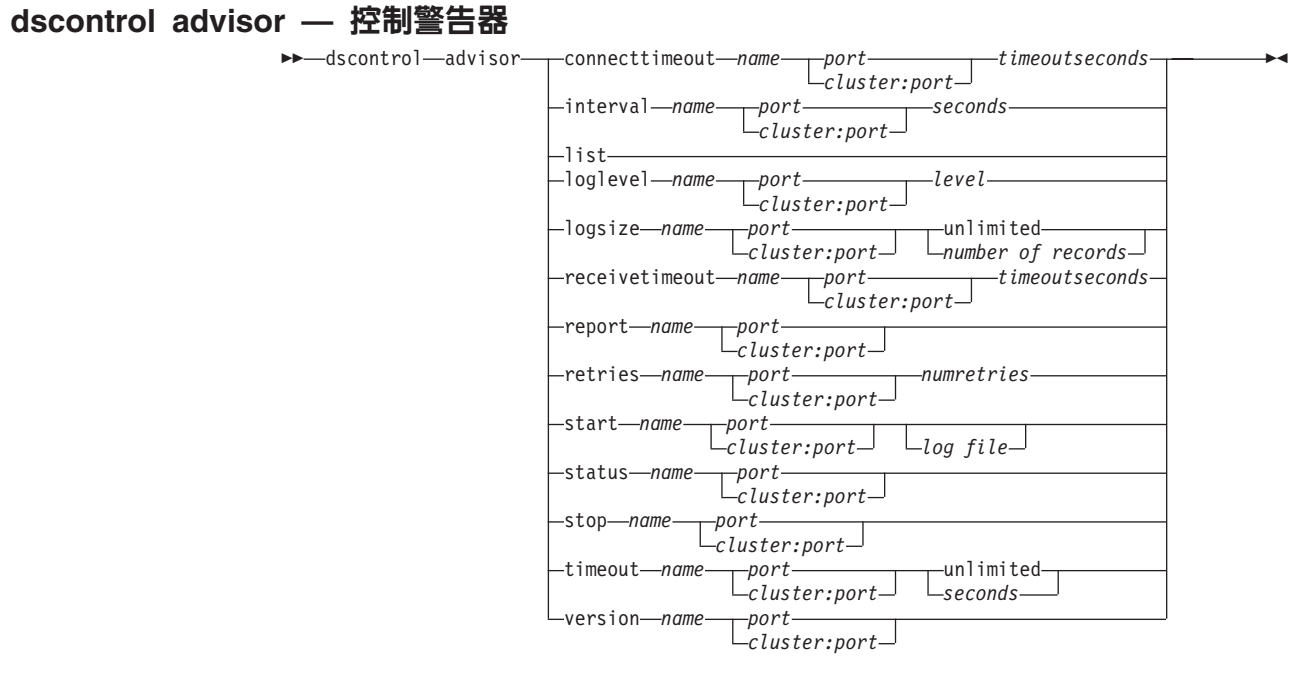

#### **connecttimeout**

設定警告器在報告針對特定伺服器埠(某一服務程式)的伺服器連線失敗前,所需 等候的時間長度。如果需要詳細資訊,請參閱第 [166](#page-185-0) 頁的『伺服器的警告器連結逾 時及接收逾時』。

*name*

警告器名稱。可能的値包括 connect、db2、dns、ftp、http、https、 **cachingproxy**  $\cdot$  imap  $\cdot$  Idap  $\cdot$  nntp  $\cdot$  ping  $\cdot$  pop3  $\cdot$  self  $\cdot$  smtp  $\cdot$  ssl  $\cdot$ **ssl2http**  $\cdot$  telnet 和 wlm  $\cdot$ 

如果需要 Load Balancer 所提供之警告器的進一步資訊,請參閱第 [166](#page-185-0) 頁的『警告 器列示』。

自訂的警告器的名稱格式為 xxxx,其中 ADV\_xxxx 是執行自訂警告器之類別的名 稱。請參閱第 [170](#page-189-0) 頁的『建立自訂(可自訂的)警告器』,以取得進一步資訊。

#### *port*

警告器監視的埠號。

#### *cluster:port*

cluster 值在警告器指令中屬選用性的,但 port 值則為必要。如果未指定 cluster 值, 警告器將在所有叢集的埠上開始執行。如果指定了 cluster,警告器將在該埠上開始 執行,但僅針對您所指定的叢集。請參閱第 [165](#page-184-0) 頁的『啓動與停止警告器』,以取 得淮一步資訊。

cluster 是採用 IP 位址格式或代號名稱的位址。port 則是警告器所監視的埠號。

#### *timeoutseconds*

正整數,代表警告器在報告伺服器連線作業失敗前所等候的逾時秒數。預設値是針 對警告器間隔所指定之値的 3 倍。

## **interval**

設定警告器隔多久查詢伺服器資訊。

*seconds*

一個正數,代表向伺服器要求現行狀態的間隔秒數。預設値是 7。

**list**

列出目前對管理程式提供資訊的所有警告器。

## **loglevel**

設定警告器日誌的記載層次。

#### *level*

層次號碼(0 到 5)。預設値是 1。號碼愈大,寫入警告器日誌的資訊愈多。以下 是可能的值:0 表示「無」、1 表示「最少」、2 表示「基本」、3 表示「中」、 4 表示「進階」、5 表示「詳細」。

#### **logsize**

設定警告器日誌的最大大小。設定日誌檔最大大小,則檔案會折返。檔案到達指定 大小後,後續項目會從檔首開始改寫原來的日誌項目。日誌大小不能小於目前的日 誌大小。日誌項目具有時間戳記,因此您可以得知寫入的先後次序。記載層次愈 高,愈要小心選擇日誌大小,因為以較高層次記載時,很快就會將空間用盡。

#### *number of records*

警告器日誌檔的最大大小(位元組)。您可以指定大於零的正值,或指定 unlimited。由於日誌項目的大小不同,所以日誌檔可能尚未到達眞正的最大大小 時,就開始改寫。預設値是 1 MB。

#### **receivetimeout**

設定警告器在報告針對特定伺服器埠(某一服務程式) 的伺服器接收作業失敗前, 所需等候的時間長度。如果需要詳細資訊,請參閱第 [166](#page-185-0) 頁的『伺服器的警告器連 結逾時及接收逾時』。

#### *timeoutseconds*

正整數,代表警告器在報告伺服器接收作業失敗前所等候的逾時秒數。預設值是針 對警告器間隔所指定之値的 3 倍。

#### **report**

顯示警告器的狀態報告。

#### **retry**

retry 可設定在將伺服器標示為當機之前警告器能夠進行重試的次數。

#### *numretries*

一個大於或等於 0 的整數。建議這個值不要大於 3。如果沒有配置重試關鍵字,則 重試的次數預設値為 0。

#### **start**

啓動警告器。每一個通訊協定均有警告器。預設埠如下:

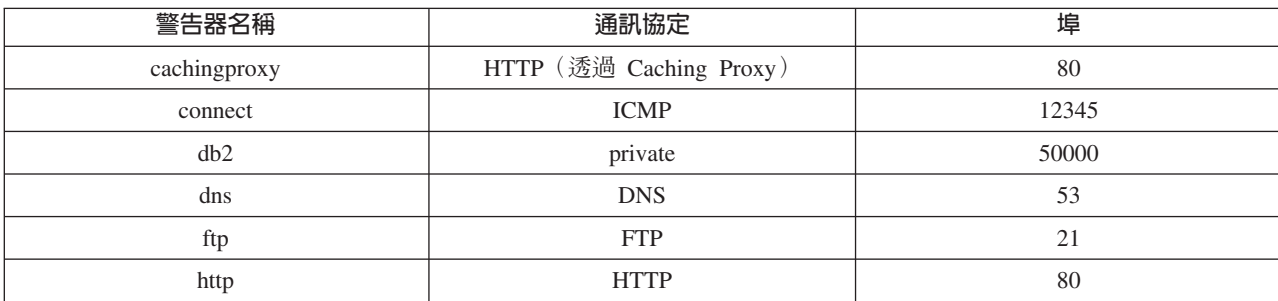

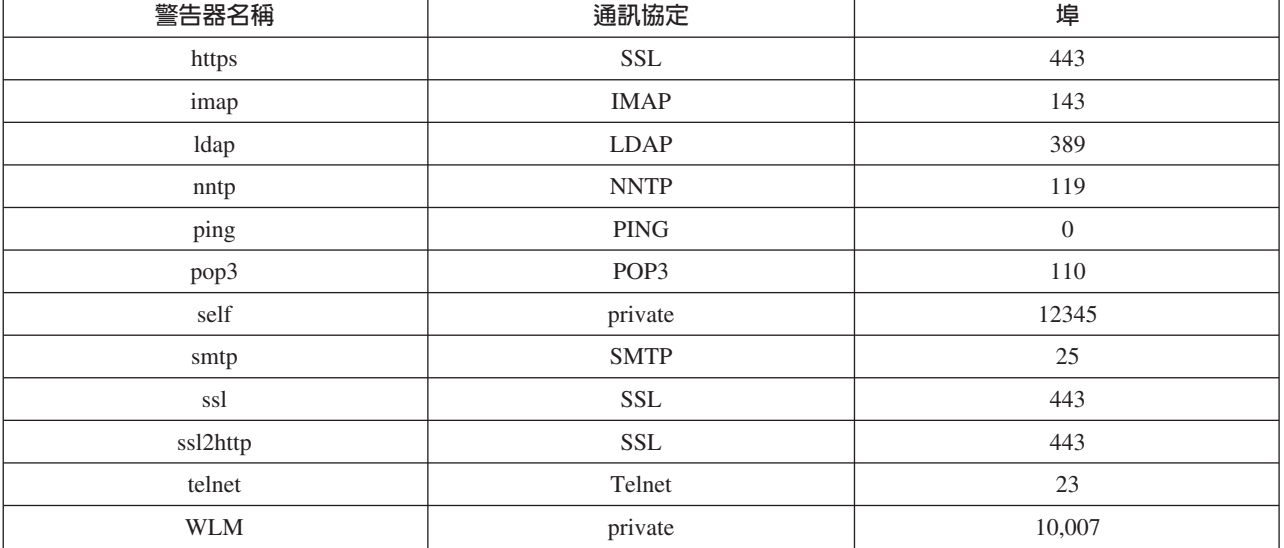

註: FTP 警告器只應在 FTP 控制埠 (21) 上通告。請不要在 FTP 資料埠 (20) 上 啓動 FTP 警告器。

#### log file

記錄管理資料所使用的檔案名稱。日誌中的每一筆記錄都有時間戳記。

預設檔為 advisorname\_port.log,例如,**http\_80.log**。如果您想變更日誌檔的保留目 錄,請參閱第 232 頁的『變更日誌檔路徑』。叢集(或站台)專用警告器的預設日 誌檔都是以叢集位址來建立,如 http 127.40.50.1 80.log。

#### status

顯示可以整體設定之警告器內所有值的現行狀態及預設值。

## stop

停止警告器。

## timeout

設定管理程式認定警告器資訊有效的秒數。如果管理程式發現警告器資訊比逾時期 間晩,則管理程式不會根據這項資訊來決定警告器監視埠上的伺服器之加權。這項 逾時有個例外,也就是當警告器通知管理程式某個特定伺服器當機時。這時,即使 警告器資訊逾時,管理程式仍會使用有關伺服器的資訊。

## seconds

代表秒數的一個正數,或無限制。預設值是 unlimited。

## version

顯示警告器的現行版本。

# 範例

• 啓動叢集 127.40.50.1 之埠 80 上的 http 警告器:

dscontrol advisor start http 127.40.50.1:80

- 啓動所有叢集之埠 88 上的 http 警告器: dscontrol advisor start http 88
- 停止叢集 127.40.50.1 之埠 80 上的 http 警告器: dscontrol advisor stop http 127.40.50.1:80
- 設定埠 80 之 HTTP 警告器在報告伺服器連線失敗前應等候的時間 (30 秒) : dscontrol advisor connecttimeout http 80 30
- 設定叢集 127.40.50.1 埠 80 之 HTTP 警告器在報告伺服器連線失敗前應等候的時間  $(20)$  秒) :

dscontrol advisor connecttimeout http 127.40.50.1:80 20

- 如果要將 FTP 警告器 (埠 21) 的間隔設成 6 秒: dscontrol advisor interval ftp 21 6
- 顯示目前提供資訊給管理程式的警告器之列示: dscontrol advisor list

這個指令所產生的輸出類似於:

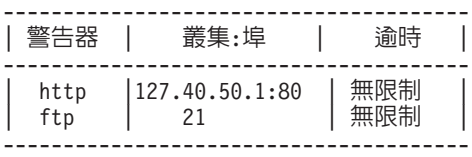

- 如果您想將警告器日誌的記載層次改成 0 來加強效能的話: dscontrol advisor loglevel http 80 0
- 如果要將埠 21 的 ftp 警告器日誌大小變更為 5000 個位元組: dscontrol advisor logsize ftp 21 5000
- 如果要設定 HTTP 警告器 (埠 80) 在報告伺服器接收失敗前須等候的時間 (60 秒):

dscontrol advisor receivetimeout http 80 60

• 如果要顯示 ftp 警告器 (埠 21) 的狀態報告: dscontrol advisor report ftp 21

這個指令所產生的輸出類似於:

通告器報告: --------------- 警告器名稱 ................ Ftp ≡- ..................... 21

叢集位址 ................. 9.67.131.18 伺服器位址 ............... 9.67.129.230 負載 ..................... 8

叢集位址 ................. 9.67.131.18 伺服器位址 ............... 9.67.131.215 負載 .................... -1

• 如果要顯示埠 80 其 HTTP 警告器之相關值的現行狀態:

dscontrol advisor status http 80

這個指令所產生的輸出類似於:

警告器狀態:

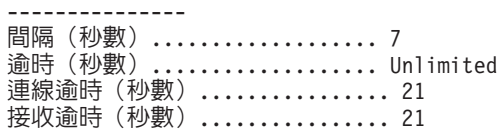

警告器曰誌檔名稱 ................ Http\_80.log<br>日誌層次 ....................... 1<br>最大曰誌大小(位元組)......... Unlimited 重試次數 ............. 0

- 如果要將埠 21 之 ftp 警告器資訊的逾時值設定為 5 秒:
- dscontrol advisor timeout ftp 21 5
- 如果要顯示埠 443 之 ssl 警告器的現行版本號碼: dscontrol advisor version ssl 443

這個指令所產生的輸出類似於: 版本: 04.00.00.00 - 07/12/2001-10:09:56-EDT

# <span id="page-315-0"></span>dscontrol binlog — 控制二進位日誌檔

 $\rightarrow$  -dscontrol-binlog--start-

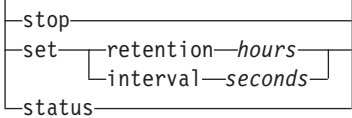

 $\blacktriangleright$ 

## **start**

啓動二進位日誌。

## **stop**

停止二進位日誌。

## **set**

設定二進位記載的欄位。有關如何設定二進位日誌欄位的進一步資訊,請參閱第 208 頁的『使用二進位記載功能來分析伺服器統計値』。

## **retention**

保留二進位日誌檔的時數。保留的預設値為 24。

## *hours*

時數。

## **interval**

每次登錄日誌的間隔秒數。間隔的預設值為 60。

## *seconds*

秒數。

## **status**

顯示二進位日誌的保留時數及間隔。

<span id="page-316-0"></span>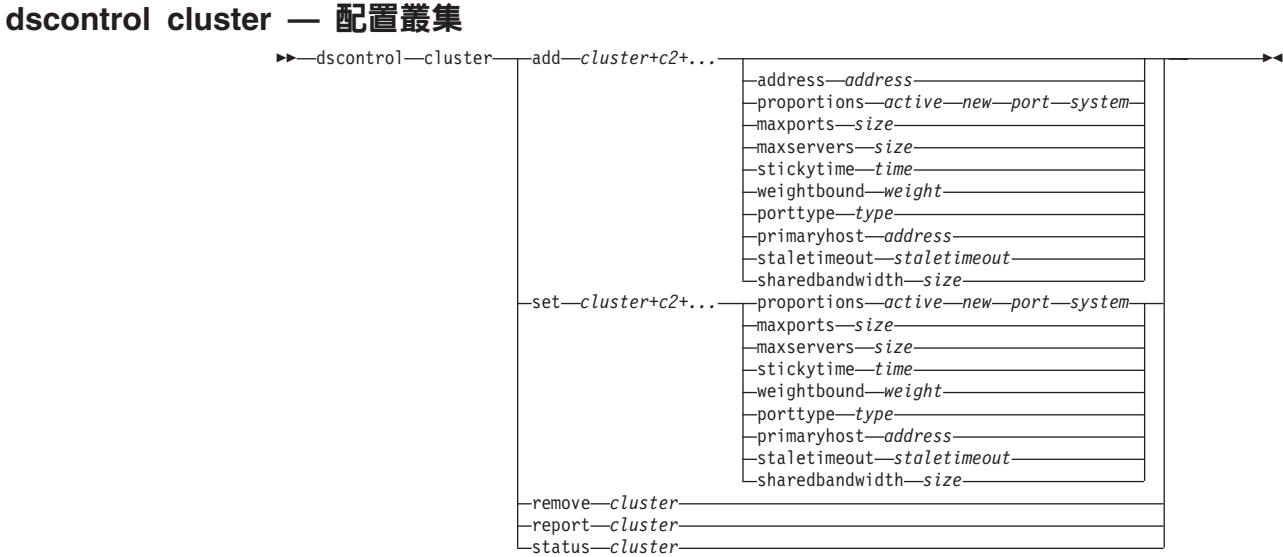

#### **add**

新增這個叢集。您至少必需定義一個叢集。

#### *cluster*

用戶端所連接的叢集名稱或位址。叢集值是代號名稱或 IP 位址格式。叢集值 0.0.0.0 可以用來指定萬用字元叢集。請參閱第 205 頁的『使用萬用字元叢集來結合伺服器 配置』,以取得進一步資訊。

除了 dscontrol cluster add 指令外,您可以用冒號 (:) 來作為萬用字元。例如,指 令 dscontrol cluster set : weightbound 80 會將 80 的加權範圍設定給所有叢 集。

註: 其他叢集是以一個加號 (+) 為區隔。

#### **address**

TCP 機器的唯一 IP 位址,為主機名稱或 IP 位址格式。如果叢集值無法解析,您 必須提供實體機器的這個 IP 位址。

註: Address 只適用於配送器元件。

### *address*

這個叢集的位址値。

#### **proportions**

在叢集層次,設定作用中連線數 (active)、新連線數 (new)、任何警告器資訊 (port), 以及管理程式設定伺服器加權時使用的任何系統監視程式(例如,度量伺服器)的 資訊 (system) 的重要性比例。下面所描述的每個值都是以總數的百分比來表示,因 此總數永遠是 100。如果需要詳細資訊,請參閱第 [160](#page-179-0) 頁的『狀態資訊所給定的重 要性比例』。

#### *active*

一個 0 –100 之間的數字,代表給予作用中連線的加權比例。預設値是 50。

*new*

一個 0 –100 之間的數字,代表給予新連線的加權比例。預設値是 50。

*port*

一個 0 –100 之間的數字,代表給予警告器資訊的加權比例。預設値是 0。

註: 當警告器已啓動且埠比例為 0 時,Load Balancer 會自動將這個值設成 1,以 便讓管理程式可將警告器資訊作為輸入來計算伺服器加權。

#### *system*

一個 0 –100 之間的數字,代表給予系統度量(例如:度量伺服器)資訊的加權比 例。預設値是 0。

#### **maxports**

埠數的最大值。maxports 的預設值為 8。

*size*

允許的埠數。

#### **maxservers**

每個埠的預設最大伺服器數目。可使用 port maxservers 來置換個別埠的這個值。 maxserver 的預設值為 32。

#### *size*

埠可容許的伺服器數目。

#### **stickytime**

所要建立之埠的預設滯留時間。可使用 port stickytime 來置換個別埠的這個值。 預設滯留時間 0。

註: 對配送器的 cbr 轉遞方法而言,當您設定了 stickytime (非零的值) 時, 如果埠 是 SSL 埠 (不是 HTTP) ,就會啓動 port stickytime。如果要建立之埠的 stickytime 不為零且新增的埠為 SSL,則將啓動這個埠的 SSL ID 親緣性。如 果要停用該埠的 SSL ID 親緣性,您必須明確地將該埠的 stickytime 設成 0。

#### *time*

stickytime 的值(以秒計)。

## **weightbound**

預設埠加權範圍。可使用 port weightbound 來置換個別埠的這個值。weightbound 的預設值為 20。

#### *weight*

weightbound  $@$ 

## **porttype**

預設埠類型。可使用 port porttype 來置換個別埠的這個值。

#### *type*

可能的值有 tcp、udp,以及 both。

#### **primaryhost**

這台配送器機器的 NFA 位址,或是備份配送器機器的 NFA 位址。在共同高可用 性 的配置中,會有一個叢集與主要或備份機器連結。

一旦主要及備份機器已啓動並執行共同高可用性,如果您變更叢集的 primaryhost, 則您也須強迫新主要主機去接管。此外,您需要更新 Script 並自行取消配置及正確 地配置叢集。請參閱第59頁的『共同高可用性』,以取得進一步資訊。

#### *address*

primaryhost 的位址值。預設值是這台機器的 NFA 位址。

## **staletimeout**

連線停止活動多少秒後,會移除連線。FTP 的預設値為 900;Telnet 的預設値為 32,000,000。所有其他通訊協定的預設值為 300。可使用 **port staletimeout** 來置 換個別埠的這個値。請參閱第 [233](#page-252-0) 頁的『使用閒置逾時値』,以取得詳細資訊。

#### *staletimout*

staletimeout  $\ln$   $\frac{1}{2}$ 

## **sharedbandwidth**

可在叢集層次共用的最大頻寬量(千位元組/每秒)。有關共用頻寬的進一步資 訊,請參閱第 [187](#page-206-0) 頁的『使用基於保留頻寬及共用頻寬的規則』及第 [188](#page-207-0) 頁的『共 用頻寬規則』。

註: 共用頻寬適用於配送器元件。

#### *size*

sharedbandwidth 的大小為整數值。預設值是零。如果這個值為 0,則頻寬無法在 叢集層次共用。

#### **set**

請參閱叢集的內容。

#### **remove**

移除這個叢集。

### **report**

顯示叢集的內部欄位。

註: Report 適用於配送器元件。

## **status**

顯示特定叢集的現行狀態。

# 範例

• 如果您想新增叢集位址 130.40.52.153:

dscontrol cluster add 130.40.52.153

- 如果您想移除叢集位址 130.40.52.153:
- dscontrol cluster remove 130.40.52.153
- 如果要針對常駐於叢集 9.6.54.12 的伺服器,設定管理程式所接收之輸入 (active、new、port、system)的相對重要性:

dscontrol cluster set 9.6.54.12 proportions 60 35 5 0

- 如果要新增萬用字元叢集:
	- dscontrol cluster add 0.0.0.0
- 如果是共同高可用性,請設定叢集位址 9.6.54.12,並以備份機器 (9.65.70.19) 的 NFA 作為主要主機:

dscontrol cluster set 9.6.54.12 primaryhost 9.65.70.19

• 如果您想顯示叢集位址 9.67.131.167 的狀態: dscontrol cluster status 9.67.131.167

這個指令所產生的輸出類似於:

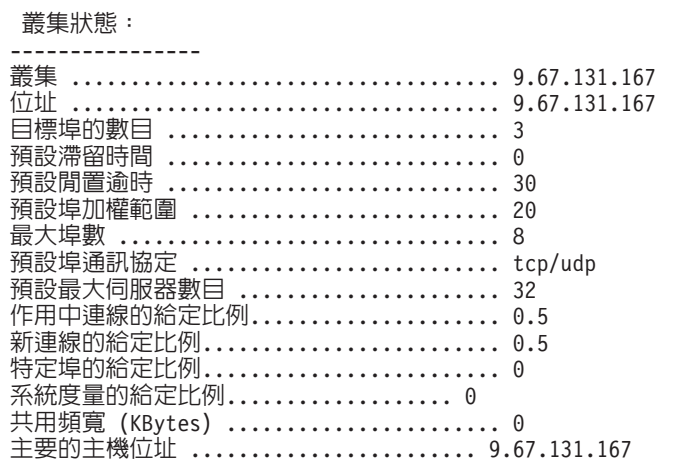

## <span id="page-320-0"></span>**dscontrol executor — 控制執行器**

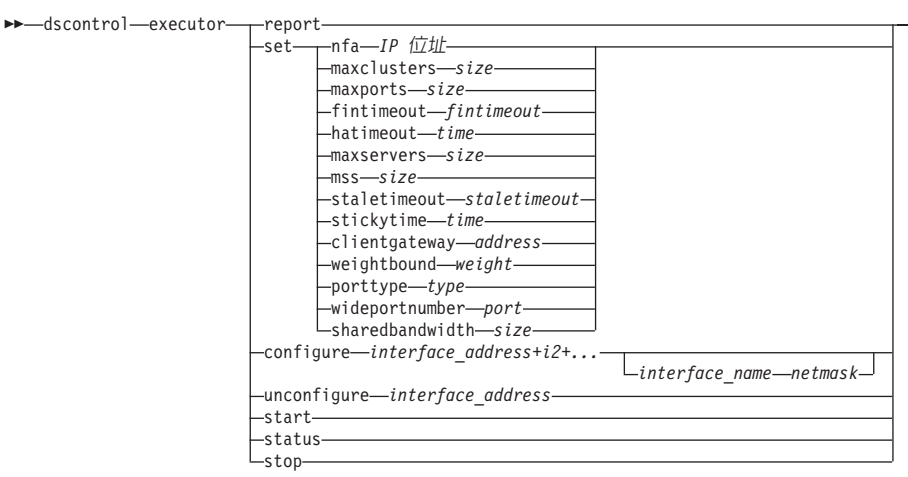

-

#### **report**

顯示統計値抽點報告。例如:已接收封包合計、已捨棄封包、轉遞錯誤的封包等。

註: Report 適用於配送器元件。

#### **set**

設定執行器的欄位。

### **nfa**

設定非轉遞的位址。配送器機器不會轉遞傳給這個位址的任何封包。

註: NFA 適用於配送器元件。

## *IP address*

網際網路通訊協定位址是一個代號名稱或加點的小數格式。

#### **maxclusters**

可配置的叢集最大數。最大叢集預設値 100。

*size*

可配置的叢集最大數。

#### **maxports**

所要建立之叢集的 maxport 預設値。可藉由 **cluster set** 或 **cluster add** 指令置 換這個值。maxports 的預設值為 8。

#### *size*

≡C

## **fintimeout**

在連線變成 FIN 狀態之後,要將連線保留在記憶體中的秒數。fintimeout 的預設値 為 60。

#### *fintimeout*

fintimeout  $@$   $\circ$ 

註: Fintimeout 適用於配送器元件。

#### **hatimeout**

執行器用來使高可用性活動訊號逾時的秒數。預設値是 2。

*time*

hatimeout  $\overline{\mathbb{E}}$   $\overline{\mathbb{E}}$ 

註: hatimeout 值會套用到配送器元件。

#### **maxservers**

每一個埠的預設最大伺服器數目。**cluster** 或 **port** 指令可以置換這個值。maxserver 的預設值為 32。

#### **mss**

TCP/UDP 連線之資料區段中的位元組數上限。資料區段和標頭中的位元組數加起來 必須少於最大傳輸單位 (MTU) 中的位元組數。 mss 的預設値為 1460。

註: 區段大小上限只適用於配送器元件的 nat 或 cbr 轉遞方法。

*size*

伺服器數目。

#### **staletimeout**

連線停止活動多少秒後,會移除連線。FTP 的預設値為 900;Telnet 的預設値為 32,000,000。所有其他埠的預設值為 300。**cluster** 或 port 指令可以置換這個值。 請參閱第 [233](#page-252-0) 頁的『使用閒置逾時値』,以取得詳細資訊。

```
staletimeout
```
staletimeout 值。

#### **stickytime**

所有未來叢集的預設埠滯留時間值。可藉由 cluster 或 port 指令置換這個值。滯 留時間的預設値為 0。

#### *time*

stickytime 的值(以秒計)。

## **clientgateway**

Clientgateway 爲 NAT/NAPT 或 配送器之內容型遞送所用的 IP 位址。返回方向的 資料傳輸即可透過這個路由器位址,從 Load Balancer 轉遞至用戶端。Clientgateway 須先設成非零的値,之後才可新增轉遞方法為 NAT/NAPT 或 配送器之內容型遞送 的埠。如果需要詳細資訊,請參閱第 53 頁的『配送器的 [NAT/NAPT](#page-72-0)(nat 轉遞方 法)』及第54頁的『配送器之內容型遞送(cbr 轉遞方法)』。

註: Clientgateway 只適用於配送器元件。

## *address*

clientgateway 位址,為代號名稱或帶點十進位數格式。預設值是 0.0.0.0。

#### **weightbound**

所有未來埠的預設埠 weightbound 值。可藉由 cluster 或 port 指令置換這個值。 weightbound 的預設值為 20。

#### *weight*

weightbound  $@$ 

#### **porttype**

所有未來埠的預設埠 porttype 值。可藉由 **cluster** 或 port 指令置換這個值。

註: Porttype 適用於配送器元件。

type

可能的值有 tcp、udp,以及 both。

#### wideportnumber

每個配送器機器上未使用的 TCP 埠。所有配送器機器的 wideport umber 都必須相 同。wideportnumber 的預設値是 0,表示廣域支援不在使用中。

註: Wideportnumber 適用於配送器元件。

port

wideportnumber 的值。

### sharedbandwidth

可在執行器層次共用的最大頻寬量(千位元組/每秒)。有關共用頻寬的進一步資 訊,請參閱第187頁的『使用基於保留頻寬及共用頻寬的規則』及第188頁的『共 用頻寬規則』。

註: 共用頻寬適用於配送器元件。

#### size

sharedbandwidth 的大小為整數值。預設值是零。如果這個值為 0,則頻寬無法在 執行器層次共用。

#### configure

配置位址(如叢集位址、返回位址或高可用性活動訊號位址)給配送器機器的網路 介面卡。又稱為在配送器機器上配置別名。

註: Configure 適用於配送器元件。

#### interface address

採用代號名稱或是 IP 位址格式的一個位址。

註: 其他介面位址是以加號 (+) 來區隔。

#### interface\_name\_netmask

如果位址不符合現存位址的任何子網路時才需要。interface\_name 可以是 en0、eth1、eri0 這類的值。netmask 則是一種 32 位元的遮罩,用來識別 IP 位址 之主機部分中的子網路位址位元。

## unconfigure

從網路介面卡中刪除別名位址。

註: Unconfigure 適用於配送器元件。

## start

啓動執行器。

## status

顯示可以設定之執行器內所有值的現行狀態及其預設值。

#### stop

停止執行器。

註: Stop 適用於配送器及 CBR。

## 範例

• 如果您想顯示配送器的內部計數器:

dscontrol executor status

執行器狀態:

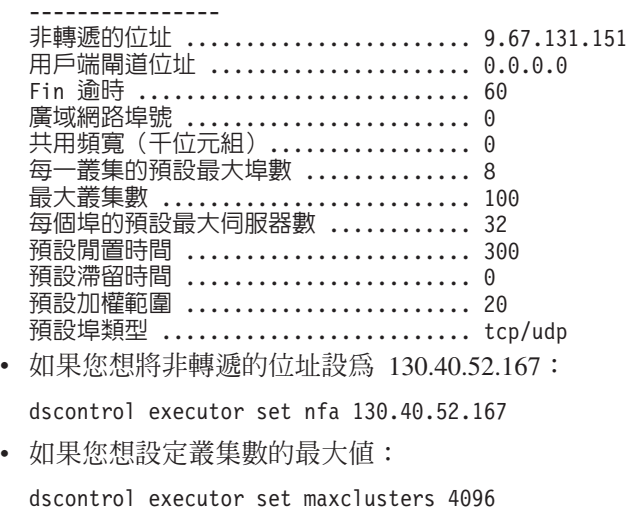

• 要啓動執行器時:

dscontrol executor start

• 如果要停止執行程式,請執行下列動作:

dscontrol executor stop
## **dscontrol file — 管理配置檔**

 $\rightarrow$  -dscontrol-file -delete-file[.ext]-

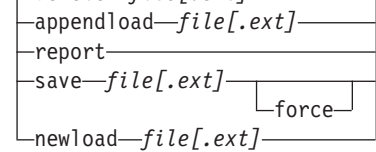

## **delete**

删除檔案。

## *file[.ext]*

由 dscontrol 指令所組成的配置檔。

副檔名 (.ext) 可以隨您的需要自由設定,也可以省略。

## **appendload**

如果要更新現行配置,appendload 指令會從您的 Script 檔執行可執行指令。

## **report**

報告一或多個可用的檔案。

## **save**

將 Load Balancer 的現行配置存到檔案中。

註: 以下是用於儲存及載入檔案的目錄,其中的 component 可以是配送器或 cbr:

- Linux 和 UNIX 系統: **/opt/ibm/edge/lb/servers/configurations/***component*
- Windows 平台: C:\Program

**Files\ibm\edge\lb\servers\configurations\***component*

## **force**

如果要將您的檔案存成同名的現有檔案,可使用 force 來刪除現有檔案,之後再儲 存新檔案。如果未使用 force 選項,現有檔案即不會被覆寫。

## **newload**

將新的配置檔載入到 Load Balancer 並加以執行。新的配置檔將取代現行配置。

## 範例

• 如果要刪除檔案:

dscontrol file delete file3

已刪除檔案 (file3)。

• 如果要載入新的配置檔來取代現行配置: dscontrol file newload file1.sv

已將檔案 (file1.sv) 載入配送器。

• 如果要將配置檔附加到現行配置並載入: dscontrol file appendload file2.sv

已將 (file2.sv) 附加到現行配置,並載入。

• 如果要檢視您的檔案的報告(亦即,您稍早前儲存的那些檔案):

 $\blacktriangleright$ 

dscontrol file report

檔案報告: file1.save file2.sv file3

• 如果要將您的配置儲存到名稱爲 file3 的檔案中: dscontrol file save file3

配置已儲存在檔案 (file3)。

# dscontrol help — 顯示或列印這個指令的說明

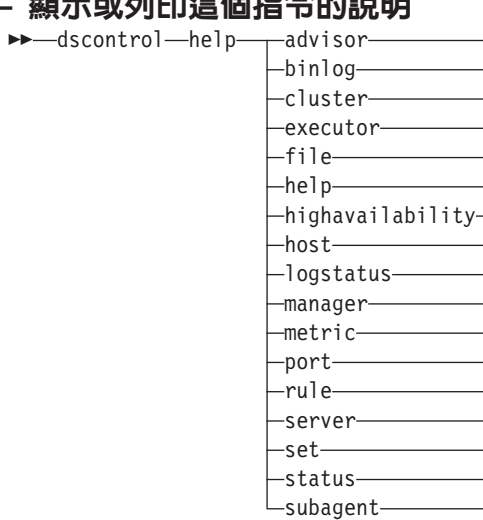

# 範例

• 取得 dscontrol 指令的說明:

dscontrol help

這個指令所產生的輸出類似於:

解說指令引數:

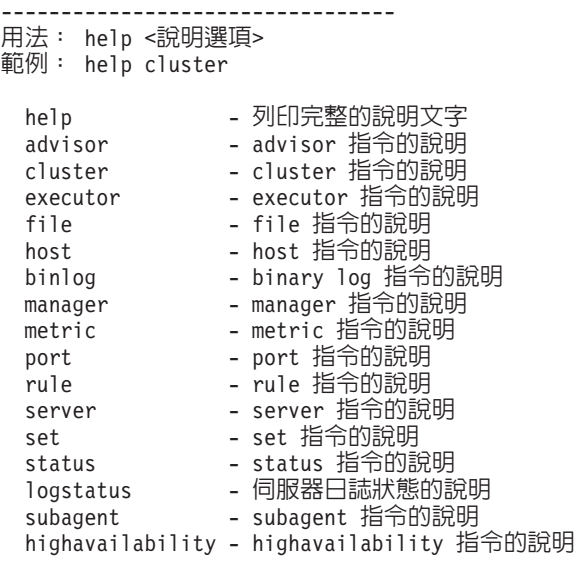

請注意,<> 內的參數是變數。

• 有時候說明顯示的變數選項,中間是以 」 區隔:

fintimeout <cluster address>|all <time> -Change FIN timeout (使用 'all',表示變更所有叢集)

-

# **dscontrol highavailability — 控制高可用性**

註: dscontrol 高可用性語法圖只適用於配送器元件。

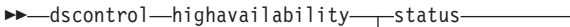

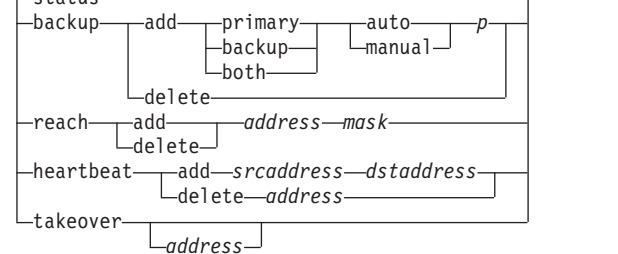

 $\blacktriangleright$ 

#### **status**

傳回高可用性報告。機器被識別為具備三個狀態條件或狀態的其中一個:

**Active** 給定的機器(主要、備份或兩者)正在遞送封包。

#### **Standby**

給定的機器(主要、備份或兩者)並未遞送封包,僅在監視**使用中**配送器 的狀態。

**Idle** -定的機器正在遞送封包,且未聯絡它的友機配送器。

另外,status 關鍵字會傳回各種子狀態的資訊:

#### **Synchronized**

給定的機器已聯絡另一個配送器。

## 其他次狀態

這個機器想聯絡它的友機配送器,但並未成功。

## **backup**

指定主要或備份機器的資訊。

## **add**

爲這部機器定義及執行高可用性功能。

## **primary**

識別具有主要角色的配送器機器。

## **backup**

識別具有備份角色的配送器機器。

## **both**

識別同時具有主要及備份角色的配送器機器。這是共同高可用性,在這個主要及備 份是按照每一叢集組而連結。請參閱第59頁的『共同高可用性』,以取得進一步 資訊。

### **auto**

指定一個自動復原策略,供主要機器回到服務程式中時恢復遞送封包之用。

## **manual**

指定一個手動復原策略,供主要機器在管理者發出 takeover 指令之後恢復遞送封 包之用。

## *p[ort]*

二台機器未使用的 TCP 埠,供配送器用於活動訊號。主要及備份機器上的埠必須相 同。

### **delete**

移除這台機器的高可用性,不再作為備份或主要機器。

## **reach**

新增或刪除主要及備份配送器的目的地位址,連繫警告器會從備份和主要配送器傳 出 pings (連通測試), 以判斷目標的可連繫性。

註: 在配置呼叫目標時,您也必須啓動連繫警告器。連繫警告器會由管理程式功能 自動啓動。

## **add**

新增連繫警告器的目的地位址。

#### **delete**

移除連繫警告器的目的地位址。

### *address*

目標節點的 IP 位址 (IP 位址或符號式位址) 。

#### *mask*

子網路遮罩。

## **heartbeat**

定義主要及備份配送器機器之間的通訊階段作業。

#### **add**

告知來源配送器它的友機位址 (目的位址)。

## *srcaddress*

來源位址。這個配送器機器的位址(IP 或符號)。

#### *dstaddress*

目的位址。其他配送器機器的位址(IP 或符號)。

註: srcaddress 和 dstaddress 至少須是一個活動訊號配對之機器的 NFA。

#### **delete**

從活動訊號資訊中移除位址配對。您可以指定活動訊號配對的目的地端或來源端位 址。

### *address*

目的地端或來源端的位址(IP 或符號式)。

#### **takeover**

簡單高可用性(配送器機器的角色是主要或備份):

• Takeover 將指示備用的配送器成為使用中,並開始遞送封包。這將迫使目前使用 中的配送器變成備用。takeover 指令必須在備用機器上發出,且僅在策略是 **manual** 時才有作用。次狀態須是 synchronized。

共同高可用性配置(每一台配送器機器的角色是兩者):

• 具有共同高可用性功能的配送器機器含有兩個叢集,它們符合它的對等機器的 叢集。其中一個叢集會視為主要叢集(對等機器的備份叢集),另一個則是備 份叢集(對等機器的主要叢集)。Takeover 將指示配送器機器,開始遞送其他機

器的叢集的封包。當配送器機器的叢集處於備用狀態,且次狀態是 synchronized 時,才能發出 takeover 指令。這將迫使對等機器的目前使用中叢集變更為備用狀 態。僅在策略是 manual 時,takeover 指令才有作用。請參閱第 59 頁的『共同 高可用性』,以取得進一步資訊。

- -**:**
- 1. 請注意,機器的角色 (主要、備份、兩者) 不會變更。變更的只是它們的相對 狀態(使用中或備用)。
- 2. 有三種可能的 takeover:*script*: goActive、goStandby 和 goInOp。請參閱第 [182](#page-201-0) 頁的『使用 [Script](#page-201-0)』。

#### *address*

takeover 位址值是選用性的。僅在機器的角色同時為主要及備份(共同高可用性配 置)時,才應使用它。指定的位址是通常遞送叢集的資料傳輸的配送器機器的 NFA。當這兩個叢集有一個 takeover 時,請指定配送器自己的 NFA 位址。

## 範例

• 檢查機器的高可用性狀態:

dscontrol highavailability status

輸出:

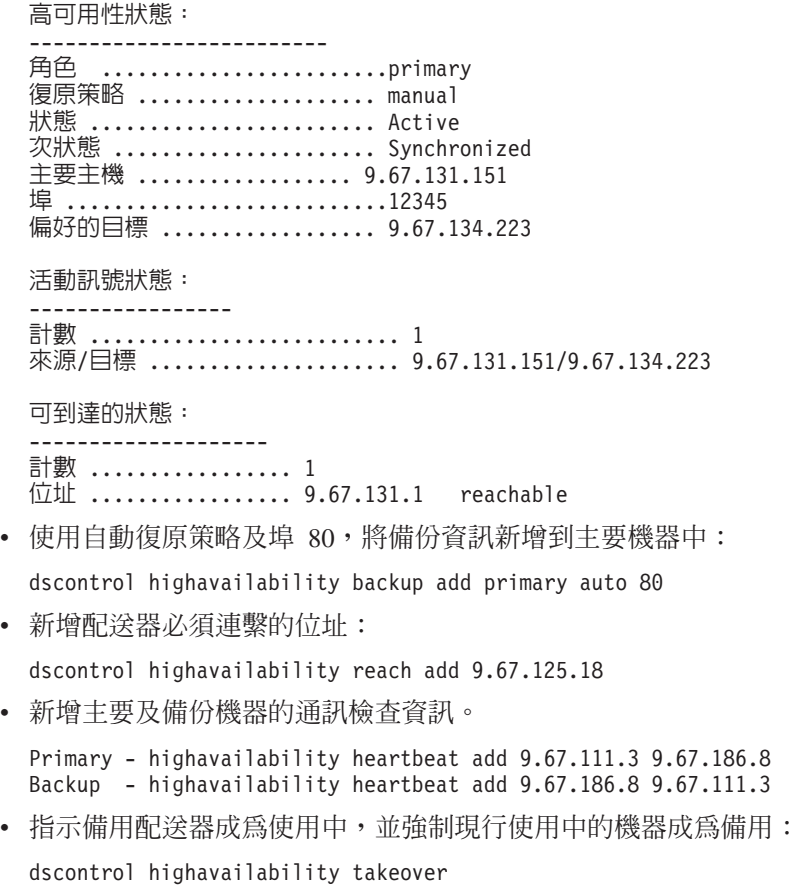

# dscontrol host - 配置遠端機器

 $\rightarrow$  -dscontrol-host:-remote\_host-

remote\_host

所配置之遠端 Load Balancer 機器的名稱。當輸入這個指令時,請確定 host: 與 remote\_host 之間沒有空格,例如:

ы

dscontrol host:remote host

在指令提示上發出這個指令後,請輸入您想對遠端 Load Balancer 機器發出的任何 有效 dscontrol 指令。

# dscontrol logstatus — 顯示伺服器日誌設定

 $\rightarrow$  dscontrol  $-$  logstatus -  $\rightarrow$ 

### **logstatus**

顯示伺服器日誌設定(日誌檔名稱、記載層次及日誌大小)。

## 範例

顯示 logstatus:

dscontrol logstatus

這個指令所產生的輸出類似於:

配送器日誌狀態:

------------------------------ ⊟誌檔名稱 ................. C:\PROGRA~1\IBM\edge\lb\servers\logs\dispatcher \server.log 日誌層次 ................... 1 最大日誌大小(位元組)...... 1048576

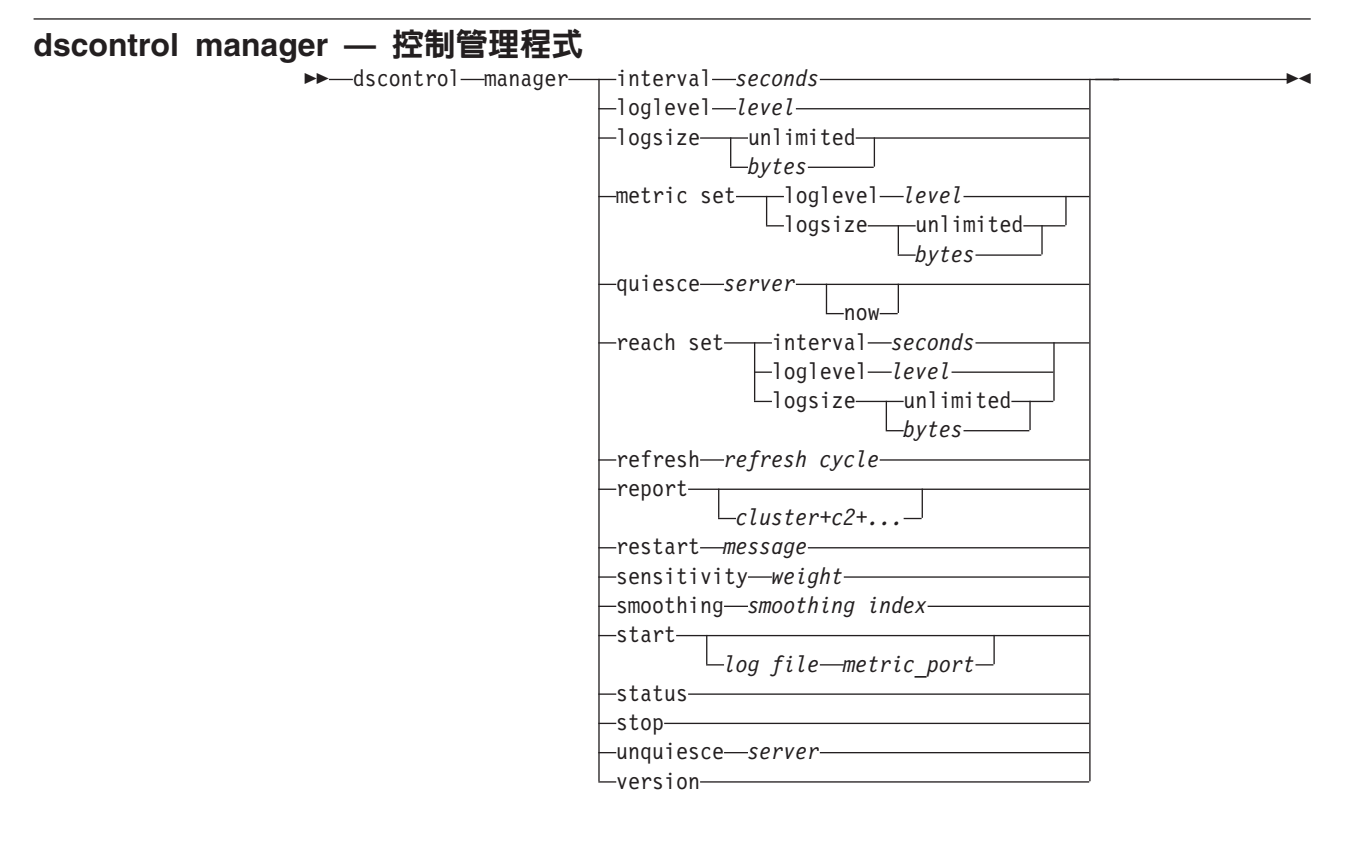

#### **interval**

設定管理程式更新伺服器的執行器加權的頻率,以更新執行器用於遞送用戶端要求 的基準。

#### *seconds*

一個正値,代表管理程式隔多久更新執行器加權。預設値是 2。

#### **loglevel**

設定管理程式日誌的記載層次。

#### *level*

層次號碼(0 到 5)。號碼愈大,寫給管理程式日誌的資訊愈多。預設値爲 1。以 下是可能的值:0 表示「無」、1 表示「最少」、2 表示「基本」、3 表示「中」、 4 表示「進階」、5 表示「詳細」。

## **logsize**

設定管理程式日誌的最大大小。設定日誌檔最大大小,則檔案會折返。檔案到達指 定大小後,後續項目會從檔首開始改寫原來的日誌項目。日誌大小不能小於目前的 日誌大小。從日誌項目的時間戳記可以看出寫入的先後順序。記載層次愈高,愈要 小心選擇日誌大小,因為以較高層次記載時,很快就會將空間用盡。

### *bytes*

管理程式日誌檔的最大大小(位元組)。您可以指定大於零的正值,或指定 unlimited。由於日誌項目的大小不同,所以日誌檔可能尚未到達眞正的最大大小 時,就開始改寫。預設値是 1 MB。

#### **metric set**

設定度量監視程式日誌的 loglevel 和 logsize。loglevel 是度量監視程式的記載層 次(「0 - 無」、「1 - 最少」、「2 - 基本」、「3 - 中」、「4 - 進階」或「5 -

詳細」)。預設的 loglevel 為 1。logsize 則是要記載到度量監視程式日誌檔中的最 大位元組數。您可以指定大於零的正值,或指定 unlimited。預設的 logsize 是 1  $MB<sup>o</sup>$ 

#### **quiesce**

如果連線已指定為滯留且滯留時間未到期時,則指定除了用戶端對靜止伺服器的後 續新連線外,不再傳送連線給伺服器。管理程式在定義的各埠中設定該伺服器加權 為 0。如果您想快速地維護伺服器,然後將其取消靜止,請使用這個指令。如果您 從配置中刪除了已靜止伺服器,又將其新增回去,則不會保留其靜止前的狀態。如 果需要詳細資訊,請參閱第 [194](#page-213-0) 頁的『靜止伺服器連線處理』。

#### *server*

伺服器 IP 位址是一個代號名稱或加點的小數格式。

或者,如果您使用了伺服器分割區,請使用邏輯伺服器的唯一名稱。請參閱第 [56](#page-75-0) 頁的『伺服器分割:配置成實體伺服器(IP 位址)的邏輯伺服器』,以取得進一步 資訊。

#### **now**

唯有當設定了滯留時間,且想要將新連線於滯留時間到期之前傳送給另一個伺服器 (靜止伺服器以外者)時,才可使用 quiesce "now"。如果需要詳細資訊,請參閱第 [194](#page-213-0) 頁的『靜止伺服器連線處理』。

## **reach set**

設定連繫警告器的間隔、日誌層次及日誌大小。

## **refresh**

設定隔多久向執行器查詢新連線及作用中連線的重新整理資訊。

#### *refresh cycle*

一個正數,代表間隔數。預設値是 2。

## **report**

顯示統計値抽點報告。

### *cluster*

您想要顯示在報表中的叢集的名稱。位址可以是一個代號名稱或 IP 位址格式。預設 值是顯示所有叢集的管理程式報表。

註: 其他叢集是以一個加號 (+) 為區隔。

#### **restart**

重新啓動所有伺服器(沒有當機的)成爲正常加權値(最大加權値的 1/2)。

#### *message*

您要寫入管理程式日誌檔中的訊息。

#### **sensitivity**

設定加權值更新的最小靈敏度。這個設定會定義管理程式何時應該根據外部資訊來 變更伺服器加權值。

## *weight*

1 到 100 之間的一個數字,作為加權百分比。預設值 5 會建立最小靈敏度 5%。

#### **smoothing**

設定指數,減少平衡負載時的加權值變化。較高的平順指數將使伺服器加權的變 更,不像網路狀況變更那麼大。較低的指數將使伺服器加權的變更非常大。

## *index*

正浮點數字。預設值是 1.5。

## **start**

啓動管理程式。

## *log file*

記錄管理程式資料所使用的檔案名稱。日誌中的每一個記錄都有時間戳記。

預設檔將安裝在 logs 目錄中。請參閱第 [413](#page-432-0) 頁的附錄 C, 『配置檔範例』。如果 您想變更日誌檔的保留目錄,請參閱第 [232](#page-251-0) 頁的『變更日誌檔路徑』。

## *metric\_port*

度量伺服器用來報告系統負載的埠。如果您指定測量埠,必須指定日誌檔名稱。預 設測量埠為 10004。

## **status**

顯示可以全域設定之管理程式內所有值的現行狀態及預設値。

## **stop**

停止管理程式。

## **unquiesce**

指定管理程式可以在定義的各埠中爲原先靜止的伺服器設定大於 0 的加權。

### *server*

伺服器 IP 位址是一個代號名稱或加點的小數格式。

## **version**

顯示管理程式的現行版本。

## 範例

• 設定管理程式的更新間隔為 5 秒:

dscontrol manager interval 5

- 如果您想設定記載層次為 0 以提高效能: dscontrol manager loglevel 0
- 如果您想設定管理程式日誌大小為 1,000,000 個位元組: dscontrol manager logsize 1000000
- 如果您想指定不傳送連線給 130.40.52.153 上的伺服器: dscontrol manager quiesce 130.40.52.153
- 如果您想設定隔多久後加權重新整理爲 3: dscontrol manager refresh 3
- 如果您想取得管理程式的統計値抽點: dscontrol manager report

這個指令所產生的輸出類似於:

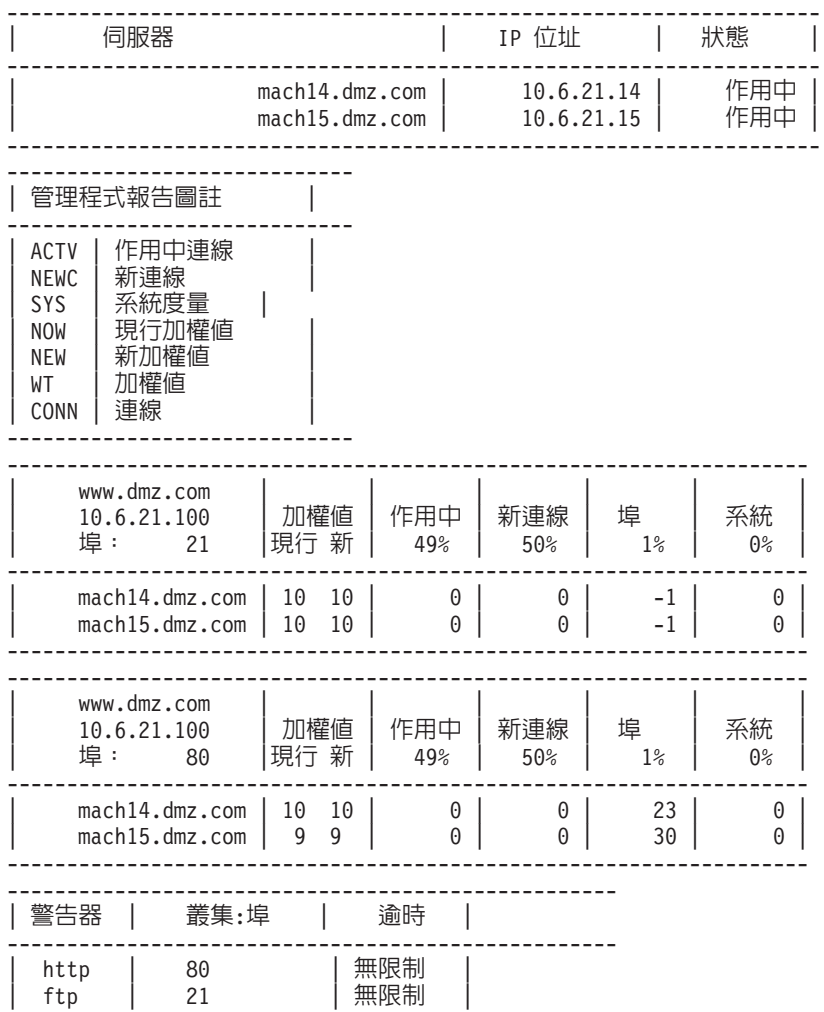

• 如果您想重新啓動所有伺服器成為正常加權值,並將一則訊息寫入管理程式日誌檔  $\dagger$ :

dscontrol manager restart Restarting the manager to update code

這個指令所產生的輸出類似於:

320-14:04:54 重新啓動管理程式成為更新碼

- 如果您想設定加權值變更靈敏度為 10: dscontrol manager sensitivity 10
- 如果您想設定平順指數為 2.0:

dscontrol manager smoothing 2.0

- 如果您想啓動管理程式,並指定日誌檔 ndmgr.log(不能設定路徑) dscontrol manager start ndmgr.log
- 如果您想顯示管理程式相關値的現行狀態: dscontrol manager status

這個指令將產生類似下列範例的輸出。

管理程式狀態: =============== q≡........................................ 10004

---------------------------------------------------

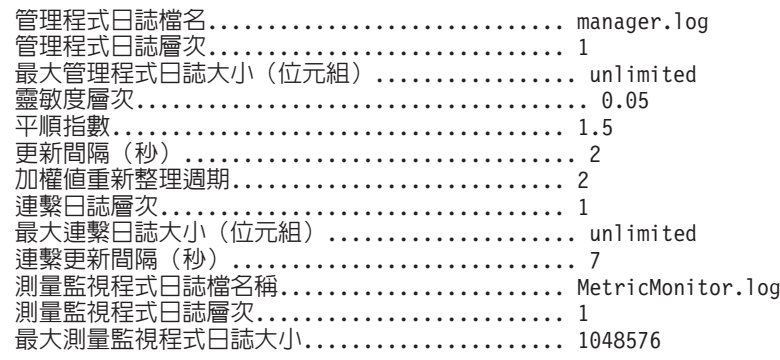

• 如果您想停止管理程式:

dscontrol manager stop

• 指定不再傳送新連線給 130.40.52.153 上的伺服器。(備註:唯有當您設定了滯留時 間,且想要將新連線於滯留時間到期之前傳送給另一個伺服器時,才應該「立即」 靜止伺服。):

dscontrol manager quiesce 130.40.52.153 now

• 指定不再傳送新連線給 130.40.52.153 上的伺服器。(備註:如果您已設定滯留時間, 來自用戶端的後續新連線皆會送給這個伺服器,直到滯留時間到期為止。):

dscontrol manager quiesce 130.40.52.153

• 如果您想指定管理程式可以爲原先靜止的 130.40.52.153 上的伺服器提供大於 0 的加 權:

dscontrol manager unquiesce 130.40.52.153

• 如果您想顯示管理程式的現行版本號碼: dscontrol manager version

# dscontrol metric — 配置系統度量

dscontrol metric add *cluster+c2+...+cN:metric+metric1+...+metricN*

remove *cluster+c2+...+cN:metric+metric1+...+metricN* proportions *cluster+c2+...+cN proportion1 prop2 prop3...propN* status *cluster+c2+...+cN:metric+metric1+...+metricN*

 $\blacktriangleright$ 

## **add**

新增指定的度量。

## *cluster*

用戶端所連接的位址。這個位址可以是機器的主機名稱,或 IP 位址表示法格式。其 他叢集是以一個加號(+)為區隔。

### *metric*

系統度量名稱。其必須是度量伺服器之 Script 目錄中某一可執行檔或 Script 檔的名 稱。

## **remove**

移除指定的度量。

## **proportions**

設定這個物件所有相關度量的比例。

## **status**

顯示這個度量的現行值。

## 範例

- 如果要新增系統度量: dscontrol metric add site1:metric1
- 如果要設定具有兩個系統度量之站台名稱的比例: dscontrol metric proportions site1 0 100
- 如果要顯示指定度量之相關値的現行狀態:

dscontrol metric status site1:metric1

這個指令所產生的輸出類似於:

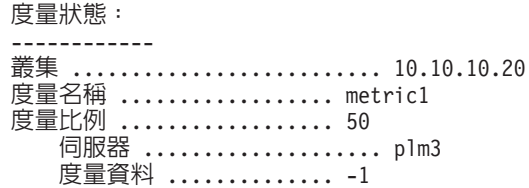

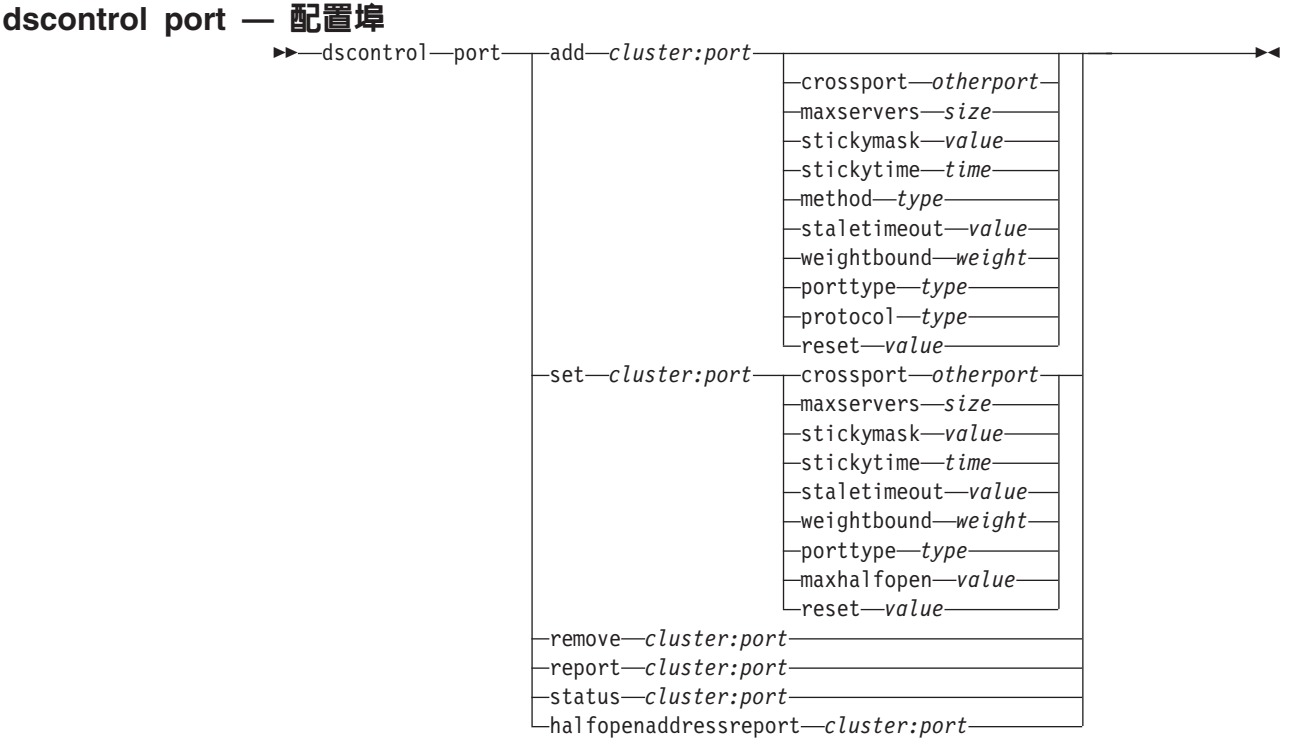

## **add**

為叢集新增一個埠。您必須先為叢集新增一個埠,才能為該埠新增伺服器。如果叢 集沒有埠,只能在本端環境中處理所有用戶端的要求。使用這個指令時,一次可以 新增多個埠。

## *cluster*

叢集的位址是一個代號名稱,或是 IP 位址格式。您可以用冒號 (:) 來作為萬用字 元。例如,指令 dscontrol port add :80 會將埠 80 新增給所有叢集。

註: 其他叢集是以一個加號 (+) 為區隔。

*port*

埠的號碼。埠號值 0 (零) 可用來指定萬用字元埠。

註: 其他埠是以一個加號 (+) 為區隔。

## **crossport**

Crossport 可讓您跨多個埠擴充滯留/親緣性特性,以便不同埠上收到的後續用戶端要 求仍可傳送到同一伺服器。如果是 crossport 值,請指定 otherport 號碼,表示您想 要共用它的跨埠親緣性特性。如果要使用這個特性,則埠必須:

- 共用相同的叢集位址
- 共用相同的伺服器
- 具有相同的 (非零) stickytime 值
- 具有相同的 stickymask 值

如果要移除 crossport 親緣性,請將 crossport 值重設為它自己的埠號。跨埠親緣性 特性的相關資訊,請參閱第 [192](#page-211-0) 頁的『跨埠親緣性』。

註: Crossport 只適用於配送器元件的 MAC 和 NAT/NATP 轉遞方法。

*otherport*

crossport 的值。預設值同於它自己的埠號。

#### **maxservers**

伺服器數的最大值。maxserver 的預設值為 32。

*size*

maxservers 值。

## **stickymask**

親緣性位址遮罩 特性會根據共用子網路位址,將進入的用戶端要求分組。當用戶端 要求第一次建立埠的連線時,來自具有相同子網路位址(將建立遮罩的 IP 位址部分 指定的位址)的用戶端的所有後續要求將被引導到同一伺服器。 如果要啓動 stickymask,埠的 stickytime 須為非零的值。請參閱第 [193](#page-212-0) 頁的『親緣性位址遮罩 [\(stickymask\)](#page-212-0)』,以取得詳細資訊。

註: stickymask 關鍵字只適用於配送器元件。

## *value*

stickymask 值是您想要建立遮罩的 32 位元 IP 位址的高次序位元的號碼。可能值 如下:8、16、24 和 32。預設值是 32,表示將停用親緣性位址遮罩特性。

### **stickytime**

關閉連線到開啓新連線之間的間隔,用戶端在這段期間會被傳回到第一次連線時所 使用的伺服器。滯留時間後,用戶端要求則被傳到其他的伺服器,而不是第一次連 線時使用的伺服器。

## 如果是配送器元件:

- 對於配送器的 cbr 轉遞方法
	- 您僅能設定 SSL(不是 HTTP)埠上的 stickytime(設成非零的値),因為設 定 stickytime 將會啓動 SSL ID 親緣性。
	- 如果您設定埠的 stickytime,則規則的親緣性類型必須爲無(預設値)。已在 埠上設定 stickytime 時,規則型親緣性(被動 Cookie,URI)不得同時存在。
- 對於配送器的 mac 和 nat 轉遞方法
	- 如果您設定埠的 stickytime(設成非零值),則不可設定規則的親緣性類型。 已在埠上設定 stickytime 時,規則型親緣性不得同時存在。
	- 設定某一埠的 stickytime 值,會啓動 IP 位址親緣性。

如果是 CBR 元件:如果將埠的 stickytime 設成非零值,規則的親緣性類型即必須 爲無(預設値)。已在埠上設定 stickytime 時,規則型親緣性(被動 Cookie,URI, 主動 Cookie) 不得同時存在。

#### *time*

埠滯留時間(以秒計)。0表示埠不會滯留。

## **method**

轉遞方法。可能的轉遞方法有:mac 轉遞、nat 轉遞或內容型遞送 (cbr) 轉遞。除 非先在 dscontrol executor 指令的 clientgateway 參數中指定非零值的 IP 位址,否 則您不可新增 nat 或 cbr 轉遞方法。如果需要詳細資訊,請參閱第53頁的『配送 器的 [NAT/NAPT](#page-72-0) (nat 轉遞方法)』及第54頁的『配送器之內容型遞送 (cbr 轉遞 方法)』。

## -**:**

- 1. 方法只適用於配送器元件。
- 2. 如果後端伺服器所在的子網路與傳回位址的相同,且您正在使用 cbr 轉遞方法或 nat 轉遞方法,則您必須將路由器位址定義為後端伺服器位址。
- 3. 如果您新增 mac 轉遞方法,您必須將 "protocol" 參數指定為 HTTP 或 SSL。

#### *type*

轉遞方法類型。可能的值:mac、nat 或 cbr。預設值是 MAC 轉遞。

#### **staletimeout**

連線停止活動多少秒後,會移除連線。對配送器元件而言,埠 21 (FTP) 的預設値 是 900,而埠 23 (Telnet) 的預設値是 32,000,000。所有其他配送器埠和所有 CBR 埠的預設値爲 300。 Staletimeout 亦可在執行器或叢集層次上來設定。請參閱第 [233](#page-252-0) 頁的『使用閒置逾時値』,以取得詳細資訊。

*value*

**staletimeout** 值(以秒計)。

## **weightbound**

設定埠上的伺服器加權最大值。這會影響執行器將提供各伺服器之要求數之間的差 異性。預設値 20。

## *weight*

一個 1-100 的數字,代表最大加權範圍。

## **porttype**

埠的類型。

註: Porttype 只適用於配送器。

### *type*

可能的值有 tcp、udp,以及 both。預設值是 both (tcp/udp)。

## **protocol**

通訊協定類型。如果是配送器元件,則在埠上指定 "cbr" 方法時,這是必要的參數。 如果您選取埠通訊協定類型 SSL,也應該指定非零的 stickytime 來啓動 SSL ID 親 緣性。如果您選取 HTTP 通訊協定,則可以使用「內容」規則來建立伺服器親緣 性。請參閱第54頁的『配送器之內容型遞送(cbr 轉遞方法)』,以取得進一步資 訊。

註: 通訊協定只適用於配送器的 cbr 轉遞方法。

#### *type*

可能值是 HTTP 或 SSL。

#### **maxhalfopen**

最大半開啓連線數的臨界値。這個參數可用來偵測因伺服器上出現大量半開啓 TCP 連線所可能導致的拒絕服務攻擊。

如果是正數值,則表示將進行檢查以判斷現行半開啓連線是否超過臨界值。如果現 行値超過臨界値,即會呼叫警示 Script。請參閱第 [207](#page-226-0) 頁的『拒絕服務攻擊偵測』, 以取得淮一步資訊。

註: maxhalfopen 只適用於配送器。

*value*

maxhalfopen 的值。預設值為零(不執行任何檢查)。

重設

重設可讓您指定 Load Balancer 是否傳送 TCP 重設到當機伺服器的埠上。TCP 重 設導致立即關閉連線。請參閱第 161 頁的『傳送 [TCP](#page-180-0) 重設到當機伺服器(只適用於 配送器元件)』,以取得進一步資訊。

註: 重設只適用於配送器元件。dscontrol executor 指令上的 clientgateway必須 設為路由器位址,以便使用重設關鍵字。

## *value*

重設的可能値為 yes 和 no。預設値為 no (不對當機伺服器進行 TCP 重設) 。當 重設為 yes 時,則對當機伺服器進行 TCP 重設。

#### **set**

設定埠的欄位。

## **remove**

移除這個埠。

## **report**

關於這個埠的報告。

## **status**

顯示埠上的伺服器狀態。如果您想查看所有埠的狀態,請在指定這個指令時,不要  $m<sub>2</sub>$  *port* 。 不過,請記得加上冒號。

### *numSeconds*

經過此一時間量(以秒計)即重設半開啓連線。

## **halfopenaddressreport**

針對已存取具有半開啓連線之伺服器的所有用戶端位址(最多約 8000 個位址配 對),於其日誌 (halfOpen.log) 中產生項目。另外,亦將統計資料回報給指令行, 例如:半開啓連線數的合計、最大數目及平均値,以及平均半開啓連線時間(以秒 計)。請參閱第 [207](#page-226-0) 頁的『拒絕服務攻擊偵測』,以取得進一步資訊。

## 範例

- 將埠 80 和 23 新增到叢集位址 130.40.52.153: dscontrol port add 130.40.52.153:80+23
- 將萬用字元埠新增到叢集位址 130.40.52.153: dscontrol port set 130.40.52.153:0
- 如果您想在叢集位址 130.40.52.153 上設定埠 80 的加權最大值為 10: dscontrol port set 130.40.52.153:80 weightbound 10
- 針對叢集位址 130.40.52.153 中的埠 80 及埠 23,將 stickytime 值設定為 60 杪: dscontrol port set 130.40.52.153:80+23 stickytime 60
- 將埠 80 的跨埠親緣性設定為叢集位址 130.40.52.153 中的埠 23:
	- dscontrol port set 130.40.52.153:80 crossport 23
- 移除叢集位址 130.40.52.153 上的埠 23:
	- dscontrol port remove 130.40.52.153:23
- 取得叢集位址 9.67.131.153 上埠 80 的狀態:

dscontrol port status 9.67.131.153:80

這個指令所產生的輸出類似於:

埠狀態:

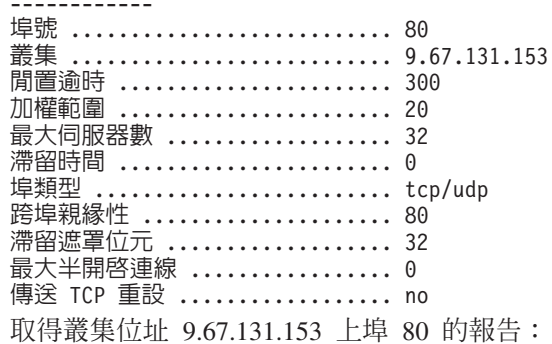

dscontrol port report 9.62.130.157:80

這個指令所產生的輸出類似於:

埠報告:

 $\bullet$ 

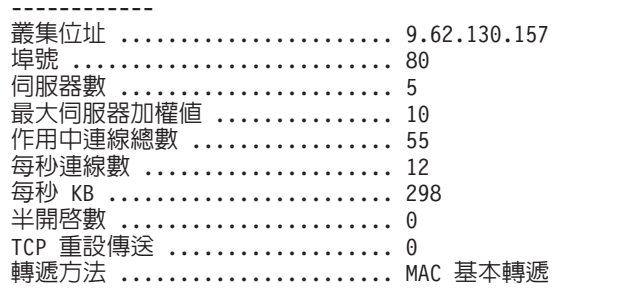

• 取得叢集位址 9.67.127.121 上埠 80 的半開啓位址報告:

dscontrol port halfopenaddressreport 9.67.127.121:80

這個指令所產生的輸出類似於:

已成功建立半開啓連線報告:

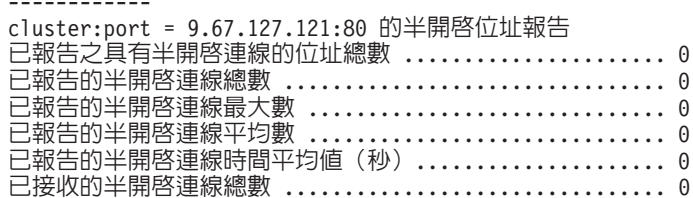

## dscontrol rule — 配置規則  $\rightarrow$ **-**dscont

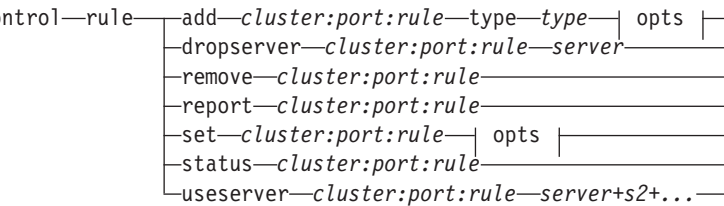

 $\blacktriangleright$ 

# **opts:**

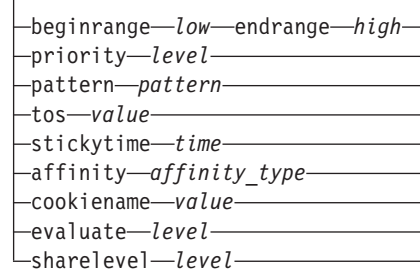

## **add**

將這個規則新增至連接埠中。

## *cluster*

叢集的位址是一個代號名稱,或是 IP 位址格式。您可以用冒號 (:) 來作為萬用字 元。例如,指令 dscontrol rule add :80:RuleA type *type* 會將 RuleA 新增給 所有叢集的埠 80。

註: 其他叢集是以一個加號 (+) 為區隔。

#### *port*

埠的號碼。您可以用冒號 (:) 來作為萬用字元。例如,指令 dscontrol rule add clusterA::RuleA type *type* 會將 RuleA 新增給 ClusterA 的所有埠。

註: 其他埠是以一個加號 (+) 為區隔。

## *rule*

您對規則所選擇的名稱。這個名稱可以包含任何英數字元、底線、破折號或句號。 它可以有 1 到 20 個字元,但不可以包含任何空格。

註: 其他規則是以一個加號 (+) 為區隔。

## **type**

規則的類型。

#### *type*

類型的選項有:

ip 這個規則是根據用戶端 IP 位址。

time 這個規則是根據每日的時間。

#### **connection**

這個規則是根據埠每秒的連線數。這個規則只有在管理程式執行時才會運 作。

- active 這個規則是根據埠的作用中連線總數。這個規則只有在管理程式執行時才 會運作。
- port 這個規則是根據用戶端埠。

註: Port 適用於配送器元件。

#### **service**

這個規則係根據 IP 標頭中的「服務類型」(TOS) 位元組欄位而定。

註: 服務程式只適用於配送器元件。

## **reservedbandwidth**

這個規則是以某組伺服器所傳遞的頻寬(每秒千位元組數)為基礎。如果 需要詳細資訊,請參閱第[187](#page-206-0)頁的『使用基於保留頻寬及共用頻寬的規 則』及第[188](#page-207-0) 頁的『保留頻寬規則』。

註: Reservedbandwidth 只適用於配送器元件。

## **sharedbandwidth**

這個規則是以執行器或叢集層次所共用的頻寬量(每秒千位元組數)為基 礎。如果需要詳細資訊,請參閱第 [187](#page-206-0) 頁的『使用基於保留頻寬及共用頻 寬的規則』及第[188](#page-207-0)頁的『共用頻寬規則』。

註: Sharedbandwidth 只適用於配送器元件。

true 這個規則永遠有效。請將它視為設計程式邏輯中的例外陳述式。

#### **content**

這個規則說明將要與用戶端所要求之 URL 互相比較的正規表示式。只有對 配送器及 CBR 才有效。

#### **beginrange**

用來判斷規則是否為 True 的範圍中的低值。

#### *low*

根據規則的類型而定。這裡是依照規則的類型,列示値的種類及其預設値:

*ip* 用戶端的位址是一個代號名稱,或是 IP 位址格式。預設値是 0.0.0.0。

time 一個整數。預設値是 0,代表午夜。

#### *connection*

一個整數。預設値是 0。

```
active →個整數。預設値是 0。
```

```
port   一個整數。預設値是 0。
```
*reservedbandwidth*

一個整數(每秒千位元組)。預設值是 0。

## **endrange**

用來判斷規則是否為 True 的範圍中的高值。

#### *high*

根據規則的類型而定。這裡是依照規則的類型,列示値的種類及其預設値:

ip 用戶端的位址是一個代號名稱,或是 IP 位址格式。預設值是 255.255.255.254C

*time* 一個整數。預設值是 24,代表午夜。

註: 在您定義時間間隔的 beginrange 與 endrange 時,請注意:每個値必須 是僅代表時間小時數的整數;並不指定分秒。因此,如果您想要指定 一個小時 — 比方說,3:00 與 4:00 am 之間的一小時 — 您可以將 beginrange 指定為 3,將 endrange 也指定為 3。這表示從 3:00 開始 至 3:59 結束的所有時間。如果指定 beginrange 爲 **3**,並指定 endrange 為 4,則涵蓋從 3:00 至 4:59 的兩小時時段。

*connections*

一個整數。預設値是 2,上限為 2 的 32 次方減 1。

*active* 一個整數。預設値是 2,上限為 2 的 32 次方減 1。

*port* 一個整數。預設値是 65535。

*reservedbandwidth*

```
一個整數(每秒千位元組)。預設値是 2,上限為 2 的 32 次方減 1。
```
## **priority**

將要查閱規則的次序。

#### *level*

一個整數。如果您不指定所要新增的第一個規則的優先順序,配送器將會按照預設 值,將它設定為 1。後續新增的規則,依預設優先順序計算方式為 10 + 目前任何 現有規則的最低優先順序。例如,假設您有一個現存的規則,其優先順序為 30。您 新增一個新規則並將其優先順序設定為 25(請記得,25 的優先順序*高於* 30)。然 後您新增第三個規則,卻沒有設定優先順序。第三個規則的優先順序計算所得為 40  $(30 + 10)$ 

### **pattern**

指定內容類型的型樣。

#### *pattern*

使用的型樣。如果需要有效值的進一步資訊,請參閱第 [409](#page-428-0) 頁的附錄 B, 『內容規 則(型樣)語法』。

#### **tos**

指定將對**服務程式**類型規則使用的「服務類型」(TOS) 値。

註: TOS 只適用於配送器元件。

#### *value*

將對 tos 值使用的 8 個字元的字串,在此有效的字元是:0 (二進位 0) 、1 (二進 位 1) 及 x (不理會) 。例如:0xx1010x。如果需要詳細資訊,請參閱第 [186](#page-205-0) 頁的 『依據服務類型 [\(TOS\)](#page-205-0) 使用規則』。

## **stickytime**

指定擬用於規則的 stickytime。於 rule 指令上將 affinity 參數設成 "activecookie" 時,stickytime 應設成非零值才可啓用這個親緣性類型。規則上的 Stickytime 並不 適用於 "passivecookie" 或 "uri" 親緣性規則類型。

請參閱第 195 頁的『主動 [Cookie](#page-214-0) 親緣性』,以取得進一步資訊。

註: Rule stickytime 只適用於 CBR 元件。

*time*

時間(以秒計)

#### **affinity**

指定擬用於某一規則的親緣性類型:主動 Cookie、被動 Cookie、URI 或「無」。

親緣性類型 ″activecookie″ 可根據 Load Balancer 所產生的 Cookie,將具有親緣性 的 Web 資料傳輸平衡負載到相同的伺服器上。

親緣性類型 "passivecookie" 可根據伺服器所產生的自我識別 Cookie,將具有親緣性 的 Web 資料傳輸平衡負載到相同的伺服器上。您必須搭配被動 Cookie 親緣性來使 用 Cookiename 參數。

親緣性類型 "URI" 可用有效增加快取大小的方式,將 Web 資料傳輸平衡負載至 caching-proxy 伺服器。

如果需要詳細資訊,請參閱第 195 頁的『主動 [Cookie](#page-214-0) 親緣性』、第 [196](#page-215-0) 頁的『被動 [Cookie](#page-215-0) 親緣性』及第 197 頁的『[URI](#page-216-0) 親緣性』。

註: 親緣性適用於配置有配送器元件之 cbr 轉遞方法的規則, 以及 CBR 元件。

#### *affinity\_type*

親緣性類型的可能值有:none(預設值)、activecookie、passiveCookie 或 uri。

#### **cookiename**

管理者所設定的任意名稱,作為 Load Balancer 的 ID。是 Load Balancer 應在用 戶端 HTTP 標頭要求中尋找的名稱。這個 Cookie 名稱加上 Cookie 值是作為 Load Balancer 的 ID,可使 Load Balancer 將網站的後續要求傳送至相同的伺服器機器。 Cookie 名稱僅適用「被動 Cookie」親緣性。

請參閱第196頁的『被動 [Cookie](#page-215-0) 親緣性』,以取得進一步資訊。

註: Cookie 名稱適用於配置有配送器元件之 cbr 轉遞方法的規則, 以及 CBR 元 件。

#### *value*

cookie 名稱值。

## **evaluate**

只有配送器元件才提供這個選項。指定是否針對該埠中的所有伺服器,或規則中的 伺服器,來評估該規則的條件。這個選項僅對根據伺服器性質來進行決策的規則有 效,例如:connection、active 及 reservedbandwidth 等規則。如果需要詳細資訊, 請參閱第 [191](#page-210-0) 頁的『規則的伺服器評估選項』。

針對連線類型規則,您也可以指定一個評估選項 — upserversonrule。藉由指定 upserversonrule,您可以確定如果伺服器集中有部分伺服器已關閉,規則內剩餘的 伺服器將不會超載。

#### *level*

可能值是 port、rule 或 upserversonrule。預設值是 port。僅連線類型規則可以使用 upserversonrule<sup>o</sup>

## **sharelevel**

這個參數只適用於共用頻寬規則。請在叢集層次或執行器層次,指定是否共用頻 寬。叢集層次上的共用頻寬可讓埠在相同叢集內,跨數個埠共用最大頻寬量。執行 器層次上的共用頻寬可讓整個配送器配置內的叢集,共用最大頻寬量。如果需要詳 細資訊,請參閱第 [188](#page-207-0) 頁的『共用頻寬規則』。

*level*

可能的值有 executor 或 cluster。

## **dropserver**

從規則設定中移除伺服器。

#### *server*

TCP 伺服器機器的 IP 位址,為一個代號名稱,或是 IP 位址格式。

或者,如果您使用了伺服器分割區,請使用邏輯伺服器的唯一名稱。請參閱第 [56](#page-75-0) 頁的『伺服器分割:配置成實體伺服器(IP 位址)的邏輯伺服器』,以取得進一步 資訊。

註: 其他伺服器是以一個加號 (+) 為區隔。

## **remove**

移除一或多個規則,各規則以加號區隔。

## **report**

顯示一或多個規則的內部値。

## **set**

設定這個規則的値。

## **status**

顯示一或多個規則的可設定値。

## **useserver**

將伺服器插入規則設定中。

## 範例

• 如果要新增永遠為 True 的規則,請勿指定開始範圍或結束範圍:

dscontrol rule add 9.37.67.100:80:trule type true priority 100

• 如果要建立禁止存取 IP 位址的範圍,並且假設這些位址的開頭是 "9":

dscontrol rule add 9.37.131.153:80:ni type ip b 9.0.0.0 e 9.255.255.255

• 如果您想要建立指定從 11:00 a.m. 至 3:00 p.m. 使用給定的伺服器之規則:

dscontrol rule add cluster1:80:timerule type time beginrange 11 endrange 14 dscontrol rule useserver cluster1:80:timerule server05

• 如果要根據 IP 標頭中 TOS 位元組欄位的內容來建立規則:

dscontrol rule add 9.67.131.153:80:tosrule type service tos 0xx1001x

• 如果要建立基於保留頻寬的規則,且這些頻寬將配置給一組伺服器(於規則中評 估), 以便用高達每秒 100 KB 的速率來傳遞資料:

dscontrol rule add 9.67.131.153:80:rbwrule type reservedbandwidth beginrange 0 endrange 100 evaluate rule

• 如果要建立基於共用頻寬的規則,且其會回收叢集層次的未用頻寬。(備註:您必 須用 dscontrol cluster 指令先指定可在叢集層次共用的最大頻寬量 (千位元組/每秒)) :

dscontrol cluster set 9.67.131.153 sharedbandwidth 200

dscontrol rule add 9.67.131.153:80:shbwrule type sharedbandwidth sharelevel cluster

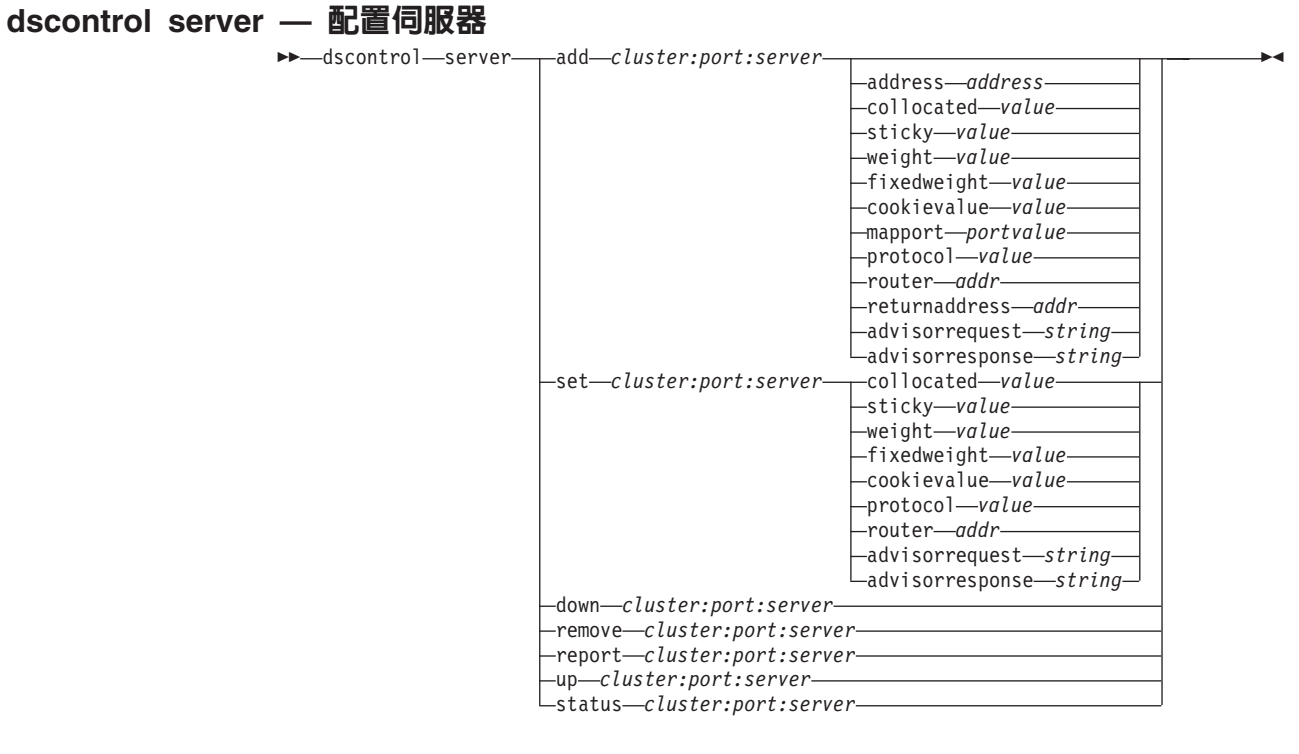

## **add**

新增這個伺服器。

#### *cluster*

叢集的位址是一個代號名稱,或是 IP 位址格式。您可以用冒號 (:) 來作為萬用字 元。例如,指令 dscontrol server add :80:ServerA 會將 ServerA 新增給所有叢 集的埠 80。

註: 其他叢集是以一個加號 (+) 為區隔。

#### *port*

埠的號碼。您可以用冒號 (:) 來作為萬用字元。例如,指令 dscontrol server add ::ServerA 會將 ServerA 新增給所有埠的所有叢集。

註: 其他埠是以一個加號 (+) 為區隔。

#### *server*

server 是 TCP 伺服器機器唯一的 IP 位址,可為代號名稱或是 IP 位址格式。

或者,如果您使用一個未解析成 IP 位址的唯一名稱,您必須在 dscontrol server add 指令中提供 server address 參數。請參閱第56頁的『伺服器分割:配置成實 體伺服器(IP 位址)的邏輯伺服器』,以取得進一步資訊。

註: 其他伺服器是以一個加號 (+) 為區隔。

## **address**

TCP 伺服器機器的唯一 IP 位址,為主機名稱或 IP 位址格式。如果伺服器無法解 析,您必須提供實體伺服器機器的位址。請參閱第[56](#page-75-0)頁的『伺服器分割:配置成 實體伺服器(IP 位址)的邏輯伺服器』,以取得進一步資訊。

#### *address*

伺服器的位址值。

### **collocated**

Collocated 可讓您指定配送器是否要安裝在其中一個正在平衡負載的伺服器機器上。 collocated 選項不適用於 Windows 平台。

註: 當使用配送器的 mac、nat 或 cbr 轉遞方法時, collocated 參數才有效。網站選 取器及 CBR 可並列於所有平台上,但不需這個關鍵字。如果需要詳細資訊,請 參閱第 178 頁的『使用並列伺服器』。

*value*

collocated 的值:yes 或 no。預設值是 no。

#### **sticky**

容許伺服器置換它的埠上的滯留時間設定。透過預設値 yes,伺服器將保留埠中定義 的正常親緣性。透過值 no,下次用戶端在該埠上發出一個要求時,則不管埠的 stickytime 設定為何,這個用戶端要求不會再被傳送到該伺服器。當您使用規則時, 於某些情況下,這是有用的。相關資訊,請參閱第 [190](#page-209-0) 頁的『埠親緣性置換』。

#### *value*

sticky 的值:yes 或 no。預設值是 yes。

### **weight**

一個 0–100 的數字(但不超過指定埠的加權範圍值),代表這個伺服器的加權。加 權設定為零時,可以防止新要求傳給伺服器,但無法結束伺服器的作用中連線。預 設值是指定埠之最大加權範圍值的一半。如果管理程式正在執行,則很快地改寫這 個設定値。

### *value*

伺服器加權的值。

#### **fixedweight**

fixedweight 選項可讓您指定是否想要管理程式修改伺服器加權。如果您將 fixedweight 值設定為 yes,則在管理程式執行時,將不容許它修改伺服器加權。如果需要詳細資 訊,請參閱第 161 頁的『管理程式固定加權』。

#### *value*

fixedweight 的值:yes 或 no。預設值是 no。

## **cookievalue**

Cookievalue 是一任意值,表示伺服器端的 Cookie 名稱/Cookie 值配對。這個 Cookie 值加上 Cookie 名稱可作為 ID,可使 Load Balancer 將後續的用戶端要求傳送至相 同的伺服器。請參閱第 196 頁的『被動 [Cookie](#page-215-0) 親緣性』,以取得進一步資訊。

註: Cookievalue 對配送器 (使用 cbr 轉遞方法) 及 CBR 有效。

### *value*

Value 為任意值。預設為沒有 Cookie 值。

#### **mapport**

將用戶端要求的目的地埠號(用於配送器),對映至配送器平衡負載這個用戶端要 求時所用的伺服器埠號。讓 Load Balancer 可在某埠上接收用戶端要求,並將之傳 輸到伺服器機器不同的埠上。透過 mapport,您即可將用戶端要求平衡負載至正執行 多個伺服器常駐程式的伺服器。

註: mapport 適用於配送器 (使用 nat 或 cbr 轉遞方法) 及 CBR。如果是配送器, 請參閱第 53 頁的『配送器的 [NAT/NAPT](#page-72-0) (nat 轉遞方法) 』及第 54 頁的『配 送器之內容型遞送(cbr 轉遞方法)』。如果是 CBR,請參閱第 93 頁的『平衡 負載 SSL 中的 client-to-proxy 和 HTTP 中的 proxy-to-serve』。

#### protocol

protocol 的有效值是 HTTP 和 HTTPS。預設值是 HTTP。

註: Protocol 只適用於 CBR 元件。

## portvalue

對映埠號的值。預設值是用戶端要求的目的地埠號。

## router

如果您正在設定廣域網路,即為遠端伺服器之路由器的位址。預設值是 0,代表本 端伺服器。請注意:一旦伺服器的路由器位址設定不是 0(表示遠端伺服器),便 無法將它重設為 0,來使該伺服器再次成為本端伺服器。替代方式是,必須移除該 伺服器,然後再新增它,不需指定路由器位址。相同地,已定義為本端(路由器位 址 = 0)的伺服器,也不能藉由變更路由器位址來使伺服器成為遠端伺服器。必須 移除該伺服器,然後再新增它。請參閱第197頁的『配置廣域配送器支援』,以取 得進一步資訊。

註: Router 只適用於配送器。如果您是使用 nat 或 cbr 轉遞方法,當您新增伺服器 給配置時,必須指定路由器位址。

## addr

路由器位址的值。

## returnaddress

唯一的 IP 位址或主機名稱。它配置於配送器機器上,當平衡負載用戶端對伺服器的 要求時,配送器會用它來當作來源端位址。如此可確保伺服器會將封包傳回給傳配 送器機器,以便處理要求的內容,而不是直接傳送封包至用戶端。(配送器會接著 將 IP 封包轉遞給用戶端)。當新增了伺服器後,您必須指定傳回位址值。除非您移 除了伺服器並再次加以新增,否則不可變更傳回位址。傳回位址不得與叢集、伺服 器或 NFA 位址相同。

註: Returnaddress 只適用於配送器。如果您是使用 nat 或 cbr 轉遞方法,當您新增 伺服器給配置時,必須指定 returnaddress。

### addr

返回位址的值。

#### advisorrequest

HTTP 或 HTTPS 警告器會利用警告器要求字串來查詢伺服器的性能。它只對 HTTP 或 HTTPS 警告器所警告的伺服器有效。您必須啓動 HTTP 或 HTTPS 警告器,才 啓用這個值。請參閱第168頁的『利用要求/回應 (URL) 選項配置 HTTP 或 HTTPS 警告器』,以取得進一步資訊。

註: advisorrequest 適用於配送器和 CBR 元件。

### string

HTTP 或 HTTPS 警告器所用的字串值。預設值為 HEAD/HTTP/1.0。

註: 如果字串中含有空白 —

- 從 **dscontrol>>** shell 提示發出這個指令時,您必須在字串前後加上雙引號。  $\pm$ 方說: server set *cluster:port:server* advisorrequest "head /  $http/1.0"$
- 從作業系統提示發出 dscontrol 指令時,您必須在文字前加上 "\",文字後 h[W **\**″″C±ΦíG**dscontrol server set** *cluster:port:server* **advisorrequest** "\"head / http/1.0\""

## **advisorresponse**

HTTP 或 HTTPS 警告器在 HTTP 回應中所掃描的警告器回應字串。它只對 HTTP 或 HTTPS 警告器所警告的伺服器有效。您必須啓動 HTTP 或 HTTPS 警告器,才 啓用這個値。請參閱第 168 頁的『利用要求/回應 (URL) 選項配置 HTTP 或 [HTTPS](#page-187-0) 警告器』,以取得進一步資訊。

註: advisorresponse 適用於配送器和 CBR 元件。

#### *string*

HTTP 或 HTTPS 警告器所用的字串值。預設值是 null。

註: 如果字串中含有空白 —

- 從 dscontrol>> shell 提示發出這個指令時,您必須在字串前後加上雙引號。
- 從作業系統提示發出 dscontrol 指令時,您必須在文字前加上 "\",文字後 h[W **\**″″C

## **down**

伺服器中斷連線。這個指令會切斷伺服器的所有作用中連線,防止其他連線或封包 傳給伺服器。

## **remove**

移除這個伺服器。

## **report**

報告這個伺服器。報告中包含每一伺服器的下列資訊:現行每秒連線數 (CPS)、一秒 間隔所傳送的千位元組數 (KBPS)、連線總數 (Total)、作用中狀態下的連線數 (Active)、FIN 狀態下的連線數 (FINed) 及完成連線數 (Comp)。

## **set**

設定伺服器的値。

## **status**

顯示伺服器的狀態。

**up** 伺服器開始連線。配送器會立即將新連線傳給該伺服器。

## 範例

- 如果您想將 27.65.89.42 上的伺服器,新增到叢集位址 130.40.52.153 上的埠 80: dscontrol server add 130.40.52.153:80:27.65.89.42
- 如果要將 27.65.89.42 中的伺服器設定為 nonsticky (埠親緣性置換特性) : dscontrol server set 130.40.52.153:80:27.65.89.42 sticky no
- 如果您想中斷連接 27.65.89.42 上的伺服器: dscontrol server down 130.40.52.153:80:27.65.89.42
- 如果您想移除所有叢集之所有埠的 27.65.89.42 上的伺服器: dscontrol server remove ::27.65.89.42

• 如果要將 27.65.89.42 中的伺服器設定為並列 (伺服器與 Load Balancer 皆常駐在同 一台機器中):

dscontrol server set 130.40.52.153:80:27.65.89.42 collocated yes

- 如果您想將叢集位址 130.40.52.153 埠 80 之 27.65.89.42 上的伺服器加權設定為 10: dscontrol server set 130.40.52.153:80:27.65.89.42 weight 10
- 如果您想開始連接 27.65.89.42 上的伺服器:

dscontrol server up 130.40.52.153:80:27.65.89.42

• 如果您想新增遠端伺服器:

dscontrol server add 130.40.52.153:80:130.60.70.1 router 130.140.150.0

• 如果要讓 HTTP 警告器能夠針對在 HTTP 埠 80 的 27.65.89.42 伺服器來查詢 HTTP URL 要求 HEAD / HTTP/1.0, 請執行下列動作:

dscontrol server set 130.40.52.153:80:27.65.89.42 advisorrequest "\"HEAD / HTTP/1.0\""

• 顯示埠 80 之伺服器 9.67.143.154 的狀態:

dscontrol server status 9.67.131.167:80:9.67.143.154

這個指令所產生的輸出類似於:

伺服器狀態:

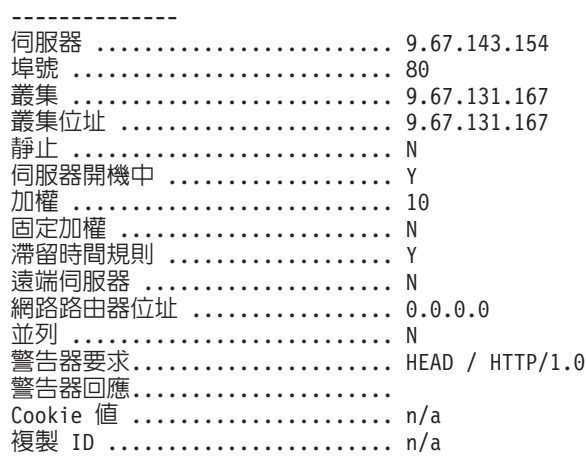

# dscontrol set — 配置伺服器日誌

 $\rightarrow$  *d*scontrol—set——loglevel—*level* 

 $logsize$  unlimited  $L_{size}$ 

## **loglevel**

dsserver 記載活動的層次。

*level*

**loglevel** 的預設値是 0。範圍為 0–5。以下是可能的値:0 表示「無」、1 表示「最 少」、2 表示「基本」、3 表示「中」、4 表示「進階」、5 表示「詳細」。

-

## **logsize**

日誌檔記載的最大位元組數。

*size*

logsize 的預設值是 1 MB。

# dscontrol status — 顯示管理程式及警告器是否正在執行

<u>▶▶─dscontrol—狀態——————————————————————————</u>

範例

• 如果您想查看正在執行的項目:

dscontrol status

這個指令所產生的輸出類似於:

已啓動執行器。 已啓動管理程式。

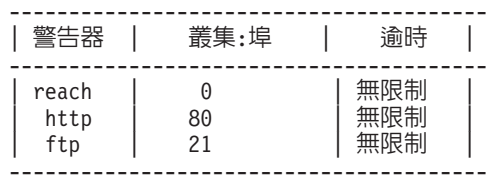

# dscontrol subagent — 配置 SNMP 子代理程式

註: dscontrol subagent 指令語法圖適用於配送器元件。

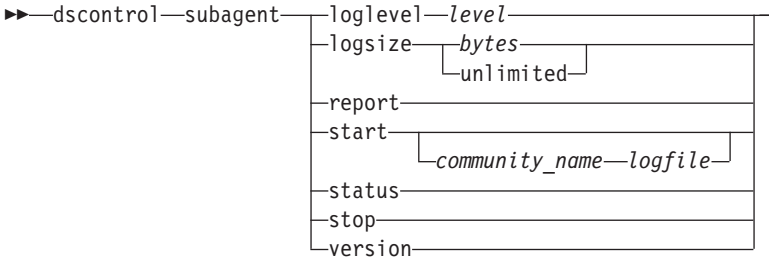

 $\blacktriangleright$ 

## **loglevel**

子代理程式記載其活動到檔案的層次。

#### *level*

層次號碼(0到5)。號碼愈大,寫給管理程式日誌的資訊愈多。預設値爲 1。以 下是可能的值:0 表示「無」、1 表示「最少」、2 表示「基本」、3 表示「中」、 4 表示「進階」、5 表示「詳細」。

### **logsize**

設定子代理程式日誌中所要記載之最大大小(位元組數)。預設値為 1 MB。設定 日誌檔最大大小,則檔案會折返。檔案到達指定大小後,後續項目會從檔首開始改 寫原來的日誌項目。日誌大小不能小於目前的日誌大小。日誌項目具有時間戳記, 因此您可以得知寫入的先後次序。記載層次愈高,愈要小心選擇日誌大小,因為以 較高層次記載時,很快就會將空間用盡。

#### *bytes*

子代理程式日誌檔的最大大小(位元組)。您可以指定大於零的正值,或指定 unlimited。由於日誌項目的大小不同,所以日誌檔可能尚未到達眞正的最大大小 時,就開始改寫。預設値是 unlimited。

## **report**

顯示統計値抽點報告。

### **start**

啓動子代理程式。

### *community\_name*

您可以當做安全性通行碼使用的團體名稱的 SNMP 值的名稱。預設值是 public。

如果是 Windows 平台:將使用作業系統的社群名稱。

## *log file*

記錄 SNMP 子代理程式資料所使用的檔案名稱。日誌中的每一個記錄都有時間戳 記。預設値是 subagent.log。預設檔將安裝在 logs 目錄中。請參閱第 [413](#page-432-0) 頁的附錄 C, 『配置檔範例』。如果您想變更日誌檔的保留目錄,請參閱第 [232](#page-251-0) 頁的『變更日 誌檔路徑』。

## **status**

顯示可以全域設定之 SNMP 子代理程式內所有值的現行狀態及預設值。

## **version**

顯示子代理程式的現行版本。

# 範例

• 以團體名稱 bigguy 啓動子代理程式: dscontrol subagent start bigguy bigguy.log

# 第 28 章 網站選取器指令參照

本章將說明如何使用下列網站選取器 sscontrol 指令:

- 第 340 頁的『[sscontrol](#page-359-0) 警告器 控制警告器』
- 第 344 頁的 『[sscontrol file —](#page-363-0) 管理配置檔』
- 第 346 頁的 『[sscontrol help —](#page-365-0) 顯示或列印這個指令的說明』
- 第 347 頁的 『[sscontrol logstatus —](#page-366-0) 顯示伺服器日誌設定』
- 第 348 頁的 『[sscontrol manager —](#page-367-0) 控制管理程式』
- 第 352 頁的 『[sscontrol metric —](#page-371-0) 配置系統度量』
- 第 353 頁的 『[sscontrol nameserver —](#page-372-0) 控制名稱伺服器』
- 第 354 頁的 『[sscontrol rule —](#page-373-0) 配置規則』
- 第 357 頁的 『[sscontrol server —](#page-376-0) 配置伺服器』
- 第359 頁的 『[sscontrol set —](#page-378-0) 配置伺服器日誌』
- 第360頁的『[sscontrol sitename —](#page-379-0) 配置站台名稱』
- 第363 頁的『[sscontrol status —](#page-382-0) 顯示管理程式及警告器是否正在執行』

您可以輸入 sscontrol 指令參數的精簡版本。只需要輸入參數的專用字母即可。比方說, 如果要取得有關存檔指令的說明,您可以輸入 sscontrol he f 而非 sscontrol help file<sup>o</sup>

註: 指令參數値須以英文字元輸入。唯一的例外是主機名稱 (用於 cluster 和 server 等 指令中)及檔名(用於 file 指令中)。

<span id="page-359-0"></span>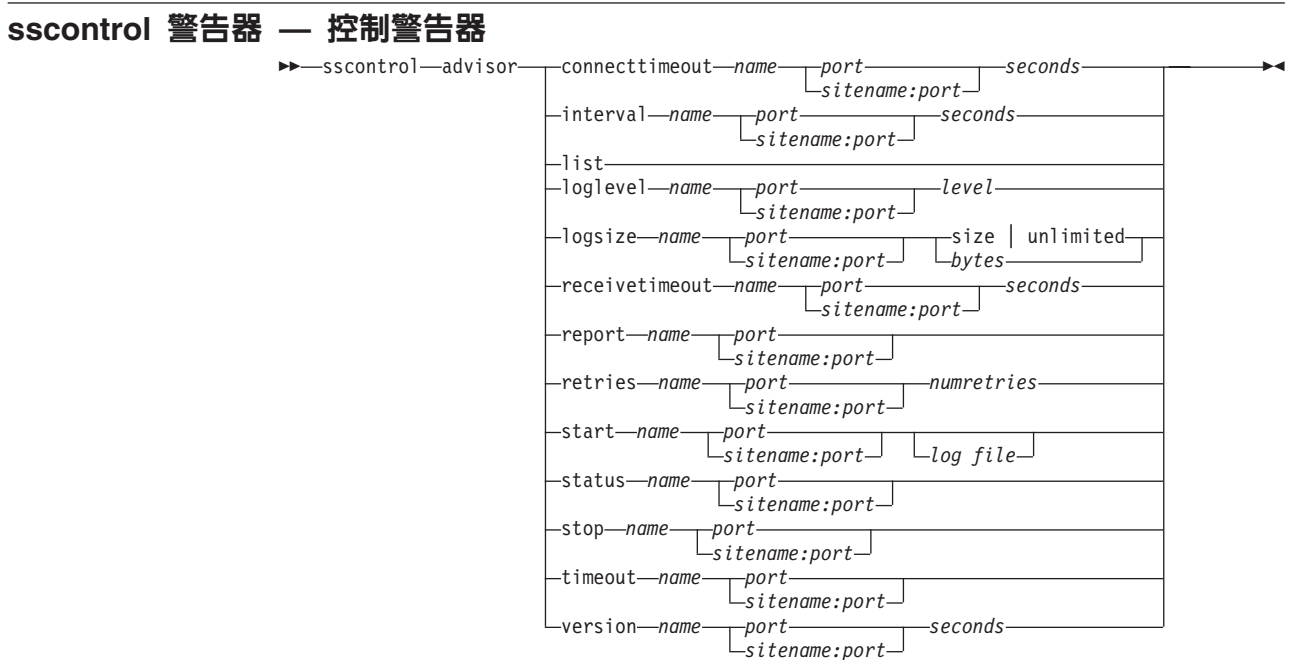

#### **connecttimeout**

設定警告器在報告伺服器連線失敗前,所需等候的時間長度。如果需要詳細資訊, 請參閱第[166](#page-185-0)頁的『伺服器的警告器連結逾時及接收逾時』。

*name*

警告器名稱。可能的值包括 http、https、ftp、ssl、smtp、imap、pop3、Idap、 nntp丶telnet丶connect丶ping丶WLM 和 WTE。自訂的警告器的名稱格式爲 xxxx,其中 ADV\_xxxx 是執行自訂警告器之類別的名稱。

### *port*

警告器監視的埠號。

## *seconds*

正整數,代表警告器在報告伺服器連線失敗前所等候的秒數。預設値是針對警告器 間隔所指定之値的 3 倍。

## **interval**

設定警告器隔多久就會查詢伺服器資訊。

#### *seconds*

一個正整數,代表向伺服器要求狀態的間隔秒數。預設値是 7。

## **list**

顯示目前對管理程式提供資訊的所有警告器清單。

## **loglevel**

設定警告器日誌的記載層次。

### *level*

層次號碼(0 到 5)。預設値是 1。號碼愈大,寫入警告器日誌的資訊愈多。可能 的值如下:

- 0 表示「無」
- 1 表示「最少」
- 2 表示「基本」
- 3 表示「中」
- 4 表示「淮階」
- 5 表示「詳細」

#### **logsize**

.

設定警告器日誌的最大大小。當您設定日誌檔的最大大小時,檔案會折返;當檔案 達到指定大小時,後續的項目即會覆寫先前的日誌項目。日誌大小不能小於目前的 日誌大小。日誌項目皆有時間戳記,可讓您得知其寫入順序。您設定的日誌層次越 高,您越必須謹愼選擇日誌大小,因為當日誌層次較高時,空間會很快被用完。

*size | unlimited*

警告器日誌檔的最大大小(位元組)。您可以指定大於零的正值,或指定 unlimited。由於日誌項目的大小不同,所以日誌檔可能尚未到達眞正的大小上限 時,就已開始覆寫。預設値是 1 MB。

#### **receivetimeout**

設定警告器在報告伺服器接收作業失敗前,所需等候的時間長度。如果需要詳細資 訊,請參閱第[166](#page-185-0)頁的『伺服器的警告器連結逾時及接收逾時』。

#### *seconds*

正整數,代表警告器在報告伺服器接收失敗前所等候的秒數。預設值是針對警告器 間隔所指定之値的 3 倍。

#### **report**

顯示警告器的狀態報告。

## 重試

在將伺服器標示為當機之前警告器能夠進行重試的次數。

### *numretries*

一個大於或等於 0 的整數。建議這個值不要大於 3。如果沒有配置重試關鍵字,則 重試的次數預設値為 0。

## **start**

啓動警告器。每一個通訊協定均有警告器。預設埠為:

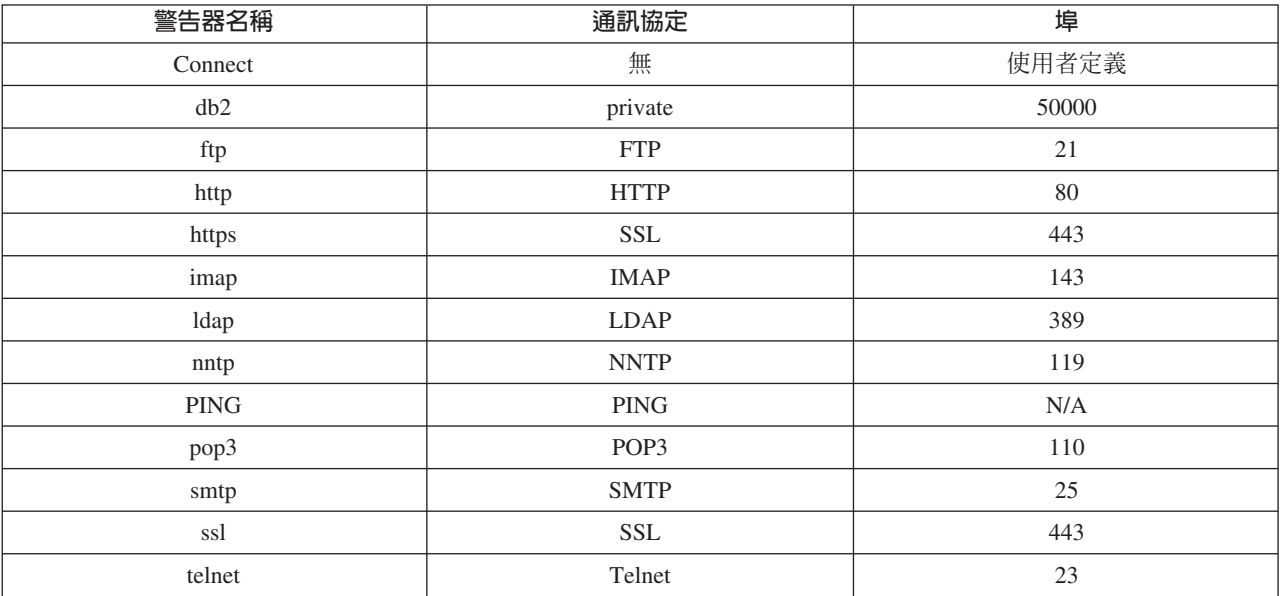

name

警告器名稱。

### sitename:port

sitename 值在警告器指令中屬選用性的;但 port 值則為必要。如果未指定 sitename 値,警告器即會在所有可用的站台名稱上開始執行。如果指定了 sitename,警告器 只會針對您指定的 sitename 開始執行。其他站台名稱是以加號 (+) 為區隔。

log file

記錄管理資料所使用的檔案名稱。日誌中的每一筆記錄都有時間戳記。

預設檔案為 advisorname\_port.log,例如 **http\_80.log**。如果您想變更用於儲存日誌 檔的目錄,請參閱第232頁的『變更日誌檔路徑』。

對於每一個站台名稱,您只能啓動一個警告器。

#### **status**

顯示警告器中所有廣域値的現行狀態及預設値。

#### stop

停止警告器。

#### timeout

設定管理程式將警告器資訊視爲有效時的秒數。如果管理程式發現警告器資訊已經 比逾時期間更舊,則在決定警告器所監視之埠上的伺服器加權值時,不會使用這項 資訊。這項逾時有個例外,也就是當警告器通知管理程式某個特定伺服器當機時。 這時,即使警告器資訊逾時,管理程式仍會使用伺服器的相關資訊。

### seconds

代表秒數的一個正數,或 unlimited 字樣。預設值是 unlimited。

## version

顯示警告器的現行版本。

## 範例

• 如果要設定 HTTP 警告器(埠 80 者)在報告伺服器連線失敗前須等候的時間(30 秒):

sscontrol advisor connecttimeout http 80 30

- 如果要將 FTP 警告器(埠 21)的間隔設成 6 秒: sscontrol advisor interval ftp 21 6
- 顯示目前提供資訊給管理程式的警告器之列示: sscontrol advisor list

這個指令所產生的輸出類似於:

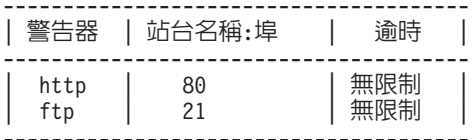

• 如果要將站台名稱 mysite 之 HTTP 警告器日誌的記載層次改成 0 來加強效能的話: sscontrol advisor loglevel http mysite:80 0

- 如果要將站台名稱 mysite 的 ftp 警告器日誌大小變更為 5000 個位元組: sscontrol advisor logsize ftp mysite:21 5000
- 如果要設定 HTTP 警告器 (埠 80) 在報告伺服器接收失敗前須等候的時間 (60 秒):

sscontrol advisor receivetimeout http 80 60

• 如果要顯示 ftp 警告器 (埠 21) 的狀態報告: sscontrol advisor report ftp 21

這個指令所產生的輸出類似於:

通告器報告: --------------- 警告器名稱 ................ http 埠號 .................... 80

sitename .................. mySite 伺服器位址 ................ 9.67.129.230 負載 ..................... 8

• 如果您想使用 ftpadv.log 檔來啓動警告器:

sscontrol advisor start ftp 21 ftpadv.log

• 如果要顯示 HTTP 警告器之相關值的現行狀態:

sscontrol advisor status http 80

這個指令所產生的輸出類似於:

警告器狀態:

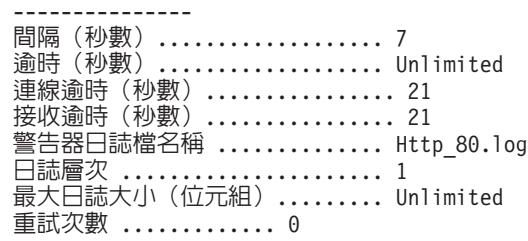

• 如果您想停止埠 80 上的 HTTP 警告器: sscontrol advisor stop http 80

• 如果您想將警告器資訊的逾時値設定為 5 秒:

sscontrol advisor timeout ftp 21 5

• 如果想知道 ssl 警告器的現行版本號碼: sscontrol advisor version ssl 443

## **sscontrol file — 管理配置檔**

 $\rightarrow$  sscontrol-file delete-*filename.ext* 

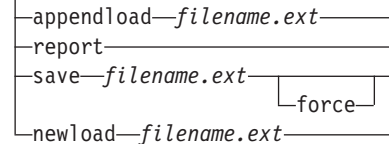

 $\blacktriangleright$ 

## **delete**

删除檔案。

## *file.ext*

配置檔。

副檔名 (.ext) 可以隨您的需要自由設定,而且是選用性的。

#### **appendload**

將配置檔附加到現行配置並載入到網站選取器。

### **report**

報告一或多個可用的檔案。

### **save**

將網站選取器的現行配置儲存到檔案中。

註: 用於儲存及載入檔案的目錄如下:

- Linux 和 UNIX 系統:/opt/ibm/edge/lb/servers/configurations/ss
- Windows 平台: C:\Program

**Files\ibm\edge\lb\servers\configurations\***component*

## **force**

如果要將您的檔案存成同名的現有檔案,可使用 force 來刪除現有檔案,之後再儲 存新檔案。如果未使用 force 選項,現有檔案即不會被覆寫。

## **newload**

將新的配置檔載入到網站選取器。新的配置檔將取代現行配置。

## 範例

• 如果要刪除檔案:

sscontrol file delete file3

已刪除檔案 (file3)。

• 如果要載入新的配置檔來取代現行配置: sscontrol file newload file1.sv

已將檔案 (file1.sv) 載入配送器。

• 如果要將配置檔附加到現行配置並載入: sscontrol file appendload file2.sv

已將 (file2.sv) 附加到現行配置,並載入。

• 如果要檢視您的檔案的報告(亦即,您稍早前儲存的那些檔案):

sscontrol file report

檔案報告: filel.save file2.sv file3

• 如果要將您的配置儲存到名稱爲 file3 的檔案中:

sscontrol file save file3

配置已儲存在檔案 (file3)。

## sscontrol help — 顯示或列印這個指令的說明

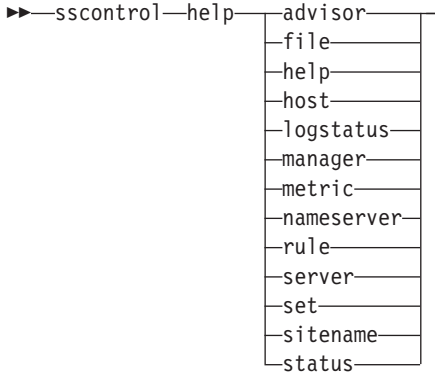

-

## 範例

• 取得 sscontrol 指令的說明:

sscontrol help

這個指令所產生的輸出類似於:

```
解說指令引數:
---------------------------------
用法: help <說明選項>
範例: help name
 help - CL-
π-
íσr
 advisor                - advisor 指令的說明
 file - file 指令的說明
 host - host ⁿO-
í
 manager               - manager 指令的說明
 metric               - metric 指令的說明
 sitename      - sitename 指令的說明
 nameserver       - nameserver 指令的
             - nameserver 指令的說明
 rule       - rule 指令的說明
 server - server ⁿO-
í
 set - set ⁿO-
í
 status                 - status 指令的說明
 logstatus - logstatus 指令的說明
```
<> 內的參數是變數。

• 有時候說明所顯示的是變數選項,且中間是以 । 區隔選項:

logsize <位元組數 | unlimited> -設定日誌檔所記載的最大位元組數。

# sscontrol logstatus — 顯示伺服器日誌設定

>>-sscontrol-logstatus-

## logstatus

顯示伺服器日誌設定(日誌檔名稱、記載層次及日誌大小)。

ы

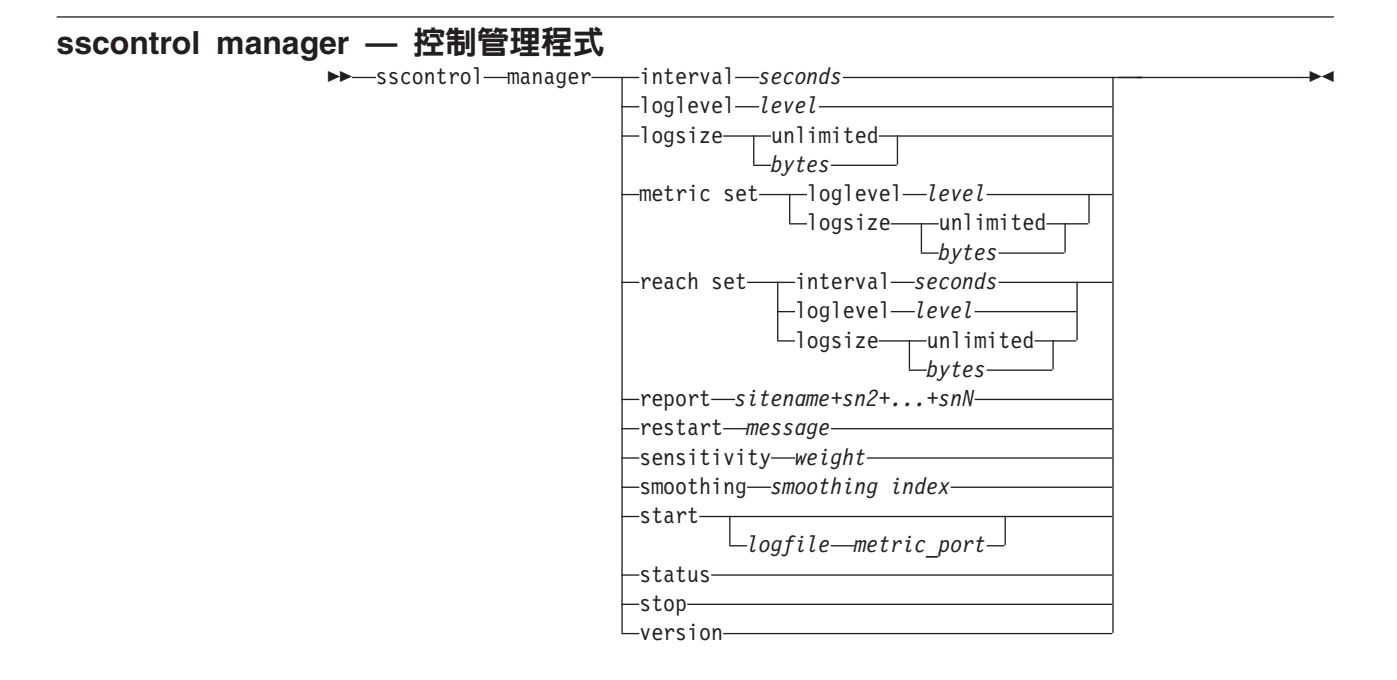

## **interval**

設定管理程式多久更新一次伺服器的加權值。

## *seconds*

正數(秒鐘),代表管理程式多久更新一次加權值。預設値是 2。

### **loglevel**

設定管理程式日誌的記載層次。

#### *level*

層次號碼(0 到 5)。號碼愈大,寫給管理程式日誌的資訊愈多。預設値爲 1。可 能的值如下:

- 0 表示「無」
- 1 表示「最少」
- 2 表示「基本」
- 3 表示「中」
- 4 表示「淮階」
- 5 表示「詳細」

## **logsize**

設定管理程式日誌的最大大小。當您設定日誌檔的最大大小時,檔案會折返;當檔 案達到指定大小時,後續的項目將從檔案頂端處寫入,並覆寫先前的日誌項目。日 誌大小不能小於目前的日誌大小。日誌項目皆有時間戳記,可讓您得知其寫入順 序。您設定的日誌層次越高,您越必須謹愼選擇日誌大小,因為當日誌層次較高 時, 空間會很快被用完。

### *bytes*

管理程式日誌檔的最大大小(位元組)。您可以指定大於零的正值,或指定 unlimited。由於日誌項目的大小不同,所以日誌檔可能尚未到達眞正的大小上限 時,就已開始覆寫。預設値是 1 MB。

## **metric set**

設定度量監視程式日誌的 loglevel 和 logsize。loglevel 是度量監視程式的記載層 次(「0 - 無」、「1 - 最少」、「2 - 基本」、「3 - 中」、「4 - 進階」或「5 -詳細」) 。預設的 loglevel 爲 1。logsize 則是要記載到度量監視程式日誌檔中的最 大位元組數。您可以指定大於零的正值,或指定 unlimited。預設的 logsize 是 1。

#### **reach set**

設定連繫警告器的間隔、日誌層次及日誌大小。

#### **report**

顯示統計値抽點報告。

#### *sitename*

您想要顯示在報表中的站台名稱。用戶端所要求的一種不可解析的主機名稱。 sitename 必須是完整的網域名稱。

註: 其他站台名稱是以加號 (+) 為區隔。

## **restart**

重新啓動所有伺服器 (沒有當機的) 成為正常加權值 (最大加權值的 1/2) 。

#### *message*

您要寫入管理程式日誌檔中的訊息。

## **sensitivity**

設定加權值更新的最小靈敏度。這個設定會定義管理程式何時應該根據外部資訊來 變更伺服器加權值。

#### *weight*

0 到 100 之間的一個數字,作為加權值百分比。預設值 5 會建立最小靈敏度 5%。

## **smoothing**

設定指數,減少平衡負載時的加權值變化。較高的平順指數將使伺服器加權值的變 更,不像網路狀況變更那麼大。較低的指數將使伺服器加權值的變更非常大。

### *index*

正浮點數字。預設值是 1.5。

#### **start**

啓動管理程式。

#### *log file*

記錄管理程式資料所使用的檔案名稱。日誌中的每一筆記錄都有時間戳記。

預設檔將安裝在 logs 目錄中。請參閱第 [413](#page-432-0) 頁的附錄 C, 『配置檔範例』。如果 您想變更日誌檔的保留目錄,請參閱第 [232](#page-251-0) 頁的『變更日誌檔路徑』。

## *metric\_port*

度量伺服器用來報告系統負載的埠。如果您指定測量埠,必須指定日誌檔名稱。預 設測量埠為 10004。

#### **status**

顯示管理程式中所有廣域値的現行狀態及預設値。

#### **stop**

停止管理程式。

#### **version**

顯示管理程式的現行版本。

- 範例
- 設定管理程式的更新間隔為 5 秒: sscontrol manager interval 5
- 如果您想設定記載層次為 0 以提高效能: sscontrol manager loglevel 0
- 如果您想設定管理程式日誌大小為 1,000,000 個位元組: sscontrol manager logsize 1000000
- 如果您想取得管理程式的統計値抽點: sscontrol manager report

這個指令所產生的輸出類似於:

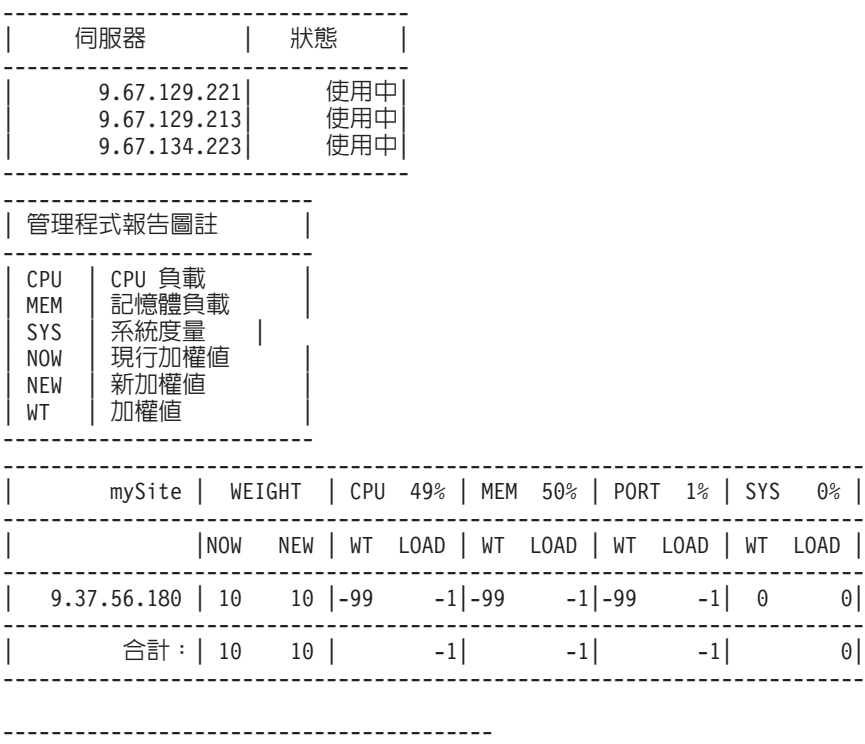

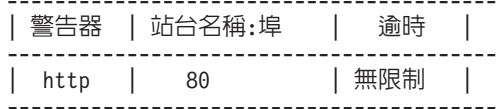

• 如果您想重新啓動所有伺服器成為正常加權值,並將一則訊息寫入管理程式日誌檔  $\dagger$ :

sscontrol manager restart Restarting the manager to update code

這個指令所產生的輸出類似於:

320-14:04:54 重新啓動管理程式成為更新碼

- 如果您想設定加權值變更靈敏度為 10: sscontrol manager sensitivity 10
- 如果您想設定平順指數為 2.0:
	- sscontrol manager smoothing 2.0
- 如果您想啓動管理程式,並指定日誌檔 ndmgr.log (不能設定路徑) sscontrol manager start ndmgr.log
- 如果您想顯示管理程式相關値的現行狀態:

sscontrol manager status

這個指令將產生類似下列範例的輸出。

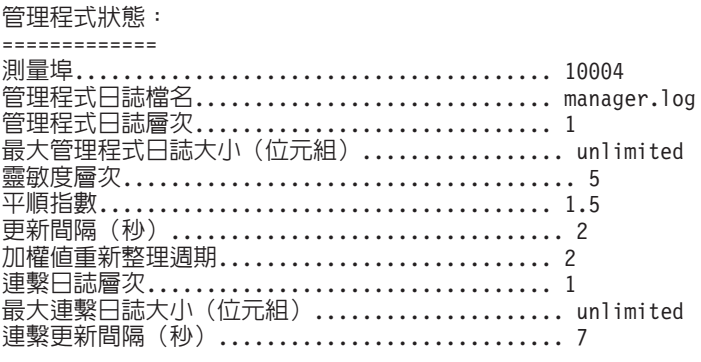

• 如果您想停止管理程式:

sscontrol manager stop

• 如果您想顯示管理程式的現行版本號碼:

sscontrol manager version

## sscontrol metric — 配置系統度量

```
\rightarrow -sscontrol-metric--add-sitename+sn2+...+snN:metric+metric1+...+metricN-
```
remove *sitename+sn2+...+snN:metric+metric1+...+metricN* proportions *sitename+sn2+...+snN:proportion1 prop2 prop3...propN* status *sitename+sn2+...+snN metric+metric1+...+metricN*

-

## **add**

新增指定的度量。

## *sitename*

所配置的站台名稱。其他站台名稱是以加號 (+) 為區隔。

#### *metric*

系統度量名稱。其必須是度量伺服器之 Script 目錄中某一可執行檔或 Script 檔的名 稱。

## **remove**

移除指定的度量。

## **proportions**

當各種度量被結合至伺服器的單一系統負載時,可用 Proportions (比例) 來決定其 有效位數。

## **status**

顯示這個度量的現行伺服器値。

## 範例

- 如果要新增系統度量: sscontrol metric add site1:metric1
- 如果要設定具有兩個系統度量之站台名稱的比例: sscontrol metric proportions site1 0 100
- 如果要顯示指定度量之相關値的現行狀態: sscontrol metric status site1:metric1

這個指令所產生的輸出類似於:

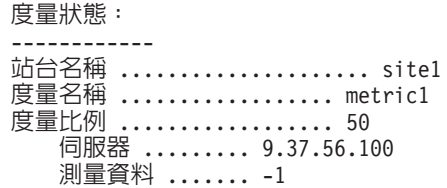

# sscontrol nameserver — 控制名稱伺服器

 $\rightarrow$  -sscontrol -- nameserver ---- startbindaddress *address* stop Lstatus-

## **start**

啓動名稱伺服器。

## **bindaddress**

啓動連結至指定位址的名稱伺服器。名稱伺服器只會回應以這個位址為目的地的要 求。

## *address*

於網站選取器機器上所配置的位址 (IP 或代號)。

## **stop**

停止名稱伺服器。

## **status**

顯示名稱伺服器的狀態。

 $\blacktriangleright$ 

## sscontrol rule — 配置規則

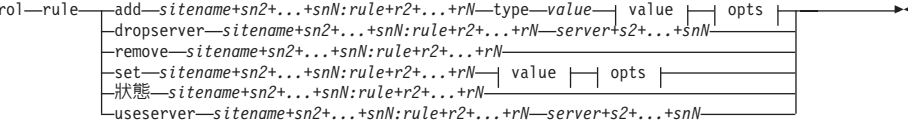

## opts:

 $\rightarrow -$ sscont

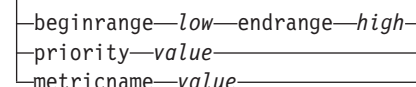

#### add

將這個規則新增到某一站台名稱。

#### sitename

用戶端所要求的一種不可解析的主機名稱。sitename 必須是完整的網域名稱。其他 站台名稱是以加號(+)為區隔。

#### rule

您對規則所選擇的名稱。這個名稱可以包含任何英數字元、底線、破折號或句號。 它可以有 1 到 20 個字元,但不可以包含任何空格。

註: 其他規則是以一個加號 (+) 為區隔。

#### type

規則的類型。

## type

類型的選項有:

這個規則是根據用戶端 IP 位址。 ip

### metricall

規則是根據目前的度量值,以適用於伺服器集內所有的伺服器。

#### metricavg

規則是根據目前的平均度量值,以適用於伺服器集內所有的伺服器。

這個規則是根據每日的時間。 time

這個規則永遠有效。請將它視為設計程式邏輯中的例外陳述式。 true

### beginrange

用來判斷規則是否為 True 的範圍中的低值。

#### $low$

根據規則的類型而定。這裡是依照規則的類型,列示值的種類及其預設值:

用戶端的位址是一個代號名稱,或是 IP 位址格式。預設值是 0.0.0.0。  $ip$ 

一個整數。預設值是 0,代表午夜。 time

metricall

一個整數。預設值是 100。

metricavg

-個整數。預設值是 100。

#### **endrange**

用來判斷規則是否為 True 的範圍中的高值。

*high*

根據規則的類型而定。這裡是依照規則的類型,列示値的種類及其預設値:

- ip 用戶端的位址是一個代號名稱,或是 IP 位址格式。預設值是 255.255.255.254C
- *time* 一個整數。預設值是 24,代表午夜。
	- 註: 在您定義時間間隔的 beginrange 與 endrange 時,請注意:每個值必須 是僅代表時間小時數的整數;並不指定分秒。因此,如果您想要指定 一個小時 — 比方說,3:00 與 4:00 am 之間的一小時 — 您可以將 beginrange 指定為 3,將 endrange 也指定為 3。這表示從 3:00 開始 至 3:59 結束的所有時間。如果指定 beginrange 爲 3,並指定 endrange 為 4,則會涵蓋從 3:00 至 4:59 的兩小時時段。

*metricall*

一個整數。預設値是 2,上限為 2 的 32 次方減 1。

*metricavg*

一個整數。預設値是 2,上限為 2 的 32 次方減 1。

## **priority**

將要查閱規則的次序。

*level*

一個整數。如果您未指定所新增的第一個規則的優先順序,網站選取器將會按照預 設而將它設定為 1。新增後續規則後,依預設,其優先順序的計算方式為 10 + 任 何現有規則的現行最低優先順序。例如,假設您有一個現存的規則,其優先順序為 30。您新增一個新規則並將其優先順序設定為 25(這個優先順序高於 30)。然後 您新增第三個規則,卻沒有設定優先順序。第三個規則的優先順序計算所得為 40  $(30 + 10)$ 

#### **metricname**

針對規則所量測之單位的名稱。

#### **dropserver**

從規則設定中移除伺服器。

#### *server*

TCP 伺服器機器的 IP 位址,為一個代號名稱,或是 IP 位址格式。

註: 其他站台名稱是以加號 (+) 為區隔。

#### **remove**

移除一或多個規則,各規則以加號區隔。

## **set**

設定這個規則的值。

## **status**

顯示一或多個規則的所有值。

#### **useserver**

將伺服器插入規則集中。

# 範例

- 如果要新增永遠為 True 的規則,請勿指定開始範圍或結束範圍: sscontrol rule add sitename:rulename type true priority 100
- 如果您想要建立禁止存取 IP 位址範圍的規則,並且假設其開頭是 "9": sscontrol rule add sitename:rulename type ip b 9.0.0.0 e 9.255.255.255
- 如果您想要建立指定從 11:00 a.m. 至 3:00 p.m. 使用給定的伺服器之規則: sscontrol rule add sitename:rulename type time beginrange 11 endrange 14 sscontrol rule useserver sitename:rulename server05

## sscontrol server — 配置伺服器

 $\rightarrow$  sscontrol-server--add-sitename+sn2+...+snN:server+s2+...+sN-

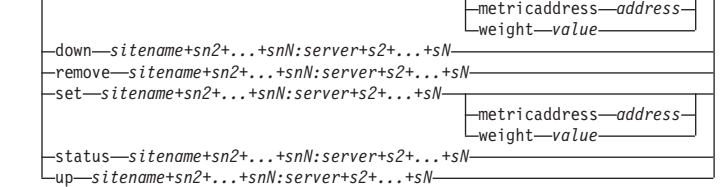

-

## **add**

新增這個伺服器。

#### *sitename*

由用戶端所要求的一種不可解析的主機名稱。sitename 必須是完整的網域名稱。其 他站台名稱是以加號 (+) 為區隔。

#### *server*

TCP 伺服器機器的 IP 位址,為一個代號名稱,或是 IP 位址格式。

註: 其他伺服器是以一個加號 (+) 為區隔。

## **metricaddress**

度量伺服器的位址。

## *address*

伺服器的位址是一個代號名稱,或是 IP 位址格式。

## **weight**

一個 0-100 的數字 (不超過指定站台名稱的最大加權範圍值),代表這個伺服器的 加權。加權值設定為零時,可以防止新要求傳給伺服器。預設值是指定站台名稱之 最大加權範圍值的一半。如果管理程式正在執行,則很快地改寫這個設定值。

#### *value*

伺服器加權值。

#### **down**

伺服器中斷連線。這個指令可防止其他要求被解析給該伺服器。

## **remove**

移除這個伺服器。

#### **set**

設定伺服器的値。

## **status**

顯示伺服器的狀態。

up 伺服器開始連線。網站選取器將立即解析對該伺服器的新要求。

## 範例

- 如果您想將 27.65.89.42 的伺服器,新增給站台名稱 site1: sscontrol server add site1:27.65.89.42
- 如果您想中斷連接 27.65.89.42 上的伺服器:

sscontrol server down site1:27.65.89.42

• 如果您想移除所有站台名稱位於 27.65.89.42 的伺服器:

sscontrol server remove :27.65.89.42

• 如果您想開始連接 27.65.89.42 上的伺服器: sscontrol server up sitel:27.65.89.42

## sscontrol set — 配置伺服器日誌  $\rightarrow$ -sscontrol-set-loglevel-level- $L$ logsize $\frac{1}{\sqrt{1-\frac{1}{2}}}$ unlimited*size*

## **loglevel**

ssserver 記載其活動的層次。

*level*

loglevel 的預設値是 0。可能的值有:

- 0 表示「無」
- 1 表示「最少」
- 2 表示「基本」
- 3 表示「中」
- 4 表示「進階」
- 5 表示「詳細」

## **logsize**

日誌檔記載的最大位元組數。

*size*

logsize 的預設值是 1 MB。

-

## sscontrol sitename — 配置站台名稱

 $\rightarrow$ sscontrol—sitename—<sub>T</sub>add—sitename+sn2+...+snNcachelife *value* networkproximity *yes | no* proportions *cpu memory port metric* proximitypercentage *value* stickytime *time*  $-tt$ *l*  $-t$ *ime* waitforallresponses *yes | no* weightbound *weight* remove *sitename+sn2+...+snN* set *sitename+sn2+...+snN* cachelife *value* networkproximity *yes | no* proportions *cpu memory port metric* proximitypercentage *value* stickytime *time*  $-tt$ l $-it$ *ime* waitforallresponses *yes | no* weightbound *weight*

-

status *sitename+sn2+...+snN*

#### **add**

新增一新的站台名稱。

### *sitename*

由用戶端所要求的一種不可解析的主機名稱。其他站台名稱是以加號 (+) 為區隔。

### **cachelife**

接近回應將保持有效及儲存於快取中的時間量。預設値是 1800。請參閱第 [113](#page-132-0) 頁的 『使用「網路接近」特性』,以取得進一步資訊。

#### *value*

一個正數,代表接近回應為有效以及其儲存於快取中的秒數。

#### **networkproximity**

決定每一個伺服器對要求方用戶端的網路接近度。這個近似性回應可用於平衡負載 決策中。請將接近設成 on 或 off。請參閱第 [113](#page-132-0) 頁的『使用「網路接近」特性』, 以取得進一步資訊。

### *value*

選項有 yes 或 no。預設値是 no,表示網路接近已關閉。

## **proportions**

設定 CPU、記憶體、埠(來自任何警告器的資訊)的重要性比例,以及度量伺服器 的系統度量(供管理程式用於設定伺服器加權值)。以下的每個值都是以總數的百 分比來表示,而總數永遠為 100。

 $c$ *pu* 每一個已平衡負載的伺服器機器上,CPU 的使用百分比率(來自度量伺服 器代理程式的輸入)。

#### *memory*

每一個已平衡負載的伺服器上,記憶體的使用百分比率(來自度量伺服器 代理程式的輸入)。

port 來自正接收該埠之警告器的輸入。

system 來自度量伺服器的輸入。

#### **proximitypercentage**

設定近似性回應及伺服器狀況之重要性(管理程式加權値)。請參閱第 [113](#page-132-0) 頁的 『使用「網路接近」特性』,以取得進一步資訊。

*value*

預設値是 50。

#### **stickytime**

用戶端在其間將會接收相同伺服器 ID(先前因第一個要求而傳回)的時間間隔。 stickytime 的預設値為 0,表示 sitename 並未滯留。

### *time*

一個非零的正數,代表用戶端在這時段內會接收相同伺服器 ID(先前因第一個要求 而傳回)的秒數。

**ttl** 設定存活時間。表示另一個 nameserver 會將已解析回應存入快取的時間長短。預設 值是 5。

*value*

一個正數,代表 nameserver 會將已解析回應存入快取的秒數。

### **waitforallresponses**

設定是否要等待來自伺服器的所有近似性回應,之後才回應用戶端要求。請參閱第 [113](#page-132-0) 頁的『使用「網路接近」特性』,以取得進一步資訊。

## *value*

選項有 yes 或 no。預設值是 yes。

## **weightbound**

一個數字,代表可針對此 sitename 之伺服器所設定的最大加權值。針對 sitename 所 設定的 weightbound 值,可用 **server weight** 置換個別的伺服器。sitename weightbound 的預設値是 20。

## *weight*

weightbound 值。

## **set**

設定站台名稱的比例。

## **remove**

移除這個站台名稱。

### **status**

顯示特定站台名稱的現行狀態。

## 範例

- 如果要新增一站台名稱:
- sscontrol sitename add 130.40.52.153
- 如果要開啓網路接近:
	- sscontrol sitename set mySite networkproximity yes
- 如果要將快取壽命設定為 1900000 秒:

sscontrol sitename set mySite cachelife 1900000

• 如果要設定百分之 45 的接近度:

sscontrol sitename set mySite proximitypercentage 45

• 如果要將某一 sitename 設定成回應前不等待所有回應:

sscontrol sitename set mySite waitforallresponses no

• 如果要將存活時間設為 7 秒鐘:

sscontrol sitename set mySite ttl 7

- 如果要分別設定 CpuLoad、MemLoad、Port 和 System Metric 的重要性比例: sscontrol sitename set mySite proportions 50 48 1 1
- 如果要移除某一站台名稱: sscontrol sitename remove 130.40.52.153
- 如果要顯示站台名稱 mySite 的狀態:

sscontrol sitename status mySite

這個指令所產生的輸出類似於:

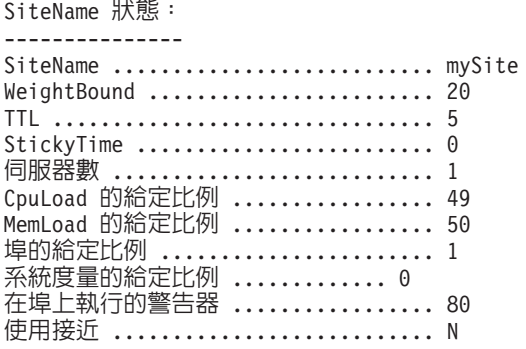

## sscontrol status — 顯示管理程式及警告器是否正在執行

sscontrol status -

範例

• 如果要查看正在執行的項目,請輸入:

sscontrol status

這個指令所產生的輸出類似於:

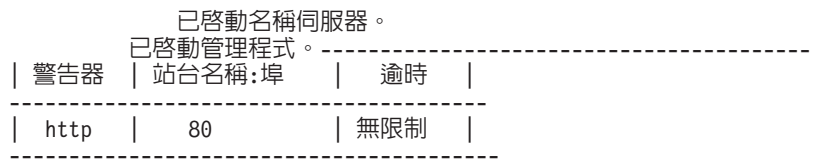

# 第 29 章 Cisco CSS 控制器的指令參照

本章將說明如何使用下列 Cisco CSS 控制器的 ccocontrol 指令:

- 第366頁的『[ccocontrol consultant —](#page-385-0) 配置及控制顧問』
- 第369 頁的 『[ccocontrol controller —](#page-388-0) 管理控制器』
- 第 371 頁的 『[ccocontrol file —](#page-390-0) 管理配置檔』
- 第 373 頁的 『[ccocontrol help —](#page-392-0) 顯示或列印這個指令的說明』
- 第 374 頁的 『[ccocontrol highavailability —](#page-393-0) 控制高可用性』
- 第 377 頁的 『[ccocontrol metriccollector —](#page-396-0) 配置度量收集器』
- 第 379 頁的 『[ccocontrol ownercontent —](#page-398-0) 控制擁有者名稱及內容規則』
- 第 382 頁的 『[ccocontrol service —](#page-401-0) 配置服務』

您可以使用縮寫版的 ccocontrol 指令參數,方法是輸入代表參數的唯一字母。比方說, 如果要取得有關存檔指令的說明,您可以輸入 ccocontrol he f 而非 ccocontrol help file<sup>o</sup>

如果要取得 ccocontrol 指令提示:輸入 ccocontrol。

如果要結束指令行介面:輸入 exit 或 quit。

註: 所有的指令參數值都須使用英文字元。唯一的例外是主機名稱(用於 server 指令 中) 與檔名 (用於 file 指令中) 。

## <span id="page-385-0"></span>ccocontrol consultant — 配置及控制顧問

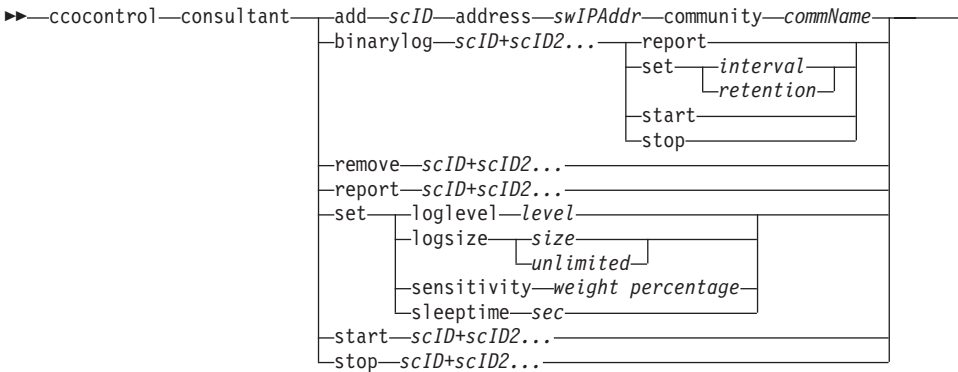

 $\blacktriangleright$ 

## **add**

新增交換器顧問。

## *scID* **(switchConsultantID)**

使用者定義用來代表顧問的字串。

### **address**

顧問將提供加權值給它的 Cisco CSS Switch的 IP 位址。

## *swIPAddr* **(switchIPAddress)**

交換器的 IP 位址。

## **community**

SNMP 中所使用的名稱,用來取得及設定與 Cisco CSS Switch的通訊。

## *commName*

Cisco CSS Switch的讀/寫團體名稱。

## **binarylog**

控制顧問的二進位記載作業。

## **report**

報告二進位記載作業的性質。

### **set**

設定寫入資訊至二進位日誌的頻率(以秒計)。二進位記載的特性,是可將配置中 所定義之各服務的相關資訊儲存於其二進位日誌檔中。只有當上一筆記錄寫入日 誌,並經過指定的日誌間隔秒數時,這項資訊才會寫入日誌當中。預設的二進位記 載間隔是 60。

## *interval*

設定二進位日誌中不同項目間的秒數。

### *retention*

設定二進位日誌檔的保存時數。

#### **start**

啓動二進位記載。

#### **stop**

停止二進位記載。

#### **remove**

移除交換器顧問。

## **report**

報告交換器顧問的性質。

#### **set**

設定交換器顧問的性質。

## **loglevel**

設定交換器顧問記載活動的層次。預設値是 1。

### *level*

層次號碼 0 到 5。預設値是 1。可能的値有:

- $0 = \frac{400}{100}$
- $1 =$ 最少
- $2 =$ 基本
- $3 = 4$
- $4 =$  進階
- 5 =

## **logsize**

設定日誌檔所記載的最大位元組數。預設値是 1048576。當您設定日誌檔的最大大 小時,檔案會折返;當檔案達到指定大小時,後續的項目將從檔案頂端處寫入,並 覆寫先前的日誌項目。日誌大小不能小於目前的日誌大小。日誌項目皆有時間戳 記,可讓您得知其寫入順序。您設定的日誌層次越高,您越必須謹愼選擇日誌大 小,因為當日誌層次較高時,空間會很快被用完。

## *size*

顧問日誌所記載的最大位元組數。您可以指定大於零的正値,或指定 unlimited。由 於日誌項目的大小不同,所以日誌檔可能尚未到達眞正的大小上限時,就開始覆 寫。

## **sensitivity**

指出要讓加權進行變更時,新加權及舊加權之間須發生的變更數。新加權及舊加權 之間的差異須大於靈敏度百分比,才能使加權變更。有效的範圍是 0 到 100; 預設 值是 5。

*weight percentage*

從 0 到 100 的整數,代表靈敏度值。

## **sleeptime**

設定不同加權設定循環間的休眠秒數。預設値是 7。

*sec*

整數,代表休眠時間秒數。有效的範圍是從 0 到 2,147,460。

#### **start**

開始收集度量並設定加權。

#### **stop**

停止收集度量及設定加權。

## 範例

• 如果要新增交換器 ID 為 sc1 的交換器顧問,且 IP 位址為 9.37.50.17,而團體名稱 為 comm1 時:

ccocontrol consultant add sc1 address 9.37.50.17 community comm2

• 如果要啓動二進位記載:

ccocontrol consultant binarylog sc1 start

• 如果要查看交換器顧問 sc1 的性質報告:

ccocontrol consultant report sc1

這個指令所產生的輸出類似於:

```
顧問 sc1 已連線至交換器於 9.37.50.1:cn1
      顧問已啓動
      休眠時間 = 7
      靈敏度
             = 5<br>= 5
      日誌層次
      \Box読大小 = 1,048,576
      擁有者内容:
       ownerContent oc1
```
- 如果要為 ID 爲 sc1 的交換器將其不同加權設定循環間的休眠時間設成 10 秒: ccocontrol consultant set sc1 sleeptime 10
- 如果要為 ID 爲 sc1 的顧問開始收集度量並設定加權:

ccocontrol consultant start sc1

## <span id="page-388-0"></span>**ccocontrol controller — 管理控制器**

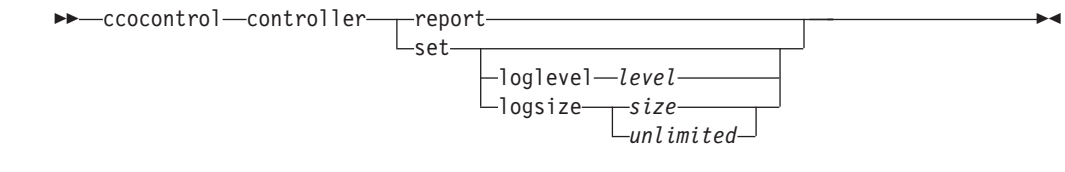

## **report**

顯示控制器的性質。版本資訊顯示成這個報告的一部分。

#### **set**

設定控制器的性質。

## **loglevel**

設定控制器記載活動的層次。預設値是 1。

### *level*

層次號碼 0 到 5。預設値是 1。可能的値如下:

- $0 = \frac{4\pi}{3}$
- $1 = \frac{1}{20}$
- 2 = 基本
- $3 = 4$
- $4 =$ 進階
- 5 =

### **logsize**

設定日誌檔所記載的最大位元組數。預設値是 1048576。當您設定日誌檔的最大大 小時,檔案會折返;當檔案達到指定大小時,後續的項目將從檔案頂端處寫入,並 覆寫先前的日誌項目。日誌大小不能小於目前的日誌大小。日誌項目皆有時間戳 記,可讓您得知其寫入順序。您設定的日誌層次越高,您越必須謹愼選擇日誌大 小,因為當日誌層次較高時,空間會很快被用完。

*size | unlimited*

顧問日誌所記載的最大位元組數。您可以指定大於零的正値,或指定 unlimited。由 於日誌項目的大小不同,所以日誌檔可能尚未到達眞正的大小上限時,就開始覆 寫。

## 範例

• 如果要顯示控制器的報告:

ccocontrol controller report

這個指令所產生的輸出類似於:

控制器報告:

------------------------ 版本 . . . . . . . . . . 版本:05.00.00.00 - 03/21/2002-09:49:57-EST 記載層次. . . . . . . . 1 日誌大小. . . . . . . . . 1048576<br>配置檔. . . . . . . . . . config1.  $\ldots$  config1.xml 顧問: 顧問 consult1 已啓動

• 如果您要將記載層次設爲零以提高效能:

ccocontrol set loglevel 0

• 如果您要將控制器日誌大小設為 1,000,000 個位元組: ccocontrol controller set logsize 1000000

## <span id="page-390-0"></span>**ccocontrol file — 管理配置檔**

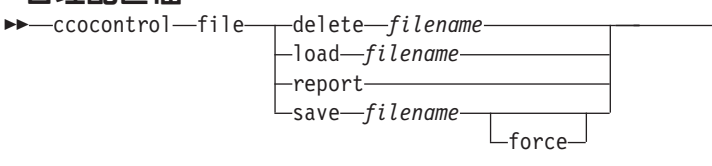

## **delete**

刪除指定的配置檔。

## *filename*

配置檔。副檔名必須爲 .xml。如果未指定這個副檔名,則系統會自行加以採用。

 $\blacktriangleright$ 

### **load**

載入指定檔案中所儲存的配置。

註: 載入檔案將把該檔案中所儲存的配置附加到執行中的配置。如果您想要載入*新* 的配置,則必須在載入檔案之前,停止並重新啓動伺服器。

## **report**

列出配置檔。

## **save**

將現行配置儲存到指定的檔案。

- 註: 用於儲存及載入檔案的目錄如下:
	- v AIXG**/opt/ibm/edge/lb/servers/configurations/cco**
	- v LinuxG**/opt/ibm/edge/lb//servers/configurations/cco**
	- v SolarisG**/opt/ibm/edge/lb/servers/configurations/cco**
	- Windows:

安裝(預設)目錄: C:\Program

## **Files\ibm\edge\lb\servers\configurations\cco**

#### **force**

儲存到現有的檔案。

## 範例

- 如果要刪除檔名爲 file1 的檔案: ccocontrol file delete file1
- 如果要將檔案中的配置附加到現行配置: ccocontrol file load config2
- 如果要查看先前所儲存的檔案報告: ccocontrol file report

```
這個指令所產生的輸出類似於:
檔案報告:
------------
file1.xml
file2.xml
file3.xml
```
• 如果要將您的配置檔存入名為 config2.xml 的檔案中:

ccocontrol file save config2

## <span id="page-392-0"></span>ccocontrol help — 顯示或列印這個指令的說明

 $\rightarrow$  -ccocontrol-help-controller-

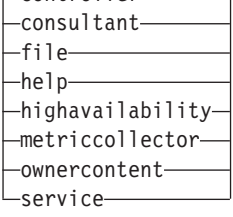

## 範例

• 如果要取得 ccocontrol 指令的說明,請輸入:

ccocontrol help

這個指令所產生的輸出類似於:

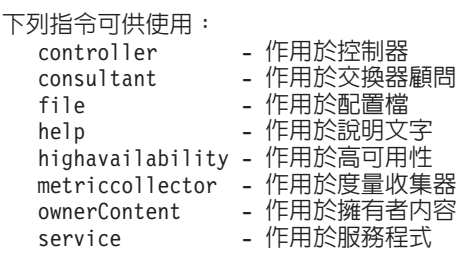

- 下列符號將在線上說明語法中使用:
	- <> 大括弧,可含括參數或一串字元。
	- **[ ]** 方括弧,可含括選用性的項目。
	- Ⅰ 垂直線,可在方括弧及大括弧中分隔不同的選擇方案。
	- : 冒號是名稱之間的分隔字元;例如,**consultant1:ownercontent1**。

-

## <span id="page-393-0"></span>**ccocontrol highavailability — 控制高可用性**  $\rightarrow$  -ccocontrol-highavailability-

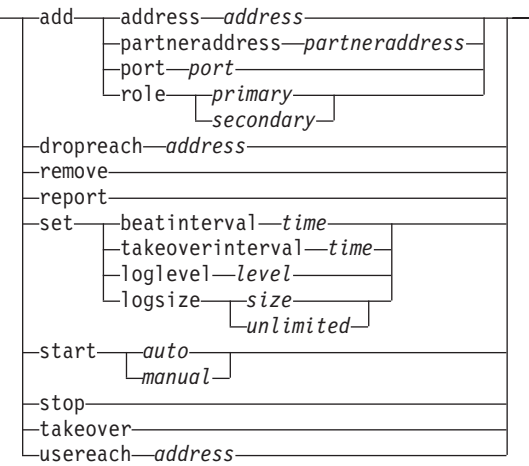

 $\blacktriangleright$ 

## **add**

配置高可用性節點、友機及呼叫目標。

## **address**

用於接收活動訊號的位址。

## *address*

高可用性節點的 IP 位址。

## **partneraddress**

用於傳送活動訊號的位址。這是在友機節點上所配置的 IP 位址或主機名稱。這個位 址將用來與友機高可用性機器通訊。

## *address*

友機的 IP 位址。

## **port**

用於和友機通訊的埠。預設値是 12345。

## *port*

≡C

## **role**

高可用性角色。

# *primary | secondary*

主要或次要角色。

## **dropreach**

從高可用性基準中移除這個呼叫目標。

## *address*

呼叫目標的 IP 位址。

## **remove**

從高可用性配置中移除節點、友機及呼叫目標。使用這個指令前,須先停止高可用 性。

## **report**

顯示高可用性資訊。

**set**

設定高可用性的性質。

#### **beatinterval**

設定傳送活動訊號給友機的頻率(以毫秒計)。預設値是 500。

*time*

正整數,代表通訊檢查間隔時間(以毫秒計)。

### **takeoverinterval**

設定發生接管前須經歷的時間量(以毫秒計,其間將不會收到活動訊號)。預設値 是 2000。

#### *time*

正整數,代表接管間隔時間(以毫秒計)。

## **loglevel**

設定記載活動的層次。預設値是 1。

## *level*

層次號碼 0 到 5。預設値是 1。可能的値有:

- $0 = \frac{4\pi}{3}$
- $1 = \frac{1}{2}$
- 2 = ≥-
- $3 = 4$
- 4 = 進階
- 5 =

#### **logsize**

設定高可用性日誌檔所記載的最大位元組數。預設値是 1048576。當您設定日誌檔 的最大大小時,檔案會折返;當檔案達到指定大小時,後續的項目將從檔案頂端處 寫入,並覆寫先前的日誌項目。日誌大小不能小於目前的日誌大小。日誌項目皆有 時間戳記,可讓您得知其寫入順序。您設定的日誌層次越高,您越必須謹愼選擇日 誌大小,因為當日誌層次較高時,空間會很快被用完。

*size | unlimited*

高可用性日誌檔中所記載的最大位元組數。您可以指定大於零的正值,或指定 unlimited。由於日誌項目的大小不同,所以日誌檔可能尚未到達眞正的大小上限 時,就開始覆寫。

### **start**

開始使用高可用性。要使用這個指令之前,須先配置高可用性節點、友機及呼叫目 標。

```
auto | manual
```
決定是否啓動高可用性以及自動或手動的復原策略。

## **stop**

停止使用高可用性。

#### **takeover**

從現行的高可用性節點取得控制權。

## **usereach**

將開始使用高可用性的連繫目的地位址。新增可連通測試的呼叫目標,以使高可用 性友機可決定其目標的連繫程度。

*address*

呼叫目標的 IP 位址。

## 範例

- 如果要新增高可用性節點,且其 IP 位址為 9.37.50.17 並帶有埠 12345 之主要角色, 而友機位址爲 9.37.50.14: ccocontrol highavailability add address 9.37.50.17 role primary port 12345 partneraddress 9.37.50.14
- 如果要新增連繫目的地位址 9.37.50.9: ccocontrol highavailability usereach 9.37.50.9
- 如果要移除連繫目的地位址 9.37.50.9: ccocontrol highavailability dropreach 9.37.50.9
- 如果要啓動高可用性以及手動的復原策略: ccocontrol highavailability start manual
- 如果要取得高可用性的統計抽點: ccocontrol highavailability report

這個指令所產生的輸出類似於:

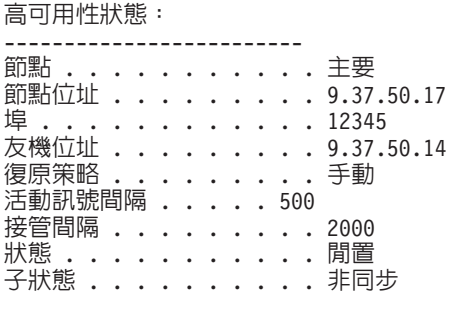

連繫狀態:節點/友機 ---------------------------------------

未配置呼叫目標
## **ccocontrol metriccollector — 配置度量收集器**

 ccocontrol metriccollector report *scID+scID2+...:mN+mN2...*  $-$ set $-$ s*cID+scID2+...:mN+mN2...*—

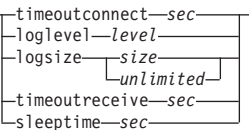

-

#### **report**

顯示度量收集器的性質。

#### $scID$  (交換器顧問 ID)

使用者定義用來代表顧問的字串。

## $mN$  $($ 度量名稱 $)$

用以識別所提供或自訂之度量的名稱。

## **set**

設定度量收集器的性質。

### **timeoutconnect**

設定度量收集器在報告連線失敗前所等候的時間。

#### *sec*

正整數,代表度量收集器在報告服務程式連線失敗前所等候的秒數。

## **loglevel**

設定指定的顧問記載活動的層次。預設値爲 1。

## *level*

層次的號碼。預設値是 1。號碼愈大,寫入顧問日誌的資訊愈多。可能的値如下:

- $0 = \frac{400}{100}$
- $1 = \frac{1}{2}$
- $2 =$ 基本
- $3 = 4$
- $4 =$ 進階
- 5 =

### **logsize**

設定日誌檔所記載的最大位元組數。預設値是 1048576。當您設定日誌檔的最大大 小時,檔案會折返;當檔案達到指定大小時,後續的項目將從檔案頂端處寫入,並 覆寫先前的日誌項目。日誌大小不能小於目前的日誌大小。日誌項目皆有時間戳 記,可讓您得知其寫入順序。您設定的日誌層次越高,您越必須謹愼選擇日誌大 小,因為當日誌層次較高時,空間會很快被用完。

*size | unlimited*

顧問日誌所記載的最大位元組數。您可以指定大於零的正値,或指定 unlimited。由 於日誌項目的大小不同,所以日誌檔可能尚未到達真正的大小上限時,就開始覆 寫。

### **timeoutreceive**

設定顧問在報告接收服務程式失敗前應等候的時間量。

*sec*

正整數,代表顧問在報告接收服務程式失敗前所等候的秒數。

## **sleeptime**

以秒為單位設定度量收集番要在度量收集循環之間休眠的時間量。

正整數,代表休眠時間的秒數。

## 範例

• 如果要查看度量收集器的性質報告時:

ccocontrol metriccollector report sc1:http

這個指令所產生的輸出類似於:

```
MetricCollector sc1:http
  收集的度量......... http
  日誌層次................. 5
  日誌大小............... 1048576
  sleepTimeSeconds....... 7
  timeoutConnectSeconds.. 21
  timeoutReceiveSeconds.. 21
```
• 如果要對 sc1 交換器顧問及 http 度量,設定 15 秒的 timeoutconnect 以及 unlimited 的 logsize:

ccocontrol metriccollector set sc1:http timeoutconnect 15 logsize unlimited

## **ccocontrol ownercontent — 控制擁有者名稱及内容規則**

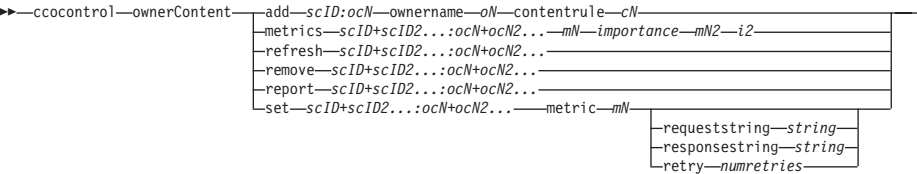

-

#### **add**

新增擁有者內容到指定的顧問。

### $scID$  (交換器顧問 ID)

使用者定義用來代表顧問的字串。

### *OCName*(擁有者内容名稱)

使用者定義用來代表交換器上的擁有者名稱及內容規則的字串。

#### **ownername**

交換器上所配置的名稱,用於識別擁有者的配置。

#### *oN* **(ownername)**

沒有空格的唯一文字字串。ownername 須和 Cisco 交換器上所指定的相同。

## **contentrule**

交換器上所配置的名稱,用於識別擁有者的內容規則配置。

### *cN* **(contentname)**

沒有空格的唯一文字字串。contentname 須和 Cisco 交換器上所指定的相同。

## **metrics**

指定在計算各度量之加權值及重要性時,所用的度量集。重要性是以總數的百分比 來表示。重要性的總和必須等於 100。度量可以是連線資料度量、應用程式警告器 度量及度量伺服器度量的任意組合。預設値為作用中連線 (activeconn) 及連線速率 (connrate) 度量, 以及 50/50 的重要性。

#### *mN* **(metricname)**

識別將用來收集測量値以決定伺服器加權値的度量收集器的名稱。

底下是有效度量名稱及其相關埠的清單。

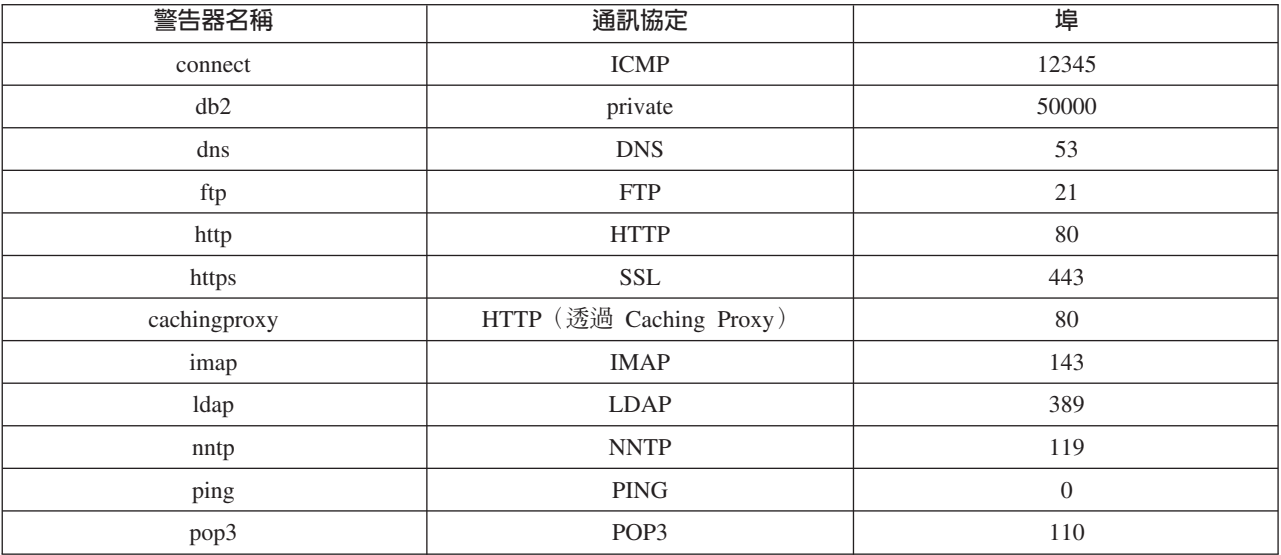

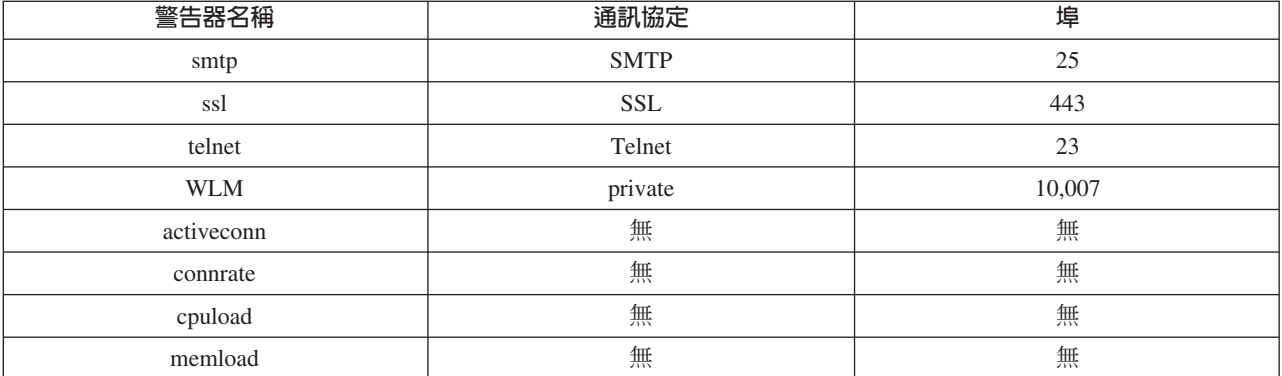

*importance*

從 0 到 100 的數值,代表在計算伺服器加權值時這個度量的重要性。

## **refresh**

以來自 Cisco CSS Switch的配置重新整理已配置的服務。

## **remove**

移除 ownercontent

## **report**

報告 ownercontent 的性質。

## **set**

設定 ownercontent 的性質。

#### **metric**

設定度量的性質。

## *mN*

所要之度量的名稱。

## **requeststring**

設定所指定的度量的要求字串。這個字串代表度量收集器所傳送,用以收集度量資 訊的要求。

## *string*

度量收集器傳給伺服器的要求字串。

#### **responsestring**

設定所指定的度量的回應字串。度量收集器會使用指定的回應字串,來比較它從伺 服器收到的回應,接著決定伺服器可用性。

## *string*

度量收集器用來與收到的伺服器回應作比較的回應字串。

#### **retry**

retry 可設定在將伺服器標示為當機之前能夠重試的次數。

### *numretries*

一個大於或等於 0 的整數。建議這個値不要大於 3。如果沒有配置重試關鍵字,則 重試的次數預設値為 0。

• 如果要新增名稱爲 oc1 的擁有者內容(擁有者名稱爲 owner1 且內容名稱爲 content1) 給 ID 為 sc1 的交換器顧問:

ccocontrol ownerContent add sc1:oc1 ownername owner1 contentrule content1

- 如果要指定各佔 50 的比例給 activeconn 與 http 兩個度量: ccocontrol ownerContent metrics sc1:oc1 activeconn 50 http 50
- 如果要查看 ownercontent 的性質報告: ccocontrol ownerContent report sc1:oc1

```
這個指令所產生的輸出類似於:
擁有者内容 sc1:oc1
     加權値範圍 = 10
      度量 activeconn 佔比例 25
       回應字串... n/a
       要求字串.... n/a
      度量 http 佔比例 50
       回應字串... n/a
       要求字串.... n/a
      度量 connrate 佔比例 25
       回應字串... n/a
       要求字串.... n/a
     包含服務程式 t3
      包含服務程式 t2
      包含服務程式 t1
```
• 如果要設定 http 要求字串:

ccocontrol ownerContent set sc1:oc1 metric http requeststring getCookie

## 範例

## **ccocontrol service — 配置服務**

 ccocontrol service report *scID+scID2...:ocN+ocN2...:svc+svc2...* set *scID+scID2...:ocN+ocN2...:svc+svc2...*

fixedweight *integer off* requestsourceip *IPAd* metricserveraddress *IPAd* metricserverport-portN-

-

## **report**

顯示服務的性質。

## $scID$  (交換器顧問 ID)

使用者定義用來代表顧問的字串。

## $OCName$ (擁有者内容名稱)

使用者定義用來代表交換器上的擁有者名稱及內容規則的字串。

## $svc$  (服務)

交換器上使用者定義用來代表服務的字串。

### **set**

顯示服務的性質。

## **fixedweight**

針對這個服務程式設定固定的加權。預設値是 off。

*integer | off*

正整數(範圍爲 1 到 10),代表這個服務的固定加權值;或為 off 字樣,用以指 定沒有固定加權值。

#### **requestsourceip**

設定用於聯繫服務的應用程式要求的位址。

## *IPAd*</sub>**IP**  $\oplus$  $\downarrow$  $\downarrow$

用於聯繫服務的 IP 位址,可為代號名稱或 IP 位址格式。

## **metricserveraddress**

設定用於聯繫服務的度量伺服器要求的位址。

## $IPAd$ <sup></sup>**IP**  $inf$ <sup> $)$ </sup>

用於聯繫度量伺服器的 IP 位址,可為代號名稱或 IP 位址格式。

## **metricserverport**

設定用於聯繫度量伺服器的埠。

## portN<sup>(埠號)</sup>

用於聯繫度量伺服器的埠號。

## 範例

• 如果要針對服務程式 t1 顯示 sc1 顧問的報告:

ccocontrol service report sc1:oc1:t1

這個指令所產生的輸出類似於:

服務 sc1:oc1:ta 具有加權值 10 固定加權已關閉 要求來源 Ip........... 9.27.24.156 應用程式埠............ 80 MetricServer 位址..... 1.0.0.1

MetricServer 埠....... 10004<br>度量 activeconn 有値 -99<br>度量 http 的値為 -99<br>度量 connrate 的値為 -99

• 如果要設定服務程式 t2 的度量伺服器位址:

ccocontrol service set sc1:oc1:t2 metricserveraddress 9.37.50.17

# 第 30 章 Nortel Alteon 控制器的指令參照

本章將說明如何使用下列 Nortel Alteon 控制器的 nalcontrol 指令:

- 第386頁的『[nalcontrol consultant —](#page-405-0) 配置及控制顧問』
- 第389 頁的 『[nalcontrol controller —](#page-408-0) 管理控制器』
- 第 391 頁的 『[nalcontrol file —](#page-410-0) 管理配置檔』
- 第 392 頁的 『[nalcontrol help —](#page-411-0) 顯示或列印這個指令的說明』
- 第 393 頁的 『[nalcontrol highavailability —](#page-412-0) 控制高可用性』
- 第 396 頁的『[nalcontrol metriccollector —](#page-415-0) 配置度量收集器』
- 第400頁的『[nalcontrol service —](#page-419-0) 配置服務』
- 第 398 頁的 『[nalcontrol server —](#page-417-0) 配置伺服器』

您可以使用縮寫版的 nalcontrol 指令參數,方法是輸入代表參數的唯一字母。例如,要 取得存檔指令的說明,您可以輸入 nalcontrol he f 而非 nalcontrol help file。

如果要取得 nalcontrol 指令提示:輸入 nalcontrol。

如果要結束指令行介面:輸入 exit 或 quit。

註: 所有的指令參數値都須使用英文字元。唯一的例外是主機名稱(用於 server 指令 中) 與檔名(用於 file 指令中)。

## <span id="page-405-0"></span>**nalcontrol consultant — 配置及控制顧問**

 $\rightarrow$  and control consultant add *scID* address *swIPAddr* 

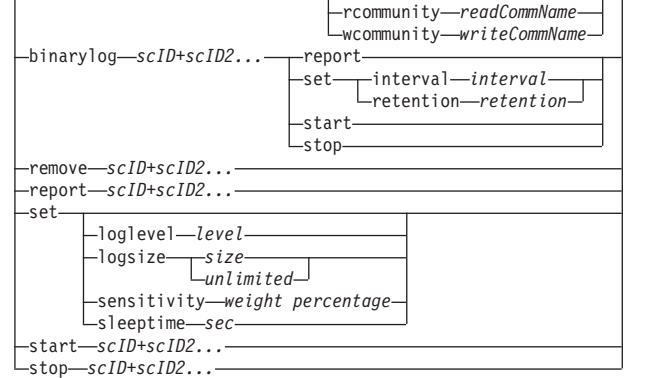

-

#### **add**

新增交換器顧問。

#### *scID*

使用者定義用來代表顧問的字串。

## **address**

顧問將提供加權值給它的 Nortel Alteon Web 交換器的 IP 位址。

## *swIPAddr*

交換器的 IP 位址。

### **rcommunity**

用於 SNMP 中的讀取團體名稱,以取得與 Nortel Alteon Web 交換器的通訊。預 設值是 public。

#### *readCommName*

代表讀取團體名稱的字串,如 Nortel Alteon Web 交換器上所配置的。預設値是 public<sup>o</sup>

## **wcommunity**

用於 SNMP 中的寫入團體名稱,以設定通訊。

## *writeCommName*

代表寫入團體名稱的字串,如 Nortel Alteon Web 交換器上所配置的。預設値是 private  $\circ$ 

## **binarylog**

控制顧問的二進位記載作業。

### **report**

報告二進位記載作業的性質。

## **set**

設定寫入資訊至二進位日誌的頻率(以秒計)。二進位記載的特性,是可將配置中 所定義之各服務的相關資訊儲存於其二進位日誌檔中。只有當上一筆記錄寫入日 誌,並經過指定的日誌間隔秒數時,這項資訊才會寫入日誌當中。預設的二進位記 載間隔是 60。

## **interval**

設定二進位日誌中不同項目間的秒數。

#### **retention**

設定二進位日誌檔的保存時數。

## **start**

啓動二進位記載。

## **stop**

停止二進位記載。

### **remove**

移除交換器顧問。

### **report**

報告交換器顧問的性質。

#### **set**

設定交換器顧問的性質。

#### **loglevel**

設定交換器顧問記載活動的層次。預設値是 1。

### *level*

層次號碼 0 到 5。預設値是 1。可能的値有:

- $0 = \frac{4\pi}{3}$
- $1 =$ 最少
- 2 = 基本
- $3 = 4$
- $4 =$  進階
- 5 =

## **logsize**

設定日誌檔所記載的最大位元組數。預設値是 1048576。當您設定日誌檔的最大大 小時,檔案會折返;當檔案達到指定大小時,後續的項目將從檔案頂端處寫入,並 覆寫先前的日誌項目。日誌大小不能小於目前的日誌大小。日誌項目皆有時間戳 記,可讓您得知其寫入順序。您設定的日誌層次越高,您越必須謹愼選擇日誌大 小,因為當日誌層次較高時,空間會很快被用完。

#### *size*

顧問日誌所記載的最大位元組數。您可以指定大於零的正値,或指定 unlimited。由 於日誌項目的大小不同,所以日誌檔可能尚未到達眞正的大小上限時,就開始覆 寫。

## **sensitivity**

指出要讓加權進行變更時,新加權及舊加權之間須發生的變更數。新加權及舊加權 之間的差異須大於靈敏度百分比,才能使加權變更。有效的範圍是 0 到 100;預設 值是 5。

#### *weight percentage*

從 0 到 100 的整數,代表靈敏度值。

## **sleeptime**

設定不同加權設定循環間的休眠秒數。預設値是 7。

#### *seconds*

整數,代表休眠時間秒數。有效的範圍是從 0 到 2,147,460。

## **start**

開始收集度量並設定加權。

### **stop**

停止收集度量及設定加權。

## 範例

- 如果要新增交換器 ID 為 sc1 的交換器顧問,且 IP 位址為 9.37.50.17 時: nalcontrol consultant add sc1 address 9.37.50.17
- 如果要啓動二進位記載: nalcontrol consultant binarylog sc1 start
- 如果要查看交換器顧問 sc1 的性質報告:
	- nalcontrol consultant report sc1

```
這個指令所產生的輸出類似於:
```

```
顧問 ID: sc1 交換器 IP 位址: 9.37.50.1
讀取團體: public
寫入團體: private
      -<br>顧問已啓動
      休眠時間
                = 7靈敏度
                = 5<br>= 5
      日誌層次<br>日誌大小
                = 1,048,576服務程式:
              服務程式 svc1
```
- 如果要為 ID 爲 sc1 的交換器將其不同加權設定循環間的休眠時間設成 10 秒: nalcontrol consultant set sc1 sleeptime 10
- 如果要為 ID 爲 sc1 的顧問開始收集度量並設定加權:

```
nalcontrol consultant start sc1
```
## <span id="page-408-0"></span>**nalcontrol controller — 管理控制器**

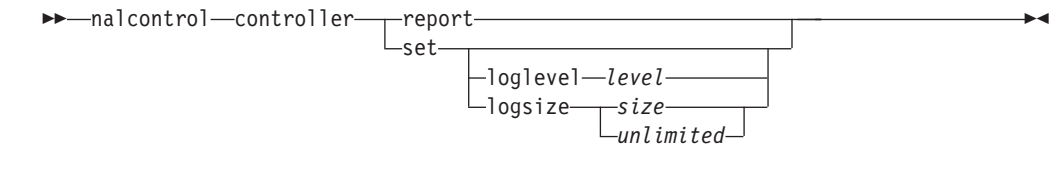

## **report**

顯示控制器的性質。版本資訊顯示成這個報告的一部分。

### **set**

設定控制器的性質。

## **loglevel**

設定控制器記載活動的層次。預設値是 1。

#### *level*

層次號碼 0 到 5。預設値是 1。可能的値如下:

- $0 = \frac{4\pi}{3}$
- $1 = \frac{1}{20}$
- 2 = 基本
- $3 = 4$
- $4 =$ 進階
- 5 =

### **logsize**

設定日誌檔所記載的最大位元組數。預設値是 1048576。當您設定日誌檔的最大大 小時,檔案會折返;當檔案達到指定大小時,後續的項目將從檔案頂端處寫入,並 覆寫先前的日誌項目。日誌大小不能小於目前的日誌大小。日誌項目皆有時間戳 記,可讓您得知其寫入順序。您設定的日誌層次越高,您越必須謹愼選擇日誌大 小,因為當日誌層次較高時,空間會很快被用完。

*size | unlimited*

顧問日誌所記載的最大位元組數。您可以指定大於零的正値,或指定 unlimited。由 於日誌項目的大小不同,所以日誌檔可能尚未到達眞正的大小上限時,就開始覆 寫。

## 範例

• 如果要顯示控制器的報告:

nalcontrol controller report

這個指令所產生的輸出類似於:

控制器報告:

```
------------------------
版本 . . . . . . . . . . 版本:05.00.00.00 - 03/21/2002-09:49:57-EST
記載層次. . . . . . . . 1
日誌大小. . . . . . . . . 1048576<br>配置檔. . . . . . . . . . config1.
                         \ldots config1.xml
         顧問:
```
顧問 consult1 已啓動

• 如果您要將記載層次設爲零以提高效能:

nalcontrol set loglevel 0

• 如果您要將控制器日誌大小設為 1,000,000 個位元組: nalcontrol controller set logsize 1000000

## <span id="page-410-0"></span>**nalcontrol file — 管理配置檔**

 $\rightarrow$  -nalcontrol-file -delete-filename-

 $\Box$ load*—filename*  $-$ report $$ save *filename*

#### **delete**

刪除指定的配置檔。

## *filename*

配置檔。副檔名必須爲 .xml。如果未指定這個副檔名,則系統會自行加以採用。

 $\blacktriangleright$ 

#### **load**

載入指定檔案中所儲存的配置。

註: 載入檔案將把該檔案中所儲存的配置附加到執行中的配置。如果您想要載入*新* 的配置,則必須在載入檔案之前,停止並重新啓動伺服器。

## **report**

列出配置檔。

## **save**

將現行配置儲存到指定的檔案。

註: 用於儲存及載入檔案的目錄如下:

- **AIX : /opt/ibm/edge/lb/servers/configurations/nal**
- **Linux: /opt/ibm/edge/lb//servers/configurations/nal**
- **Solaris: /opt/ibm/edge/lb/servers/configurations/nal**
- Windows:

一般安裝目錄路徑 — C:\Program **Files\ibm\edge\lb\servers\configurations\nal**

原始安裝目錄路徑 — C:\Program Files\ibm\lb\servers\configurations\nal

範例

- 如果要刪除檔名爲 file1 的檔案: nalcontrol file delete file1
- 如果要載入新的配置檔來取代現行配置: nalcontrol file load config2
- 如果要查看先前所儲存的檔案報告: nalcontrol file report

這個指令所產生的輸出類似於:

```
檔案報告:
------------
file1.xml
file2.xml
file3.xml
```
• 如果要將您的配置檔存入名為 config2 的檔案中:

```
nalcontrol file save config2
```
# <span id="page-411-0"></span>nalcontrol help — 顯示或列印這個指令的說明

 $\rightarrow$ -nalcontrol-help--controller-

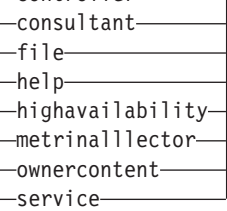

-

# 範例

• 如果要取得 nalcontrol 指令的說明,請輸入: nalcontrol help

這個指令所產生的輸出類似於:

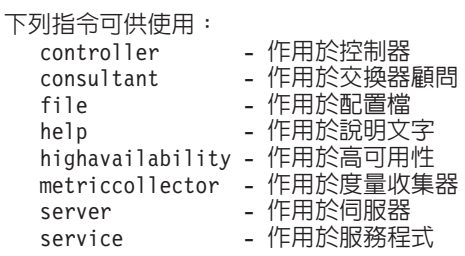

- 下列符號將在線上說明語法中使用:
	- <> 大括弧,可含括參數或一串字元。
	- **[ ]** 方括弧,可含括選用性的項目。
	- Ⅰ 垂直線,可在方括弧及大括弧中分隔不同的選擇方案。
	- : 冒號是名稱之間的分隔字元;例如,**consultant1:service1**。

# <span id="page-412-0"></span>**nalcontrol highavailability — 控制高可用性**

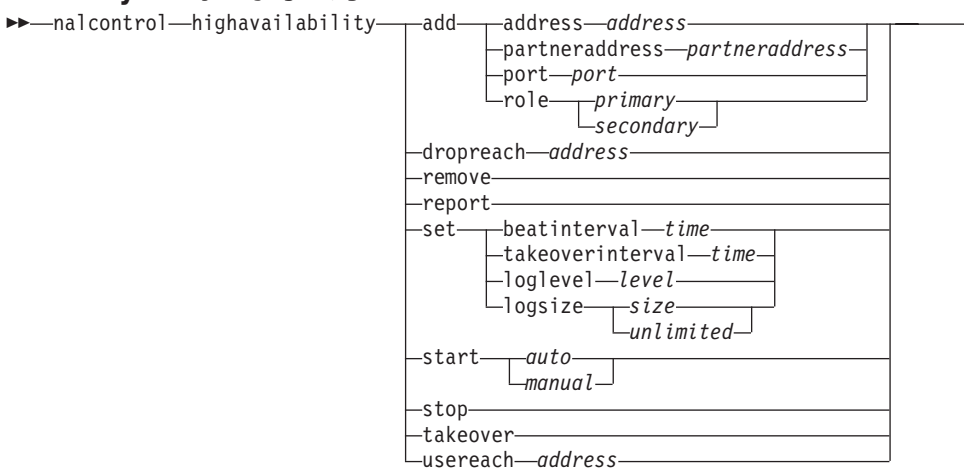

 $\overline{\phantom{a}}$ 

#### **add**

配置高可用性節點、友機及呼叫目標。

## **address**

用於接收活動訊號的位址。

## *address*

高可用性節點的 IP 位址。

## **partneraddress**

用於傳送活動訊號的位址。這是在友機節點上所配置的 IP 位址或主機名稱。這個位 址將用來與友機高可用性機器通訊。

## *address*

友機的 IP 位址。

### **port**

用於和友機通訊的埠。預設値是 12345。

## *port*

≡C

## **role**

高可用性角色。

## *primary | secondary* 主要或次要角色。

## **dropreach**

從高可用性基準中移除這個呼叫目標。

## *address*

呼叫目標的 IP 位址。

### **remove**

從高可用性配置中移除節點、友機及呼叫目標。使用這個指令前,須先停止高可用 性。

## **report**

顯示高可用性資訊。

**set**

設定高可用性的性質。

#### **beatinterval**

設定傳送活動訊號給友機的頻率(以毫秒計)。預設値是 500。

#### *time*

正整數,代表通訊檢查間隔時間(以毫秒計)。

### **takeoverinterval**

設定發生接管前須經歷的時間量(以毫秒計,其間將不會收到活動訊號)。預設値 是 2000。

#### *time*

正整數,代表接管間隔時間(以毫秒計)。

#### **loglevel**

設定記載活動的層次。預設値是 1。

#### *level*

層次號碼 0 到 5。預設値是 1。可能的値有:

- $0 = \frac{4\pi}{3}$
- 1 = 最少
- 2 = ≥-
- $3 = \pm \frac{1}{2}$
- $4 =$  進階
- 5 =

#### **logsize**

設定高可用性日誌檔所記載的最大位元組數。預設値是 1048576。當您設定日誌檔 的最大大小時,檔案會折返;當檔案達到指定大小時,後續的項目將從檔案頂端處 寫入,並覆寫先前的日誌項目。日誌大小不能小於目前的日誌大小。日誌項目皆有 時間戳記,可讓您得知其寫入順序。您設定的日誌層次越高,您越必須謹愼選擇日 誌大小,因為當日誌層次較高時,空間會很快被用完。

*size | unlimited*

高可用性日誌檔中所記載的最大位元組數。您可以指定大於零的正值,或指定 unlimited。由於日誌項目的大小不同,所以日誌檔可能尚未到達眞正的大小上限 時,就開始覆寫。

#### **start**

開始使用高可用性。要使用這個指令之前,須先配置高可用性節點、友機及呼叫目 標。

*auto | manual*

決定是否啓動高可用性以及自動或手動的復原策略。

#### **stop**

停止使用高可用性。

### **takeover**

從現行的高可用性節點取得控制權。

## **usereach**

將開始使用高可用性的連繫目的地位址。新增可連通測試的呼叫目標,以使高可用 性友機可決定其目標的連繫程度。

#### *address*

呼叫目標的 IP 位址。

## 範例

• 如果要新增高可用性節點,且其 IP 位址為 9.37.50.17 並帶有埠 12345 之主要角色, 而友機位址為 9.37.50.14:

nalcontrol highavailability add address 9.37.50.17 role primary port 12345 partneraddress 9.37.50.14

• 如果要新增連繫目的地位址 9.37.50.9:

nalcontrol highavailability usereach 9.37.50.9

- 如果要移除連繫目的地位址 9.37.50.9: nalcontrol highavailability dropreach 9.37.50.9
- 如果要啓動高可用性以及手動的復原策略: nalcontrol highavailability start manual
- 如果要取得高可用性的統計抽點: nalcontrol highavailability report

這個指令所產生的輸出類似於:

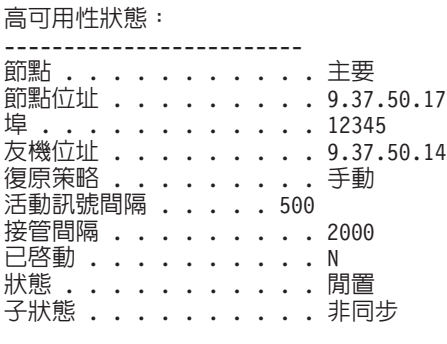

連繫狀態:節點/友機

---------------------------------------

## <span id="page-415-0"></span>**nalcontrol metriccollector — 配置度量收集器**

**►►** -- nalcontrol -- metricollector----- report--scID+scID2+...: mN+mN2...  $-set -sclD+scID2+...:mN+mN2...$ 

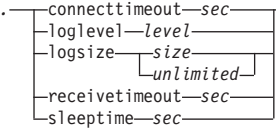

-

## **report**

顯示度量收集器的性質。

## $scID$  (交換器顧問 ID)

使用者定義用來代表顧問的字串。

#### $mN$ (度量名稱)

用以識別所提供或自訂之度量的名稱。

#### **set**

設定度量收集器的性質。

#### **connecttimeout**

設定度量收集器在報告連線失敗前所等候的時間。

#### *sec*

正整數,代表度量收集器在報告服務程式連線失敗前所等候的秒數。

## **loglevel**

設定指定的顧問記載活動的層次。預設値爲 1。

### *level*

層次的號碼。預設値是 1。號碼愈大,寫入顧問日誌的資訊愈多。可能的値如下:

- $0 = \frac{4\pi}{3}$
- $1 =$ 最少
- 2 = 基本
- $3 = 4$
- $4 =$  進階
- 5 =

## **logsize**

設定日誌檔所記載的最大位元組數。預設値是 1048576。當您設定日誌檔的最大大 小時,檔案會折返;當檔案達到指定大小時,後續的項目將從檔案頂端處寫入,並 覆寫先前的日誌項目。日誌大小不能小於目前的日誌大小。日誌項目皆有時間戳 記,可讓您得知其寫入順序。您設定的日誌層次越高,您越必須謹愼選擇日誌大 小,因為當日誌層次較高時,空間會很快被用完。

*size | unlimited*

顧問日誌所記載的最大位元組數。您可以指定大於零的正値,或指定 unlimited。由 於日誌項目的大小不同,所以日誌檔可能尚未到達眞正的大小上限時,就開始覆 寫。

### **receivetimeout**

設定顧問在報告接收服務程式失敗前應等候的時間量。

*sec*

正整數,代表顧問在報告接收服務程式失敗前所等候的秒數。

## **sleeptime**

以秒為單位設定度量收集番要在度量收集循環之間休眠的時間量。

*sec*

正整數,代表休眠時間的秒數。

## 範例

• 如果要查看度量收集器的性質報告時:

nalcontrol metrinalllector report sc1:http

這個指令所產生的輸出類似於:

```
Metrinalllector sc1:http
  收集的度量......... http
  日誌層次...........................
  日誌大小.............. 1048576
  sleepTimeSeconds....... 7
  timeoutConnectSeconds.. 21
  timeoutReceiveSeconds.. 21
```
• 如果要為 sc1 交換器顧問及 http 度量將 connecttimeout 設定為 15 秒,將 logsize 設定為 unlimited:

nalcontrol metrinalllector set sc1:http connecttimeout 15 logsize unlimited

## <span id="page-417-0"></span>**nalcontrol server — 配置伺服器**

**nalcontrol—serer** report *scID+scID2...:svcID+svcID2...:serverID+svrID2.*<br>← editionalise interval interval interval interval interval interval interval interval interval interval interv set *scID+scID2...:svcID+svcID2...:serverID+svrID2*

> fixedweight *integer off* requestsourceip *IPAddress* metricserveraddress *IPAddress* metricserverport *portNumber*

-

## **report**

顯示伺服器的性質。

#### *scID*

使用者定義用來代表顧問的字串。

#### *svcID*

使用者定義用來代表交換器上的虛擬服務 ID 及虛擬埠號的字串。

#### *serverID*

代表交換器上的伺服器的整數。

#### **set**

設定伺服器的性質。

## **fixedweight**

針對這個伺服器設定固定的加權。預設值是 off。fixedweight 的最大值是 48。

#### *integer | off*

正整數,代表這個伺服器的固定加權;或為 off 字樣,用以指定沒有固定加權。

#### **requestsourceip**

設定用於聯繫伺服器的應用程式要求之位址。

#### *IPAddress*

用於聯繫伺服器的 IP 位址,可為代號名稱或 IP 位址格式。

### **metricserveraddress**

設定用於聯繫伺服器的度量伺服器要求的位址。

#### *IPAddress*

用於聯繫度量伺服器的 IP 位址,可為代號名稱或 IP 位址格式。

#### **metricserverport**

設定用於聯繫度量伺服器的埠。

#### *portNumber*

用於聯繫度量伺服器的埠號。

## 範例

• 針對伺服器 1 顯示 sc1 顧問的報告:

nalcontrol server report sc1:svc1:1

這個指令所產生的輸出類似於:

```
伺服器 sc1:svc1:1 擁有的加權 -99
 固定加權已關閉
      要求來源 Ip............ 9.27.24.156
      應用程式埠............. 99
      MetricServer 位址...... 9.99.99.98
      MetricServer 埠........ 10004
   度量 activeconn 有値 -99
   度量 connrate 的值為 -99
```
• 設定服務程式 2 的度量伺服器位址: nalcontrol server set sc1:svc1:2 metricserveraddress 9.37.50.17

## <span id="page-419-0"></span>nalcontrol service — 配置服務

Alcontrol—service—add—scID+scID2...:serviceID+svcID2...—vsid—virSvrID—vport—virPortNum<br>—metrics—scID+scID2...:svcID+svcID2....—mN—importance—mCN2—i2—

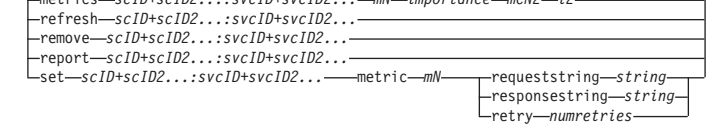

#### add

新增服務程式給指定的顧問。

#### scID (switchConsultantID)

使用者定義用來代表顧問的字串。

#### svcID (serviceID)

使用者定義用來識別服務的字串。

### vsid

虛擬服務 ID 關鍵字。

## virSvrID (virtualServerID)

交換器上用以代表虛擬伺服器的號碼。

### vport

虛擬埠關鍵字。

#### virPortNum (virtualPortNumber)

目前在交換器上所配置的服務的埠號。

### metrics

指定在計算各度量之加權值及重要性時,所用的度量集。重要性是以總數的百分比 來表示。重要性的總和必須等於 100。度量可以是連線資料度量、應用程式警告器 度量及度量伺服器度量的任意組合。預設值為作用中連線 (activeconn) 及連線速率 (connrate) 度量, 以及 50/50 的重要性。

## $mN$  (度量名稱)

識別將用來收集測量値以決定伺服器加權値的度量收集器的名稱。

底下是有效度量名稱及其相關埠的清單。

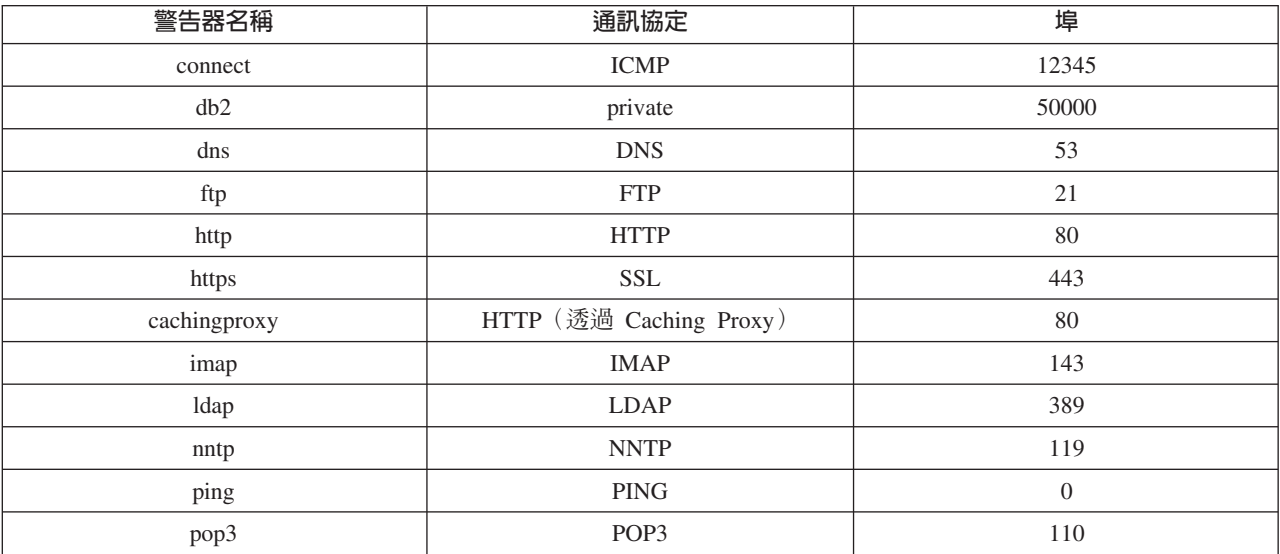

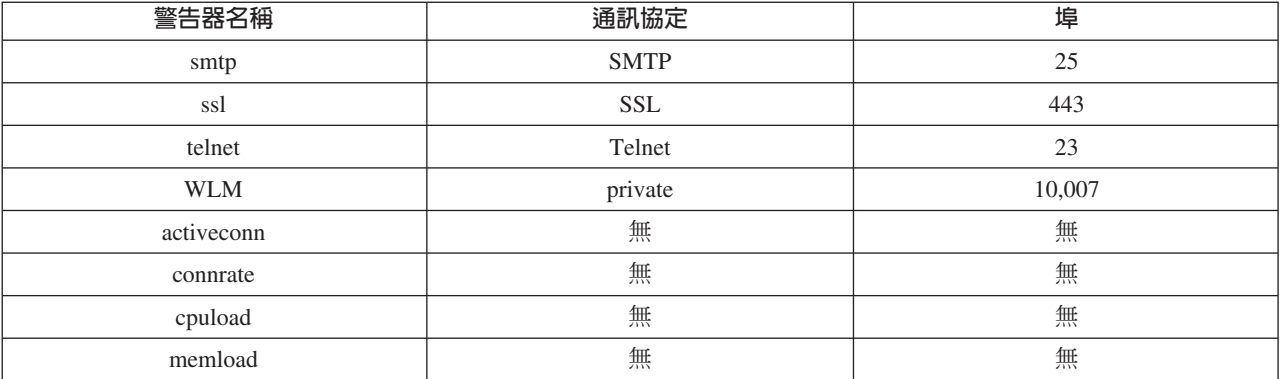

*importance*

從 0 到 100 的數值,代表在計算伺服器加權值時這個度量的重要性。

## **refresh**

以來自 Nortel Alteon Web 交換器的資訊重新整理服務。

## **remove**

移除服務。

## **report**

報告服務的性質。

## **set**

設定服務的性質。

### **metric**

設定已配置之度量的性質。

#### $mN$  $($ 度量名稱 $)$

所要之度量的名稱。

## **requeststring**

設定所指定的度量的要求字串。這個字串代表度量收集器所傳送,用以收集度量資 訊的要求。

*string*

度量收集器傳給伺服器的要求字串。

#### **responsestring**

設定所指定的度量的回應字串。度量收集器會使用指定的回應字串,來比較它從伺 服器收到的回應,接著決定伺服器可用性。

## *string*

度量收集器用來與收到的伺服器回應作比較的回應字串。

### **retry**

retry 可設定在將伺服器標示為當機之前能夠重試的次數。

## *numretries*

一個大於或等於 0 的整數。建議這個值不要大於 3。如果沒有配置重試關鍵字,則 重試的次數預設値為 0。

# 範例

• 如果要將名稱爲 svc1 的服務程式(虛擬伺服器 ID 爲 1 且虛擬埠爲 80)新增至 ID 為 sc1 的交換器顧問:

nalcontrol service add sc1:svc1 vsid 1 vport 80

- 如果要指定各佔 50 的比例給 activeconn 與 http 兩個度量: nalcontrol service metrics sc1:svc1 activeconn 50 http 50
- 如果要查看 ownercontent 的性質報告: nalcontrol service report sc1:svc1

```
這個指令所產生的輸出類似於:
服務程式 sc1:svc1
     Weightbound = 48
      度量 activeconn 佔比例 50
      度量 connrate 佔比例 50
     包含伺服器 4
     包含伺服器 3
     包含伺服器 2
     包含伺服器 1
```
• 如果要設定 http 要求字串:

nalcontrol service set sc1:svc1 metric http requeststring getLastErrorCode

# 附錄 A. GUI: 一般指示

在 Load Balancer 的圖形式使用者介面 (GUI) 中,其左側畫面會顯示一樹狀結構,最 上層為 Load Balancer,配送器、內容型遞送 (CBR)、網站選取器、Cisco CSS 控制器 及 Nortel Alteon 控制器則為元件。

如果您要使用 Load Balancer for IPv6 安裝,則只能使用配送器元件。如果需要詳細資 訊,請參閱第 75 頁的第 8 章,『在 [Load Balancer for IPv6](#page-94-0) 上部署配送器』。

如果需要強調各個不同元件之 Load Balancer GUI 的圖形範例,請參閱:

- 如果是配送器,請參閱圖 41
- 如果是 CBR, 請參閱第 [404](#page-423-0) 頁的圖 42
- 如果是網站選取器,請參閱第 [405](#page-424-0) 頁的圖 43
- 如果是 Cisco CSS 控制器,請參閱第 [406](#page-425-0) 頁的圖 44
- 如果是 Nortel Alteon 控制器,請參閱第 [407](#page-426-0) 頁的圖 45

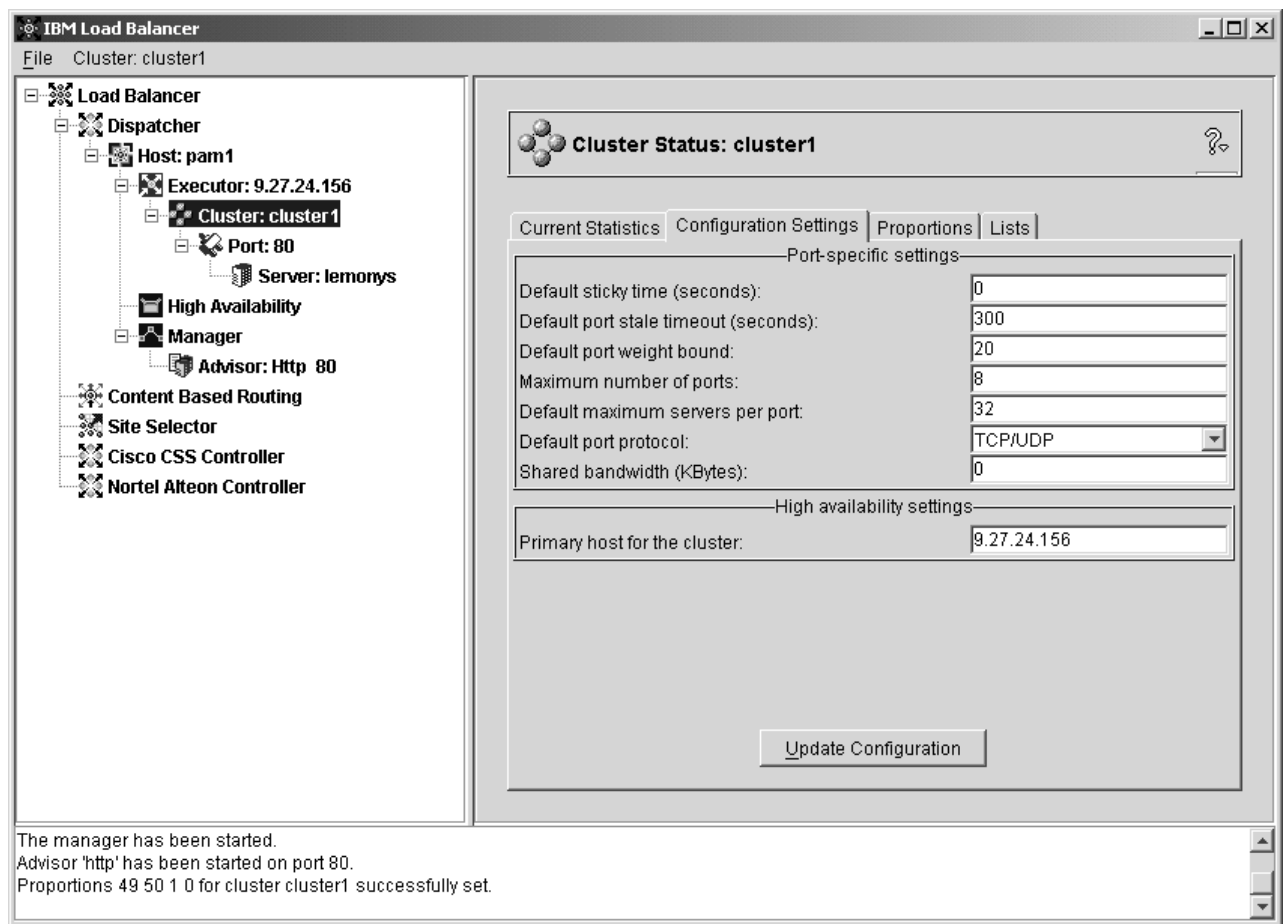

圖 41. 顯示 GUI 樹狀結構並展開配送器元件的圖形式使用者介面 (GUI)

<span id="page-423-0"></span>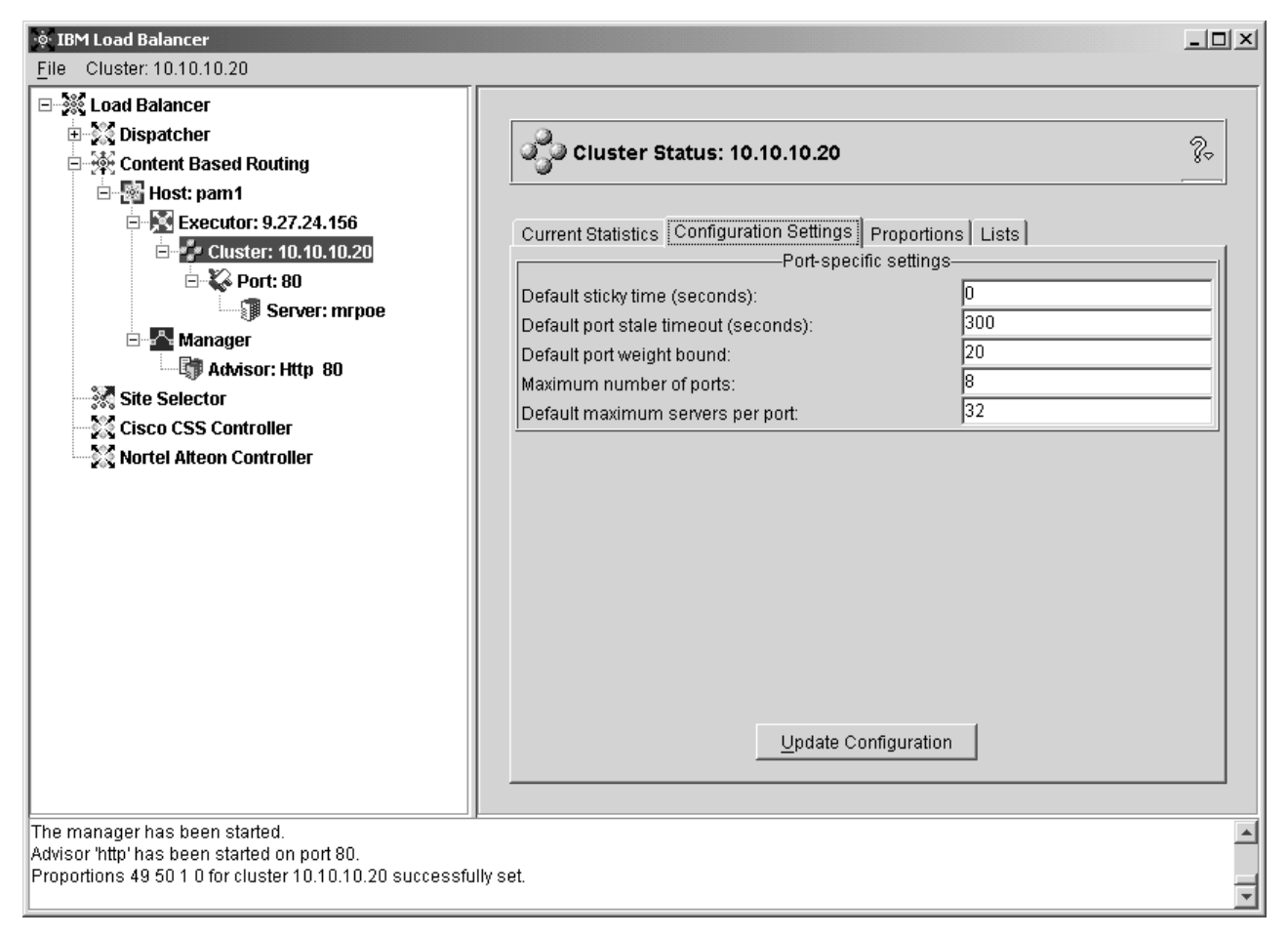

圖 42. 顯示 GUI 樹狀結構並展開 CBR 元件的圖形式使用者介面 (GUI)

<span id="page-424-0"></span>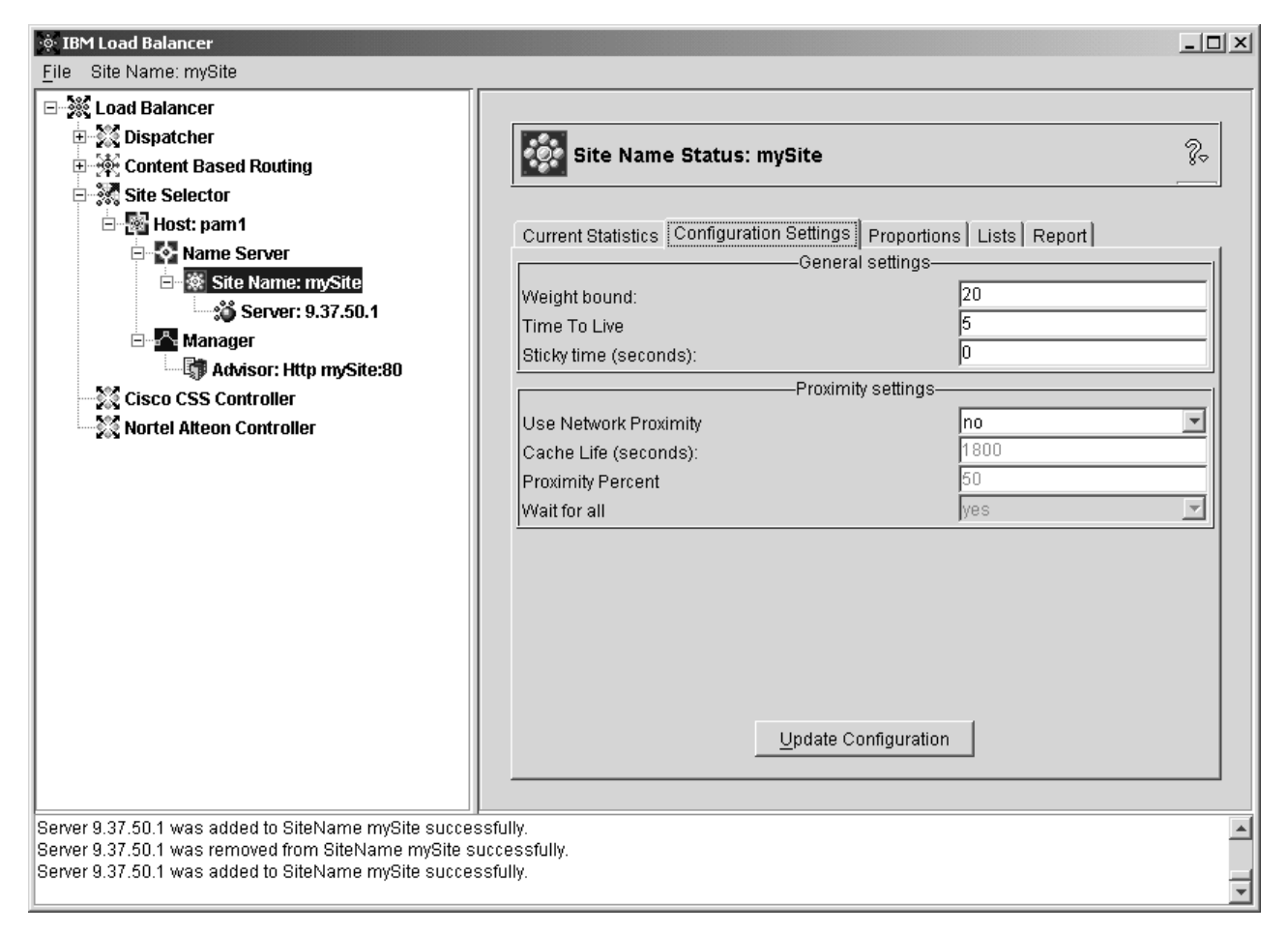

圖 43. 顯示 GUI 樹狀結構並展開網站選取器元件的圖形式使用者介面 (GUI)

<span id="page-425-0"></span>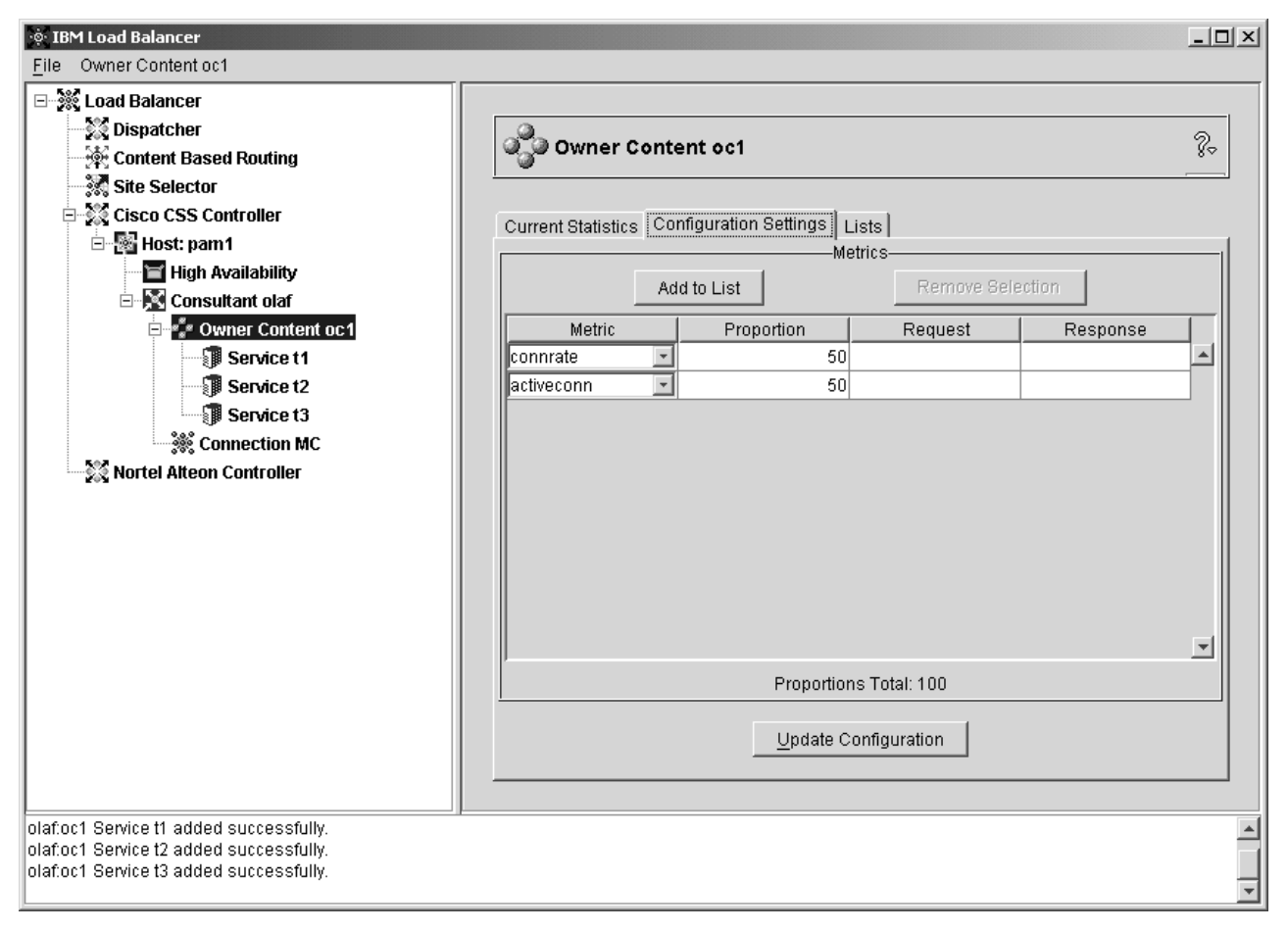

圖 44. 顯示 GUI 樹狀結構並展開 Cisco CSS 控制器元件的圖形式使用者介面 (GUI)

<span id="page-426-0"></span>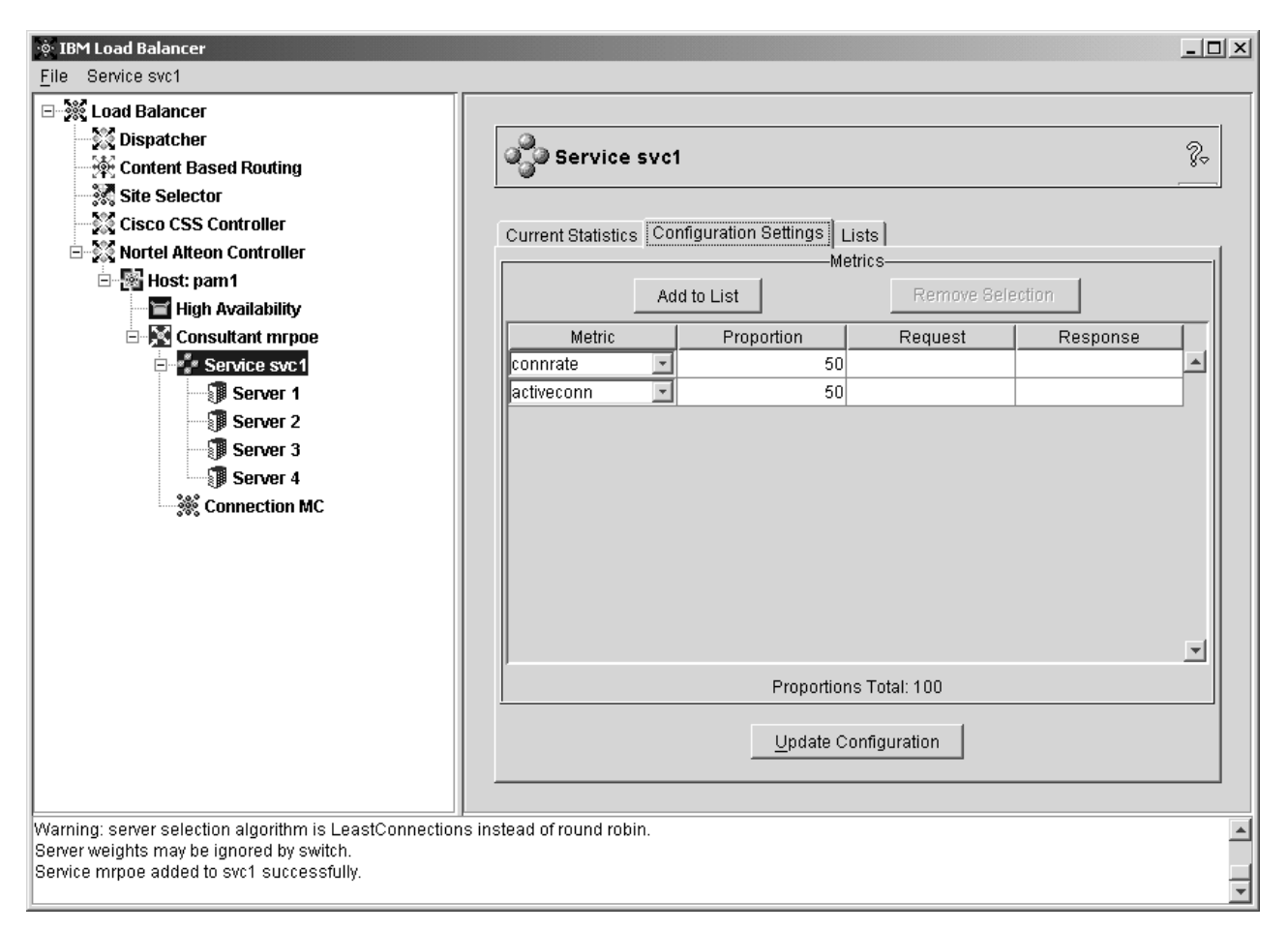

圖 45. 顯示 GUI 樹狀結構並展開 Nortel Alteon 控制器元件的圖形式使用者介面 (GUI)

所有元件都可以從 GUI 來配置。您可以藉由按一下滑鼠按鍵 1(通常是左鍵)來選取 樹狀結構中的元素,然後藉由按一下滑鼠按鍵 2(通常是右鍵)來顯示蹦現功能表。您 也可以從畫面頂端的功能表列中存取樹狀結構元素的蹦現功能表。

按一下樹狀結構中的加號或減號則可展開或收縮相關項目。

如果要從 GUI 執行指令:請高亮度顯示 GUI 樹狀結構中的「主機」節點,並從「主 機」 蹦現功能表中選取**傳送指令....**。在指令輸入欄位中,輸入要執行的指令,例如: executor report。您在現行階段作業中所執行的指令,其結果及歷程將出現在所提供的 視窗中。

畫面右邊會顯示目前所選取之元素的狀態指示器標籤。

- 現行統計値標籤會顯示元素的相關統計資訊。並不是樹狀結構中的所有元素都具有 此標籤。
- 重新整理統計值按鈕會顯示最新的統計資料。如果未出現「重新整理統計値」按 鈕,統計値將會動態更新而隨時保持最新狀態。
- 配置設定標籤會顯示可使用程序設定的配置參數,而這些程序是描述在每個元件的 配置章節中。並不是樹狀結構中的所有元素都具有此標籤。
- 更新配置按鈕可將最新的變更應用到目前所執行的配置中。
- 比例標籤會顯示可用來自 第 177 頁的第 22 章, 『配送器、[CBR](#page-196-0) 及網站選取器的進 階特性』 之資訊所設定的比例(或加權值)參數。並不是樹狀結構中的所有元素都具 有此標籤。
- 列示標籤會顯示所選樹狀元素的其他詳細資料。並不是樹狀結構中的所有元素都具 有此標籤。
- 移除按鈕會刪除清單中以高亮度顯示的項目。
- 報告標籤會顯示關於元素的管理程式報告資訊。並不是樹狀結構中的所有元素都具 有此標籤。
- 重新整理報告按鈕會顯示最新的管理程式報告資料。

如果要存取**說明**,可按一下 Load Balancer 視窗右上角的問號 (?)。

- 說明: 欄位層次 說明每一個欄位、預設値
- 說明 · 如何做 列出可以在現行畫面中執行的作業
- InfoCenter 可取得產品資訊,其中包括:新特性的概觀及重點資訊、對產品網站 的鏈結、線上說明檔的索引,以及名詞解釋

# 附錄 B. 内容規則(型樣)語法

本附錄將說明如何使用 CBR 元件及配送器元件之 cbr 轉遞方法的內容規則 (型樣) 語 法,以及有關其用法的情節與範例。

## 内容規則(型樣)語法:

這個語法只有當您選取了「內容」當作規則類型後才適用。

請輸入您想使用的型樣語法,但須注意下列限制:

- 型樣中不得使用空格
- 特殊字元,除非您在字元前面加上反斜線 (\):
	- **\*** 萬用字元(代表 0 到 x 的任何字元)
	- (用於邏輯分組的左括弧
	- ) 用於邏輯分組的右括弧
	- **&** 邏輯 AND
	- **|** -Φ OR
	- ! 邏輯 NOT

## 保留的關鍵字

保留關鍵字後面一定會接著一個等號 『=』。

#### **Method**

- 要求中的 HTTP 方法,例如 GET、POST 等。
- URI URL 要求的路徑

## **Version**

特定的要求版本,HTTP/1.0 或 HTTP/1.1

**Host** 來自 host: 標頭的值。

註: HTTP/1.0 通訊協定的選用項目

<key> 配送器可搜尋的任何有效 HTTP 標頭名稱。例如, User-Agent、Connection、Referer 等。

以 http://www.company.com/path/webpage.htm 為目標的瀏覽器可能會得到下列值:

Method=GET URI=/path/webpage.htm Version=HTTP/1.1 Host=www.company.com Connection=Keep-Alive Referer=http://www.company.com/path/parentwebpage.htm

註: 作業系統的 Shell 會解譯特殊字元( 如 "&"),並在 **cbrcontrol** 進行評估之前先 將其轉換成替代文字。

比方說,僅當您使用 cbrcontrol>> 提示時,下列指令才有效。

rule add 10.1.203.4:80:cbr prod rule ek type content pattern client=181.0.153.222&uri=/nipoek/\*

使用特殊字元時,如果要使這個相同的指令能在作業系統的提示下作用,須在型 樣前後加上雙引號 (" "),如下所示:

cbrcontrol rule add 10.1.203.4:80:cbr prod rule ek type content pattern "client=181.0.153.222&uri= $\sqrt{n}$ ipoe $\bar{k}/*$ "

如果未使用引號,當規則存入 CBR 時,部分型樣將遭截斷。請注意,在使用 cbrcontrol>> 指令提示時,並不支援引號。

以下是使用型樣語法時的一些可能情節與範例

## 情節 1:

在設定一個叢集名稱時,需要有一組 Web 伺服器負責處理標準 HTML 內容,另一組 具備 WebSphere Application Server 的 Web 伺服器負責處理 servlet 要求,以及另一 組 Lotus® Notes® 伺服器負責處理 NSF 檔案,依此類推。要分辨這些所要求的頁面, 必須存取用戶端的資料。還須將其傳送給適當的伺服器。內容型樣相符規則可提供完 成此類作業所需的分隔。其間配置了一系列的規則,所以必需的要求分隔將自動發 生。例如,下列指令會完成所提的三項分割:

>>rule add cluster1:80:servlets type content pattern uri=\*/servlet/\* priority 1 >>rule uses cluster1:80:servlets server1+server2

>>rule add cluster1:80:notes type content pattern uri=\*.nsf\* priority 2 >>rule uses cluster1:80:notes server3+server4

>>rule add cluster1:80:regular type true priority 3 >>rule uses cluster1:80:regular server5+server6

如果一 NSF 檔案的要求送達 Load Balancer,首先檢查的是 servlets 規則,但並不相符。 這項要求接著由附註規則加以檢查,並回報符合。用戶端即在 server3 和 server4 之間 進行平衡負載。

## í **2**

另一個常見的情節發生在主要網站控制了數個獨特的內部群組時。例如, www.company.com/software 涉及了來自 www.company.com/hardware 部門的不同伺服器 組及內容。由於要求都是發自 root www.company.com 叢集,因此需要內容規則來查明 URI 差異並完成平衡負載。這個實務的規則與下列者類似:

>>rule add cluster1:80:div1 type content pattern uri=/software/\* priority 1 >>rule uses cluster1:80:div1 server1+server2

>>rule add cluster1:80:div2 type content pattern uri=/hardware/\* priority 2 >>rule uses cluster1:80:div2 server3+server4

## í **3**

某些組合對各規則的搜尋順序極爲敏感。例如,在情節 2 中,用戶端會根據其要求路徑 中的目錄來分割;不過,目標目錄可能會出現在該路徑的多個層次,而放置處不同其 意義亦不同。例如,www.company.com/pcs/fixes/software 與

www.company.com/mainframe/fixes/software 便是不同的目標。故必須定義規則來處理 這個可能性,而不要在同一時刻應付過多情節。例如,『uri=\*/software/\*』 測試對這個 情況即為過於廣泛的萬用字元搜尋。選擇方案規則可用下列方式來架構:

#### 诱過組合搜尋來縮小範圍:

>>rule add cluster1:80:pcs type content pattern (uri=/pcs/\*)&(uri=\*/software/\*) >>rule uses cluster 1:80:pcs server1

如果無任何組合可用時,順序就變得很重要:

>>rule add cluster1:80:pc1 type content pattern uri=/pcs/\* >>rule uses cluster1:80:pc1 server2

當『pcs』出現在稍後的目錄點而非第一個時,第二個規則即接手。

>>rule add cluster1:80:pc2 type content pattern uri=/\*/pcs/\* >>rule uses cluster1:80:pc2 server3

幾乎大多數的情況下,您會想用預設的**永遠為 True** 規則來完成規則,以應付其他規則 無法處理的任何狀況。對於所有其他伺服器皆無法服務這個用戶端的情節,這也可以 是『對不起,站台目前已當機,請稍後再試』伺服器。

>>rule add cluster1:80:sorry type true priority 100 >>rule uses cluster1:80:sorry server5
### <span id="page-432-0"></span>附錄 C. 配置檔範例

本附錄包含了 Load Balancer 的配送器元件的範例配置檔。

重要事項:如果您要使用 Load Balancer for IPv6 安裝,請記得以 (@) 符號取代冒號 (:) 來作爲這些配置檔範例中 dscontrol 指令的定界字元。

#### **範例 Load Balancer 配置檔**

範例檔位在 ...ibm/edge/lb/servers/samples/ 目錄中。

#### 配送器 配置檔—AIX、Linux 和 Solaris

```
#!/bin/bash
#
# configuration.sample - Sample configuration file for the
配送器元件
#
#
# Ensure the root user is the one executing this script.
#
# iam=`whoami`
# if [ "$iam" != "root" ]if [ "$iam" != "root" ]
# then
# echo "You must login as root to run this script"
   exit 2
# fi
#
# First start the server
#
# dsserver start
# sleep 5
#
# Then start the executor
#
# dscontrol executor start
#
# The Dispatcher can be removed at any time using the
# "dscontrol executor stop" and "dsserver stop" commands to
# stop the executor and server respectively prior to removing
# the Dispatcher software.
#
# The next step in configuring the Dispatcher is to set the
# NFA (non-forwarding address) and the cluster address(es).
#
# The NFA is used to remotely access the Dispatcher machine
# for administration or configuration purposes. This
# address is required since the Dispatcher will forward packets
# to the cluster address(es).
#
# The CLUSTER address is the hostname (or IP address) to
# which remote clients will connect.
#
# Anywhere in this file, you may use hostnames and IP
# addresses interchangeably.
#
```

```
# NFA=hostname.domain.name
# CLUSTER=www.yourcompany.com
# echo "Loading the non-forwarding address"
# dscontrol executor set nfa $NFA
#
# The next step in configuring the Dispatcher is to create
# a cluster. The Dispatcher will route requests sent to
# the cluster address to the corresponding server machines
# defined to that cluster. You may configure and server
# multiple cluster address using Dispatcher.
# Use a similar configuration for CLUSTER2, CLUSTER3, etc.
#
# echo "Loading first CLUSTER address "
# dscontrol cluster add $CLUSTER
#
# Now we must define the ports this cluster will use. Any
# requests received by the Dispatcher on a defined port will
# be forwared to the corresponding port of one of the server
# machines.
#
# echo "Creating ports for CLUSTER: $CLUSTER"
# dscontrol port add $CLUSTER:20+21+80
#
# The last step is to add each of the server machines to the
# ports in this cluster.
# Again, you can use either the hostname or the IP address
# of the server machines.
#
# SERVER1=server1name.domain.name
# SERVER2=server2name.domain.name
# SERVER3=server3name.domain.name
# echo "Adding server machines"
# dscontrol server add $CLUSTER:20+21+80:
# $SERVER1+$SERVER2+$SERVER3
#
# We will now start the load balancing components of the
# Dispatcher. The main load balancing component is called
# the manager and the second load balancing components are the
# advisors. If the manager and advisors are not running the
# Dispatcher sends requests in a round-robin format. Once the
# manager is started, weighting decisions based on the number
# of new and active connections is employed and incoming
# requests are sent to the best server. The advisors give the
# manager further insight into a servers ability to service
# requests as well as detecting whether a server is up. If
# an advisor detects that a server is down it will be
# marked down (providing the manager proportions have been
# set to include advisor input) and no further requests will be
#
# The last step in setting up the load balancing components
# is to set the manager proportions. The manager updates the
# weight of each of the servers based on four policies:
   1. The number of active connections on each server.
```

```
# 3. Input from the advisors.
   4. Input from the system level advisor.
# These proportions must add up to 100. As an example, setting
# the manager proportions to
     dscontrol manager proportions 48 48 0 0
# will give active and new connections 48% input into the
# weighting decision, the advisors will contribute 4% and
# the system input will not be considered.
#
# NOTE: By default the manager proportions are set to 50 50 0 0
#
# echo "Starting the manager..."
# dscontrol manager start
# echo "Starting the FTP advisor on port 21 ..."
# dscontrol advisor start ftp 21
# echo "Starting the HTTP advisor on port 80 ..."
# dscontrol advisor start http 80
# echo "Starting the Telnet advisor on port 23 ..."
# dscontrol advisor start telnet 23
# echo "Starting the SMTP advisor on port 25 ..."
# dscontrol advisor start smtp 25
# echo "Starting the POP3 advisor on port 110 ..."
# dscontrol advisor start pop3 110
# echo "Starting the NNTP advisor on port 119 ..."
# dscontrol advisor start nntp 119
# echo "Starting the SSL advisor on port 443 ..."
# dscontrol advisor start ssl 443
#
# echo "Setting the manager proportions..."
# dscontrol manager proportions 58 40 2 0
#
# The final step in setting up the Dispatcher machine is to
# alias the Network Interface Card (NIC).
#
# NOTE: Do NOT use this command in a high availability
# environment. The go* scripts will configure the NIC and
# loopback as necessary.
# dscontrol executor configure $CLUSTER
# If your cluster address is on a different NIC or subnet
from the NFA use the following format for the cluster configure
command.
# dscontrol executor configure $CLUSTER tr0 0xfffff800
# where tr0 is your NIC (tr1 for the second token ring card, en0
# for the first ethernet card) and 0xfffff800 is a valid
# subnet mask for your site.
#
#
# The following commands are set to the default values.
# Use these commands as a guide to change from the defaults.
# dscontrol manager loglevel 1
 dscontrol manager logsize 1048576
# dscontrol manager sensitivity 5.000000
# dscontrol manager interval 2
# dscontrol manager refresh 2
#
# dscontrol advisor interval ftp 21 5
# dscontrol advisor loglevel ftp 21 1
# dscontrol advisor logsize ftp 21 1048576
# dscontrol advisor timeout ftp 21 unlimited
# dscontrol advisor interval telnet 23 5
# dscontrol advisor loglevel telnet 23 1
```

```
# dscontrol advisor logsize telnet 23 1048576
# dscontrol advisor timeout telnet 23 unlimited
# dscontrol advisor interval smtp 25 5
# dscontrol advisor loglevel smtp 25 1
# dscontrol advisor logsize smtp 25 1048576
# dscontrol advisor timeout smtp 25 unlimited
# dscontrol advisor interval http 80 5
# dscontrol advisor loglevel http 80 1
# dscontrol advisor logsize http 80 1048576
# dscontrol advisor timeout http 80 unlimited
# dscontrol advisor interval pop3 110 5
# dscontrol advisor loglevel pop3 110 1
# dscontrol advisor logsize pop3 110 1048576
# dscontrol advisor timeout pop3 110 unlimited
# dscontrol advisor interval nntp 119 5
# dscontrol advisor loglevel nntp 119 1
# dscontrol advisor logsize nntp 119 1048576
# dscontrol advisor timeout nntp 119 unlimited
# dscontrol advisor interval ssl 443 5
# dscontrol advisor loglevel ssl 443 1
# dscontrol advisor logsize ssl 443 1048576
# dscontrol advisor timeout ssl 443 unlimited
#
```
#### 配送器配置檔—Windows

以下所列是搭配 Window 使用的範例 Load Balancer 配置檔,稱之為

#### **configuration.cmd.sample**

```
@echo off
rem configuration.cmd.sample - Sample configuration file for the
rem Dispatcher component.
rem
rem dsserver must be started via Services
rem
rem
rem Then start the executor
rem
rem call dscontrol executor start
rem
rem The next step in configuring the Dispatcher is to set the
rem NFA (non-forwarding address) and to set the cluster
rem address(es).
rem
rem The NFA is used to remotely access the Dispatcher
rem machine for administration configuration purposes. This
rem address is required since the Dispatcher will forward
rem packets to the cluster address(es).
rem
rem The CLUSTER address is the hostname (or IP address) to which
rem remote clients will connect.
rem
rem Anywhere in this file, you may use hostnames and IP
rem addresses interchangeably.
rem NFA=[non-forwarding address]
rem CLUSTER=[your clustername]
rem
```

```
rem set NFA=hostname.domain.name
```
rem set CLUSTER=www.yourcompany.com rem echo "Loading the non-forwarding address" rem call dscontrol executor set nfa %NFA% rem rem The following commands are set to the default values. rem Use these commands to change the defaults rem call dscontrol executor set fintimeout 30 rem rem The next step in configuring the Dispatcher is to create rem a cluster. The Dispatcher will route requests sent to rem the cluster address to the corresponding server machines rem defined to that cluster. You may configure and server rem multiple cluster addresses using Dispatcher. rem Use a similar configuration for CLUSTER2, CLUSTER3, etc. rem rem echo "Loading first CLUSTER address " rem call dscontrol cluster add %CLUSTER% rem rem Now we must define the ports this cluster will use. Any rem requests received by the Dispatcher on a defined port rem will be forwarded to the corresponding rem port of one of the server machines. rem rem echo "Creating ports for CLUSTER: %CLUSTER%" rem call dscontrol port add %CLUSTER%:20+21+80 rem rem The last step is to add each of the server machines to rem the ports in this cluster. Again, you can use either the rem hostname or the IP address of the server machines. rem rem set SERVER1=server1name.domain.name rem set SERVER2=server2name.domain.name rem set SERVER3=server3name.domain.name rem echo "Adding server machines" rem call dscontrol server add %CLUSTER%:20+21+80: rem %SERVER1%+%SERVER2%+%SERVER3% rem rem We will now start the load balancing components of the rem Dispatcher. The main load balancing component is called rem the manager and the second load balancing components are the rem advisors. If the manager and advisors are not rem running the Dispatcher sends requests in a round-robin rem format. Once the manager is started, weighting decisions rem based on the number of new and active connections is rem employed and incoming requests are sent to the best rem server. The advisors give the manager further insight rem into a servers ability to service requests as well as rem detecting whether a server is up. If an advisor detects rem that a server is down it will be marked down (providing the rem manager proportions have been set to include advisor rem input) and no further requests will be routed to the server. rem The last step in setting up the load balancing rem components is to set the manager proportions. The rem manager updates the weight of each of the servers based rem on four policies:

rem 1. The number of active connections on each server

```
rem 2. The number of new connections for each server
rem 3. Input from the advisors.
rem 4. Input from the system level advisor.
rem
rem These proportions must add up to 100. As an example,
rem setting the cluster proportions via
rem dscontrol cluster set <cluster> proportions 48 48 4 0
rem will give active and new connections 48% input into the
rem weighting decision, the advisor will contribute 4% and
rem the system input will not be considered.
rem
rem NOTE: By default the manager proportions are set to
rem 50 50 0 0
rem echo "Starting the manager..."
rem call dscontrol manager start
rem echo "Starting the FTP advisor on port 21 ..."
rem call dscontrol advisor start ftp 21
rem echo "Starting the HTTP advisor on port 80 ..."
rem call dscontrol advisor start http 80
rem echo "Starting the Telnet advisor on port 23 ..."
rem call dscontrol advisor start telnet 23
rem echo "Starting the SMTP advisor on port 25 ..."
rem call dscontrol advisor start smtp 25
rem echo "Starting the POP3 advisor on port 110 ..."
rem call dscontrol advisor start pop3 110
rem echo "Starting the NNTP advisor on port 119 ..."
rem call dscontrol advisor start nntp 119
rem echo "Starting the SSL advisor on port 443 ..."
rem call dscontrol advisor start ssl 443
rem
rem echo "Setting the cluster proportions..."
rem call dscontrol cluster set %CLUSTER% proportions 58 40 2 0
rem
rem The final step in setting up the Dispatcher machine is
rem to alias the Network Interface Card (NIC).
rem
rem NOTE: Do NOT use this command in a high availability
rem environment. The go* scripts will configure the NIC and
rem loopback as necessary.
rem
rem dscontrol executor configure %CLUSTER%
rem If your cluster address is on a different NIC or subnet
rem from the NFA use the following format for the cluster
rem configure command.
rem dscontrol executor configure %CLUSTER% tr0 0xfffff800
rem where tr0 is your NIC (tr1 for the second token ring card,
rem en0 for the first ethernet card) and 0xfffff800 is
rem a valid subnet mask for your site.
rem
rem
rem The following commands are set to the default values.
rem Use these commands to guide to change from the defaults.
rem call dscontrol manager loglevel 1
rem call dscontrol manager logsize 1048576
rem call dscontrol manager sensitivity 5.000000
rem call dscontrol manager interval 2
rem call dscontrol manager refresh 2
rem
rem call dscontrol advisor interval ftp 21 5
rem call dscontrol advisor loglevel ftp 21 1
rem call dscontrol advisor logsize ftp 21 1048576
```

```
rem call dscontrol advisor timeout ftp 21 unlimited
rem call dscontrol advisor interval telnet 23 5
rem call dscontrol advisor loglevel telnet 23 1
rem call dscontrol advisor logsize telnet 23 1048576
rem call dscontrol advisor timeout telnet 23 unlimited
rem call dscontrol advisor interval smtp 25 5
rem call dscontrol advisor loglevel smtp 25 1
rem call dscontrol advisor logsize smtp 25 1048576
rem call dscontrol advisor timeout smtp 25 unlimited
rem call dscontrol advisor interval http 80 5
rem call dscontrol advisor loglevel http 80 1
rem call dscontrol advisor logsize http 80 1048576
rem call dscontrol advisor timeout http 80 unlimited
rem call dscontrol advisor interval pop3 110 5
rem call dscontrol advisor loglevel pop3 110 1
rem call dscontrol advisor logsize pop3 110 1048576
rem call dscontrol advisor timeout pop3 110 unlimited
rem call dscontrol advisor interval nntp 119 5
rem call dscontrol advisor loglevel nntp 119 1
rem call dscontrol advisor logsize nntp 119 1048576
rem call dscontrol advisor timeout nntp 119 unlimited
rem call dscontrol advisor interval ssl 443 5
rem call dscontrol advisor loglevel ssl 443 1
rem call dscontrol advisor logsize ssl 443 1048576
rem call dscontrol advisor timeout ssl 443 unlimited
rem
```
#### 範例警告器

以下是範例警告器檔案,名稱為 ADV\_sample。 /\*\* \* ADV sample: The Load Balancer HTTP advisor \* \* \* This class defines a sample custom advisor for Load Balancer. Like all  $*$  advisors, this custom advisor extends the function of the advisor base,  $*$  called ADV Base. It is the advisor base that actually performs most of \* the advisor's functions, such as reporting loads back to the Load Balancer \* for use in the Load Balancer's weight algorithm. The advisor base also \* performs Socket connect and close operations and provides send and receive \* methods for use by the advisor. The advisor itself is used only for  $*$  sending and receiving data to and from the port on the server being \* advised. The TCP methods within the advisor base are timed to calculate  $*$  the load. A flag within the constructor in the ADV base overwrites the \* existing load with the new load returned from the advisor if desired. \*  $*$  Note: Based on a value set in the constructor, the advisor base supplies  $*$  the load to the weight algorithm at specified intervals. If the actual \* advisor has not completed so that it can return a valid load, the advisor \* base uses the previous load. \* \* NAMING \* \* The naming convention is as follows: \* - The file must be located in the following Load Balancer directory: \* \* lb/servers/lib/CustomAdvisors/ (lb\servers\lib\CustomAdvisors on Windows) \* \* - The Advisor name must be preceded with "ADV\_". The advisor can be started with only the name, however; for instance, the "ADV sample" advisor can be started with "sample". \*  $*$  - The advisor name must be in lowercase. \* \* With these rules in mind, therefore, this sample is referred to as:

```
* <base directory>/lib/CustomAdvisors/ADV_sample.class
*
*
* Advisors, as with the rest of Load Balancer, must be compiled with the
* prereq version of Java. To ensure access to Load Balancer classes, make
* sure that the ibmlb.jar file (located in the lib subdirectory of the base
* directory) is included in the system's CLASSPATH.
*
* Methods provided by ADV_Base:
*
* - ADV_Base (Constructor):
*
* - Parms
* - String sName = Name of the advisor
     - String sVersion = Version of the advisor
     - int iDefaultPort = Default port number to advise on
* - int iInterval = Interval on which to advise on the servers
     - String sDefaultName = Unused. Must be passed in as "".
     - boolean replace = True - replace the load value being calculated
                                 by the advisor base
* False - add to the load value being calculated
                                 by the advisor base
* - Return
      - Constructors do not have return values.
*
* Because the advisor base is thread based, it has several other methods
* available for use by an advisor. These methods can be referenced using
* the CALLER parameter passed in getLoad().
*
* These methods are as follows:
*
* - send - Send a packet of information on the established Socket connection
           to the server on the specified port.
* - Parms
* - String sDataString - The data to be sent in the form of a string
   - Return
     - int RC - Whether the data was sucessfully sent or not: zero indicates
                 data was sent; a negative integer indicates an error.
*
* - receive - Receive information from the Socket connection.
* - Parms
      - StringBuffer sbDataBuffer - The data received during the receive call
* - Return
     - int RC - Whether the data was successfully received or not; zero
                 indicates data was sent; a negative integer indicates
                an error.
*
* If the function provided by the advisor base is not sufficient,
* you can create the appropriate function within the advisor and
* the methods provided by the advisor base will then be ignored.
*
* An important question regarding the load returned is whether to apply
* it to the load being generated within the advisor base,
* or to replace it; there are valid instances of both situations.
*
* This sample is essentially the Load Balancer HTTP advisor. It functions
* very simply: a send request--an http head request--is issued. Once a
* response is received, the getLoad method terminates, flagging the advisor
* base to stop timing the request. The method is then complete. The
* information returned is not parsed; the load is based on the time
* required to perform the send and receive operations.
*/
```

```
package CustomAdvisors;
import com.ibm.internet.nd.advisors.*;
```
\*

```
public class ADV sample extends ADV Base implements ADV MethodInterface
{
 String COPYRIGHT = "(C) Copyright IBM Corporation 1997,
All Rights Reserved.\n";
 static final String ADV_NAME = "Sample";
 static final int ADV DEF ADV ON PORT = 80;
 static final int ADV DEF INTERVAL = 7;
 // Note: Most server protocols require a carriage return ("\r") and line
 // feed ("\n") at the end of messages. If so, include them in
 // your string here.
 static final String ADV SEND REQUEST
    "HEAD / HTTP/1.0\r\nAccept: */*\r\nUser-Agent: " +
    "IBM_Load_Balancer_HTTP_Advisor\r\n\r\n";
  /**
  * Constructor.
   *
  * Parms: None; but the constructor for ADV_Base has several parameters
  * that must be passed to it.
  *
  */
  public ADV_sample()
  {
   super( ADV NAME,
     "2.0.0.0-03.27.98",
          ADV_DEF_ADV_ON_PORT,
          ADV_DEF_INTERVAL,
          " " " , " \t 7/ not used
          false);
    super.setAdvisor( this );
 }
  /**
  * ADV_AdvisorInitialize
  *
  * Any Advisor-specific initialization that must take place after the
  * advisor base is started. This method is called only once and is
  * typically not used.
  */
 public void ADV AdvisorInitialize()
  {
   return;
  }
  /**
  * getLoad()
   *
  * This method is called by the advisor base to complete the advisor's
  * operation, based on details specific to the protocol. In this sample
  * advisor, only a single send and receive are necessary; if more complex
  * logic is necessary, multiple sends and receives can be issued. For
  * example, a response might be received and parsed. Based on the
  * information learned thereby, another send and receive could be issued.
   *
  * Parameters:
   *
   * - iConnectTime - The current load as it refers to the length of time it
   * took to complete the connection to the server through
* the specified port.
  *
   * - caller - A reference to the advisor base class where the Load
   * Balancer-supplied methods are to perform simple TCP requests,
  * mainly send and receive.
   *
```

```
* Results:
   *
  * - The load - A value, expressed in milliseconds, that can either be added
   * to the existing load, or that can replace the existing load, as
      determined by the constructor's "replace" flag.
   *
   * The larger the load, the longer it took the server to respond;
   * therefore, the lower the weight will become within the Load Balancer.
   *
   * If the value is negative, an error is assumed. An error from an
   * advisor indicates that the server the advisor is trying to reach is not
   * accessible and has been identified as being down. Load Balancer will
   * not attempt to load balance to a server that is down. Load Balancer will
   * resume load balancing to the server when a positive value is received.
   *
  */
 public int getLoad(int iConnectTime, ADV_Thread caller)
  {
 int iRc;
int iLoad = ADV_HOST_INACCESSIBLE; // -1
// Send tcp request
iRc = caller.send(ADV SEND REQUEST);
if (iRc \geq= 0)
    {
 // Perform a receive
 StringBuffer sbReceiveData = new StringBuffer("");
 iRc = caller.receive(sbReceiveData);
     /**
     * In the normal advisor mode ("replace" flag is false), the load
     * returned is either 0 or 1 indicating the server is up or down.
     * If the receive is successful, a load of zero is returned
     * indicating that the load built within the base advisor is to be used.
      *
     * Otherwise ("replace" flag is true), return the desired load value.
     */
if (iRc \geq= 0)
      {
  iLoad = 0;
    }
   }
 return iLoad;
 }
} // End - ADV_sample
```
### <span id="page-442-0"></span>附錄 D. 使用配送器、CBR 和 Caching Proxy 的兩層高可用性配置範例

本附錄將說明如何設定兩層高可用性配置,結合兩個 Load Balancer 元件 (配送器元件 與 CBR 元件)以及 Caching Proxy 的功能。

#### 伺服器機器設定

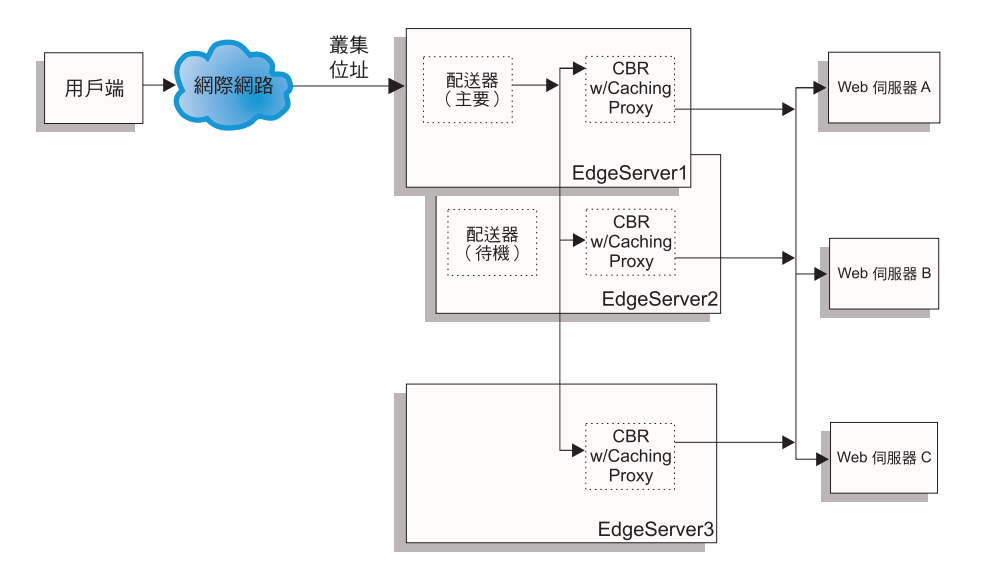

圖 46. 使用配送器、CBR 和 Caching Proxy 的兩層高可用性配置範例

『圖 46.』的伺服器機器設定如下:

- EdgeServer1:主要(高可用性)配送器機器,與平衡負載各 Web 伺服器的 CBR 和 Caching Proxy 並列
- EdgeServer2:備用(高可用性)配送器機器,與 CBR 和 Caching Proxy 並列
- EdgeServer3: CBR 和 Caching Proxy 機器
- WebServerA、WebServerB、WebServerC:後端 Web 伺服器

『圖 46.』所示為多個伺服器(EdgeServer1、EdgeServer2、EdgeServer3)針對多個後 端 Web 伺服器進行平衡負載時的基本呈現。CBR 元件是根據 URL 的內容,利用 Caching Proxy 將要求轉遞給後端 Web 伺服器。配送器元件是用來跨 EdgeServers 來 平衡負載 CBR 元件。配送器元件的高可用性特性則是用於確保相關要求會隨時持續地 送達後端伺服器,即使主要高可用性機器 (EdgeServer1) 發生故障。

#### 基本配置準則:

- 在所有 EdgeServers 中以相同方式配置 Caching Proxy。如果要增進後端伺服器上各 Web 頁面的整體存取能力,請設定 Caching Proxy 執行記憶體快取。如此可使 EdgeServers 將經常被要求的 Web 頁面放入快取中。有關如何設定 Caching Proxy 的 進一步資訊,請參閱 Caching Proxy 管理手冊。
- 在 Load Balancer 的 CBR 及配送器元件中,以相同方式定義叢集位址及埠。
- 對所有 EdgeServers,以相同方式配置 CBR 元件。在擬定義給叢集的埠上,以 Web 伺服器 A、B 和 C 作為您的伺服器。有關如何配置 CBR 的進一步資訊,請參閱第 95 頁的第 11 章,『配置內容型遞送』。
- 在 EdgeServer1 和 EdgeServer2 中,配置相同的配送器元件。針對擬由配送器進行平 衡負載的叢集上加以定義的埠,將所有 EdgeServers 定義成您的伺服器。有關如何配 置配送器的進一步資訊,請參閱第61頁的第 7 章, 『配置配送器』。
- 將 EdgeServer1 配置為主要的高可用性機器,並將 EdgeServer2 配置為待機(備份) 高可用性機器。如果需要詳細資訊,請參閱第 179 頁的『高可用性』。

#### 註:

- 1. 如果要避免後端伺服器位址顯示在用戶端上的 URL 中,您將需要在 Caching Proxy 配置檔中,為每一個後端伺服器位址設定 ReversePass 指引。
- 2. 如果要確保有效使用 Web 記憶體快取,請在 Caching Proxy 配置檔中,將 "Caching" 指引設成 "ON",並將 "CacheMemory" 指引調高到所需的大小。
- 3. 附註 1-2 (上方) 所指的範例行:

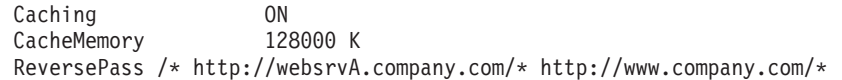

- 4. 請記得為 EdgeServer1 之網路介面卡上的叢集位址建立別名,並為其餘 EdgeServers 中的迴路裝置設定其叢集位址的別名。
- 5. 如果針對 EdgeServers 使用 Linux 平台,您必須安裝 Linux 核心的修補程式, 或使用設定迴路裝置別名的替代方案。如果需要詳細資訊,請參閱第 [72](#page-91-0) 頁的 『當使用 [Load Balancer](#page-91-0) 的 mac 轉遞時,Linux 的迴路別名替代方案』。
- 6. 對 CBR 而言,使用內容規則時不得使用埠親緣性 (stickytime),否則當處理送 至後端 Web 伺服器的要求時,此內容規則將無法啓動。

#### 範例配置檔:

下列範例配置檔類似於設定 Edge Components 配置時所建立的檔案,如『第[423](#page-442-0)頁的圖 [46.](#page-442-0)』 中所示。這個範例配置檔代表了 Load Balancer 之配送器及 CBR 元件的檔案。 在這個範例配置中,各 EdgeServer 機器皆使用了單一乙太網路配接卡,而所有位址皆呈 現在專用子網路中。這個範例配置檔對指定之機器使用了下列 IP 位址:

- EdgeServer1 (主要高可用性 EdgeServer) : 192.168.1.10
- EdgeServer2 (備份高可用性 EdgeServer) : 192.168.1.20
- EdgeServer3 (Web 快取 EdgeServer) :  $192.168.1.30$
- 網站叢集位址: 192.168.1.11
- WebServersA-C(後端 Web 伺服器): 192.168.1.71、192.168.1.72 和 192.168.1.73

#### 主要高可用性 EdgeServer 上之配送器元件的範例配置檔:

```
dscontrol executor start
dscontrol cluster add 192.168.1.11 primaryhost 192.168.1.10
dscontrol port add 192.168.1.11:80
dscontrol server add 192.168.1.11:80:edgeserver1 address 192.168.1.10
dscontrol server add 192.168.1.11:80:edgeserver2 address 192.168.1.20
dscontrol server add 192.168.1.11:80:edgeserver3 address 192.168.1.30
```
dscontrol manager start manager.log 10004

dscontrol highavailability heartbeat add 192.168.1.10 192.168.1.20 dscontrol highavailability backup add primary auto 4567

#### **EdgeServers** 中之 CBR 元件的範例配置檔:

cbrcontrol set loglevel 1 cbrcontrol executor start cbrcontrol cluster add 192.168.1.11 cbrcontrol port add 192.168.1.11:80 cbrcontrol server add 192.168.1.11:80:webserverA address 192.168.1.71 cbrcontrol server add 192.168.1.11:80:webserverB address 192.168.1.72 cbrcontrol server add 192.168.1.11:80:webserverC address 192.168.1.73 cbrcontrol rule add 192.168.1.11:80:webA\_rule type content pattern (URI=\*WSA\*)|(URI=\*wsA\*) priority 21 cbrcontrol rule useserver 192.168.1.11:80:webA\_rule webserverA cbrcontrol rule add 192.168.1.11:80:webB\_rule type content pattern (URI=/WS\_B\*) priority 22 cbrcontrol rule useserver 192.168.1.11:80:webB\_rule webserverB cbrcontrol rule add 192.168.1.11:80:webC\_rule type content pattern URI=\*webC\* priority 23 cbrcontrol rule useserver 192.168.1.21:80:webC\_rule webserverC

### <span id="page-446-0"></span>附録 E. 注意事項

這個資訊是為在美國提供的產品及服務所發展的。

在其他國家,IBM 不一定會提供本書中所提的各項產品、服務、或功能。有關目前當地 所提供的產品和服務,請洽詢當地的 IBM 業務代表。本書在提及 IBM 產品、程式或 服務時,不表示或暗示您只能使用 IBM 產品、程式或服務。只要未侵犯 IBM 的智慧 財產權,任何功能相當的產品、程式或服務都可以取而代之。不過,其他非 IBM 產品、 程式或服務在運作上的評價與驗證,其責任屬於使用者。

本書可能含有 IBM 所擁有的專利或專利申請案。本書使用者並不享有前述專利之任何 授權。您可以用書面方式來杳詢授權,來函請寄到:

IBM Director of Licensing IBM Corporation 500 Columbus Avenue Thornwood, NY 10594  $I.S.A$ 

如果是有關雙位元組 (DBCS) 資訊的授權查詢,請洽所在國的 IBM 智慧財產部門,或 書面提出授權查詢,來函請寄到:

IBM World Trade Asia Corporation Licensing 2-31 Roppongi 3-chome, Minato-ku Tokyo 106, Japan

#### 下列段落若與該國之法律條款抵觸,即視為不適用:

IBM 只以「現狀」提供這份文件,並不提供任何明示或暗示的保證,其中包括且不限於 無侵權、可銷售性或特定目的之適用性的隱含保證。有些國家在某些固定的交易上並 不接受明示或默示保證的放棄聲明,因此這項聲明對您不見得適用。

本書中可能會有技術上或排版印刷上的訛誤。因此,IBM 會定期修訂;並將修訂後的內 容納入新版或文件中。IBM 得隨時改進及/或變更本書所提及的產品及/或程式,而不另 行通知。

本書中任何非 IBM 網站的參照僅為便利之故而提供,並不代表對這些網站的認可背書。 這些網站上的內容,不是本 IBM 產品內容的一部分,使用者必須承擔使用這些網站的 風險。

IBM 得以各種適當的方式,使用或散佈由您所提供的任何資訊,而無需對您負責。

本程式之獲授權者若希望取得相關資料,以便使用下列資訊者可洽詢 IBM。其下列資訊 指的是: (1) 獨立開發的程式與其他程式(包括本程式)之間更換資訊的方式 (2) 相互 使用已交換之資訊方法。若有任何問題請聯繫:

**IBM** Corporation Attn.: G7IA./503. <span id="page-447-0"></span>P.O. Box 12195 3039 Cornwallis Rd. Research Triangle Park, N.C. 27709-2195 U.S.A.

上述資料之取得有其特殊要件,在某些情況下必須付費方得使用。

IBM 基於雙方之 IBM 國際程式授權合約或任何同等合約,而提供本書所提及的授權程 式與其所有適用的授權資料。

本書中所含的任何效能資料是在控制環境中決定的。因此,在其他作業環境中獲得的 結果可能有明顯的差異。有些測定是在開發階段的系統上進行的,不過這並不保證在 一般系統上會出現相同結果。再者,部分測量可能是透過推延所估計的。實際結果可 能不同。本書的使用者應驗證適用於其特定環境的資料。

有關非 IBM 產品的資訊是從這些產品的供應商、其通告或其他公開可用的來源所取得。 IBM 並未測試過這些產品,也無法確認這些非 IBM 產品的執行效能、相容性或任何對 產品的其他聲明是否完全無誤。有關非 IBM 產品功能的問題應向這些產品的供應商提 出。

所有關於 IBM 未來動向或意圖的聲明僅代表其目標,可不經事先通知而變更或撤銷。

這個資訊包含日常商務作業中使用的資料及報告範例。如果要盡可能完整地說明這些 資訊,範例則包含個人、公司、品牌及產品的名稱。以上名稱為虛構,任何與實際商 場企業使用的名稱及地址類似之處,純屬巧合。

如果您閱讀本資訊軟本,照片及彩色圖例可能不會出現。

商標

下列詞彙是 IBM Corporation 在美國及/或其他國家的註冊商標或商標:

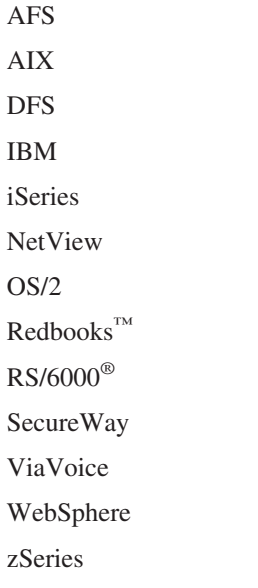

Java 和所有以 Java 為基礎的商標是 Sun Microsystems, Inc. 在美國及/或其他國家的商 標。

Microsoft、Windows、Windows NT 和 Windows 標誌是 Microsoft 公司在美國及/或其 他國家的商標。

Intel、Intel Inside(標誌)、MMX™ 和 Pentium® 是 Intel 公司在美國及/或其他國家的 商標。

UNIX 是 The Open Group 在 United States 和其他國家的註冊商標。

Linux 是 Linux Torvalds 公司在美國及/或其他國家的商標。

其他公司、產品或服務名稱,可能是第三者的商標或服務標誌。

### 名詞解釋

## **A**

ACK. 不佔順序空間的控制位元(認可),指出此區段的認可欄位會指定此區段的傳送者期望接收的下一個序號、並由此 認可所有先前接收的序號。

位址 (address). 網路各連線裝置或工作站指派的專用碼。標準 IPv4 位址是一個分為兩部分的 32 位元的位址欄位。第 一個部分為網路位址;第二個部分為主機編號。IPv6 位址是一個 128 位元的位址欄位,比 IPv4 支援更多的位址。它還支 援其他特性,如多重播送和任意播送定址。

警告器 (advisor). 警告器是 Load Balancer 的一項功能。警告器將收集及分析來自個別伺服器的反饋信息,並通知管理 程式功能。

代**理程式 (agent).** (1) 在系統管理中,使用者針對特定的互動所採用的代理角色。 (2) 代表一或多個受管理物件的實體, 以 (a) 發佈物件相關通知,以及 (b) 處理管理程式之修改或查詢物件的管理作業要求。

**別名 (alias).** 指定給伺服器的其他名稱。別名可讓伺服器與其主機的名稱無關。別名且必須定義在網域名稱伺服器中。

API. 應用程式設計介面。應用程式會透過介面(呼叫慣例)來存取作業系統及其他服務程式。API 定義在原始程式層次, 並在應用程式與核心(或其他專用公用程式)之間提供摘要層次,以確定程式碼的可移轉性。

#### **B**

備份 (backup). 在配送器的高可用性下,主要機器的友機。它會監視主要機器的狀態,並在必要時,取而代之。也請參閱 高可用性,主要。

頻寬 (bandwidth). 傳輸通道之最高及最低頻率之間的差異;每秒透過給定的通訊電路所能傳送的資料量。

開始範圍 (begin range). 在規則型平衡負載中,在規則中所指定的低值。此值的預設值是根據規則的類型而定。

**二進位記載 (binary logging).** 可將伺服器資訊儲存於二進位檔案中,再加以處理來分析過去所收集到的伺服器資訊。

### **C**

Caching Proxy. 一種快取 Proxy 伺服器,可以透過高效率的快取體制來幫助您加快一般使用者的回應時間。彈性的 PICS 過濾可幫助網路管理者去控制一個中央位置上的 Web 型資訊之存取權。

CBR. 內容型遞送。Load Balancer 的一種元件。CBR 可搭配 Caching Proxy,根據使用指定規則類型的 Web 頁面內容, 將外來要求平衡負載到 HTTP 或 HTTPS 伺服器。

cbrcontrol. 提供 Load Balancer 的 Content Based Router 元件介面。

cbrserver. 在 Content Based Router 中,從指令行處理對執行器、管理程式及警告器的要求。

ccocontrol. 在 Cisco CSS 控制器中,提供 Cisco CSS 交換器的介面。

ccoserver. 在 Cisco CSS 控制器中,處理來自指令行對顧問的要求。

CGI. 通用閘道介面 (CGI)。在 Web 伺服器及外部程式之間交換資訊的標準。外部程式可以是用作業系統所支援的任何語 言撰寫而成的程式,且執行通常不是由伺服器所執行的作業,如套表處理。

CGI Script. 用 Script 語言 (如 Perl 或 REXX) 撰寫而成的 CGI 程式。它會使用「通用閘道介面」來執行通常不是由 伺服器所執行的作業,如表格處理。

Cisco CSS 控制器 (Cisco CSS Controller). 這是 IBM Load Balancer 的一種元件。Cisco CSS 控制器是使用 Load Balancer 技術來提供即時的平衡負載資訊給 Cisco Content Services 交換器。

Cisco CSS 交換器 (Cisco CSS Switch). 任何 Cisco 的 CSS 11000 系列交換器,用來作封包轉遞及內容遞送。

用戶端 (client). 要求另一個電腦系統或處理提供服務的電腦系統或處理。比方說,向 Lotus Domino® Go Webserver 要 求 HTML 文件的工作站或個人電腦即是該伺服器的用戶端。

叢集 (cluster). 配送器中目的相同的一組 TCP 或 UDP 伺服器,會使用單一的主機名稱來識別。請參閱機器組 (cell)。

叢集位址 (cluster address). 在配送器中,用戶端所連接的位址。

叢集伺服器 (clustered server). 由配送器與其他伺服器群組而成為單一、虛擬伺服器的一種伺服器。Load Balancer 會平 衡這些叢集伺服器之間的 TCP 或 UDP 資料傳輸。

並列 (collocate). Load Balancer 安裝在它平衡負載的同一機器上時。

顧問 (consultant). 從正在平衡負載的伺服器收集伺服器度量,然後將伺服器加權值資訊傳給執行平衡負載的交換器。

控制器 (controller). 一個或多個顧問的集成。

**跨埠親緣性 (cross port affinity).** 跨埠親緣性是擴充以涵蓋跨多埠的親緣性(滯留)特性。亦請參閱滯留時間。

### **D**

**常駐程式 (daemon).** 磁碟及執行監視程式。一個未明確涉及(表示出來)的程式,但靜候一些情況的發生。其理念在於 條件的施加者不須知曉常駐程式正潛伏(雖然程式多半只是因爲知曉其將隱含地呼叫常駐程式時才會確認動作)。

預設 (default). 未明確指定時所採用的值、屬性或選項。

目的地位址 (destination address). 活動訊號及回應所傳到的高可用性友機的位址。

配送器. Load Balancer 的一個元件,可以有效平衡個別連結的伺服器群組之間的 TCP 或 UDP 資料傳輸。配送器機器是 執行配送器程式碼的伺服器。

網域名稱伺服器 (domain name server). DNS。多用途的分散式、複製、資料查詢服務,其主要用於網際網路,以將主 機名稱轉換為網際網路位址。此外,也指用於網際網路主機名稱的樣式,儘管其正確名稱為完整的網域名稱。根據被搜尋 的網域名稱,可配置 DNS 來使用一系列的名稱伺服器,直到尋獲一個相符的名字為止。

带點十進數表示法 (dotted-decimal notation). 32 位元整數的語法表示法,它是由四個以 10 為底的 8 位元數字所構 成,並以句點(點)區隔。它可用來代表 IPv4 位址。

dscontrol. 提供 Load Balancer 的配送器元件介面。

dsserver. 在配送器中,處理來自指令行對執行器、管理程式及警告器的要求。

### **E**

結束範圍 (end range). 在規則型平衡負載中,在規則中所指定的高值。此值的預設値是根據規則的類型而定。

乙太網路 (Ethernet). 一個標準類型的區域網路 (LAN)。它可以讓許多工作站隨時存取傳輸媒體,毋須事先的協調;可以 使用載波靈敏度及延遲以避免競爭;且可使用碰撞偵測和傳輸來解決競爭。雖然乙太網路系統所使用的軟體通訊協定種類 繁多,但已包括 TCP/IP 在內。

執**行器 (executor).** Load Balancer 的功能之一。執行器會將要求遞送至 TCP 或 UDP 伺服器,而且也會監視新的、作 用中及已完成的連線數目,並對已完成或重設的連線進行記憶體回收。執行器會對管理程式功能,提供新的和作用中連 線。

#### **F**

FIN. 佔一個序號的控制位元 (finis),指出傳送者將不再傳送佔順序空間的資料或控制。

FIN 狀態 (FIN state). 已完成的異動的狀態。一旦異動處於 FIN 狀態,Load Balancer 記憶體回收器則可清除保留給連 線的記憶體。

防火牆 (Firewall). 將專用網路(如業務)連接到公用網路(如網際網路)的電腦。它包含了限制在兩個網路之間進行存取 的程式。另請參閱 proxy 閘道 (proxy gateway)。

FQDN. 完整網域名稱。一個系統的完整名稱,由其本端主機名稱及其網域名稱所組成,包含頂層網域 (tld)。例如,"venera" 是個主機名稱且 "venera.isi.edu" 是一個 FQDN。 FQDN 應足以為網際網路上的任何主機來決定唯一的網際網路位址。這 樣的過程稱之為「名稱解析」,它使用「網域名稱系統」(DNS)。

檔案轉遞通訊協定 (FTP, File Transfer Protocol). 用來在網路電腦之間轉遞檔案的應用程式通訊協定。FTP 需有一個 使用者 ID,且有時也需有一個密碼,才可存取遠端主機系統上的檔案。

### **G**

閘道 (gateway). 一種可交互連接不同架構的兩種電腦網路的功能單元。

GRE. 一般遞送封裝。它是一種通訊協定,藉由將 A 的封包封裝在 GRE 封包內,再將 GRE 封包內含在 B 的封包內, 即可透過其他任意的通訊協定 B 傳遞任意的網路通訊協定 A。

## **H**

**活動訊號 (heartbeat).** 以備用的 Load Balancer 所使用的高可用性模式,在兩台 Load Balancer 機器間傳送的簡式封包, 可監視使用中 Load Balancer 的狀況。

**高可用性 (high availability).** 一種 Load Balancer 特性,可讓某一 Load Balancer 接管另一部分失效的功能。

主機 (host). 一種與網路連接的電腦,可提供該網路的存取點。主機可以是用戶端、伺服器,或這兩者。

主機名稱 (host name). 指定給主機的代號名稱。主機名稱會透過網域名稱伺服器而解析為 IP 位址。

HTML(超本文標註語言)(HTML, Hypertext Markup Language). 用來建立超本文文件的語言。超本文文件包括與其 他文件的鏈結,而這些文件則含有以高亮度顯示的詞彙或主題的額外資訊。例如,HTML 可控制文字的格式及表格輸入區 的位置,以及可導覽的鏈結。

HTTP(超本文傳送通訊協定)(HTTP, Hypertext Transfer Protocol). 用來轉遞及顯示超本文文件的通訊協定。

HTTPS(超本文轉遞通訊協定、安全)(HTTPS, Hypertext Transfer Protocol, Secure). 用來使用 SSL 轉遞及顯示超 本文文件的通訊協定。

### **I**

ICMP. 網際網路控制訊息通訊協定。一種訊息控制與錯誤報告通訊協定,用於主機伺服器與網際網路的閘道之間。

IMAP. 網際網路訊息存取通訊協定。可讓用戶端存取及操作伺服器上之電子郵件訊息的通訊協定。它允許操作遠端訊息(信 箱),方法同於本端信箱。

網際網路 (Internet). 使用網際網路通訊協定組及允許公用存取的全球互連網路集合。

内部網路 (intranet). 一種安全、專用的網路,其整合網際網路標準及應用程式(如,Web 瀏覽器)與組織現有的電腦網 路基本結構。

IP. 網際網路通訊協定。透過網路或交互連接的網路來遞送資料的無連線通訊協定。IP 可作爲較高通訊協定層與實體層之 間的中繼項。

IP 位址 (IP address). 網際網路通訊協定位址。這個唯一的位元位址可指定網路中每一台裝置或工作站的實際位置。也 稱為網際網路位址。

**IPSEC.** 網際網路通訊協定安全性。一種開發中的標準,用於網路上的安全控管或網路通訊處理層次上的封包。

**L**

LAN. 區域網路 (LAN)。在有限地理區域內連線以進行通訊的裝置所構成的電腦網路,它可連線到較大的網路。

迴路別名 (loopback alias). 與迴路介面有關的替代 IP 位址。替代位址具有未在實際介面上公告的有用邊際效益。

迴路介面 (loopback interface). 一種介面,當資訊位址設定在同一系統的實體上時,會略過不必要的通訊功能。

#### **M**

MAC 位址 (MAC address). 媒體存取控制位址。連結到共用網路媒體的裝置的硬體位址。

受管理的節點 (managed node). 在網際網路通訊中,含有網路管理代理程式的工作站、伺服器或路由器。在網際網路通 訊協定 (IP) 中,受管理的節點通常包含「簡易網路管理通訊協定」(SNMP) 代理程式。

管理程式 (manager). Load Balancer 的功能之一。管理程式會依據執行器中的內部計數器及警告器所提供的反饋信息, 來設定加權。然後,執行器會使用加權來執行平衡負載。

中斷連接 (mark down). 切斷伺服器的所有作用中連線,並停止任何傳給該伺服器的新連線或封包。

開始連接 (mark up). 讓伺服器接收新連線。

度量 (metric). 一個處理或指令,會傳回一個數值,供網路平衡負載之用;例如目前登入的使用者數目。

度量位址 (metric address). 度量伺服器連結的位址。

度量收集器 (metric collector). 常駐在顧問並負責收集度量。

度量伺服器 (Metric Server). 先前稱為「伺服器監視代理程式」(SMA)。度量伺服器會提供系統特定的度量給 Load Balancer 管理程式。

MIB. (1) 管理資訊庫。可以利用網路管理通訊協定存取的物件的集合。 (2) 管理資訊的定義,會指定可從主機或閘道取得 的資訊以及允許的作業。

多重位址並列 (multiple address collocation). 多重位址並列可讓客戶指定並列伺服器的位址,使其與配置中的非轉遞 位址 (NFA) 不同。亦請參閱並置 (collocate)。

共同高可用性 (mutual high availability). 共同高可用性可讓兩台配送器機器彼此作為對方的主要及備份機器。亦請參閱 備份 (backup)、高可用性 (high availability)、主要 (primary)。

# **N**

nalcontrol. 提供 Load Balancer 的 Nortel Alteon 控制器元件介面。

**nalserver.** 在 Nortel Alteon 控制器中,處理來自指令行對「顧問」的要求。

網路遮罩 (netmask). 在 IPv4 中,用來識別 IP 位址之主機部分的子網路位址位元的 32 位元遮罩。

網路 (network). 硬體及軟體資料通訊系統。網路的分類依據通常是它們的地理範圍,如區域網路 (LAN)、都會區網路 (MAN)、廣域網路 (WAN),而且也會依據所使用的通訊協定。

網址轉換 (Network Address Translation). NAT 或網址轉換程式、虛擬 LAN。一種目前所開發的硬體裝置,可用於延 伸目前所用的網際網路位址。它允許將重複的 IP 位址用於企業及唯一的外部位址。

**網址埠轉換 (Network Address Port Translation, NAPT).** NAPT,又稱爲埠對映。可讓您於一個實體伺服器內配置多 重伺服器常駐程式,在不同的埠號上接收。

網路管理站 (network management station). 在「簡易網路管理通訊協定」(SNMP) 中,執行用來監視及控制網路元素 之管理應用程式的工作站。

網路接近 (network proximity). 由網站選取器藉由量測來回時間所決定的,兩個連網實體(例如用戶端與伺服器)的接 近度。

nfa (非轉遞的位址) (nfa, nonforwarding address). Load Balancer 機器的主要 IP 位址,供管理及配置作業之用。

NIC. 網路介面卡。它是一種安裝於電腦裡的配接卡電路主機板,用來提供實體連線以連結網路。

NNTP. 網路新聞轉遞通訊協定。一種用來轉遞新聞項目的 TCP/IP 通訊協定。

Nortel Alteon 控制器. 這是 IBM Load Balancer 的一種元件。Nortel Alteon 控制器係使用 Load Balancer 技術來提供 即時平衡負載資訊給 Nortel Alteon Web 交換器。

**Nortel Alteon Web 交換器.** 來自 Alteon Web Switching 組合的 Nortel Alteon ACE Director Series 交換器與 Nortel Alteon 180 Series 交換器,用於封包轉遞及內容遞送。

### **O**

擁有者内容 (owner content). 代表擁有者的擁有者名稱及內容規則,兩者都定義在 Cisco CSS Switch。

## **P**

封包 (packet). 在網際網路上原始地與目的地之間,或是任何其他切換封包的網路上傳遞的資料單位。

PICS. 網際網路內容選項平台。具 PICS 功能的用戶端可讓使用者決定他們所想使用的分級服務,並決定各分級服務中可 接受及無法接受的分級。

ping. 一種指令,期待將「網際網路控制訊息通訊協定」(ICMP) 回應要求封包傳給主機、閘道或路由器後得到回應。

POP3. 郵局通訊協定 3,是一種用來交換網路郵件及存取信箱的通訊協定。

埠 (port). 用來識別抽象通訊裝置的號碼。依預設,Web 伺服器會使用埠 80。

主要 (primary). 在配送器的高可用性中,一種作為積極遞送封包的機器。它的友機(備份機器)會監視主要機器的狀態, 並在必要時,取而代之。請參閱備份, 高可用性。

優先順序 (priority). 在規則型平衡負載中,指定給任何給定規則的重要性層次。配送器評估規則的順序是:從第一個優先 順序層次到最後一個優先順序。

專用網路 (private network). 一種個別網路,配送器可在其上與叢集伺服器通訊,以提高效能。

通訊協定 (protocol). 一組規則,可在通訊發生時管理通訊系統的功能單元作業。通訊協定可以判斷機器對機器介面的低 階詳細資料,例如,來自位元組之位元傳送順序;也可以判斷應用程式之間的高階交換,例如,檔案轉遞。

### **Q**

服務品質 (Quality of Service, QoS). 是指網路服務程式之效能內容,包括產量、傳輸延遲及優先順序。有些通訊協定 允許將 QoS 需求併入封包或串流。

靜止 (quiesce). 讓作業正常完成,以結束處理。

### **R**

連繫 (reach). 配送器中的一種警告器,會向給定的目標發出 ping 指令,並報告目標有無回應。

連繫位址 (reach address). 在配送器之高可用性中的目的地位址,警告器應向它發出 ping 指令,以查看目標有無回應。

傳回位址 (return address). 唯一的 IP 位址或主機名稱。它是配置於配送器機器上,當平衡負載用戶端對伺服器的要求 時,配送器用來當作來源端位址。

**RMI.** 遠端方法呼叫。Java 程式設計語言程式庫的一部分,可啓用某部電腦上執行的 Java 程式,以存取不同電腦上所執 行之另一個 Java 程式的物件與方法。

root 使用者 (root user). 一種沒有限制的權限,可以存取及修改 AIX、Red Hat Linux 或 Solaris 作業系統的任何部分, 通常是關聯於管理系統的使用者。

路由 (route). 從來源到目的地的網路資料傳輸路徑。

路由器 (router). 一種於網路間轉遞封包的裝置。此轉遞之決策是以網路層資訊及路由選擇表(通常由路由產品所建構) 為基礎。

**RPM.** Red Hat Package Manager of

規則 (rule). 在規則型平衡負載中,將伺服器組成群組,以根據目的地位址及埠以外的資訊來選擇伺服器的一種機制。

規則類型 (rule type). 在規則型平衡負載中,應進行評估以判斷規則是否為 True 的資訊指示器。

### **S**

**可調整的 (scalable).** 一種系統功能,隨時可以適應較大或較小的使用、容體或要求量。例如,可調整的系統可有效地與 執行不同複雜性作業的大型或小型網路搭配運作。

伺服器 (server). 一種電腦,可提供共用服務程式給網路上其他電腦。像是檔案伺服器、列印伺服器、或郵件伺服器等。

伺服器位址 (server address). 指派給每一部電腦的唯一字碼。該電腦可透過這一組字碼提供共用服務程式給網路上的其 他電腦;例如檔案伺服器、列印伺服器或郵件伺服器。 此伺服器位址可以是 IP 位址或主機名稱。

伺服器機器 (server machine). 由配送器與其他伺服器群組而成為單一、虛擬伺服器的一種伺服器。配送器可平衡伺服器 機器之間的資料傳輸。與叢集伺服器同義。

服務 (service). (1) 一或多個節點所提供的功能;例如,HTTP、FTP、Telnet。 (2) 對於 Nortel Alteon 控制器,服務是 一般使用者從站台要求的功能或資訊。在一般使用者要求上,它是以虛擬 IP 位址及虛擬埠號來加以識別。在交換器上,它 是以整數的虛擬伺服器 ID 及虛擬埠號或服務名稱來加以識別。 (3) 對於 Cisco CSS Consultant,服務是內容片段實際常 駐的目的地位置。例如,本端或遠端伺服器及埠。

**shell.** 一種軟體,可以接收及處理來自使用者工作站的指令行。bash shell 是數種可用的 UNIX Shell 的一種。

站台名稱 (site name). 站台名稱是一種不可解析的主機名稱(用戶端會對其提出要求)。例如,某一網站對站台名稱 www.dnsload.com 配置了三個伺服器(1.2.3.4、1.2.3.5 和 1.2.3.6)。當一用戶端要求這個站台名稱時,將解析這三個伺服器 IP 位址其中之一後傳回。這個站台名稱必須為完整的網域名稱,例如:dnsload.com。不完整的名稱如 dnsload,則是無效的 站台名稱。

網站選取器 (Site Selector). Load Balancer 的 DNS 型平衡負載元件。網站選取器會使用廣域網路 (WAN) 伺服器上執 行的度量伺服器元件所收集的測量值與加權值,平衡這些伺服器上的負載。

SMTP. 簡易郵件轉遞通訊協定。網際網路通訊協定組中的一種應用程式通訊定,可於網際網路環境中的使用者之間轉遞郵 件。SMTP 會指定郵件交換順序及訊息格式。它會假定「傳輸控制通訊協定」(TCP) 是基本的通訊協定。

SNMP. 簡易網路管理通訊協定。定義於 STD 15, RFC 1157 的網際網路標準通訊協定,其開發目的為管理 IP 網路中的 節點。 SNMP 不限於 TCP/IP。它可用來管理及監視所有設備,包括電腦、路由器、配線中樞、烤麵包機和自動點唱機。

來源位址 (source address). 在配送器的高可用性中,傳送活動訊號之高可用性友機的位址。

**SPARC.** 可調整的處理器架構。

sscontrol. 提供 Load Balancer 的網站選取器元件介面。

SSL. Secure Socket Layer。由 Netscape Communications 公司加上 RSA Data Security 公司所開發出來的著名安全機制。 SSL 容許用戶端對伺服器進行證驗,並將所有資料及要求加密。SSL 所保護之安全伺服器的 URL 是以 https 開頭(而不 是 HTTP)。

ssserver. 在網站選取器中,處理來自指令行對站台名稱、管理程式及警告器的要求。

滞留時間 (sticky time). 關閉連線到開啓新連線之間的間隔,用戶端在這段期間會被傳回到第一次連線時所使用的伺服器。 滯留時間後,用戶端要求則被傳到其他的伺服器,而不是第一次連線時使用的伺服器。

策略 (strategy). 在配送器的高可用性中的一種關鍵字,用來指定作用中的機器失效後所採取的復原動作。

子網路遮罩 (subnet mask). 在 IPv4 中,用來識別 IP 位址之主機部分的子網路位址位元的 32 位元遮罩。

SYN. 進入的區段中的控制位元,佔一個連線起始時使用的一個序號,可指出序號從何處開始編號。

### **T**

TCP. 傳輸控制通訊協定。在網際網路上使用的通訊協定。TCP 提供可靠的主機對主機的資訊交換。它將 IP 當成基本通 訊協定。

TCP/IP . 傳輸控制通訊協定/網際網路通訊協定。一組通訊協定,可讓網路之間進行通訊,不須顧慮每一個網路中所使用 的網路技術。

TCP 伺服器機器 (TCP server machine). Load Balancer 與其他伺服器鏈結,成為單一、虛擬伺服器的一種伺服器。Load Balancer 會平衡 TCP 伺服器機器之間的 TCP 資料傳輸。與叢集伺服器同義。

Telnet. 終端機模擬通訊協定,是一種適用於遠端連線服務的 TCP/IP 應用程式通訊協定。Telnet 可讓某個站台的使用者 存取遠端主機,就像該使用者的工作站直接連接至該遠端主機一樣。

逾時 (timeout). 分配給操作發生的時間間隔。

TOS. 服務類型。SYN 封包的 IP 標頭中的某個位元組欄位。

TTL. DNS TTL (存活時間) 是指用戶端可快取名稱解析回應的秒數。

# **U**

UDP. 使用者資料包通訊協定。網際網路通訊協定組中的一種通訊協定,提供的是不可靠、非連線資料包服務程式。它可 讓一台機器或處理上的應用程式將資料包傳送給另一台機器或處理上的應用程式。UDP 是使用「網際網路通訊協定」(IP) 來 傳送資料包。

URI. 統一資源識別碼 (Universal Resource Identifier)。 Web 上任何資源(如 HTML 文件、影像、影片、程式等)的編 碼位址。

URL. 通用資源指位器。用來指定一個物件(通常是網頁)在網際網路上的位置之標準方式。URL 是用於全球資訊網的位 址形式。它用在 HTML 文件來指定超鏈結的目標,可能儲存於另一台電腦上的另一個 HTML 文件。

### **V**

VPN. 虛擬專用網路 (VPN)。由連接兩個以上網路的一或多個安全 IP 通道所組成的一種網路。

### **W**

WAN. 廣域網路 (Wide Area Network)。這是一種網路,它所提供的通訊服務之地理區域比 LAN 或都會區網路的更大, 並且可能使用或提供公用通訊機能。

WAP. 無線應用程式通訊協定。它是一種使用無線通訊之應用程式的開放式國際標準,例如:從行動電話上網。

WAS. WebSphere Application Server<sup>o</sup>

Web. 含有程式及檔案的 HTTP 伺服器網路;這些程式及檔案中,有許多是含有與 HTTP 伺服器上其他文件鏈結的超本 文文件。也稱為全球資訊網 (World Wide Web)。

精靈 (wizard). 應用程式內的一種對話框,使用逐步指示來引導使用者完成特定的作業。

WLM. 工作量管理程式。配送器中所提供的警告器。這個程式僅能與執行 MVS Workload Manager (WLM) 元件之 OS/390 大型主機上的伺服器一起使用。

## 索引

索引順序以中文字,英文字,及特 安裝 殊符號之次序排列。

## [一劃]

乙太網路 NIC ibmlb.conf 為 Solaris 配置 64

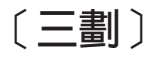

子代理程式 231, 234 dscontrol 336 工作量管理程式警告器 (WLM) 174, 221

# [四劃]

內容型遞送 5 平衡負載設定 160 使用 240 使用配送器元件 54 配置 作業的概觀 95 設定 CBR 機器 98 規劃 91 疑難排解表 251 內容規則 54, 190 公開金鑰 以進行遠端身分驗證 228

# [五劃]

主動 Cookie 親緣性 194, 195, 327 加權更新靈敏度,設定 162, 316, 349, 350 平順指數, 設定 163, 316, 349, 350 平衡負載的重要性比例,設定 160, 299 平衡負載設定 (最佳化) 160, 213

〔六劃〕

交換器顧問 定義 154 共同高可用性 59, 180, 181 primaryhost 298, 299 script 183 takeover 182 多位址並置 67

在 AIX 上 33 在 HP-UX 上 36 在 Linux 上 38 在 Solaris 中 40  $\pm$  Windows  $\pm$  41, 42 Load Balancer 33 收集資訊 243 自訂 (可自訂的) 警告器 170, 216 範例 419

# [七劃]

位址對映檔 範例 204 伺服器 分割 56 全部重新啓動成為正常加權 316, 349,  $350$ 利用 nat 並列 179 取消靜止 317 定義到埠 67, 332, 357 重設當機伺服器 161 移除 332, 357 設定加權 333, 357 新增 332, 357 實體 56 標示爲開機中 333, 357, 358 標示爲當機 332, 357 靜止 194, 314, 315, 317 邏輯 56 address 329 advisorrequest 331 advisorresponse 332 chrcontrol 329 ccocontrol 382 collocated 330, 333 cookievalue 330 dscontrol 329 fixedweight 330 mapport 93, 330 nalcontrol 398 nonsticky (埠親緣性置換) 330, 332 protocol 331 returnaddress 331 router 331 sscontrol 357 weight 330 伺服器統計値的二進位記載 208, 231, 232 控制器 221 伺服器導向的親緣性 (SDA) 11

別名 迴路裝置 68 網路介面卡 66, 101 利用 nat 並列 179 刪除 來自埠的伺服器 332, 357 來自叢集的埠 322 其他路徑 71 cluster 299, 361 快速入門範例 45 網站選取器 107 CBR 85 Cisco CSS 控制器 123 Nortel Alteon 控制器 139 私密金鑰 以進行遠端身分驗證 228 系統度量 設定重要性比例 160, 214, 297, 298 configure 318, 352, 377, 396 防火牆 (限制) 42

# 〔八劃〕

並列 Cisco CSS 控制器 211 IPv6 考量 77 Nortel Alteon 控制器 211 並列、Load Balancer 及伺服器 67, 178, 199, 330, 333 並列, Load Balancer 和伺服器 63 使用者跳出程式 Script 163, 222 拒絕服務偵測 207 ccoallserversdown 223 ccoserverdown 222 ccoserverup 222 managerAlert 163 managerClear 163 nalallserversdown 223 naloserverup 222 nalserverdown 222 serverDown 163 serverUp 163 協助工具 xv 定義 伺服器到埠 67, 332, 357 到叢集的埠 67, 322 非轉遞的位址 65, 304 叢集 299 拒絕服務攻擊偵測 207 halfopenaddressreport 322 maxhalfopen 321

於遠端重新整理配置 [230](#page-249-0) 明確鏈結 [204](#page-223-0) 注意事項 [427](#page-446-0) 版本,顯示 [advisor 295](#page-314-0)[, 342](#page-361-0)[, 343](#page-362-0) [manager 317](#page-336-0)[, 349](#page-368-0)[, 351](#page-370-0) 狀態 [cbrcontrol 335](#page-354-0) [dscontrol 335](#page-354-0) 狀態,顯示 特定埠上的伺服器 [322](#page-341-0) ≈ [lbkeys 173](#page-192-0)[, 219](#page-238-0)[, 228](#page-247-0) 非轉遞的位址 定義 [65](#page-84-0) 設定値 [304](#page-323-0)

〔九劃〕

度量 [cbrcontrol 318](#page-337-0) [ccocontrol 377](#page-396-0) [dscontrol 318](#page-337-0) [nalcontrol 396](#page-415-0) [sscontrol 352](#page-371-0) 度量伺服器  $\overline{E}$  AIX 中, [ps -vg](#page-300-0) 指令輸出毀損 281 在 [Solaris](#page-301-0) 中, Script 產生不必要的主 控台訊息 [282](#page-301-0) 在兩層配置中配置度量伺服器 [281](#page-300-0) 使用 [242](#page-261-0) 度量伺服器 日誌報告「需要簽名才能存 取代理程式」 [281](#page-300-0) 度量伺服器 並未報告負載 [281](#page-300-0) 啓動與停止 [242](#page-261-0) 概觀 [172](#page-191-0)[, 219](#page-238-0) 疑難排解表 [254](#page-273-0) [IPv6](#page-96-0) 考量 77 [Windows](#page-299-0) 中發生度量伺服器 [IOException 280](#page-299-0) 指令 路徑 删除其他路徑 [70](#page-89-0)[, 71](#page-90-0) 網站選取器 [339](#page-358-0) cbrcontrol 伺服器 [329](#page-348-0) 狀態 [335](#page-354-0) 度量 [318](#page-337-0) ≡ [319](#page-338-0) 規則 [324](#page-343-0) [advisor 291](#page-310-0) [binlog 296](#page-315-0) [cluster 297](#page-316-0) [executor 301](#page-320-0) [file 305](#page-324-0) [help 307](#page-326-0)

指令 (繼續) cbrcontrol *(繼續)* [host 311](#page-330-0) [logstatus 312](#page-331-0) [manager 313](#page-332-0) [set 334](#page-353-0) ccocontrol 伺服器, 配置 [382](#page-401-0) 度量 [377](#page-396-0) 提示 [365](#page-384-0) [consultant 366](#page-385-0)[, 369](#page-388-0) [file 371](#page-390-0) [help 373](#page-392-0) [host 379](#page-398-0) [Cisco CSS](#page-384-0) 控制器 365 dscontrol 子代理程式, 配置 [SNMP 336](#page-355-0) 伺服器 [329](#page-348-0) 定義伺服器 67 定義非轉遞的位址 [65](#page-84-0)[, 304](#page-323-0) 定義埠 [67](#page-86-0) 狀態 [335](#page-354-0) 度量 [318](#page-337-0) 高可用性, 控制 30[8, 393](#page-412-0) ≡ [319](#page-338-0) 控制管理程式 67 控制警告器 67 規則 [324](#page-343-0) 提示 [289](#page-308-0) [advisor 291](#page-310-0) [binlog 296](#page-315-0) [cluster 297](#page-316-0) [executor 301](#page-320-0) [file 305](#page-324-0) [help 307](#page-326-0) [host 311](#page-330-0) [logstatus 312](#page-331-0) [manager 313](#page-332-0) [set 334](#page-353-0) [ifconfig 67](#page-86-0)[, 200](#page-219-0) 設定洄路裝置別名 68 nalcontrol 伺服器, 配置 [398](#page-417-0) 度量 [396](#page-415-0) 提示 [385](#page-404-0) [consultant 386](#page-405-0)[, 389](#page-408-0) [file 391](#page-410-0) [help 392](#page-411-0) [host 400](#page-419-0) ndcontrol 高可用性, 控制 374 netstat 檢查 IP 位址及別名 [71](#page-90-0) [Nortel Alteon](#page-404-0) 控制器 385 sscontrol 伺服器 [357](#page-376-0)

指令 (繼續) sscontrol *(繼續)* 狀態 [363](#page-382-0) 度量 [352](#page-371-0) 規則 [354](#page-373-0) [advisor 340](#page-359-0) [file 344](#page-363-0) [help 346](#page-365-0) [logstatus 347](#page-366-0) [manager 348](#page-367-0) [nameserver 353](#page-372-0) [set 359](#page-378-0) [sitename 360](#page-379-0) 指令行 配置範例 配送器 47 網站選取器 [108](#page-127-0) [CBR 86](#page-105-0) [Cisco CSS](#page-143-0) 控制器 124 [Nortel Alteon](#page-159-0) 控制器 140 傳送指令 [\(GUI\) 407](#page-426-0) 指令參考手冊 如何閱讀 287 重新啓動伺服器成為正常加權 [316](#page-335-0)[, 349](#page-368-0)[,](#page-369-0) [350](#page-369-0)

# 〔十劃〕

迴路 [Linux](#page-91-0) 的別名替代方案 72 迴路裝置 別名 68 配送器 決定要使用哪些特性 23 配置 設定後端伺服器 68 [Matrox AGP](#page-292-0) 影像卡出現異常的 GUI µ [273](#page-292-0)[, 275](#page-294-0)[, 277](#page-296-0)[, 279](#page-298-0) 配送器元件 不會執行 [258](#page-277-0) 內容型遞送 [54](#page-73-0) 勿在建立迴路別名時使用 [IP address](#page-288-0) add 指令  $(Linux)$  269 出現毀損的 [Latin-1](#page-286-0) 國家字元 [\(Windows\) 267](#page-286-0) 平衡負載設定 [160](#page-179-0) 加權 [161](#page-180-0) 狀態資訊所給定的重要性比例 160 管理程式間隔 [162](#page-181-0) 警告器伺服器重試 [162](#page-181-0)[, 166](#page-185-0) 警告器伺服器逾時 [166](#page-185-0) 警告器報告逾時 [166](#page-185-0) 警告器間隔 [165](#page-184-0) 靈敏度臨界値 [162](#page-181-0) [smoothing index 162](#page-181-0) 未透過遠端連線解析 IP 位址 [264](#page-283-0)

配送器元件 (繼續) 未登錄伺服器負載 [266](#page-285-0) 回應時間變慢 [266](#page-285-0) 在高可用性配置中,主要和備份機器都 在作用中 [271](#page-290-0) 如果已安裝 [Caching Proxy](#page-280-0) 時出現錯誤 [261](#page-280-0) 伺服器沒有回應 259 更新配置後 Ibadmin 便切斷伺服器的連 線 [264](#page-283-0) 使用 [233](#page-252-0) 使用高可用性的 IP 位址衝突 270 於網路停用之後,警告器在高可用性設 定中沒有作用 [\(Windows\) 269](#page-288-0) 要求未經平衡 [259](#page-278-0) 重設當機伺服器 [161](#page-180-0)[, 322](#page-341-0) 降低載入大型配置的速度 270 配置 作業的概觀 61 設定 [Load Balancer](#page-82-0) 機器 63 設定專用網路 [204](#page-223-0) 高可用性並未運作 259 「偵測」路徑會阻礙傳回 [Load](#page-281-0) [Balancer](#page-281-0) 資料傳輸 262 將 IP 位址解析成主機名稱時發生問題 [\(Windows\) 268](#page-287-0) 啓動 [233](#page-252-0) 啓動執行器時出現藍色螢幕 262 規劃 51 無法開啓說明視窗 261 無法新增活動訊號 259 無法轉遞頁框 [262](#page-281-0) 傳回的是別名而非本端位址 265 當試圖傳回大型頁面回應時,用戶端要 求就會失敗 [271](#page-290-0) 路由器位址未指定或對埠方法無效 269 載入大型配置檔時出現非預期的行為 [263](#page-282-0) 疑難排解表 [247](#page-266-0) 與主機中斷連線, 使用 [Web](#page-285-0) 管理 266 與遠端機器的連線 260 說明視窗消失 262 額外的路徑 [\(Windows\) 260](#page-279-0) 警告器沒有運作 [260](#page-279-0) 警告器和呼叫目標標示所有伺服器都已 關機 [\(Windows\) 267](#page-286-0) 警告器顯示所有伺服器皆已當機 263 AIX 和 [Linux](#page-283-0) 上出現奇怪的韓文字形 [264](#page-283-0) [dscontrol](#page-279-0) 失敗 260 GUI 未正確啓動 261GUI 未正確顯示 261[IPv6](#page-94-0) 支援 75 Java 記憶體/執行緒錯誤 [\(HP-UX\) 267](#page-286-0) [lbadmin](#page-279-0) 失敗 260

配送器元件 (繼續) [Load Balancer](#page-282-0) 的「廣域」模式下之高 可用性無法運作 263 [Load Balancer](#page-289-0) 程序結束 (Solaris) 270 [MAC](#page-71-0) 轉遞 52 [Matrox AGP](#page-284-0) 影像卡出現異常的 GUI µ [265](#page-284-0) [MS IIS](#page-279-0) 和 SSL 並未運作 260 [NAT/ NAPT 53](#page-72-0) Web 伺服器連結到 [0.0.0.0 266](#page-285-0) "[rmmod ibmlb](#page-284-0)" 非預期的行為 265 配置 內容型遞送 [95](#page-114-0) 方法 指令行 (網站選取器[\) 115](#page-134-0) 指令行 [\(CBR\) 96](#page-115-0) 指令行 [\(Cisco CSS](#page-150-0) 控制器) 131 指令行 [\(Nortel Alteon](#page-170-0) 控制器) 151 指令行 (配送器) 61 精靈 (網站選取器[\) 117](#page-136-0) 精靈 [\(CBR\) 98](#page-117-0) 精靈 (配送器) 63 [GUI \(CBR\) 97](#page-116-0) [GUI \(Cisco CSS](#page-151-0) 控制器) 132 [GUI \(Nortel Alteon](#page-171-0) 控制器) 152 GUI (網站選取器[\) 116](#page-135-0) GUI (配送器) 62 [script \(CBR\) 97](#page-116-0) [script \(Cisco CSS](#page-151-0) 控制器) 132 [script \(](#page-135-0)網站選取器) 116 [scripts \(Nortel Alteon](#page-171-0) 控制器) 152 [Script](#page-81-0) (配送器) 62 作業, 進階 15[9, 177](#page-196-0) 定義交換器顧問 [154](#page-173-0) 配送器元件 61 高可用性 13[5, 154](#page-173-0)[, 155](#page-174-0) 啓動顧問 [134](#page-153-0)[, 154](#page-173-0) 測試 [135](#page-154-0)[, 155](#page-174-0) 網站選取器 [115](#page-134-0) 範例檔案 [413](#page-432-0) 驗證 71 [cbrwizard 98](#page-117-0) [Cisco CSS](#page-150-0) 控制器 131 [dswizard 63](#page-82-0) [metrics 134](#page-153-0)[, 154](#page-173-0) [Nortel Alteon](#page-170-0) 控制器 151 [service 154](#page-173-0) [sswizard 117](#page-136-0) 高可用性 [4, 5](#page-24-0)[, 58](#page-77-0)[, 179](#page-198-0) 共同 5[9, 181](#page-200-0)[, 298](#page-317-0)[, 299](#page-318-0)[, 309](#page-328-0) 配置 [135](#page-154-0)[, 154](#page-173-0)[, 155](#page-174-0)[, 180](#page-199-0) [Cisco CSS](#page-230-0) 控制器 211 [dscontrol 308](#page-327-0)[, 393](#page-412-0) [IPv6](#page-96-0) 考量 77 [Linux for S/390 184](#page-203-0) nat 轉遞 [183](#page-202-0)

高可用性 (繼續) [ndcontrol 374](#page-393-0) [Nortel Alteon](#page-230-0) 控制器 211 [primaryhost 298](#page-317-0)[, 299](#page-318-0) [script 182](#page-201-0) [goActive 183](#page-202-0) [goIdle 183](#page-202-0) [goInOp 183](#page-202-0) [goStandby 183](#page-202-0) [highavailChange 184](#page-203-0)

# 〔十一劃〕

停止 警告器 [293](#page-312-0)[, 342](#page-361-0)[, 343](#page-362-0) [Cisco CSS](#page-260-0) 控制器 241 [executor 304](#page-323-0) [manager 317](#page-336-0)[, 349](#page-368-0)[, 351](#page-370-0) [Nortel Alteon](#page-261-0) 控制器 242 ≡ 定義到叢集 [67](#page-86-0)[, 322](#page-341-0) 移除 [322](#page-341-0) 設定最大加權 [161](#page-180-0)[, 322](#page-341-0) 新增 [322](#page-341-0) 萬用字元 67 警告器 [291](#page-310-0)[, 340](#page-359-0) 顯示 這個埠上的伺服器狀態 [322](#page-341-0) [cbrcontrol 319](#page-338-0) [dscontrol 319](#page-338-0) 埠親緣性置換 伺服器 [190](#page-209-0)[, 330](#page-349-0)[, 332](#page-351-0) 專用網路,使用配送器 204 將伺服器標示為 開機 [333](#page-352-0)[, 357](#page-376-0)[, 358](#page-377-0) [down 332](#page-351-0)[, 357](#page-376-0) 控制器 平衡負載設定 加權 [214](#page-233-0) 休眠時間 [214](#page-233-0) 給與度量資訊的重要性 213 警告器休眠時間 [215](#page-234-0) 警告器伺服器重試 [216](#page-235-0) 警告器伺服器逾時 [216](#page-235-0) 靈敏度臨界値 [215](#page-234-0) 自訂(可自訂的)警告器 [216](#page-235-0) 接近選項 [113](#page-132-0) 啓動 伺服器 [65](#page-84-0) 度量伺服器 [242](#page-261-0) 配送器 47 網站選取器 [108](#page-127-0)[, 241](#page-260-0) 警告器 [67](#page-86-0)[, 293](#page-312-0)[, 341](#page-360-0)[, 343](#page-362-0) [CBR 86](#page-105-0) [Cisco CSS](#page-143-0) 控制器 12[4, 241](#page-260-0) [executor 65](#page-84-0)[, 304](#page-323-0)

啓動 (繼續) manager 67, 316, 349, 351 Nortel Alteon 控制器 140, 242 啓動與停止 配送器 233 CBR 240 產品元件 51 移轉 33 統計値抽點報告,顯示 315, 349, 350 被動 Cookie 親緣性 194, 196, 327 規則 cbrcontrol 324 dscontrol 324 sscontrol 354 規則型平衡負載 184 一天的時間 186, 324, 328, 354, 356 平均度量 189 永遠為 True 190, 325, 328, 354, 356 用戶端 IP 位址 186, 324, 328, 354, 356 用戶端埠 186, 325 全部度量 189 共用頻寬 187, 188, 325, 328 伺服器評估選項 191 每秒連線數 187, 324 服務類型 186, 325, 328 保留頻寬 187, 188, 325, 328 要求的內容 54, 190, 325 埠的作用中連線 187, 325 規則選項, 按元件分 184 評估選項 191 metricall 354 metricavg 354 規劃 配送器元件 51 網站選取器 111 CBR 91 Cisco CSS 控制器 127 Nortel Alteon 控制器 143 規劃安裝 3, 13, 51, 111 設定値 日誌最大大小 管理程式 315, 348, 350 警告器 231, 294, 341, 343 日誌檔名稱 342 管理程式 349 加權更新靈敏度 162, 316, 349, 350 平衡負載的重要性比例 299 伺服器加權 315, 317, 333, 357 非轉遞的位址 64 記載層次 管理程式 348 警告器 230, 294, 342 最大加權 特定埠上的伺服器 161, 322

設定値 (繼續) 間隔時間 管理程式更新執行器 162, 315, 348, 350 警告器查詢伺服器 294, 342 管理程式隔多久查詢執行器 162, 315 叢集位址 67 smoothing index 163, 316, 349, 350 設定,顯示所有廣域値 管理程式 316, 349, 351 警告器 294, 342, 343 軟體需求 Cisco CSS 控制器 127 Nortel Alteon 控制器 143 連結特定伺服器 67, 164, 199 連線,設定重要性比例 160, 299

## 〔十二劃〕

備份, 高可用性 58, 308, 374, 393 配置 180 最大加權,設定 特定埠上的伺服器 161, 322 測試 配置 135, 155 硬體需求 Cisco CSS 控制器 127 Nortel Alteon 控制器 143 註冊商標 428 診斷問題 勿在建立迴路別名時使用 IP address add 指令 (Linux) 269 出現毀損的 Latin-1 國家字元 (Windows) 267, 273, 276, 278, 280 未透過遠端連線解析 IP 位址 264 未登錄伺服器負載 266 未遞送配送器要求 259 交換器未更新加權值 277.280 回應時間變慢 266 在 AIX 中, ps -vg 指令輸出毀損 281 在 Solaris 中,Script 產生不必要的主 控台訊息 282 在兩層配置中配置度量伺服器 281 在高可用性配置中,主要和備份機器都 在作用中 271 如果已安裝 Caching Proxy 則執行配送 器時發生錯誤 261 更新配置後 Ibadmin 便切斷伺服器的連 線 264 使用高可用性的 IP 位址衝突 270 **於網路停用之後,警告器在高可用性設** 定中沒有作用 (Windows) 269 度量伺服器 日誌報告「需要簽名才能存 取代理程式」 281 度量伺服器 並未報告負載 281 相關要求未經平衡負載 272

診斷問題 (繼續) 降低載入大型配置的速度 270 配送器、Microsoft IIS 和 SSL 未運作 260 配送器及伺服器沒有回應 259 配送器所使用的埠號 255 配送器高可用性沒有運作 259 配送器無法執行 258 「偵測」路徑會阻礙傳回 Load Balancer 資料傳輸 262 將 IP 位址解析成主機名稱時發生問題 (Windows) 268, 274 常見的問題及解決方法 258, 260, 272, 274, 276, 278, 280 啓動 Load Balancer 執行器時出現藍色 螢幕 262 無法在埠 13099 上建立登錄 277 無法在埠 14099 上建立登錄 279 無法新增活動訊號 259 傳回的是別名而非本端位址 265 當試圖傳回大型頁面回應時,用戶端要 求就會失敗 271 路由器位址未指定或對埠方法無效 269 載入大型配置檔時出現非預期的行為 263 嘗試檢視線上說明時,發生錯誤訊息 261 網站選取器並未正確地平衡負載 275 網站選取器所使用的埠號 257 網站選取器無法執行 274 網站選取器無法環繞 (Solaris) 274 與主機中斷連線, 使用 Web 管理 266, 273, 275, 278, 279 語法或配置錯誤 273 說明畫面消失 262 額外路徑 260 警告器沒有運作 260 警告器和呼叫目標標示所有伺服器都已 關機 (Windows) 267, 274, 276 警告器顯示所有伺服器皆已當機 263 顧問連線錯誤 277, 280 AIX 和 Linux 上出現奇怪的韓文字形 264 CBR 所使用的埠號 256 CBR 無法執行 272 cbrcontrol 在 Solaris 中執行失敗 273 cbrcontrol 或 lbadmin 指令失敗 272 ccocontrol 或 lbadmin 指令失敗 276 ccoserver 無法啓動 276 Cisco CSS 控制器所使用的埠號 257 dscontrol 或 lbadmin 指令失敗 260 GUI 未正確啓動 261 GUI 未正確顯示 261 Java 記憶體/執行緒錯誤 (HP-UX) 267, 273, 276, 278, 280

診斷問題 (*繼續*) [Load Balancer](#page-282-0) 的「廣域」模式下之高 可用性無法運作 263 [Load Balancer](#page-281-0) 無法處理及轉遞頁框 [262](#page-281-0) [Load Balancer](#page-289-0) 程序結束 (Solaris) 270 [Matrox AGP](#page-284-0) 影像卡出現異常的 GUI µ [265](#page-284-0)[, 273](#page-292-0)[, 275](#page-294-0)[, 277](#page-296-0)[, 279](#page-298-0) [nalcontrol](#page-297-0) 或 lbadmin 指令失敗 278 [nalserver](#page-297-0) 無法啓動 278 [Nortel Alteon](#page-277-0) 控制器所使用的埠號 [258](#page-277-0) [refresh](#page-297-0) 指令並未更新配置 27[8, 280](#page-299-0) [sscontrol](#page-293-0) 或 Ibadmin 指令失敗 274 ssserver 無法在 [Windows](#page-294-0) 中啓動 275 Web 伺服器連結到 [0.0.0.0 266](#page-285-0) [Windows](#page-299-0) 中發生度量伺服器 [IOException 280](#page-299-0) "[rmmod ibmlb](#page-284-0)" 非預期的行為 265 開機中,將伺服器標示為 [333](#page-352-0)[, 357](#page-376-0)[, 358](#page-377-0) 間隔,間隔頻率 管理程式更新執行器加權 [162](#page-181-0)[, 315](#page-334-0)[,](#page-367-0) [348](#page-367-0)[, 350](#page-369-0) 管理程式查詢執行器 [162](#page-181-0)[, 315](#page-334-0) 警告器查詢伺服器 [294](#page-313-0)[, 342](#page-361-0) 閒置逾時 [233](#page-252-0)[, 299](#page-318-0)[, 302](#page-321-0)[, 321](#page-340-0)

# 〔十三劃〕

新特性, 5.0.1 版 [AIX 5.2](#page-28-0) 支援 9 [HP-UX](#page-28-0) 支援 9 新特性, 5.0.2 版 [Linux for iSeries/pSeries/zSeries 8](#page-27-0) [Solaris 9 8](#page-27-0) [Windows 2003 9](#page-28-0) 新特性, 5.1 版 在同一個叢集上的 FTP 和萬用字元埠 [8](#page-27-0) 新特性, 5.1.1 版 [Mozilla](#page-27-0) 瀏覽器 8 新特性, 6.0 版 必要的 [JDK](#page-27-0) 版本 8 配送器並列 7 配送器的 [executor stop 7](#page-26-0) 清理連線記錄 7 [AIX 5.3 8](#page-27-0) [dsconfig \(ndconfig\)](#page-26-0) 已棄用  $7$ [ndcontrol](#page-26-0) 已棄用 7 新特性, 6.0.1 版 配接器[, Solaris 7](#page-26-0) 64 位元支援 6 [Java 2 SDK](#page-25-0) 安裝 6 新特性. 6.0.2 版 區段大小上限 [\(mss\) 6](#page-25-0) [Load Balancer for IPv6 6](#page-25-0)

新特性, V5.0 已移除特性 [11](#page-30-0) 問題判定工具 [11](#page-30-0) 控制器高可用性 10 遠端 [Web](#page-29-0) 型管理 10 警告器重試 [11](#page-30-0) [CBR Cookie](#page-29-0) 親緣性 10 [Cisco CSS](#page-28-0) 控制器 9 [CPS](#page-29-0) 規則的增強功能 10 GUI 指令行存取 11 [HTTPS](#page-30-0) 警告器 11 [LDAP](#page-30-0) 警告器 11 [Linux SNMP](#page-29-0) 支援 10 [Nortel Alteon](#page-28-0) 控制器 9 新連線,設定重要性比例 16[0, 297](#page-316-0) 新增 伺服器到埠 [67](#page-86-0)[, 332](#page-351-0)[, 357](#page-376-0) 到叢集的埠 [67](#page-86-0)[, 322](#page-341-0) 叢集 [299](#page-318-0) 概觀 配置 [CBR 95](#page-114-0) 配置 [Cisco CSS](#page-150-0) 控制器 131 配置 [Nortel Alteon](#page-170-0) 控制器 151 配置配送器元件 61 配置網站選取器 [115](#page-134-0) 當機,將伺服器標示為 [332](#page-351-0)[, 357](#page-376-0) 萬用字元埠 [67](#page-86-0)[, 322](#page-341-0) 引導未配置埠的資料傳輸 [206](#page-225-0) 處理 [FTP](#page-225-0) 資料傳輸 206 連通測試警告器 167 萬用字元叢集 [65](#page-84-0)[, 299](#page-318-0) 平衡防火牆的資料流量 [205](#page-224-0) 使用透通式 Proxy 的 [Caching](#page-225-0) [Proxy 206](#page-225-0) 結合伺服器配置 205 解析度[, GUI 261](#page-280-0) 解除安裝 在 [AIX](#page-53-0) 上 34  $E$  [HP-UX](#page-57-0)  $E$  38  $\pm$  28  $\bar{f}$  [Solaris](#page-59-0)  $\bar{f}$  40  $#$  [Windows](#page-61-0)  $#$  42 資訊, 收集 [243](#page-262-0) 跨埠親緣性 [192](#page-211-0)[, 319](#page-338-0) 路徑,刪除額外 71 路徑, 額外 70

# 〔十四劃〕

圖形式使用者介面 (GUI) 一般指示 [403](#page-422-0) 配送器 62 網站選取器 [116](#page-135-0) [CBR 97](#page-116-0) [Cisco CSS](#page-151-0) 控制器 132 [Nortel Alteon](#page-171-0) 控制器 152

滯留(親緣性) 主動 [Cookie 194](#page-213-0)[, 195](#page-214-0)[, 327](#page-346-0) 立即靜止 [194](#page-213-0)[, 314](#page-333-0)[, 317](#page-336-0) 埠親緣性置換 [190](#page-209-0) 被動 [Cookie 194](#page-213-0)[, 196](#page-215-0)[, 327](#page-346-0) 跨埠親緣性 [192](#page-211-0)[, 193](#page-212-0)[, 319](#page-338-0) 運作方式 [192](#page-211-0) 滞留(埠親緣性置換) [190](#page-209-0)[, 330](#page-349-0) 親緣性位址遮罩 [193](#page-212-0) [stickymask 193](#page-212-0)[, 320](#page-339-0) [stickytime 54](#page-73-0)[, 192](#page-211-0)[, 193](#page-212-0)[, 320](#page-339-0)[, 326](#page-345-0) [URI 194](#page-213-0)[, 327](#page-346-0) 疑難排解 [243](#page-262-0) 勿在建立迴路別名時使用 [IP address](#page-288-0) add 指令 [\(Linux\) 269](#page-288-0) 出現毀損的 [Latin-1](#page-286-0) 國家字元 [\(Windows\) 267](#page-286-0)[, 273](#page-292-0)[, 276](#page-295-0)[, 278](#page-297-0)[, 280](#page-299-0) 未透過遠端連線解析 IP 位址 [264](#page-283-0) 未登錄伺服器負載 [266](#page-285-0) 未遞送配送器要求 259 交換器未更新加權值 [277](#page-296-0)[, 280](#page-299-0) 回應時間變慢 [266](#page-285-0)  $E$  AIX 中, [ps -vg](#page-300-0) 指令輸出毀損 281 在 [Solaris](#page-301-0) 中, Script 產生不必要的主 控台訊息 [282](#page-301-0) 在兩層配置中配置度量伺服器 [281](#page-300-0) 在高可用性配置中,主要和備份機器都 在作用中 [271](#page-290-0) 如果已安裝 [Caching Proxy](#page-280-0) 則執行配送 器時發生錯誤 [261](#page-280-0) 更新配置後 Ibadmin 便切斷伺服器的連 線 [264](#page-283-0) 使用高可用性的 IP 位址衝突 270 於網路停用之後,警告器在高可用性設 定中沒有作用 [\(Windows\) 269](#page-288-0) 度量伺服器 日誌報告 「需要簽名才能存 取代理程式」 [281](#page-300-0) 度量伺服器 並未報告負載 [281](#page-300-0) 相關要求未經平衡負載 [272](#page-291-0) 降低載入大型配置的速度 270 配送器、[Microsoft IIS](#page-279-0) 和 SSL 未運作 [260](#page-279-0) 配送器及伺服器沒有回應 259 配送器所使用的埠號 255 配送器高可用性沒有運作 259 配送器無法執行 258 「偵測」路徑會阻礙傳回 [Load](#page-281-0) [Balancer](#page-281-0) 資料傳輸 262 將 IP 位址解析成主機名稱時發生問題 [\(Windows\) 268](#page-287-0)[, 274](#page-293-0) 常見的問題及解決方法 [258](#page-277-0)[, 260](#page-279-0)[, 272](#page-291-0)[,](#page-293-0) [274](#page-293-0)[, 276](#page-295-0)[, 278](#page-297-0)[, 280](#page-299-0) 啓動 [Load Balancer](#page-281-0) 執行器時出現藍色 螢幕 [262](#page-281-0) 無法在埠 [13099](#page-296-0) 上建立登錄 277 無法在埠 [14099](#page-298-0) 上建立登錄 279

疑難排解 (繼續) 無法新增活動訊號 259 傳回的是別名而非本端位址 265 當試圖傳回大型頁面回應時,用戶端要 求就會失敗 [271](#page-290-0) 路由器位址未指定或對埠方法無效 269 載入大型配置檔時出現非預期的行為 [263](#page-282-0) 嘗試檢視線上說明時,發生錯誤訊息 [261](#page-280-0) 網站選取器並未正確地平衡負載 275網站選取器所使用的埠號 [257](#page-276-0) 網站選取器無法執行 [274](#page-293-0) 網站選取器無法環繞 [\(Solaris\) 274](#page-293-0) 與主機中斷連線, 使用 [Web](#page-285-0) 管理 26[6,](#page-292-0) [273](#page-292-0)[, 275](#page-294-0)[, 278](#page-297-0)[, 279](#page-298-0) 語法或配置錯誤 [273](#page-292-0) 說明書面消失 [262](#page-281-0) 額外路徑 [260](#page-279-0) 警告器沒有運作 [260](#page-279-0) 警告器和呼叫目標標示所有伺服器都已 關機 [\(Windows\) 267](#page-286-0)[, 274](#page-293-0)[, 276](#page-295-0) 警告器顯示所有伺服器皆已當機 263 顧問連線錯誤 [277](#page-296-0)[, 280](#page-299-0) AIX 和 [Linux](#page-283-0) 上出現奇怪的韓文字形 [264](#page-283-0) [CBR](#page-275-0) 所使用的埠號 256 [CBR](#page-291-0) 無法執行 272 [cbrcontrol](#page-292-0) 在 Solaris 中執行失敗 273 [cbrcontrol](#page-291-0) 或 lbadmin 指令失敗 272 [ccocontrol](#page-295-0) 或 lbadmin 指令失敗 276 [ccoserver](#page-295-0) 無法啓動 276 [Cisco CSS](#page-276-0) 控制器所使用的埠號 257 [dscontrol](#page-279-0) 或 lbadmin 指令失敗 260 GUI 未正確啓動 261GUI 未正確顯示 261[Java](#page-286-0) 記憶體/執行緒錯誤 [\(HP-UX\) 267](#page-286-0)[, 273](#page-292-0)[, 276](#page-295-0)[, 278](#page-297-0)[, 280](#page-299-0) [Load Balancer](#page-282-0) 的「廣域」模式下之高 可用性無法運作 263 [Load Balancer](#page-281-0) 無法處理及轉遞頁框 [262](#page-281-0) [Load Balancer](#page-289-0) 程序結束 (Solaris) 270 [Matrox AGP](#page-284-0) 影像卡出現異常的 GUI µ [265](#page-284-0)[, 273](#page-292-0)[, 275](#page-294-0)[, 277](#page-296-0)[, 279](#page-298-0) [nalcontrol](#page-297-0) 或 lbadmin 指令失敗 278 [nalserver](#page-297-0) 無法啓動 278 [Nortel Alteon](#page-277-0) 控制器所使用的埠號  $258$ [refresh](#page-297-0) 指令並未更新配置 27[8, 280](#page-299-0) [sscontrol](#page-293-0) 或 lbadmin 指令失敗 274 ssserver 無法在 [Windows](#page-294-0) 中啓動 275 Web 伺服器連結到 [0.0.0.0 266](#page-285-0) [Windows](#page-299-0) 中發生度量伺服器 [IOException 280](#page-299-0) "[rmmod ibmlb](#page-284-0)" 非預期的行為 265

疑難排解表 度量伺服器 [254](#page-273-0) 配送器元件 247 網站選取器 [252](#page-271-0) [CBR 251](#page-270-0) [Cisco CSS](#page-271-0) 控制器 252 [Nortel Alteon](#page-272-0) 控制器 253 監視程式功能表選項 234 管理 [Load Balancer 227](#page-246-0) 精靈, 配置 配送器 63 網站選取器 [117](#page-136-0) [CBR 98](#page-117-0) 網址埠轉換 [\(NAPT\) 53](#page-72-0) 網址轉換 [\(NAT\) 52](#page-71-0)[, 53](#page-72-0) 網站選取器 不會執行 [274](#page-293-0) 平衡負載 HA配送器 184 平衡負載設定 [160](#page-179-0) 警告器伺服器重試 [166](#page-185-0) 警告器伺服器逾時 [166](#page-185-0) 快速入門範例 [107](#page-126-0) 決定要使用哪些特性 28 並未正確地平衡負載重複路由 275使用 [241](#page-260-0) 指令 [339](#page-358-0) 配置 作業的概觀 [115](#page-134-0) 設定機器 117 配置範例 [18](#page-37-0) 啓動與停止 [241](#page-260-0) 規劃 [111](#page-130-0) 無法環繞來自 [Solaris](#page-293-0) 用戶端的資料傳 輸 [274](#page-293-0) 概觀 [17](#page-36-0) 疑難排解表 [252](#page-271-0) [lbadmin](#page-293-0) 失敗 274 [sscontrol](#page-293-0) 失敗 274 ssserver 無法在 [Windows](#page-294-0) 中啓動 275 網站選取器元件 與主機中斷連線, 使用 [Web](#page-294-0) 管理 275 警告器和呼叫目標標示所有伺服器都已 關機 [\(Windows\) 276](#page-295-0) Java 記憶體/執行緒錯誤 [\(HP-UX\) 276](#page-295-0) 網站選取器r 元件 出現毀損的 [Latin-1](#page-295-0) 國家字元 [\(Windows\) 276](#page-295-0) 網路接近 [113](#page-132-0) 語法圖 參數 [287](#page-306-0) 符號 [287](#page-306-0) 標點 [287](#page-306-0) 範例 [287](#page-306-0) 讀取 [287](#page-306-0) 遠端管理 3[6, 40](#page-59-0)[, 41](#page-60-0)[, 42](#page-61-0) [RMI 227](#page-246-0)[, 228](#page-247-0)

遠端管理 (繼續) [Web](#page-246-0) 型管理 22[7, 229](#page-248-0) 遠端管理(Web 型) 重新整理 [230](#page-249-0) 需求 [AIX 33](#page-52-0) [HP-UX 36](#page-55-0) [Linux 38](#page-57-0) [Solaris 40](#page-59-0) [Windows 41](#page-60-0)

# 〔十五劃〕

廣域支援 [197](#page-216-0) 使用 [GRE 203](#page-222-0) 使用遠端配送器 198 使用遠端警告器 [199](#page-218-0) 配置範例 [201](#page-220-0) [Linux 203](#page-222-0) 範例 快速入門 45 網站選取器 [107](#page-126-0) [CBR 85](#page-104-0) [Cisco CSS](#page-142-0) 控制器 123 [Nortel Alteon](#page-158-0) 控制器 139 管理本端伺服器 [14](#page-33-0)[, 15](#page-34-0)[, 17](#page-36-0)[, 18](#page-37-0)[, 19](#page-38-0) 範例配置檔 [413](#page-432-0) 配送器元件 [\(AIX\) 413](#page-432-0) 配送器元件 [\(Windows\) 416](#page-435-0) [advisor 419](#page-438-0)

# 〔十六劃〕

操作 [Load Balancer 227](#page-246-0) 親緣性位址遮罩 [193](#page-212-0)[, 320](#page-339-0) 親緣性 (滯留) 主動 [Cookie 194](#page-213-0)[, 195](#page-214-0)[, 327](#page-346-0) 立即靜止 [194](#page-213-0)[, 314](#page-333-0)[, 317](#page-336-0) 埠親緣性置換 [190](#page-209-0) 被動 [Cookie 194](#page-213-0)[, 196](#page-215-0)[, 327](#page-346-0) 規則選項 [194](#page-213-0) 跨埠親緣性 [192](#page-211-0)[, 193](#page-212-0)[, 319](#page-338-0) 運作方式 [192](#page-211-0) 滞留(埠親緣性置換) [190](#page-209-0)[, 330](#page-349-0) 親緣性位址遮罩 [193](#page-212-0) [SSL ID](#page-73-0) (cbr 轉遞) 54 [stickymask 193](#page-212-0)[, 320](#page-339-0) [stickytime 54](#page-73-0)[, 192](#page-211-0)[, 193](#page-212-0)[, 320](#page-339-0)[, 326](#page-345-0) [URI 194](#page-213-0)[, 197](#page-216-0)[, 327](#page-346-0) 靜止伺服器 [194](#page-213-0)[, 314](#page-333-0)[, 315](#page-334-0)[, 317](#page-336-0)

# 〔十七劃〕

檢査 其他路徑 [70](#page-89-0)

# [十八劃]

叢集特定 proportions 360 簡易網路管理通訊協定 (SNMP) 234 轉遞方法 cbr 54, 55 mac 52, 53 mac  $\cdot$  nat  $\overrightarrow{xy}$  cbr 55, 320 NAT 53 nat 55 額外路徑 70, 71

### [二十劃]

警示 配送器. CBR.網站選取器 163 控制器 222 警告器 列示 292 自訂範例 419 配送器元件 164 列示 166, 294 名稱 291 自我警告器 168, 169 自訂 170 伺服器接收逾時 166, 292, 294 伺服器連結逾時 166, 291, 294 快速失敗偵測 166 版本 295 狀態報告 294 停止 293 埠 298 啓動 67.293 啓動/停止 165 報告逾時 166, 293 間隔 165, 294 Caching Proxy 警告器 167 report 295 server retry 162, 166, 292 控制器 215 自訂 216 伺服器接收逾時 216 伺服器連結逾時 216 快速失敗偵測 216 server retry 216 sleeptime 215 網站選取器 列示 341, 342 名稱 340 伺服器重試 341 伺服器接收逾時 166, 341, 343 伺服器連結逾時 166, 340, 342 快速失敗偵測 166 版本 342, 343 狀態報告 341, 343

警告器 (繼續) 網站選取器 (繼續) 停止 342, 343 埠 291, 340 啓動 341, 343 報告逾時 342, 343 間隔 340, 342 list 340 loglevel 340 server retry 166 範例配置檔 419 CBR 元件 ssl2HTTP 警告器 167 cbreontrol 291 dscontrol 291 HTTP 警告器要求/回應 168 IPv6 考量 77 Linux 上的限制 164 Solaris 中的限制 164 sscontrol 340, 346 URL 選項, HTTP 警告器 168 警告器, Load Balancer 元件 啓動 67

# 〔二十三劃〕

顯示 內部計數器 303 列示 目前提供度量的警告器 294, 342 版本號碼 管理程式 317, 349, 351 警告器 295, 342, 343 狀態 一個叢集或所有叢集 299 埠上的伺服器 322 統計値報告 315, 349, 350 報告警告器狀態 294, 341, 343 廣域值及其預設值 管理程式 316, 349, 351 警告器 294, 342, 343

# [二十四劃]

靈敏度臨界值 215

# A

add Cisco CSS 控制器 366 Nortel Alteon 控制器 386  $AIX$ 安裝 33 需求 33

### B

binlog 記載二進位, 伺服器統計値 296 cbrcontrol 296 dscontrol 296

## C

Caching Proxy 92 爲 CBR 配置 99 Caching Proxy 警告器 167 **CBR** 不會執行 272 平衡負載設定 160 警告器伺服器重試 166 快速入門範例 85 決定要使用哪些特性 26 使用配送器元件 54 具備 Caching Proxy 配置 103 概觀 92 mapport 關鍵字 93 SSL 連線 93 ssl2HTTP 警告器 93 爲網路介面卡設定別名 101 相關要求未經平衡負載 272 配置 作業的概觀 95 設定 CBR 機器 98 啓動與停止 240 規劃 91 疑難排解表 251 語法或配置錯誤 273 cbrcontrol 失敗 272 cbrcontrol 在 Solaris 中執行失敗 273 ifconfig 指令 101 lbadmin 失敗 272 CBR 元件 出現毀損的 Latin-1 國家字元 (Windows) 273 將 IP 位址解析成主機名稱時發生問題 (Windows) 274 與主機中斷連線, 使用 Web 管理 273 警告器和呼叫目標標示所有伺服器都已 關機 (Windows) 274 Java 記憶體/執行緒錯誤 (HP-UX) 273 cbr 轉遞方法 54, 55 stickytime 54 cbrcontrol 指令 伺服器 329 狀態 335 度量 318 埠 319 規則 324 advisor 291

cbrcontrol 指令 (繼續) [binlog 296](#page-315-0) [cluster 297](#page-316-0) [executor 301](#page-320-0) [file 305](#page-324-0) [help 307](#page-326-0) [host 311](#page-330-0) [logstatus 312](#page-331-0) [manager 313](#page-332-0) [set 334](#page-353-0) cbrserver 啓動 [86](#page-105-0) ccocontrol 指令 伺服器 [382](#page-401-0) 度量 [377](#page-396-0) 指令提示 [365](#page-384-0) [consultant 366](#page-385-0)[, 369](#page-388-0) [file 371](#page-390-0) [help 373](#page-392-0) [host 379](#page-398-0) ccoserver 啓動 [124](#page-143-0) 無法啓動 [257](#page-276-0)[, 258](#page-277-0)[, 276](#page-295-0) Cisco CSS 控制器 工作量管理程式警告器 [221](#page-240-0) 平衡負載設定 [213](#page-232-0) 交換器未更新加權值 [277](#page-296-0) 伺服器統計値的二進位記載 221 快速入門範例 [123](#page-142-0) 決定要使用哪些特性 29 並列 [211](#page-230-0) 使用 [241](#page-260-0) 度量伺服器 [219](#page-238-0) 指令 [365](#page-384-0) 配置 作業的概觀 [131](#page-150-0) 設定 CSS 機器 133 範例 [19](#page-38-0) 高可用性 211 啓動 [241](#page-260-0) 啓動與停止 [241](#page-260-0) 規劃 [127](#page-146-0) 無法在埠 [13099](#page-296-0) 上建立登錄 277 無法啓動 [276](#page-295-0) 硬體與軟體的需求 [127](#page-146-0) 疑難排解表 [252](#page-271-0) 與主機中斷連線, 使用 [Web](#page-297-0) 管理 278 警示 [222](#page-241-0) 警告器 [215](#page-234-0) 顧問連線錯誤 [277](#page-296-0) [ccocontrol](#page-295-0) 失敗 276 [lbadmin](#page-295-0) 失敗 276 [refresh](#page-297-0) 指令並未更新配置 278 report [controller 369](#page-388-0)

Cisco CSS 控制器元件 出現毀損的 [Latin-1](#page-297-0) 國家字元 [\(Windows\) 278](#page-297-0) Java 記憶體/執行緒錯誤 [\(HP-UX\) 278](#page-297-0) cluster 定義 [65](#page-84-0)[, 299](#page-318-0) 配置位址 [66](#page-85-0) 移除 [299](#page-318-0)[, 361](#page-380-0) 設定比例 [68](#page-87-0) 新增 [299](#page-318-0) 萬用字元 [65](#page-84-0) 顯示 這個叢集的狀態 [299](#page-318-0) [cbrcontrol 297](#page-316-0) [dscontrol 297](#page-316-0) [proportions 297](#page-316-0) [collocated](#page-197-0) (關鍵字) 17[8, 333](#page-352-0) connecttimeout 網站選取器 [340](#page-359-0) consultant 啓動 [134](#page-153-0)[, 154](#page-173-0) [ccocontrol 366](#page-385-0)[, 369](#page-388-0) Cisco CSS 控制器 [add 366](#page-385-0) [binarylog 366](#page-385-0) [report 366](#page-385-0) [nalcontrol 386](#page-405-0)[, 389](#page-408-0) Nortel Alteon 控制器 [add 386](#page-405-0) [binarylog 386](#page-405-0) [report 386](#page-405-0) controller 固定加權 214 Cisco CSS 控制器 [loglevel 367](#page-386-0)[, 369](#page-388-0) [logsize 367](#page-386-0)[, 369](#page-388-0) [report 369](#page-388-0) [set 369](#page-388-0) Nortel Alteon 控制器 [loglevel 387](#page-406-0)[, 389](#page-408-0) [logsize 387](#page-406-0)[, 389](#page-408-0) [report 389](#page-408-0) [set 389](#page-408-0)

## **D**

[DB2](#page-187-0) 警告器 168 [default.cfg 65](#page-84-0)[, 100](#page-119-0)[, 118](#page-137-0) [DPID2 235](#page-254-0) dscontrol 指令 伺服器 [67](#page-86-0)[, 329](#page-348-0) 狀態 [335](#page-354-0) 度量 [318](#page-337-0) 指令提示 [289](#page-308-0) 高可用性 30[8, 393](#page-412-0) ≡ [67](#page-86-0)[, 319](#page-338-0)

dscontrol 指令 (繼續) 規則 [324](#page-343-0) 最小化指令參數 289 [advisor 67](#page-86-0)[, 291](#page-310-0) [binlog 296](#page-315-0) [cluster 297](#page-316-0) [executor 65](#page-84-0)[, 301](#page-320-0) [file 305](#page-324-0) [help 307](#page-326-0) [host 311](#page-330-0) [logstatus 312](#page-331-0) [manager 67](#page-86-0)[, 313](#page-332-0) [set 334](#page-353-0) [subagent 336](#page-355-0) dsserver 啓動 [47](#page-66-0)

## **E**

executor 停止 [304](#page-323-0) 啓動 [304](#page-323-0) [cbrcontrol 301](#page-320-0) [dscontrol 301](#page-320-0)

# **F**

file [cbrcontrol 97](#page-116-0)[, 305](#page-324-0) [ccocontrol 371](#page-390-0) [dscontrol 62](#page-81-0)[, 305](#page-324-0) [nalcontrol 391](#page-410-0) [sscontrol 116](#page-135-0)[, 344](#page-363-0) ftp 警告器 [291](#page-310-0)[, 340](#page-359-0)

# **G**

[goActive 183](#page-202-0) [goIdle 183](#page-202-0) [goInOp 183](#page-202-0) [goStandby 183](#page-202-0) GRE (一般遞送封裝) 廣域支援 [203](#page-222-0) [Linux 203](#page-222-0) [OS/390 203](#page-222-0) GUI 一般指示 [403](#page-422-0) 配送器 62 解析度 [261](#page-280-0) 網站選取器 [116](#page-135-0) [CBR 97](#page-116-0) [Cisco CSS](#page-151-0) 控制器 132 [Nortel Alteon](#page-171-0) 控制器 152

# н

help cbrcontrol 307 ccocontrol 373 dscontrol 307 nalcontrol 392 highavailChange 184 host cbrcontrol 311 ccocontrol 379 dscontrol 311 nalcontrol 400  $HP-UX$ 安裝 36 需求 36 arp publish 指令 67 HTTP 警告器 291, 340

# L

IBM Firewall (限制) 42 ibmlb.conf 爲 Solaris 配置 64 ibmproxy 93, 99 ifconfig 指令 67, 68, 101, 200 IPv6 支援 75 不支援的特性 76 平台支援 75 並列 77 度量伺服器 77 指令語法差異 80 為 NIC 設定別名 78 配置考量 76 高可用性 77 啓用 IPv6 封包 78 警告器, 使用 77 autoconf6, AIX 78 dsconfig 78 dscontrol 指令 80 ifconfig 78 ip addr 78 modprobe, Linux 78

# L

lbkeys 173, 220, 228 lbwebaccess 229 Linux 安裝 38 需求 38 S/390 上的高可用性 184 Load Balancer 功能 3, 13 安裝 33 快速入門範例 45

Load Balancer (繼續) 網站選取器 107 CBR 85 Cisco CSS 控制器 123 Nortel Alteon 控制器 139 配置 配送器元件 63, 98, 117 網站選取器 115 CBR 95 Cisco CSS 控制器 131 Nortel Alteon 控制器 151 配置作業, 進階 159, 177 規劃考量 51.111 概觀 3, 13 疑難排解 243 操作及管理 227, 241, 242 優點 4 IPv6 支援 75 Load Balancer for IPv6 75 不支援的特性 76 平台支援 75 並列 77 度量伺服器 77 指令語法差異 80 為迴路裝置設定別名 78 配置考量 76 高可用性 77 啓用 IPv6 封包 78 警告器, 使用 77 autoconf6, AIX 78 dsconfig 78 dscontrol 指令 80 ifconfig 78 ip addr 78 modprobe, Linux 78 log 二進位, 伺服器統計値 208 大小,設定 子代理程式的 231, 232 伺服器的 231, 232 管理程式 231, 315, 348, 350 警告器 231, 294, 341, 343 顧問的 232 使用 CBR 日誌 241 使用 Cisco CSS 控制器日誌 242 使用 Load Balancer 日誌 230 使用度量伺服器日誌 242 使用網站選取器日誌 241 層次,設定 子代理程式的 230 伺服器的 230, 232 管理程式 230, 348 警告器 230, 294, 342 顧問的 232 檔案,設定名稱 管理程式 349

log (繼續) 檔案,設定名稱 (繼續) 警告器 342 logstatus cbrcontrol 312 dscontrol 312 sscontrol 347

### м

mac 轉遞方法 52 Mailbox Locator 11 manager 固定加權 161 版本 317, 349, 351 停止 317, 349, 351 啓動 67, 316, 349, 351 cbrcontrol 313 dscontrol 313 proportions 160 sscontrol 348 metrics 配置 134, 154

# N

nalcontrol 指令 伺服器 398 度量 396 指令提示 385 consultant 386, 389 file 391 help 392 host  $400$ nalserver 啓動 140 無法啓動 278 nameserver sscontrol 353 NAT 轉遞方法 53 高可用性 Script 183 nat 轉遞方法 55 nat, 伺服器並列的方式 179 ndcontrol 指令 高可用性 374 netstat 指令 71 NIC. 乙太網路 (用於 Solaris) 64 別名 66 mapping (適用於 Windows) 66 Nortel Alteon Consultant 決定要使用哪些特性 30 Nortel Alteon 控制器 工作量管理程式警告器 221 平衡負載設定 213

Nortel Alteon 控制器 (繼續) 交換器未更新加權值 280 伺服器統計値的二進位記載 221 快速入門範例 139 並列 211 使用 242 度量伺服器 219 指令 385 配置 作業的概觀 151 設定 Nortel Alteon 控制器機器 153 高可用性 211 啓動與停止 242 規劃 143 無法在埠 14099 上建立登錄 279 無法啓動 278 硬體與軟體的需求 143 疑難排解表 253 警示 222 警告器 215 顧問連線錯誤 280 lbadmin 失敗 278 nalcontrol 失敗 278 refresh 指令並未更新配置 280 report controller 389 Nortel Alteon 控制器元件 出現毀損的 Latin-1 國家字元 (Windows) 280 與主機中斷連線, 使用 Web 管理 279 Java 記憶體/執行緒錯誤 (HP-UX) 280

# O

OS/390 GRE 支援 203

# P

primaryhost 181, 299

# R

remove 來自埠的伺服器 332, 357 來自叢集的埠 322 其他路徑 71 cluster 299, 361 report Cisco CSS 控制器 369 Nortel Alteon 控制器 389 RMI (Remote Method Invocation) 36, 40, 41, 42, 227, 228 route 指令 70, 71

### S

script 182 使用者跳出程式 163, 222 ccoserverdown 222 goActive 183 goIdle 183  $golnOp$  183 goStandby 183 highavailChange 184 Secure Socket Layer 67 service 配置 154 set cbreontrol 334 dscontrol 334 sscontrol 359 sitename sscontrol 360 SNMP 231, 234 Solaris 安裝 40 設定配送器機器 64 需求 40 arp publish 指令 67 sscontrol 指令 伺服器 357 狀態 363 度量 352 規則 354 advisor 340 file 344 help 346 logstatus 347 manager 348 nameserver 353 set 359 sitename 360 SSL 67 SSL 連線 配置 ibmproxy 93 啓動方面的問題 260 CBR 的 93 HTTPS 警告器 166 SSL 警告器 167 ssl2HTTP 警告器 93, 167 ssserver 啓動 108

# U

URI 親緣性 194, 197, 327

### W

WAS (WebSphere Application Server) WAS 警告器 168, 170 WAS 警告器 168, 170 Web 型管理 227, 229 重新整理 230 weight 控制器 214 設定値 伺服器 333, 357 埠上所有伺服器的界限 161, 322 管理程式如何設定 161 Windows 安裝 41 設定配送器機器 64 需求 41 executor configure 指令 66
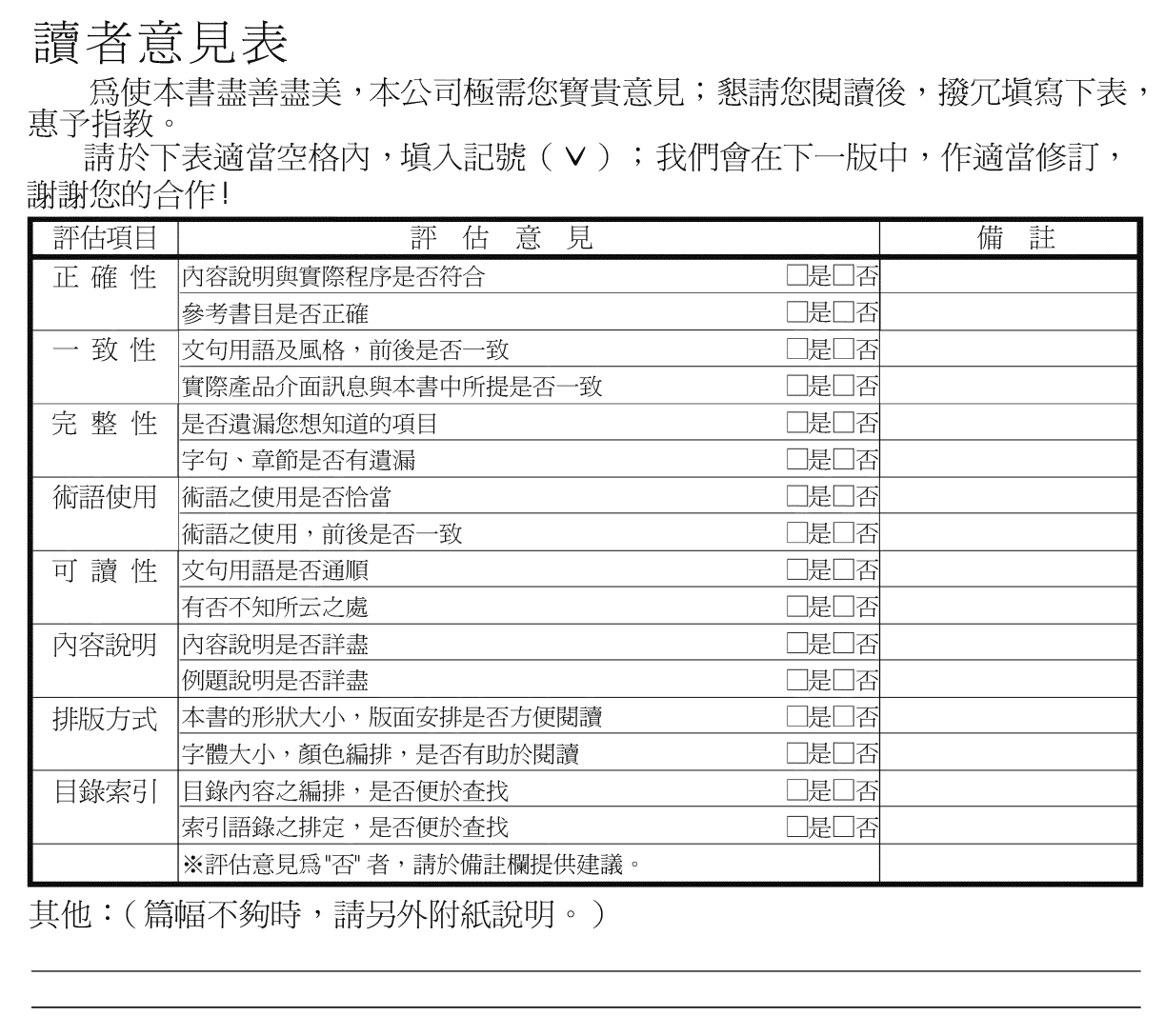

上述改正意見,一經採用,本公司有合法之使用及發佈權利,特此聲明。<br>註: 您也可將寶貴的意見以電子郵件寄至 NLSC01@tw.ibm.com,謝謝。

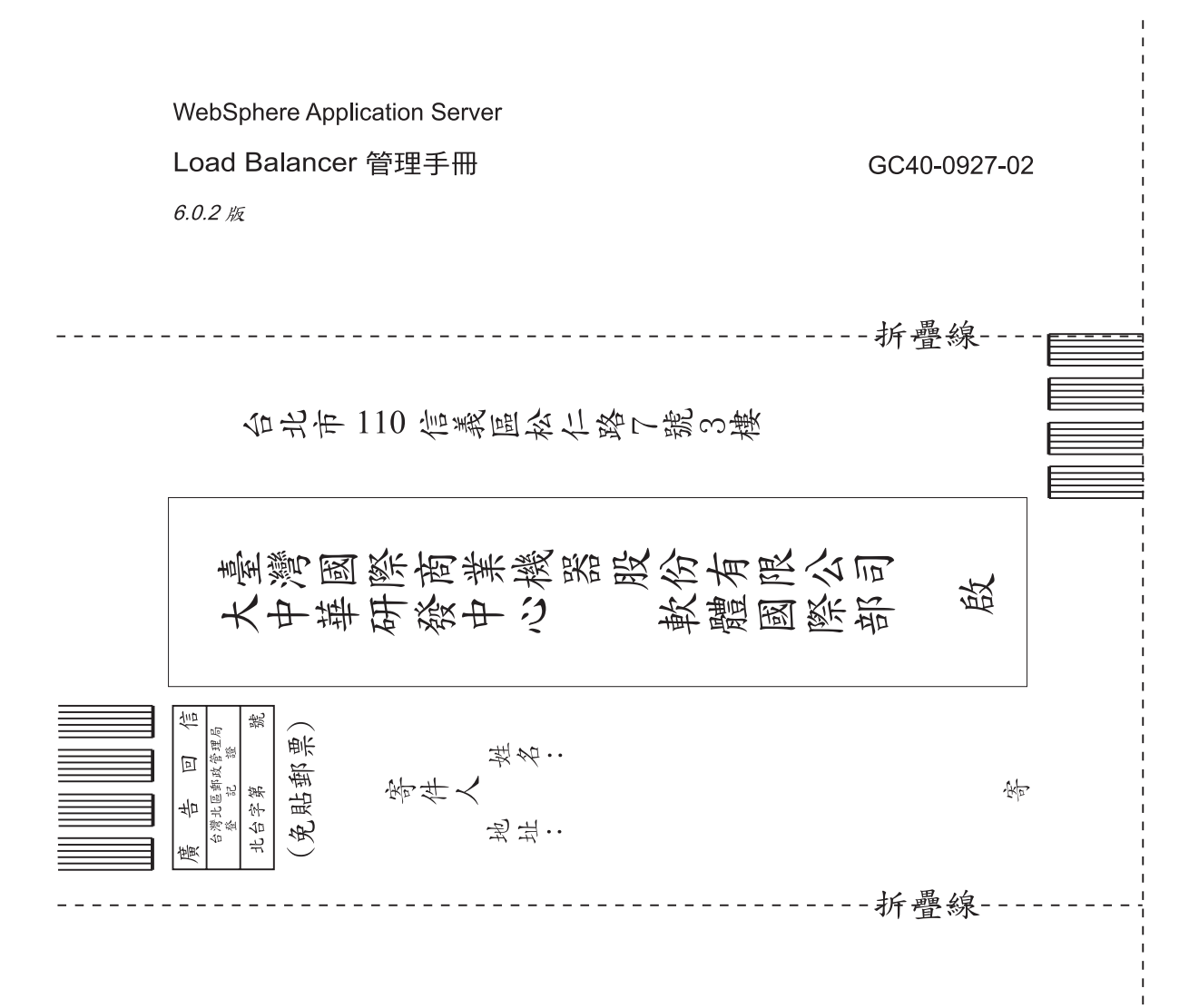

## 讀者意見表

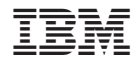

GC40-0927-02

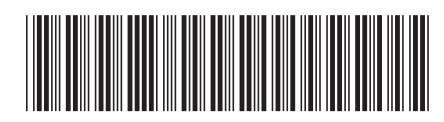